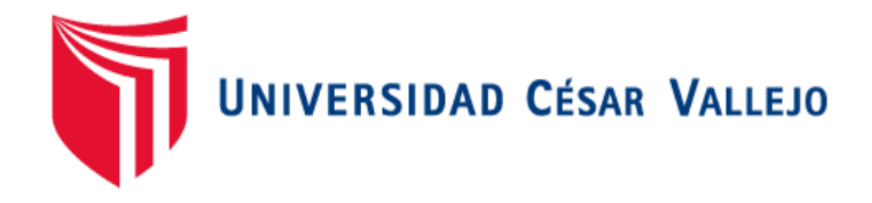

# FACULTAD DE INGENIERÍA

# ESCUELA PROFESIONAL DE INGENIERÍA DE SISTEMAS

SISTEMA WEB PARA EL PROCESO DE CONTROL DE SERVICIOS PUBLICITARIOS EN LA EMPRESA TINK PERÚ

# TESIS PARA OBTENER EL TÍTULO PROFESIONAL DE INGENIERO DE SISTEMAS

## AUTOR:

HUANCA CRISOSTOMO MAX ANTHONY

ASESOR:

DR. ADILIO CHRISTIAN ORDOÑEZ PÉREZ

LÍNEA DE INVESTIGACIÓN:

Sistema de información y comunicaciones

LIMA-PERÚ

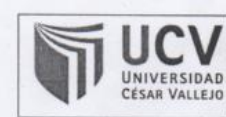

El Jurado encargado de evaluar la tesis presentada por don (a):

#### HUANCA CRISOSTOMO MAX ANTHONY

cuyo título es:

SISTEMA WEB PARA EL PROCESO DE CONTROL DE SERVICIOS PUBLICITARIOS EN LA EMPRESA TINK PERÚ

Reunido en la fecha, escuchó la sustentación y la resolución de preguntas por el estudiante, otorgándole el calificativo de: 16 (números) DIECISÉIS (letras).

Lima, Miércoles 12 de Diciembre del 2018

**PRESIDENTE** 

ETARI Mgtr. CHUMPT **AGESTO** JUAN BRUES LEE

Mgtr. CRUZADO PUENTE DE LA VEGA<br>CARLOS FRANCISCO

VOCAL

Dr. ORDOÑEZ PEREZ ADILIO CHRISTIAN

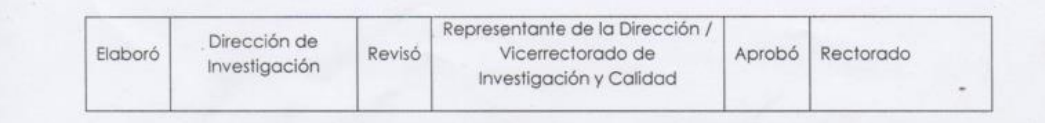

#### **Dedicatoria**

A Dios, por permitirme lograr mis sueños, en especial a mi abuela Juliana y abuelo Felipe que fueron mi motivo a seguir esforzándome cada día, así como también a mi familia, a mi tía Virginia y mi tío Víctor por ser mi inspiración de cada día, a mi Madre Mirian, y a mi padre Luis por recibir de ellos su guía y comprensión.

## **Agradecimiento**

Con el respeto y admiración, mi profundo agradecimiento a mi familia y amigos que me apoyaron y me alentaron para el desarrollo de esta tesis.

Al Dr. Adilio Christian Ordoñez Pérez, por brindarme su asesoría permanente en la realización de esta tesis en la culminación de nuestro trabajo de investigación.

#### **DECLARACIÓN DE AUTENTICIDAD**

Yo, Max Anthony Huanca Crisostomo, estudiante de la Escuela Profesional de Ingeniería de Sistemas de la Universidad César Vallejo, sede / filial de Lima Norte; declaro que el trabajo académico titulado "Sistema web para el proceso de control de servicios publicitarios en la empresa Tink Perú" presentada, para la obtención del grado académico / título profesional de Ingeniero de Sistemas.

Por lo tanto, declaro lo siguiente:

He mencionado todas las fuentes empleadas en el presente trabajo de investigación, identificando correctamente toda cita textual o de paráfrasis proveniente de otras fuentes, de acuerdo con lo establecido por las normas de elaboración de trabajos académicos.

No he utilizado ninguna otra fuente distinta de aquellas expresadamente señaladas en este trabajo.

Este trabajo de investigación no ha sido previamente presentado completa ni parcialmente para la obtención de otro grado académico o título profesional.

Soy consciente de que mi trabajo puede ser revisado electrónicamente en búsqueda de plagios.

De encontrar uso de material intelectual ajeno sin el debido reconocimiento de su fuente o autor, me someto a las sanciones que determinan el procedimiento disciplinario.

Lima, 12 de diciembre del 2018.

Huanca Crisostomo, Max Anthony 76622956

## **PRESENTACIÓN**

Señores miembros del Jurado:

Dando cumplimiento a las normas establecidas en el Reglamento de Grados y Títulos sección de Pregrado de la Universidad César Vallejo para la experiencia curricular de Metodología de la Investigación Científica, presento el trabajo de investigación pre-experimental denominado: "Sistema web para el proceso de control de servicios publicitarios en la empresa Tink Perú".

La investigación, tiene como propósito fundamental: determinar cómo influye un Sistema web en el proceso de control de servicios publicitarios en la empresa Tink Perú.

La presente investigación está dividida en siete capítulos:

En el primer capítulo se expone el planteamiento del problema: incluye formulación del problema, los objetivos, la hipótesis, la justificación, los antecedentes y la fundamentación científica. En el segundo capítulo, que contiene el marco metodológico sobre la investigación en la que se desarrolla el trabajo de campo de la variable de estudio, diseño, población y muestra, las técnicas e instrumentos de recolección de datos y los métodos de análisis. En el tercer capítulo corresponde a la interpretación de los resultados. En el cuarto capítulo trata de la discusión del trabajo de estudio. En el quinto capítulo se construye las conclusiones, en el sexto capítulo las recomendaciones y finalmente en el sétimo capítulo están las referencias.

Señores miembros del jurado espero que esta investigación sea evaluada y merezca su aprobación.

vi

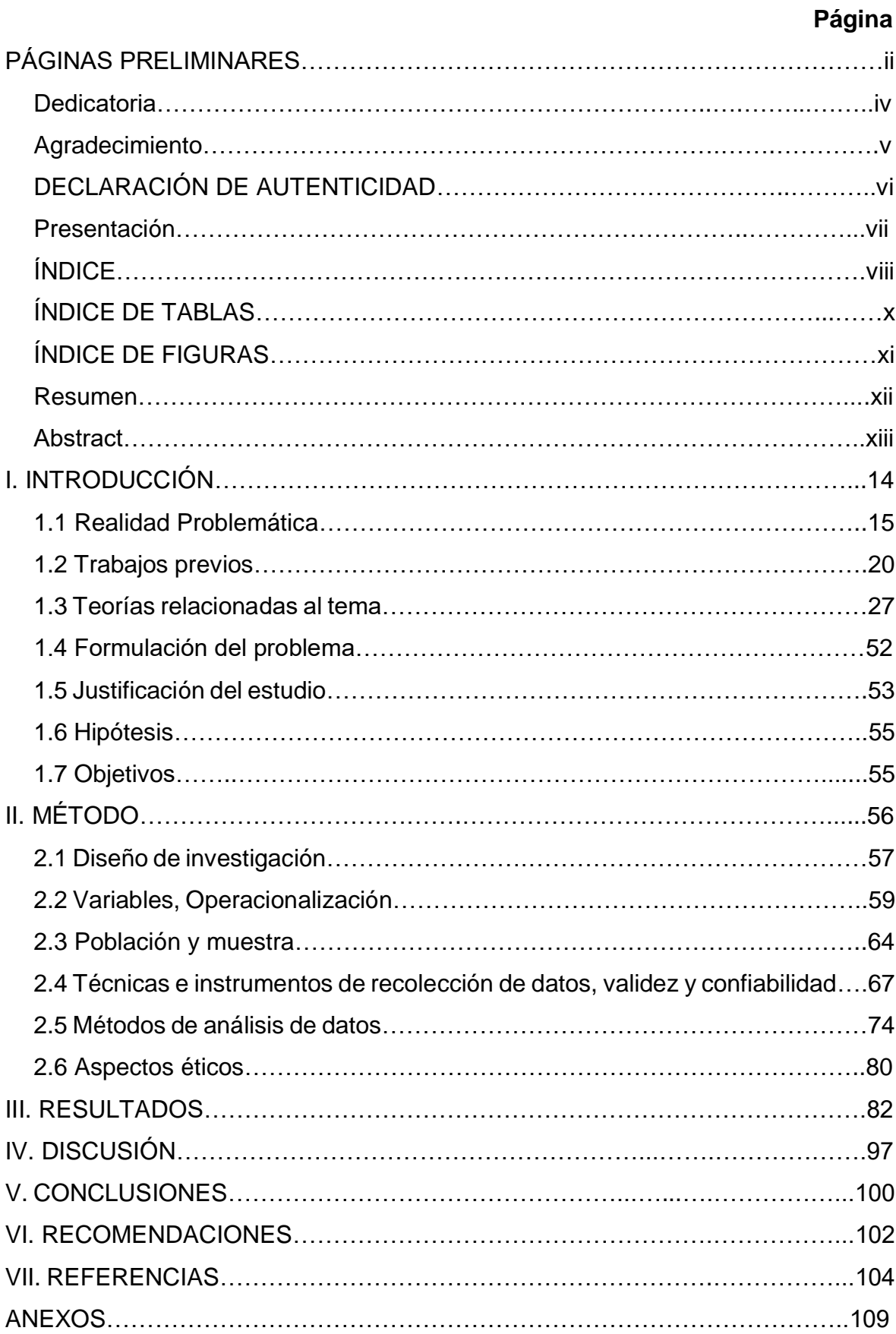

# **Índice**

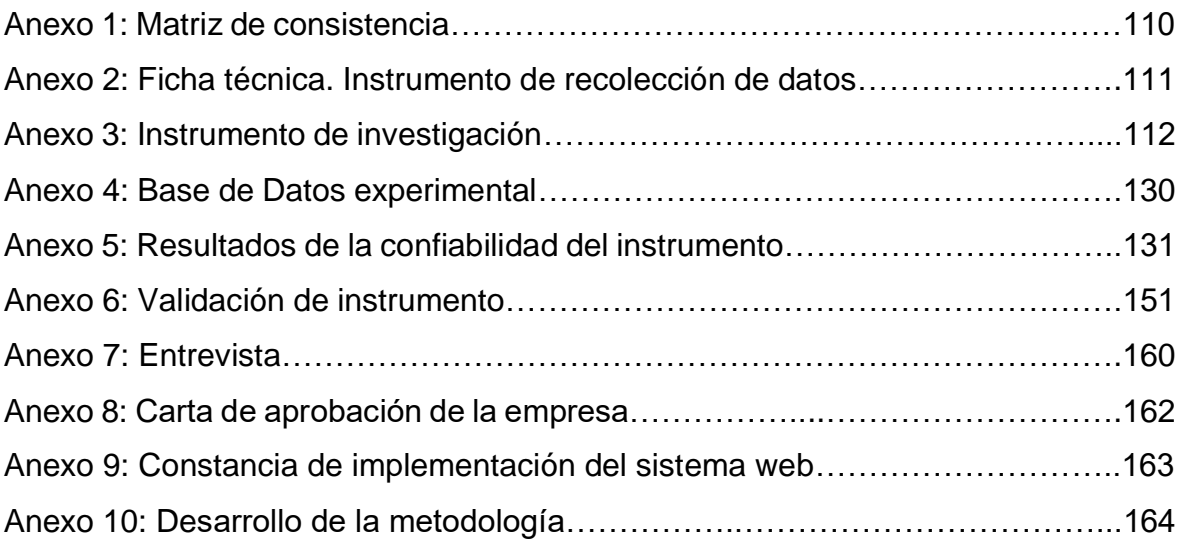

## **Índice de tablas**

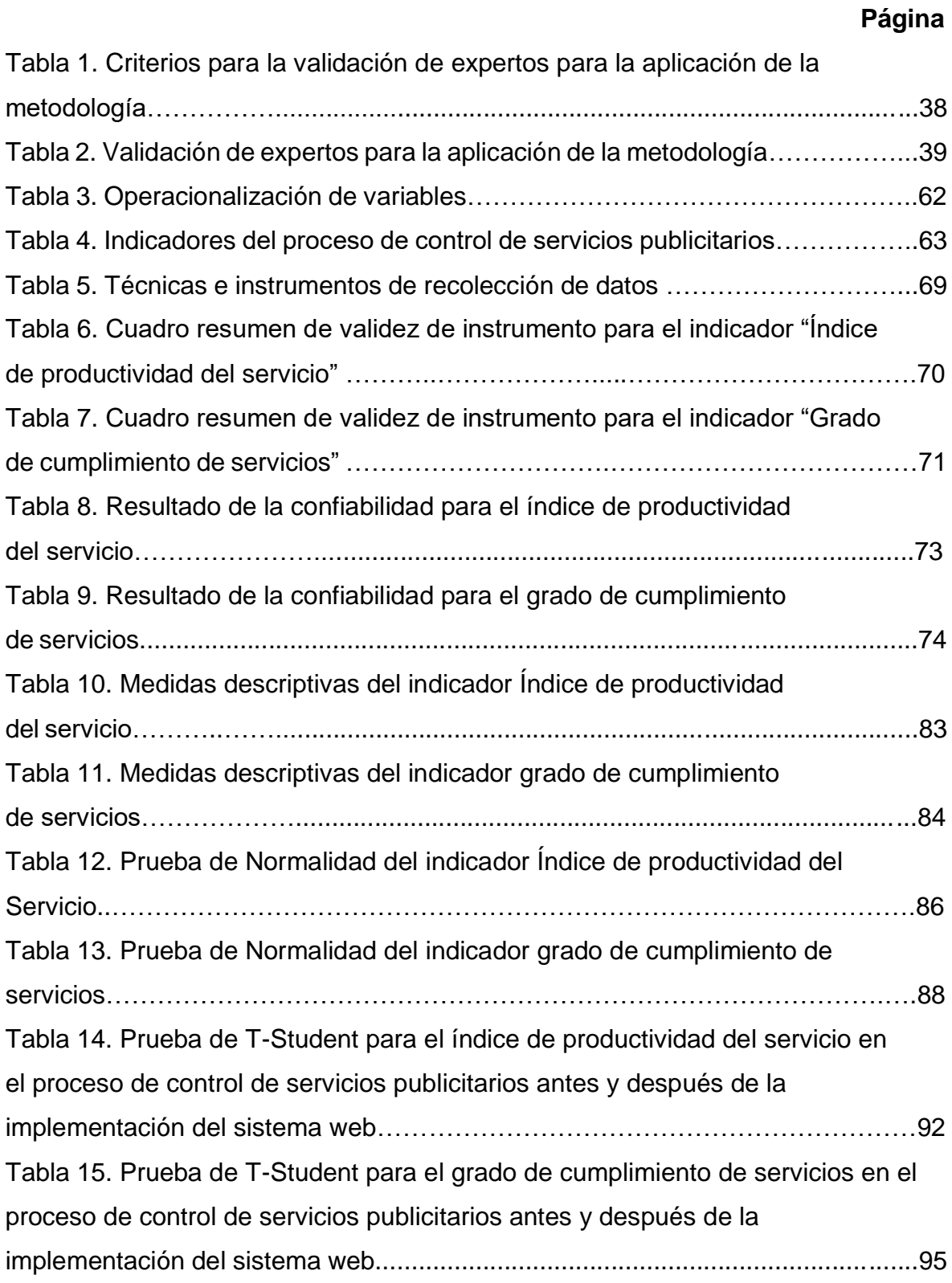

# **Índice de figuras**

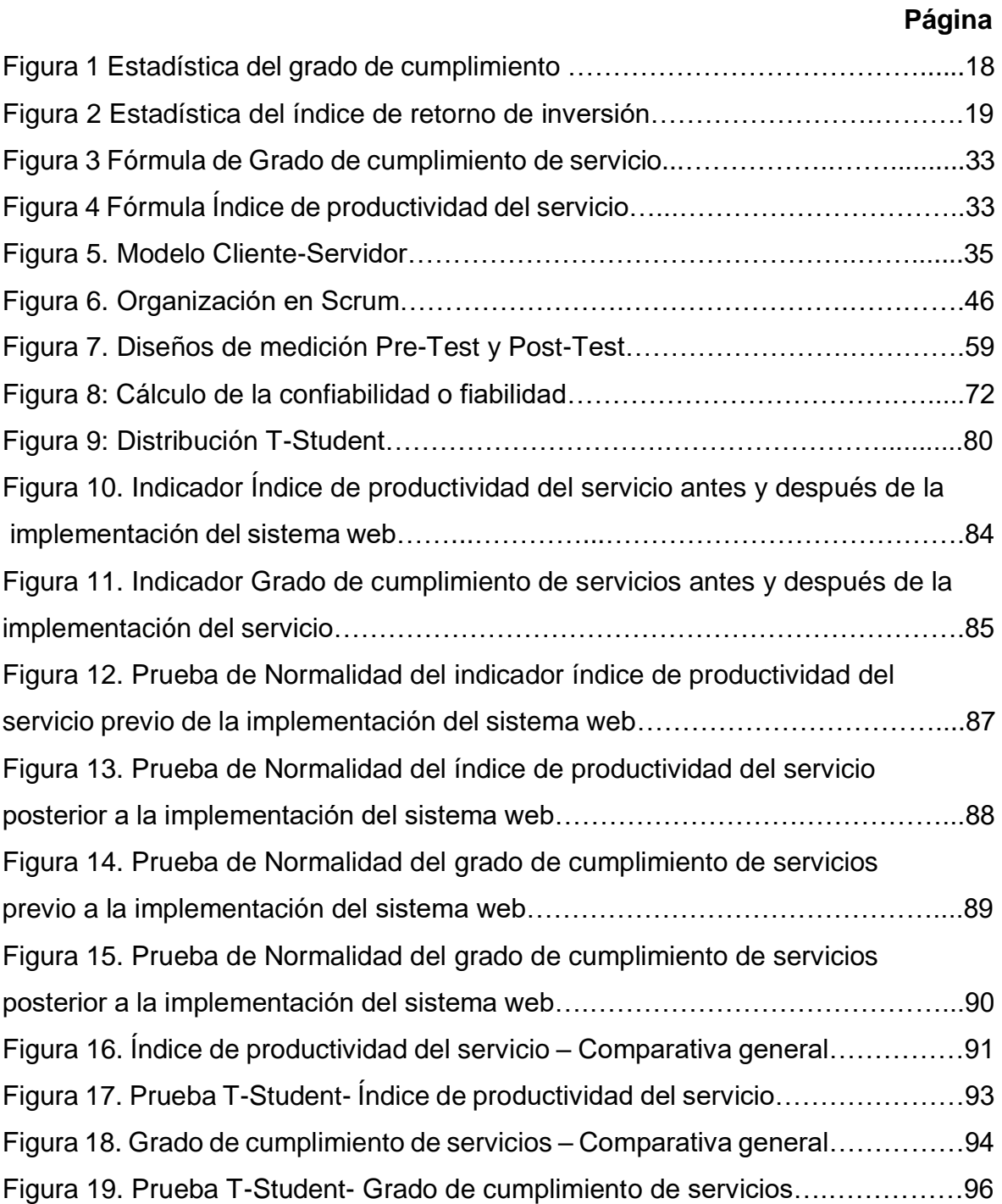

#### **Resumen**

El presente trabajo de investigación define el desarrollo de un sistema web para el proceso de control de servicios publicitarios en la empresa Tink Perú, debido que en consecuencia de la situación empresarial previa a la aplicación del sistema se presentaba deficiencias en cuanto al cumplimiento de los servicios publicitarios contratados. El objetivo de la presente investigación fue determinar la influencia de un Sistema Web para el proceso de control de servicios publicitarios en la empresa Tink Perú.

Por lo tanto, se define aspectos teóricos en relación del proceso de control de servicios publicitario y las metodologías que se identificaron para el desarrollo del sistema web. Se empleó la metodología SCRUM para el desarrollo del sistema web, el cual satisfizo las necesidades y etapas del proyecto, además por tener mayor documentación, presentando un desarrollo iterativo.

El tipo de investigación es aplicada, el diseño de la investigación es pre experimental y el enfoque es cuantitativo. La población para el grado de cumplimiento de servicios se determinó a 360 servicios publicitarios contratados agrupados en 20 fichas de registro. El tamaño de la muestra se conformó por 186 servicios publicitarios contratados, estratificados por días. La población para índice de productividad del servicio se determinó a 240 servicios publicitarios desarrollados. El tamaño de la muestra fue conformado por 148 servicios publicitarios desarrollados. El muestreo es aleatorio probabilístico simple. La técnica de recolección de datos fue el fichaje y el instrumento fue la ficha de registro.

La implementación del sistema web permitió incrementar el índice de productividad del servicio del 27% al 35.85%, asimismo, se incrementó el grado de cumplimiento de servicios incrementó del 53,45% al 69,70%. Por consiguiente, los resultados permitieron llegar a la conclusión de que el sistema web mejora el proceso de control de servicios publicitarios en la empresa Tink Perú.

Palabras clave: Sistema web, proceso de control servicios publicitarios, SCRUM.

## **Abstract**

The present research work defines the development of a web system for the process of control of advertising services in the company Tink Peru, due to the fact that as a result of the business situation prior to the application of the system there were deficiencies in terms of compliance with the services contracted advertising. The objective of the present investigation was to determine the influence of a Web System for the process of control of advertising services in the company Tink Peru.

Therefore, theoretical aspects are defined in relation to the process of control of advertising services and the methodologies that were identified for the development of the web system. The SCRUM methodology was used for the development of the web system, which met the needs and stages of the project, as well as having more documentation, presenting an iterative development.

The type of research is applied, the design of the research is pre-experimental and the approach is quantitative. The population for the degree of fulfillment of services was determined to 360 contracted advertising services grouped in 20 registry cards. The sample size was made up of 186 contracted advertising services, stratified by days. The population for service productivity index was determined to 240 developed advertising services. The sample size was made up of 148 developed advertising services. The sampling is simple probabilistic random. The technique of data collection was the signing and the instrument was the registration form.

The implementation of the web system allowed to increase the service productivity index from 27% to 35.85%, also, the degree of service compliance increased from 53.45% to 69.70%. Therefore, the results allowed to reach the conclusion that the web system improves the process of control of advertising services in the company Tink Peru.

Keywords: Web system, advertising services control process, SCRUM.

**I. INTRODUCCIÓN**

## **1.1 Realidad problemática**

En el escenario internacional, según Cardozo (2018), en una publicación de la revista IProfesional, Argentina, nos dice que: "La industria de la publicidad está nublada, ya que parece ser que será el camino que deberán transitar agencias de publicidad, agencias de medio, creativos y actores asociados a este mundo si se quiere salir de una situación de donde el 49% se considera que está mal como sector y un 34% prevé que dentro de un año estará peor. Se concluyó con el objetivo de trazar un diagnostico estratégico de la publicidad entre 2018-2020, que el 60% de las agencias estaban perdiendo contra la inflación y por una falta de control en el incremento de desarrollo de sus actividades publicitarias ante una alta demanda de sus servicios, y esto sucede debido a la falta de organización y empleo de comunicación incorrecta para el desarrollo de sus actividades generando retrasos y clientes insatisfechos. Ante esta situación, se sostiene que mientras más volatilidad hay, más necesidad existe de pensar en el largo plazo." (p. 6)

En el escenario nacional, según Berríos (2018), en una publicación en la revista Economía y Negocios, nos dice que: "En el mercado nacional existe una gran demanda de servicios publicitarios que van de la mano con la era tecnológica. Por ello surgen empresas de publicidad digital que desarrollan estos tipos de actividades y por lo general representan el mayor número de empresas con rubro publicitario. Actualmente, el 75% de las empresas publicitarias tiene un error básico en la gestión del trabajo y elaboración de sus actividades publicitarias, lo cual ha conllevado muchos retrasos en sus servicios e incluso generar servicios de publicidad no aceptada por sus clientes. Por consiguiente, diferentes tipos de marcas conocidas han empezado a optar en generar su propio plan de publicidad para sus productos, lo que conllevaría a más adelante una extinción de agencias de publicidad por falta de cumplimiento en los servicios contratados" (p. 15).

La presente investigación se realiza en la empresa Tink Perú, la cual es una entidad privada ubicada en Lima y cuyo rubro de negocio se enfoca en el desarrollo de servicios publicitarios a pequeñas, medianas y grandes empresas. Actualmente la empresa ha logrado pasar de pequeña empresa a mediana

empresa, debido a la alta demanda que existe en el rubro de publicidad digital, lo cual ha generado que el número de cliente aumente en relación con el porcentaje de contratación de servicios publicitarios.

Según la entrevista realizada al Ing. Julio César Guillen Medina, Gerente General de Tink Perú (ver anexo 7), señala que el inicio del proceso de control de servicios publicitarios se da cuando el cliente junto con el director de cuentas organizan una reunión donde se analiza y se realiza la redacción del brief, el cual planifica los servicios publicitarios a realizarse través de anotaciones según los requerimientos del cliente para su producto, pero estos brief casi siempre están incompletos por falta de información del cliente o en la mayoría de casos la información del brief es registrada de manera oral pero nunca anotada debido a que no existe un flujo ordenado tampoco un sistema que pueda registrar los requerimientos necesarios, por ello hasta la fecha la redacción del brief se viene realizando de manera desordenada sin algún tipo de formato correcto el cual seguir y evidenciar los requerimiento del cliente; luego una vez terminado la reunión con el cliente, el director de cuentas debe de realizar una copia del brief generado anteriormente y dársela al director creativo para el desarrollo de los servicios publicitarios, pero en la mayoría de casos la copia del brief es hecha a mano por el director de cuentas mediante un papel lo cual genera que esta copia no sea de confianza y se generen requerimientos falsos y no registrados adecuadamente para el desarrollo del servicio, además las copias del brief no son brindadas a tiempo al director creativo e incluso se pierden o son combinados con otros documentos, generando un retraso en la elaboración de los servicios publicitarios por falta de requerimientos registrados del cliente; una vez que el director creativo tenga al copia del brief bien establecidas se procede analizar el documento del brief para planificar los servicios publicitarios a elaborarse, pero en muchos casos la planificación para la elaboración de los servicios publicitarios no es eficiente y solo se registra en hojas de Excel, lo que ocasiona que surja una confusión en establecer las fechas de entregas de los servicios publicitarios, así como también su prioridad para la entrega; luego de planificarse los servicios publicitarios son asignados a los diseñadores para su respectiva elaboración, pero en muchas ocasiones los diseñadores no están al

tanto acerca de que servicios publicitarios se les han asignado para su elaboración o también no son informados sobre el concepto publicitario para la elaboración del servicio, debido a que no se generan registros de información acerca del concepto del producto el cual tienen que elaborar el servicio publicitario; una vez asignados los servicios publicitarios a los diseñadores estos empiezan a desarrollarlo, generando tres propuestas como máximo para la finalización de cada servicio elaborado, pero frente a este flujo existe una falta de control de tiempo de entrega de servicios, ya que la mayoría de los servicios publicitarios no son terminados a tiempo, generando retrasos en el desarrollo de los servicios restantes y ocasionando que algunos servicios publicitarios se cancelen debido a la falta de cumplimiento de entrega a los clientes, por otro lado la falta de servicios publicitarios terminados a tiempo en muchas ocasiones hace que los diseñadores trabajen horas extras para poder terminar los servicios publicitarios planificados, generando así un gasto económico en vano por pagos extras a los diseñadores, lo cual con un control adecuado en el desarrollo de los servicios publicitario se pudo haber omitido este problema; finalmente una vez elaborado el servicio publicitarios, el director creativo se reúne con el director de cuentas para la entrega de servicios publicitarios con sus respectivas propuestas generados a través del análisis del brief,y posteriormente tener una reunión con el cliente para la aprobación de uno de las propuestas elaboradas por los diseñadores, ante esto en muchas ocasiones, las tres propuestas no son presentada al cliente debido a que se pierden algunas entre los diferentes archivos que existen, generando que el cliente solo obtenga casi siempre dos propuestas para escoger o rara vez tres; una vez que el cliente escoja una de las propuestas el brief se marca como finalizado para luego pasar el servicios publicitario que se desarrolló en el brief al departamento de medios y difundirlo, según el cliente planifique con el director de medios y el departamento de cuentas, pero generalmente al momento de brindarle la información del brief, el servicio publicitario desarrollado y la propuesta aprobada al director de medios, suelen omitirse algunos datos del brief como la fecha y hora de publicación e incluso perderse todo el documento, lo cual genera una falta de cumplimiento de los servicios publicitarios por carencia de datos y una falta de aprobación del cliente por su servicio publicitario contratado, ya que para que la contratación del

servicio termine, este debe programarse su publicación antes de la hora establecida .

Así mismo, de los problemas mencionados, se pudo detectar un bajo grado de cumplimiento de los servicios, el cual se estuvo solo un 53% del cumplimiento de los servicios publicitarios publicados a tiempo, tal como se evidencia se evidencia en la Figura 1, lo cual se difiere que un 47% de los servicios publicitarios contratados no son publicados antes del tiempo planificado. Por otro lado, los resultados esperados de los servicios publicitarios contratados es que de cada 10 servicios contratados se logren desarrollar a tiempo de 8 a más servicios, pero actualmente se llega a 4, 5 o 6. El cual no asegura el grado de cumplimiento de servicios, debido a un inadecuado control y seguimiento de los servicios publicitarios, asimismo a una falta toma de decisiones correcta.

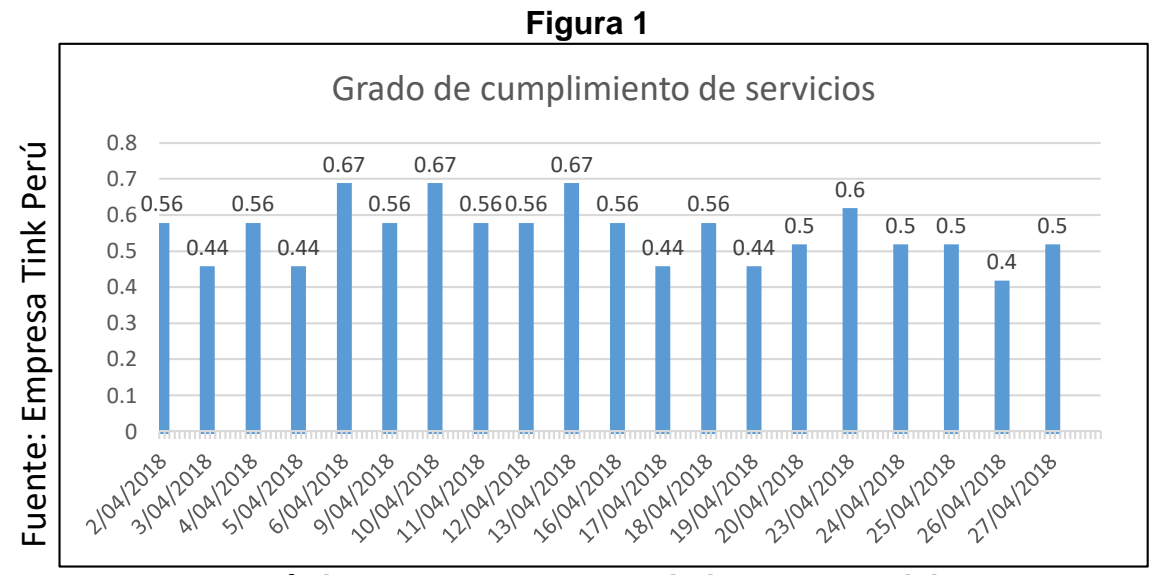

**Estadística del grado de cumplimiento de servicios**

Donde encontramos otro problema álgido que se puede apreciar es la productividad de sus servicios, ya que ante una falta de control y seguimiento de las actividades en el desarrollo de los servicios publicitarios los diseñadores tienden a tomar más tiempo en elaborar los servicios publicitarios contratados, lo cual conlleva que hagan horas extras y la empresa tenga que cubrir esos gastos. Ante la baja productividad la empresa tiene en promedio 0.27 de servicios publicitarios por horas-hombre como se evidencia en la Figura 2, lo cual significa que la productividad de sus diseñadores es baja. El cual no asegura el índice de productividad del servicio, debido a una falta de control del desarrollo de servicios publicitarios.

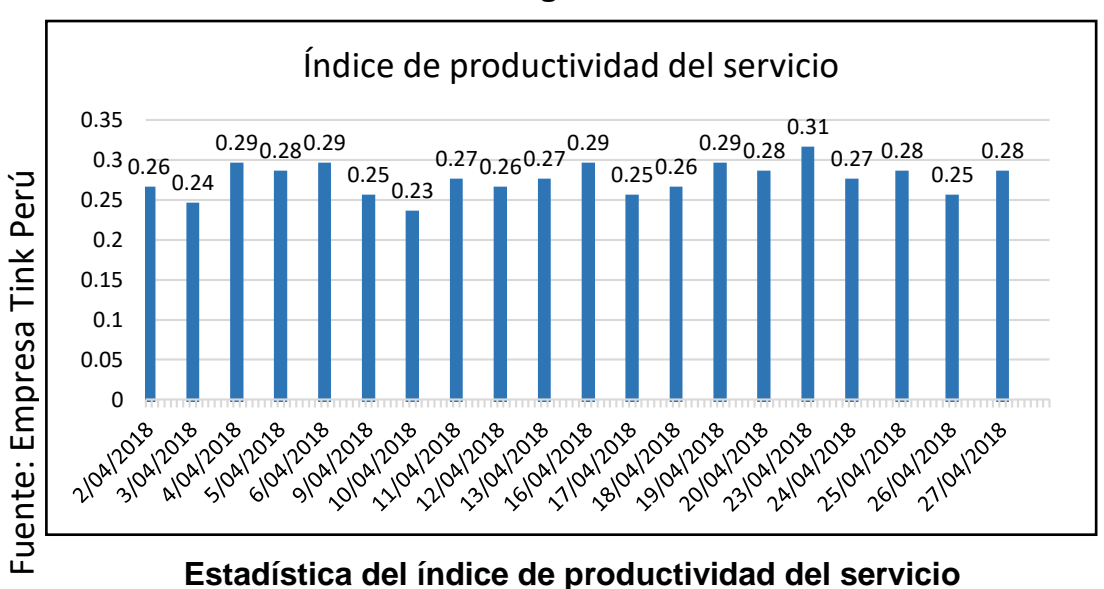

**Figura 2**

A partir de ello, las continuidades de los problemas mencionados conllevarán principalmente que las metas propuestas no puedan alcanzarse y en consecuencia de ello tengan mal control de los servicios publicitarios. Por ello surge la siguiente pregunta: ¿Qué sucederá si se sigue teniendo los mismos problemas en la empresa Tink Perú?, en respuesta a dicha pregunta, se seguirán tomando malas decisiones, no aumentará el grado de cumplimiento de los servicios (consecuencia del mal control de servicios) ni el índice de productividad del servicio, por lo cual la empresa seguirá teniendo pérdidas económica por cancelación de los servicios y atrasos en el desarrollo de los mismos, además no se controlará el índice de productividad del servicio lo que generaría el aumento del uso de recursos en el desarrollo de los servicios, provocando que en un futuro los clientes se rehúsen en contratar los servicios de la empresa, y lo más importante, la empresa tendrá una mala reputación en el mercado a largo plazo.

## **1.2 Trabajos previos**

En el desarrollo de presente investigación se recopiló diversas fuentes primarias, lo cual proporcionó una base teórica que se relaciona con la problemática planteada.

En el año 2016, Núñez del Prado Mansilla y Rodríguez Delgado en la tesis "Desarrollo de un sistema de publicidad utilizando tecnologías móviles, wearables y computación ubicua" desarrollada en la Universidad Católica de Santa María, en Perú. La investigación desarrolló el análisis del problema de la ausencia de un sistema de publicidad virtual para aumentar el impacto deseado en sus clientes y promover la productividad en el desarrollo de los servicios y seguimientos del aumento de sus ventas. Por consiguiente, se establece como objetivo principal elaborar un sistema de control publicitario usando diferentes tipos de tecnologías, tanto móviles como wearable y computación ubicua para aumentar la productividad del servicio evitando demoras en los procesos, así mismo evitar realizar una publicidad inadecuada y perder ventas. Para ello se seleccionó la metodología de la investigación científica, utilizando como metodología de desarrollo a XP (Extremme programming). Se concluye que como consecuencia del trabajo realizado se llegó a descubrir que dentro del análisis del sistema de publicidad se mostró que el sistema de promociones desarrollado, posee el adecuado manejo de preferencias o personalización de publicidad según la utilización del usuario, para generar al usuario una mejor forma de utilizar la información y reducir el tiempo de productividad del servicio con data exacta. Así mismo, se establecieron resultados que demuestran el incremento del índice de productividad con el sistema de control publicitario en un 5,21%, teniendo como antes sin el sistema de 28,45% y con el sistema de un 33,66%, lo que indica que el sistema logró mejorar la productividad de sus servicios planificados, así mismo se obtuvo una mejora en el grado de cumplimiento de reportes de ventas por anuncio, obteniendo un 5,5% de mejora teniendo como antes sin el sistema de un 21,3% y un 26,8% luego del sistema.

Del antecedente señalado, se tomó en cuenta el indicador de índice de productividad del servicio y la fórmula utilizada para su medición pues en este

proyecto se tuvo resultados que reflejaron un incremento positivo al aplicar la herramienta web a comparación de los últimos resultados que se obtuvieron sin ella.

En el año 2014, Pinedo García en la tesis "Mejoramiento de la difusión de la información turística de la región San Martín mediante el uso del e-marketing" en Universidad Nacional de San Martin, Perú. Se analizó la problemática de la deficiente difusión de datos turísticos en la región San Martin. Así mismo, se centró en el sector privado de turismo que alberga a más de 60 agencias y/u operadores turísticos formales; el 100% de éstas, lo cual sólo el 1,6% de ellos cuentan con Internet a través de una página web y en las redes sociales, lo cual genera una deficiente difusión de la información turística ocasionando que se genere un problema principal. El objetivo general de la tesis es aplicar la herramienta del e – marketing que fue utilizada en la investigación como una herramienta estratégica para aumentar la difusión de la información turística de la región San Martín. La metodología usada fue la aplicada, cuantitativacualitativa, de campo. Se concluye que se implementó el e- marketing para la mejora en la difusión de datos turísticos en la región San Martín. Por ello, se concluyó que el grupo de datos del pos encuesta que utilizó el sistema web tuvieron un mejor manejo de información sobre el turismo en la región San Martín de un 12% a un 23%.

Del antecedente señalado, se tomó en cuenta algunos conceptos que van relacionados con la variable "Proceso de control de servicios publicitarios" que aporta para sus definición y entendimiento.

En el año 2014, Crisostomo Astonitas en la tesis "Implementación de un sistema publicitario basado en SOA para el grupo El Comercio" desarrollada en la Universidad San Martín de Porres, Perú. La presente investigación analizó la problemática de la baja medida que un sistema de control publicitario influye en el proceso de publicidad interna, teniendo en cuenta el bajo grado de cumplimiento de publicidad en sus gestores internos y el largo tiempo de atención a los diversos canales de venta que posee el Grupo El Comercio. Por

ello, se determina como objetivo implementar un sistema web para el grupo El Comercio, para poder realizar la interconexión de los canales de venta, que permita la gestión de las reservas de avisos publicitarios, mejorar el cumplimiento de los anuncios asimismo disminuir el tiempo de respuesta para con las agencias. Para ello se utilizó como tipo de diseño de la investigación a la aplicada la que llega al desarrollo de amplias generalizaciones y está enfocada a los problemas. La metodología de desarrollo que se utilizó fue el del Marco de Trabajo de Soluciones de Microsoft. Se concluye que el contar con una página web, se estandarizó los procedimientos para de la publicación de los anuncios en el proceso de publicidad, además se logró automatizar el control y el monitoreo de los avisos publicitarios. Los resultados también afirman que con el sistema web implementado se logró una mejora del 0.78% en el grado de cumplimiento de servicios, lo cual antes de la implementación se tenía un 84.83% de cumplimiento y luego un 85.61% de cumplimiento con el sistema implementado, así mismo se redujo el tiempo de respuesta con las agencias en un 6%, lo cual antes se tenía un 58% de atención y luego un 52% con el sistema web.

Del antecedente señalado, se tomó en cuenta el indicador de grado de cumplimiento de servicios y la fórmula usada para su medición pues en este proyecto se tuvo resultados que se reflejaron un incremento positivo al aplicar la herramienta de sistema web a comparación de los últimos resultados que se obtuvieron sin ella.

En el año 2014, Silva Zabala en la tesis "El Proceso Publicitario y su incidencia en la captación de Nuevos Clientes para la Cooperativa de Ahorro y Crédito Pakarymuy de la ciudad de Ambato" en la Universidad Técnica de Ambato, de Ecuador. Se analiza el inadecuado proceso publicitario desarrollado por la cooperativa en la captación de sus socios, con esto el Gerente de la cooperativa en su afán de incrementar el número de socios para su entidad deja el proceso publicitario en manos de las agencias publicitarias con el fin de que ellos desarrollen un anuncio que impacte a la sociedad de sus servicios, su finalidad es aumentar y hacer que la cooperativa crezca cada vez más en el número de

socios y así llegar hacer más competitivos en el mundo del sector financiero cooperativista. El objetivo es determinar el proceso publicitario adecuado para la Cooperativa de Ahorro y Crédito PAKARYMUY que incremente en la captación de 19 nuevos clientes en un en la ciudad de Ambato. La metodología implementada se basa en el paradigma critico-propositivo, para esta investigación se utilizó el enfoque cualitativo y cuantitativo. Se llegó a concluir que evidenciar que la publicidad de la Cooperativa tiene un cierto nivel de claridad en los anuncios incrementando el número de socios en un 30% y los mensajes realizados, pero se necesita llegar al centro de impactar a las personas con los servicios ofrecidos por la Cooperativa. Se logró una captación de clientes nuevos en un 29% Además que a el 70% de las personas si están muy satisfechos con los canales que usa la Cooperativa para realizar publicidad.

Del antecedente señalado, se tomó en cuenta algunos conceptos que van relacionados con la variable "proceso de control de servicios publicitarios" lo cual aporta una mayor definición y entendimiento del proceso.

En el año 2014, Hernán Patricio en la tesis "Automatización de fuerza de ventas para campañas publicitarias (Control de pagos a servicios externos, verificación y constancia de la publicidad post-instalación)" desarrollada en la Universidad Central de Ecuador, de Ecuador. La presente investigación analizó la problemática de la falta de un sistema informático que apoye en la gestión de los proceso relacionados en el desarrollo de un anuncio publicitario, así como también sobre los procesos relacionados en la ejecución de una orden de producción y la comunicación cliente-empresa que restringe al personal registrar en un sistema los datos actualizados de los clientes realizando un monitoreo personalizada para la retención del mismo, así mismo poseer con un registro actualizado de servicios con respecto a la campaña por parte de los gerentes de las diferentes áreas para ejecutar acciones con respecto al estado en la que se encuentre publicitado. Por ello se establece como objetivo principal desarrollar e implementar un sistema web que pueda automatizar los servicios de campañas publicitarios que provee la empresa Movil Cía. Para ello se utilizó la metodología de la investigación científica, utilizando los métodos descriptivos, estadístico y

de análisis – síntesis. Se concluye que se pudo descubrir la importancia del monitoreo completo de una orden de producción para que toda la empresa se encuentre al tanto de lo que sucede en el mismo y tomar decisiones rápidas y eficientes, también a través del uso de este sistema informático se pudo presenciar una mejora en el proceso de tiempo de producción de un servicio, y la elaboración de reportes con datos reales. Además, optimiza los diversos procesos relacionados con la campaña publicitaria, lo cual generó un ahorro de tiempo y recursos. Los resultados también afirman que el sistema de información aumentó el índice de productividad de sus servicios en un 8,2%, teniendo como antes 24,5% y después 32,7% con el sistema de información lo cual se interpreta en la disminución del tiempo de producción para los servicios publicitarios, así mismo hubo un incremento de la eficiencia de emisión de alertas del estado de las órdenes de producción en un 24,7% teniendo como antes un 42% y después un 68,7% con el sistema de información.

Del antecedente señalado, se tomó en cuenta el indicador de índice de productividad del servicio y la fórmula utilizada para su medición pues en este proyecto se tuvo resultados que reflejaron un incremento al aplicar la herramienta de sistema web a comparación de los últimos resultados que se obtuvieron sin ella.

En el año 2014, Pires en la tesis "Sistema móvel para promoções personalizadas e Marketing 1:1" desarrollada en el instituto Universitario de Lisboa, trato la problemática de descuentos y promociones en Portugal. En este país, se vive en un contexto de crisis económica, provocando un retracto al consumo. Por otra parte, se comprueba que el consumidor portugués es adicto a las promociones que a largo plazo puede traer inestabilidad económica. El objetivo de esta investigación se refleja en la implementación y evaluación del grado de cumplimiento del servicio y el grado de aceptación de un sistema móvil de notificaciones de ofertas promocionales teniendo en cuenta los intereses y la ubicación de usuarios. El tipo de diseño de la investigación fue de tipo aplicada. La metodología de investigación adoptada para este trabajo es DSR (Design Science Research). Los resultados indican que el 87% de los participantes

considera interesantes las posibilidades del sistema, además el 47% indican que las promociones son pertinentes y adecuadas. Las conclusiones indican que el método de personalización basado en la información de las redes sociales ha demostrado, sin embargo, que la asociación de categorías no era suficiente para evitar una lista de notificaciones con algunas ofertas irrelevantes para los usuarios, yendo exactamente a los intereses de cada usuario. Los resultados con respecto a esta investigación fueron que se aumentó el grado de cumplimiento de servicios de la publicidad en un 43.56% y aumentó el crecimiento de ventas en un 25.16%.

Del antecedente señalado, se tomó en cuenta el indicador de grado de cumplimiento de servicios y la fórmula utilizada para su medición pues en la investigación mencionada se tuvo resultados que se reflejaron un incremento positivo al aplicar la herramienta web a comparación de los últimos resultados que se obtuvieron sin ella.

En el año 2014, Nancy Villanueva Abanto en la tesis "Impacto de la implementación del sistema web de seguimiento de proyectos de inversión pública para la Municipalidad Provincial de Cajamarca" desarrollada en la Universidad Privada Norte, Perú, menciona que como principal objetivo fue acoplar la información de los proyectos administrados por diferentes áreas correspondientes, además existió una problemática mayor el cual se refiere que no existe un sistema en el cual pueda registrar y mantener un reporte actualizado de las estados y etapas del estado de un proyecto desde el inicio a fin. Se decidió utilizar una metodología ágil de desarrollo el cual fue SCRUM, teniendo como uso a la programación orientada a objetos en JAVA y el framework de Flex. Como consecuencia de ello se obtuvo como resultado la implementación de un sistema que registra la información de los proyectos de inversión pública, manteniendo un cumplimiento con los estándares mínimos de desarrollo y de fácil manejo para el usuario, además que tiene la función de integrar las áreas competentes para poder registrar los resultados que son producto del trámite que se realizan y permitan conocer el estado y etapas de un proyecto de inversión pública desde la generación de la idea de proyecto. Por ello, se usó un

tipo de investigación cuantitativo. Teniendo en cuenta la muestra el proyecto del área de Finanzas: DLP-SUNAT donde en su desarrollo se realizan 53 actividades desde que inicia hasta que ocurra el cierre. Finalmente, el resultado de la investigación fue que el sistema de información permitió mejorar el Índice de Desempeño del Costo en las actividades del Post-test en un 42.85 % respecto a Pre-test.

Del antecedente señalado, se tomó en consideración el marco metodológico SCRUM porque resulta adaptable al contexto, alcance y desarrollo de este tipo de proyectos mediante la selección de artefactos que ayuden a la elaboración de entregables y producto final de tesis, así mismo se tomó algunos conceptos que van relacionados con la variable "sistema web" que nos brinda una aportación en su definición y entendimiento.

En el año 2016, Ericka Raiza Flores Santos en su investigación "Estudio de Factibilidad para la propuesta Framework de trabajo para proyectos de Tesis Aplicando la Metodología SCRUM en la Ingeniería de Software Enfocado a capas de presentación en Windows Phone" en la Universidad de Guayaquil, Ecuadro. El proyecto presenta como objetivo primordial generar las variables necesarias que puedan cubrir los requerimientos académicos universitarios ante cualquier tipo de entidad educativa, por ello se pudo decir que el sistema académico en la actualidad es manejado en muchas universidades a través de la web, y puede ser implementado como una aplicación móvil estando libre para todo estudiante y docente que posea un teléfono inteligente e internet, es por ello que el presente sistema académico que se ofrece a las instituciones educativas fue desarrollado bajo la metodología moderna llamada Scrum que garantiza la eficiencia de la misma. Adicionalmente analizaremos y propondremos los ambientes de producción en la nube "Cloud" y localmente "On Premise" para que pueda ser tomado para los fines ya mencionados. En el caso de cambiar el número de usuarios que necesiten manejar la app, el sistema deberá se dimensionado por las entidades que lleguen a implementarlo. Así mismo, la metodología que se usó en el desarrollo del presente trabajo de tesis, fue de Proyecto Especial, debido a que se plantea y a su vez se crea una solución

tentativa del problema previamente detectado. Se han elegido un tipo de investigación para el presente proyecto con sus propias características los cuales son los siguientes, Por la Factibilidad Nuestra población para el presente proyecto está conformada por personal administrativo, docentes y a los estudiantes de las instituciones académicas de tercer nivel que no cuenten un sistema académico ágil y accesible como se lo está ofreciendo en este caso, como una app móvil de 2313. Se utilizó el muestreo por estratos de tipo proporcional, dividiendo al personal que labora en el centro de cómputo y el personal que utiliza los recursos del centro de cómputo que fueron agrupados de acuerdo a sus características de manejo y uso. La muestra quedo conformada por 338 personas.

Del antecedente señalado, se tomó en cuenta algunos conceptos que van relacionados con la variable "Sistema web" que aporta para su definición y entendimiento, así mismo algunos conceptos para el desarrollo de la metodología de SCRUM.

## **1.3. Teorías relacionadas al tema**

#### **A. Proceso de control de servicios publicitarios**

Según, Álvarez Nobell y Beerli Palacio (2014), definen que: "El proceso de control de servicios publicitarios implica analizar la manera y el desarrollo de una actuación publicitaria analizando los objetivos y requerimientos establecidos, es decir, evaluar su nivel de eficacia. Ese control ofrece a la empresa la posibilidad de evaluar la idoneidad de las actuaciones publicitarias para alcanzar los objetivos con anterioridad a su difusión - pretest-, analizar el logro de los objetivos planteados -postest-, obtener los datos de interés para una toma de decisiones con respecto a futuras acciones en su desarrollo y definir la rentabilidad de las inversiones publicitarias." (p. 50)

Por otro lado, Gutiérrez Larco (2016), define que: "El proceso de control de servicios publicitarios está conformado por aquellos instrumentos imprescindibles para analizar, rastrear y dirigir los progresos junto con el desempeño de la publicidad, tanto en su desarrollo como su difusión en los

diferentes medios establecidos, así mismo para definir servicios en los que se requiera cambios" (p. 56)

Finalmente, Martínez Pastor y Nicolás Ojeda (2014), definen que: "El proceso de control de servicios publicitarios se define como un conjunto de actividades metódicamente organizados entre los que consta la investigación el análisis y la selección de soportes para conseguir un objetivo publicitario definido previamente, teniendo en cuenta la definición de un público objetivo y el presupuesto de campaña." (p. 57)

## **Fases del proceso de control de servicios publicitarios**

Según, Martínez Pastor y Nicolás Ojeda (2014), sostienen que: "Las fases de un proceso de control de servicios publicitarios se centran en los puntos más importantes en la captación de la calidad de un servicio, el cual lo podemos dividir en: planificación publicitaria, estrategia de comunicación, proceso creativo, planificación de medios e investigación." (p. 58)

## **Fase 1: Planificación publicitaria**

Según, Martínez Pastor y Nicolás Ojeda (2014), sostienen que: "Fase donde se origina el documento brief, el cual es el contenedor de toda la información necesaria para el responsable de la empresa y los involucrado en la creación y ejecución de la campaña publicitaria. En él se clasifica las distintas políticas comerciales y se puede determinar los objetivos publicitarios de forma precisa, medible y cuantificable." (p. 59)

Además, Martínez Pastor y Nicolás Ojeda (2014), sostienen que: "Cuando la empresa obtiene el brief del cliente, el Departamento de Cuentas deberá calificar la información establecida, ampliarlos y aclararlos, el cual se enviaá al cliente. Si el cliente no ha iniciado con el establecimiento del brief, entonces la agencia deberá obtener toda la información precisa, ampliarla y avaluarla. Si el cliente ha expresado verbalmente el brief entonces se deberá registrar toda la información correspondiente y revisarlo. Posteriormente, se tramitan los presupuestos de

cada una de las acciones que se van a plantear con la ayuda del Departamento Creativo." (p. 60)

## **Fase 2: Estrategia de comunicación**

Según, Martínez Pastor y Nicolás Ojeda (2014), sostienen que: "La fase de la estrategia de comunicación se establece con el objetivo de ejecutar el desarrollo creativo. Por ello, para conseguir ello el de cuentas sintetiza las ideas y reúne la documentación que las ha generado y las discusiones que ha suscitado, pero jamás se debe cambiar las ideas registradas en el brief del anunciante. Por ello, la elaboración de una buena estrategia facilita mucho el trabajo entre el equipo de cuentas y el creativo." (p. 60)

Según, Martínez Pastor y Nicolás Ojeda (2014), sostienen que: "La estrategia de comunicación debe aportar necesariamente la siguiente información: público objetivo (target), objetivo a alcanzar, satisfacción que se quiere alcanzar (promesa), móvil y análisis de fortalezas y debilidades del producto (intrínsecas y respecto de la competencia). A partir de estos datos, se debe definir los atributos clave en los que se fundamenta el posicionamiento de nuestra marca y traducirlos en un beneficio claro. Este beneficio, esencia de la comunicación publicitaria, es uno de los elementos más difíciles de definir y, además, hay que dotarlo de valores emocionales. Por último, la estrategia debe definir el concepto de comunicación, la gran idea. El objetivo final es concretar un concepto único e inequívoco, un solo mensaje, porque comunicar una sola idea nos permitirá potenciar la razón de compra." (p. 61)

## **Fase 3: Proceso creativo**

Según, Martínez Pastor y Nicolás Ojeda (2014), sostienen que: "El proceso creativo utiliza diferentes técnicas para fomentar el resultado o solución creativa. Por ello, luego con toda la información del brief bien cerrada y teniendo en cuenta esto imperativos técnico, debemos comenzar el proceso creativo digital tomando como guía los pasos que son la base de todo proceso creativo aplicado en publicidad (offline y online): investigar, incubación, intuición, evaluación y elaboración." (p. 61)

## $\triangleright$  Investigación

Según, Martínez Pastor y Nicolás Ojeda (2014), definen que: "La investigación es la etapa inicial e imprescindible del proceso creativo. En ella se lleva a cabo el análisis tanto de los aspectos internos como de los expertos del producto. La investigación suele estar apoyada por el departamento de cuentas y el departamento de planeación estratégica, que suelen marcar ciertas directrices a cumplir con el brief." (p. 62)

#### $\triangleright$  Incubación

Según, Martínez Pastor y Nicolás Ojeda (2014), definen que: "La incubación es la etapa donde el equipo creativo implicado en el proyecto, tanto arte como redactor, comparte sus primeras ideas, las cuales son debatidas en conjunto hasta llegar a un punto en común. Este será el inicio para crear el concepto de la campaña, el cual guiará toda la creatividad y las ejecuciones tácticas. En esta fase es donde se aplican las diferentes técnicas de la invención creativa (ya sean analógicas, asociativas, etc.), llevadas a cabo a través de diferentes tecnologías, como el brainstorming." (p. 62)

#### $\triangleright$  Intuición

Según, Martínez Pastor y Nicolás Ojeda (2014), definen que: "La intuición es la etapa donde las piezas del rompecabezas encajan y nace el concepto de la campaña. El concepto es una de las partes más fundamentales del proceso creativo, ya que servirá para el desarrollo de los demás pasos a seguir y por tanto importante si queremos desarrollar una campaña publicitaria integrada que albergue medios de distinta naturaleza." (p. 62)

## Evaluación

Según, Martínez Pastor y Nicolás Ojeda (2014), definen que: "La evaluación es la etapa donde se evalúa si la intuición es correcta y si vale la pena darle atención específica y, por consiguiente, seguir adelante con el desarrollo de las propuestas que se deberían de establecer en relación de las ideas del brief. En caso de que la evaluación considere que no se cumple con los

objetivos del brief, se tendría que regresar a la etapa de incubación. Por lo general, la persona que suele evaluar si el concepto es viable o no suele ser el director creativo y en caso de estar involucrado en el proyecto, el responsable del departamento de planeación estratégica o planner." (p. 63)

## Elaboración.

Según, Martínez Pastor y Nicolás Ojeda (2014), definen que: "La elaboración es la etapa donde se invierte el mayor tiempo del proceso y supone el trabajo más duro. Una vez elegida la idea se comienza a pulir y se realizan varios bocetos y maquetas para perfeccionar la idea al máximo. Una vez cerradas las propuestas y validadas por todos los departamentos involucrados en el proyecto, los profesionales del departamento de cuentas convocan una reunión para poder ser presentadas todas las propuestas al cliente y ser aprobada por el cliente para su posterior publicación." (p. 63)

## **Fase 4: Planificación de medios**

Según, Martínez Pastor y Nicolás Ojeda (2014), sostienen que: "La fase de planificación de medios está vinculada con la definición de medios, la publicación de los recursos entre ellos y la disposición de los anuncios." (p. 65)

## **Fase 5: Investigación**

Según, Martínez Pastor y Nicolás Ojeda (2014), sostienen: "Los responsables de publicidad, los cuales se establecieron en el brief, deben, una vez distribuidas las campañas, calificar la eficacia que estas han presentado a la hora de obtener los objetivos determinados. La eficacia puede ser medida en torno a tres planos: mensaje en la eficacia publicitaria, planificación de medios en la eficacia publicitaria y la campaña en la eficacia publicitaria." (p. 70)

## **El mensaje en la eficacia publicitaria**

Según, Martínez Pastor y Nicolás Ojeda (2014), definen que: "La eficacia del mensaje puede establecerse antes de su difusión y después de esta. En el primer caso se podrá elegir el mensaje más relacionado y establecer cambios,

la evaluación posterior permite aumentar la eficacia en campañas posteriores." (p. 71)

## **La planificación de medios en la eficacia publicitaria**

Según, Martínez Pastor y Nicolás Ojeda (2014), definen que: "Para aumentar la planificación de medios sería fundamental tener conocimiento empírico sobre el número de contactos más conveniente con el target y la distribución de los anuncios en la duración de la campaña." (p. 71)

## **La campaña en la eficacia publicitaria**

Según, Martínez Pastor y Nicolás Ojeda (2014), definen que: "El control más operativo consiste en evaluar la penetración de la campaña entre el target una vez finalizó esta. "(p. 72)

## **Dimensiones e indicadores: Proceso de control de servicios publicitarios Dimensión: Proceso creativo.**

Según, García Uceda (2013), manifiesta que: "El proceso creativo se refiere a las fases que se tienen que seguir para la generación de ideas entorno al servicio publicitario definido, respetando el presupuesto planeado en el brief y su meta objetiva de cumplimiento para la ejecución en los medios correspondientes y su publicación en los medios planeados." (p. 173)

## **Indicador 1: Grado de cumplimiento de servicios**

Según, García Uceda (2013), define que: "El cumplimiento está relacionado con el fin de desarrollo de una tarea. Los indicadores de cumplimiento son las razones que muestran el grado de relación en la que las tareas y/o trabajos se desarrollan consecuentemente." (p. 25)

Por tanto, para esta investigación, el grado de cumplimiento de servicios se cuantifica así tal como en la Figura 3:

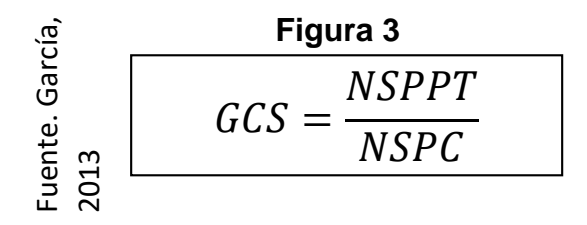

## **Fórmula de Grado de cumplimiento de servicios**

Donde:

GCS: Grado de cumplimiento de servicios

NSPC: Número de servicios publicitarios contratados

NSPPT: Número de servicios publicitarios publicados a tiempo.

## **Indicador 2: Índice de productividad del servicio**

Según, García Uceda (2013), define que: "El índice de productividad del servicio es una medida del aumento de calidad de procesos, el cual representa las salidas relativas a las entradas y sólo a través de la mejora de la productividad puede mejorar nuestro nivel de servicio. Está representada entre la relación de los servicios realizados entre el recurso que se utilizó para poder desarrollarlo" (p. 25)

Por tanto, para esta investigación el índice de productividad del servicio se cuantifica así tal como en la Figura 4:

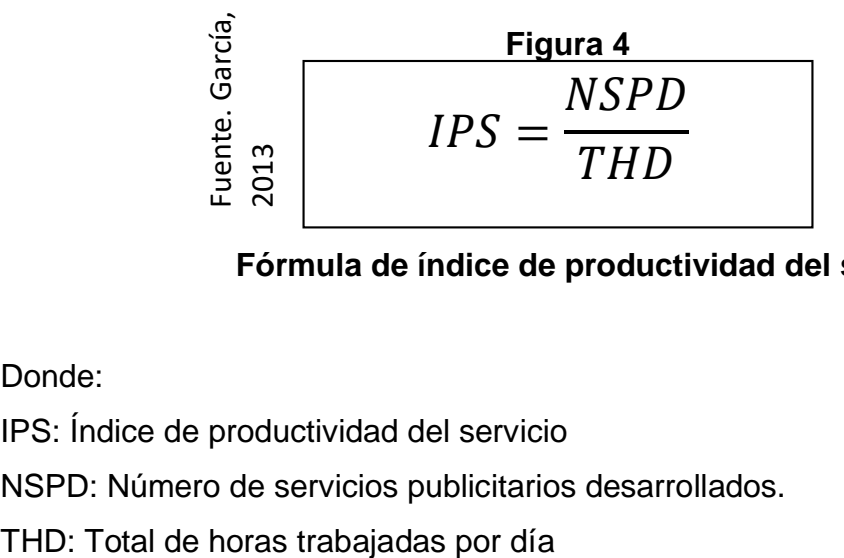

## **Fórmula de índice de productividad del servicio**

Donde:

IPS: Índice de productividad del servicio

NSPD: Número de servicios publicitarios desarrollados.

## **B. Sistema Web**

Según, Talledo San Miguel (2015), define que: "Se llama sistema web al conjunto de páginas que interactúan una con otras y con diferentes recursos en un servidor consigo mismo o con otros, con bases de datos. Asimismo, puede favorecer agilizar las tareas administrativas." (p. 71)

Según, Bravo García y Guerrero Cuenca (2015), definen que: "un sistema web es donde se presencia la navegación del usuario con la parte lógica del negocio. Una buena parte de los sistemas web existentes extraen parte de la información que presentan a los usuarios desde la base de datos y ocasionalmente cambian esta información dependiendo de las acciones del usuario del sistema." (p. 15)

Según, García Mariscal (2015), define que: "Los sistemas web son todas aquellas aplicaciones que son utilizadas por usuarios, accediendo a ellas a través de un servidor web mediante un navegador. Se trata de un software elaborado en un lenguaje de programación que pueda ser soportado por los navegadores web. Las aplicaciones web se han vuelto muy populares ya que hace que se utilice un tipo de cliente llamado cliente ligero. Las aplicaciones web serán totalmente independientes del sistema operativo que se utilice, además es muy fácil de mantener y realizar cambios sin tener que estar instalando software en ningún ordenador usuario." (p. 13)

## **Arquitectura Web**

Según, Berenguel Gómez (2016), define que: "La arquitectura web es una combinación de sistemas que colaboran entre sí para dar como resultado información a los usuarios, con independencia de donde esté ubicada dicha información. Además, está basado en la arquitectura que va relacionado con cliente-servidor." (p. 127)

## **Cliente**

Según, Berenguel Gómez (2016), define que: "En la arquitectura web, el cliente es el responsable de comenzar la comunicación por un navegador o explorador que define y muestra la información suministrada por el servidor." (p. 127)

## **Servidor**

Según, Berenguel Gómez (2016), define que: "En la arquitectura web, el servidor se encarga de escuchar las peticiones de los nuevos clientes para gestionar las páginas solicitadas o procesar los datos recibidos por el cliente." (p. 127)

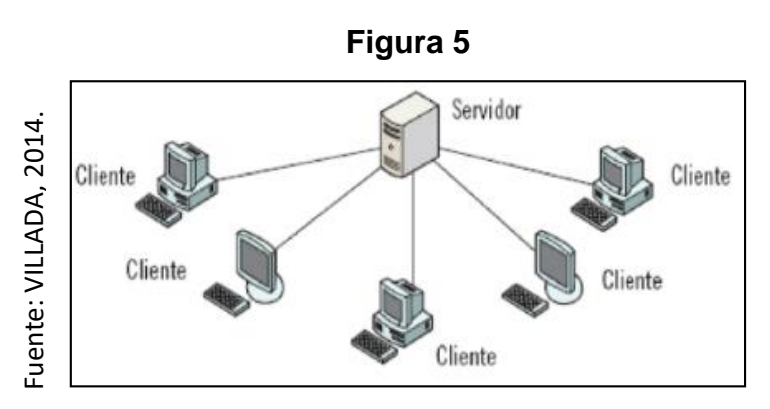

**Modelo Cliente – Servidor**

## **Modelo de Capas**

Según, Berenguel Gómez (2016), define que: "El modelo de capas más extendido de la arquitectura web es el modelo de tres capas, los cuales se dividen en las siguientes capas: cliente, negocio y de datos." (p. 129)

## **Capa cliente**

Según, Berenguel Gómez (2016), define que: "Llamado también como 'Capa de presentación'. La capa cliente es donde la aplicación se presenta al cliente para que el usuario interaccione a través de su interfaz. Los datos y eventos producidos por el usuario son enviados al servidor para que este los procese y/o almacene." (p. 129) de negocioste negocio<br>
de negocios'. La capa de negocio se encarga de atender y procesar los Gigins (Cliente<br>
Modelo Cliente<br>
Modelo Cliente<br>
Modelo Cliente<br>
Modelo de Capas<br>
de nenguel Gómez (2016), define que: "El modelo

## **Capa de negocio**

Según, Berenguel Gómez (2016), define que: "Llamado también como 'Lógica

requerimientos de los clientes y comunicarse con la capa de datos para solicitar o almacenar información en ella. Por ello es la capa donde se programa la aplicación web." (p. 129)

## **Capa de datos**

Según, Berenguel Gómez (2016), define que: "En la capa de datos es donde se hace uso la aplicación con los datos que se sitúan en esta. En la estructura lógica aparece separada de la capa de negocio, pero a nivel físico puede estar situada en la misma máquina." (p. 130)

#### **Patrón de diseño: MVC (Modelo - Vista - Controlador)**

Según, Filgueira Gomis (2014), define que: "El patrón MVC (Modelo – Vista - Controlador) es más utilizado para tener una estructura correcta en una aplicación, teniendo en cuenta la separación correcta de capas: entrada, procesamiento y salida. Por ello una de sus principales ventajas está enfocadas en la reducción en el acoplamiento y en la facilidad de desarrollo." (p. 148)

#### **Modelo**

Según, Filgueira Gomis (2014), define que: "El Modelo encapsula datos y funcionalidades o casos de uso. Debe operar independientemente sobre cualquier acción que se defina en la entrada del sistema. Para todos los efectos, será una caja negra que recibirá solicitudes para devolver resultados, a cargo de controlar los datos y sus transformaciones. Regularmente implementa los estándares VO, DAO y Facade." (p. 148)

#### **Vista**

Según, Filgueira Gomis (2014), define que: "La Vista es la capa en la que se encuentran todos los componentes que afectan a la interfaz de usuario. Reciba las solicitudes del usuario y envíelas al controlador, lo que da como resultado los reemplazos. Se admiten varias vistas del mismo modelo, pero todas las lógicas de presentación deberán ir en esta capa." (p. 148)

## **Controlador**

Según, Filgueira Gomis (2014), define que: "Recibe solicitudes de la vista, como eventos, que se recopilan con un controlador de eventos o un Manejador y se traducen a solicitudes de servicios o casos de uso, enviando solicitudes a la plantilla." (p. 148)

## **C. METODOLOGÍA DE DESARROLLO DE SOFTWARE – SISTEMA WEB**

En la presente investigación, se evaluaron diversas metodologías para el desarrollo de software, las cuales son las siguientes:

## **SCRUM**

Según, Kee Chong (2016), define que "Scrum adopta plenamente los principios relacionados a los métodos ágiles de desarrollo y los incorpora a la gestión de los proyectos. Primero y, ante todo, abarca la filosofía de que todos los requisitos están inicialmente sin perfeccionar y son poco claros. Teniendo en cuenta que un conjunto de requisitos de productos claros y a largo plazo no se puede obtener desde el enfoque tradicional de recolección de datos, por ello se enfoca en mejorar la facultad del equipo de trabajo, con motivo de observar e incluso adaptarse a los nuevos cambios." (p.10).

## **XP (Extreme programming)**

Según, Noriega Martínez Y Laínez Fuentes (2017), definen que: "Extreme proramming es considerada como la metodología en el cual se centra en el desarrollo del software. Por ello se le considera similar a un grupo de prácticas que los desarrolladores de software vienen empleando y evolucionando para dar solución a los problemas que puedan aparecer mediante la entrega de software de calidad de manera rápida, asimismo lograr cumplir con los requerimientos del negocio que siempre cambian." (p.211)

## **Rational unified Process (RUP)**

Según, Palacio Sierra (2015), define que: "Rational unified process es considerado como un proceso en el cual se enfoca en el desarrollo de software, asimismo es utilizada junto con la herramienta UML, con el cual conforma una
metodología mayormente empleada para poder ejecutar el análisis, implementación y también la documentación de sistemas orientas a los objetos." (p. 98)

**Selección de la Metodología para el desarrollo del software – Sistema web** En referencia con la selección de la metodología en el desarrollo de software se desarrolló una comparación entre las metodologías propuestas, los cuales establecer la metodología más conveniente en el desarrollo del sistema Web y siguiendo los criterios establecidos que se indican en referencia a la Tabla 1 con los cuales se realizó el formato de juicio de expertos (Ver anexo 06).

**Tabla 1. Criterios para la validación de expertos para la aplicación de la metodología**

| <b>TEM</b>     | <b>CRITERIOS</b>                      | <b>DESCRIPCIÓN</b>                         |  |  |  |  |  |  |
|----------------|---------------------------------------|--------------------------------------------|--|--|--|--|--|--|
|                | Flexibilidad de cambios en            | Flexibilidad del producto a cambios de     |  |  |  |  |  |  |
| 1              | todas las fases de desarrollo         | requerimientos que se presenten en las     |  |  |  |  |  |  |
|                | del producto.                         | fases de desarrollo.                       |  |  |  |  |  |  |
| $\overline{2}$ | Verificación continua de<br>la        | Controlar la calidad continua del producto |  |  |  |  |  |  |
|                | calidad                               | que se desarrolla.                         |  |  |  |  |  |  |
| 3              | Distinción clara de las fases         | Se establecen parámetros por cada fase     |  |  |  |  |  |  |
|                | de desarrollo                         | para el desarrollo del producto.           |  |  |  |  |  |  |
| 4              | Trabaja con modelo orientado          | El producto se desarrolla bajo el modelo   |  |  |  |  |  |  |
|                | a objetos.                            | orientado a objetos.                       |  |  |  |  |  |  |
|                | Comunicación<br>transparente          | Durante el desarrollo del producto se      |  |  |  |  |  |  |
| 5              | integrantes<br>los<br>entre<br>del    | realizan los informes necesarios y<br>la   |  |  |  |  |  |  |
|                | grupo de trabajo y el cliente.        | comunicación interna con los interesados.  |  |  |  |  |  |  |
| 6              | Control de trabajo realizado y        | Se controla la calidad del producto        |  |  |  |  |  |  |
|                | de calidad.                           | requerida después y antes de terminar      |  |  |  |  |  |  |
|                |                                       | cada fase establecida.                     |  |  |  |  |  |  |
| 7              | Apoyo<br>en<br>normas<br>$\mathsf{o}$ | El producto es desarrollado bajo ciertos   |  |  |  |  |  |  |
|                | estándares establecidos.              | estándares o normas establecidos.          |  |  |  |  |  |  |

**Fuente: Elaboración Propia.**

**Evaluación de la metodología para el desarrollo del software – Sistema web** En la evaluación de la metodología se ejecutó la validación por tres expertos, los en los cuales se utilizaron el formato de juicio de expertos (ver anexo 06), por lo cual se distribuyó los resultados en una tabla para evaluar el promedio mayor según la validación hecha como se observa en los datos de la Tabla 2.

| $N^{\circ}$ | <b>APELLIDOS</b><br><b>NOMBRES</b><br><b>DE</b> | <b>GRADO</b>     | <b>METODOLOGÍA</b> |           |              |  |
|-------------|-------------------------------------------------|------------------|--------------------|-----------|--------------|--|
|             | <b>EXPERTO</b>                                  | <b>ACADÉMICO</b> | <b>RUP</b>         | <b>XP</b> | <b>SCRUM</b> |  |
|             | Aradiel Castañeda, Hilario                      | Doctor           | 17                 | 14        | 19           |  |
| 2.          | Cueva Villavicencio, Juanita Isabel             | Magister         | 18                 | 14        | 18           |  |
| 3.          | Marín Verastegui, Wilson Ricardo                | Magister         | 18                 | 17        | 21           |  |
|             | <b>PUNTAJE TOTAL</b>                            |                  | 53                 | 45        | 58           |  |

**Tabla 2. Validación de expertos para la aplicación de la metodología**

**Fuente: Elaboración Propia.**

Por ello, en cuanto a los resultados generados durante la validación de expertos y obteniendo el mayor promedio como se muestra en la Tabla 2, se concluye que la metodología a usar durante el desarrollo del sistema web para el proceso de control de servicios publicitarios en relación a lo mencionado anteriormente es la metodología SCRUM, el cual obtuvo una puntuación mayor equivalente a 58 sobre las demás metodologías evaluadas.

#### **Metodología Seleccionada: Scrum**

Según, Tridibesh Satpathy (2017), define que: "Scrum es definida como una metodología Ágil más popular. Además, es considerada una metodología de calidad por su adaptación, interactividad, rapidez, flexibilidad y efectividad, en el proyecto para el desarrollo del software. Así mismo, como objetivo principal se tiene el de brindar transparencia en la comunicación en el desarrollo del proyecto y compartir un ambiente de responsabilidad y de continuo progreso." (p. 8)

#### **Principios de Scrum**

Según, Tridibesh Satpathy (2017), define que: "Scrum posee principios los cuales se definen como pautas que deben ser usadas y poder desarrollar los

proyectos que se presenten. Por ello, Scrum cuenta con seis principios, los cuales son:" (p. 8)

#### **Control del proceso empírico**

Según, Tridibesh Satpathy (2017), manifiesta que: "El control del proceso empírico se refiere en poner en relieve la filosofía que posee Scrum, en relación con las inspección, transparencia y adaptación." (p. 9)

#### **Auto-organización**

Según, Tridibesh Satpathy (2017), manifiesta que: "La auto-organización se centra en generar un valor mayor cuando en el compromiso y responsabilidad en los trabajadores para el proyecto que de ejecute en Scurm." (p. 9)

### **Colaboración**

Según, Tridibesh Satpathy (2017), manifiesta que: "La colaboración es aquel principio que se centra en el conocimiento, apropiación y articulación, los cuales son dimensiones para generar un buen trabajo colectivo. Asimismo, impulsa a la creación de un valor entre los equipos que trabajan conjuntamente para ofrecer un producto mejor." (p. 9)

#### **Priorización basada en valor**

Según, Tridibesh Satpathy (2017), manifiesta que: "La priorización está basado en generar un valor máximo para el negocio, desde que comienza el proyecto hasta que finaliza." (p. 9)

### **Asignación de un bloque de tiempo**

Según, Tridibesh Satpathy (2017), manifiesta que: "Mediante el principio de asignación de un bloque de tiempo se define el tiempo que es considerado para la ejecución del proyecto. Asimismo, los elementos del bloque de tiempo incluyen reuniones de revisión del sprint y reuniones de planifiación." (p. 10)

### **Desarrollo Iterativo**

Según, Tridibesh Satpathy (2017), manifiesta que: "En el desarrollo iterativo se centra en manejar de manera adecuada los cambios que puedan surgir y enfatizar las necesidades del cliente para crear el producto de acuerdo a lo planificado." (p. 10)

#### **Herramientas de Scrum**

Según, Tridibesh Satpathy (2017), define que: "Scrum presenta una cantidad mínima de elementos con el cual podremos llevar un exitoso proyecto de desarrollo.**"** (p. 83)

### **Product Backlog**

Según, Tridibesh Satpathy (2017), define que: "El Product Backlog es aquello que se refiere al documento establecido dentro de SCRUM en el cual se encuentran los requisitos que se han establecido durante la definición del alcance del proyecto, permitiendo generar una lista con prioridades de los detalles del producto o servicio que se entregaran durante el proyecto. Los detalles necesarios del producto son descritos mediante las historias de usuario, los cuales son requisitos específicos que se relacionan con el producto o servicio establecido." (p. 84)

### **Sprint Backlog**

Según, Tridibesh Satpathy (2017), define que: "Se refiere al sprint backlog como la lista de tareas que se desarrollará mediante el apoyo con el equipo de Scrum en los sprint respectivos a ejecutarse." (p. 204)

### **Eventos de Scrum**

Según, Tridibesh Satpathy (2017), manifiesta que: "Existen eventos predefinidos con el fin de crear regularidad y minimizar la necesidad de reuniones no definidas en Scrum. Todos los eventos son bloques de tiempo (time-boxes), de tal modo que todos tienen una duración máxima. La falta de alguno de estos eventos da como resultado una reducción de la transparencia y constituye una oportunidad perdida para inspeccionar y adaptarse." (p.39)

### **Sprint (Iteración):**

Según, Tridibesh Satpathy (2017), define que: "Las iteraciones en Scrum se conocen como Sprints. Scrum, como todos los enfoques ágiles, es un proceso de desarrollo incremental e iterativo. Esto significa que el producto se construye en incrementos funcionales entregados en periodos cortos para obtener feedback frecuente. En general, Scrum recomienda una duración de Sprint de entre 1 y 4 semanas, siendo 2 o 3 semanas lo más habitual que encontraremos en la industria. Una de las decisiones que debemos tomar al comenzar un proyecto o al adoptar Scrum es justamente la duración de los Sprints. Luego, el objetivo será mantener esta duración constante a lo largo del desarrollo del producto, lo que implicará que la duración de una iteración no cambie una vez que sea establecida." (p. 42)

### **Sprint Planning Meeting (Planificación de Sprint):**

Según, Tridibesh Satpathy (2017), define que: "Al comienzo de cada Sprint se realiza una reunión de planificación del Sprint donde serán generados los acuerdos y compromisos entre el equipo de desarrollo y el Product Owner sobre el alcance del Sprint. Esta reunión de planificación habitualmente se divide en dos partes con finalidades diferentes: una primera parte estratégica y enfocada en el "qué", y una segunda parte táctica cuyo hilo conductor principal es el "cómo"." (p. 43)

#### **Scrum Diario:**

Según, Tridibesh Satpathy (2017), define que: "Uno de los beneficios de Scrum está dado por el incremento de la comunicación dentro del equipo de proyecto. Esto facilita la coordinación de acciones entre los miembros del equipo de desarrollo y el conocimiento "en vivo" de las dependencias de las actividades que realizan. Por otro lado, se requiere además aumentar y explicitar los compromisos asumidos entre los miembros del equipo de desarrollo y dar visibilidad a los impedimentos que surjan del trabajo que está siendo realizando y que muchas veces nos impiden lograr los objetivos." (p. 47-48)

### **Revisión de Sprint:**

Según, Tridibesh Satpathy (2017), define que: "Al finalizar cada Sprint se realiza una reunión de revisión del Sprint (Sprint Review), donde se evalúa el incremento funcional potencialmente entregable construido por el equipo de desarrollo (el "qué"). En esta reunión el Equipo Scrum y los Stakeholders revisan el resultado del Sprint. Cuando decimos "resultado" hablamos de "producto utilizable" y "potencialmente entregable" que los interesados utilizan y evalúan durante esta misma reunión, aceptando o rechazando así las funcionalidades construidas." (p. 50)

### **Retrospectiva:**

Según, Tridibesh Satpathy (2017), define que: "En un método empírico como Scrum, la retrospección del equipo es el corazón de la mejora continua y las prácticas emergentes. Mediante el mecanismo de retrospección, el equipo reflexiona sobre la forma en la que realizó su trabajo y los acontecimientos que sucedieron en el Sprint que acaba de concluir para mejorar sus prácticas. Todo esto sucede durante la reunión de retrospectiva." (p. 51)

### **Refinamiento del Product Backlog:**

Según, Tridibesh Satpathy (2017), define que: "El refinamiento del Backlog es una actividad constante a lo largo de todo el Sprint, aunque algunos equipos prefieren concentrarla en una reunión que se realiza durante el Sprint y en función de las necesidades. Su objetivo es profundizar en el entendimiento de los PBIs que se encuentran más allá del Sprint actual y así dividirlos en PBIs más pequeños, si lo requieren, y estimarlos. Idealmente se revisan y detallan aquellos que potencialmente se encuentren involucrados en los próximos dos o tres Sprints." (p. 53)

#### **Organización**

Según, Tridibesh Satpathy (2017), manifiesta que: "Entender los roles y responsabilidades definidos en un proyecto Scrum es sumamente importante a fin de asegurar una implementación exitosa del método de Scrum." (p. 10)

42

Por ello, los roles de Scrum se dividen en dos grandes categorías:

#### **Roles centrales**

Según, Tridibesh Satpathy (2017), define que: "Para generar un producto de manera satisfactoria en el desarrollo del proyecto tenemos a los roles centrales, los cuales son brindadas a personas que están mayormente comprometidas con el proyecto y encargadas de que se ejecuten cada sprint de manera satisfactoria." (p. 10)

### **El propietario del producto (Product Owner)**

Según, Tridibesh Satpathy (2017), define que: "El propietario del producto se define como el responsable de generar mayor valor en el proyecto. Asimismo, se encarga de los requisitos del cliente y de representar la voz del mismo. "(p. 10)

#### **El Scrum Master**

Según, Tridibesh Satpathy (2017), define que: "Para generar la mayor satisfacción del cliente en el desarrollo del proyecto existe un facilitaros quien asegura que el equipo de desarrollo tenga en cuenta todo lo necesario para completar el producto con éxito, aquel facilitador se le denomina Scrum Master, quien además guía y enseña la práctica de Scrum a todos los involucrados." (p. 10)

#### **El equipo Scrum (Scrum Team)**

Según, Tridibesh Satpathy (2017), define que: "El Scrum Team es aquel que está formado por un equipo de personas los cuales son responsables de que comprendan los requisitos generados por el product owner asimismo como el desarrollo de los entregables del proyecto." (p. 10)

#### **Roles no centrales**

Según, Tridibesh Satpathy (2017), define que: "Existen roles que no son principales en el desarrollo en el proyecto Scrum, los cuales se denominan roles no centrales, el cual puede contener a miembros que se encuentren en equipos que tomen interés en el proyecto." (p. 11)

### **Stakeholders**

Según, Tridibesh Satpathy (2017), define que: "Al conjunto de clientes, patrocinadores o usuarios, se les denomina Stakeholders, los cuales influyen en todo el desarrollo del proyecto." (p. 11)

### **Los vendedores**

Según, Tridibesh Satpathy (2017), define que: "Los que brindan productos o servicios que no se encuentran sujetos a la organización del proyecto, se denominan vendedores, los cuales incluyen a individuos e incluso a las organizaciones externas." (p. 11)

Por ello, en la figura 6 se muestra un resumen de los roles de Scrum detallando las actividades y relación entre estos.

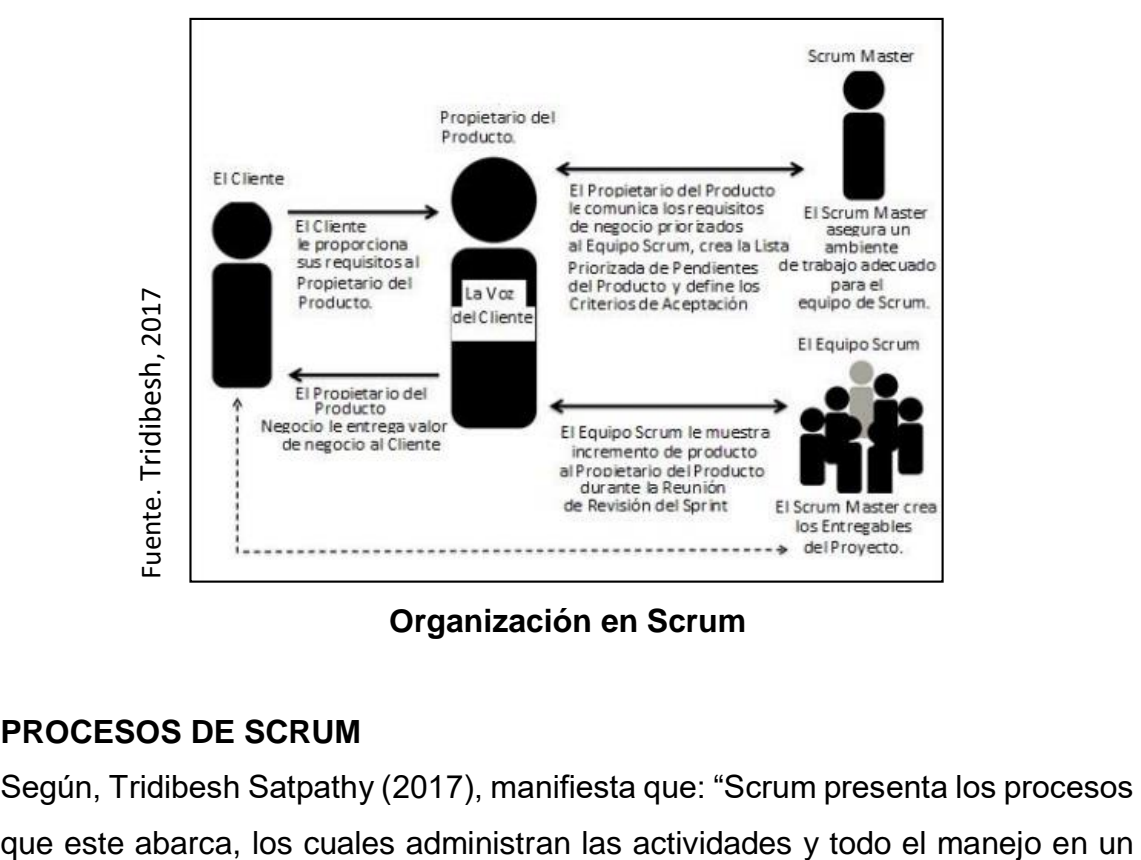

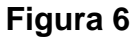

### **Organización en Scrum**

### **PROCESOS DE SCRUM**

Según, Tridibesh Satpathy (2017), manifiesta que: "Scrum presenta los procesos

proyecto. Existen 19 procesos en general, los cuales se integran 5 fases: inicio, planificación, implementación, revisión y lanzamiento." (p. 15)

### **INICIO**

Según, Tridibesh Satpathy (2017), manifiesta que: "Para la fase de inicio de un proyecto en SCRUM se incluyen 6 procesos, los cuales se especifican:" (p. 130)

### **Creación de la visión del proyecto**

Según, Tridibesh Satpathy (2017), manifiesta que: "Mediante la creación de la visión del proyecto en SCRUM, el caso de negocio es revisado para generar el documento relacionado a la visión del proyecto, el cual tendrá el papel de inspiración y enfoque que se plasmará durante el proyecto. Así mismo, mediante este proceso se logra identificar al Product Owner." (p. 131)

### **Identificación del scrum master y stakeholder(s)**

Según, Tridibesh Satpathy (2017), manifiesta que: "Se identifican, siguiendo ciertos criterios para la selección, al Scrum manager y los stakeholders." (p. 131)

### **Formación de equipos Scrum**

Según, Tridibesh Satpathy (2017), manifiesta que: "Mediante este proceso de la formación de equipos de SCRUM, la mayor función lo tiene el product owner, el cual se responsabiliza de seleccionar a los miembros para el desarrollo del proyecto, sin embargo, existen ciertos casos en el que el scrum master interviene en apoyo de la selección de miembros del equipo." (p. 131)

### **Desarrollo de épicas**

Según, Tridibesh Satpathy (2017), manifiesta que: "Para el desarrollo de épicas se utiliza la declaración de la visión del proyecto, el cual cumple como primer base para el apoyo de la generación de épicas adecuadas en reuniones de grupos de usuarios." (p. 131)

### **Crear priorización del product backlog**

Según, Tridibesh Satpathy (2017), manifiesta que: "Mediante la creación de la priorización del product backlog, se logran refinar, generar y priorizar las épicas para elaborar un documento con la lista del producto priorizadas, asimismo se logran establecer los criterios de terminado." (p. 131)

### **Realizar la planificación del lanzamiento**

Según, Tridibesh Satpathy (2017), manifiesta que: "Para el proceso de planificación del lanzamiento se analizan en el documento de la lista priorizada de pendientes del producto, las historias de usuario, con el objetivo de elaborar un cronograma para la planificación del lanzamiento, lo que equivale a un programa para la implementación mediante las fases que se comparten a los socios, asimismo de fija la duración del sprint." (p. 131)

### **PLANIFICACIÓN Y ESTIMACIÓN**

Según, Tridibesh Satpathy (2017), manifiesta que: "Para la fase de planifiación y estimación en SCRUM se incluyen 5 procesos, los cuales se especifican:" (p. 176)

#### **Creación de historias de usuario**

Según, Tridibesh Satpathy (2017), manifiesta que: "Mediante la planificación y la estimación, el propietario del producto genera las historias de usuario, los cuales representan el diseño para determinar los requerimientos que se le presentan al cliente y que todos los socios involucrados lo puedan comprender. Por otro lado, se ejecutan talleres en los cuales los miembros del equipo Scrum pueden redactar las historias de usuario, asimismo dichas historias son incorporadas en la lista priorizada de los pendientes del producto." (p. 177)

### **Aprobación, estimación y asignación de historias de usuario**

Según, Tridibesh Satpathy (2017), manifiesta que: "La aprobación, estimación y asignación de historias de usuario en la aprobación de las historias de usuario que el propietario efectúa para un sprint. Luego, el equipo Scrum junto con el Scrum Master logran estimar el trabajo, el cual será necesario para ejecutar los detalles establecidos en las historias de usuario." (p. 177)

### **Creación de tareas**

Según, Tridibesh Satpathy (2017), manifiesta que: "Mediante el proceso de ceación de tareas, se generan las tareas específicas mediante las historias de usuarios luego de ser aprobadas, estimadas y asignadas, asimismo se agrupa en una lista de tareas. Por ello, se genera una reunión de planificación para analizar las tareas." (p. 177)

#### **Estimación de tareas**

Según, Tridibesh Satpathy (2017), manifiesta que: "Para la estimación de tarea, el equipo de Scrum, logran establecer el trabajo que tendrá lo necesario para ejecutar cada tarea en la lista." (p. 177)

#### **Creación de Sprint Backlog**

Según, Tridibesh Satpathy (2017), manifiesta que: "En la creación de Sprint Backlog se generan reuniones donde se genera una lista pendiente del sprint, en el cual incluyen las tareas a realizar." (p. 177)

### **IMPLEMENTACIÓN**

Según, Tridibesh Satpathy (2017), manifiesta que: "Para la fase de implementación de un proyecto en SCRUM se incluyen 3 procesos, los cuales se especifican:" (p. 206)

#### **Creación de entregables**

Según, Tridibesh Satpathy (2017), manifiesta que: "En este proceso, el equipo Scrum trabaja en las tareas de la lista de pendientes del sprint para crear los entregables del sprint. Generalmente es utilizado un tablero de Scrum para dar seguimiento al trabajo y a las actividades que se llevan a cabo. Los problemas que enfrenta el equipo Scrum pueden actualizarse en un registro de impedimentos (del inglés: Impediment Log)." (p. 207)

### **Realizar reunión diaria de pie**

Según, Tridibesh Satpathy (2017), manifiesta que: "En este proceso se lleva a cabo diariamente una reunión altamente focalizada con un bloque de tiempo asignado y denominada: reunión diaria de pie (del inglés: Daily Standup Meeting). Es un foro para que el equipo Scrum se ponga al día sobre sus progresos y sobre cualquier impedimento que pudieran estar enfrentando." (p. 207)

#### **Mantenimiento de la priorización del Product Backlog**

Según, Tridibesh Satpathy (2017), manifiesta que: "En este proceso, constantemente se da mantenimiento a la lista priorizada de pendientes del producto (Proritized Product Backlog). Se puede celebrar una reunión de revisión de dicha lista, en la cual los cambios y actualizaciones a la lista de pendientes se analizan y se incorporan a la lista priorizada de pendientes del producto según corresponda." (p. 207)

### **REVISIÓN Y RETROSPECTIVA**

Según, Tridibesh Satpathy (2017), manifiesta que: "Mediante la fase de revisión se evalúa la verificación del trabajo que se hizo en los entregables, asimismo se define formas para poder aumentar las prácticas y métodos para desarrollar el trabajo del proyecto." (p. 228)

#### **Convocar a un Scrum de Scrums**

Según, Tridibesh Satpathy (2017), manifiesta que: "En este proceso, los representantes del equipo Scrum realizan una reunión de Scrum de Scrums en intervalos predeterminados o cuando sea necesario a fin de colaborar y dar seguimiento a sus respectivos progresos, impedimentos y

dependencias entre los equipos. Esto es importante únicamente para grandes proyectos que involucran a múltiples equipos de Scrum." (p. 229)

#### **Demostración y validación del sprint**

Según, Tridibesh Satpathy (2017), manifiesta que: "En este proceso, el equipo Scrum muestran los entregables del sprint al propietario del producto y a los socios importantes durante una reunión de revisión del sprint. La importancia de esta reunión es conseguir la aprobación y aceptación del propietario del producto respecto al producto o servicio." (p. 229)

### **Retrospectiva de sprint**

Según, Tridibesh Satpathy (2017), manifiesta que: "Mediante la retrospectiva de sprint, se realiza una reunión entre el Scrum Master y el equipo Scrum, los cuales discuten sobre los problemas y lecciones existentes en cada sprint." (p. 229)

### **LANZAMIENTO**

Según, Tridibesh Satpathy (2017), manifiesta que: "Para la fase de lanzamiento de un proyecto en SCRUM se incluyen 2 procesos, los cuales se especifican:" (p. 248)

#### **Envío de entregables**

Según, Tridibesh Satpathy (2017), manifiesta que: "Mediante el envío de entregables se da la aceptación de los mismos a los socios principales. El final satisfactorio se plasma en un documento formal de entregables funcionales." (p. 249)

#### **Retrospectiva del proyecto**

Según, Tridibesh Satpathy (2017), manifiesta que: "Mediante la retrospectiva del proyecto se termina el proyecto y se reúnen para realizar un análisis e identificar y documentar las soluciones ante los problemas que surgieron en el desarrollo del proyecto." (p. 249)

# **1.4. Formulación del problema**

# **Problema General**

¿Cómo influye un Sistema Web en el proceso de control de servicios publicitarios en la empresa Tink Perú?

# **Problemas Específicos**

¿Cómo influye un Sistema Web en el índice de productividad del servicio en el proceso de control de servicios publicitarios en la empresa Tink Perú?

¿Cómo influye un Sistema Web en el grado de cumplimiento de servicios en el proceso de control de servicios publicitarios en la empresa Tink Perú?

## **1.5. Justificación del estudio**

# **Justificación Institucional**

Según Méndez Morales (2014), define que "Mediante el uso de un sistema web se nos facilita la generación de una gran cantidad de información, la cual siempre estará disponible cuando nosotros lo requiramos y así mismo ser analizadas para futura tomas de decisiones dentro de la empresa. Por ello, la justificación institucional logrará beneficiarse de modo que se pueda obtener un mejor concepto y el orden de las incidencias que los usuarios puedan registrar en el tiempo que se establezca.". (p.60)

La presente investigación tuvo como objetivo contribuir al progreso de la misión, visión y los objetivos establecido dentro de la empresa Tink Perú, asimismo favoreció al cumplimiento del desarrollo de los servicios y al control de la productividad de los mismos, debido a que el sistema web pudo controlar las actividades y el tiempo del desarrollo de los servicios. Por lo tanto, mejoró la imagen institucional y prestigio de sus servicios, los cuales son parte de su reto empresarial.

## **Justificación Económica**

Según, Sapah H. (2016), define que "Aquel proyecto que tenga en cuenta la tecnología como producto final, es considerado como una gran inversión, el cual en el futuro ayudará con el manejo y soporte de los procesos dentro de la empresa" (p.12).

El sistema web permitió generar ganancias, al contar con un adecuado control en su proceso de control de los servicios publicitarios para generar confianza y un producto de calidad. Esto permitió aumentar las ganancias a los S/8 000 debido a que antes se realizaba el re-trabajo de los servicios por falta de definición de los requerimientos de los clientes, asimismo permitió el ahorro del gasto de recursos innecesarios como el papel bond para el registro de los briefs que se establecen cada vez que se presente un servicio, además antes todo este proceso abarcaba el tiempo de los demás proyectos, los cuales los personas responsables que se encargaban de desarrollar cada servicio publicitario solo se dedicaba a un cierto número de servicios reflejando así un porcentaje alto del tiempo normal de desarrollo, lo cual en consecuencia de ello, los servicios contratados se cancelaban o no tenían un control, además permitirá hacer seguimientos de la productividad del desarrollo de los servicios publicitarios contratados.

#### **Justificación Operativa**

Según, Zambrano Alarcón (2015), define que: "Existen reportes y paneles de control que son involucrados dentro de un sistema web que serán representados con gráficos e indicadores que medirán los datos que los usuarios finales puedan usar para controlar la toma de sus decisiones en relación con la empresa, asimismo contar con los seguimientos respectivos a sus actividades "(p. 4).

El sistema web contó con los servicios e información detallada sobre el desarrollo de los servicios publicitarios, frecuentemente se actualizó, asimismo se presentó cambios los cuales fueron implementados de manera satisfactoria por su escalabilidad. Asimismo, se tomó en cuenta a los empleados de la empresa para el uso del sistema web, el cual garantizó una excelente funcionabilidad dentro de la empresa y un control seguro sobre los servicios

51

brindados al cliente, tanto en el cumplimiento y el índice de productividad del servicio en el desarrollo de todo servicio publicitario.

### **Justificación Tecnológica**

Según, Pino (2014), manifiesta que: "Las organizaciones tienen como eje principal la búsqueda de nuevas tecnologías, que puedan generar una mejora en la calidad de sus procesos, las nuevas tendencias en lo que se refiere a desarrollo de sistemas para las organizaciones, tratan de general nuevos paradigmas, en las que el principal eje es la mejora continua y la simplificación de las operaciones y actividades de cada proceso" (p. 42).

La presente investigación contribuyó a la creación de una herramienta informática que permitió soportar el proceso de control de servicios publicitarios en la empresa Tink Perú aumentando el índice de productividad del servicio y el cumplimiento de servicios publicitarios contratados por los clientes, generando un mayor control en las actividades del proceso mencionado.

### **1.6. Hipótesis**

#### **Hipótesis General**

Ha: El sistema web mejora el proceso de control de servicios publicitarios en la empresa Tink Perú.

#### **Hipótesis Específicos**

H1: El sistema web incrementa el índice de productividad del servicio en el proceso de control de servicios publicitarios en la empresa Tink Perú.

H2: El sistema web incrementa el grado de cumplimiento de servicios en el proceso de control de servicios publicitarios en la empresa Tink Perú.

### **1.7. Objetivos**

### **Objetivo general**

Determinar cómo influye un sistema web en el proceso de control de servicios publicitarios en la empresa Tink Perú.

# **Objetivos específicos**

Determinar cómo influye un sistema web en el índice de productividad del servicio en el proceso de control de servicios publicitarios en la empresa Tink Perú.

Determinar cómo influye un sistema web en el grado de cumplimiento de servicios en el proceso de control de servicios publicitarios en la empresa Tink Perú.

**II. MÉTODO**

# **2.1 Diseño de investigación**

# **Método de investigación: Hipotético Deductivo**

Según, Cegarra Sánchez (2012) manifiesta que: "El método hipotético-deductivo se emplea mayormente en la vida cotidiana como parte de la investigación científica. Por ello se considera como el lógico camino con el cual se puede encontrar un camino de solución que se genera al momento de definir los problemas.Por ello, el método hipotético-deductivo se encarga de generar hipótesis en las soluciones al problema planteado." (pág. 82).

En tal sentido, Cegarra determina que, en relación a los problemas establecidos, se tienen que plantear hipótesis ante las posibles soluciones que se generen y verificar la disponibilidad de los datos. Por ello, el método de la investigación se desarrolló en seis ámbitos, las cuales son el tipo de estudio, el diseño de investigación, desarrollo de la metodología, población, muestra y muestreo, las técnicas e instrumentos de datos y los métodos de análisis de los datos, que a continuación se detallará.

# **Tipo de Estudio**

## **Explicativo**

Según, Hernández Sampieri, Baptista Lucio y Fernández Collado (2014), sostienen que: "Los estudios explicativos están enfocados a resolver las causas ocasionadas por los fenómenos e impactos físicos. Por ello, se enfoca en dar a entender las causas que generan un problema o fenómeno que se presente, lo cual relaciona dos o más variables para evaluar en qué condiciones se genera" (p.95).

El presente estudio se encuentra ubicado en la investigación explicativa, debido a que se analizó los efectos generados por parte de la variable independiente sobre la variable dependiente y su relación en los resultados.

## **Experimental**

Según, Hernández Sampieri, Baptista Lucio y Fernández Collado (2014), manifiesta que "La investigación experimental es el proceso donde el investigador planifica deliberadamente una situación en donde varios casos son expuestos. Esta situación se refiere en obtener un tratamiento, un estímulo o una condición en ciertos ambientes determinadas, con el cual luego se evalúa las consecuencias en la aplicación del tratamiento o condición." (p. 132)

Debido a ello, se realizó también una investigación de tipo experimental ya que se tomó muestras del estímulo de la variable independiente sobre la dependiente en un antes y después, es decir, se analizó los efectos que generó el estímulo sistema web en la variable proceso de control de servicios publicitarios.

# **Aplicada**

Según, Hernández Sampieri, Baptista Lucio y Fernández Collado (2014), manifiesta que "La investigación aplicada se centra en generar conocimiento con aplicación relacionada a las dificultades que se generan en el ambiente. Por ello se enfoca principalmente en los hallazgos tecnológicos de la investigación básica, encargándose del proceso de enlace entre la teoría y el producto." (p. 150)

Además, la investigación realizada fue de tipo aplicada, dado que su objetivo se centró en mejorar el proceso de servicios publicitarios, dándole una solución al problema, a través del producto de tecnología obtenido: El sistema web.

# **Diseño de Investigación: Pre-experimental**

Según, Hernández Sampieri, Baptista Lucio y Fernández Collado (2014), manifiestan que "El diseño pre-experimental es aquel que contiene un nivel de mínimo control. Mayormente relacionado como provechoso tal punto de querer acercarse al problema del estudio de la investigación en el ambiente." (p. 141)

El diseño de investigación es Pre – Experimental, debido a que trata de buscar la administración del proceso de control de servicios publicitarios en la empresa Tink Perú en la modalidad de pre-prueba y post-prueba.

Por ello, para este presente trabajo se utilizará el diseño pre experimental, debido a que la investigación es ejecutada con un ambiente previo y un ambiente posterior a la implementación del sistema web, como se muestra en la Figura 7.

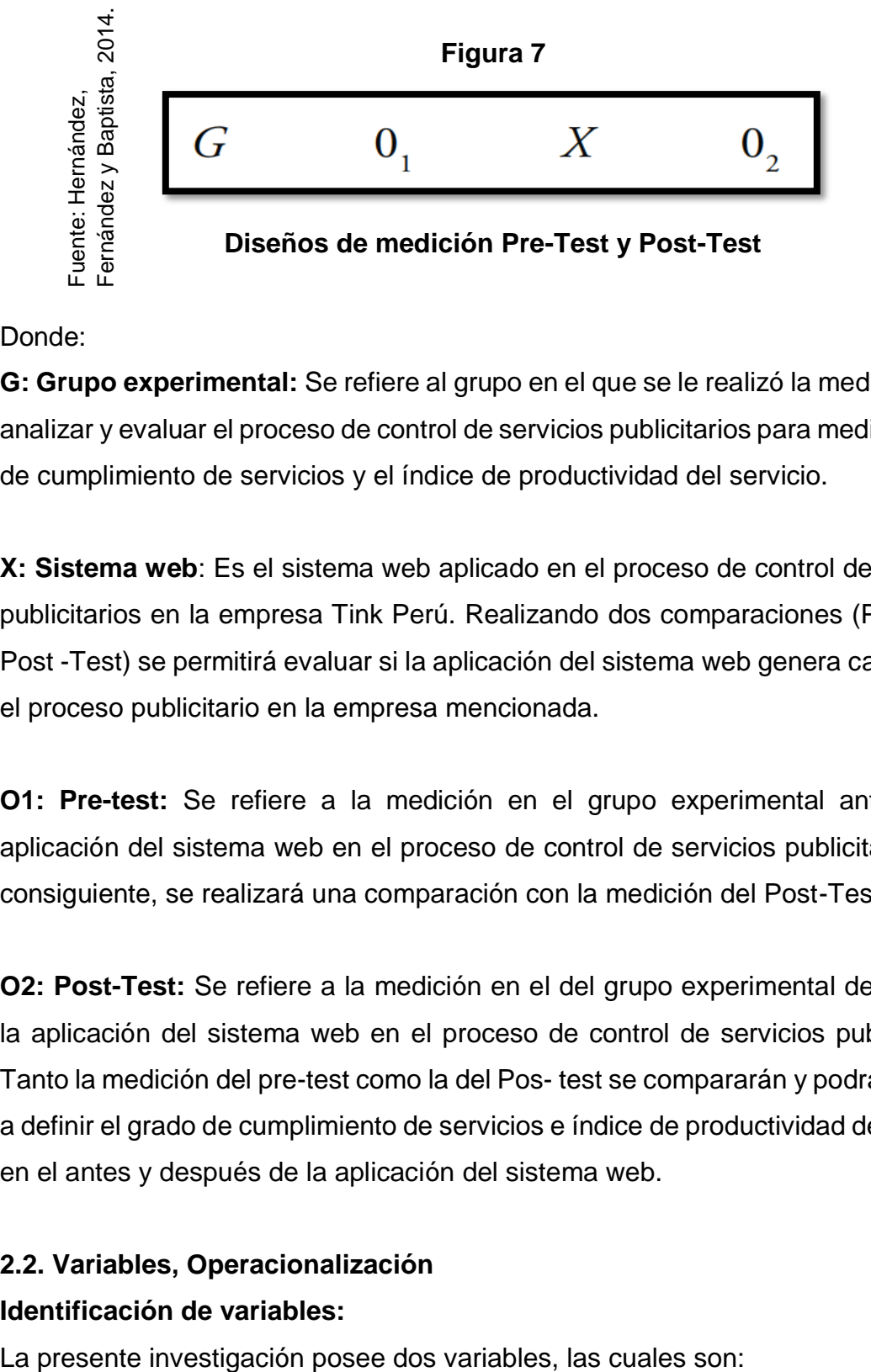

Donde:

**G: Grupo experimental:** Se refiere al grupo en el que se le realizó la medición para analizar y evaluar el proceso de control de servicios publicitarios para medir el grado de cumplimiento de servicios y el índice de productividad del servicio.

**X: Sistema web**: Es el sistema web aplicado en el proceso de control de servicios publicitarios en la empresa Tink Perú. Realizando dos comparaciones (Pre-Test y Post -Test) se permitirá evaluar si la aplicación del sistema web genera cambios en el proceso publicitario en la empresa mencionada.

**O1: Pre-test:** Se refiere a la medición en el grupo experimental antes de la aplicación del sistema web en el proceso de control de servicios publicitarios. Por consiguiente, se realizará una comparación con la medición del Post-Test.

**O2: Post-Test:** Se refiere a la medición en el del grupo experimental después de la aplicación del sistema web en el proceso de control de servicios publicitarios. Tanto la medición del pre-test como la del Pos- test se compararán y podrán ayudar a definir el grado de cumplimiento de servicios e índice de productividad del servicio en el antes y después de la aplicación del sistema web.

# **2.2. Variables, Operacionalización**

# **Identificación de variables:**

# **Variable independiente:** Sistema web

**Variable dependiente:** Proceso de control de servicios publicitarios

# **Definición conceptual**

# **Variable independiente: Sistema web**

Según, Talledo San Miguel (2015), define que: "Se llama sistema web al conjunto de páginas que interactúan una con otras y con diferentes recursos en un servidor consigo mismo o con otros, con bases de datos. Asimismo, puede favorecer agilizar las tareas administrativas." (p. 71)

# **Variable dependiente: Proceso de control de servicios publicitarios**

Según, Álvarez Nobell y Beerli Palacio (2014), definen que: "El proceso de control de servicios publicitarios implica analizar la manera y el desarrollo de una actuación publicitaria analizando los objetivos y requerimientos establecidos, es decir, evaluar su nivel de eficacia. Ese control ofrece a la empresa la posibilidad de evaluar la idoneidad de las actuaciones publicitarias para alcanzar los objetivos con anterioridad a su difusión - pretest-, analizar el logro de los objetivos planteados postest-, obtener los datos de interés para una toma de decisiones con respecto a futuras acciones en su desarrollo y definir la rentabilidad de las inversiones publicitarias." (p. 50)

# **Definición operacional**

# **Variable Independiente: Sistema web**

Un Sistema web es llamado como un software el cual nos brinda la capacidad de las actividades/ tareas ejecutadas en un proceso del desarrollo del software, en la empresa Tink Perú permitiendo acceder a información necesaria y en tiempo real para el control de servicios publicitarios que actualmente se desarrolla con deficiencia en sus actividades y de forma manual.

# **Variable dependiente: Proceso de control de servicios publicitarios**

Es un conjunto de fases que interaccionan entre si al momento de desarrollar servicios publicitarios por contratación del cliente. Estos pasos inician con la

planificación de los servicios publicitarios, luego se da el desarrollo de los servicios planificados, posteriormente se hace la producción de los servicios en borrador y finalmente la ejecución de los servicios publicitarios planificados a través de los medios para que luego el anunciante pueda ver el servicio establecido anteriormente.

A continuación, se muestra la Tabla 3, donde se describe la operacionalización de la variable dependiente y la independiente.

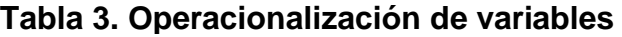

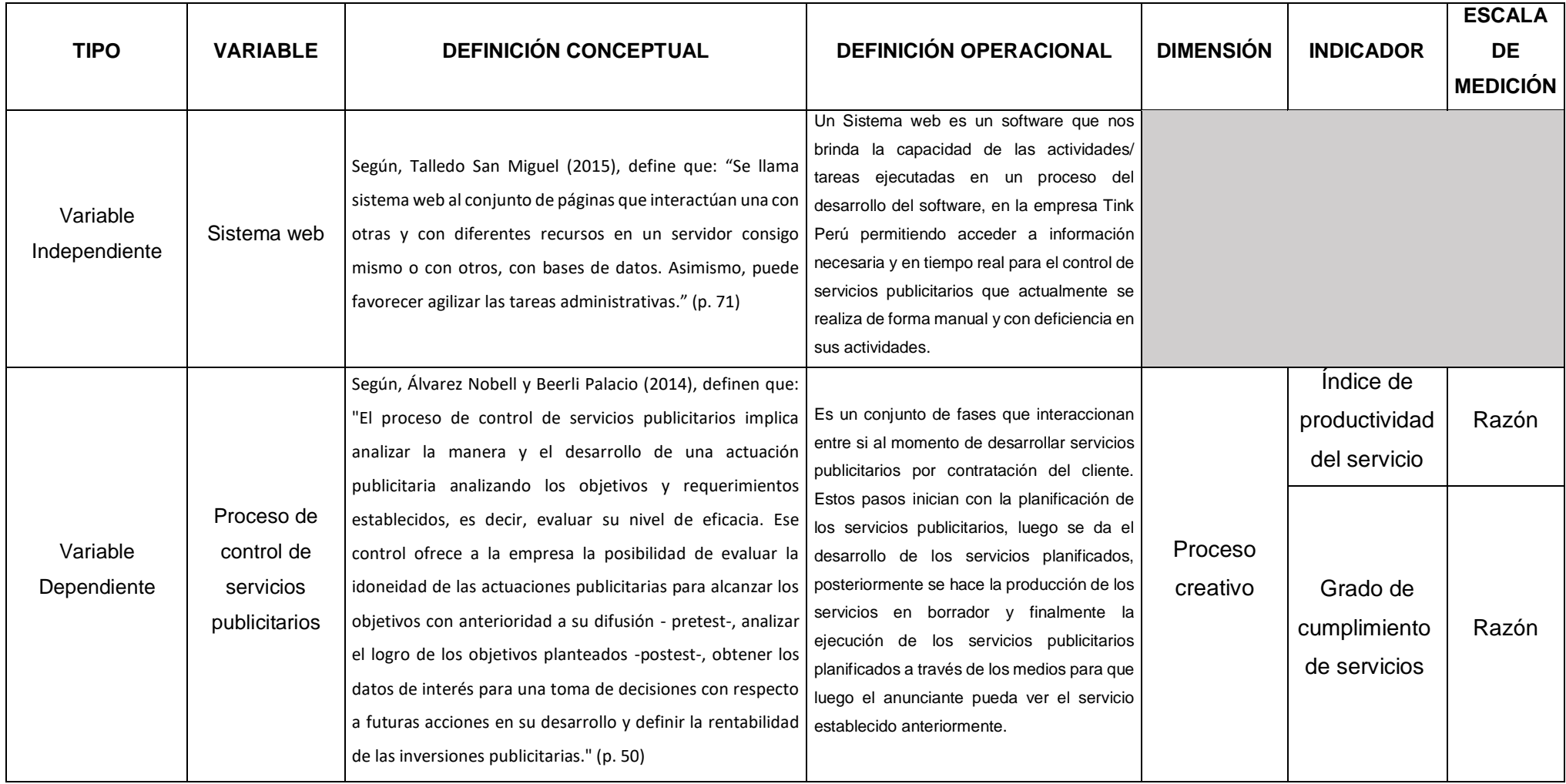

## **Fuente. Elaboración propia**

### **Indicadores**

Así mismo, se muestra la Tabla 4, en donde se observan los indicadores del proceso de control de servicios publicitarios:

## **Tabla 4. Indicadores del proceso de control de servicios publicitarios**

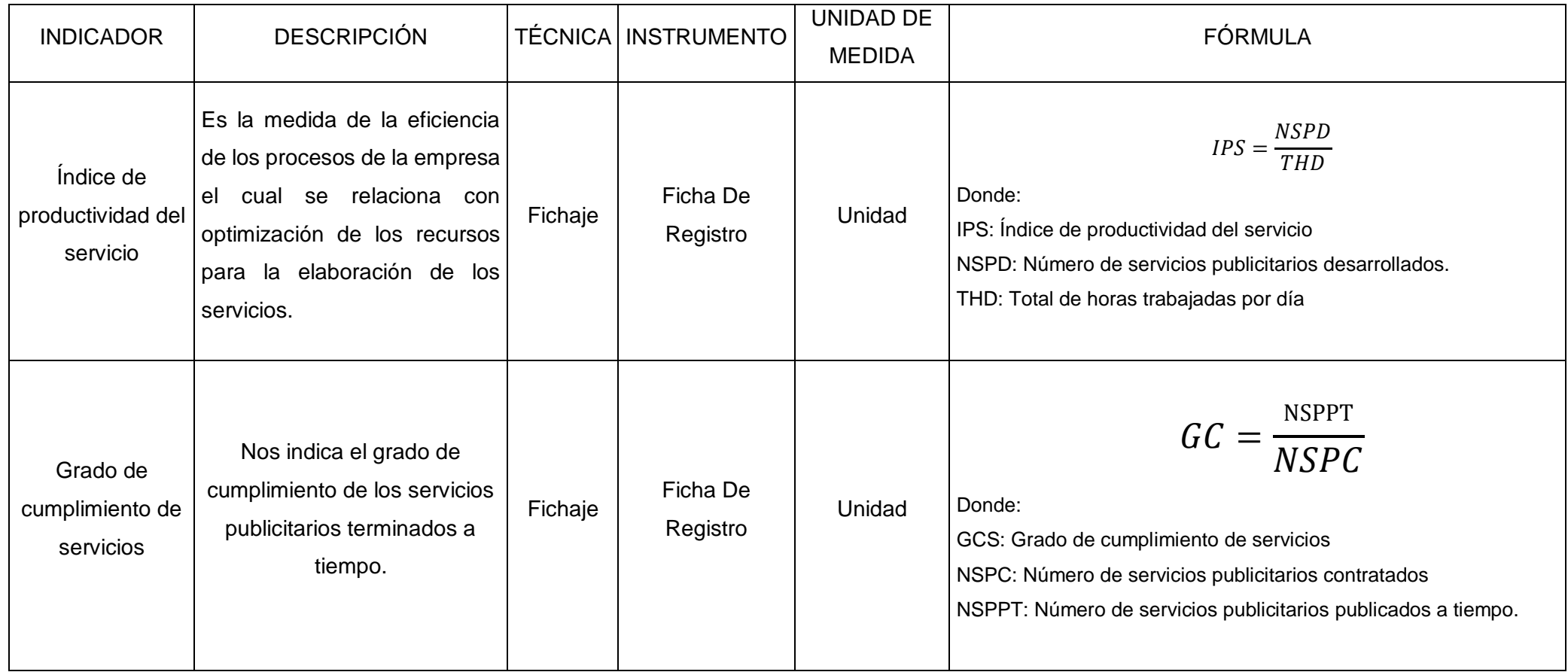

**Fuente. Elaboración propia**

### **2.3. Población y muestra**

### **Población**

Según, Hernández Sampieri, Baptista Lucio y Fernández Collado (2014), definen que: "Al conjunto de casos que se relacionan con la serie de detalles de un estudio se le considera como población. Por consiguiente, la población regularmente suele definirse de acuerdo a sus respectivas características, tiempo y lugar." (p. 174)

## Índice de productividad del servicio

En relación del indicador "Índice de productividad del servicio", se determinó como población a 240 servicios publicitarios desarrollados estratificados en días, asimismo serán agrupados en 20 fichas de registro en días durante cuatro semanas. Por consiguiente, la población queda definido en 20 fichas de registro con 240 servicios publicitarios desarrollados.

## Grado de cumplimiento de servicios

En relación del indicador "Grado de cumplimiento de servicios", la población se determinó a 360 servicios publicitarios contratados estratificados en días, asimismo serán agrupados en 20 fichas de registro en días durante cuatro semanas. Por consiguiente, la población queda definido en 20 fichas de registro con 360 servicios publicitarios contratados.

## **Muestra**

Según, Hernández Sampieri, Baptista Lucio y Fernández Collado (2014), manifiestan que: **"**Se llama muestra al subconjunto de una serie de agrupaciones, llamadas población, en el cual se recolectaran datos, y los que se tienen que determinarse. Asimismo, la muestra tiende a ser representativo de la población.**"** (p. 173)

**Calculo del tamaño de la muestra en población finita: Índice de productividad del servicio**

$$
n=\frac{Z^2N}{Z^2+4N(EE)^2}
$$

- n = Tamaño de la muestra
- Z = Nivel de confianza al 95% (1.96) elegido para la investigación
- N = Población total del estudio
- $EE = Error$  estimado (al 5%)

# **Aplicando la fórmula:**

$$
n = \frac{(1.96) * (1.96) * (240)}{(1.96)(1.96) + 4(240)(0.05)(0.05)}
$$

$$
n = \frac{921,984}{6,2416}
$$

$$
n=147{,}7159702640349
$$

### $n \approx 148$

Por consiguiente, el tamaño de la muestra para el indicador "Índice de productividad del servicio" en la investigación presentada se determinó en 148 servicios publicitaros desarrollados, estratificados por días en cuatro semanas.

**Calculo del tamaño de la muestra en población finita: Grado de cumplimiento de servicios**

$$
n=\frac{Z^2N}{Z^2+4N(EE)^2}
$$

- n = Tamaño de la muestra
- Z = Nivel de confianza al 95% (1.96) elegido para la investigación
- N = Población total del estudio
- $EE = Error$  estimado (al 5%)

# **Aplicando la fórmula:**

$$
n = \frac{(1.96) * (1.96) * (360)}{(1.96)(1.96) + 4(360)(0.05)(0.05)}
$$

$$
n = \frac{1382,976}{7,4416}
$$

$$
n=185.8439045
$$

### $n \approx 186$

Por consiguiente, el tamaño de la muestra para el indicador "Índice de productividad del servicio" en la investigación presentada se determinó en 186 servicios publicitaros publicados a tiempo, estratificados por días en cuatro semanas.

## **Muestreo**

Según, Hernández Sampieri, Baptista Lucio y Fernández Collado (2014), definen que: "Nos referimos al muestreo por el acto de seleccionar un subconjunto de un conjunto mayor o población de interés para recolectar datos con el objetivo de responder al planteamiento de un problema en una investigación." (p. 567)

Para esta investigación se empleará el uso del muestreo probabilístico de tipo aleatorio simple, ya que los elementos extraídos de la población para el muestro cumplen con la misma característica y tienen las mismas probabilidades de volver ser elegidas tanto para el pretest (ver Anexo 3) como en el postest.

# **2.4. Técnicas e instrumentos de recolección de datos, validez y confiabilidad** Según, Hernández Sampieri, Baptista Lucio y Fernández Collado (2014),

manifiestan que**: "**En la investigación disponemos de múltiples tipos de instrumentos para valorar las variables de utilidad y en algunos casos llegan a combinarse varias técnicas de recolección de datos." (p. 217)

# **Técnica**

Según, Hernández Sampieri, Baptista Lucio y Fernández Collado (2014), establecen que:" La selección de técnicas e instrumentos de recolección de datos implica definir por cuál medio o procedimiento el investigador alcanzará la información necesaria para cumplir los objetivos de la investigación." (p.153)

# **Técnica: Fichaje**

Según, Hernández Sampieri, Baptista Lucio y Fernández Collado (2014), definen que**: "**La técnica del fichaje es una técnica auxiliar utilizada en la investigación. Consiste en el uso sistemático de las fichas para registrar el conjunto de datos que luego podremos comparar con la proporcionada por otras fuentes.**"** (p. 273)

Para esta investigación, se recolectó los datos a través de fichas de registro (ver Anexo N°03) en las cuales contenía toda la información para nuestros indicadores; los datos recolectados fueron validados y firmados por los responsables de la empresa.

# **Instrumento**

Según, Hernández Sampieri, Baptista Lucio y Fernández Collado (2014), definen que: "un instrumento de medición registra datos observables que representan de manera confiable los conceptos o las variables que el investigador posee." (p. 199)

# **Instrumento: Ficha de registro:**

Según, Hernández Sampieri, Baptista Lucio y Fernández Collado (2014), manifiestan que**: "**Las fichas de registro son instrumentos de la investigación los cuales registran los datos significativos de fuentes consultadas.**"** (p. 273)

Este instrumento contiene toda la información recolectada, el cual se mostrará en el Pre-Test realizado como la del Post-Test que se realizará a los indicadores, por lo cual es el instrumento más conforme para nuestra investigación.

Por consiguiente, se desarrolló una ficha de registro para el indicador "Grado de cumplimiento de servicios", el cual se registró los resultados alcanzados del registro de los servicios publicitarios contratados (ver Anexo 3), además se hizo una comparación con los resultados esperados del registro de los servicios publicitarios publicados y se midió el grado de cumplimiento del proceso de control de servicios publicitarios durante 20 días.

Además, se desarrolló también una ficha de registro para el indicador "Índice de productividad del servicio", el cual se registró los resultados de la productividad alcanzada del registro de los servicios publicitarios desarrollados y los recursos utilizados (ver Anexo 3), además se hizo una comparación con los resultados esperados del registro de los servicios publicitarios desarrollados y se midió el índice de productividad del servicio del proceso de control de servicios publicitarios durante 20 días.

Por ello en la Tabla 5, se observa las técnicas e instrumentos que han usado para la recolección de datos en la presente investigación.

**FR1:** Ficha de registro N°1: Para el Indicador "Índice de productividad del servicio" (Ver Anexo 3)

**FR2:** Ficha de registro N°2: Para el Indicador "Grado de cumplimiento de servicios". (Ver Anexo 3)

| <b>INDICADORES</b>                      | <b>TÉCNICAS</b> | <b>INSTRUMENTOS</b> |
|-----------------------------------------|-----------------|---------------------|
| Indice de productividad del<br>servicio | Fichaje         | Ficha de Registro   |
| Grado de cumplimiento de<br>servicios   | Fichaje         | Ficha de Registro   |

**Tabla 5: Técnicas e instrumentos de recolección de datos**

**Fuente: Elaboración propia**

## **Validez**

Según, Hernández Sampieri, Baptista Lucio y Fernández Collado (2014), manifiesta que: "La validez se refiere al grado en que un instrumento generalmente mide la variable que se pretende medir" (p. 497)

Según, Pérez (2016), indica que: "se pueden distinguir cuatro posibles conceptos de validez:

 **Validez interna:** este tipo de validez se fundamenta en la influencia de la variable dependiente frente a las influencias extrañas con respecto a los resultados de la investigación.

 **Validez externa:** este concepto de validez se fundamenta en la medida en que los resultados de la investigación se pueden extrapolar a otros elementos ajenos al estudio que se ha llevado a cabo.

 **Validez de constructo:** este tipo de validez radica en la posibilidad de la variable independiente como agente de los resultados de la investigación, a partir de lo cual puedan vislumbrarse unas determinadas bases conceptuales inherentes al fenómeno averiguado.

 **Validez de conclusiones estadísticas:** esta idea de validez plantea hasta qué punto los fenómenos averiguados mediante la investigación son susceptibles de ser detectados y analizados mediante la misma.

Por ello, los instrumentos que se han utilizado en la investigación presentada como la ficha de registro fueron validados por el juicio de tres expertos (Ver Anexo N° 6) y se obtuvo el resultado final de acuerdo a los siguientes indicadores: "Índice de productividad del servicio" y "Grado de cumplimiento del servicio", tal como se muestra a continuación en la Tabla 6 y la Tabla 7, donde se evaluaron 10 criterios en relación a cada indicador, los cuales se obtuvo una valoración "Excelente", concluyendo que los instrumentos son los correctos para la captura de los datos relacionados a cada indicador.

**Tabla 6: Cuadro resumen de validez de instrumento para el indicador "Índice de productividad del servicio"**

| Experto (a)                 | Puntuación del indicador |      |      |      |      |      |      |      | Validez |      |      |
|-----------------------------|--------------------------|------|------|------|------|------|------|------|---------|------|------|
|                             |                          |      | 3    | 4    | 5    | 6    |      | 8    | 9       | 10   |      |
| Mgtr. Gálvez Tapia, Orleans |                          |      |      |      |      |      |      |      |         |      |      |
| Moisés                      | 0.8                      | 0.8  | 0.8  | 0.8  | 0.8  | 0.8  | 0.8  | 0.8  | 0.8     | 0.8  | 0.8  |
| Mgtr. Chumpe Agesta, Juan   | 0.71                     | 0.71 | 0.71 | 0.71 | 0.71 | 0.71 | 0.71 | 0.71 | 0.71    | 0.71 | 0.71 |
| Dr. Ordoñez Pérez, Adilio   |                          |      |      |      |      |      |      |      |         |      |      |
| Christian                   | 0.9                      | 0.9  | 0.9  | 0.8  | 0.9  | 0.8  | 0.8  | 0.9  | 0.9     | 0.9  | 0.87 |
| Total                       |                          |      |      |      |      |      |      |      | 0.79    |      |      |

# **Fuente: Elaboración Propia**

En relación con el indicador "Índice de productividad del servicio" se presentaron las fichas de registro para que sean validados por tres expertos, lo cual se obtuvo en la evaluación un promedio de 79%, tal como se muestra en la Tabla 6, dando un nivel aceptable de confianza, demostrando que el instrumento para el indicador mencionado anteriormente es correcto para captura los datos respectivos.

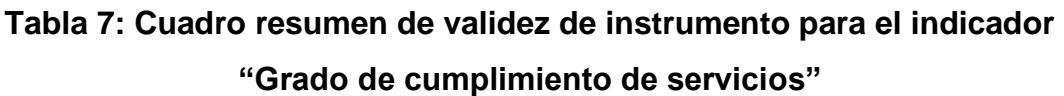

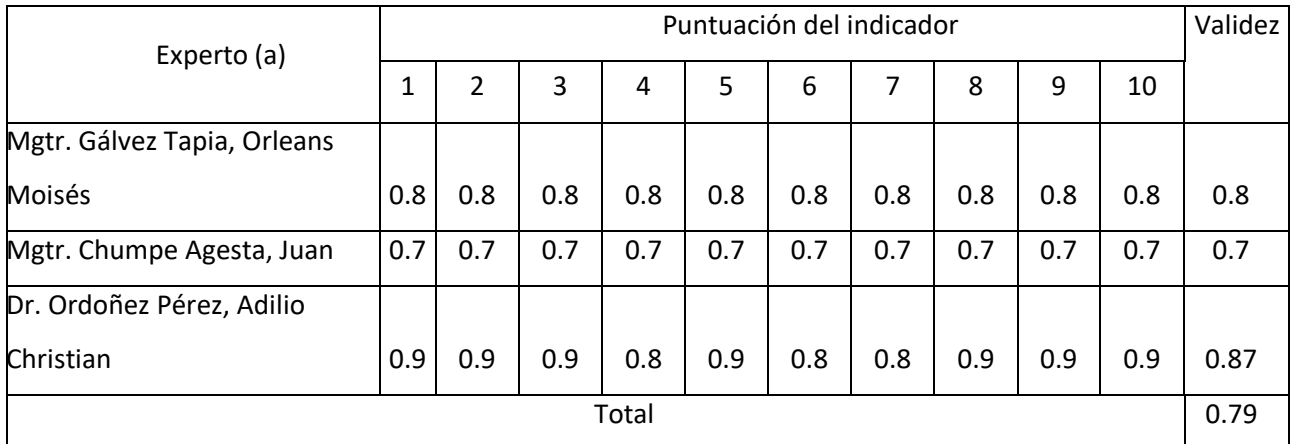

## **Fuente: Elaboración Propia**

En relación con el indicador "Grado de cumplimiento de servicios se presentaron las fichas de registro para que sean validados por tres expertos, lo cual se obtuvo en la evaluación un promedio de 79%, tal como se muestra en la Tabla 7, dando un nivel aceptable de confianza, demostrando que el instrumento para el indicador mencionado anteriormente es correcto para captura los datos respectivos.

## **Confiabilidad**

Según, Betanzos, Escoto y Chávez (2017), menciona que: "la confiabilidad mide la consistencia de un instrumento. Existen varios tipos de confiabilidad, por ejemplo, la temporal o test-retest, que consiste en que si una escala da un resultado en este momento y tiempo después se aplica la misma escala, entonces los resultados deben ser muy parecidos". (p.102)

Según, Hernández Sampieri, Baptista Lucio y Fernández Collado (2014), manifiestan que: "existen diversos procedimientos para calcular la confiabilidad de un instrumento de medición. Todos utilizan procedimientos y fórmulas que producen coeficientes de fiabilidad, la mayoría oscilan entre cero y uno, donde un coeficiente de cero significa nula confiabilidad y uno representa un máximo de confiabilidad. Por ello, mientras más cerca se encuentre el coeficiente a cero, la medición presentará error." (p.85)

A continuación, en la figura 8 se muestra el intervalo del coeficiente de medición de la confiabilidad del instrumento, donde 0 significa que habrá más error en la medición y 1 que la medición es perfecta.

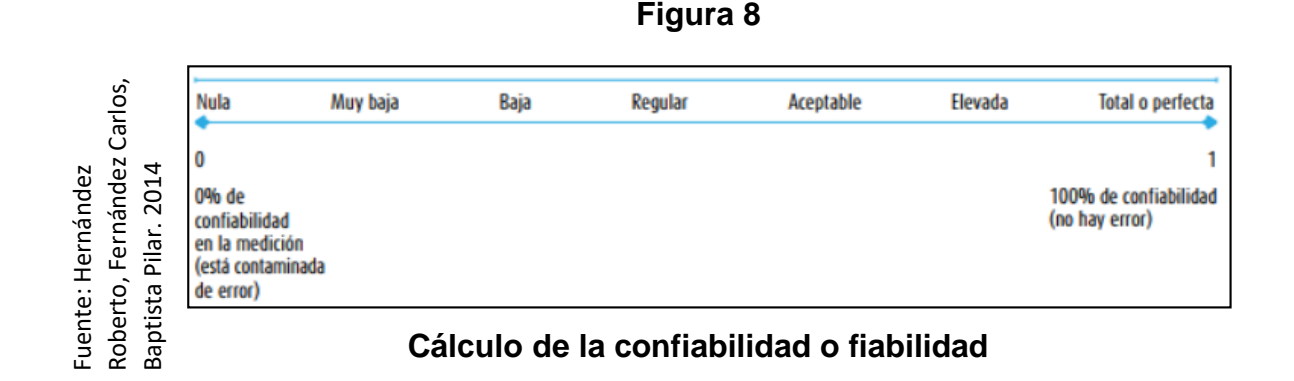

La confiabilidad es una condición importante para que la validez sea aprobada; un instrumento que sea poco confiable nunca es reconocido como válido, por consiguiente, este se debe medir con veracidad.

Si el valor de la escala resulta similar a la unidad, se deduce que el instrumento es fiable, lo cual hace mediciones perfectas y consistentes.

En cambio, si el valor del coeficiente de la escala resulta por debajo de 0.6, se concluye que el instrumento que se está utilizando contiene una variabilidad diferente en sus ítems y por consiguiente nos dará resultados equivocados.

## **Test-Retest**

Según, Hernández Sampieri, Baptista Lucio y Fernández Collado (2014), manifiestan que: "En este procedimiento un mismo instrumento de medición se aplica dos o más veces a un mismo grupo de personas o casos, después de un cierto periodo. Si la correlación entre los resultados de las diferentes aplicaciones es muy positiva, el instrumento se considera confiable. Por ello, para medir la fiabilidad se calcula el coeficiente de correlación de Pearson entre las respuestas, dadas por la misma muestra de personas a una misma escala de dos momentos separados en el tiempo." (p. 295)

Por consiguiente, para conocer la correlación que presentan los instrumentos y poder validar la confiabilidad de los mismos, se realizó la prueba del índice de correlación de Pearson.

# **Índice de productividad del servicio:**

Se observa en la Tabla 8 la realización del índice de correlación de Pearson que ha sido aplicado al indicador Índice de productividad del servicio, como resultado se obtuvo 0,795 determinando un nivel aceptable. Por lo tanto, el indicador "Índice de productividad de servicio" es confiable.

# **Tabla 8. Resultado de la confiabilidad para el Índice de productividad del servicio**

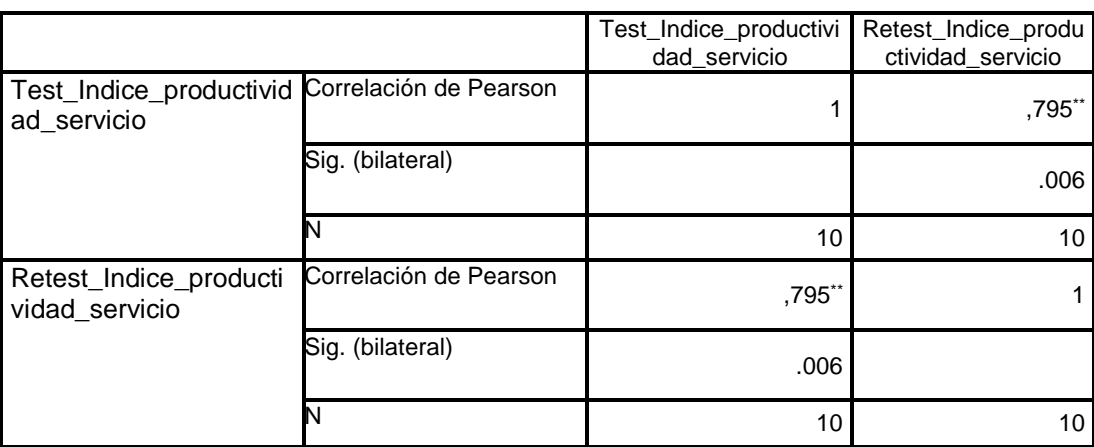

**Correlaciones**

\*\*. La correlación es significativa en el nivel 0,01 (bilateral).

## **Fuente: Elaboración propia.**

## **Grado de cumplimiento de servicios:**

Se observa en la Tabla 9 que el índice de correlación de Pearson ha sido aplicado al indicador Grado de cumplimiento de servicios, lo cual como resultado se obtuvo 0,898 determinando un nivel elevado. Por lo tanto, el indicador "Grado de cumplimiento de servicios" es confiable.

# **Tabla 9. Resultado de la confiabilidad para el Grado de cumplimiento de servicios**

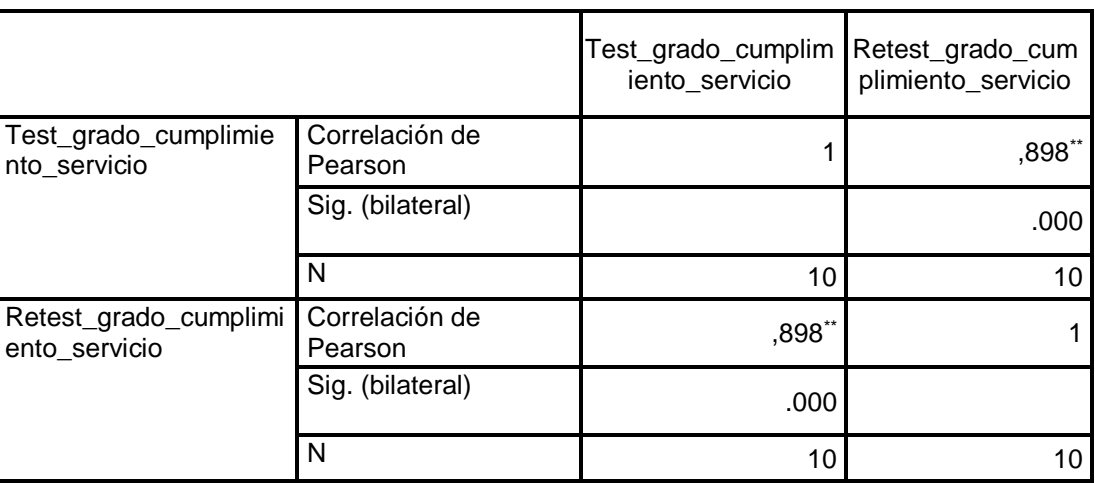

**Correlaciones**

\*\*. La correlación es significativa en el nivel 0,01 (bilateral).

### **Fuente: Elaboración propia.**

## **2.5 Métodos de análisis de datos**

Para la presente investigación desarrollamos el análisis y procesamiento de los datos generados con los instrumentos de recolección, además se emplea la estadística con el fin de analizar los resultados generados por el procesamiento de los datos y ejecutar la verificación de la hipótesis general, como de las específicas.

En la investigación presente se desarrolló un análisis cuantitativo, pues según Hernández Sampieri, Baptista Lucio y Fernández Collado (2014), manifiestan que: "los análisis de datos cuantitativos se desarrollan teniendo los niveles de medición de las variables y mediante la estadística, que se presentarán de manera inferencial y descriptiva" (p. 260).

## **Prueba de Normalidad**

Según, Vilalta Perdomo (2016), explica que "las pruebas de normalidad tienen por objeto probar la hipótesis de que los valores de una variable aleatoria
continua en una muestra representativa provienen de una población que sigue un comportamiento normal. Es decir, sí se puede concluir que la muestra y una población presentan la misma distribución más allá del error estándar." Por ello, se presentan las siguientes pruebas estadísticas: Kolgomorov-Smirnov , AdersonDarling y Shapiro-Wilks.

# **Prueba de Normalidad de Shapiro-Wilks**

Según, García, Vaquer y Gomis (2010), indica que "Shapiro-Wilks es una prueba estadística que se usa para validar la hipótesis de una muestra donde procede de una distribución normal. Se acompaña con un valor de probabilidad con los valores igual o inferior a 0.05 indicaría diferencias con respecto a una distribución normal" (p.18)

# **Hipótesis estadísticas**

Según, Valderrama Mendoza (2013), menciona que: "Las hipótesis estadísticas se muestran cuando las hipótesis nulas y alternativas se transforman en símbolo estadísticos, incluso se pueden reunir y evaluar para probar o no las hipótesis siempre y cuando sean cuantitativas."

# **Hipótesis de Investigación 1**

# **a. Hipótesis Especifico (HE1)**

El sistema web incrementa el índice de productividad del servicio en el proceso de control de servicios publicitarios en la empresa Tink Perú.

# **b. Indicador 1: Índice de productividad del servicio**

# **Definición de variables:**

**IPSa:** Índice de productividad del servicio antes de utilizar el sistema web. **IPSd:** Índice de productividad del servicio después de utilizar el sistema web.

# **c. Hipótesis Estadística 1:**

# **Hipótesis Nula (H0):**

El sistema web no incrementa el índice de productividad del servicio en el proceso de control de servicios publicitarios en la empresa Tink Perú.

# H0: IPSa ≥ IPSd

Se deduce que el indicador sin el sistema web es mejor que el indicador con el sistema web.

#### **Hipótesis Alterna (HA):**

El sistema web incrementa el índice de productividad del servicio en el proceso de control de servicios publicitarios en la empresa Tink Perú.

HA: IPSa < IPSd

Se deduce que el indicador con el sistema web es mejor que el indicador sin el sistema web.

#### **Hipótesis de Investigación 2**

#### **a. Hipótesis Especifico (HE2)**

El sistema web incrementa el grado de cumplimiento de servicios en el proceso de control de servicios publicitarios en la empresa Tink Perú.

# **b. Indicador 2: Grado de cumplimiento de servicios**

#### **Definición de variables:**

**GCSa:** Grado de cumplimiento de servicios antes de utilizar el sistema web. **GCSd:** Grado de cumplimiento de servicios después de utilizar el sistema web.

# **c. Hipótesis Estadística 2:**

# **Hipótesis Nula (H0)**

El sistema web no incrementa el grado de cumplimiento de servicios en el proceso de control de servicios publicitarios en la empresa Tink Perú.

# H0: **GCS**a ≥ **GCS**d

Se deduce que el indicador sin el sistema web es mejor que el indicador con el sistema web.

**Hipótesis Alterna (HA):** El sistema web incrementa el grado de cumplimiento de servicios en el proceso de control de servicios publicitarios en la empresa Tink Perú.

# HA: **GCS**a < **GCS**d

Se deduce que el indicador con el sistema web es mejor que el indicador sin el sistema web.

# **Nivel de Significancia**

El nivel de significancia utilizado fue  $x = 5%$  (error), equivalente a 0.05, esto permitió realizar la comparación para que se tome la decisión de aceptar o rechazar la hipótesis. Nivel de confiabilidad: (1-x) = 0.95

- Margen de error:  $x = 0.05$ 

- Nivel de confiabilidad:  $(1 -x) = 0.95 = 95\%$ 

# **Estadística de Prueba**

El valor estadístico de prueba es t y se determina a partir de:

$$
t = \frac{\bar{X} - \mu}{\frac{S}{\sqrt{n}}}
$$

Dónde:

S = Desviación Estándar

 $\bar{X}$ = Media muestral

µ= Valor a analizar

#### N = Tamaño de muestra

# **Región de Rechazo**

La región de rechazo es  $t = tx$ 

Donde tx es tal que:

P  $[t > tx] = 0.05$ , donde  $tx =$  Valor Tabular

Luego Región de Rechazo: t > tx

# **Cálculo de la Media**

$$
\bar{X} = \frac{\sum_{i=1}^{n} x_i}{n}
$$

# **Cálculo de la Varianza**

$$
\delta^2 = \frac{\sum_{i=1}^n (X_i - \bar{X})^2}{n}
$$

# **Desviación Estándar**

$$
S^2 = \frac{\sum_{i=1}^{n} (X_i - \bar{X})^2}{n-1}
$$

# **Dónde:**

 $\bar{x}$  = Media

 $\delta 2$  = Varianza

 $S2 =$  Desviación Estándar

 $Xi =$  Dato i que está entre (0, n)

- $\overline{X}$  = Promedio de los datos
- $n =$  Número de datos

# **Distribución T-Student**

Como se muestra en la figura 9, los resultados que se obtienen son analizadas y estudiadas mediante la prueba T-Student, debido a que mediante esto se puede confirmar la formulación de hipótesis establecida, indicando si se acepta o rechaza la hipótesis nula.

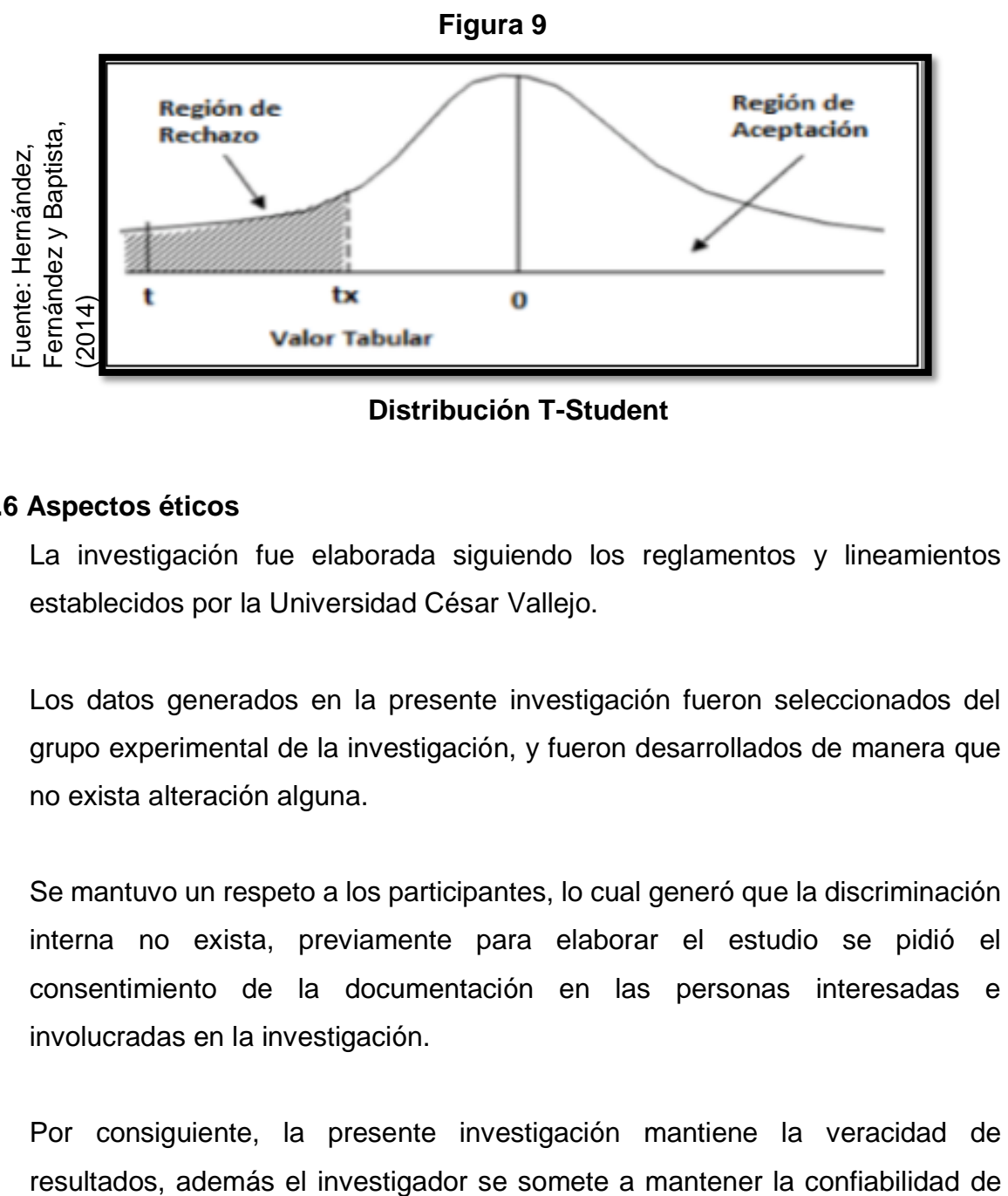

#### **Distribución T-Student**

# **2.6 Aspectos éticos**

La investigación fue elaborada siguiendo los reglamentos y lineamientos establecidos por la Universidad César Vallejo.

Los datos generados en la presente investigación fueron seleccionados del grupo experimental de la investigación, y fueron desarrollados de manera que no exista alteración alguna.

Se mantuvo un respeto a los participantes, lo cual generó que la discriminación interna no exista, previamente para elaborar el estudio se pidió el consentimiento de la documentación en las personas interesadas e involucradas en la investigación.

Por consiguiente, la presente investigación mantiene la veracidad de

los resultados obtenidos y la veracidad de los datos brindados por la empresa Tink Perú.

Dando a entender lo anterior, se generaliza que los resultados de la investigación a la fecha han carecido de modificaciones o presentado plagios de otras investigaciones.

# **III. RESULTADOS**

Max Anthony Huanca Crisóstomo Max Anthony Huanca Crisóstomo

#### **3.1. Análisis Descriptivo**

Mediante la presente investigación se implementó un sistema web con el fin de poder valorar los indicadores "índice de productividad del servicio" y "grado de cumplimiento de servicios" para el proceso de control de servicios publicitarios en la empresa Tink Perú; por consiguiente se empleó un Pre Test el cual permita generar datos en relación a las condiciones iniciales en el que se encuentra cada indicador, luego, se implementó un sistema web para poder generar datos de los indicadores mencionados en el proceso de control de servicios publicitarios. Finalmente, se generaron resultados de acuerdo a cada indicador mencionados anteriormente, los cuales se observan en la Tabla 10 y 11.

# **INDICADOR: Índice de productividad del servicio**

Para el indicador "Índice de productividad del servicio" se presenta los resultados descriptivos en la Tabla 10.

# **Tabla 10. Medidas descriptivas del indicador índice de productividad del servicio**

|                           | N  | <b>Mínimo</b> | <b>Máximo</b> | Media | <b>Desviación</b> |
|---------------------------|----|---------------|---------------|-------|-------------------|
|                           |    |               |               |       | estándar          |
| PreTest_Indice_productivi | 20 | ,23           | .31           | ,2700 | ,02000            |
| dad                       |    |               |               |       |                   |
| PostTest_Indice_producti  | 20 | ,30           | .40           | ,3585 | ,02519            |
| vidad                     |    |               |               |       |                   |
| N válido (por lista)      | 20 |               |               |       |                   |

**Estadísticos descriptivos**

**Fuente: Elaboración propia.**

A partir de los resultados descriptivos ubicados en la Tabla 10 vemos que en el indicador "Índice de productividad el servicio" se tuvo como resultado un valor de 27,00% en el pre-test, por otro lado con referencia al post-test se tuvo como resultado un valor de 35,85% tal como se aprecia en la figura 10; lo cual se infiere que se generó un gran diferencia del antes sin el sistema y el después con la implementación del sistema web; en adición, se entiende que el índice de productividad del servicio en el proceso de control de servicios publicitarios mínima se obtuvo un 23% en el antes, y 30% después de la implementación del sistema web. (Ver Tabla 10)

En tanto a la dispersión del índice de productividad del servicio del proceso de control de servicios publicitarios, se obtuvo una variabilidad de 2 % en relación al Pre Test, por otro lado, en el Pos Test se generó un resultado de un valor de 2.5%.

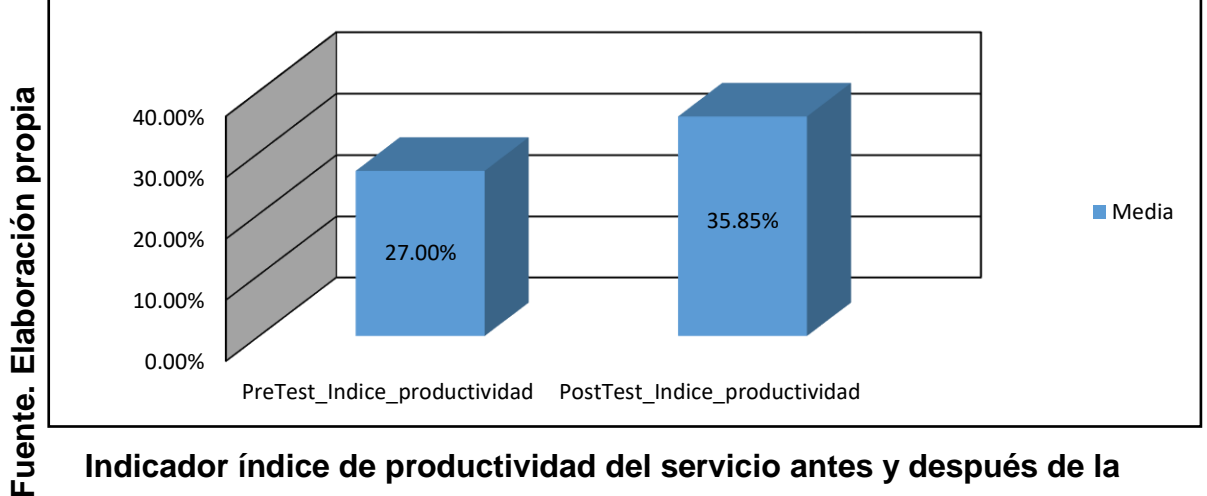

**Figura 10**

# **implementación del Sistema web**

#### **INDICADOR: Grado de cumplimiento de servicios**

Para el indicador "Grado de cumplimiento de servicios" se muestran a continuación en la Tabla 11 los resultados descriptivos obtenidos.

# **Tabla 11. Medidas descriptivas del indicador grado de cumplimiento de servicios**

**Estadísticos descriptivos**

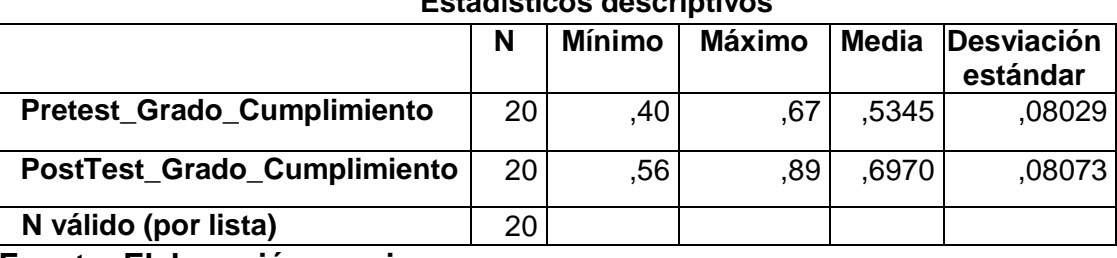

**Fuente: Elaboración propia.**

A partir de los resultados descriptivos ubicados en la Tabla 11 vemos que en el indicador "Grado de cumplimiento de servicios" se tuvo como resultado un valor de 53,45% en el pre-test, por otro lado con referencia al post-test se tuvo como resultado un valor de 69,70% tal como se aprecia en la figura 11; lo cual se infiere que se generó un gran diferencia del antes sin el sistema y el después con la implementación del sistema web; en adición, se entiende que el grado de cumplimiento de servicios en el proceso de control de servicios publicitarios mínima se obtuvo un 40% en el antes, y 56% después de la implementación del sistema web. (Ver Tabla 11)

En tanto a la dispersión del grado de cumplimiento de servicios del proceso de control de servicios publicitarios, se obtuvo una variabilidad de 8,03 en relación al Pre Test, por otro lado, en el Pos Test se generó un resultado de un valor de 8,81%.

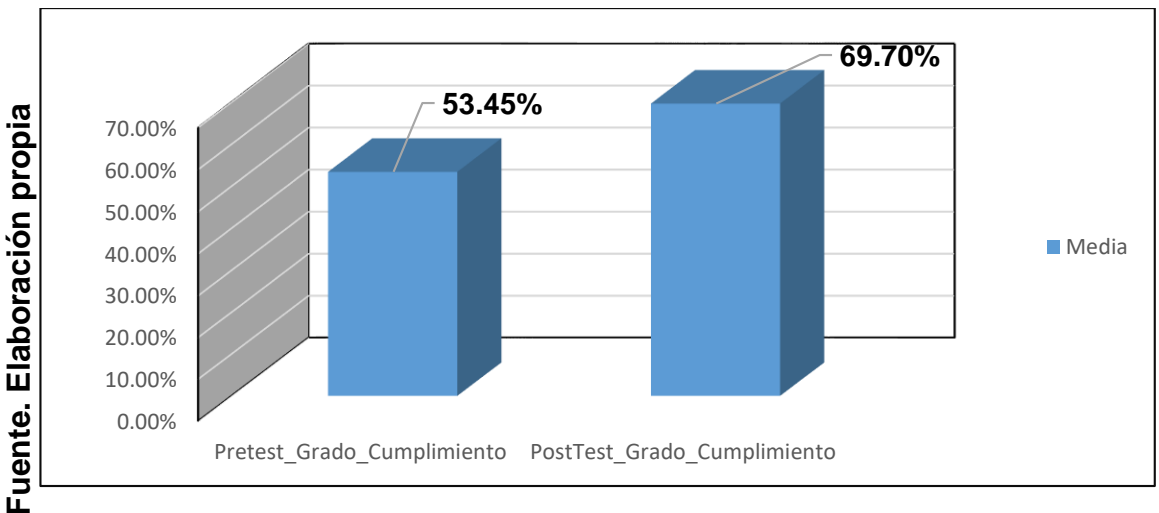

**Figura 11**

# **Indicador grado de cumplimiento de servicios antes y después de la implementación del sistema web**

# **3.2. Análisis Inferencial**

# **Prueba de Normalidad**

Se realizó las pruebas de normalidad para cada indicador "Índice de productividad del servicio" y "Grado de cumplimiento de servicios" mediante el procedimiento de Shapiro-Wilk, en consecuencia, a que se tiene como tamaño de la muestra 20 registros de servicios publicitarios durante un mes y es menor a 50, como lo mencionan Hernández Sampieri, Baptista Lucio y Fernández Collado (2014, p. 376).

Esta prueba fue producida al momento de ingresar en el software estadístico SPSS 23.0 de cada indicador los datos generados, en un rango de confiabilidad de 95%, mediante estos requisitos:

Si:

Sig. < 0.05 adopta una distribución no normal.

Sig. ≥ 0.05 adopta una distribución normal.

#### Dónde:

 Sig.: P-valor o nivel crítico del contraste Los resultados fueron los siguientes:

# **Indicador: Índice de productividad del servicio**

Mediante el propósito de elegir la prueba de hipótesis; fueron sometidos los datos a la verificación de su distribución, con el objetivo de definir si los datos del índice de productividad del servicio poseían una distribución normal.

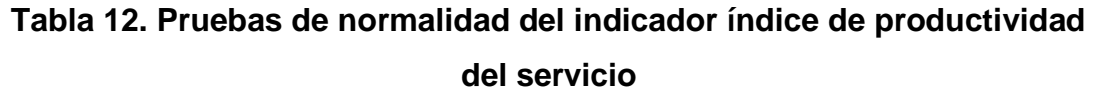

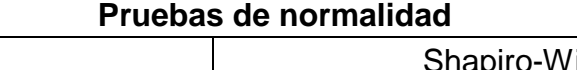

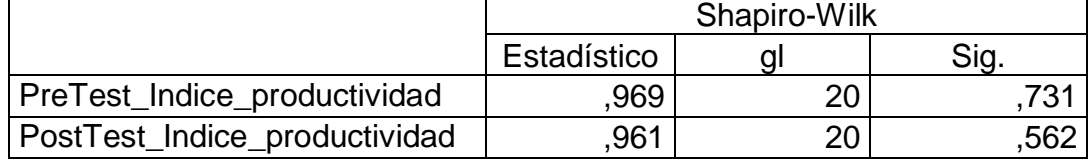

\*. Esto es un límite inferior de la significación verdadera.

a. Corrección de significación de Lilliefors

# **Fuente: Elaboración propia.**

Donde se manifiesta en la Tabla 12 que los resultados obtenidos en la prueba infieren que el índice de productividad del servicio en el proceso de control de servicios publicitarios en el Pre Test se obtuvo un 0.731, el cual su valor es

mayor que 0.05, lo que infiere que el índice de productividad del servicio posee una distribución normal. Asimismo, los resultados obtenidos en la prueba del Post Test dan a conocer que en el índice de productividad del servicio se obtuvo un 0,562, el cual su valor es mayor que 0.05, lo que infiere que el índice de productividad del servicio posee una distribución normal. Por consiguiente, se confirma que existe una distribución normal en ambos datos de la muestra establecida, los cuales se puede observar mediante las Figuras 12 y 13.

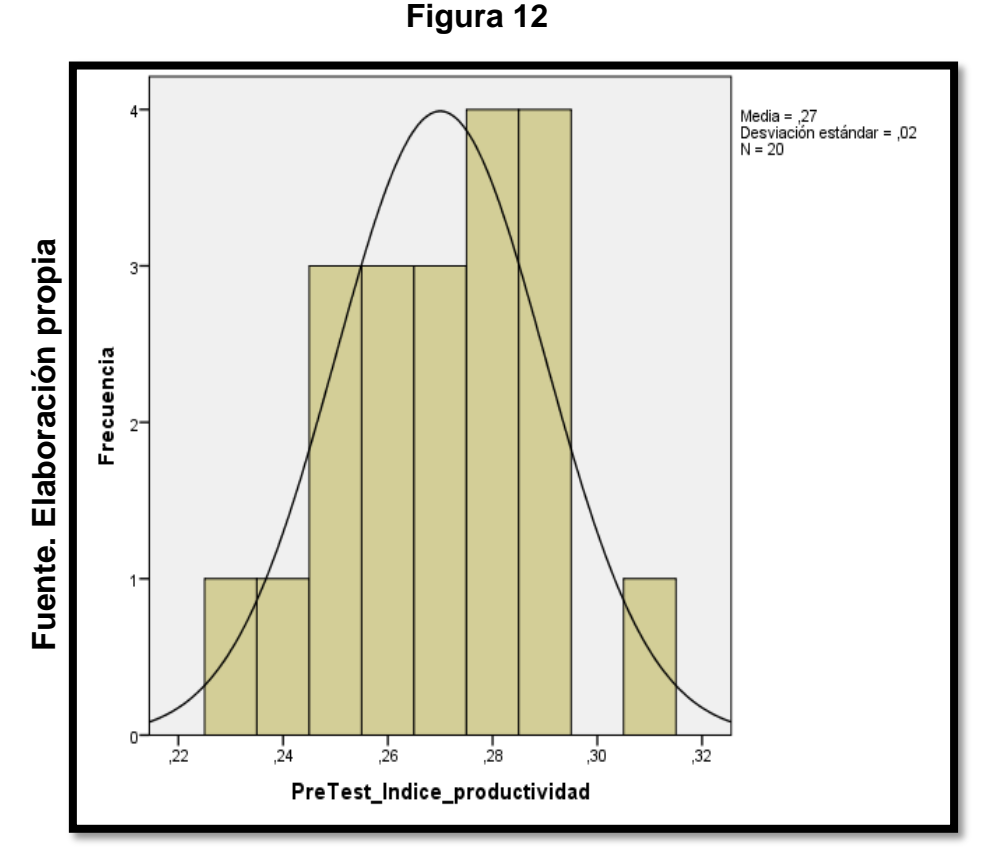

**Prueba de Normalidad del indicador índice de productividad del servicio previo de la implementación del sistema web**

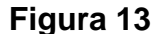

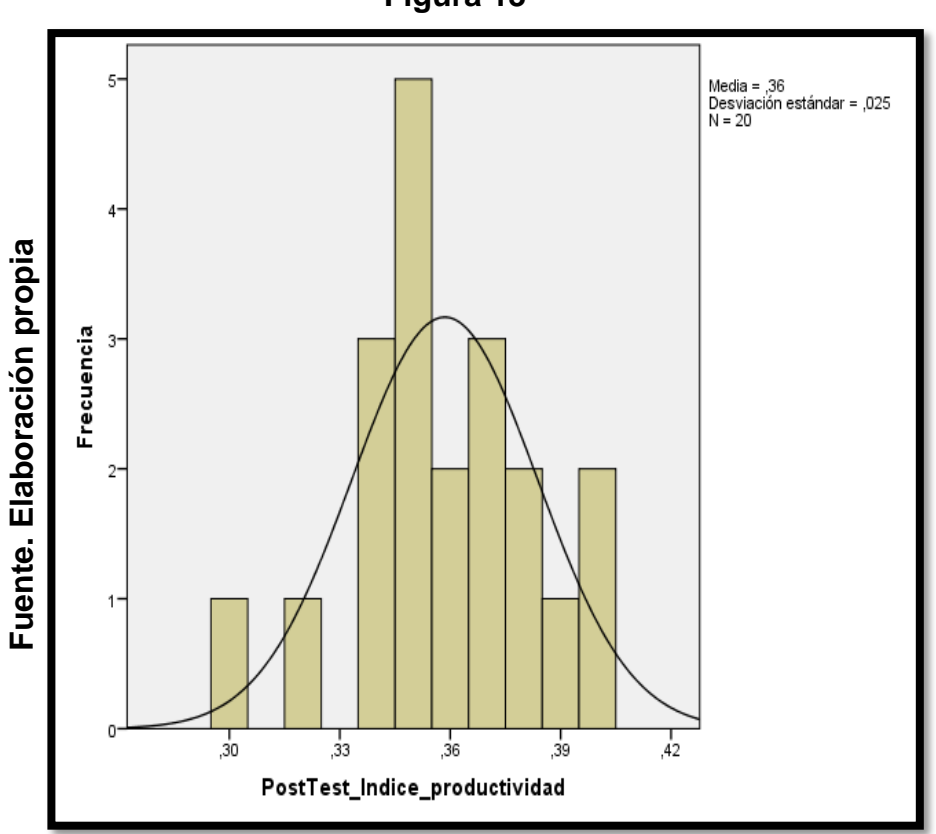

# **Prueba de Normalidad del indicador índice de productividad del servicio posterior a la implementación del sistema web**

#### **Indicador: Grado de cumplimiento de servicios**

Mediante el propósito de elegir la prueba de hipótesis; fueron sometidos los datos a la verificación de su distribución, con el objetivo de definir si los datos del grado de cumplimiento de servicios poseían una distribución normal.

# **Tabla 13. Pruebas de Normalidad del indicador grado de Cumplimiento de servicios**

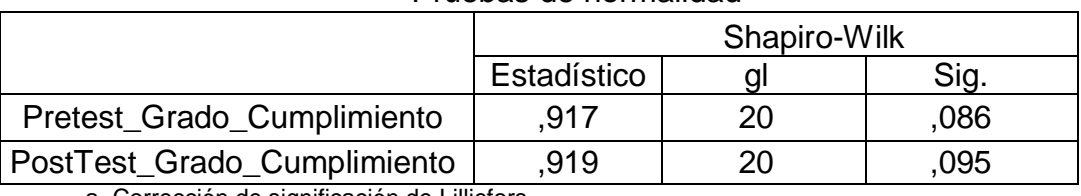

Pruebas de normalidad

a. Corrección de significación de Lilliefors

#### **Fuente: Elaboración propia.**

Donde se manifiesta en la Tabla 13 que los resultados obtenidos en la prueba infieren que el grado de cumplimiento de servicios en el proceso de control de servicios publicitarios en el Pre Test se obtuvo un 0,086, el cual su valor es mayor que 0.05, lo que infiere que el grado de cumplimiento de servicios posee una distribución normal. Asimismo, los resultados obtenidos en la prueba del Post Test dan a conocer que en el grado de cumplimiento de servicios se obtuvo un 0,095, el cual su valor es mayor que 0.05, lo que infiere que el grado de cumplimiento de servicios posee una distribución normal. Por consiguiente, se confirma que existe una distribución normal en ambos datos de la muestra establecida, los cuales se puede observar mediante las Figuras 14 y 15.

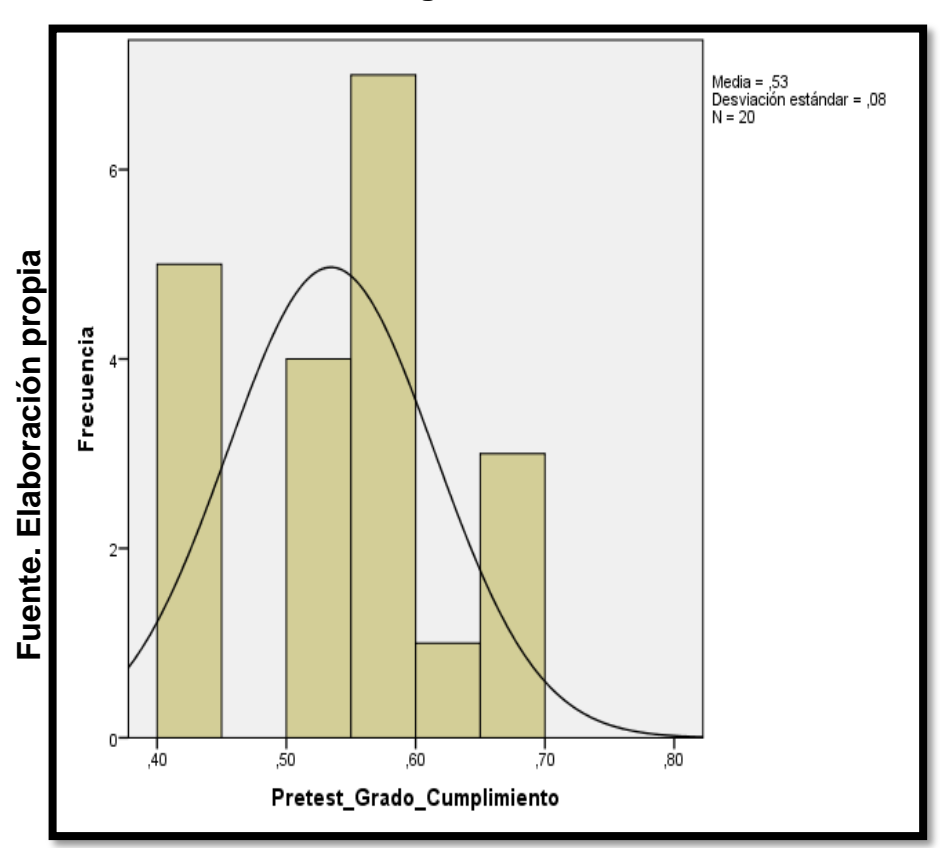

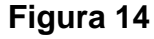

**Prueba de Normalidad del indicador grado de cumplimiento de servicios previo a la implementación del sistema web**

**Figura 15**

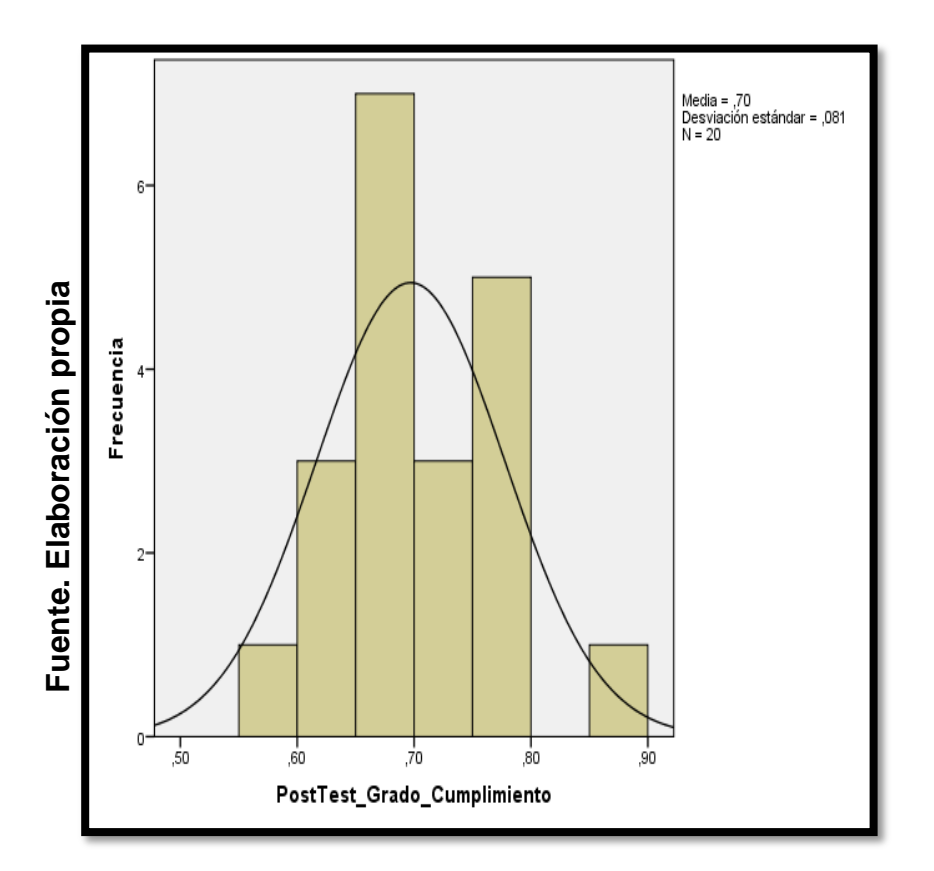

# **Prueba de Normalidad del indicador grado de cumplimiento de servicios posterior a la implementación del sistema web**

# **3.3. Prueba de Hipótesis**

# **Hipótesis de Investigación 1:**

- **H1:** El sistema web incrementa el índice de productividad del servicio en el proceso de control de servicios publicitarios en la empresa Tink Perú.
- **Indicador:** Índice de productividad del servicio

# **Hipótesis Estadísticas**

# **Definiciones de Variables:**

- IPSa: Índice de productividad del servicio antes de usar el sistema web.
- IPSd: Índice de productividad del servicio después de usar el sistema web.

 **H0:** El sistema web no incrementa el índice de productividad del servicio en el proceso de control de servicios publicitarios en la empresa Tink Perú.

H0: IPSd- IPSa  $\leq 0$ 

El indicador sin el sistema web es mejor que el indicador con el sistema web

 **HA:** El sistema web aumenta el índice de productividad del servicio en el proceso de control de servicios publicitarios en la empresa Tink Perú.

$$
HA: IPSd-IPSa > 0
$$

El indicador con el sistema web es mejor que el indicador sin el sistema web

En la figura 16, el índice de productividad del servicio (Pre - Test), es de 27% y el Post – Test es 35,85%.

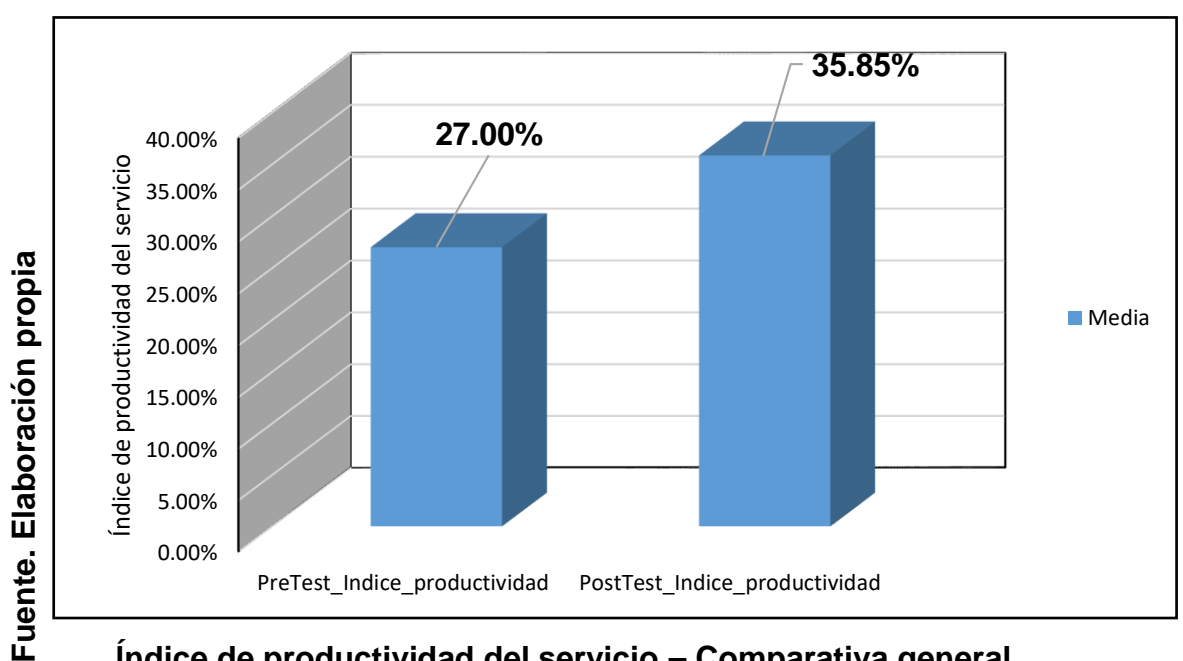

**Figura 16**

**Índice de productividad del servicio – Comparativa general**

Por consiguiente, se observa en la figura 16 que existe un incremento en el índice de productividad del servicio de 8,85%, el cual se puede comprobar al cotejar las medias respectivas de acuerdo a la figura mencionada, que aumenta del 27% al valor de 35,85%.

Por otro lado, en relación al resultado del contraste de hipótesis se le ejecutó la Prueba T-Student, ya que los datos generados en el proceso de la investigación (Pre – Test y Post - Test) se pudo visualizar que se distribuyen normalmente. Por consiguiente, se tiene que el valor de T contraste es igual a -12,6992492, lo que se define que es menor que -1.703. (Ver tabla 14).

**Tabla 14. Prueba de T-Student para el índice de productividad del servicio en el proceso de control de servicios publicitarios antes y después de la implementación del sistema web.**

| Prueba de muestras emparejadas |       |                  |    |                     |  |  |  |
|--------------------------------|-------|------------------|----|---------------------|--|--|--|
|                                |       | Prueba T-Student |    |                     |  |  |  |
|                                | Media |                  | gl | Sig.<br>(bilateral) |  |  |  |
| PreTest_Indice_productividad   | ,27   |                  | 19 | .000                |  |  |  |
| PostTest_Indice_productividad  | .3585 | $-12,6992492$    |    |                     |  |  |  |

# **Fuente: Elaboración propia.**

Reemplazando en la fórmula:

$$
\mathsf{TC} = \frac{-0.08850}{\frac{0.03117}{\sqrt{20}}}
$$

$$
Tc = \frac{-0.08850}{0.0069698238858668}
$$

#### **Tc = -12,698**

Según los datos obtenidos mediante la fórmula para calcular el t, la hipótesis nula es rechazada, lo cual se acepta la hipótesis alterna teniendo un 95% de confianza. Asimismo, el valor T que se obtuvo con un -12.698, tal como se observa en la Figura 17, se establece en la zona de rechazo. Por consiguiente, el sistema web incrementa el índice de productividad del servicio en el proceso de control de servicios publicitarios en la empresa Tink Perú.

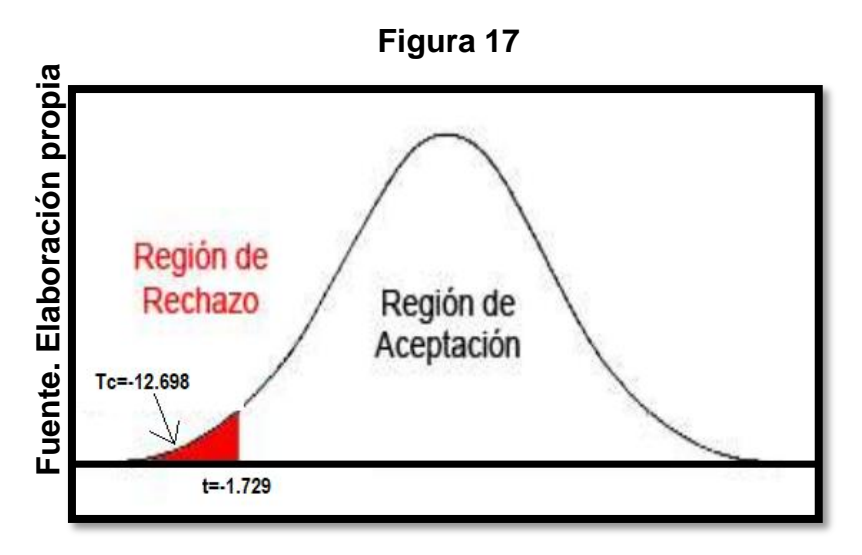

**Prueba T-Student – Índice de productividad del servicio**

# **Hipótesis de Investigación 2:**

- **H2:** El sistema web incrementa el grado de cumplimiento de servicios en el proceso de control de servicios publicitarios en la empresa Tink Perú.
- **Indicador:** Grado de cumplimiento de servicios

# **Hipótesis Estadísticas Definiciones de Variables:**

- GCSa: Grado de cumplimiento de servicios antes de usar el sistema web.
- GCSd: Grado de cumplimiento de servicios después de usar el sistema web.
- **H0:** El sistema web no incrementa el grado de cumplimiento de servicios en el proceso de control de servicios publicitarios en la empresa Tink Perú.

H0:  $GCSd - GCSa \leq 0$ 

El indicador sin el sistema web es mejor que el indicador con el sistema web

 **HA:** El sistema web aumenta el grado de cumplimiento de servicios en el proceso de control de servicios publicitarios en la empresa Tink Perú.

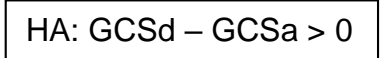

El indicador con el sistema web es mejor que el indicador sin el sistema web

Se observa en la figura 18, que el grado de cumplimiento de servicios (Pre - Test), es de 53,45% y el Post – Test es 69,70%.

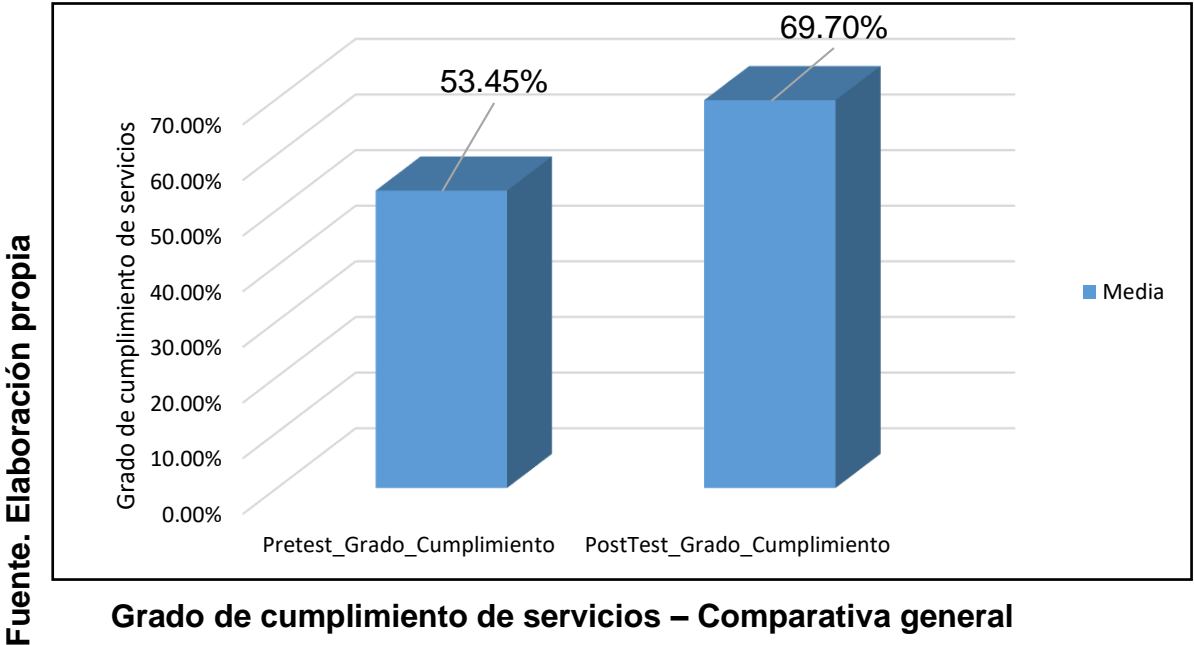

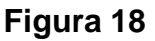

**Grado de cumplimiento de servicios – Comparativa general**

Se deduce de la Figura 18 la existencia de un incremento en el grado de cumplimiento de servicios de 16.25%, el cual se puede comprobar al cotejar las medias respectivas de acuerdo a la figura mencionada, que aumenta del 53,45% al valor de 69,70%.

Por otro lado, en relación al resultado del contraste de hipótesis se le ejecutó la Prueba T-Student, ya que los datos generados en el proceso de la investigación (Pre – Test y Post - Test) se pudo visualizar que se distribuyen normalmente. Por consiguiente, se tiene que el valor de T contraste es igual a -6.933, lo que se define que es menor que -1.703. (Ver tabla 15).

# **Tabla 15. Prueba de T-Student para el grado de cumplimiento de servicios en el proceso de control de servicios publicitarios antes y después de la implementación del sistema web.**

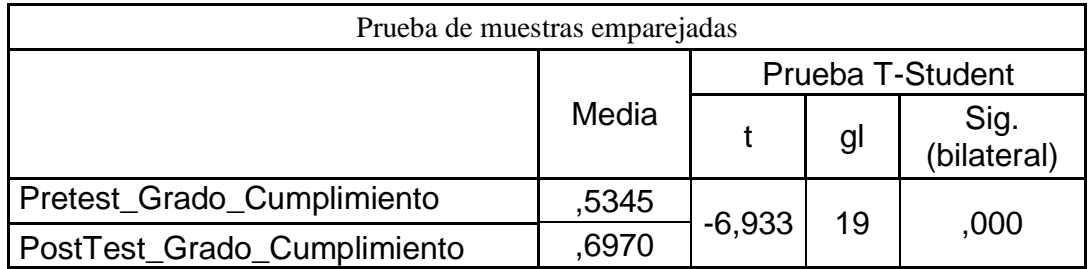

# **Fuente: Elaboración propia**

Reemplazando en la fórmula:

$$
Tc = \frac{-0.1625}{\frac{0.104824}{\sqrt{20}}}
$$

$$
Tc = \frac{-0.1625}{0.0069698238858668}
$$

# **Tc = -6,933**

Según los datos obtenidos mediante la fórmula para calcular el t, la hipótesis nula es rechazada, lo cual se acepta la hipótesis alterna teniendo un 95% de confianza. Asimismo, el valor T que se obtuvo con un -6.933, tal como se observa en la Figura 19, se establece en la zona de rechazo. Por consiguiente, el sistema web incrementa el grado de cumplimiento de servicios en el proceso de control de servicios publicitarios en la empresa Tink Perú.

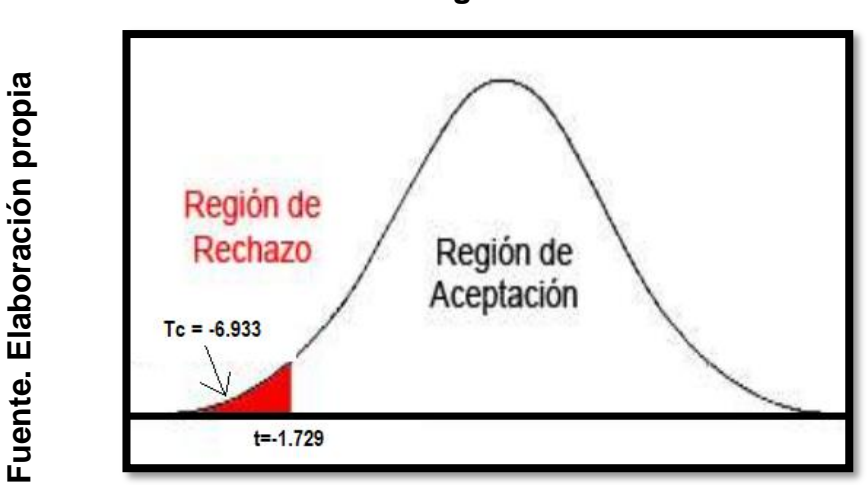

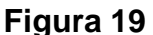

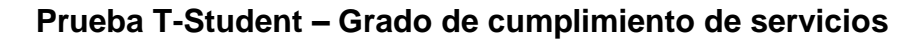

# **IV. DISCUSIÓN**

Max Anthony Huanca Crisóstomo Max Anthony Huanca Crisóstomo

#### **DISCUSIÓN**

En la presente investigación, se generó como resultado que, con el sistema web, se pudo incrementar el índice de productividad del servicio de un 27% a un 35,85%, lo que muestra un incremento promedio de 8,85%. En el mismo contexto, Núñez del Prado Mansilla y Rodríguez Delgado, en su investigación "Desarrollo de un sistema de publicidad utilizando tecnologías móviles, wearables y computación ubicua", llegó a la conclusión de que como consecuencia del trabajo realizado se llegó a descubrir que dentro del análisis del sistema de publicidad se observó que varias funcionalidades son iguales, sin embargo, el sistema de promociones desarrollado cuenta con el manejo de preferencias o personalización de publicidad según el uso del usuario, para brindar al usuario una mejor manera de utilizar la información y reducir el tiempo de productividad del servicio con data exacta, como resultado se logró incrementar el índice de productividad del servicio en un 5,21%. Asimismo, Hernán Patricio, en su investigación "Automatización de fuerzas de ventas para campañas publicitarias ( Control de pagos a servicios externos, verificación y constancia de la publicidad post - instalación)", llegó a la conclusión de que se pudo descubrir la importancia del monitoria completo de una orden de producción para que toda la empresa se encuentre al tanto de lo que sucede en el mismo y tomar decisiones rápidas y eficientes, también nos dice que a través del uso de este sistema informático se pudo presenciar que el proceso de tiempo de producción de un servicio, y la elaboración de reportes con datos reales se mejoró de manera considerable, por ello en su investigación que el sistema informático aumentó el índice de productividad de sus servicios en un 8,2%.

También se generó como resultado que, con el sistema web, se logró incrementar el grado de cumplimiento de servicios en el proceso de control de servicios publicitarios de un 53,45% a un 69,70%, lo que muestra un incremento promedio del 16,25%. En el mismo contexto, Crisostomo Astonitas, en su investigación "Implementación de un sistema publicitario basado en SOA para el grupo El Comercio", llegó a la conclusión de que el contar con una página web, se estandarizó los procedimientos para de la publicación de los anuncios en el proceso de publicidad, además se automatizó el control y seguimiento de los avisos publicitarios, en su investigación aumentó el grado de cumplimiento de servicios en un 0.78%. Asimismo, Pires, en la investigación "Sistema móvel para promoções personalizadas e Marketing 1:1", llegó a la conclusión que el método de personalización basado en la información de las redes sociales con la incorporación de un sistema móvil hizo posible que exista un aumento en el grado de cumplimiento de servicios de la publicidad aumente en un 43.56%.

Por consiguiente, los resultados generados en la presente investigación demuestran que con el empleo de una herramienta tecnológica se puede brindar información de fácil acceso en los procesos internos de la empresa, demostrando que el sistema web para el proceso de control de servicios publicitarios incrementa el índice de productividad del servicio en un 8,85% e incrementa el grado de cumplimiento de servicios en un 16,25%; de los resultados generados se infiere que con el sistema web se pudo mejorar el proceso de control de servicios publicitarios en la empresa Tink Perú.

# **V. CONCLUSIONES**

Max Anthony Huanca Crisóstomo Max Anthony Huanca Crisóstomo

#### **CONCLUSIONES**

Primero: Se sugiere plantear posteriores investigaciones o ampliar la ya existente, con el propósito de mejorar el proceso de control de servicios publicitarios, de esta manera la empresa Tink Perú podrá mantener en mejora continua el proceso de control de servicios publicitarios y por consiguiente podrá generar valor para sí misma.

Segundo: Para trabajos de investigación similar se establece tomar como indicador el índice de costo del servicio, con el fin de generar los reportes necesarios sobre lo gastado en la elaboración de un servicio, lo cual genere relación con el índice de productividad y alcanzar a un mayor rango al control de los servicios brindados.

Tercero: Para trabajos de investigación similar a la presente investigación se establece explotar nuevas funcionalidades como el componente de configuración de perfil utilizando inteligencia artificial para que el sistema aprenda las preferencias de las propuestas del cliente, además sería ventajoso estudiar nuevas formas de conseguir motivar al usuario en conectarse a sus redes sociales, para su propio beneficio y tener mayor rango de captación de los servicios brindados.

# **VI. RECOMENDACIONES**

Max Anthony Huanca Crisóstomo Max Anthony Huanca Crisóstomo

# **RECOMENDACIONES RECOMENDACIONES**

Primero: Se sugiere plantear posteriores investigaciones o ampliar la ya existente, con el propósito de mejorar el proceso de control de servicios publicitarios, de esta manera la empresa Tink Perú podrá mantener en mejora continua el proceso de control de servicios publicitarios y por consiguiente podrá generar valor para sí misma.

Segundo: Para trabajos de investigación similar se establece tomar como indicador el índice de costo del servicio, con el fin de generar los reportes necesarios sobre lo gastado en la elaboración de un servicio, lo cual genere relación con el índice de productividad y alcanzar a un mayor rango al control de los servicios brindados.

Tercero: Para trabajos de investigación similar a la presente investigación se establece explotar nuevas funcionalidades como el componente de configuración de perfil utilizando inteligencia artificial para que el sistema aprenda las preferencias de las propuestas del cliente, además sería ventajoso estudiar nuevas formas de conseguir motivar al usuario en conectarse a sus redes sociales, para su propio beneficio y tener mayor rango de captación de los servicios brindados.

# **IV. REFERENCIAS**

Max Anthony Huanca Crisóstomo Max Anthony Huanca Crisóstomo

#### **IV. REFERENCIAS**

ALVAREZ, Alejandro y BEERLI, Asunción. Publicidad 360°. España: Universidad San Jorge, 2014.

ISBN: 978-84-941198-1-1

Recuperado de

https://books.google.com.pe/books?id=V\_03AwAAQBAJ&printsec=frontcover&sou rce=gbs\_ge\_summary\_r&cad=0#v=onepage&q&f=false

BRAVO, L. Y GUERRERO, D. Análisis, diseño e implementación de la aplicación web. España Universidad de Cuencia ,2015

BERENGUEL, José. Desarrollo de aplicaciones web distribuidas. España: Paninfo, 2016.

ISBN: 978-84-283-9673-8

BERRIOS, José. Publicidad Nacional vs Actualidad. Economía y Negocios, 2018.

CARDOZO, Miguel. Publicidad en inflación. Revista IProfesional, 2018.

CRISOSTOMO, Astonitas. Implementación de un sistema publicitario basado en SOA para el grupo "El Comercio". Tesis de Titulación (Ingeniero de Sistemas). Perú: Universidad San Martín de Porres, 2014.

CEGARRA, Jose. Metodologia de la investigación científica y tecnológica. España: Editorial Díaz de Santos, 2011. ISBN: 8479786248

FILGUEIRA, Juan. Arquitectura de sistemas de información. España: Ana López Canosa, 2014. ISBN:978-84-616-9989-6

GARCÍA, Pinedo. Mejoramiento de la difusión de la información turística de la región San Martin mediante el uso del e-marketing. Tesis de Titulación (Ingeniero de Sistemas). Perú: Universidad Nacional de San Martin, 2014.

GARCÍA, Ana. Modelo de programación web y bases de datos. 6.ª Edición. España: Elearning S.L., 2015. ISBN: 978-84-16492-59-6

GARCÍA, Maricia. Las claves de la publicidad. España: ESIC Editorial, 2013. ISBN: 978-84-7356-801-2

GUTIERREZ, David. Mejoras publicitarias. Bogotá: Grafiq, 2016. ISBN: 996-935-748-298-8

HERNÁNDEZ, Roberto, FERNÁNDEZ, Carlos y BAPTISTA, Pilar. Metodología De La Investigación. 6ta. Edición. México: MC Graw Hill, 2014. ISBN: 978-1-4562-2396-0.

HERNÁN, Patricio. Automatización de fuerzas de ventas para campañas publicitarias. Tesis de Titulación (Ingeniero de Sistemas). Ecuador: Universidad Central de Ecuador, 2014.

KEE, Yap. Scrum - ¡Guía definitiva de prácticas ágiles esenciales de Scrum!. Estados Unidos: BabelCube, 2016.

MARTÍNEZ, Esther y NICOLÁS, Miguel. Publicidad digital: Hacia una integración de la planificación, creación y medición. España: ESIC. Editorial, 2016. ISBN: 978- 84-16701-13-1

MÉNDEZ, Luis. Más allá del Business Intelligence: 16 experiencias de éxito. Ediciones Gestión 2000, Barcelona, España, (2014). ISBN: 978-84-96612-10.

MENZINSKY, Alexander, LÓPEZ, Gertrudis y PALACIO, Juan. Scrum Manager. España: Paraninfo, 2016.

NORIEGA, Raul y LAÍNEZ, Rubén. Curso de ingeniería de Software. 2da Edición [en línea]. España: It Campus Academy, 2017.

ISBN: 978-1544132532

Disponible de

https://books.google.com.pe/books?id=G2Q4DgAAQBAJ&pg=PA208&dq=Metodol ogias+xp&hl=es419&sa=X&ved=0ahUKEwj7yP6aiYzbAhXltlkKHVIMCzIQ6AEIMjA C#v=onepage&q=Metodologias%20xp&f=false

NÚÑEZ, Mansilla y RODRÍGUEZ, Delga. Desarrollo de un sistema de publicidad utilizando tecnología móvil, wearables y computación ubicua. Tesis de Titulación (Ingeniero de Sistemas). Perú: Universidad Católica de Santa María, 2016.

PALACIO, Marta. Gestión de resultados de investigación en instituciones de educación superior. Colombia: Medellin, 2015. ISBN: 978-958-8743-53-0

PIRES, Nuno. Sistema móvel para promoções personalizadas e Marketing 1:1. Tesis de Titulación (Ingeniero de Sistemas). Brasil: Instituto Universitario de Lisboa, 2014.

PINO, Xavir. Tecnologías en la actualidad vs Tecnologías del ayer. España: ESIC Editorial, 2014.

RAIZA, Ericka. Estudio de Factibilidad para la propuesta Framework de trabajo para proyectos de Tesis aplicando la metodología Scrum en la Ingeniería de Software Enfocado a capas de presentación en Windows Iphone. Tesis de Titulación (Ingeniero de Sistemas). Ecuador. Universidad de Guayaquil, 2016.

SAPAH, Jernio. Incremento de la tecnología en empresas potenciales. España: Editorial Días de Santos, 2016.

TALLEDO, José. Implantación de aplicaciones web en entornos internet, intranet y extranet. España: Paraninfo, 2015. ISBN: 978-84-283-9734-6

TRIDIBESH, Satpathy. Una guía para el cuerpo de conocimiento de Scrum (GUIA SBOK). 3era Edición. SCRUMstudy™: Estados Unidos, 2017. ISBN: 978-0-9899252-0-4

VALDERRAMA MENDOZA, S. Pasos para elaborar Proyectos de Investigación Científica. Cuantitativa, Cualitativa y Mixta. Lima: San Marcos, 2013. ISBN:978- 612-302- 878-7.

VILALTA PERROMO, C. Análisis de datos. México: CIDE, 2016. ISBN: 978 607 9367 91 6

VILLANUEVA, Nancy. Impacto de a implementación del sistema web de seguimiento de proyectos de inversión pública para la Municipalidad Provincial de Cajamarca". Tesis de Titulación (Ingeniero de Sistemas). Perú: Universidad Privada Norte, 2014.

ZABALA, Silva. El proceso publicitario y su incidencia en la captación de nuevos clientes para la cooperativa de Ahorro y Crédito Pakarymuy de la ciudad de Ambato. Ecuador: Universidad Técnica de Ambato, 2014.

ZAMBRANO, Jaime. Análisis, Diseño e implementación de un datamart para el área de mantenimiento y logística de una empresa de transporte público de pasajeros. Tesis de Titulación (Ingeniero de Sistemas). Perú: Universidad Católica del Perú, 2015.

**ANEXOS**

Max Anthony Huanca Crisóstomo Max Anthony Huanca Crisóstomo

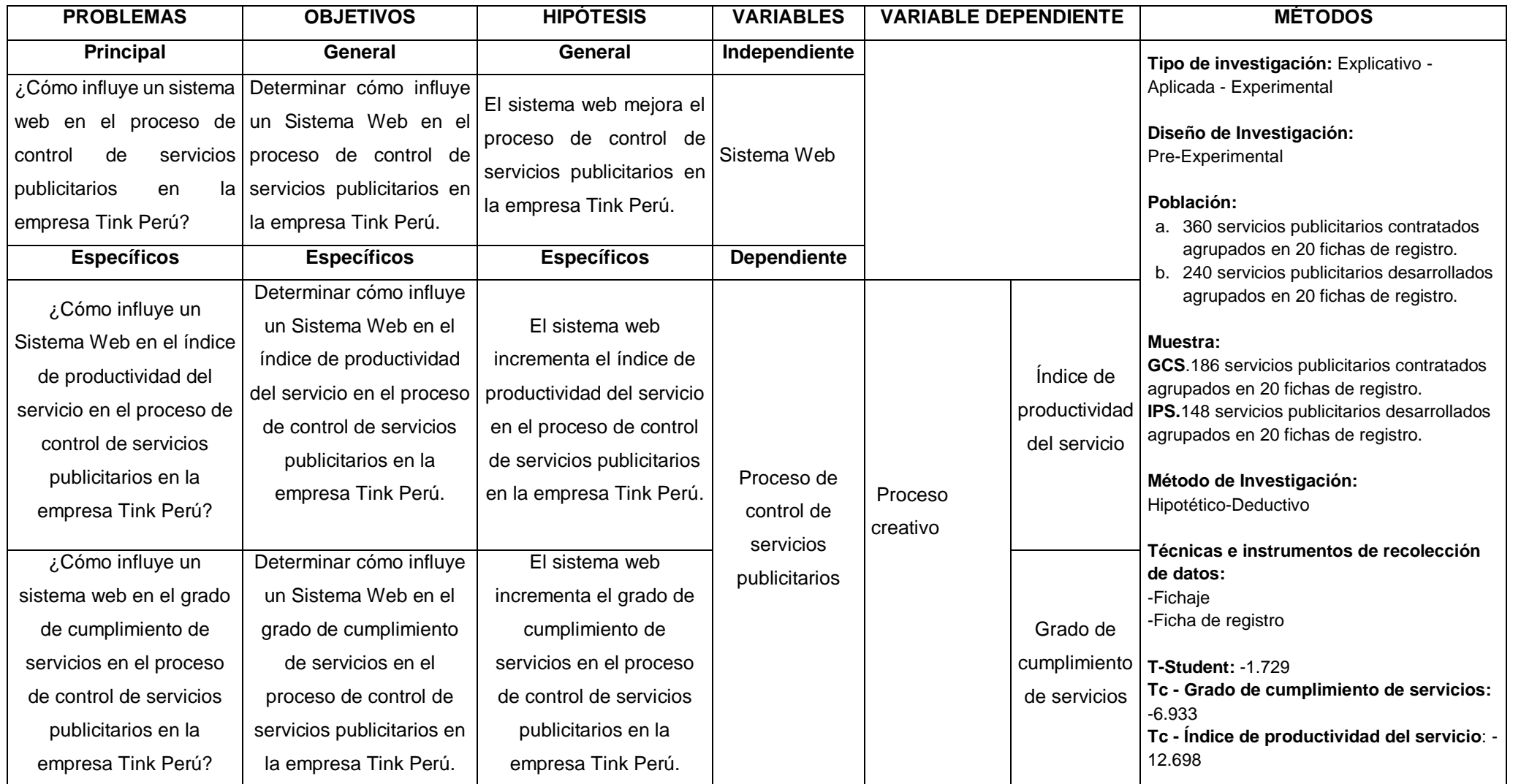

# **Anexo 1: Matriz de consistencia**

# **Anexo 2: Ficha técnica. Instrumento de recolección de datos**

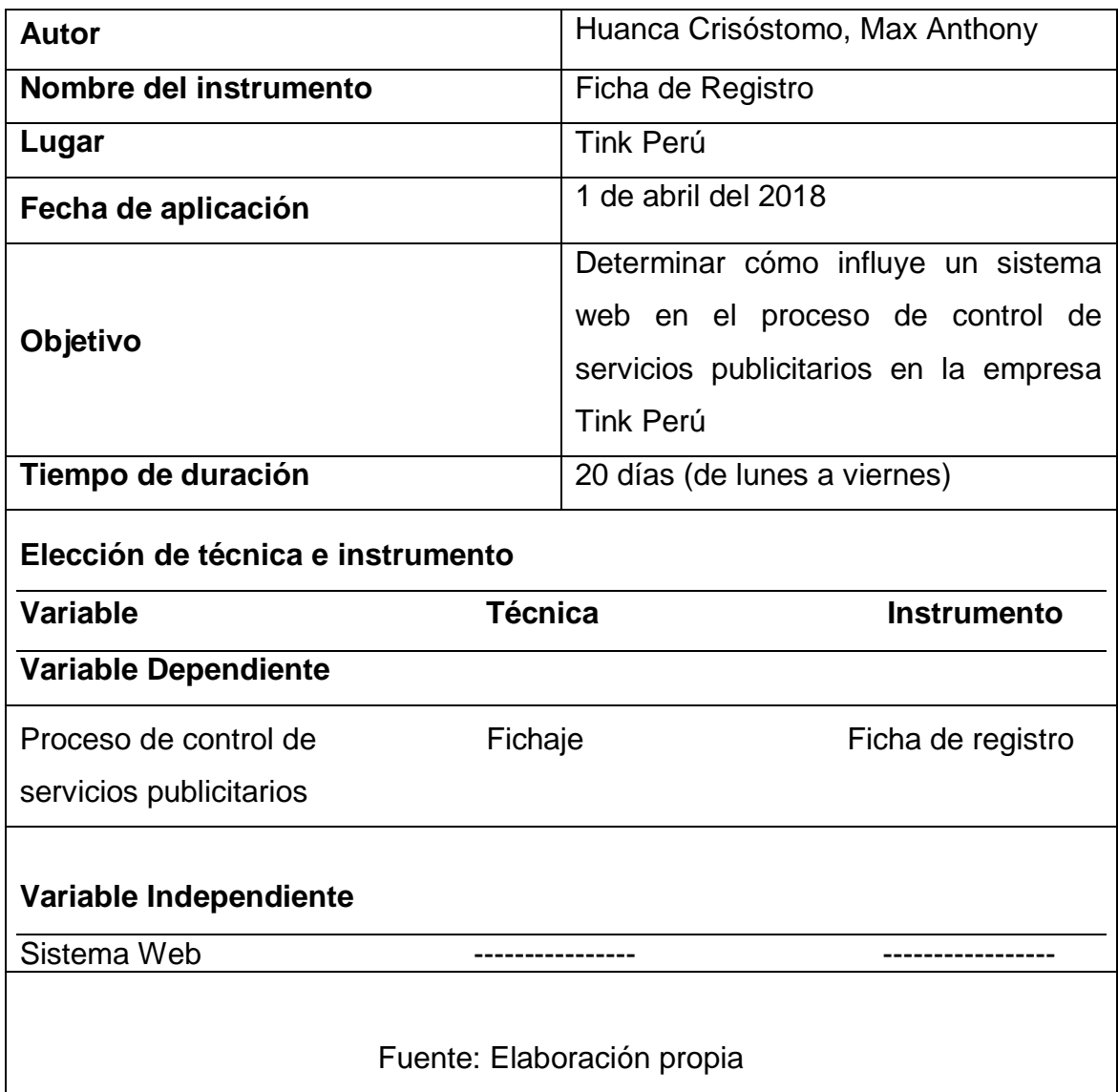
### **Anexo 3: Ficha de Registro**

# **Instrumento de investigación en el Índice de productividad del servicio(Pre-**

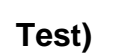

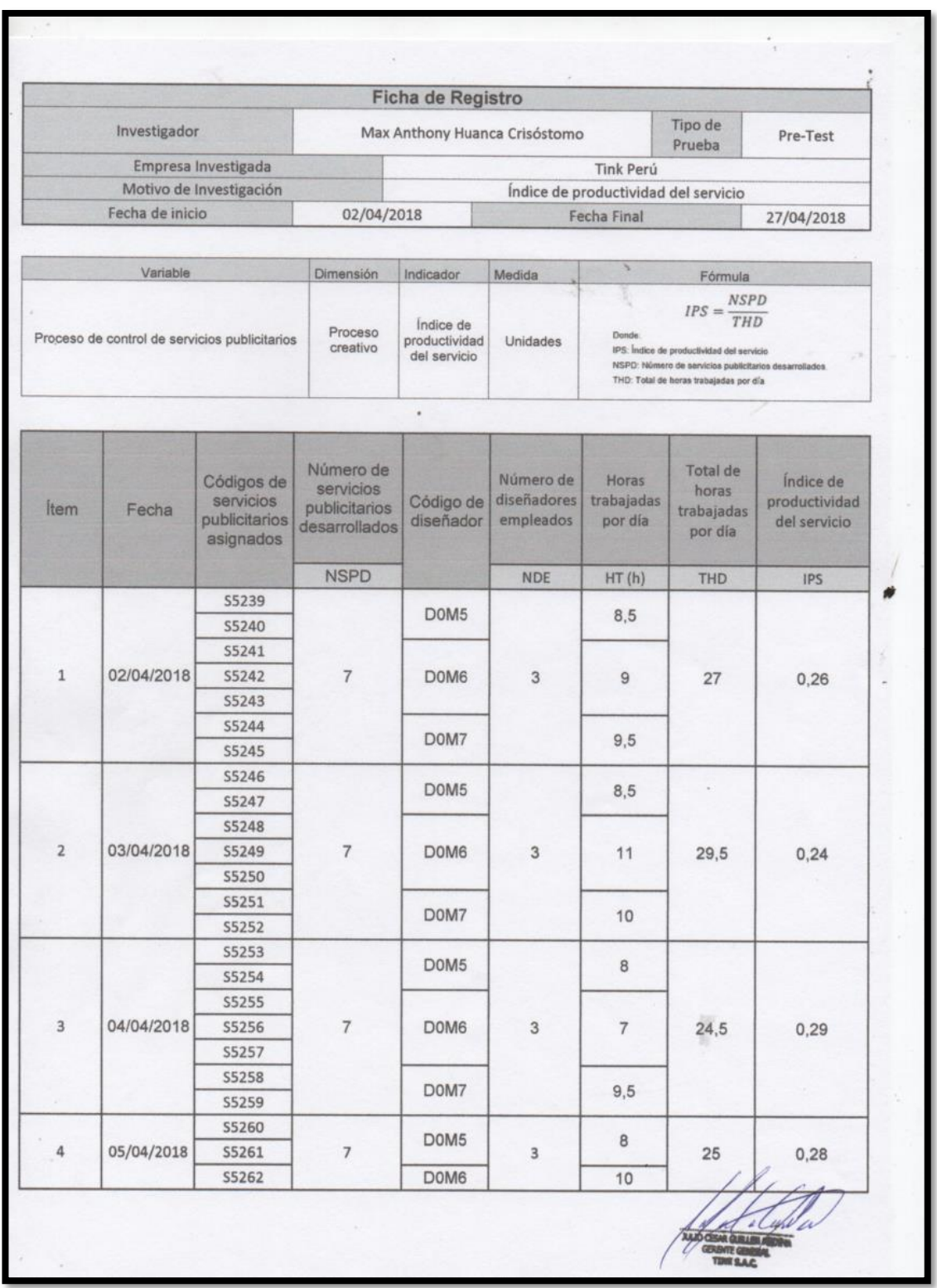

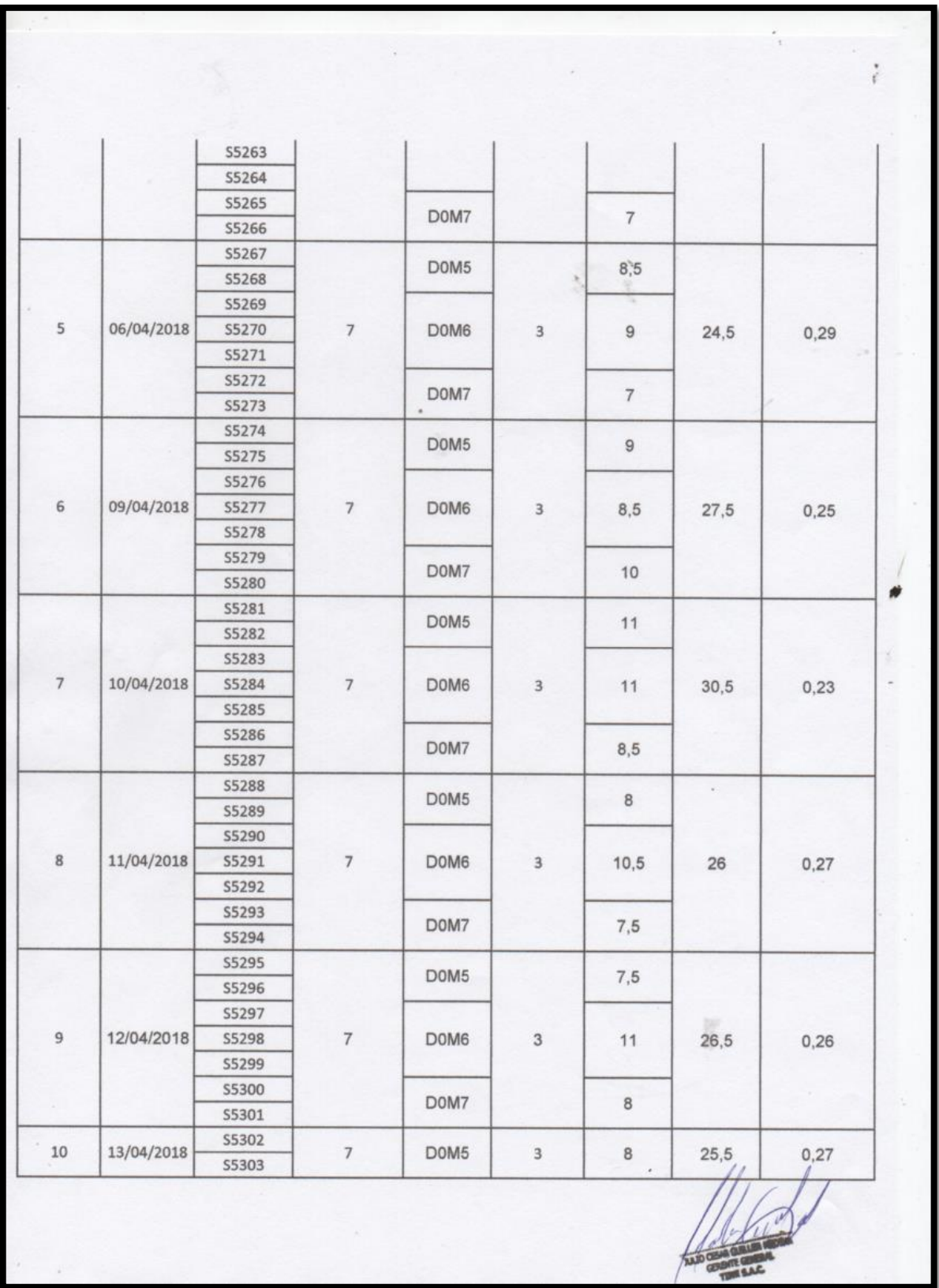

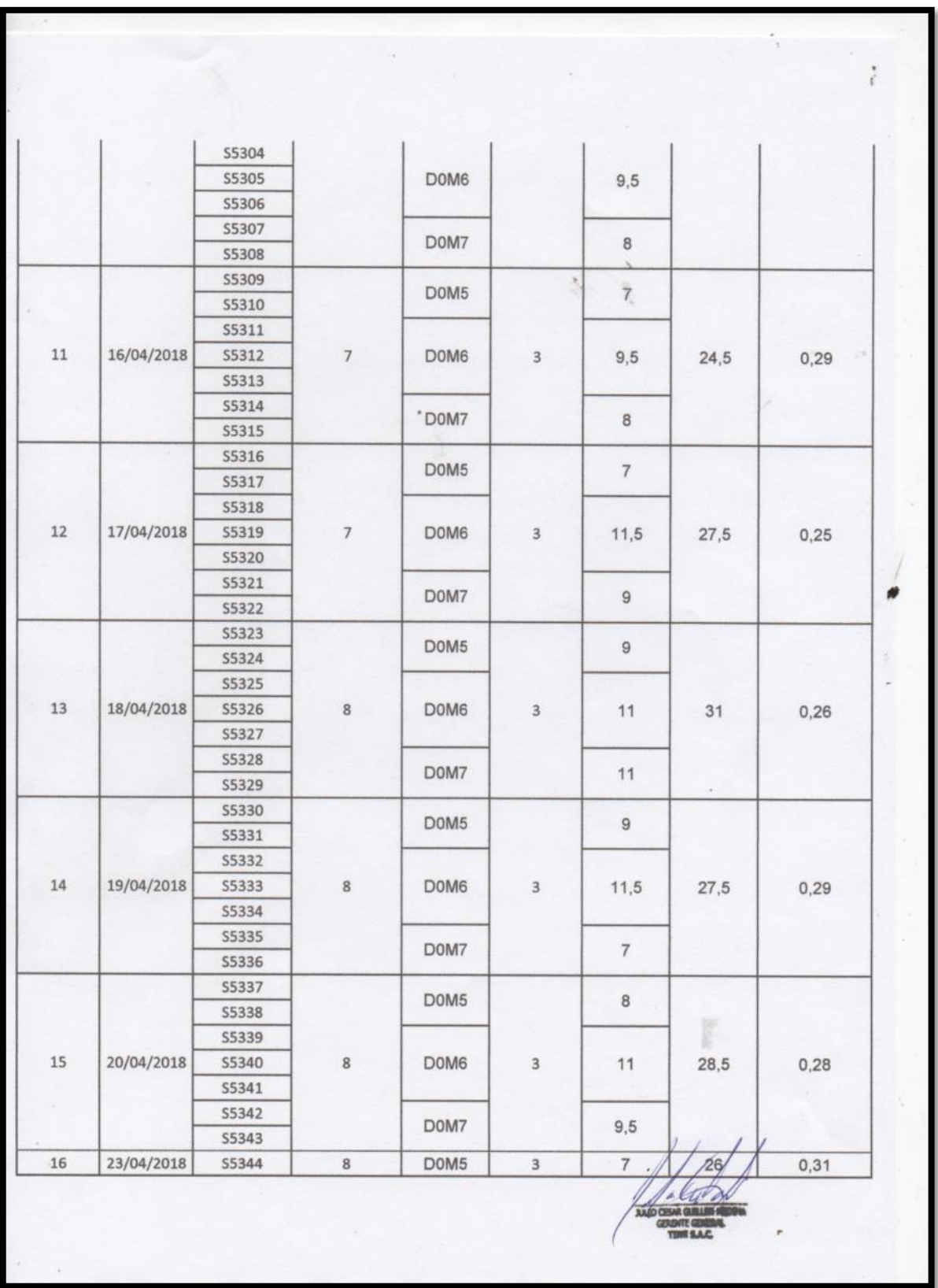

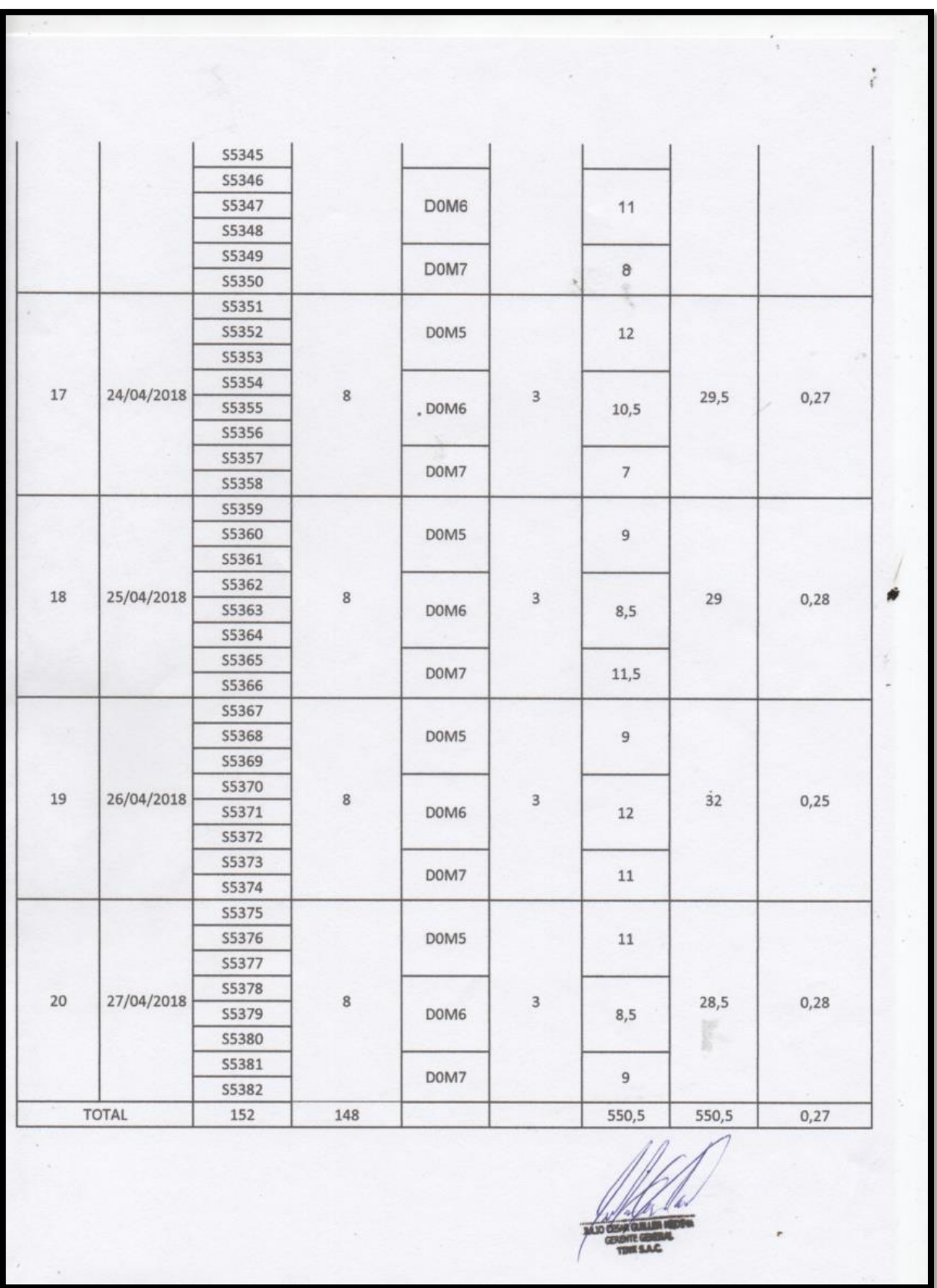

## **Instrumento de investigación en el Índice de productividad del servicio**

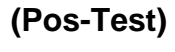

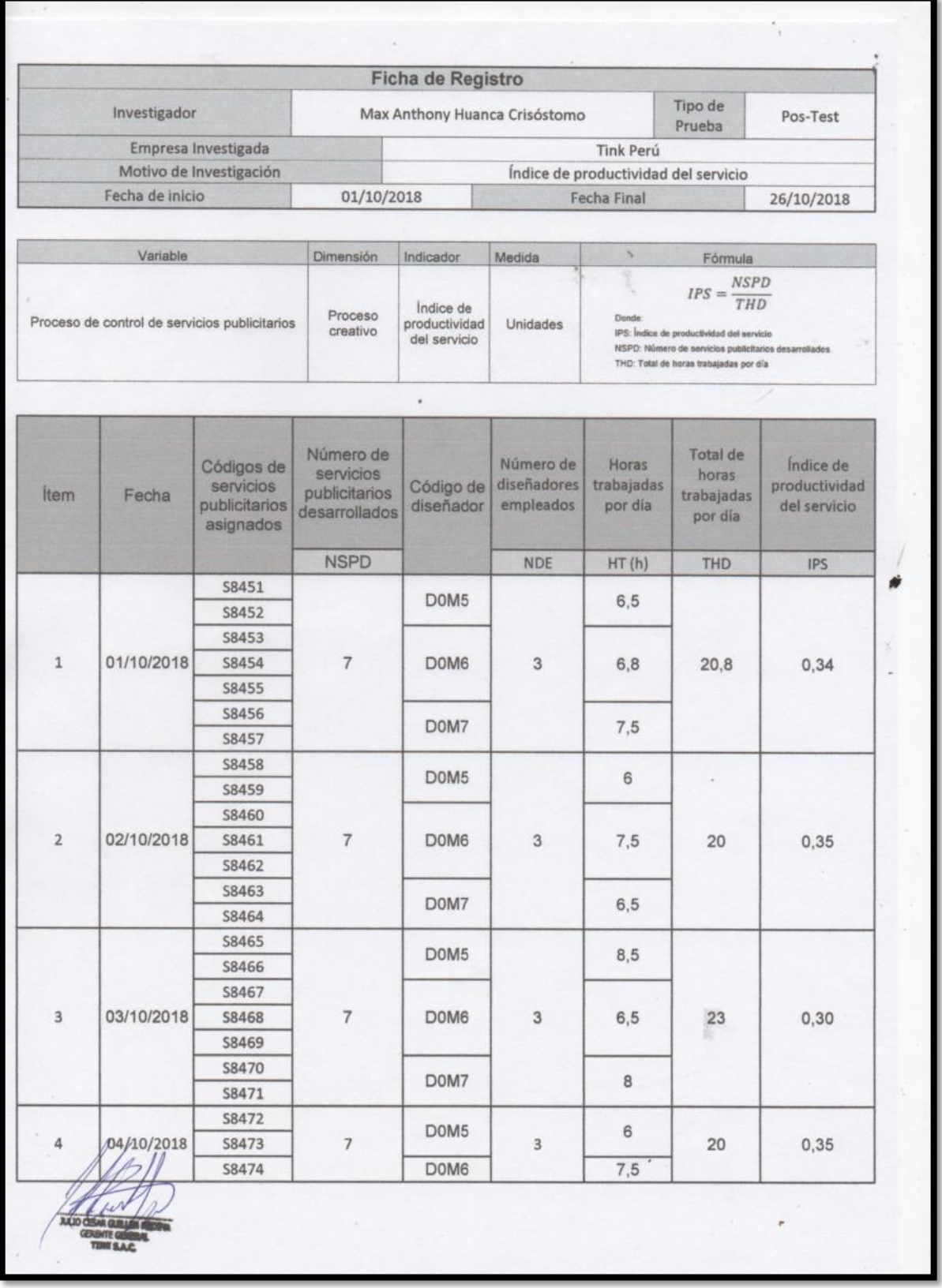

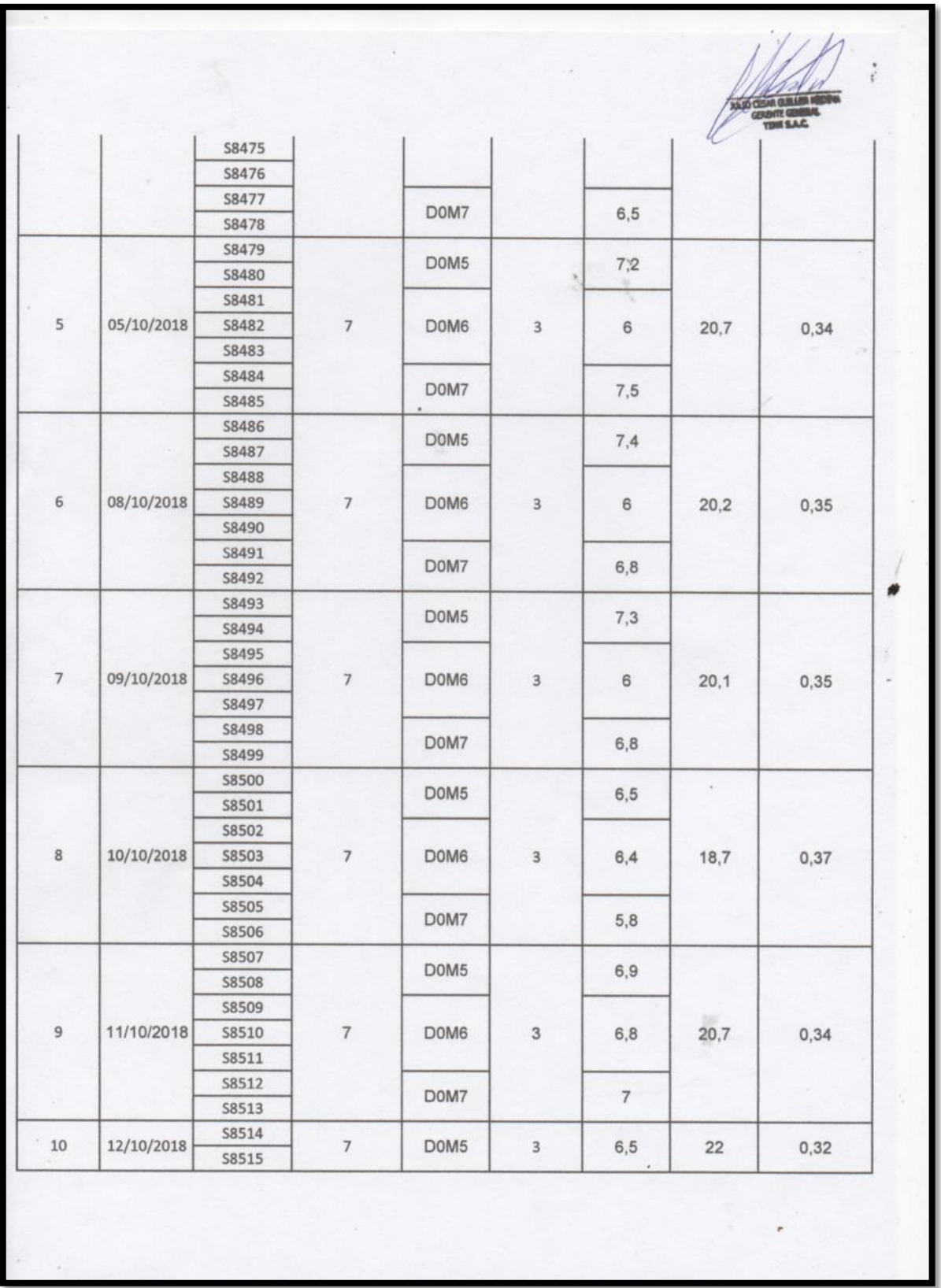

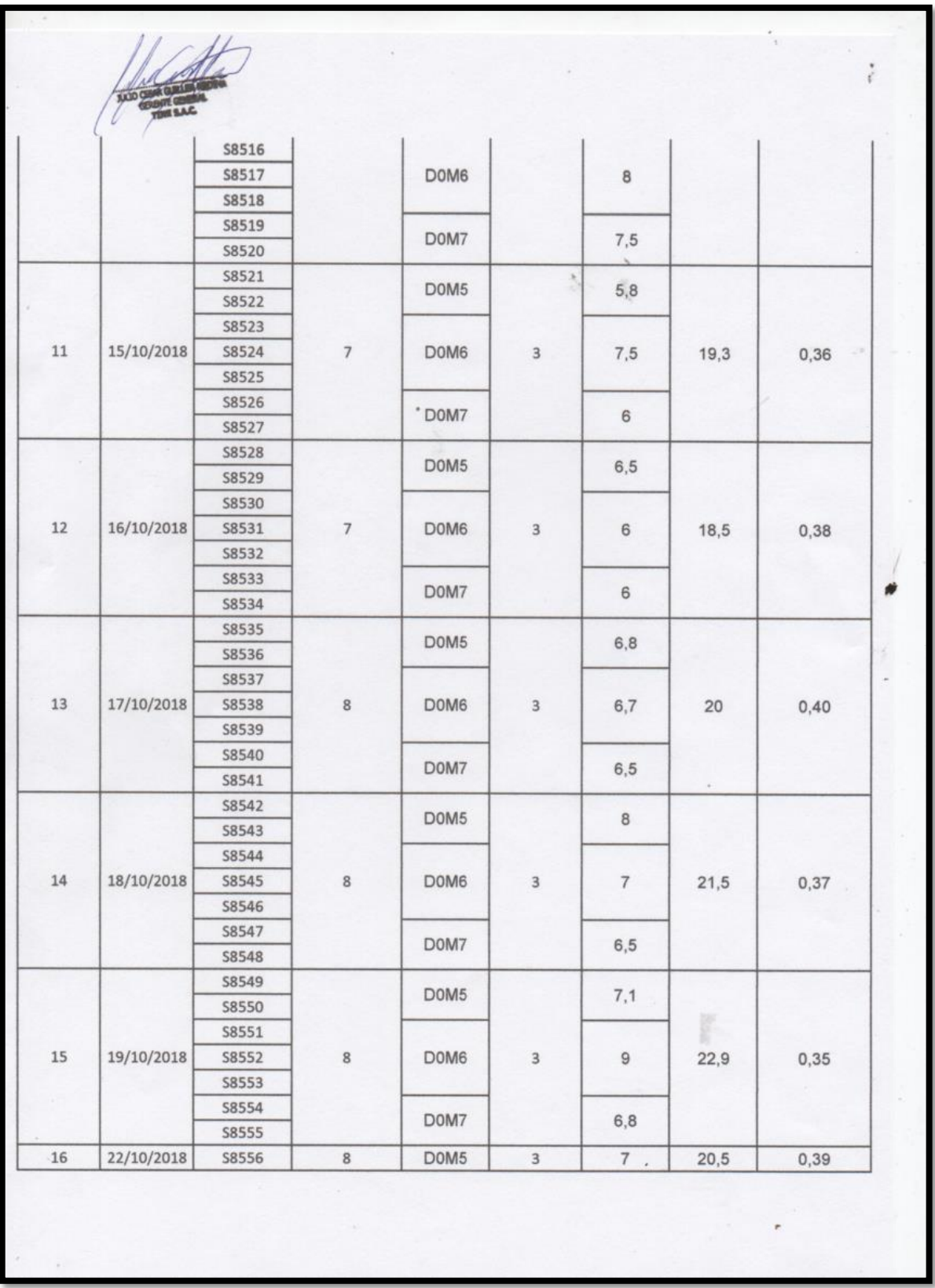

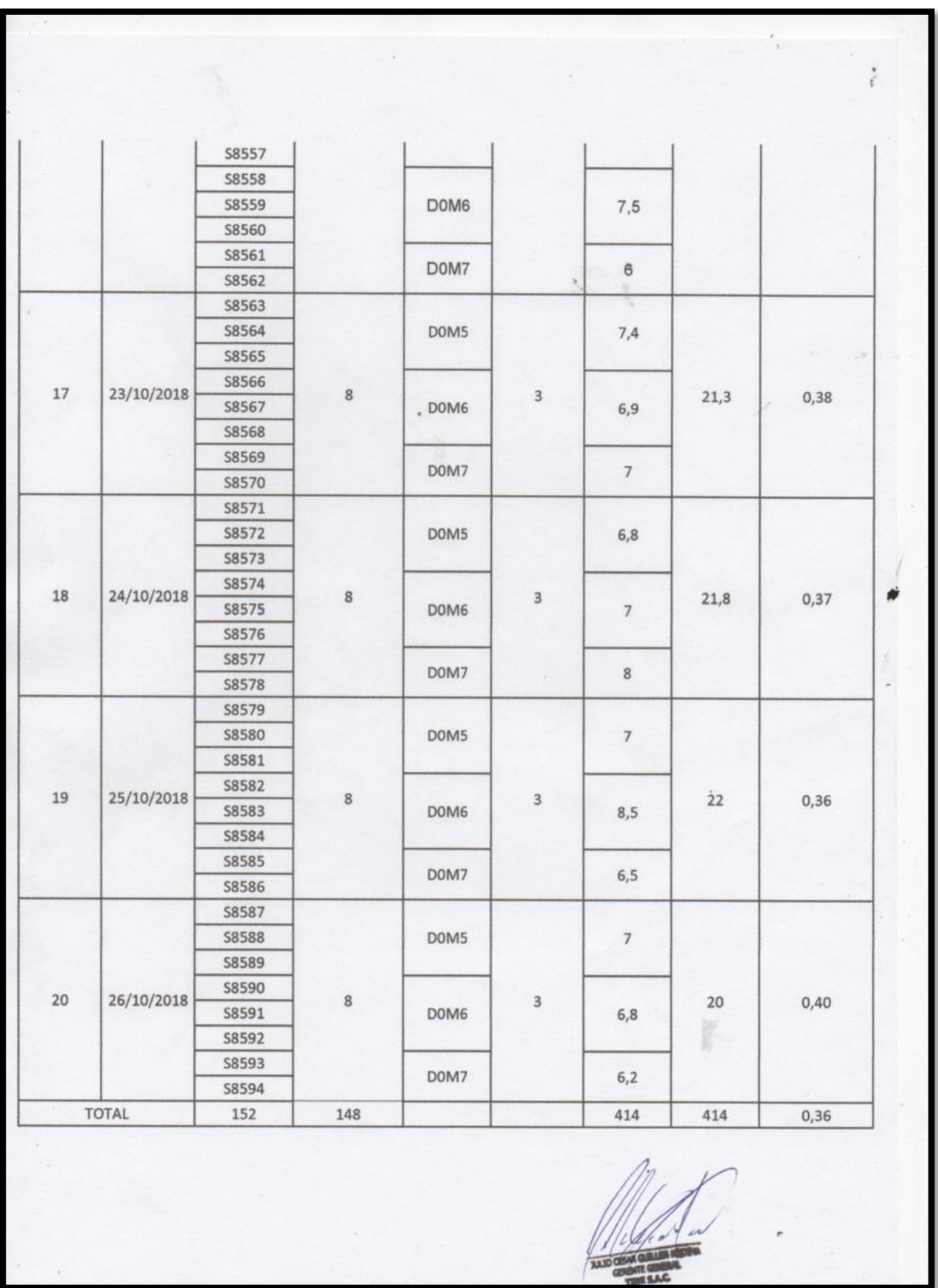

### **Instrumento de investigación en el Grado de cumplimiento de servicios (Pre-Test)**

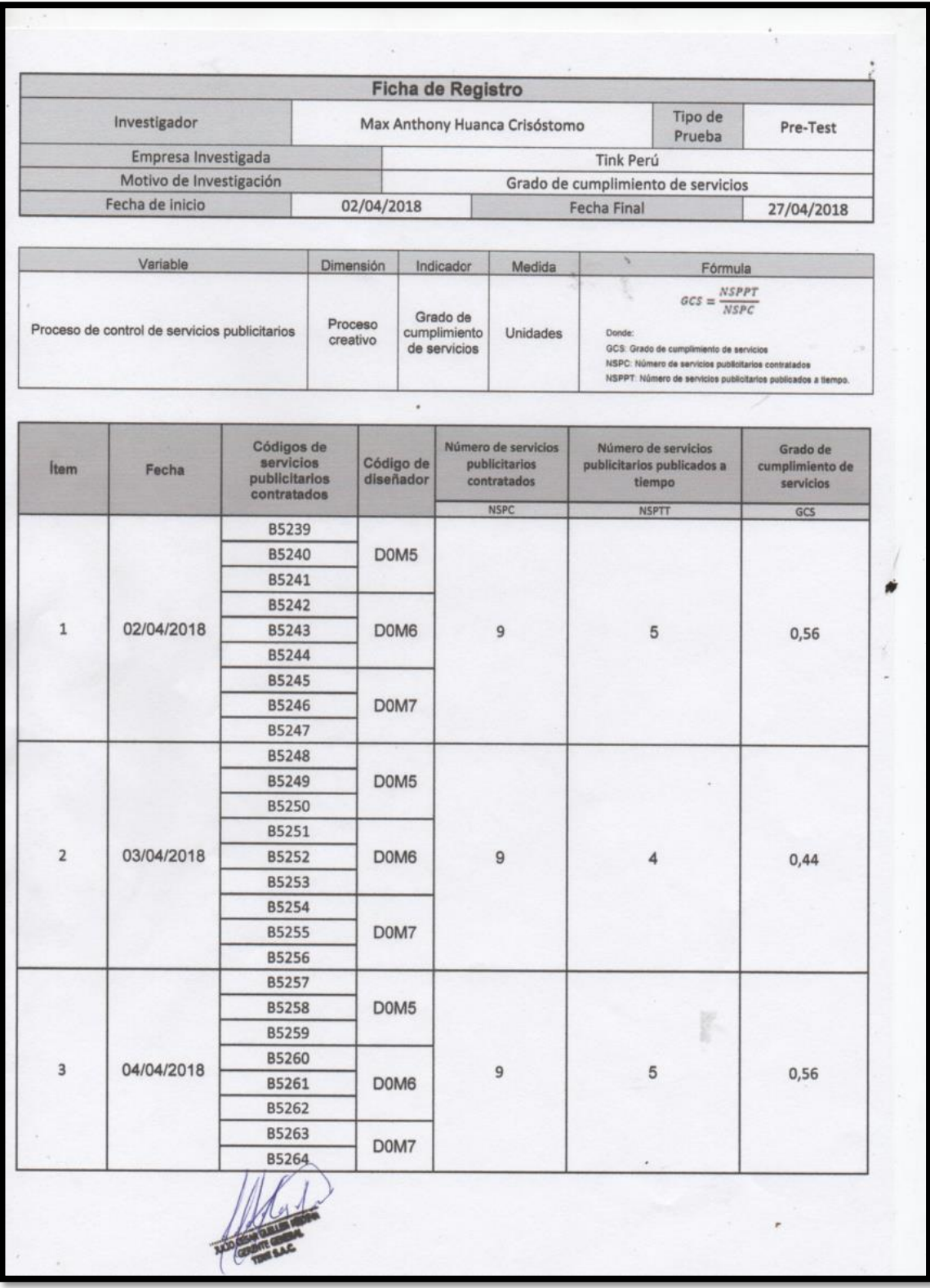

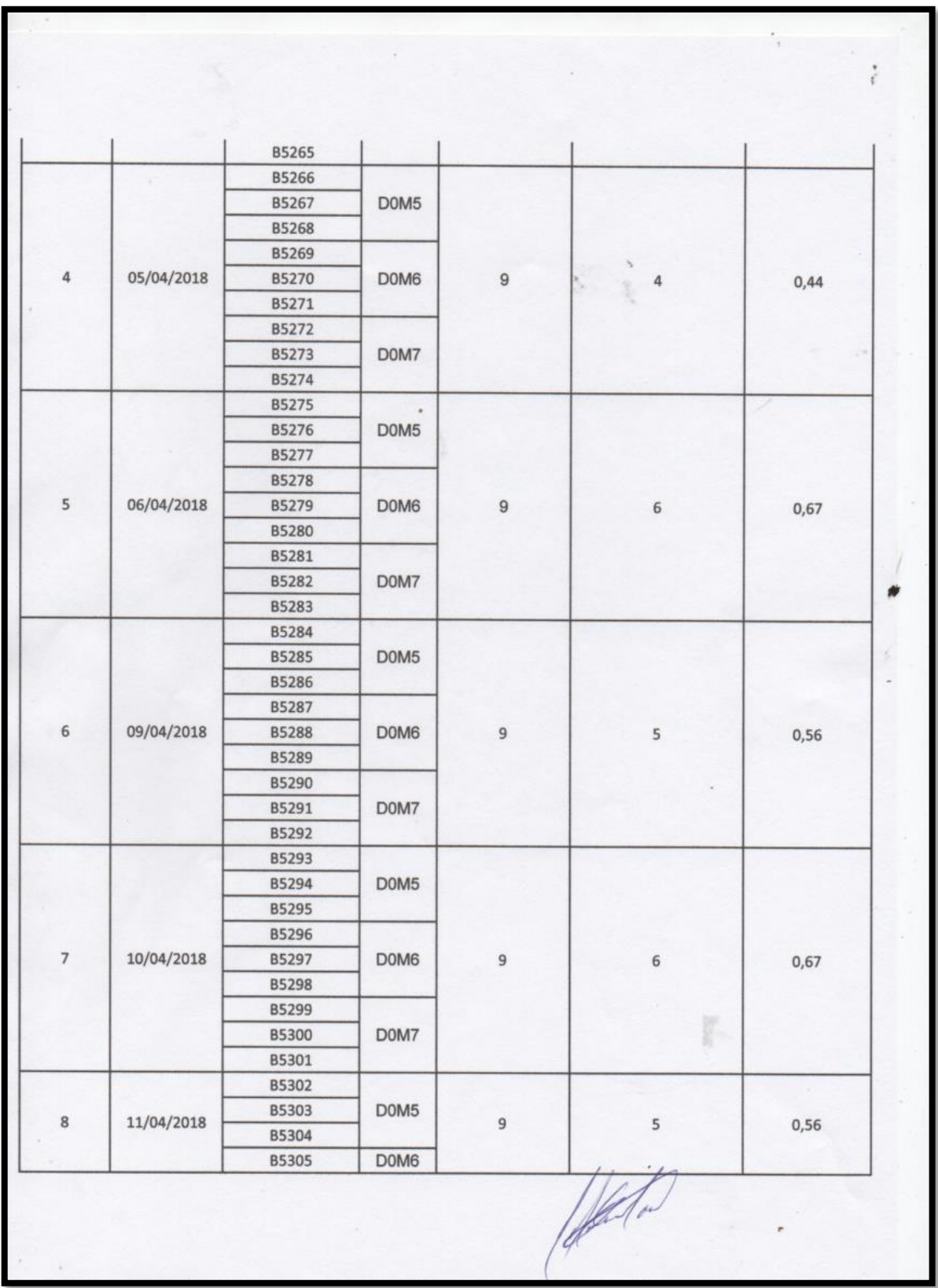

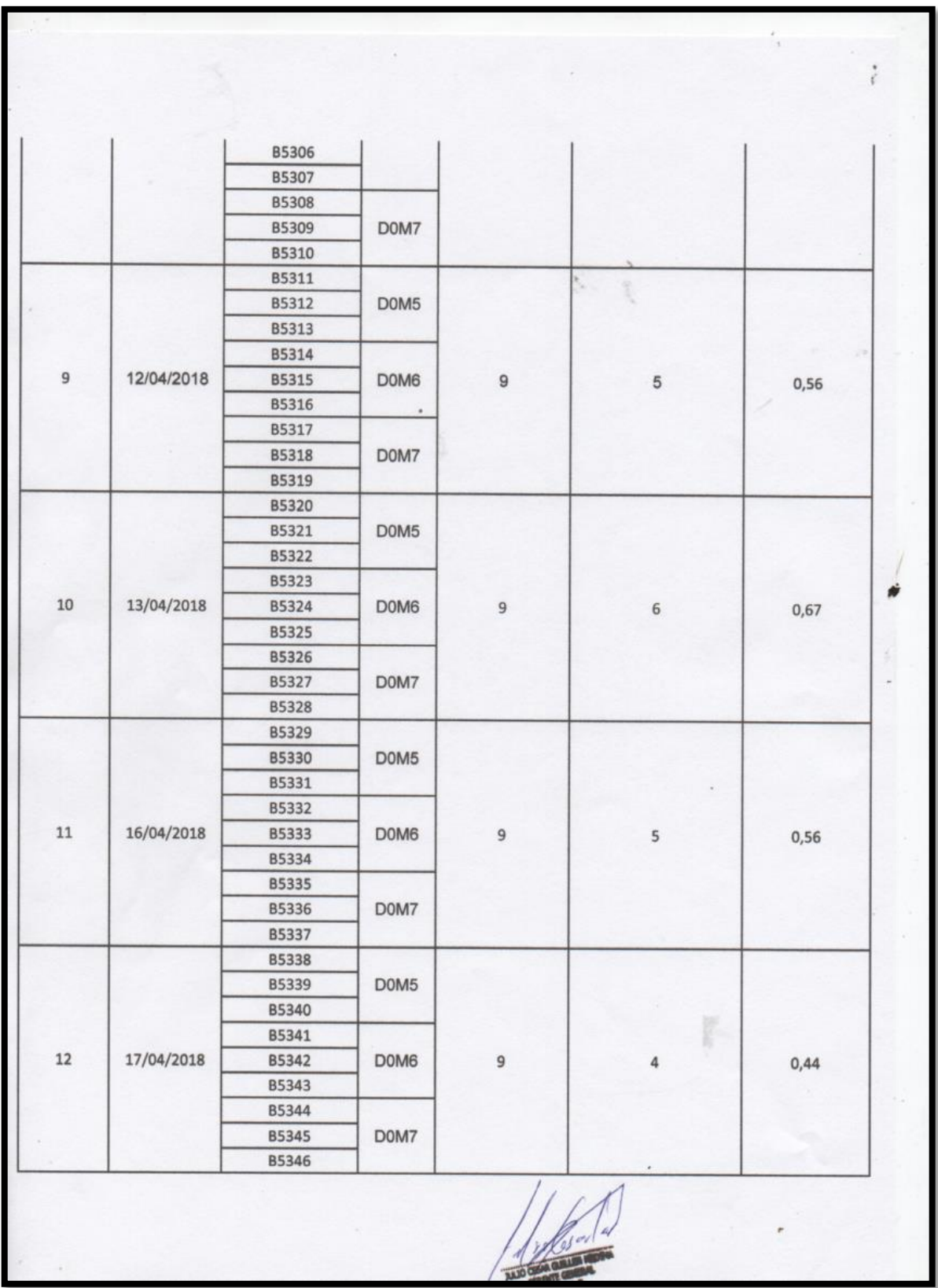

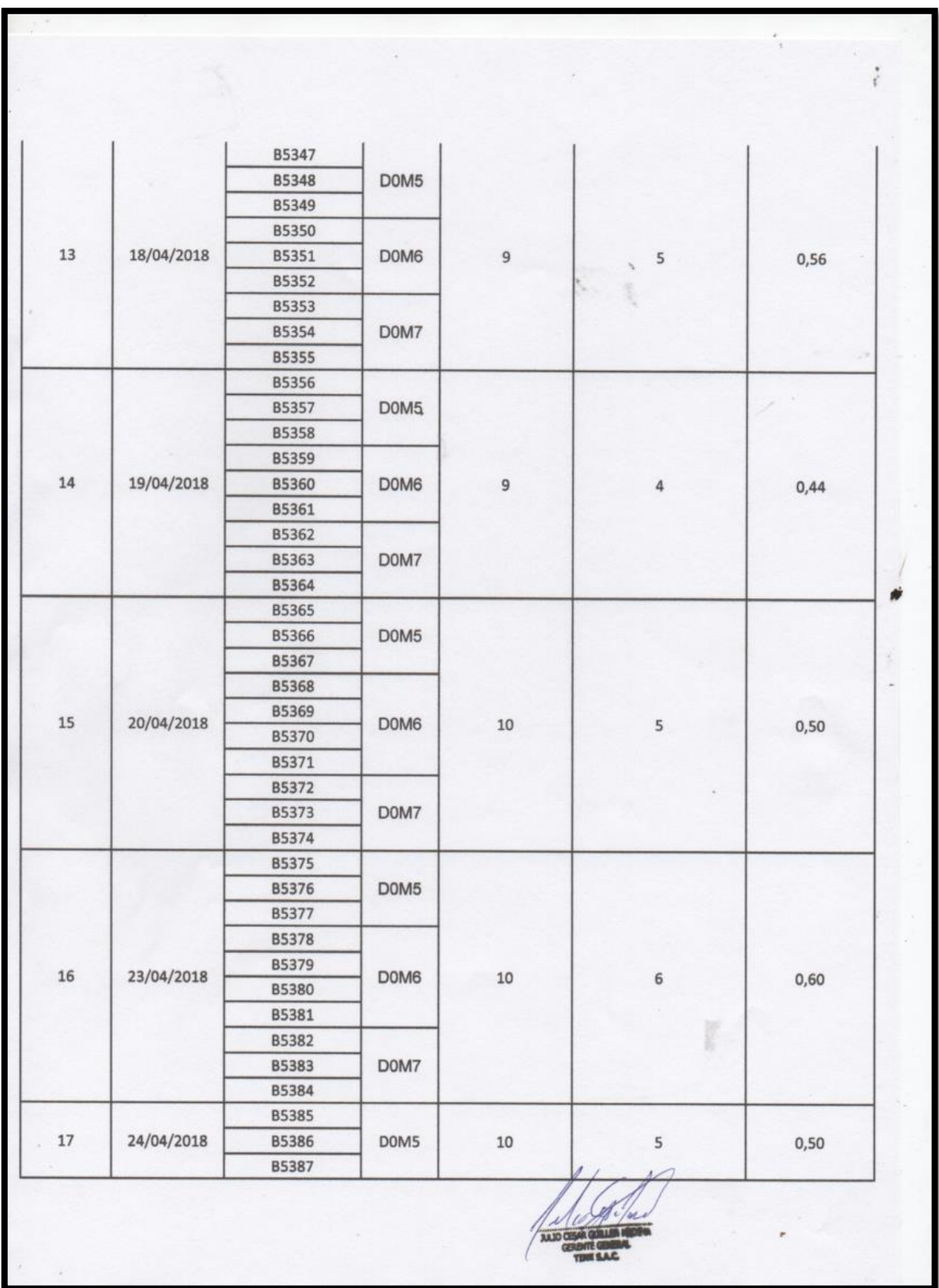

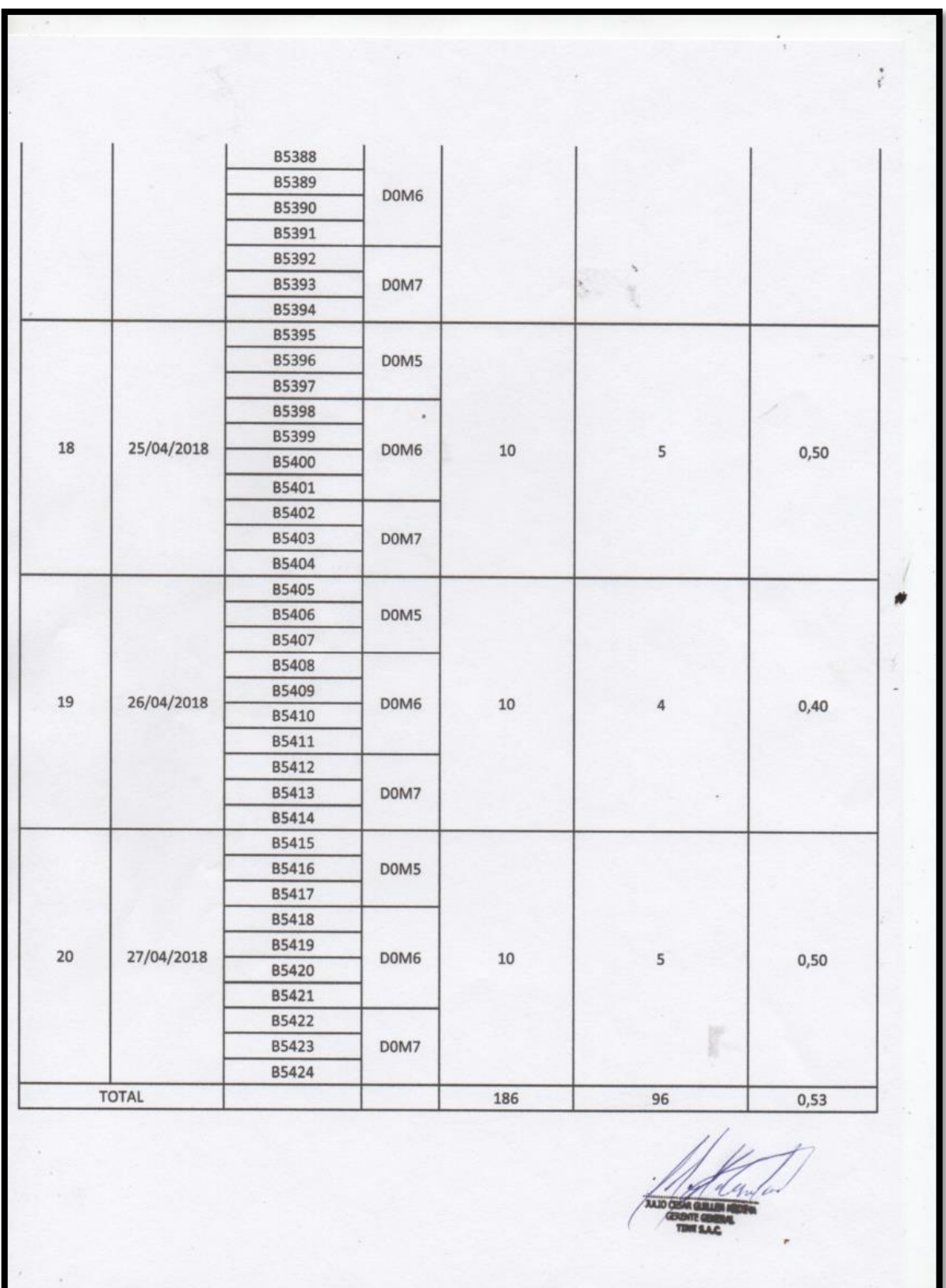

## **Instrumento de investigación en el Grado de cumplimiento de servicios (Pos-Test)**

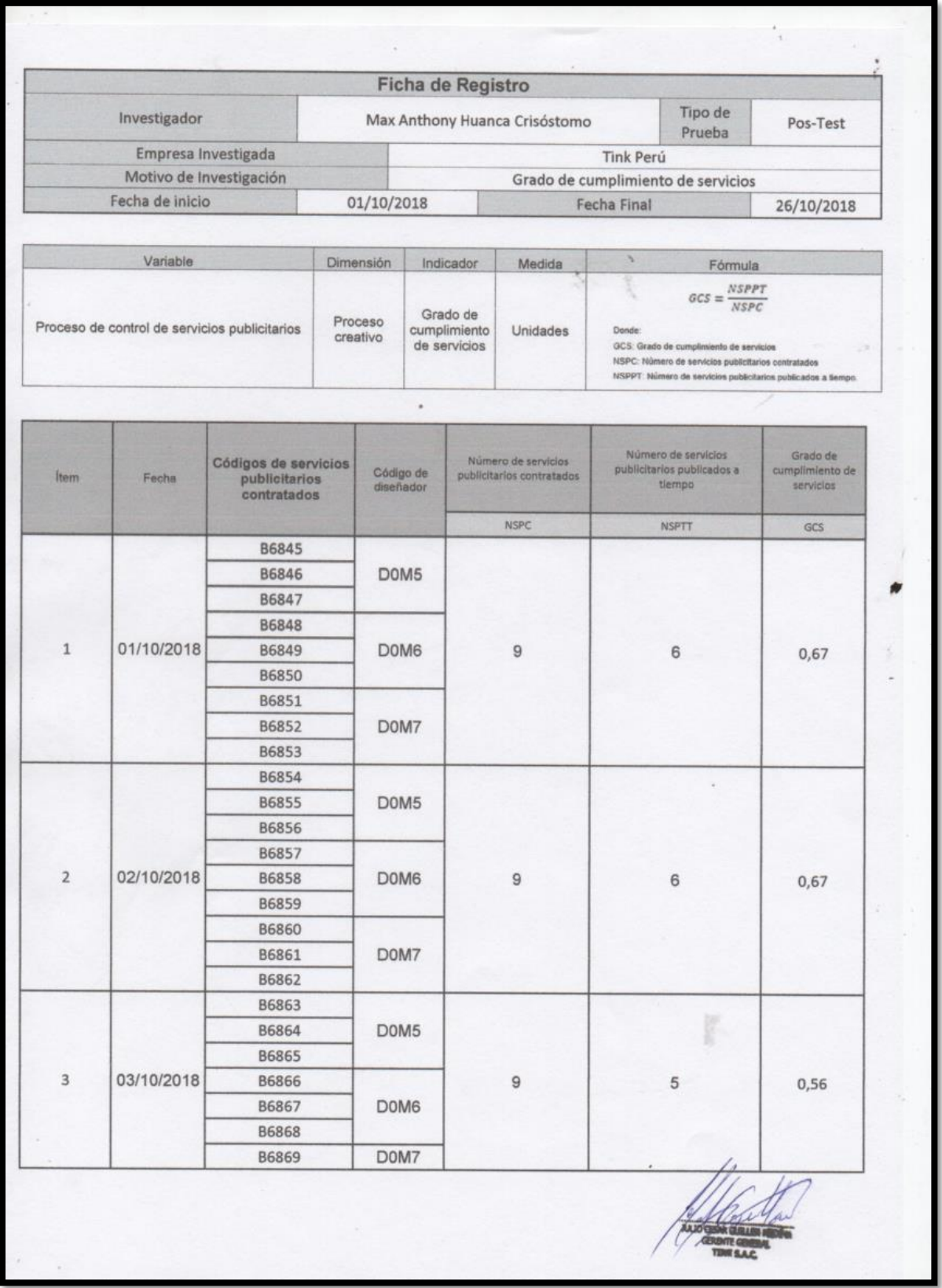

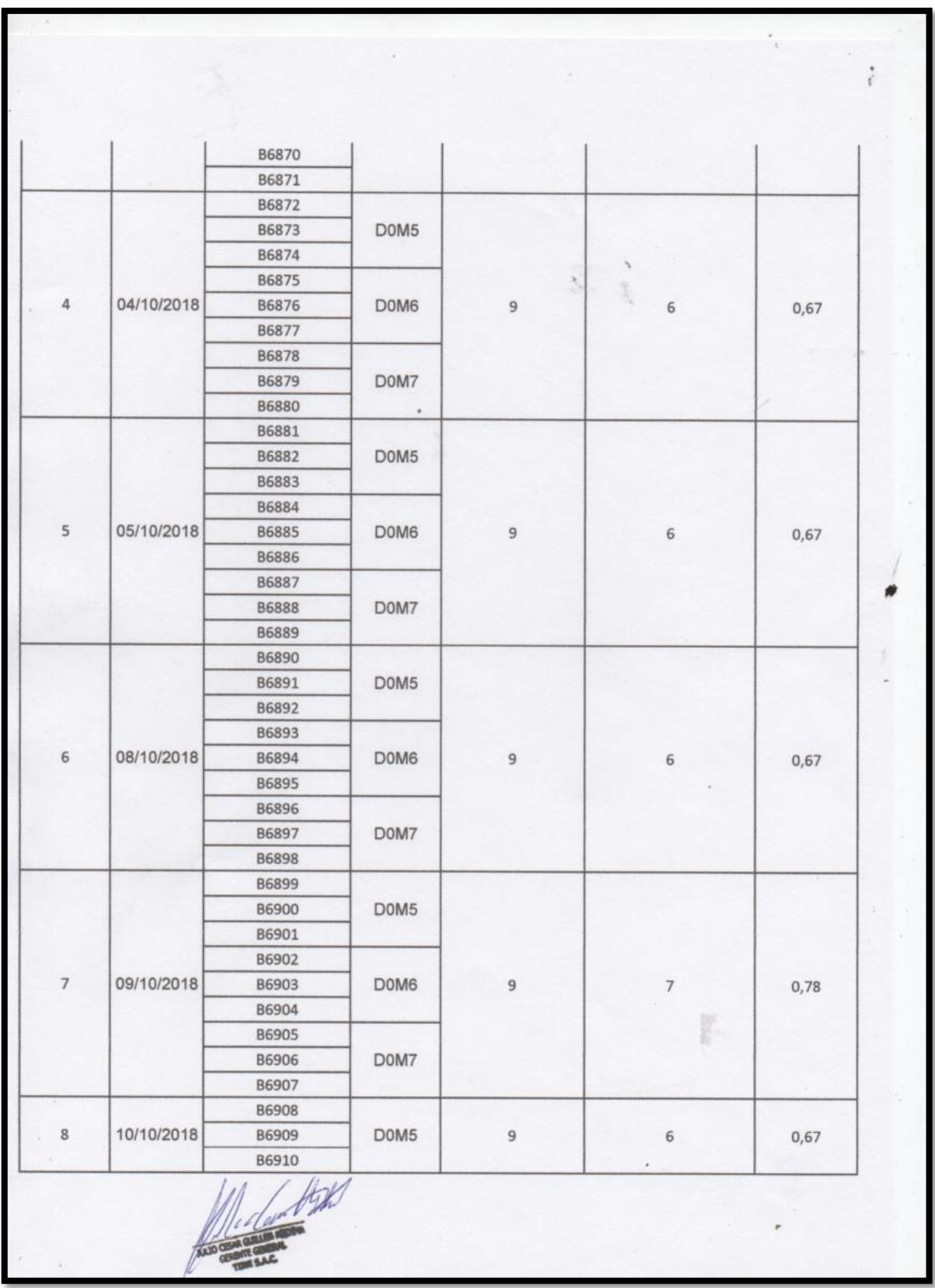

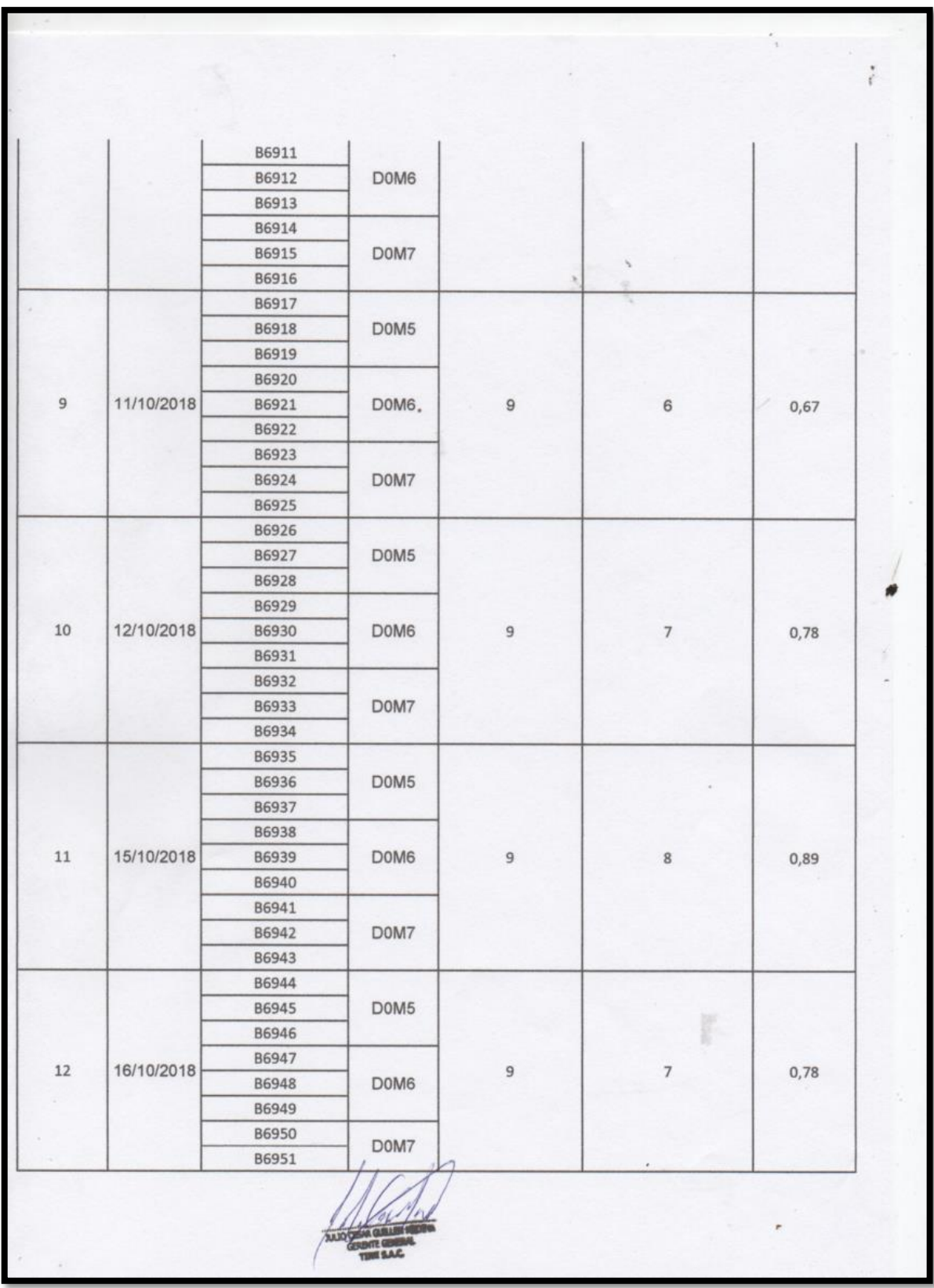

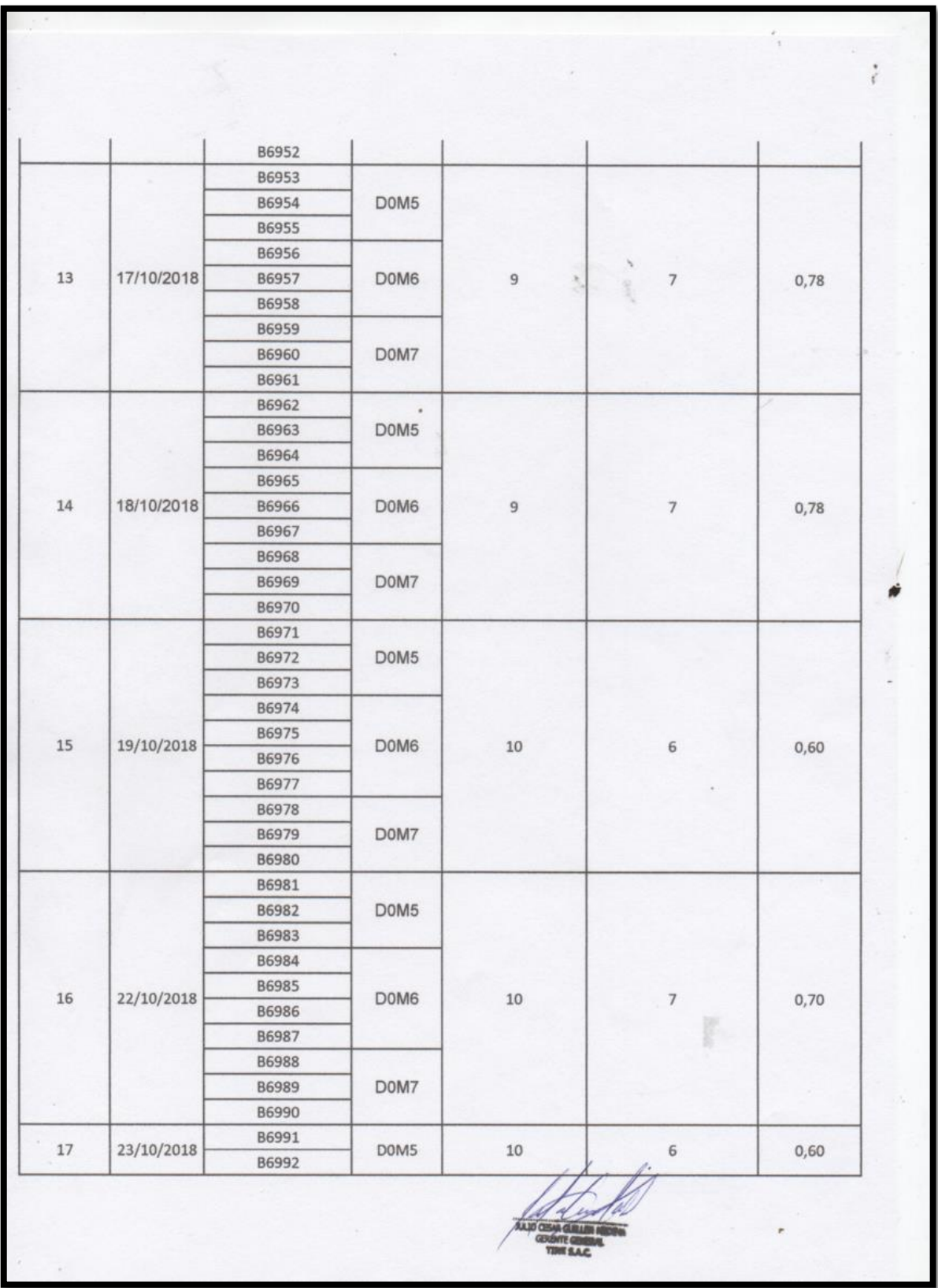

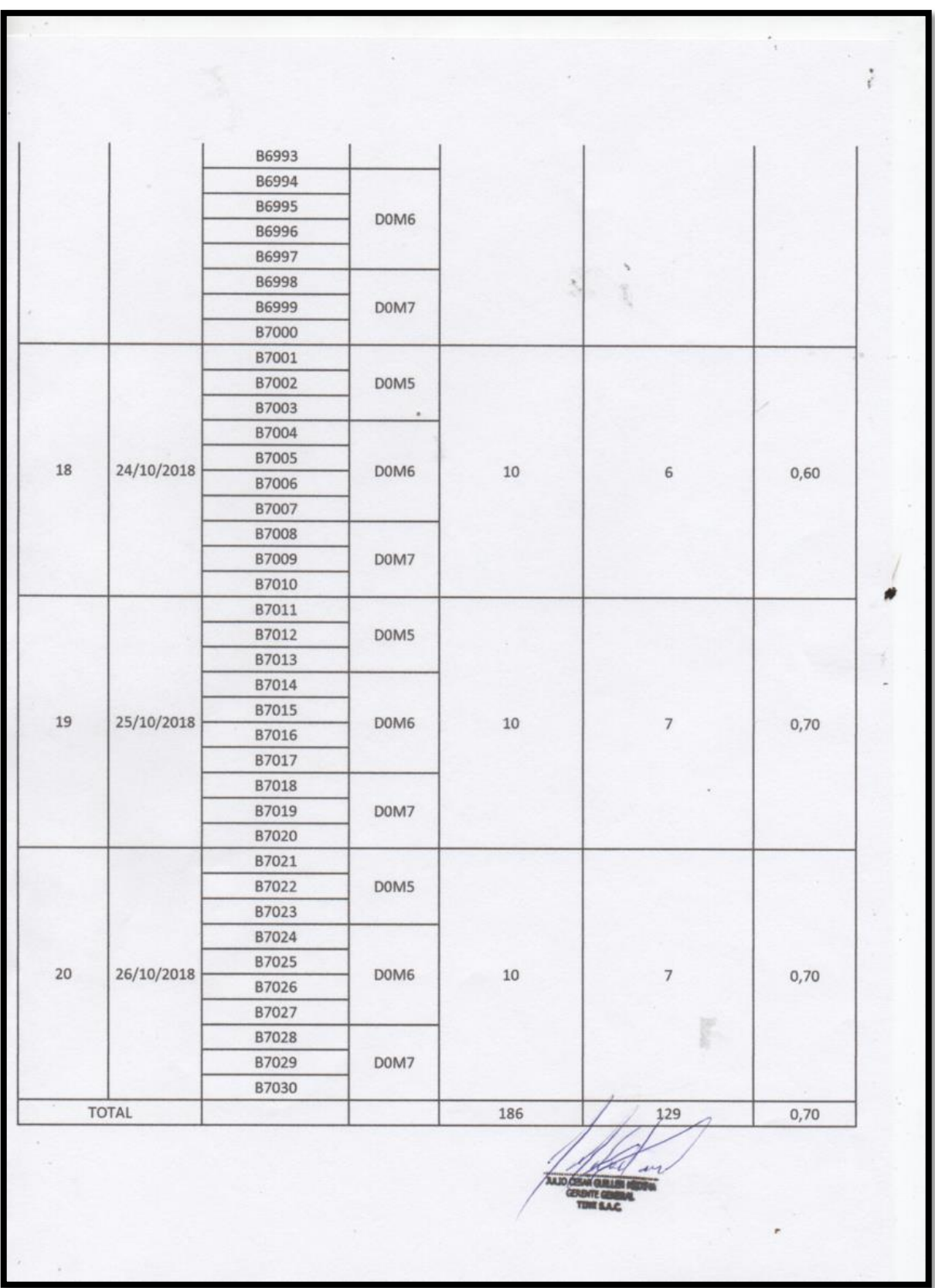

### **Anexo 4: Base de datos experimental**

Índice de productividad del servicio

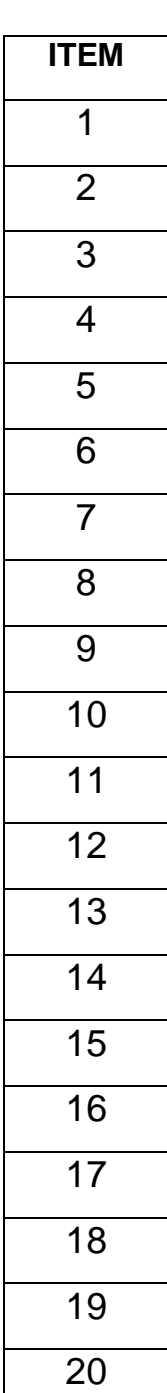

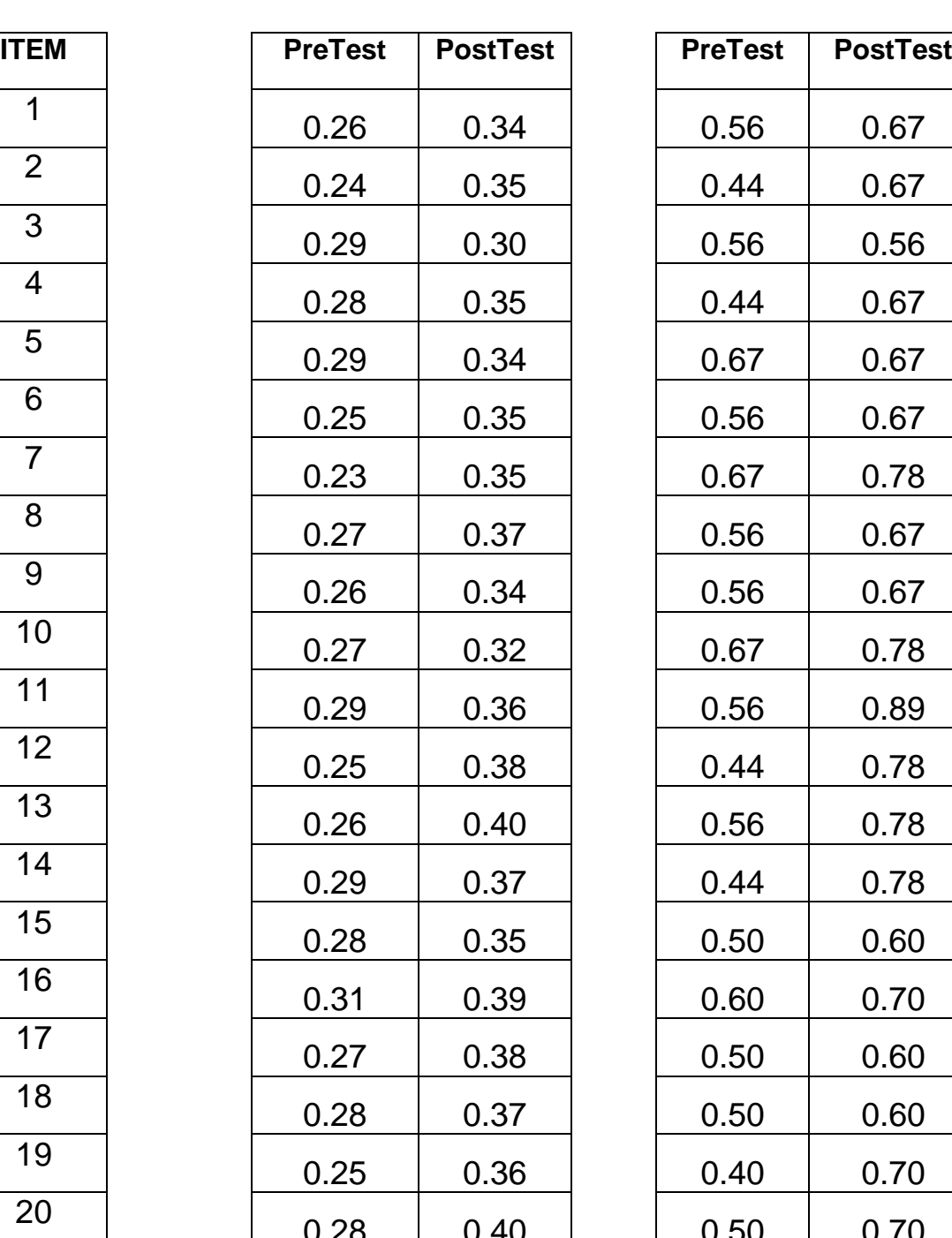

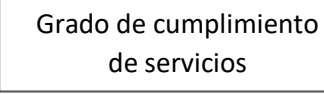

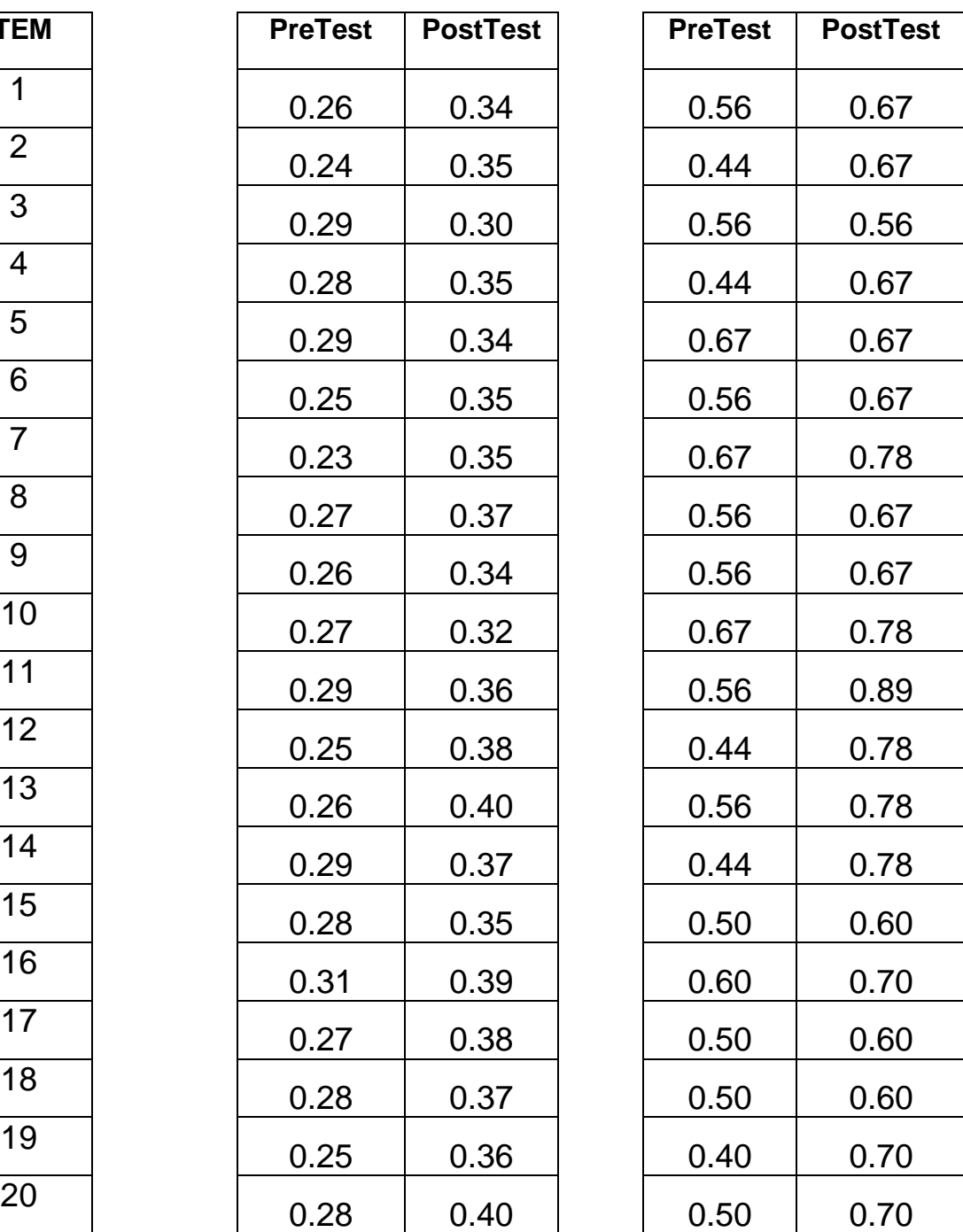

**ANEXO 5: Resultados de la confiabilidad del instrumento Para el indicador de Índice de productividad del servicio Índice de productividad del servicio – Test**

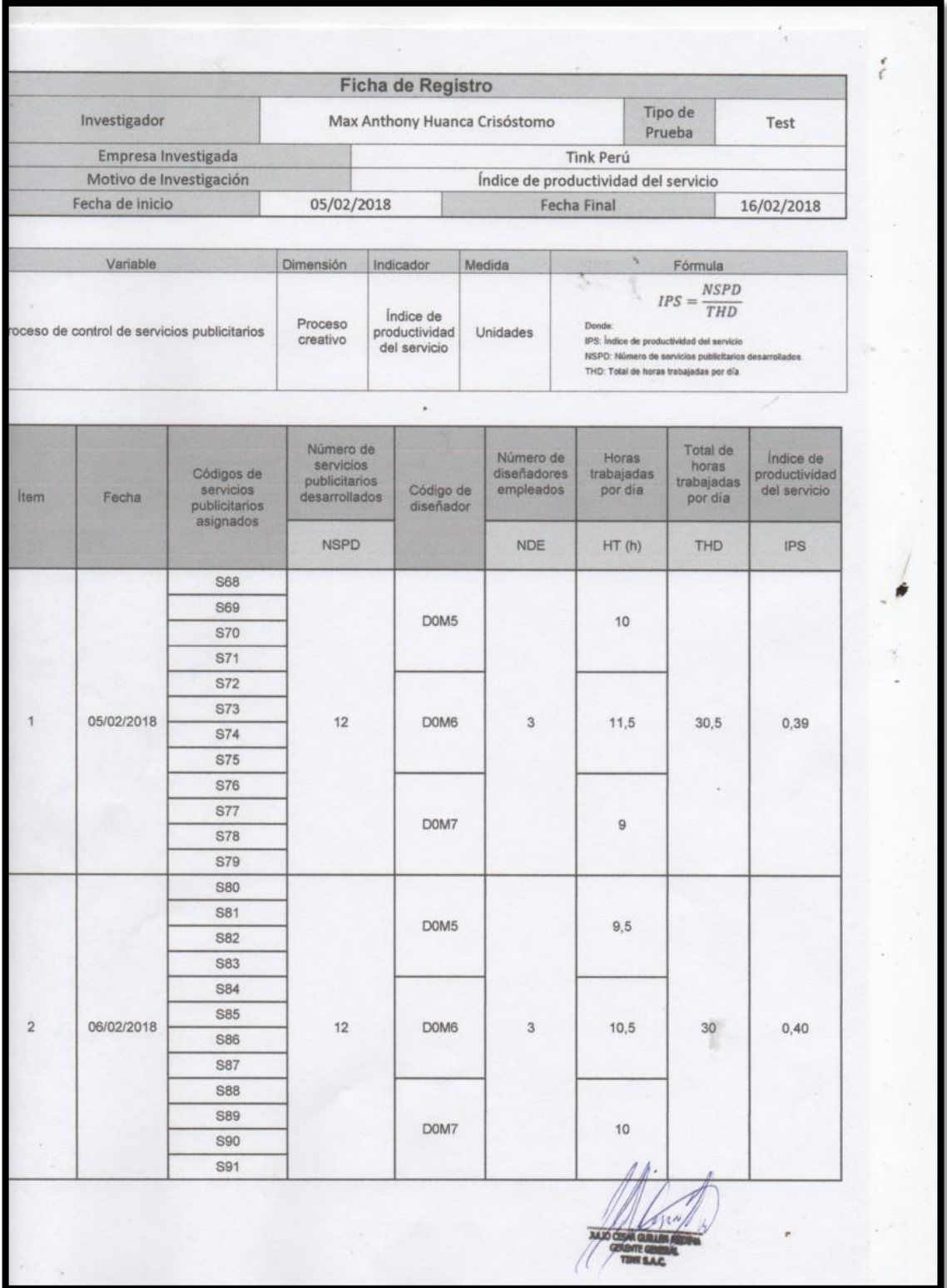

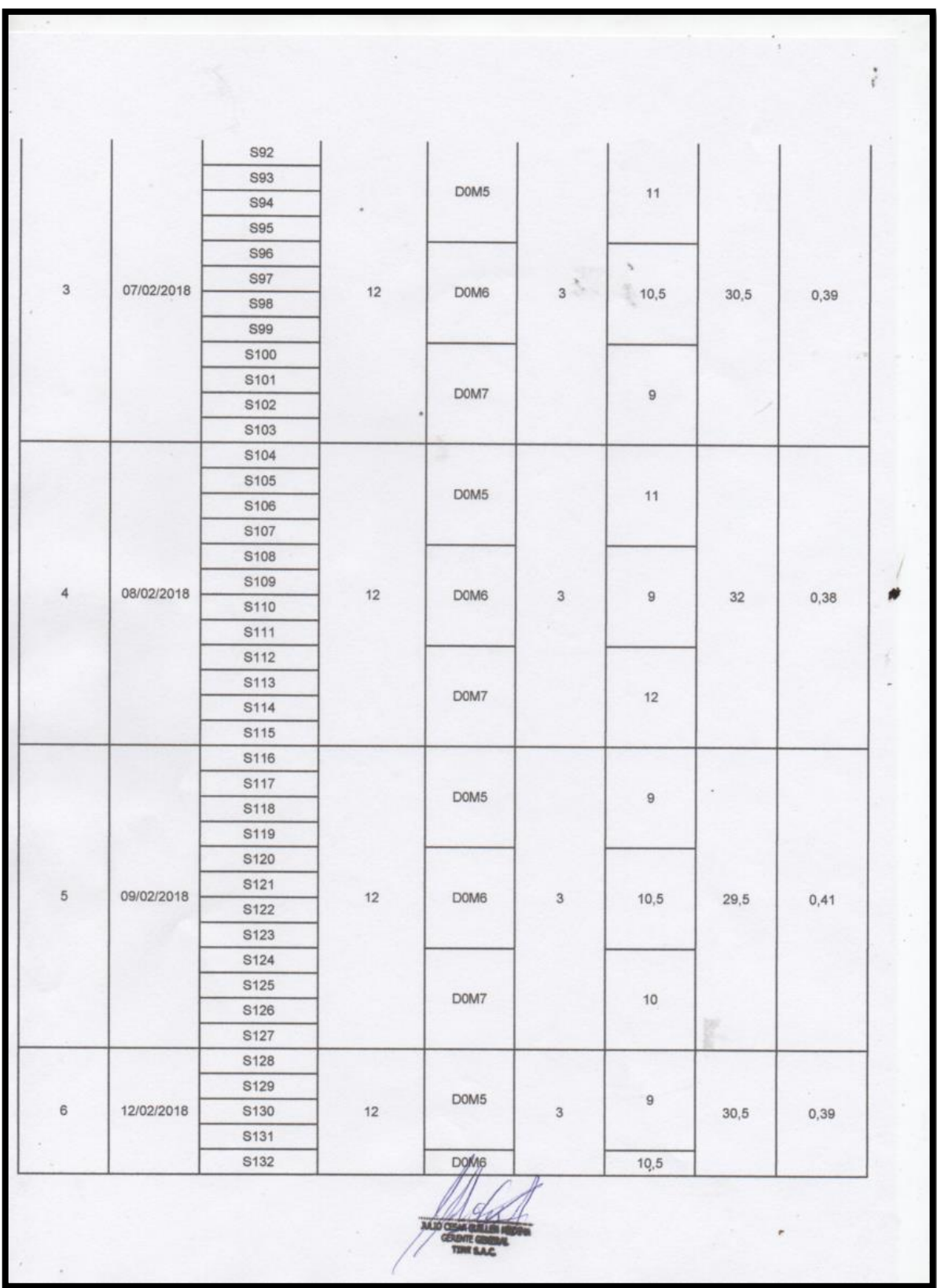

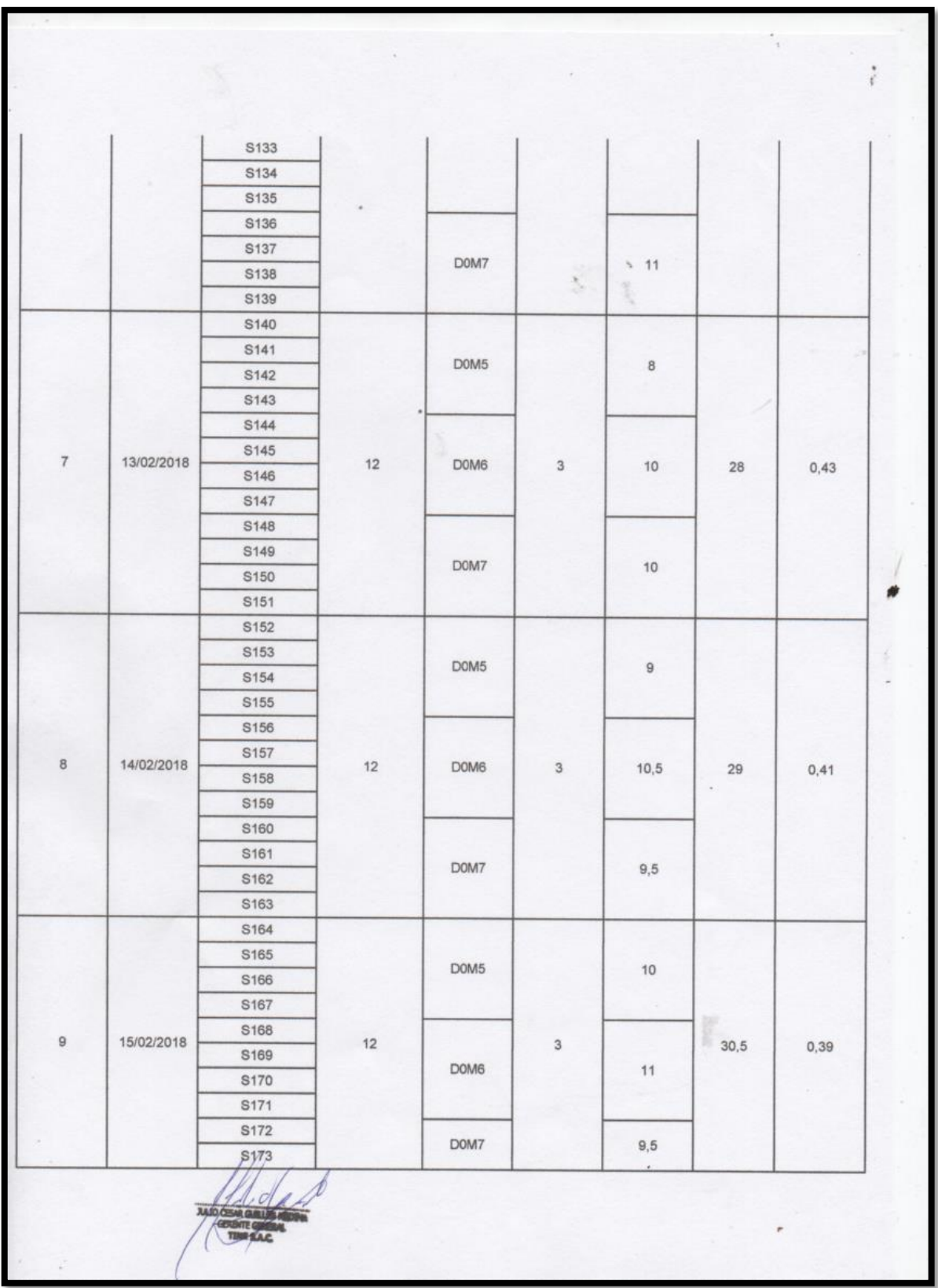

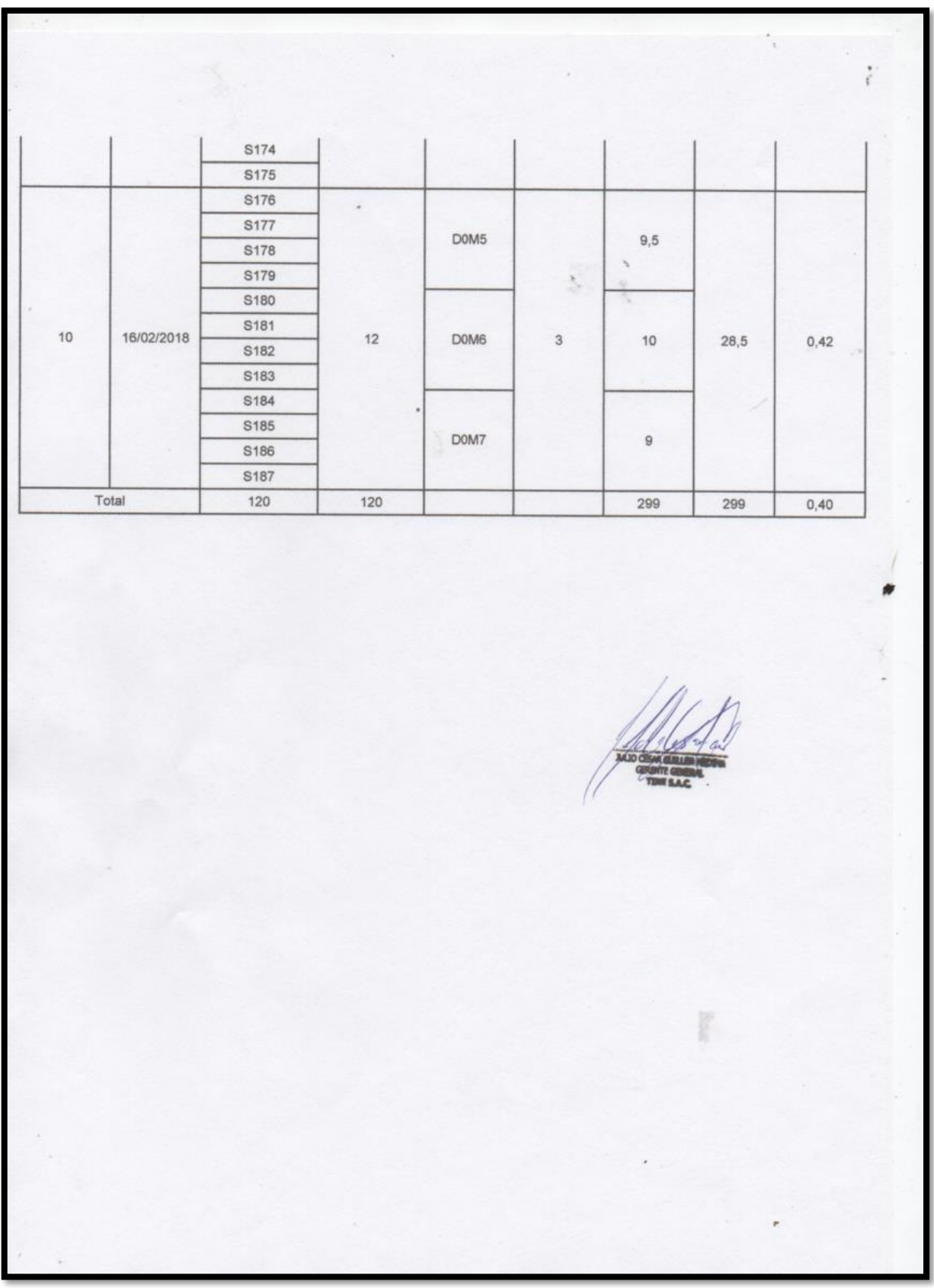

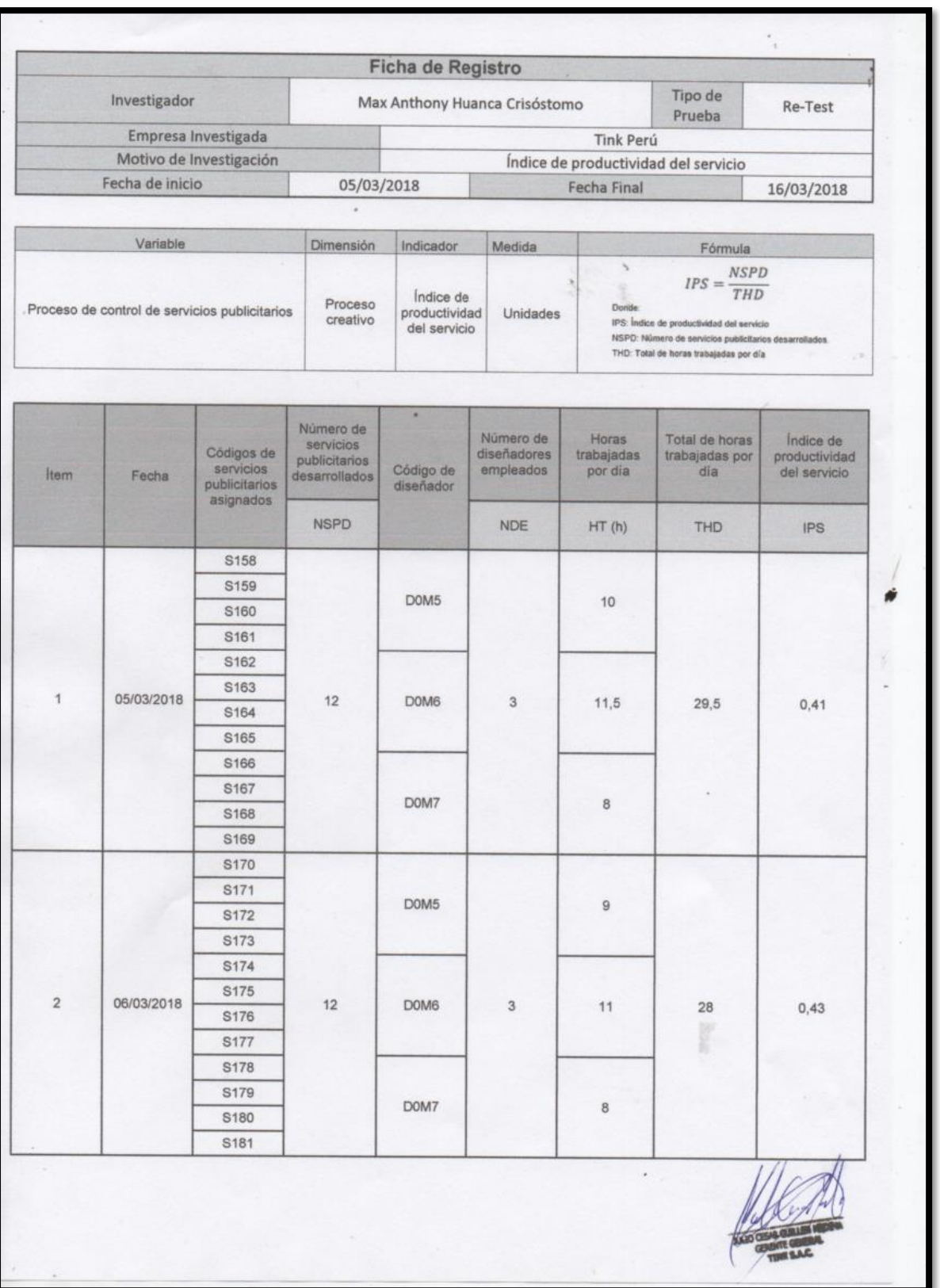

### **Índice de productividad del servicio – Re Test**

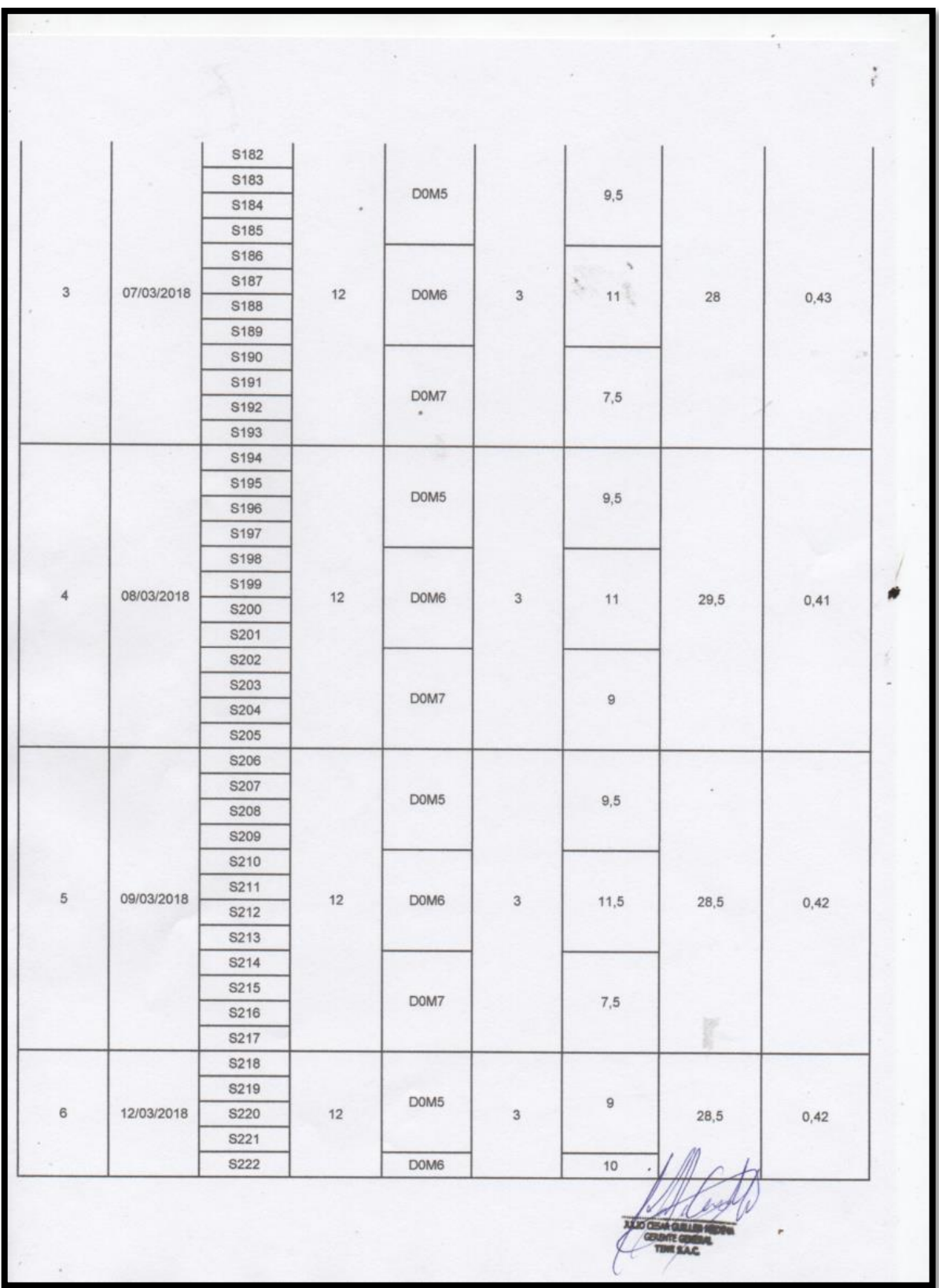

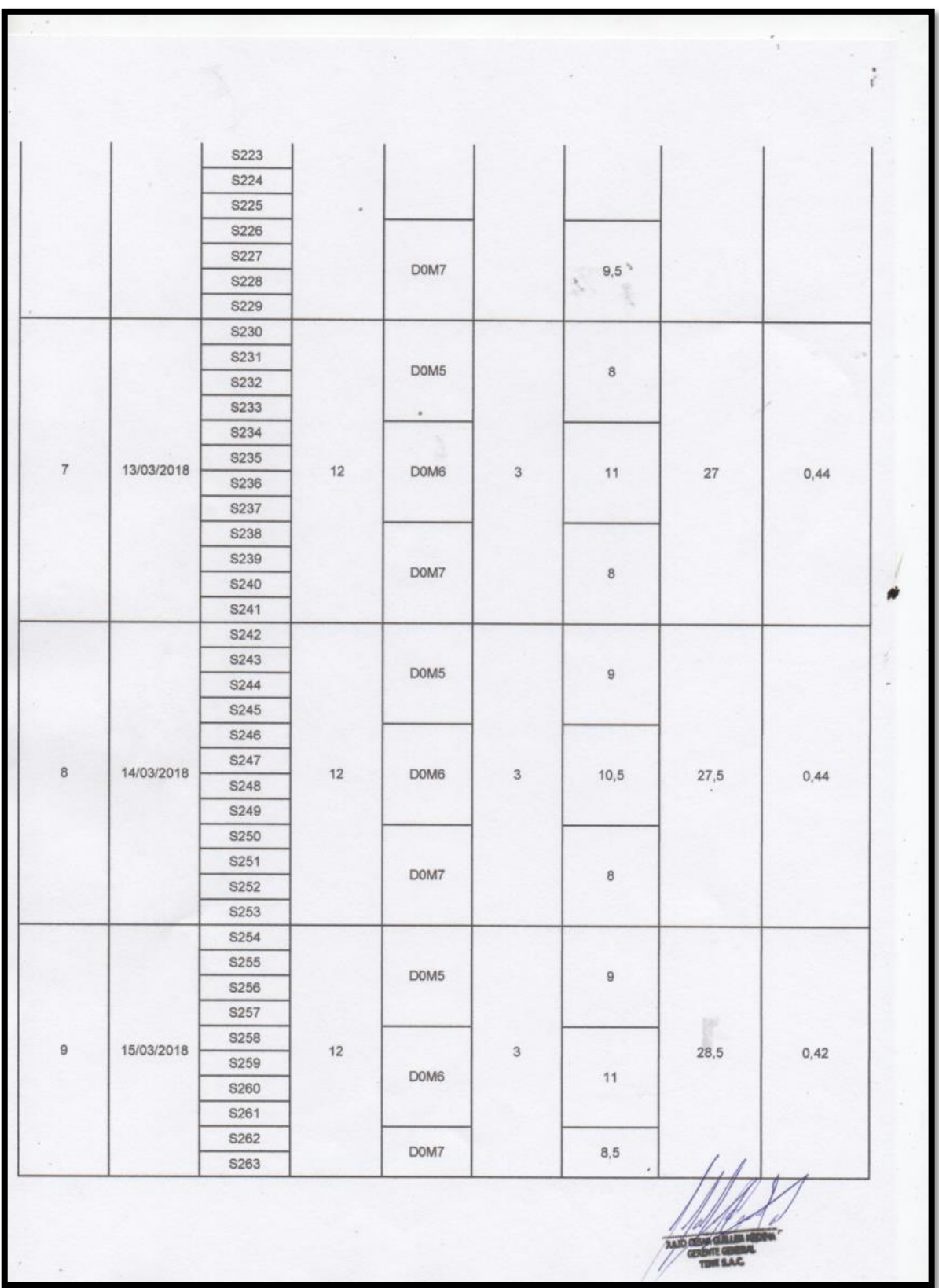

 $\frac{1}{4}$  $\ddot{\cdot}$ S264 S265 **S266**  $^\circ$ **S267** DOM<sub>5</sub>  $\mathsf g$ S268  $\boldsymbol{\lambda}$ S269 **S270** S271  $10$ 16/03/2018  $12$ D<sub>0</sub>M<sub>6</sub>  $\sqrt{3}$  $10,5$  $27,5$  $0,44$ S272 **S273** S274  $\overline{\phantom{a}}$ S275 DOM7  $\bf8$ S276 **S277** Total  $120$  $120$  $282,5$  $282,5$  $0,43$  $\pmb{\pi}$ 

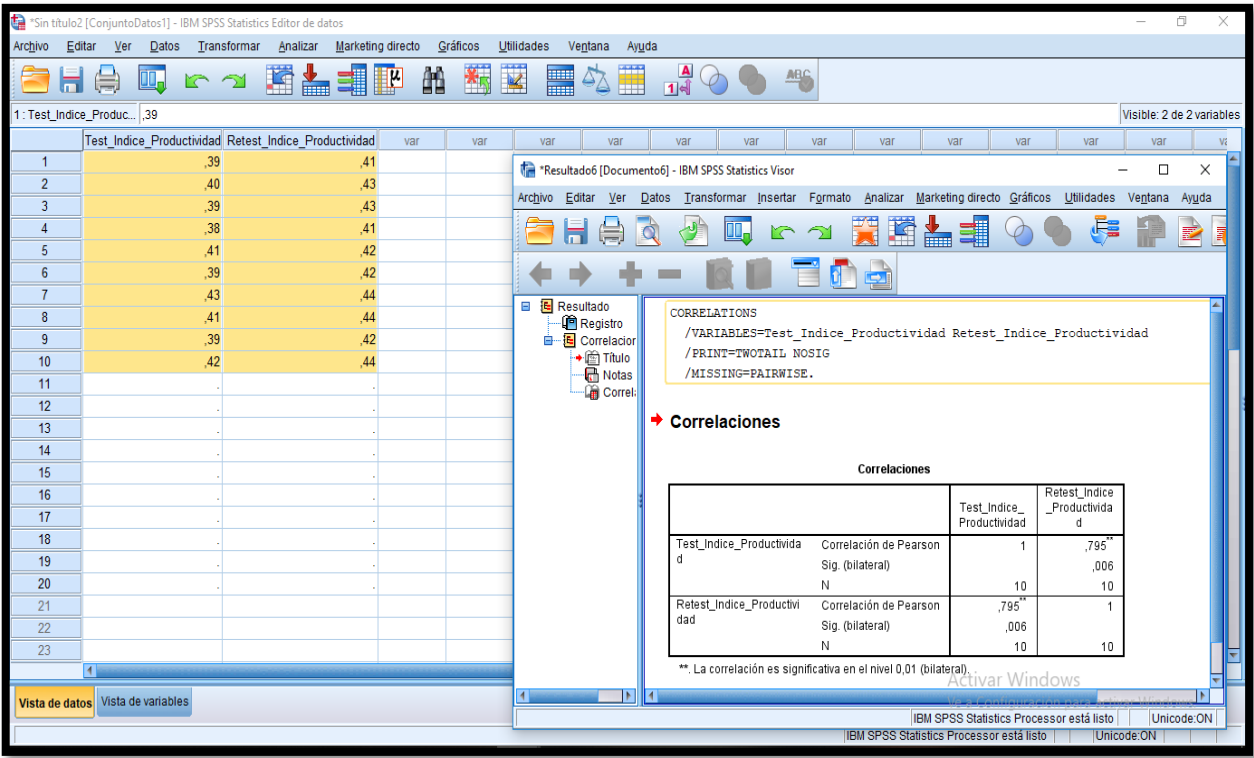

#### Correlaciones

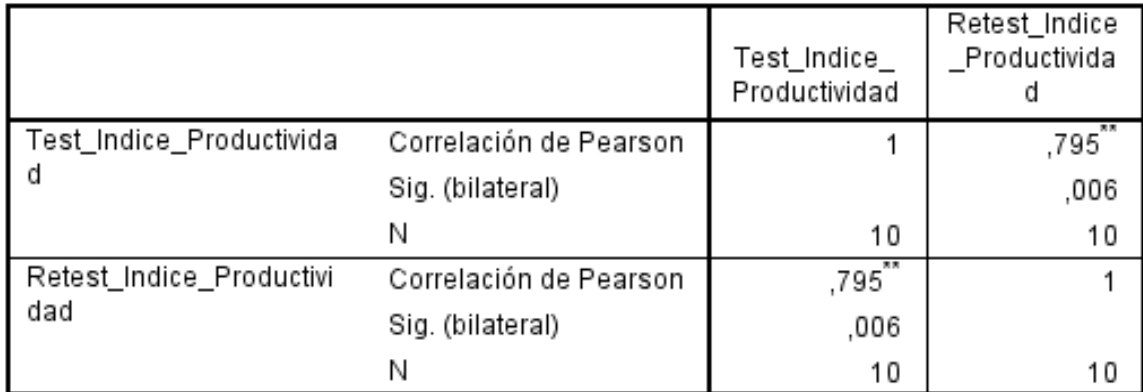

\*\*. La correlación es significativa en el nivel 0,01 (bilateral).  $\alpha$  ,  $\alpha$  ,  $\alpha$  ,  $\beta$  ,  $\beta$  ,  $\beta$  ,  $\beta$ 

Se obtuvo un resultado de 0,795 y mayor a 0,6. Por consiguiente, se infiere que el instrumento es confiable para medir el indicador "Índice de productividad del servicio" en el proceso de control de servicios publicitarios en la presente investigación.

### **Para el indicador del grado de cumplimiento de servicios Grado de cumplimiento de servicios – Test**

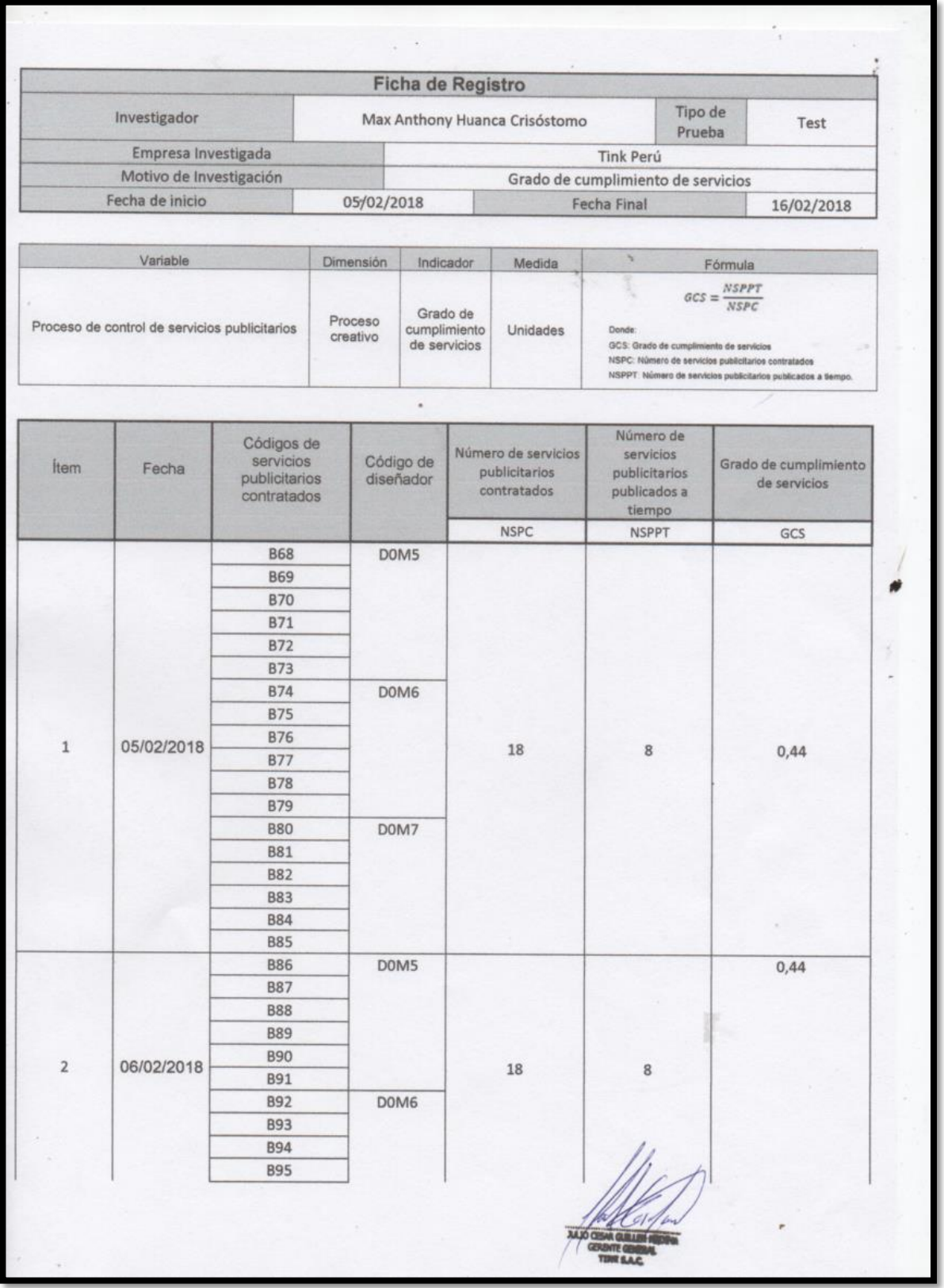

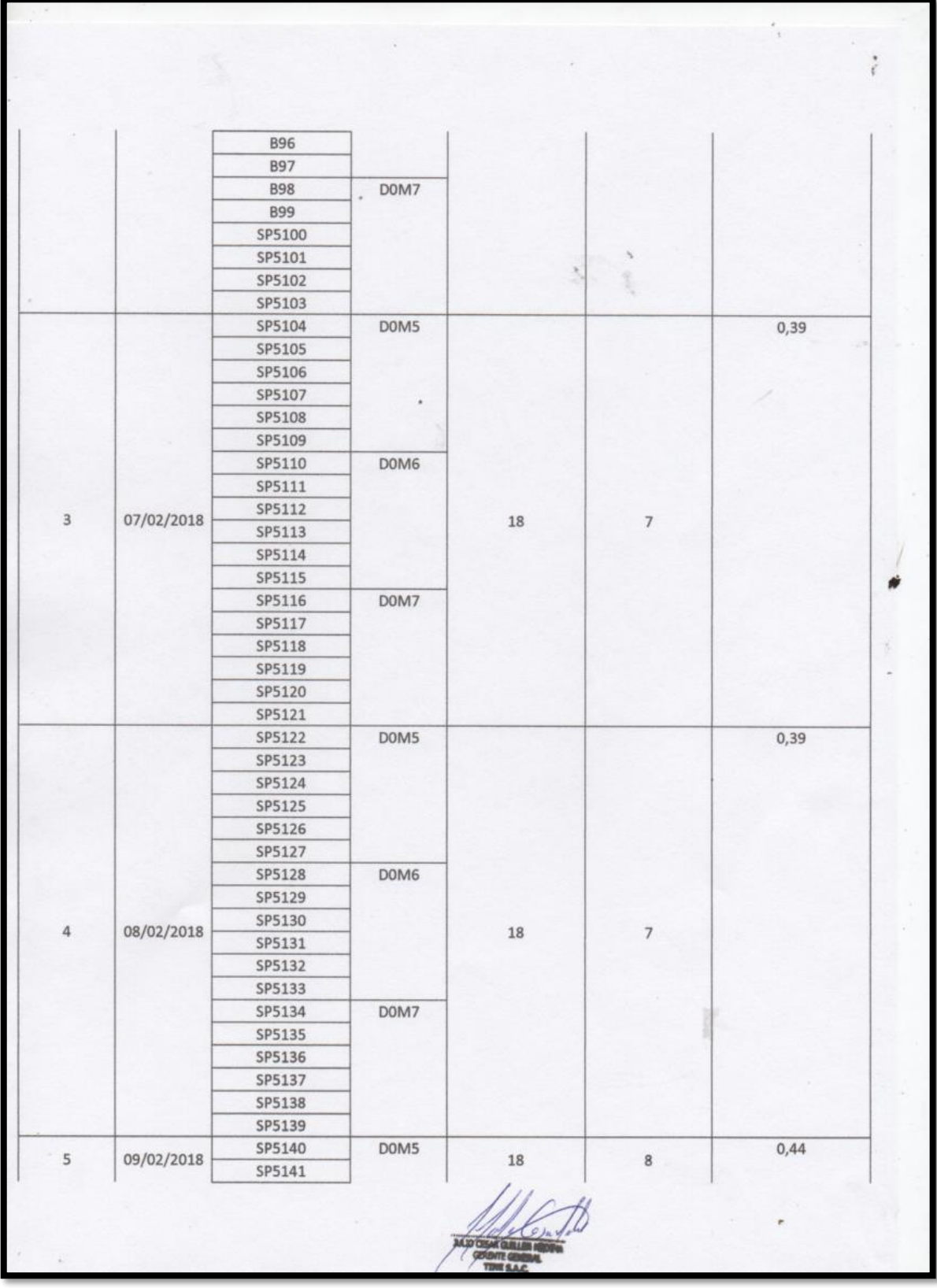

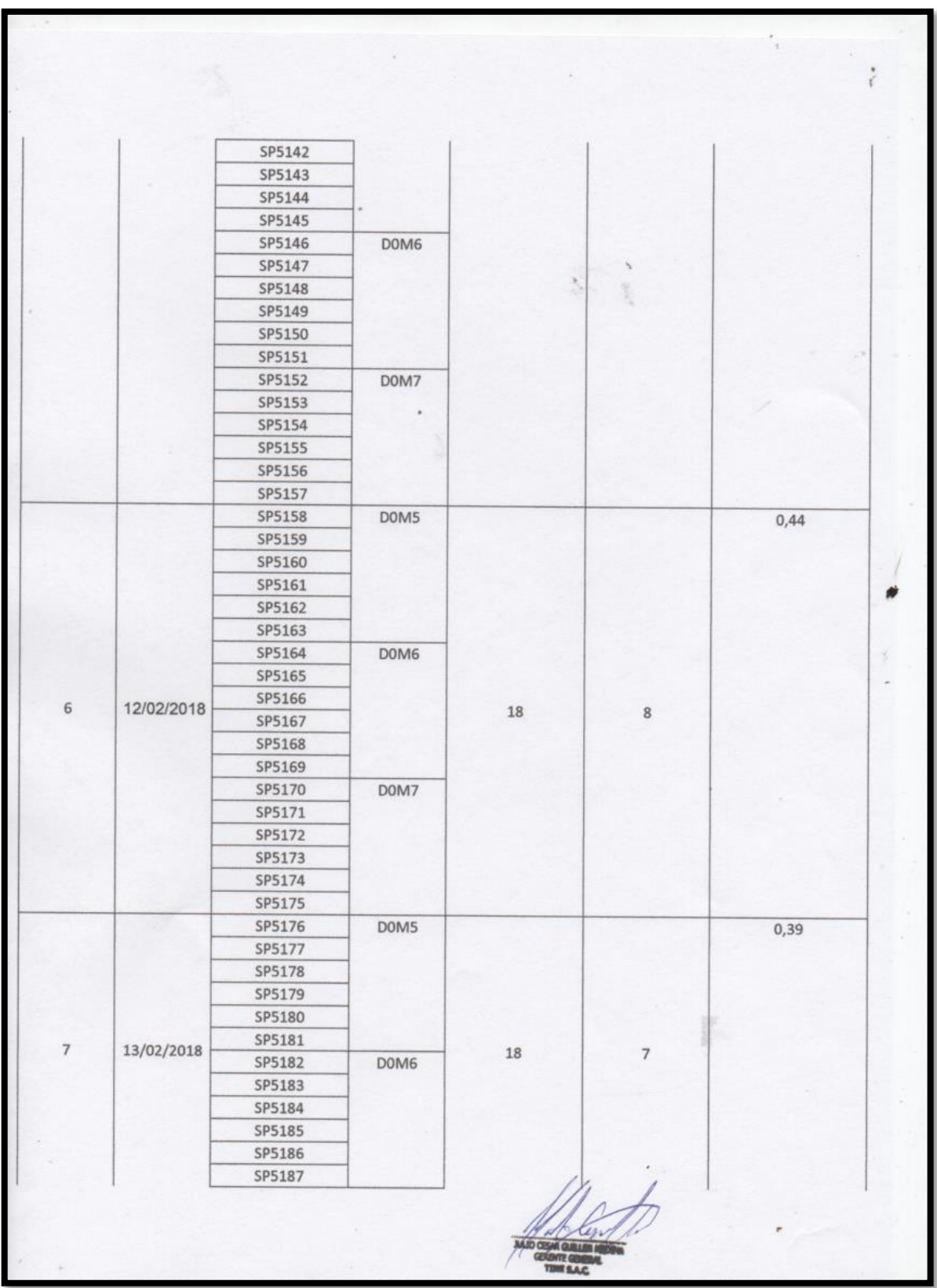

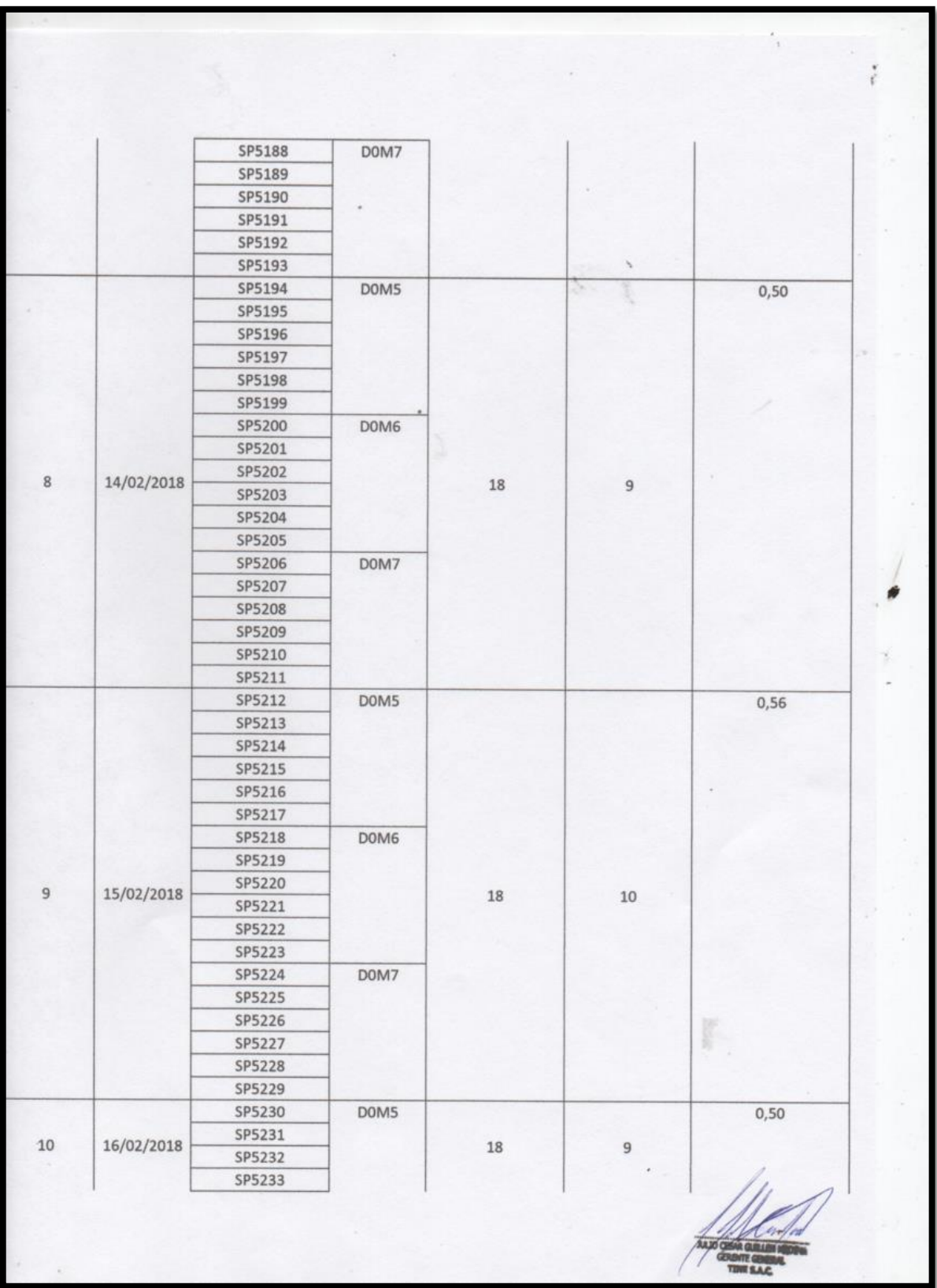

 $\frac{1}{3}$  $\frac{1}{\epsilon}$ SP5234 SP5235 SP5236 DOM6 SP5237 SP5238 SP5239 SP5240 SP5241 SP5242 DOM7 SP5243 SP5244 SP5245 SP5246 SP5247 Total 180 180 81  $0,45$ 

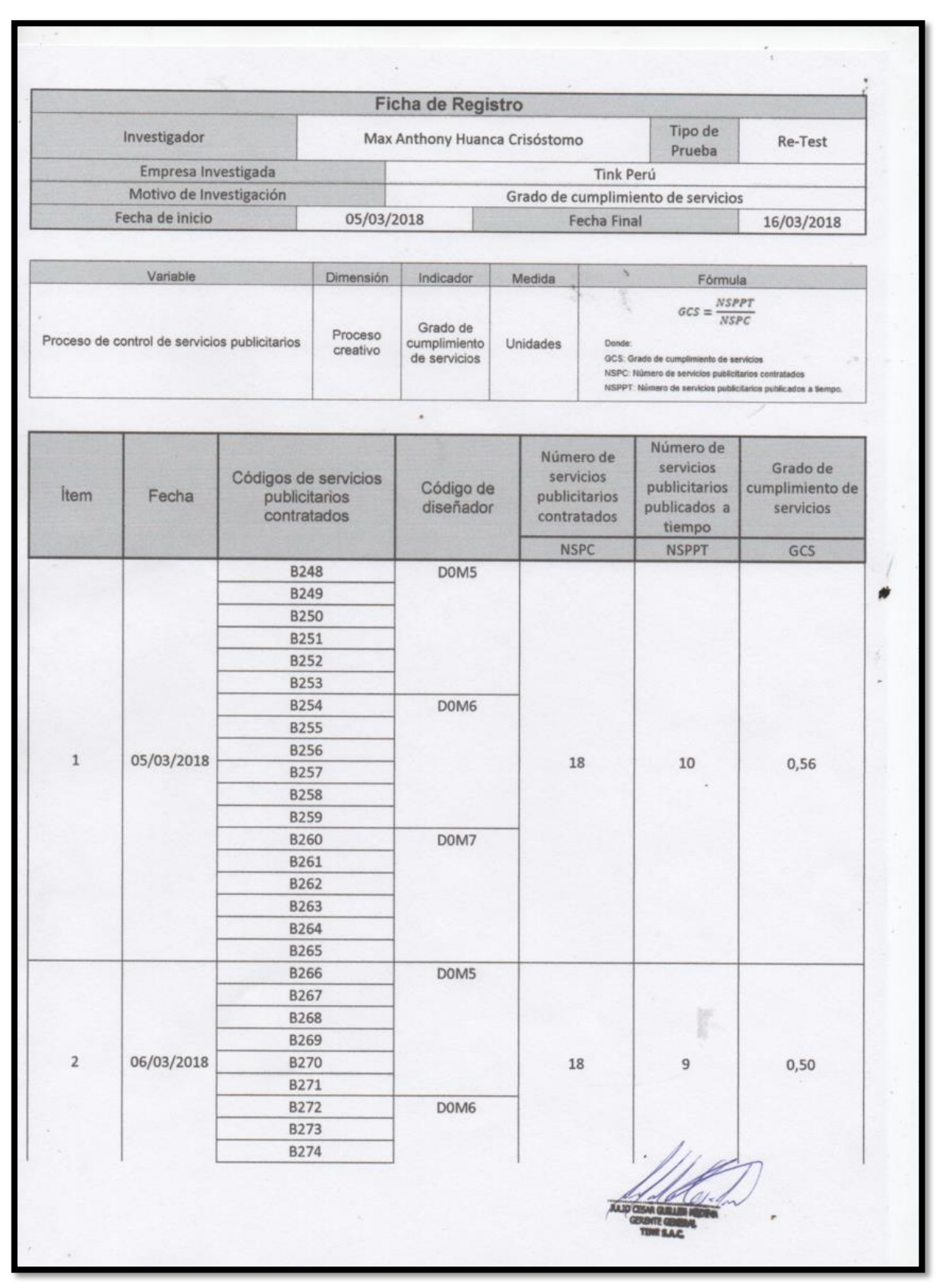

### **Grado de cumplimiento de servicios – Re Test**

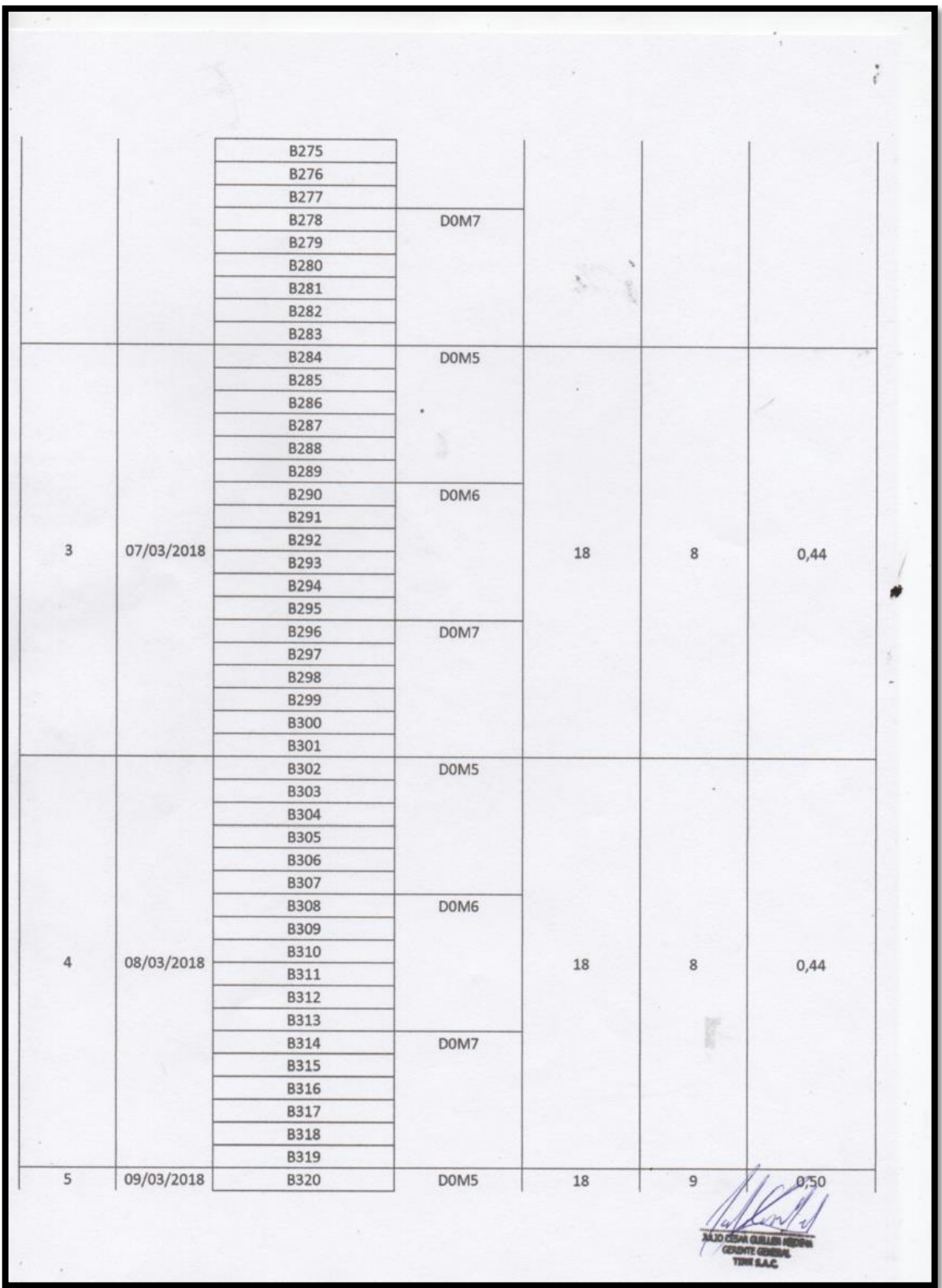

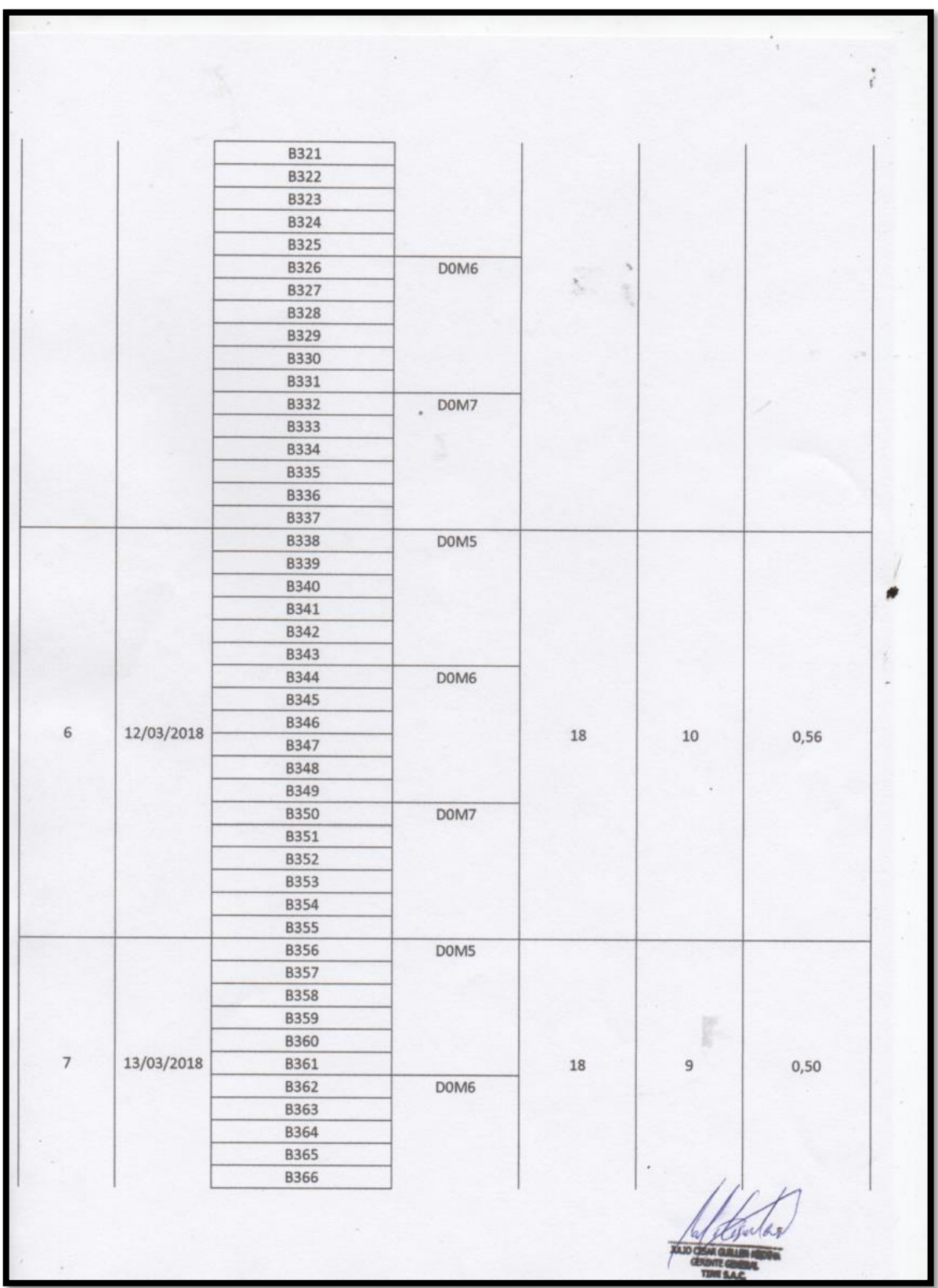
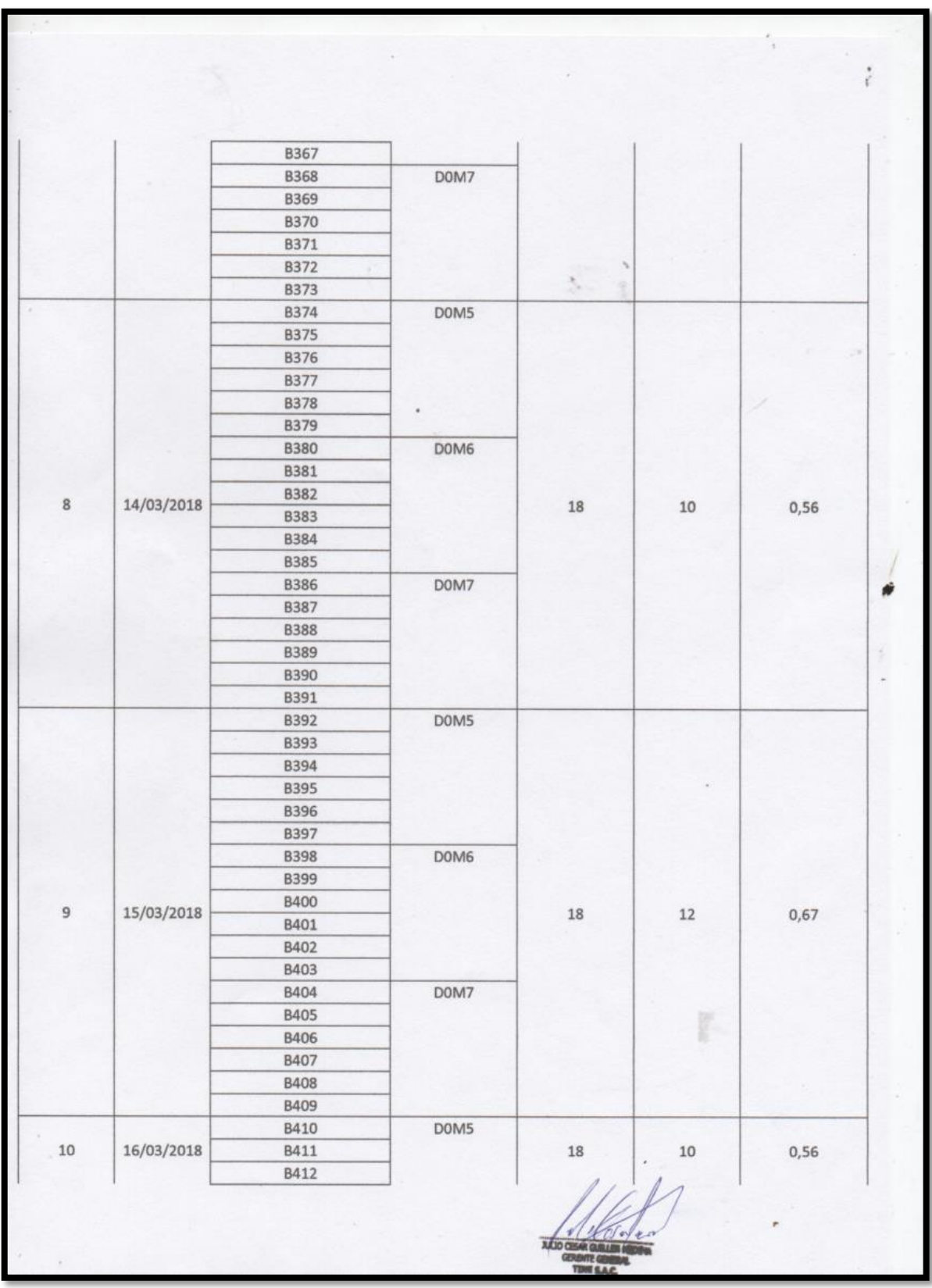

 $\frac{1}{3}$  $\ddot{\phantom{0}}$ **B413 B414 B415 B416** DOM6 **B417 B418 B419 B420 B421 B422** DOM7 **B423 B424 B425 B426 B427** Total 180 180 95  $0,53$ ŵ g

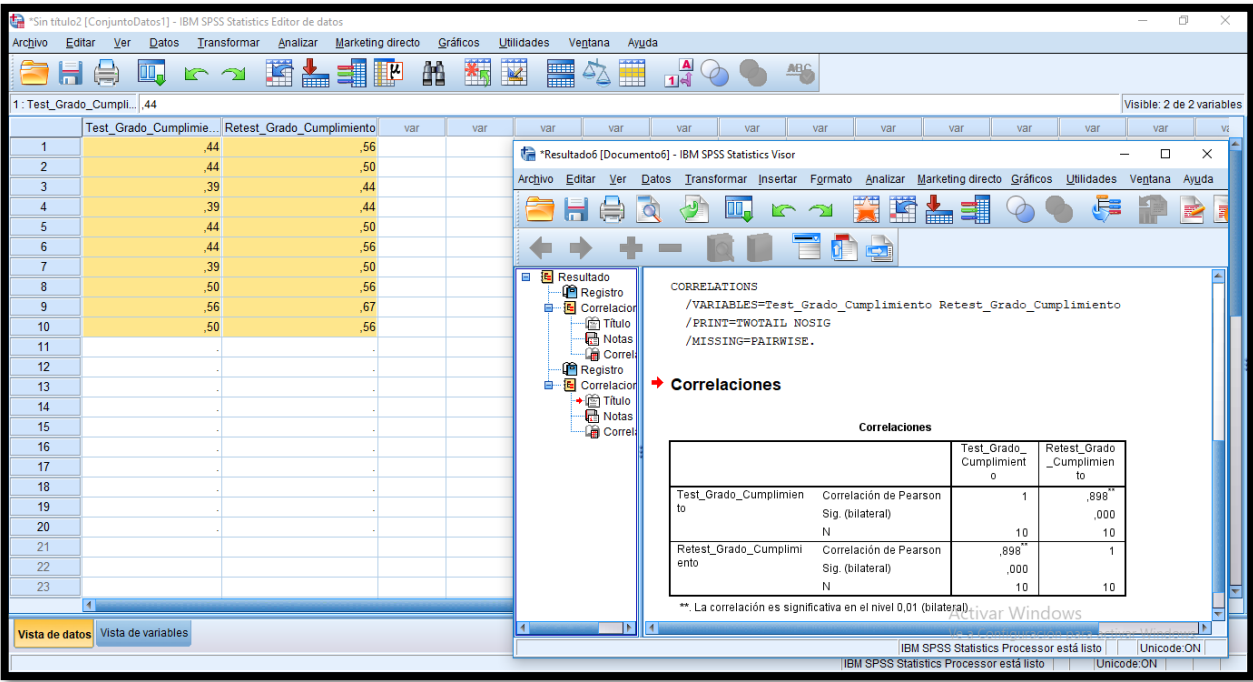

## Correlaciones

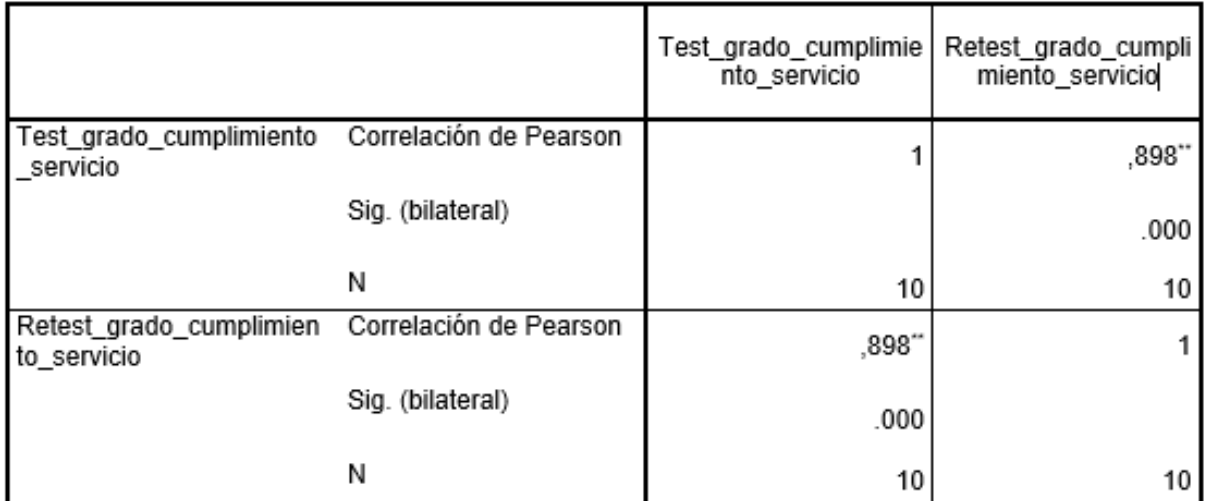

\*\*. La correlación es significativa en el nivel 0,01 (bilateral).

Se obtuvo un resultado de 0,898 y mayor a 0,6. Por ello, se infiere que el instrumento es confiable para medir el indicador "Grado de cumplimiento de servicios" en el proceso de control de servicios publicitarios en la presente investigación.

# **Anexo 6: Validación del Instrumento**

# **Selección de la Metodología de Desarrollo**

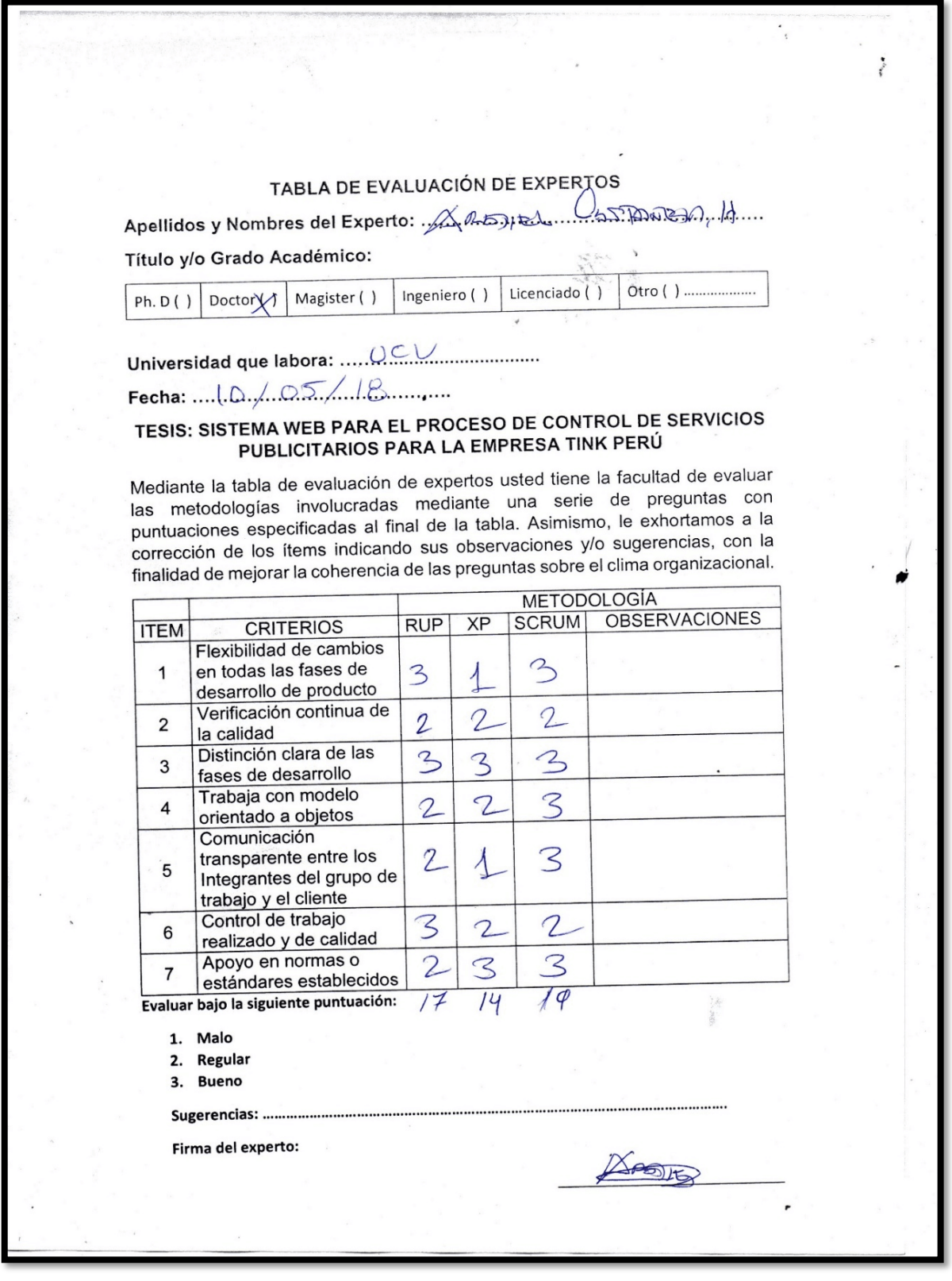

# TABLA DE EVALUACIÓN DE EXPERTOS

Apellidos y Nombres del Experto: Culeva Villaucencia.

Título y/o Grado Académico:

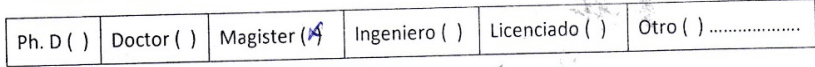

S.

 $\overline{\phantom{a}}$ 

Fecha: 10/05/2018

# TESIS: SISTEMA WEB PARA EL PROCESO DE CONTROL DE SERVICIOS PUBLICITARIOS PARA LA EMPRESA TINK PERÚ

Mediante la tabla de evaluación de expertos usted tiene la facultad de evaluar las metodologías involucradas mediante una serie de preguntas con puntuaciones especificadas al final de la tabla. Asimismo, le exhortamos a la corrección de los ítems indicando sus observaciones y/o sugerencias, con la finalidad de mejorar la coherencia de las preguntas sobre el clima organizacional.

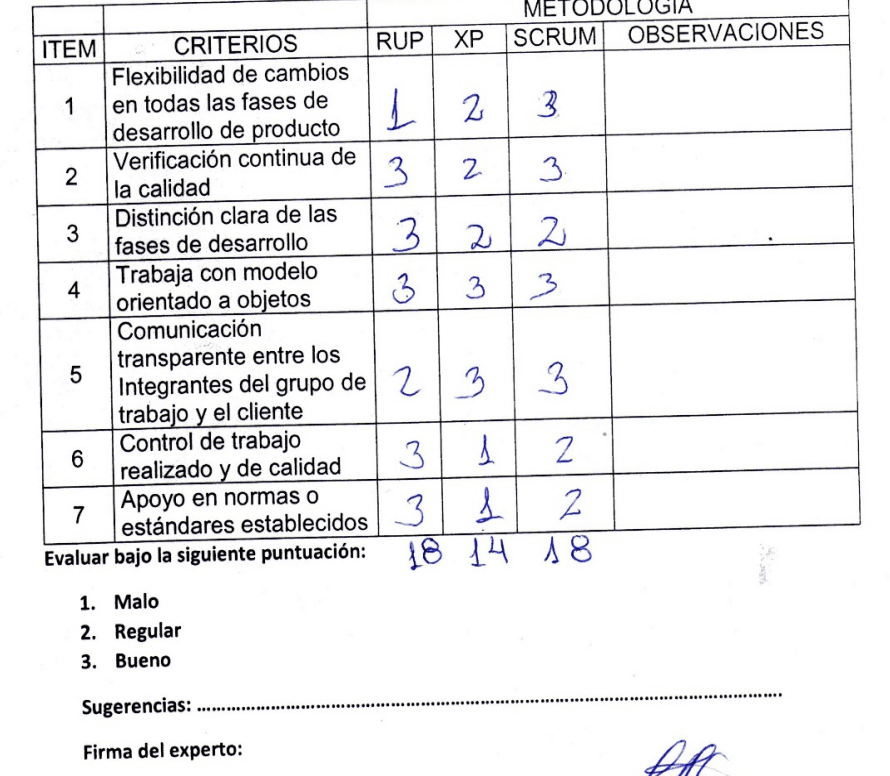

## **TABLA DE EVALUACIÓN DE EXPERTOS**

Apellidos y Nombres del Experto: Marin Nemsterwin Wilson R.

Título y/o Grado Académico:

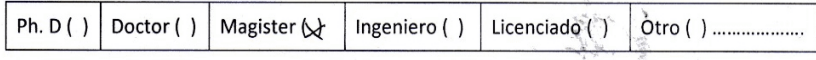

Fecha: 1010512018

TESIS: SISTEMA WEB PARA EL PROCESO DE CONTROL DE SERVICIOS PUBLICITARIOS PARA LA EMPRESA TINK PERÚ

Mediante la tabla de evaluación de expertos usted tiene la facultad de evaluar las metodologías involucradas mediante una serie de preguntas con puntuaciones especificadas al final de la tabla. Asimismo, le exhortamos a la corrección de los ítems indicando sus observaciones y/o sugerencias, con la finalidad de mejorar la coherencia de las preguntas sobre el clima organizacional.

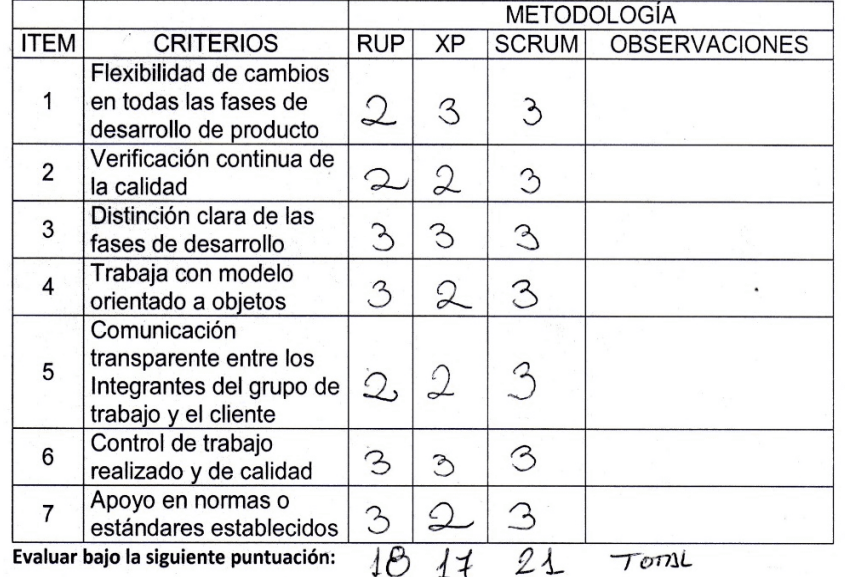

1. Malo

2. Regular

3. Bueno

Sugerencias: ......

Firma del experto:

# **Validación del Instrumento de Medición del Indicador "Índice de productividad del servicio"**

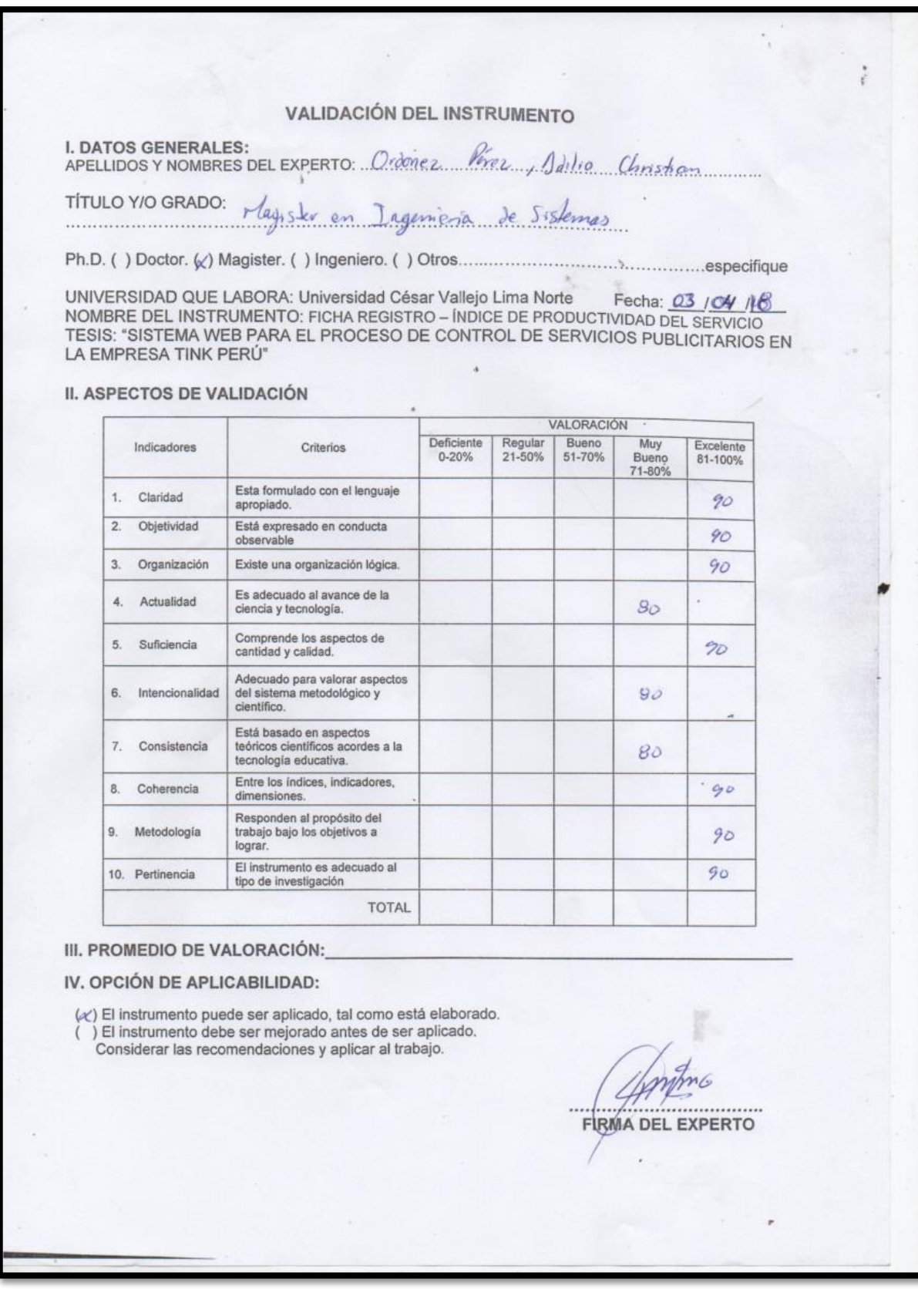

## VALIDACIÓN DEL INSTRUMENTO

1. DATOS GENERALES: Galvez Tapia Orleans Moisés

TITULO Y/O GRADO: Magister en Ingenierra de Sintenia

UNIVERSIDAD QUE LABORA: Universidad César Vallejo Lima Norte<br>NOMBRE DEL INSTRUMENTO: FICHA REGISTRO – ÍNDICE DE PRODUCTIVIDAD DEL SERVICIO<br>TESIS: "SISTEMA WEB PARA EL PROCESO DE CONTROL DE SERVICIOS PUBLICITARIOS EN LA EMPRESA TINK PERÚ"

II. ASPECTOS DE VALIDACIÓN

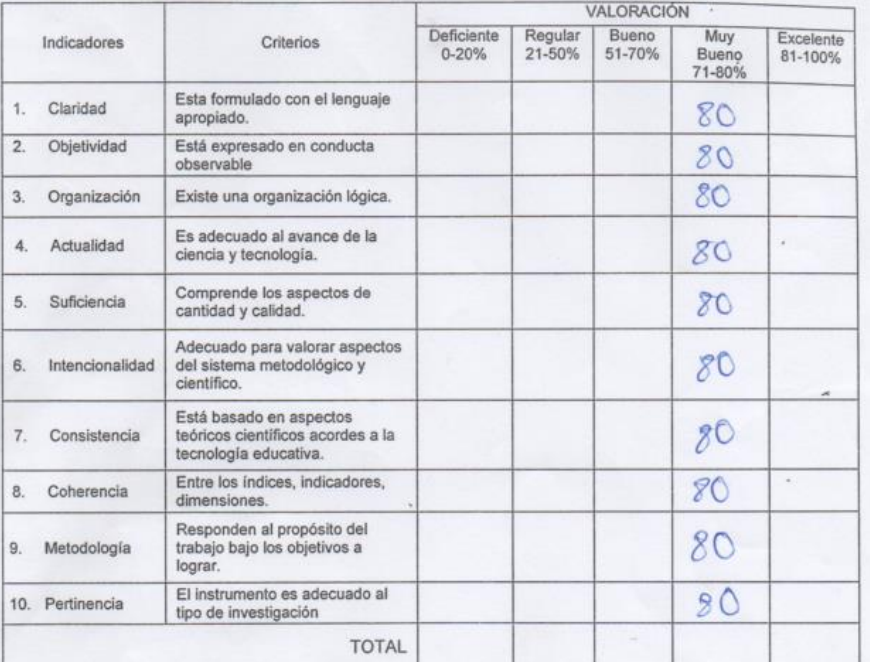

III. PROMEDIO DE VALORACIÓN:

### IV. OPCIÓN DE APLICABILIDAD:

(/) El instrumento puede ser aplicado, tal como está elaborado. () El instrumento debe ser mejorado antes de ser aplicado. Considerar las recomendaciones y aplicar al trabajo.

FIRMA DEL EXPERTO

### **VALIDACIÓN DEL INSTRUMENTO**

**I. DATOS GENERALES:** 

TÍTULO YIO GRADO: Magitar en Proma Universitaire

UNIVERSIDAD QUE LABORA: Universidad César Vallejo Lima Norte<br>NOMBRE DEL INSTRUMENTO: FICHA REGISTRO – ÍNDICE DE PRODUCTIVIDAD DEL SERVICIO TESIS: "SISTEMA WEB PARA EL PROCESO DE CONTROL DE SERVICIOS PUBLICITARIOS EN LA EMPRESA TINK PERÚ"

**II. ASPECTOS DE VALIDACIÓN** 

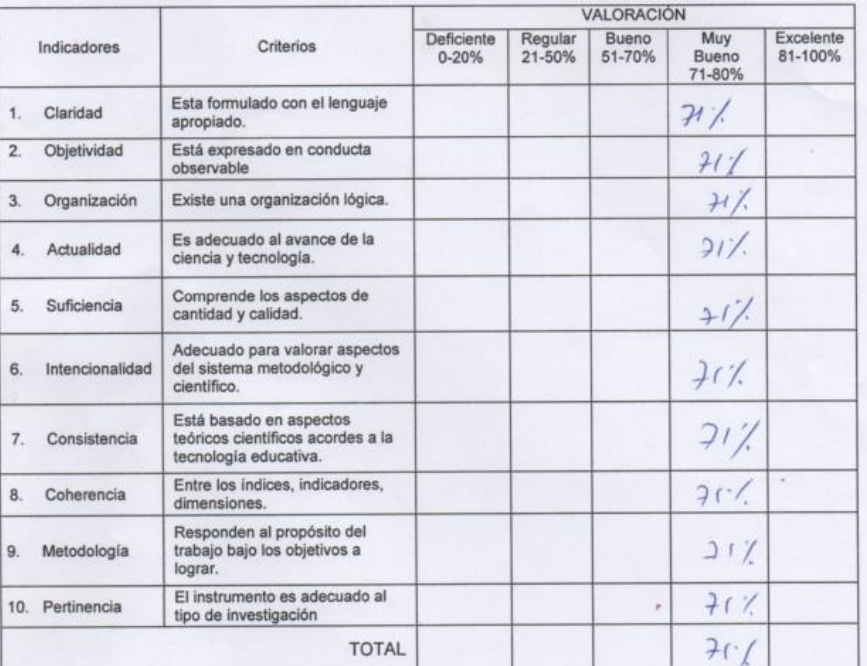

III. PROMEDIO DE VALORACIÓN:

 $21.1$ 

### IV. OPCIÓN DE APLICABILIDAD:

 $\mathcal{L}$ ) El instrumento puede ser aplicado, tal como está elaborado.<br>
( ) El instrumento debe ser mejorado antes de ser aplicado.<br>
Considerar las recomendaciones y aplicar al trabajo.

FIRMA DEL EXPERTO J.

# **Validación del Instrumento de Medición del Indicador "Grado de cumplimiento de servicios"**

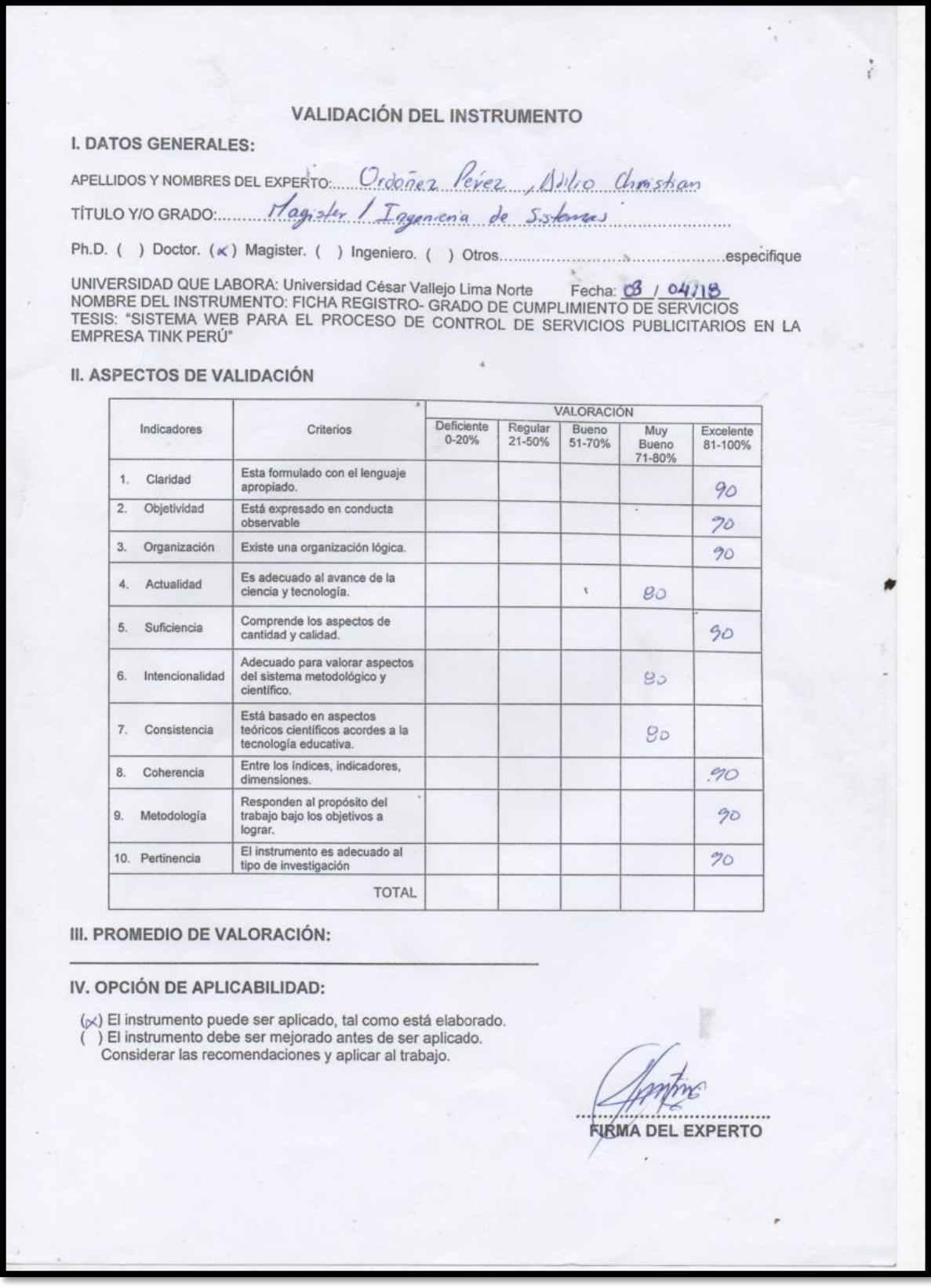

## **VALIDACIÓN DEL INSTRUMENTO**

### **I. DATOS GENERALES:**

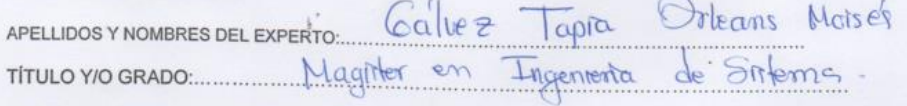

UNIVERSIDAD QUE LABORA: Universidad César Vallejo Lima Norte<br>NOMBRE DEL INSTRUMENTO: FICHA REGISTRO- GRADO DE CUMPLIMIENTO DE SERVICIOS<br>TESIS: "SISTEMA WEB PARA EL PROCESO DE CONTROL DE SERVICIOS PUBLICITARIOS EN LA EMPRESA TINK PERÚ"

 $\mathcal{A}$ 

II. ASPECTOS DE VALIDACIÓN

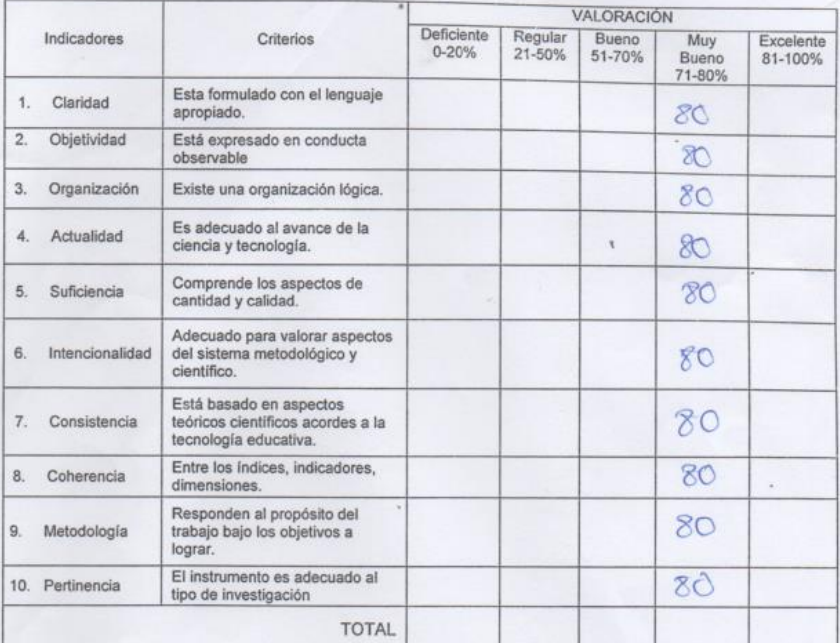

### III. PROMEDIO DE VALORACIÓN:

IV. OPCIÓN DE APLICABILIDAD:

(+) El instrumento puede ser aplicado, tal como está elaborado.

(c) El instrumento debe ser mejorado antes de ser aplicado.<br>Considerar las recomendaciones y aplicar al trabajo.

. . . . . . (. . . . . . . . . . . . . **FIRMA DEL EXPERTO** 

 $\epsilon$ 

### **VALIDACIÓN DEL INSTRUMENTO**

### **I. DATOS GENERALES:**

APELLIDOS Y NOMBRES DEL EXPERTO: Chumpa Apesti en Docencia Vouversitaria TITULO Y/O GRADO: 165016

UNIVERSIDAD QUE LABORA: Universidad César Vallejo Lima Norte<br>NOMBRE DEL INSTRUMENTO: FICHA REGISTRO- GRADO DE CUMPLIMIENTO DE SERVICIOS<br>TESIS: "SISTEMA WEB PARA EL PROCESO DE CONTROL DE SERVICIOS PUBLICITARIOS EN LA EMPRESA TINK PERÚ"

## **II. ASPECTOS DE VALIDACIÓN**

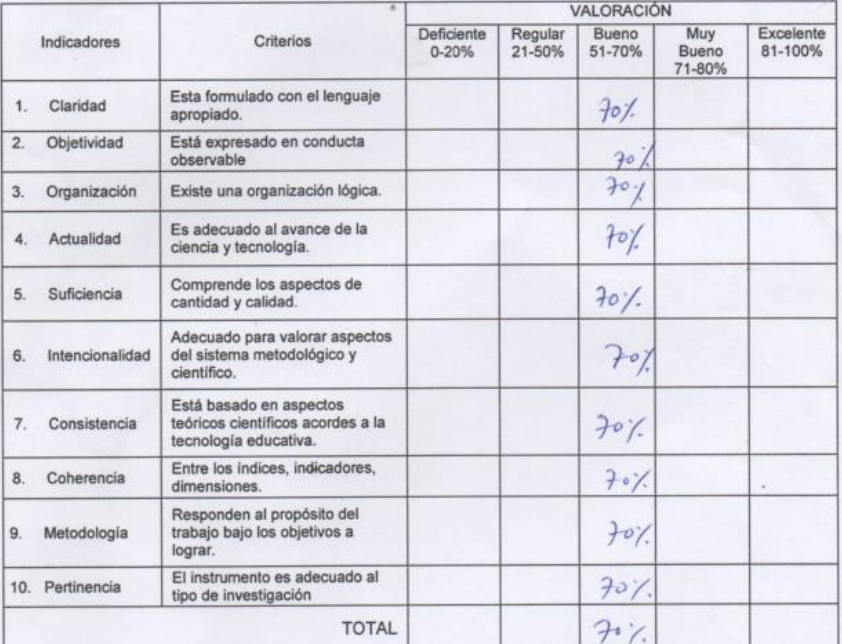

 $70.7$ 

### III. PROMEDIO DE VALORACIÓN:

### IV. OPCIÓN DE APLICABILIDAD:

(x) El instrumento puede ser aplicado, tal como está elaborado. ) El instrumento debe ser mejorado antes de ser aplicado. €

Considerar las recomendaciones y aplicar al trabajo.

FIRMA DEL EXPERTO

## Anexo 7: Entrevista

### **ENTREVISTA A TINK PERÚ**

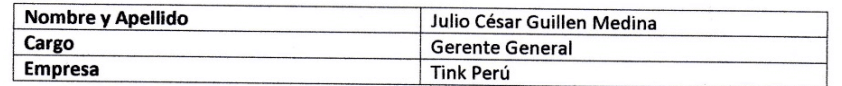

#### $\mathbf{1}$ ¿Cómo se realiza actualmente el proceso de control de servicios publicitarios?

Bueno, el control de los servicios publicitarios que nosotros brindamos a las academias de bailes, siempre lo hago en cada etapa del proceso, comenzando desde la planificación con cliente hasta la ejecución del servicio, y toda esta información es guardada en un Excel, el cual cuando necesito generar un servicio, por ejemplo de maquetación de datos dentro del espacio web que nosotros tenemos, "Mimarinera.com", tengo que buscar al cliente dentro del Excel y estar copiando y pegando, y casi siempre no tenemos un control adecuado de ello, me refiero a que no generamos servicios eficientes a nuestros clientes.

#### $\overline{ }$ ¿Cuentan con algún tipo de apoyo tecnológico?

Tenemos dos plataformas en Wordpress, el cual no es 100% administrable, ya que no hay un control específico para cada servicio que nosotros brindamos, en una de ellas es el de la empresa misma y la otra es de un espacio web el cual es llamado "Mimarinera.com", en los dos brindamos servicios de post, marcas, diseño de logos e incluso como te mencioné, la maquetación de datos dentro del espacio mencionado; eh querido además incluir más tipos de servicios publicitarios a mi empresa para brindarle al cliente, pero no puedo ya que tengo que estar viendo los servicios que están en desarrollo.

#### ¿Cuantos servicios se planifican al mes y los avances de las actividades programadas 3. se cumplen según lo planificado, a que cree que se deba la causa de los retrasos en algunas actividades?

Bueno, en si los servicios que los clientes nos piden son varios, en especial de las academias de baile de marinera, como sabrás actualmente tenemos 120 academias de baile de marinera registrados en el Excel, los cuales a cada uno se le brinda 8 o 10 tipos de servicio publicitario, pero debido a que no tengo algo con que ver o administrar todo esto se retrasan y en la mayoría de casos se cancela el servicio planeado y sabes que es una perdida para nosotros, porque el cliente nos mira mal, y quedamos mal.

#### 4. ¿Cómo se registra la información de los servicios actualmente?

Toda información que están dentro de los servicios se encuentra almacenados en cada hoja de Excel, los cuales ahora son varios.

#### ¿Qué dificultades ha encontrado en todo el proceso de control de servicios 5. publicitarios?

No hay una correcta distribución de los servicios, no tengo un adecuado control de los servicios, por ello hemos perdido algunos clientes por retrasos de los servicios planificado, en especial de las academias de baile de marinera, que son nuestra principal clientela.

¿Se realizan informes de control con respecto al desempeño del servicio? 6. No, solo el servicio se desarrolla y se le enseña el cliente en borrador, no hay un control automático. 7. ¿Se logra cumplir con todos los servicios planificados con el cliente? Mayor parte del tiempo no, ya que la información no está distribuida adecuadamente y no tenemos una interfaz amigable el cual nos pueda brindar esa herramienta, y estoy seguro que, si hubiera una, nos enriquecería en la calidad del cliente y en el cumplimiento de los servicios, así como también la eficiencia que todo servicio debe de tener.

 $\lambda$ 

 $\ddot{\cdot}$ 

 $\mathcal{C}_{\mathcal{C}^{\mathcal{A}}}$ 

 $\mathcal{C}(\mathcal{A},\mathcal{C},\mathcal{C})\leq \mathcal{C}(\mathcal{C},\mathcal{C},\mathcal{C})\leq \mathcal{C}(\mathcal{C},\mathcal{C})\leq \mathcal{C}(\mathcal{C},\mathcal{C})\leq \mathcal{C}(\mathcal{C},\mathcal{C})$ c prior del democratic and la derivativation in laster accidences accepted and the state of the state.<br>In the del democratic and later a mituristic the laster accidence accepted and the state of the state of the s  $\label{eq:convergence} \text{Spec} \, \mathcal{O} \big( \text{Cov} \big( \mathcal{O} \big) \big) \leq \text{Cov} \big( \text{Cov} \big( \text{Cov} \big) \big) \leq \text{Cov} \big( \text{Cov} \big( \text{Cov} \big) \big) \leq \text{Cov} \big( \text{Cov} \big( \text{Cov} \big) \big) \leq \text{Cov} \big( \text{Cov} \big( \text{Cov} \big) \big) \leq \text{Cov} \big( \text{Cov} \big( \text{Cov} \big) \big) \leq \text{Cov} \$ 

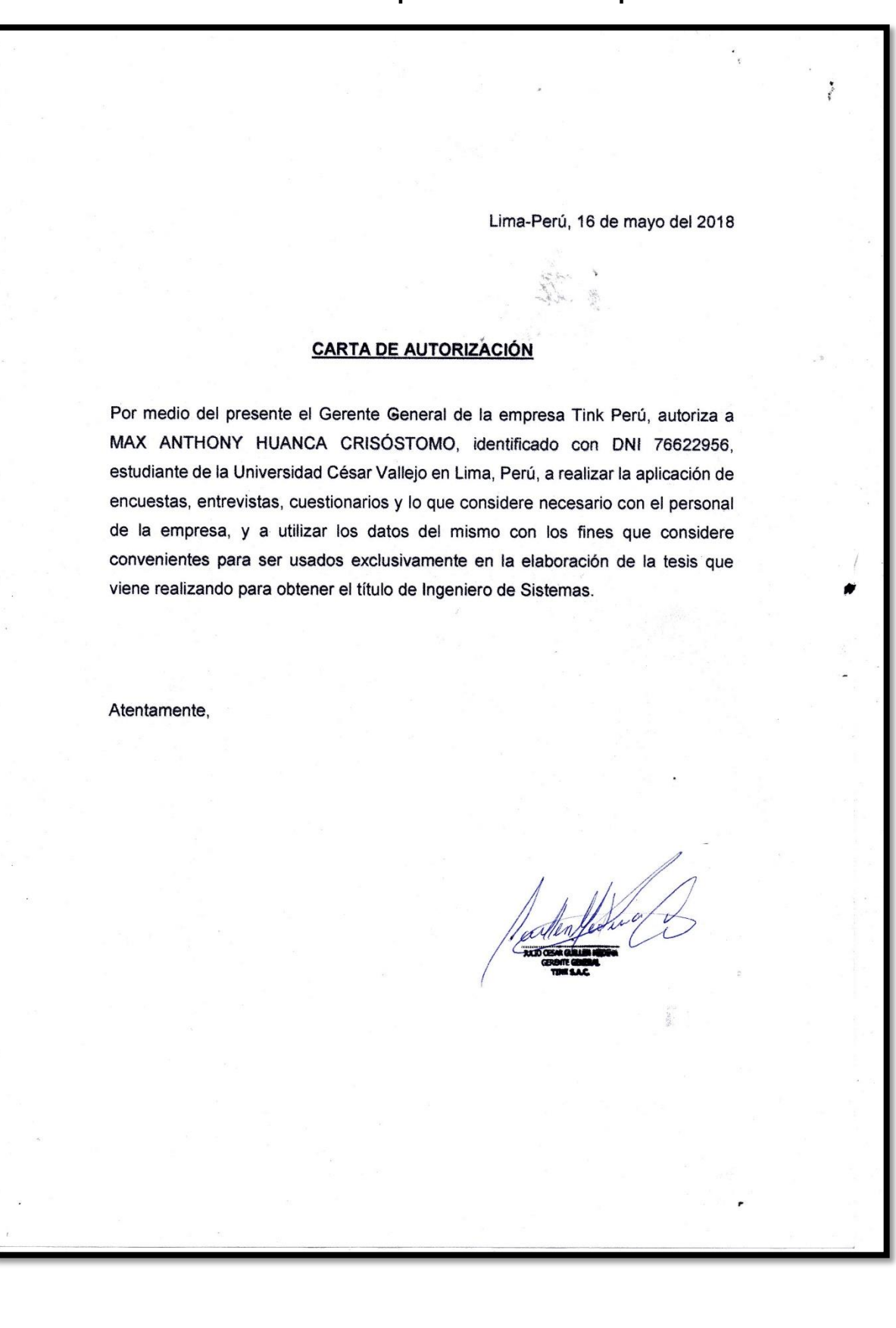

## **Anexo 8: Carta de aprobación de la empresa**

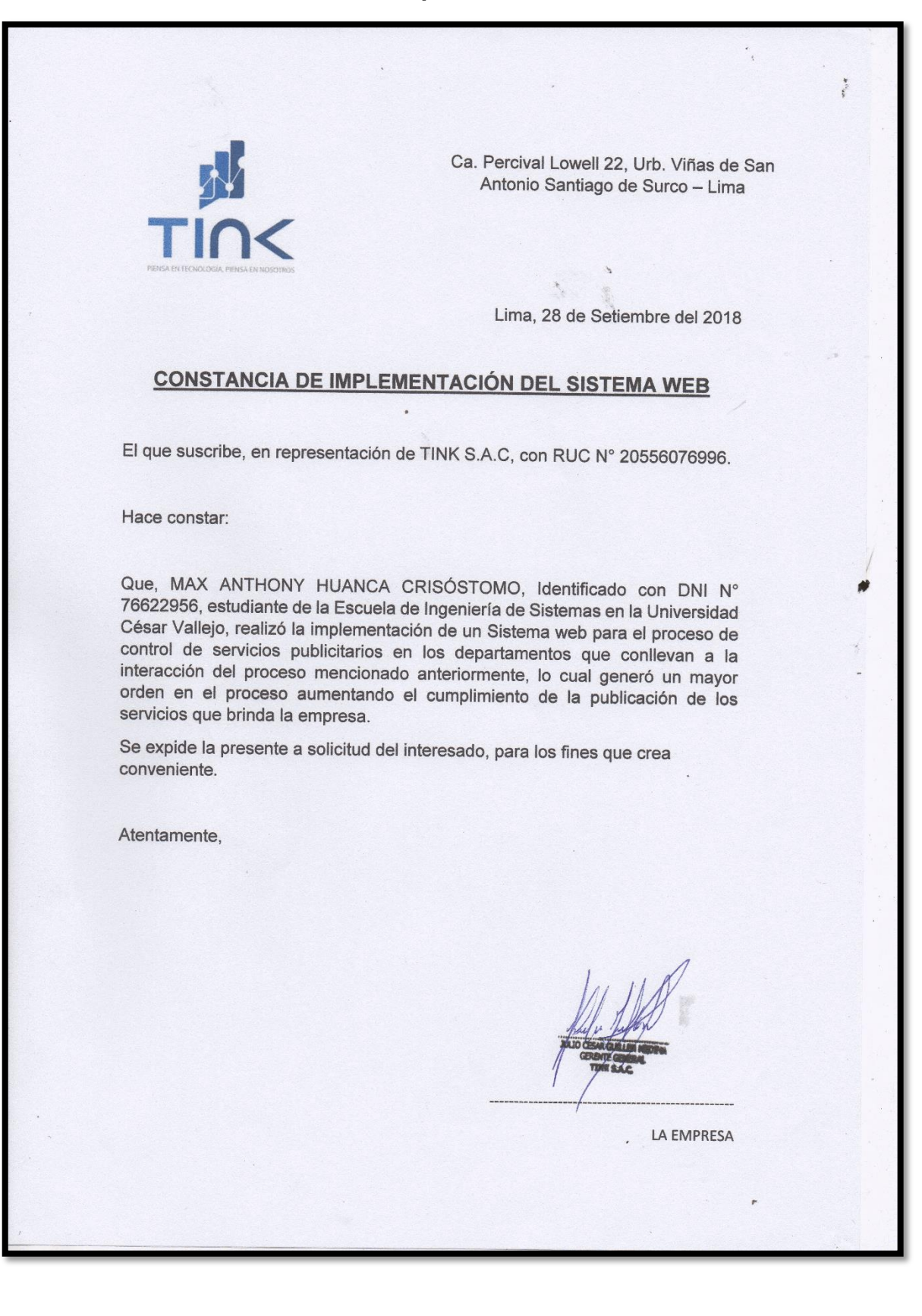

## **Anexo 9: Constancia de implementación del sistema web**

ANEXO 10

**DESARROLLO DE LA METODOLOGÍA** 

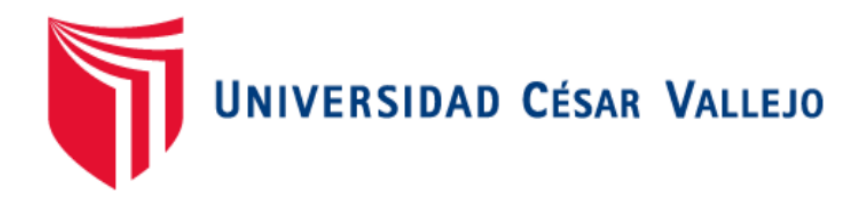

# FACULTAD DE INGENIERÍA

# ESCUELA PROFESIONAL DE INGENIERÍA DE SISTEMAS

"SISTEMA WEB PARA EL PROCESO DE CONTROL DE SERVICIOS PUBLICITARIOS RN LA EMPRESA TINK PERÚ"

ANÁLISIS, DISEÑO Y DESARROLLO DEL SISTEMA WEB

TESIS PARA OBTENER EL TÍTULO DE INGENIERO DE SISTEMAS AUTOR:

HUANCA CRISÓSTOMO, MAX ANTHONY

ASESOR:

DR. ADILIO CHRISTIAN ORDOÑEZ PÉREZ

LÍNEA DE INVESTIGACIÓN:

Sistema de información y comunicaciones

LIMA-PERÚ

2018

## **PRESENTACIÓN**

La empresa Tink Perú es una entidad privada ubicada en Santiago de Surco, que tiene como finalidad generar y brindar servicios publicitarios a sus clientes, los cuales tienden a ser pequeñas y grandes empresas en general con referencia a cualquier rubro.

Para el desarrollo de software de la presente tesis se usará la metodología SCRUM, asimismo la codificación se realizará a través del lenguaje de programación PHP versión 7, con patrón de Modelo Vista Controlador y gestor de base de dato MySQL. El proyecto tendrá una duración 5 meses aproximados, se iniciará el 18 de mayo de 2018 hasta el 28 de septiembre de 2018, en las instalaciones de la empresa Tink Perú, la gestión del proyecto se realizará en la oficina de sistemas de la empresa mencionada.

Para el desarrollo del sistema se definió la elaboración de 6 Sprint donde el primero tiene la cantidad de 8 historias de usuario, el segundo sprint cuenta con 8 historias de usuario, el tercer Sprint cuenta con 8 historias de usuario, el cuarto Sprint cuenta con 8 historias de usuario, el quinto Sprint cuenta con 8 historias de usuario y el sexto Sprint cuenta con 4 historias de usuario.

# **Índice**

# **Página**

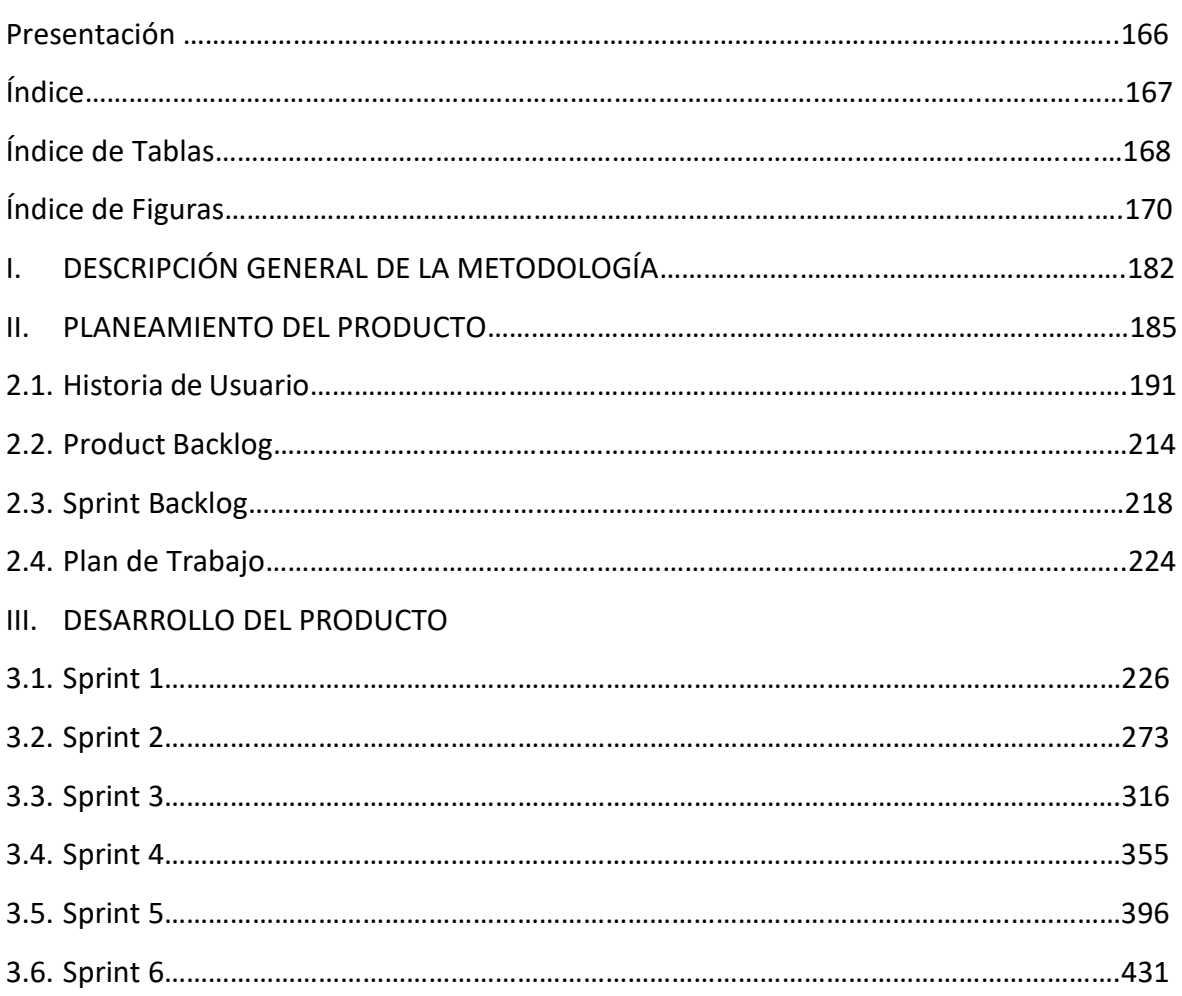

# **Índice de Tablas**

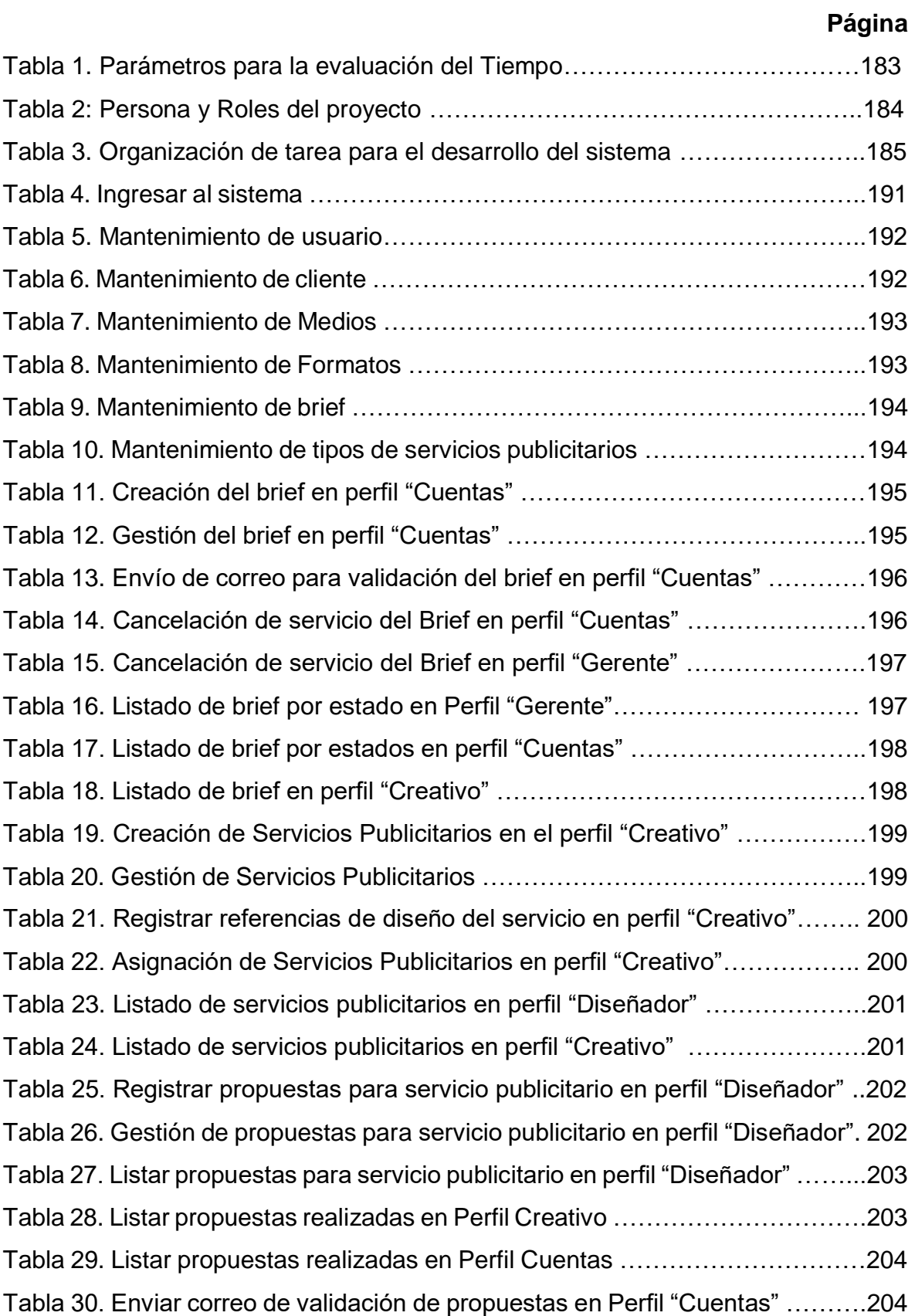

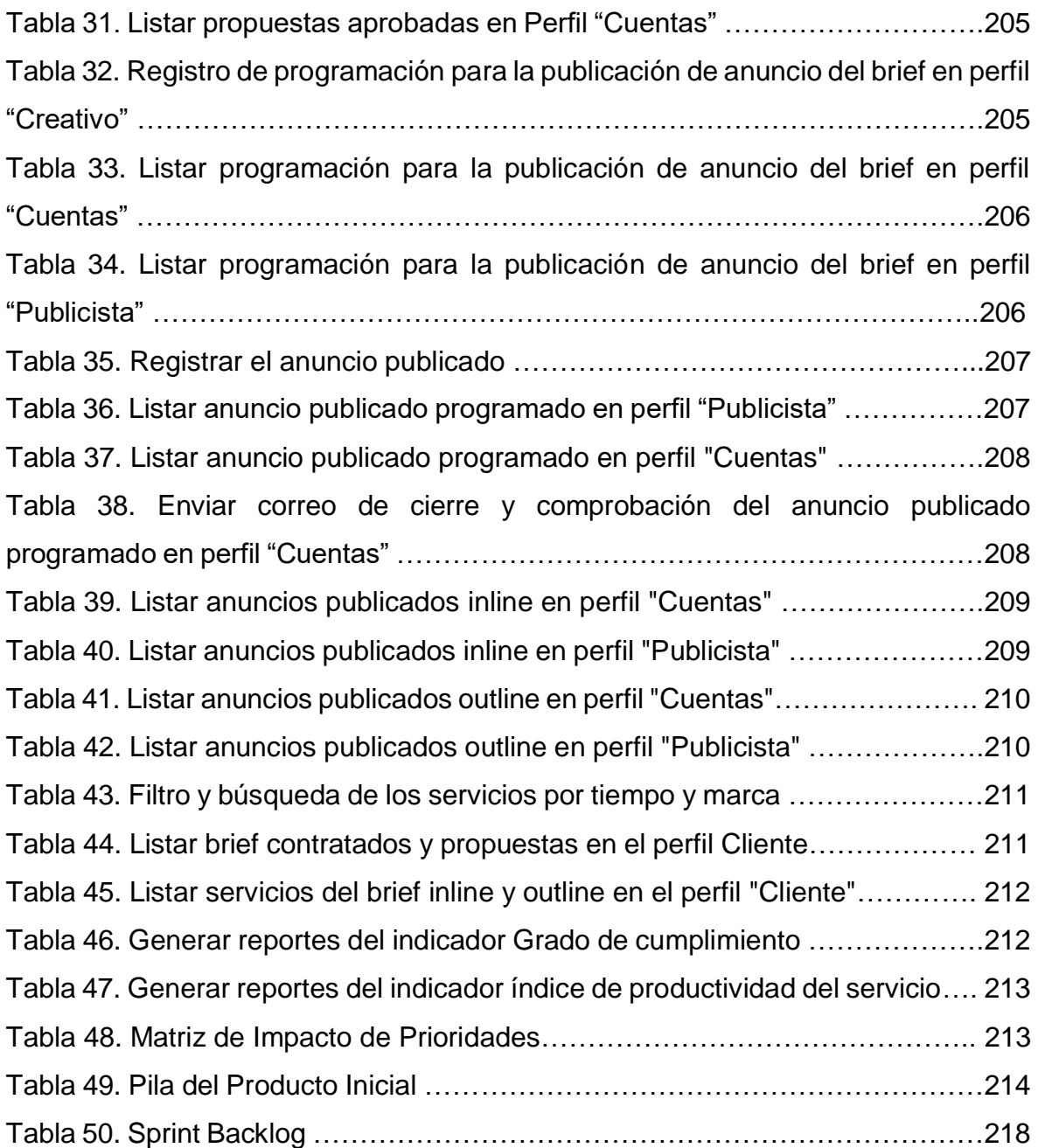

# **Índice de figuras**

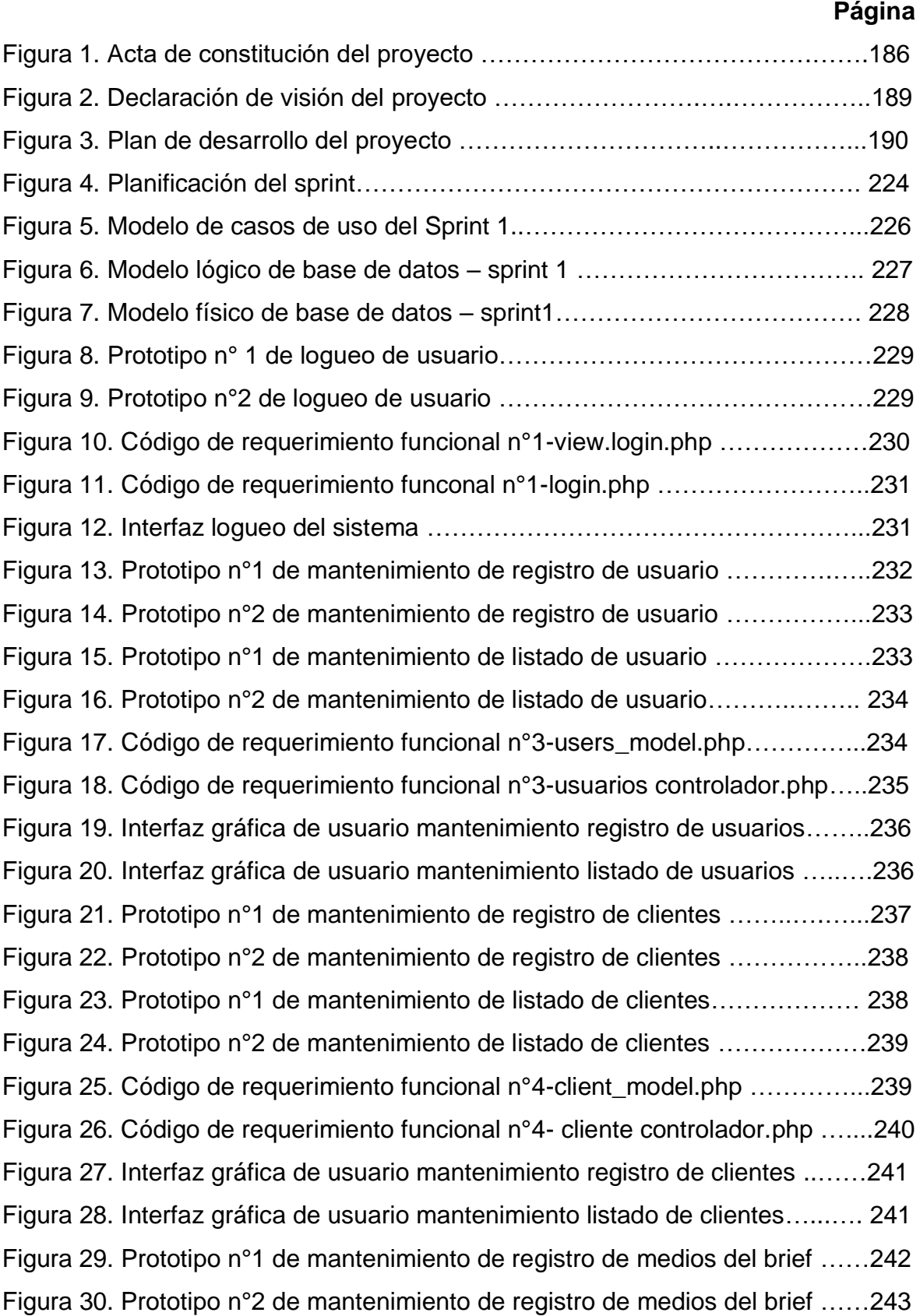

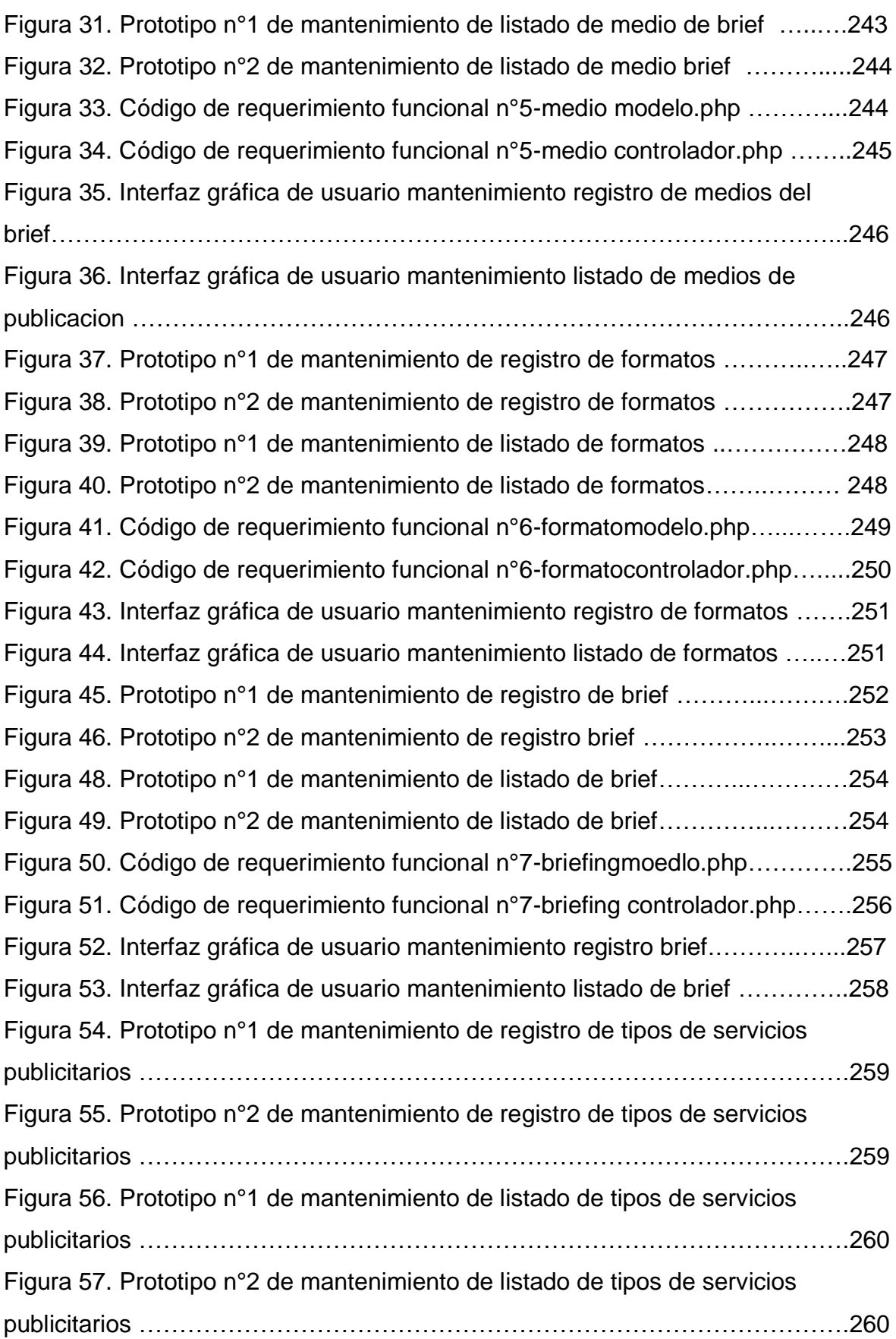

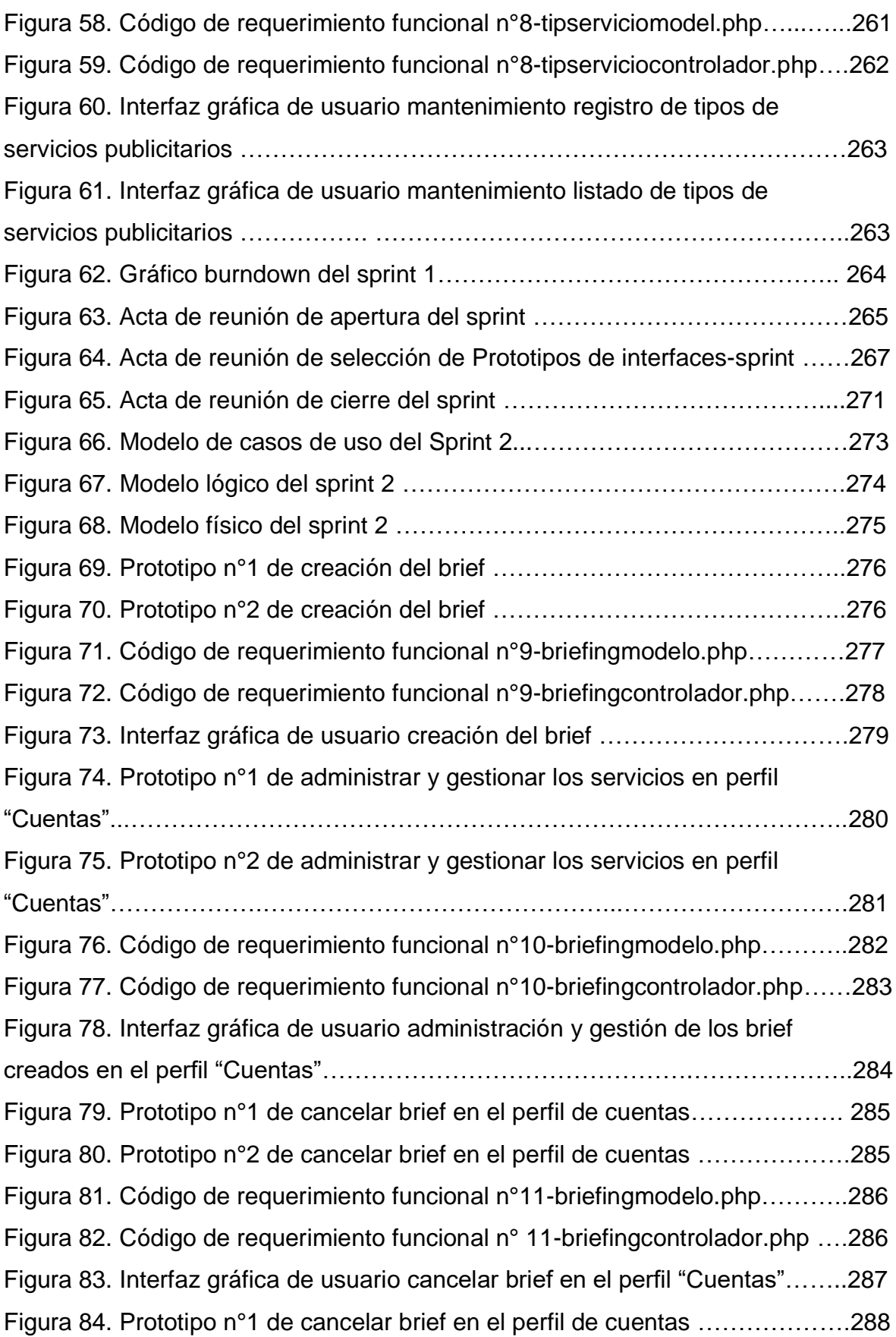

Figura 85. Prototipo n°2 de cancelar brief en el perfil de cuentas ………….……288 Figura 86. Código de requerimiento funcional n°11-briefingmodelo.php ……….289 Figura 87. Código de requerimiento funcional n°11-briefingcontrolador.php …..289 Figura 88. Interfaz gráfica de usuario cancelar brief en el perfil "Gerente" ..……290 Figura 89. Prototipo n°1 de listar los brief desde perfil "Gerente" ……………….291 Figura 90. Prototipo n°2 de listar los brief desde perfil "gerente" ………………..291 Figura 91. Código de requerimiento funcional n°12-briefingmodelo.php ……….292 Figura 92. Código de requerimiento funcional n°12-briefingcontrolador.php …..293 Figura 93. Interfaz gráfica de usuario listar los brief desde perfil "gerente" …….294 Figura 94. Prototipo n°1 de listar los brief desde perfil de cuentas ……………...295 Figura 95. Prototipo n°2 de listar los brief desde perfil de cuentas ……………...295 Figura 96. Código de requerimiento funcional n°13-briefingmodelo.php ……….296 Figura 97. Código de requerimiento funcional n°13\_briefing controlador.php …297 Figura 98. Interfaz gráfica de usuario listar los brief desde perfil cuentas ……...298 Figura 99. Prototipo n°1 de listar los brief desde perfil de creativo ……………...299 Figura 100. Prototipo n°2 de listar los brief desde perfil de creativo ………..…..299 Figura 101. Código de requerimiento funcional n°14-briefingmodelo.php ...……300 Figura 103. Código de requerimiento funcional n°14-briefingcontrolador.php …301 Figura 104. Interfaz gráfica del usuario listar los brief en el perfil "creativo" …...302 Figura 105. Prototipo n°1 de administrar y poder realizar la creación de servicios publicitarios en el perfil "Creativo" ……………………………….……….303 Figura 106. Prototipo n°2 de administrar y poder realizar la creación de servicios publicitarios en el perfil "Creativo" ………………………………………..303 Figura 107. Código de requerimiento funcionaln°15-serviciomodelo.php ……...304 Figura 108. Código de requerimiento funcional n°15-serviciocontrolador.php ...305 Figura 110. Interfaz gráfica del usuario administrar y poder realizar la creación de servicios publicitarios en el perfil "creativo" ………………………..…………...306 Figura 111. Gráfico burndown del sprint 2 …………………………………..……..307 Figura 112. Acta de reunión de apertura del Sprint 2 …………………………….308 Figura 113. Acta de reunión de selección de prototipos de interfaces – Sprint 2………………………………………………………………………………………….310 Figura 114. Acta de reunión de cierre del sprint 2 ………………………………...314

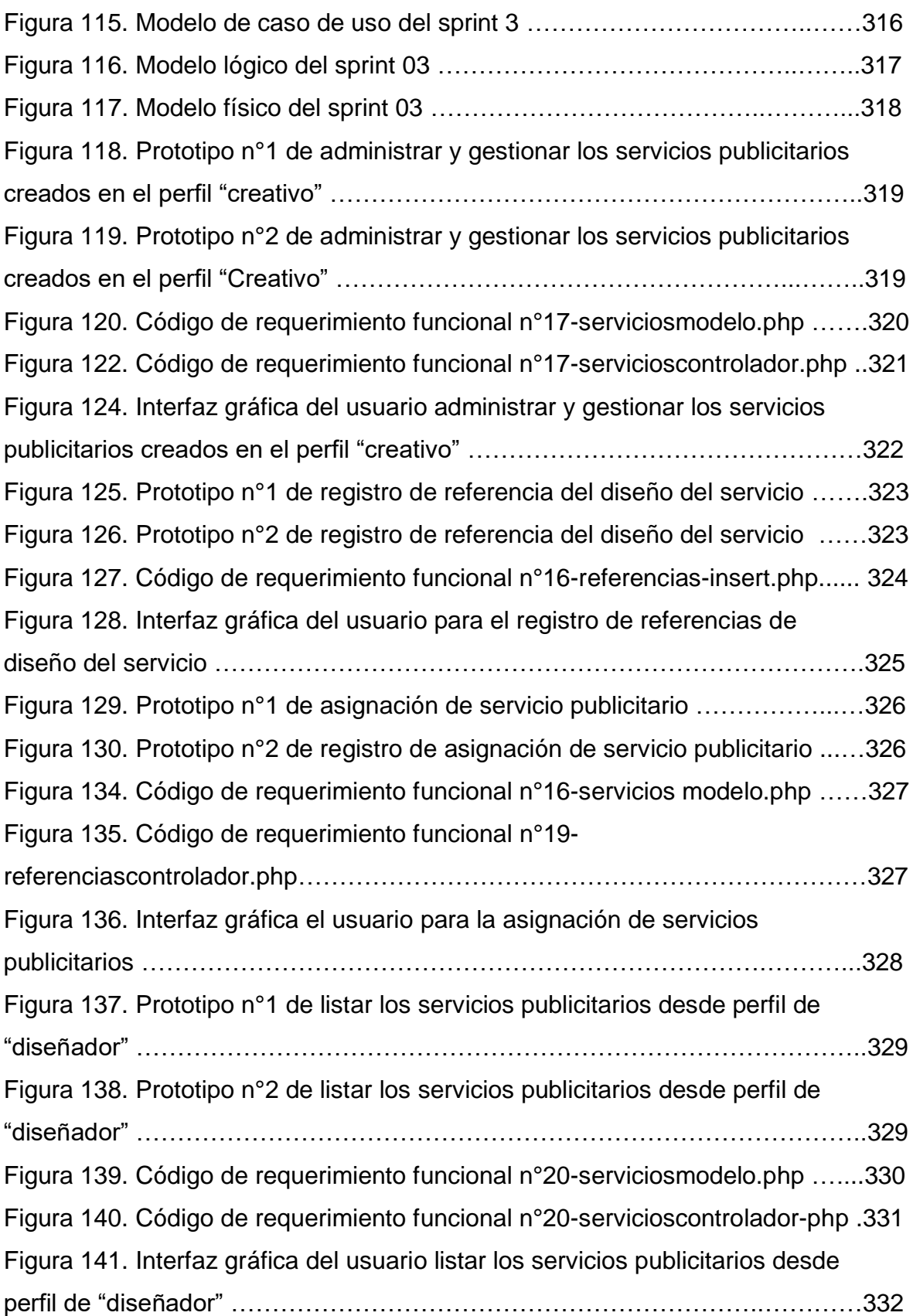

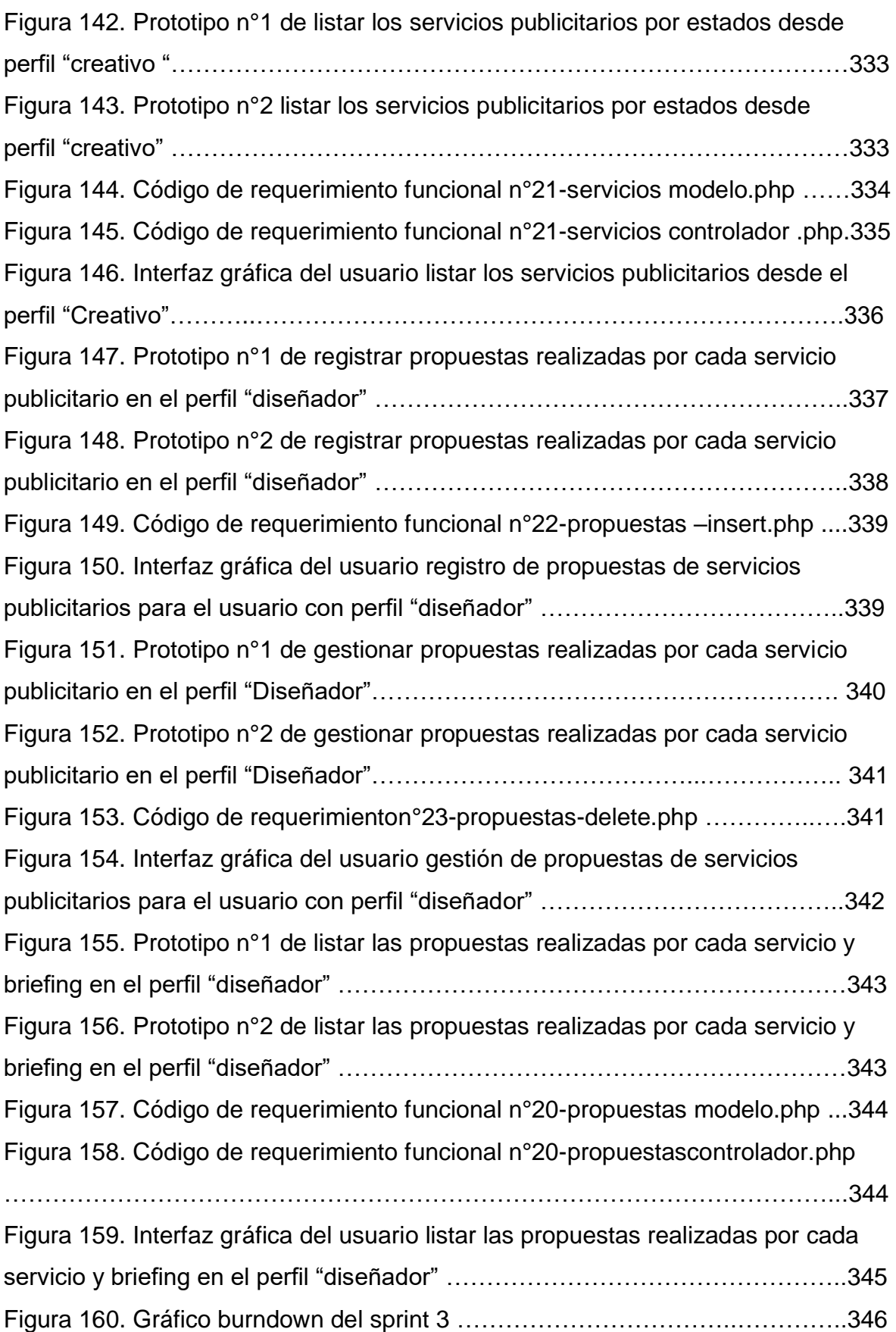

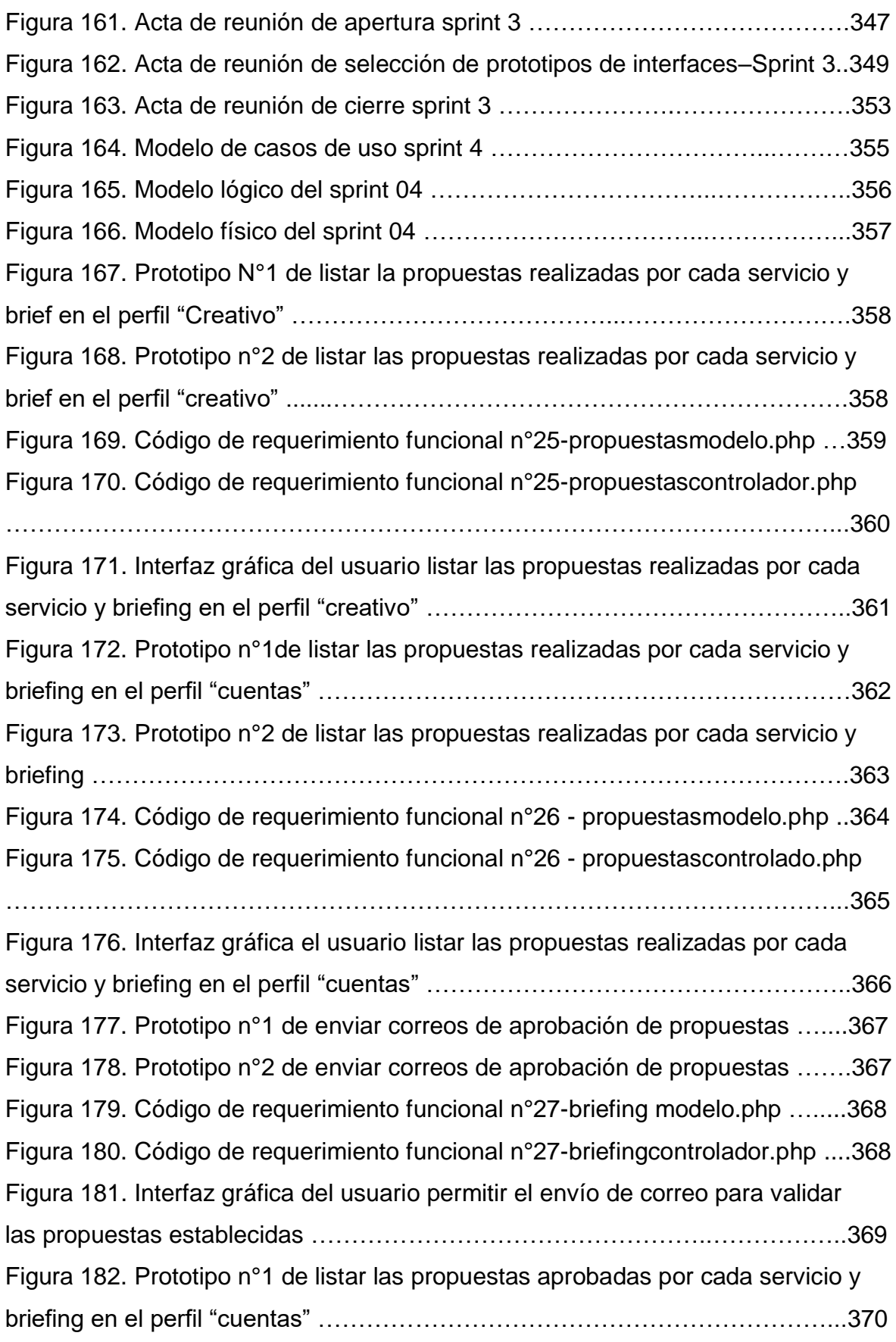

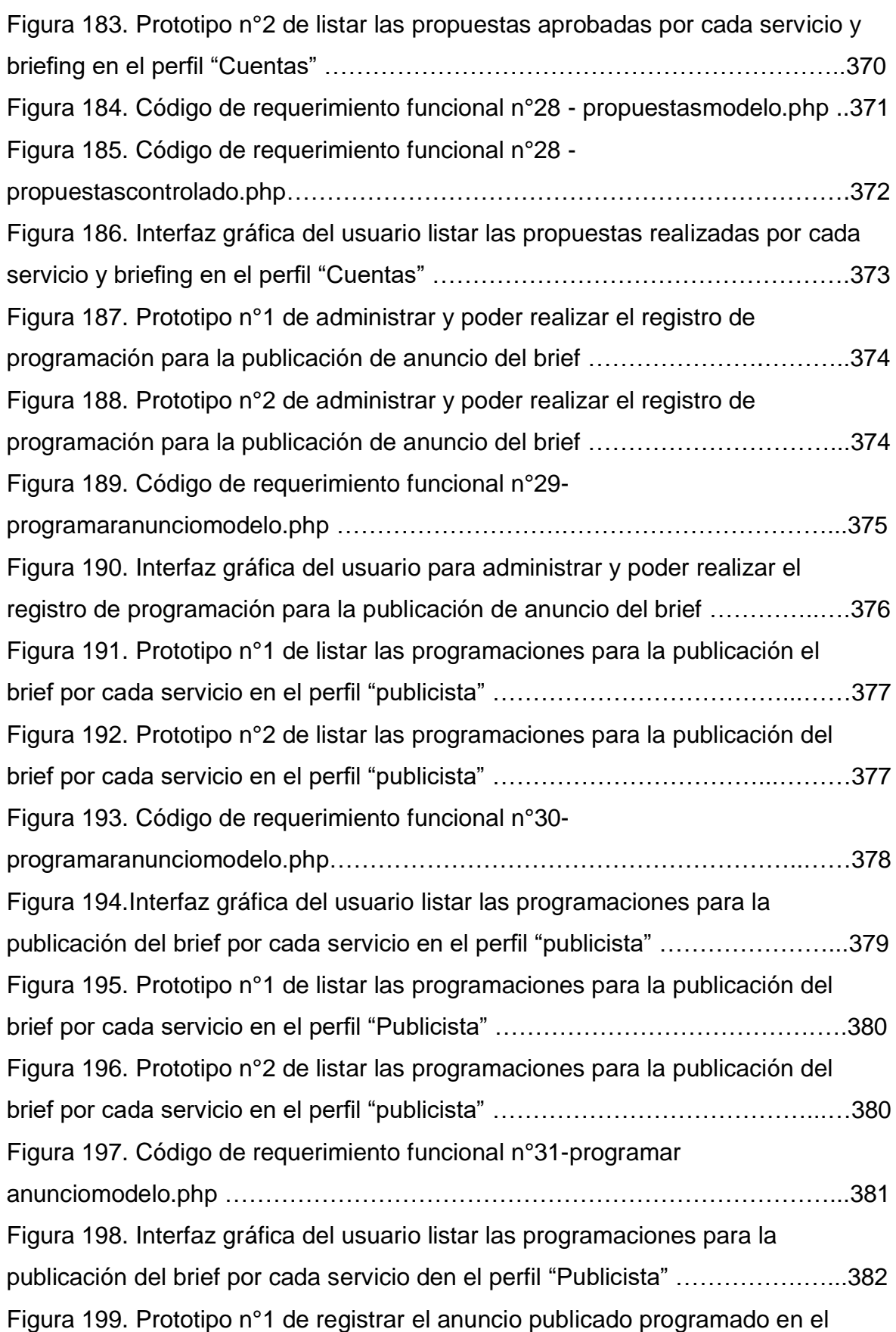

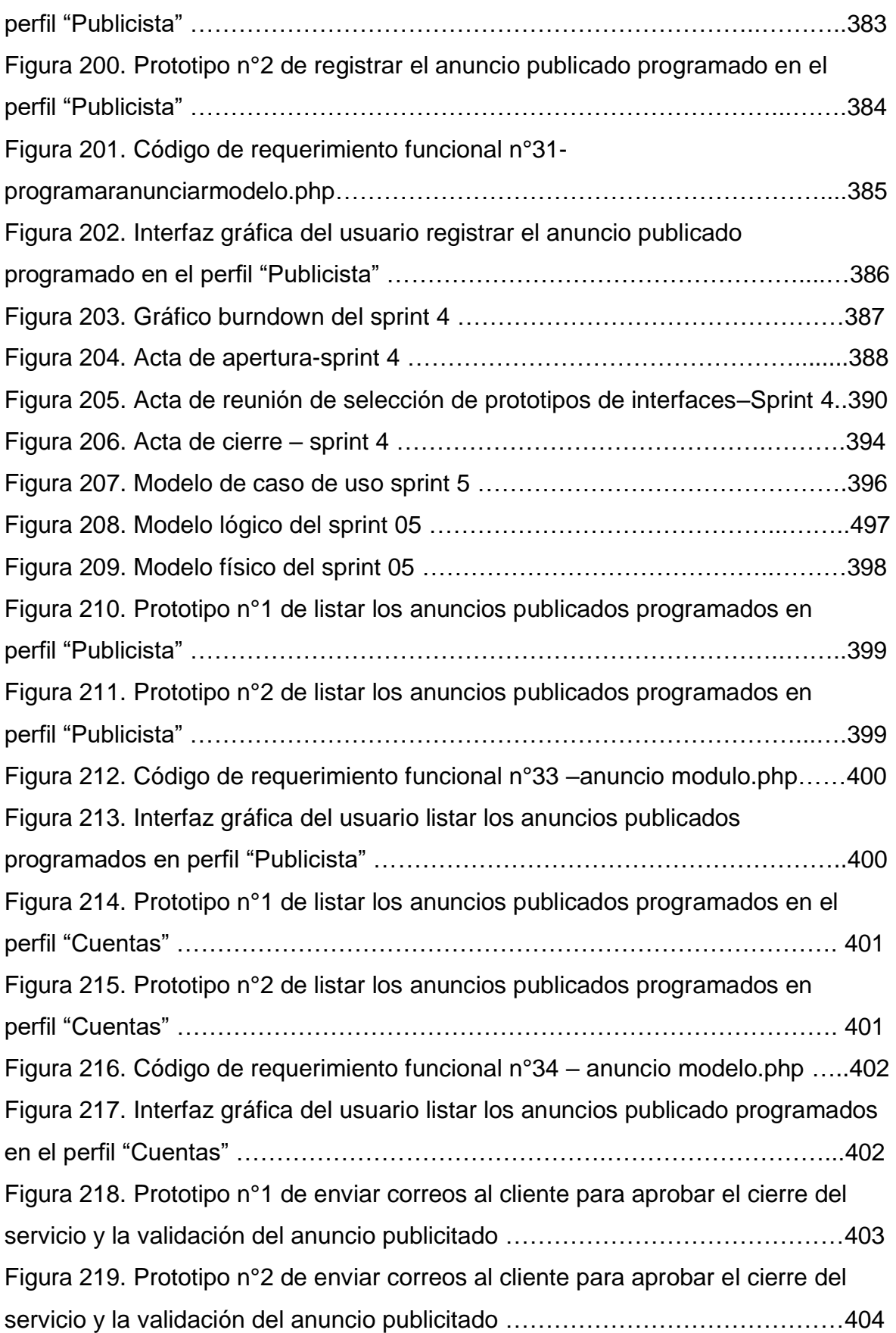

Figura 220. Código de requerimiento funcional n°33 correoclientevalpublicacion.php……………………………………………………...405 Figura 221. Interfaz gráfica del usuario enviar correos al cliente para aprobar el cierre del servicio y la validación del anuncio publicitado ………………………..406 Figura 222. Prototipo n°1 de listar los anuncios inline en perfil "Cuentas" ….… 407 Figura 223. Prototipo n°2 de listar los anuncios inline en perfil "Cuentas" ……..407 Figura 224. Código de requerimiento funcional n°36-anuncio controller.php..…408 Figura 225. Interfaz gráfica del usuario listar los anuncios publicados programados en perfil "cuentas" ………………………………………………….....409 Figura 226. Prototipo n°1 de listar los anuncios inline en perfil "Publicista" ..…. 410 Figura 227. Prototipo n°2 de listar los anuncios inline en perfil "Publicista" …....410 Figura 228. Código de requerimiento funcional n°37-anunciocontroller.php…... 411 Figura 229. Interfaz gráfica del usuario listar los anuncios publicados programados en perfil "cuentas" ………………………………………………...…..412 Figura 230. Prototipo n°1 de listar los anuncios outline en perfil "Cuentas" …....413 Figura 231. Prototipo n°2 de listyar los anuncios outline en perfil "Cuentas" ..…413 Figura 233. Código de requerimiento funcional n°38-anunciocontroller.php ...…414 Figura 234. Interfaz gráfica del usuario listar los anuncios outline en perfil "Cuentas" ……………………………………………………..………………………..415 Figura 235. Prototipo n°1 de listar los anuncios outline en perfil "Publicista" .…416 Figura 236. Prototipo n°2 de listar los anuncios outline en perfil "Publicista" …..416 Figura 237. Código de requerimiento funcional n°39-anunciocontroller.php..…. 417 Figura 238. Interfaz gráfica del usuario listar los anuncios outline en perfil "Publicista" …………………………………………………………………...……..… 418 Figura 239. Prototipo n°1 de debe filtrar y hacer la búsqueda de los servicios por tiempo y la marca………………………………………….…………………………..419 Figura 240. Prototipo n°2 de debe filtrar y hacer la búsqueda de los servicios por tiempo y la marca ………………………………………………………….……….…419 Figura 241.Código de requerimiento funcional n°40-briefcreativo.php …………420 Figura 242. Interfaz gráfica del usuario filtrar y hacer la búsqueda de los servicios por tiempo y la marca………………………………………………….….. 421 Figura 243. Gráfico burndown del sprint 5 ………..………………………………. 422

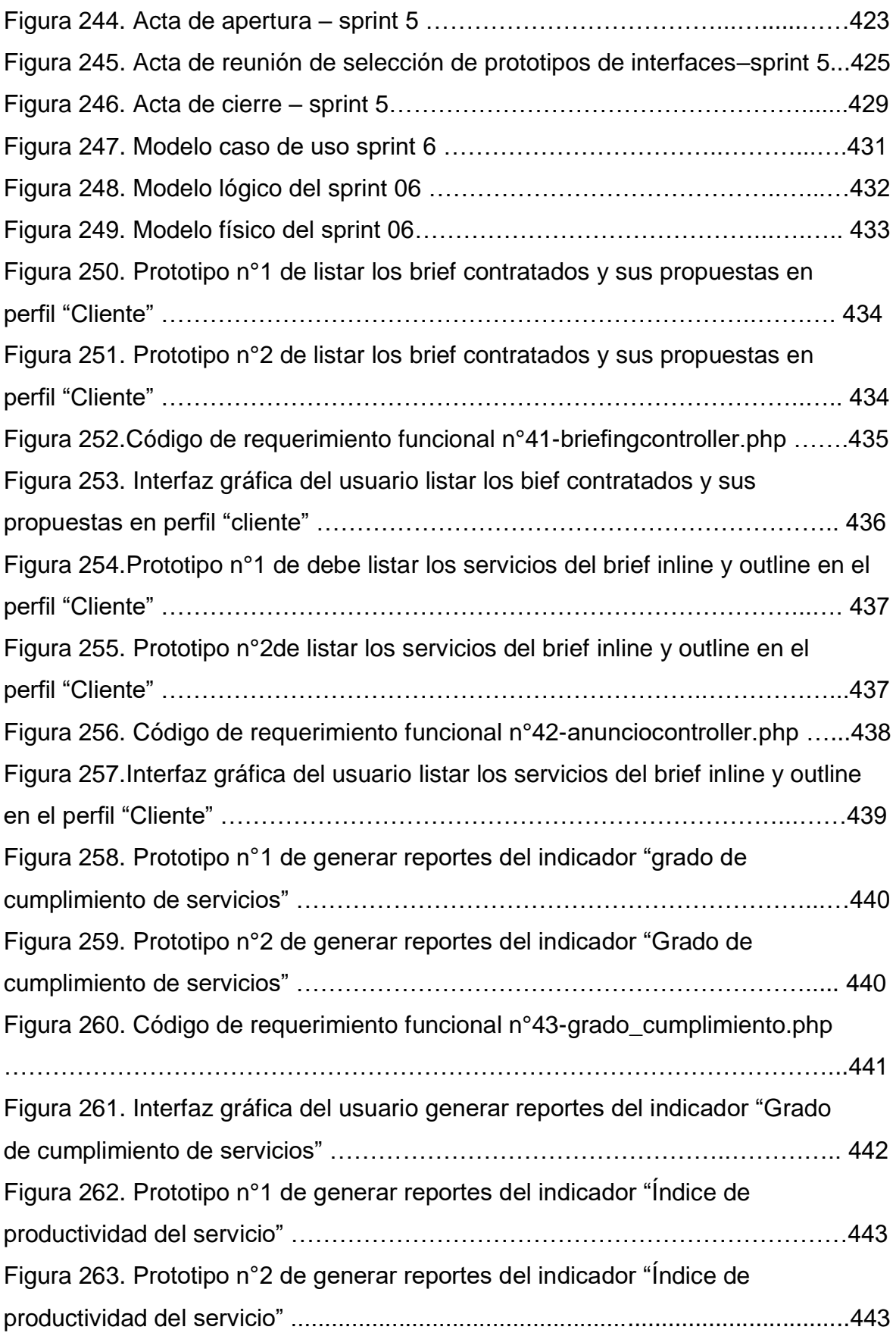

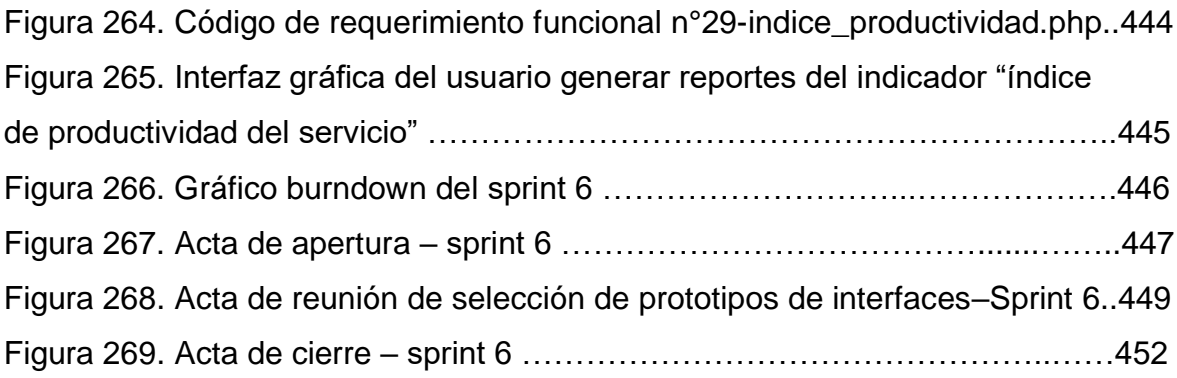

# **DESCRIPCIÓN DE LA METODOLOGÍA DE TRABAJO**

## **1. Introducción**

Para el desarrollo de la investigación planteada se utilizó como metodología de desarrollo de software a Scrum, por ello en el presente escrito se detallará las responsabilidades y funciones de las personas involucradas, asimismo los artefactos o documentos que gestionarán las tareas de adquisición y suministro de las actividades en el presente proyecto.

## **Propósito**

Brindar la información necesaria a las personas involucradas durante el desarrollo del sistema web.

## **Alcance**

El presente documento detalla el plan para el desarrollo de la implementación de un sistema web en el proceso de control de servicios publicitarios, que se realizará en un plazo de 5 meses planificados.

# **2. Descripción general de la metodología de desarrollo del software – Sistema web**

## **2.1.Fundamentación**

Se presentan las razones principales para el uso del ciclo de desarrollo iterativo de tipo Scrum en el desarrollo del sistema web y ejecución del presente proyecto:

Sistema modular: El sistema web para el proceso de control de servicios publicitarios contará con módulos los cuales se establecerán en los Sprints, lo que permitirá que se puedan modificar funcionalidades o adjuntar las mismas para que el sistema se adapte de la mejor manera posible en relación de las necesidades del negocio que surjan.

**Entregas continuas:** Debido a que se desarrollaran entregas frecuentes y continuas a la empresa de los módulos finalizados, lo cual permitirá un retorno de inversión más rápido.

## - **Modificación de requisitos:**

- o Es probable que se incorpore más funcionalidades al sistema de las que se identificaron inicialmente.
- o Es probable que cambie el orden de los módulos o historias de usuario a recibir.

## **2.2.Valores de trabajo**

Para éxito y desarrollo de la metodología Scrum en el presente proyecto, los miembros involucrados deberán practicar los siguientes valores:

- o Mutuo respeto en el equipo
- o Autodisciplina y responsabilidad
- o Transparente información
- o Autonomía del equipo

## **Tiempos**

Para el desarrollo de la metodología del software, el equipo de trabajo en relación con el Product Owner establecieron parámetros para la evaluación y control del tiempo de trabajo, el cual se observa en la Tabla 1.

|                     | <b>Descripción</b>  | <b>Símbolo</b> |
|---------------------|---------------------|----------------|
| Medida              | Horas               |                |
| Número de H por día |                     |                |
| Días laborables     | Lunes a Sábado      |                |
| Días feriados       | Sin labor           |                |
| Duración de Sprint  | 152 Horas - 19 Días | $152H - 19D$   |

**Tabla 1. Parámetros para la evaluación del Tiempo**

**Fuente: Elaboración Propia**
### **3. Personas y roles del proyecto**

#### **3.1. Roles**

Como se observa en la Tabla 2 las personas y roles que participan en todo el proyecto.

| Rol                  | <b>Contacto</b>              | Persona                        |
|----------------------|------------------------------|--------------------------------|
| <b>Scrum Master</b>  | marc.valenzuela@tinkperu.com | Valenzuela García, Marco       |
| <b>Product Owner</b> | julio.guillen@gmail.com      | Julio Cesar Guillen Medina     |
| Team Member          | mhuanca@tinkperu.com         | Huanca Crisóstomo, Max Anthony |
|                      |                              | (Programador)                  |
|                      | vzapata@tinkperu.com         | Vilca Zapata, Javier Alexander |
|                      |                              | (Analista)                     |
|                      | Imruíz@tinkperu.com          | Ruíz Monzón, Luis Mario        |
|                      |                              | (Diseñador)                    |

**Tabla 2: Persona y Roles del proyecto**

**Fuente: Elaboración Propia**

### **3.2. Responsabilidades del team de desarrollo**

### **Product Owner**

-Establecer el orden en el que desea / quiere recibir terminada cada historia de usuario.

-Definir el orden para la entrega de cada historia de usuario

-Gestión de los detalles de las historias o de la prioridad que contiene cada historia

-Comprometer la disponibilidad de la pila del producto.

### **Scrum Manager**

-Supervisar la pila del producto, asimismo la comunicación con el Product Owner en caso que se presente dudas durante el proyecto.

-Registrar en la lista de la pila del producto las historias de usuario que se establezcan para la definición del sistema.

-Desarrollar y colaborar los módulos con los miembros del equipo de trabajo.

#### **Team Member**

-Poseer la comprensión y el conocimiento actualizado según los cambios que se establezcan en la pila del producto.

-Aclaración de las dudas que se presentan o comunicaciones de sugerencias con el Scrum Manager.

-Desarrollar el sistema web para el proceso de control de producción.

-Informar cada iteración nueva que se haga.

-Monitorear y notificar los pendientes que se presenten.

-Presentar en las fechas adecuadas las presentaciones que se programen.

#### 4. **Planeación el producto**

En la tabla 3 se muestra la organización interna de las gestiones para que ejecute y dar pase al desarrollo e implementación del sistema.

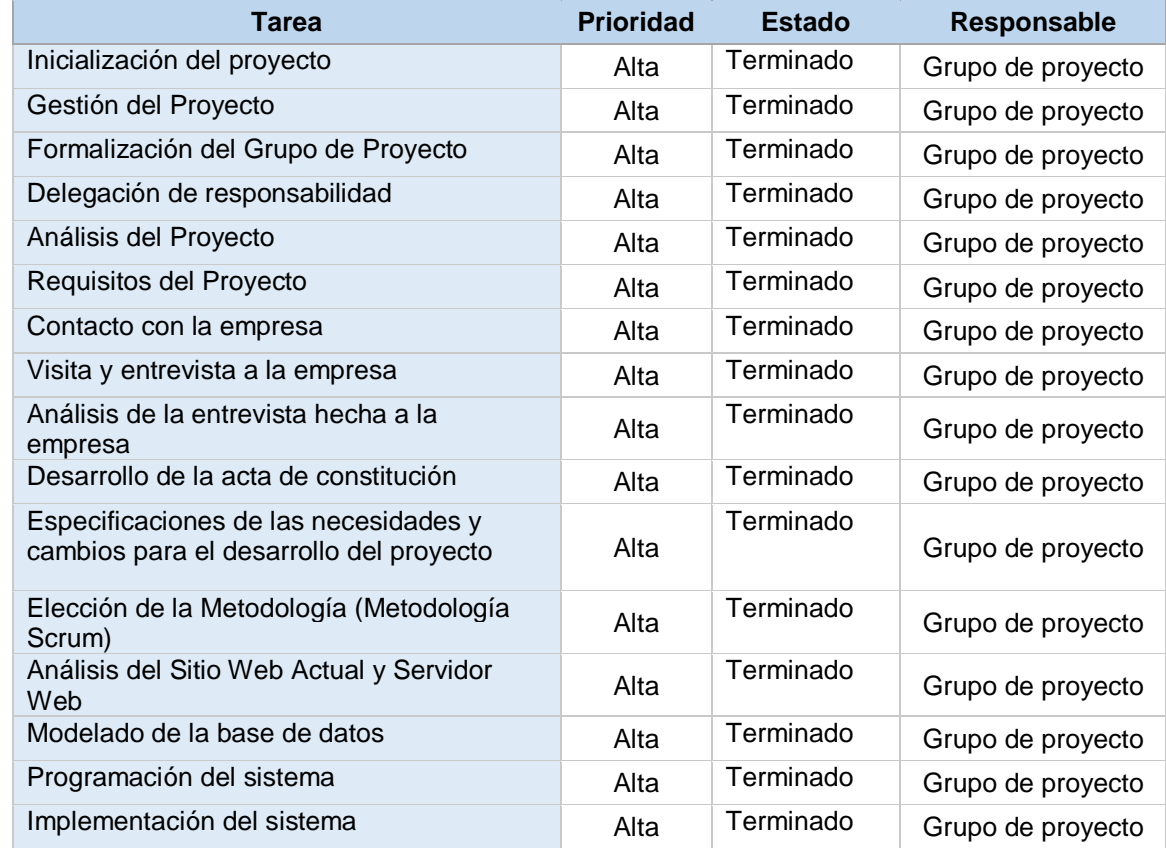

#### **Tabla 3: Organización de tareas para el desarrollo del sistema**

**Fuente: Elaboración propia.**

En el inicio de la metodología Scrum para el desarrollo del sistema web en la presente investigación, se realizó una reunión con las personas involucradas para determinar los requerimientos y establecer los objetivos correspondientes; asimismo definir la visión y el plan de desarrollo del proyecto, por lo que se generaron los siguientes documentos que se observan en la figura 1, 2 y 3.

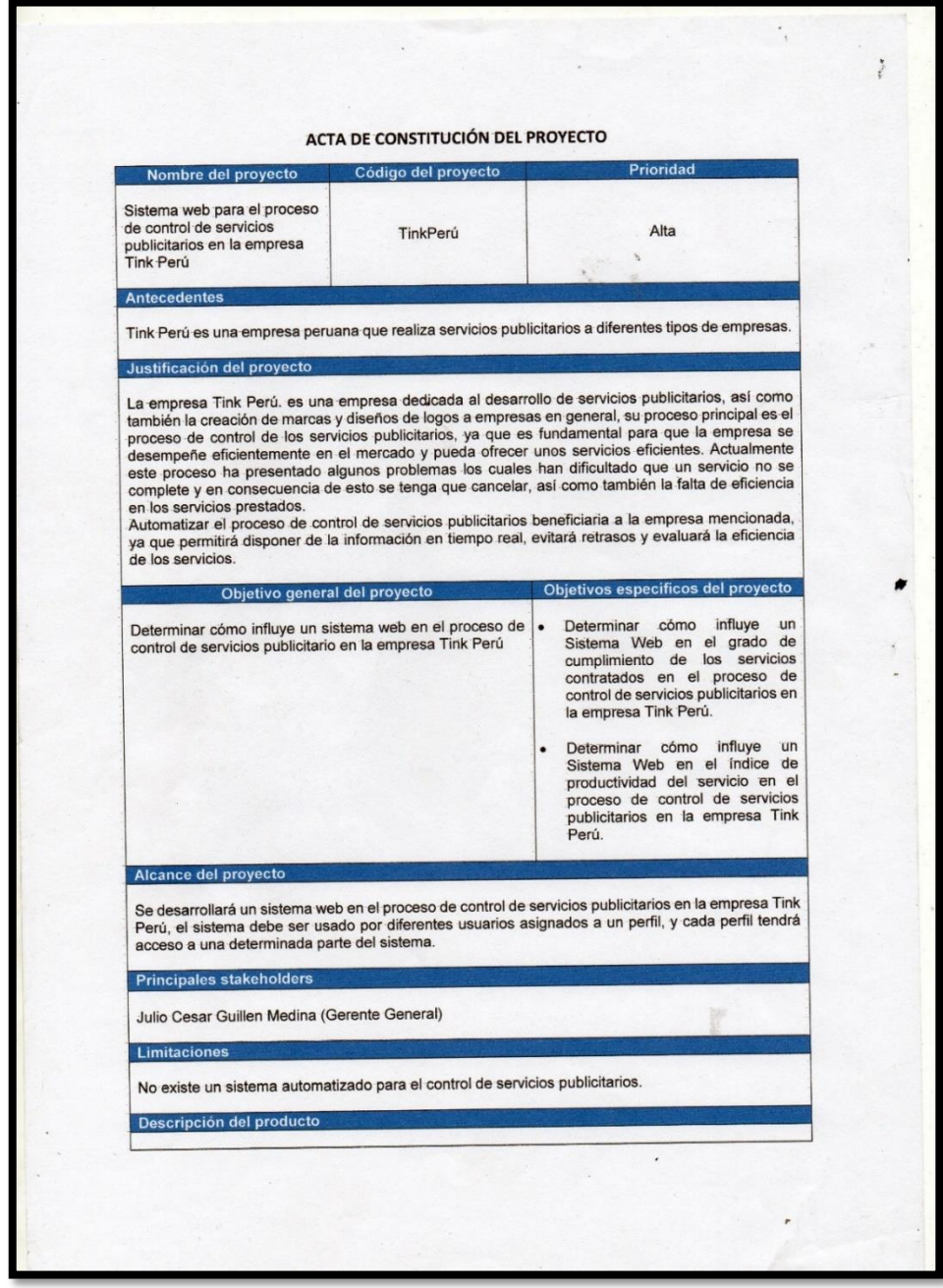

Fuente. Elaboración propia. Fuente. Elaboración propia.

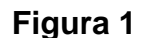

**Acta de constitución del proyecto**

**Figura 1.**

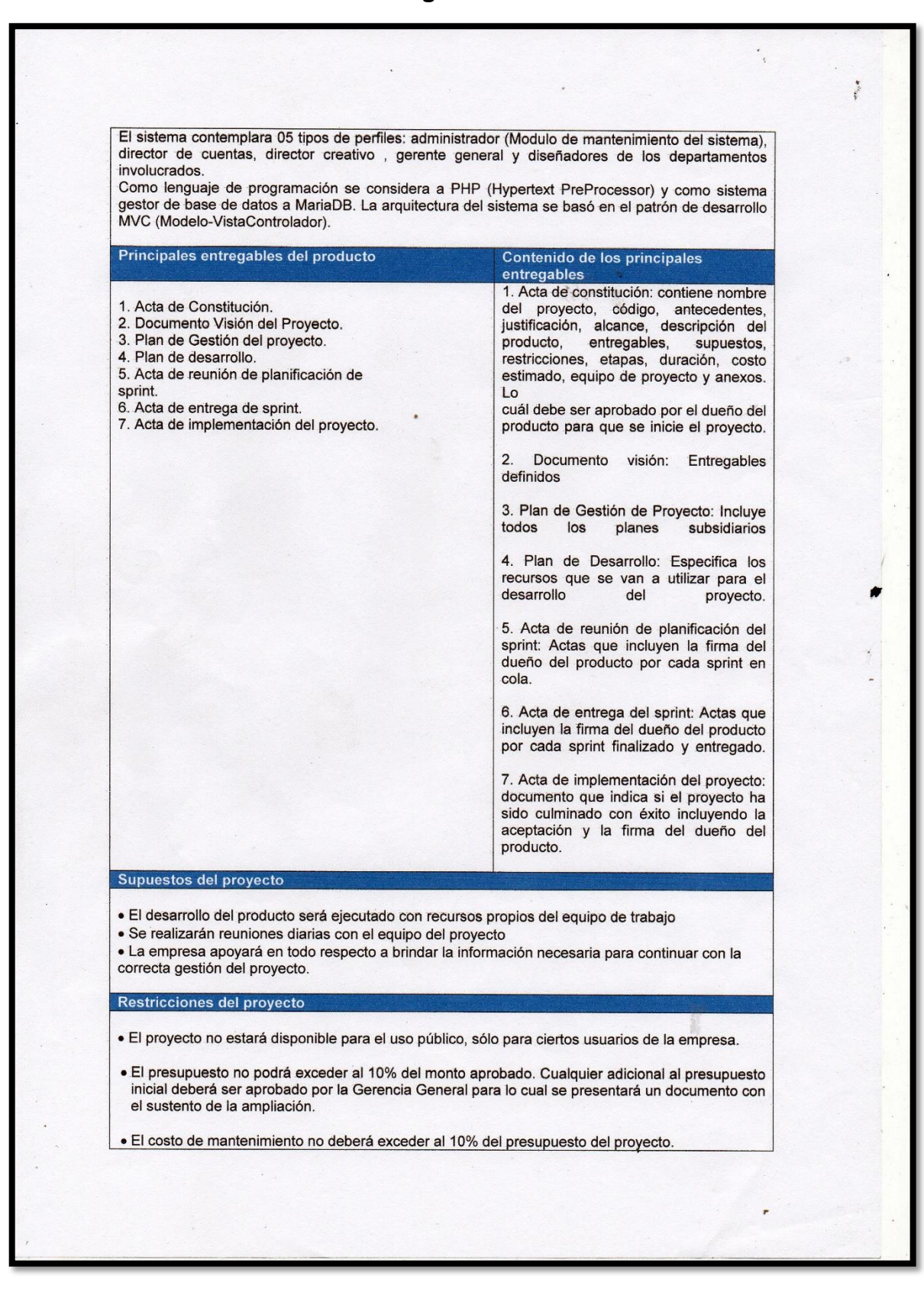

**Acta de constitución del proyecto**

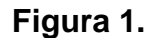

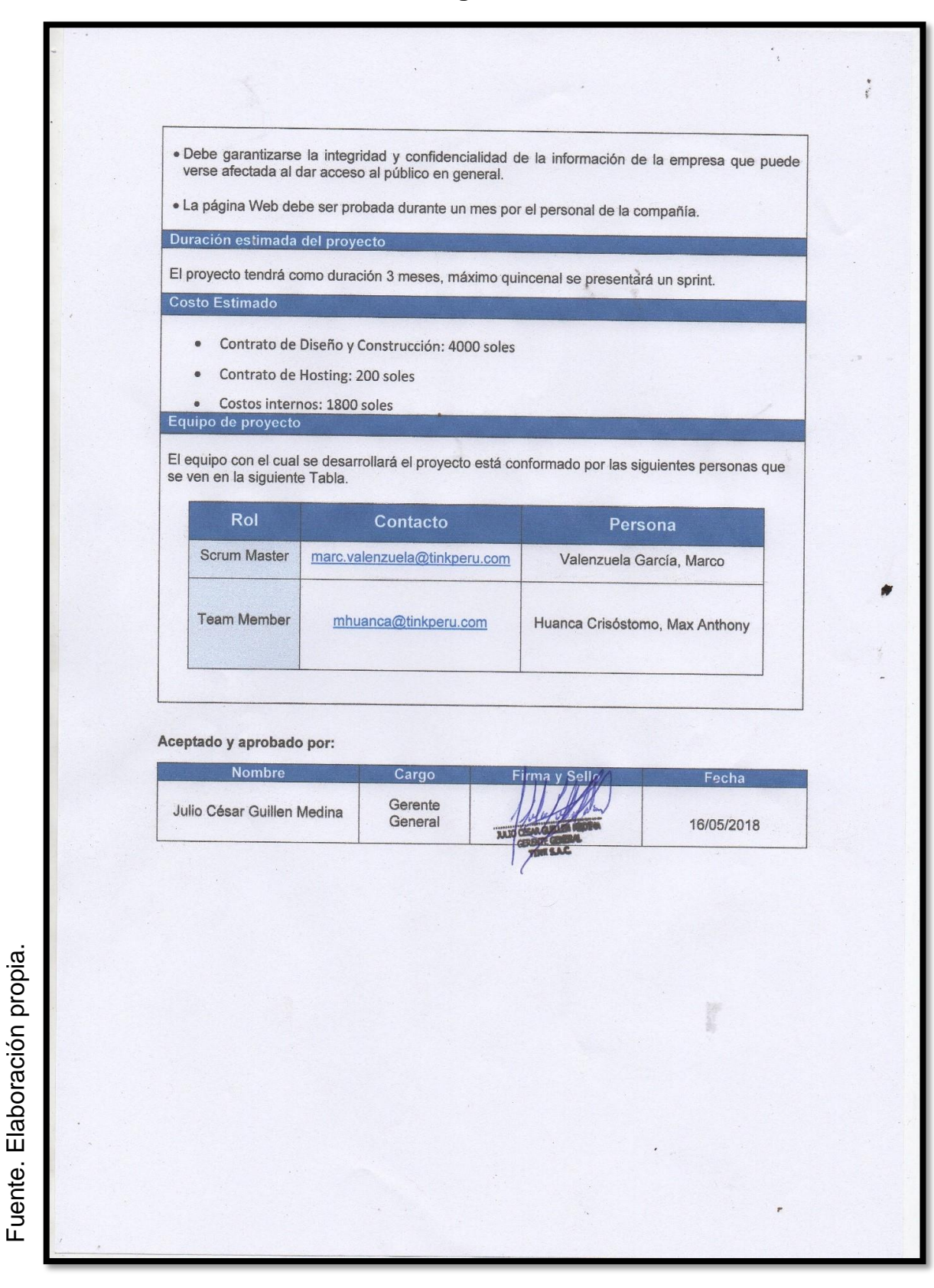

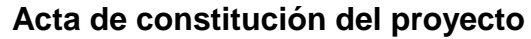

#### **Figura 2**

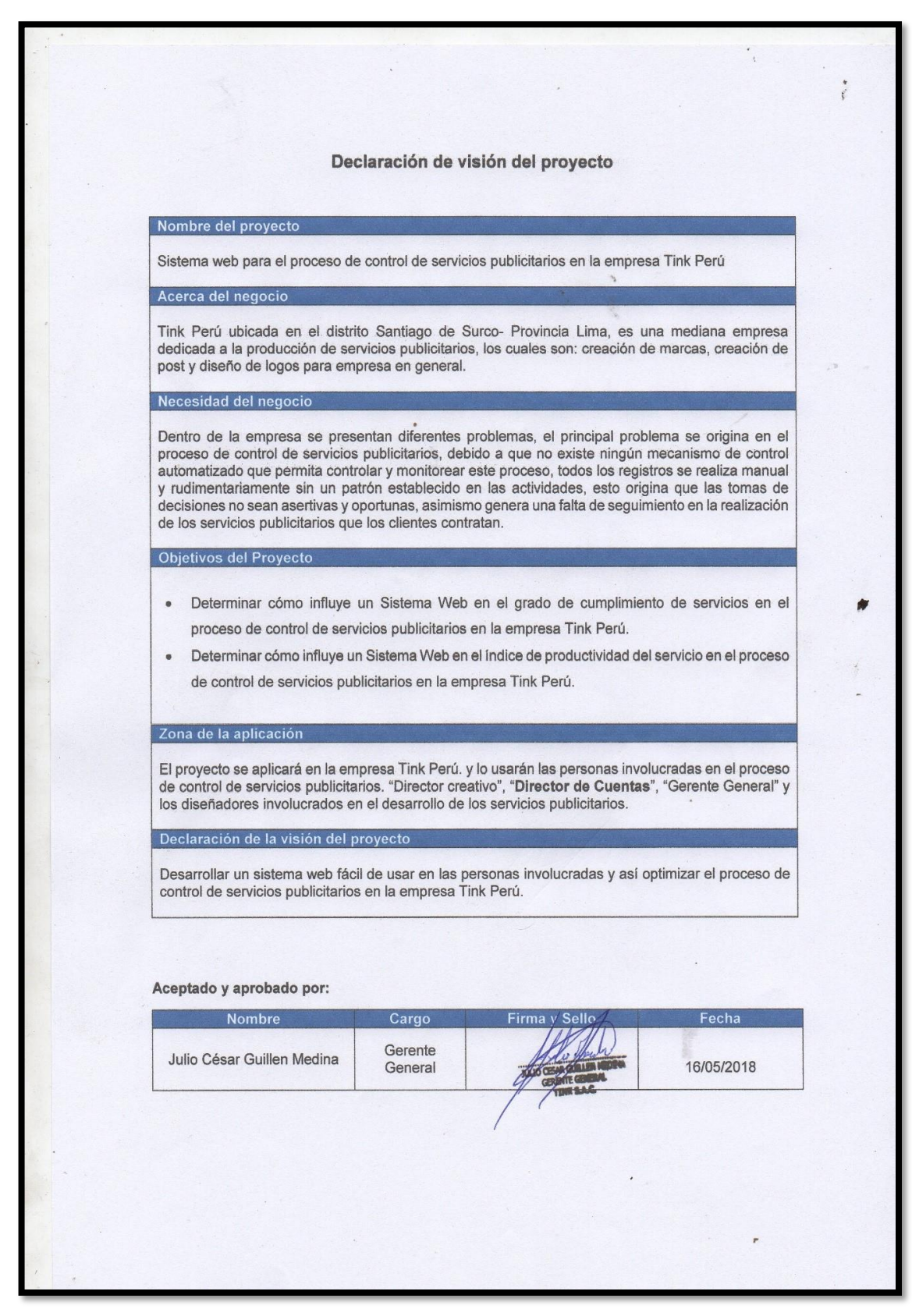

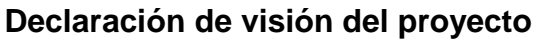

Fuente. Elaboración propia.

Fuente. Elaboración propia.

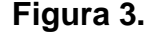

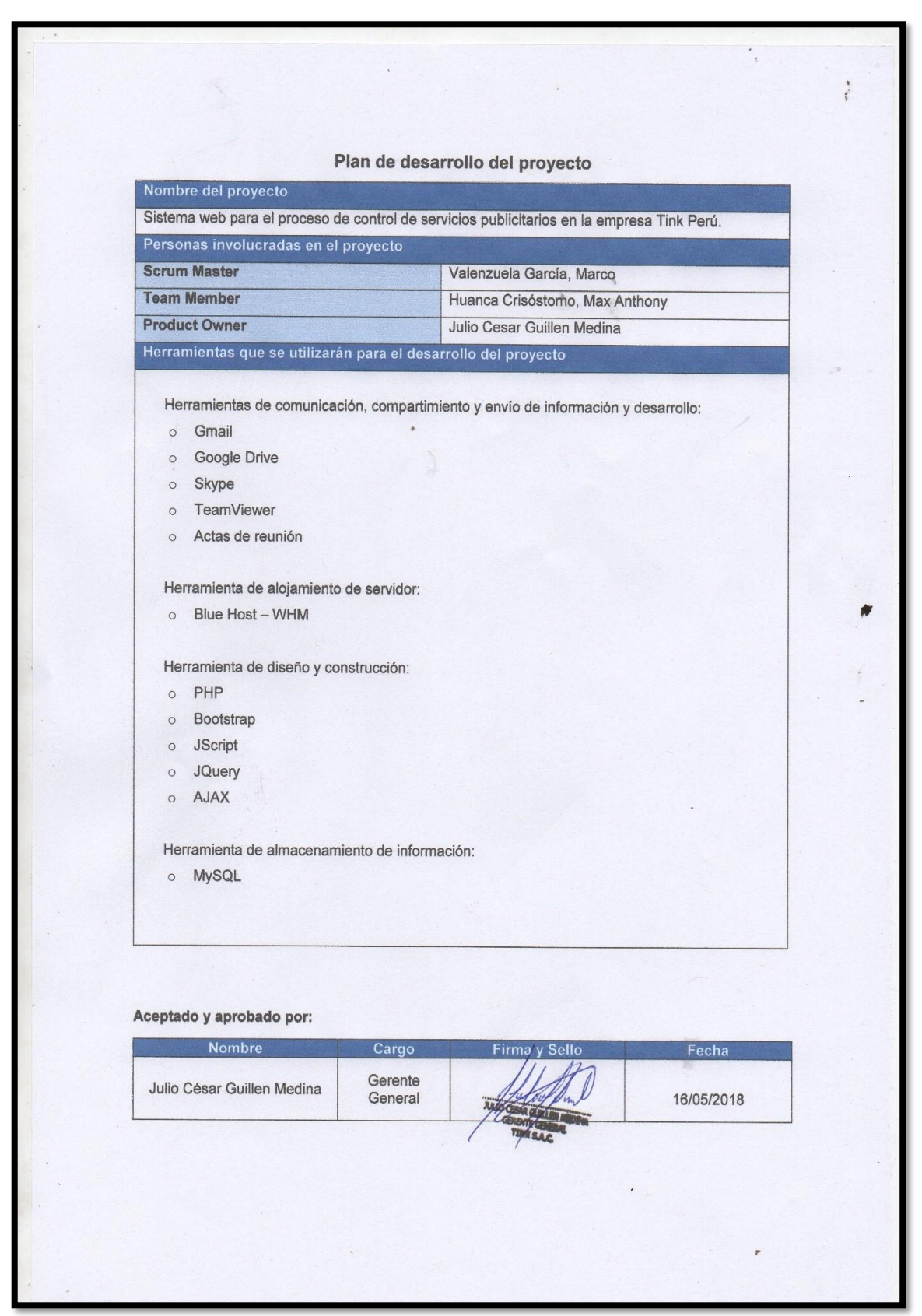

Fuente. Elaboración propia.

Fuente. Elaboración propia.

**Plan de desarrollo del proyecto**

187

#### **Artefactos**

#### **Historias de Usuario**

Según Menzinsky, López y Palacio (2016), definen que "Se denomina historia del usuario a la explicación breve de las funcionalidades del sistema, el cual se quiere implementar. Así mismo las historias de usuario son escritas con una o dos frases, por ello es utilizada en las metodologías ágiles para la definición concreta de los requisititos del sistema" (p. 74).

Por ello, se establecieron 48 historias de usuario en las reuniones hechas con el Product Owner, los cuales brindarán información concreta sobre los requerimientos funcionales que apoyaran a la definición para la correcta funcionalidad del sistema web que se desarrollará. (Ver Tabla 4, 5, 6, 7, 8, 9, 10, 11, 12, 13, 14, 15, 16, 17, 18, 19, 20, 21, 22, 23, 24, 25, 26, 27, 28, 29, 30, 31, 32, 33, 34, 35, 36, 37, 38, 39, 40, 41, 42, 43, 44, 45, 46, 47).

#### **Historia 1**

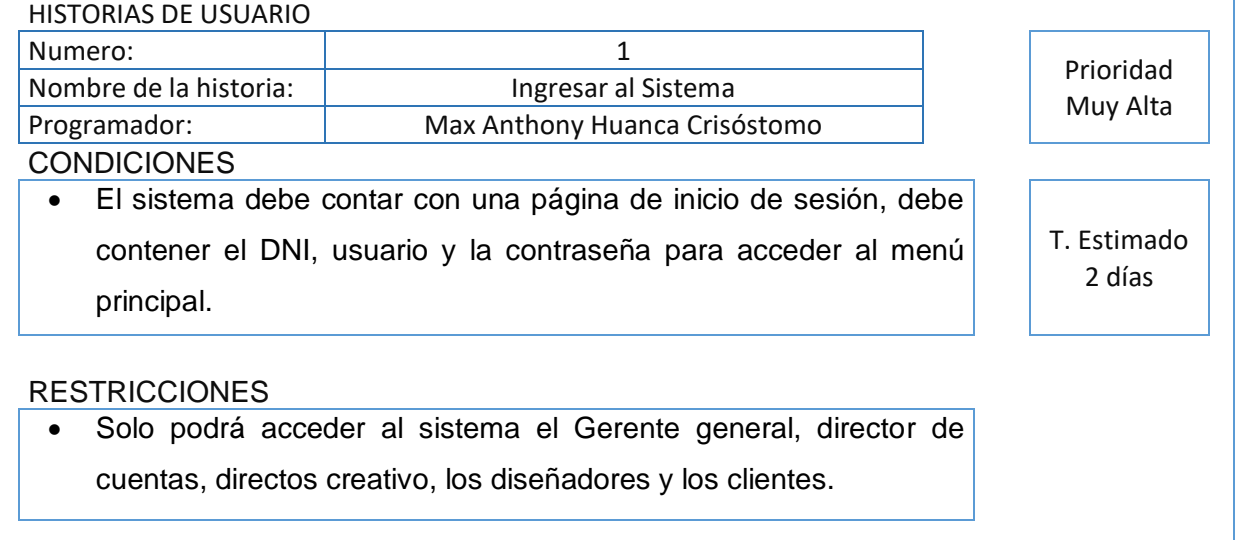

#### **Tabla 4. Ingresar al Sistema**

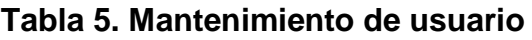

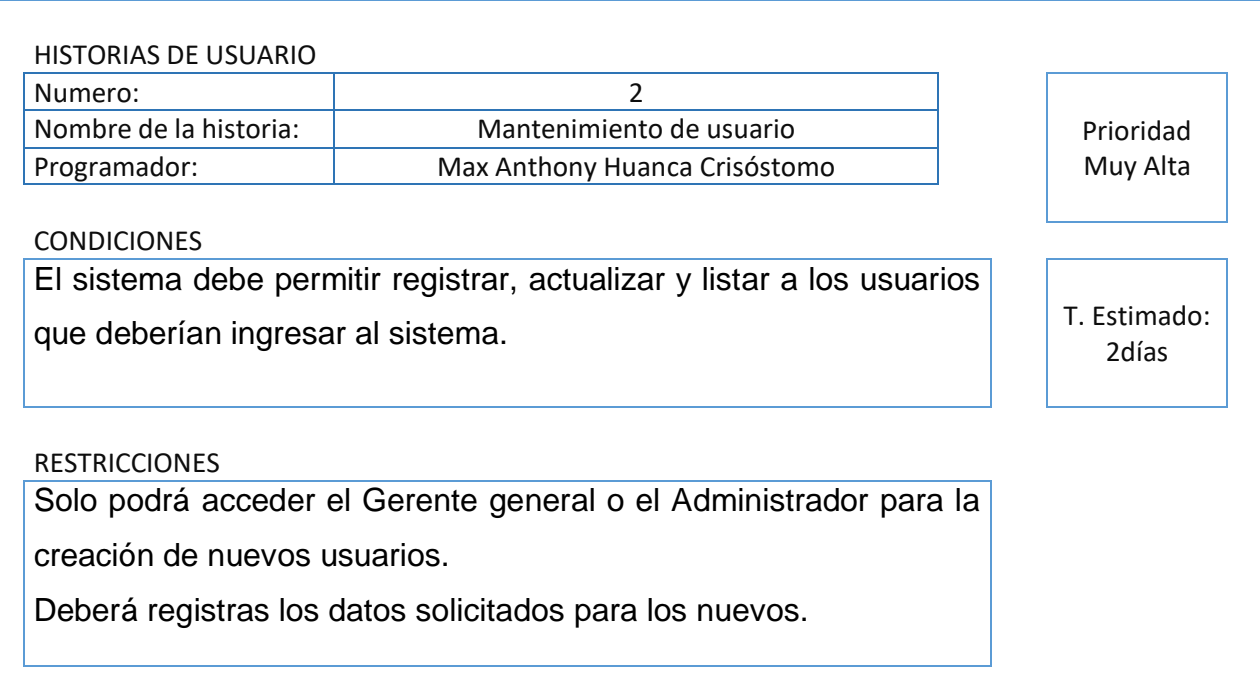

# **Historia de Usuario 2**

### **Historia 3**

### **Tabla 6. Mantenimiento de cliente**

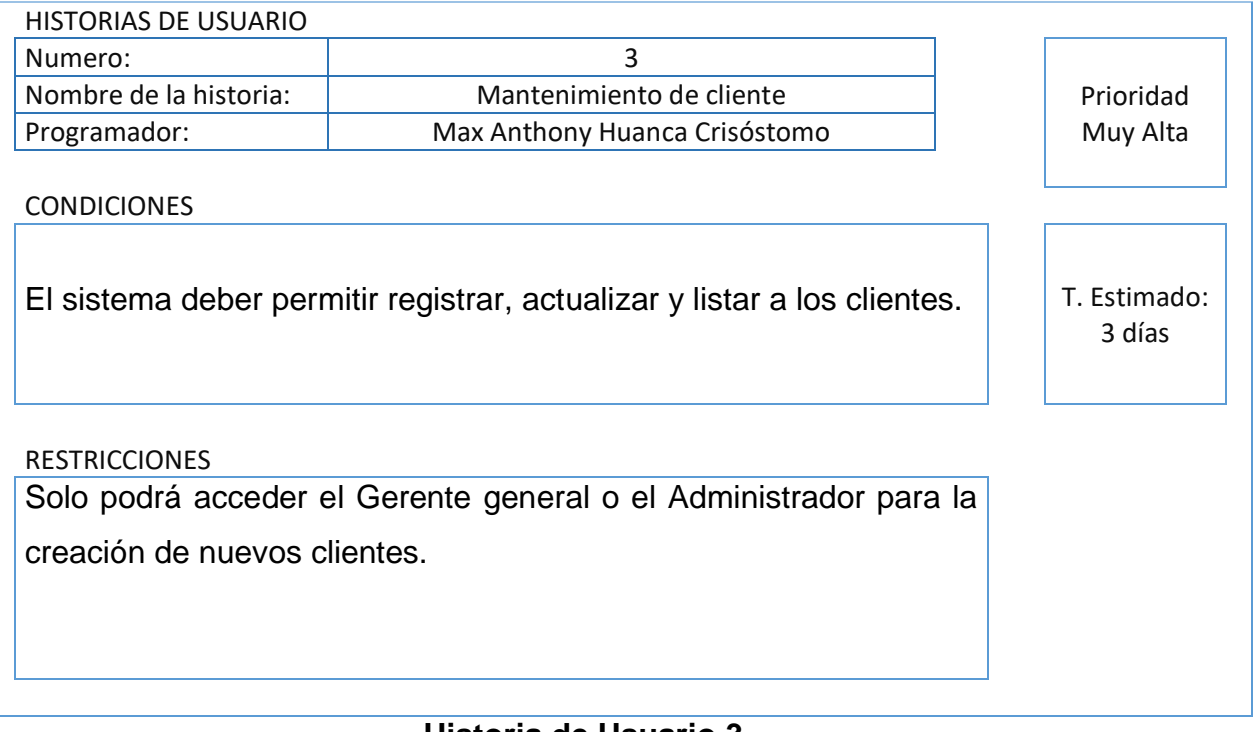

# **Tabla 7. Mantenimiento de Medios**

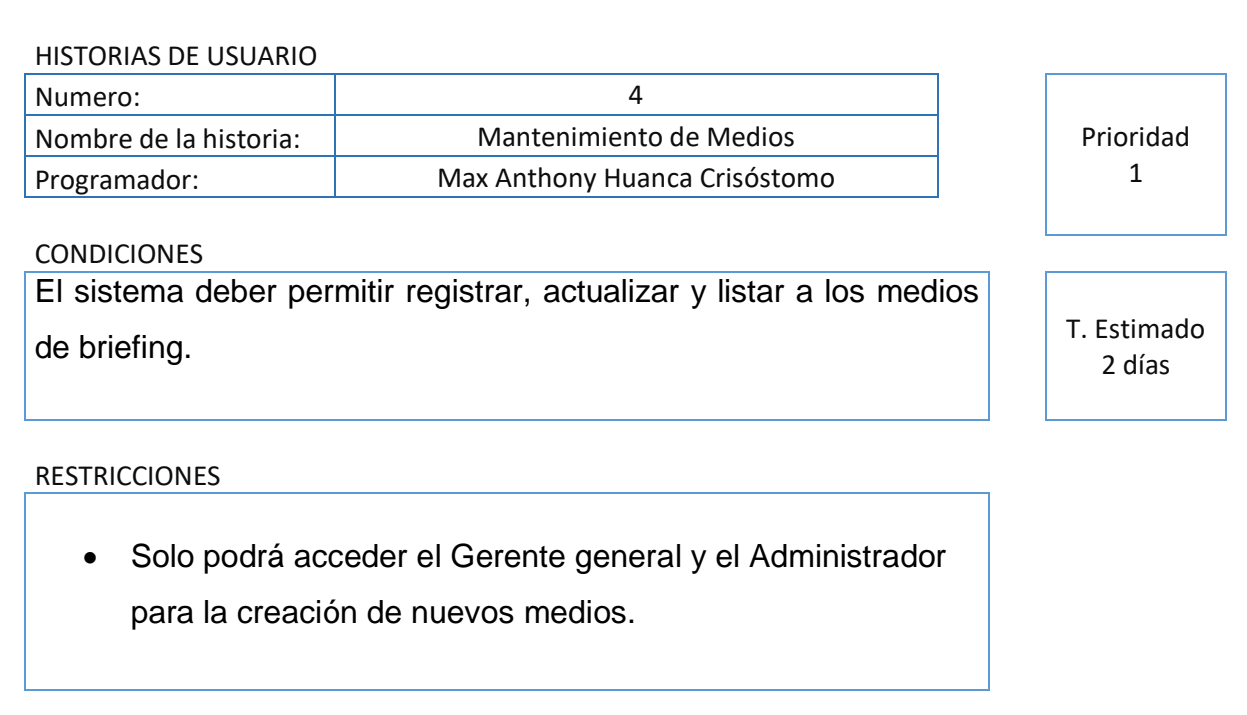

# **Historia de Usuario 4**

### **Historia 5**

### **Tabla 8. Mantenimiento de Formatos**

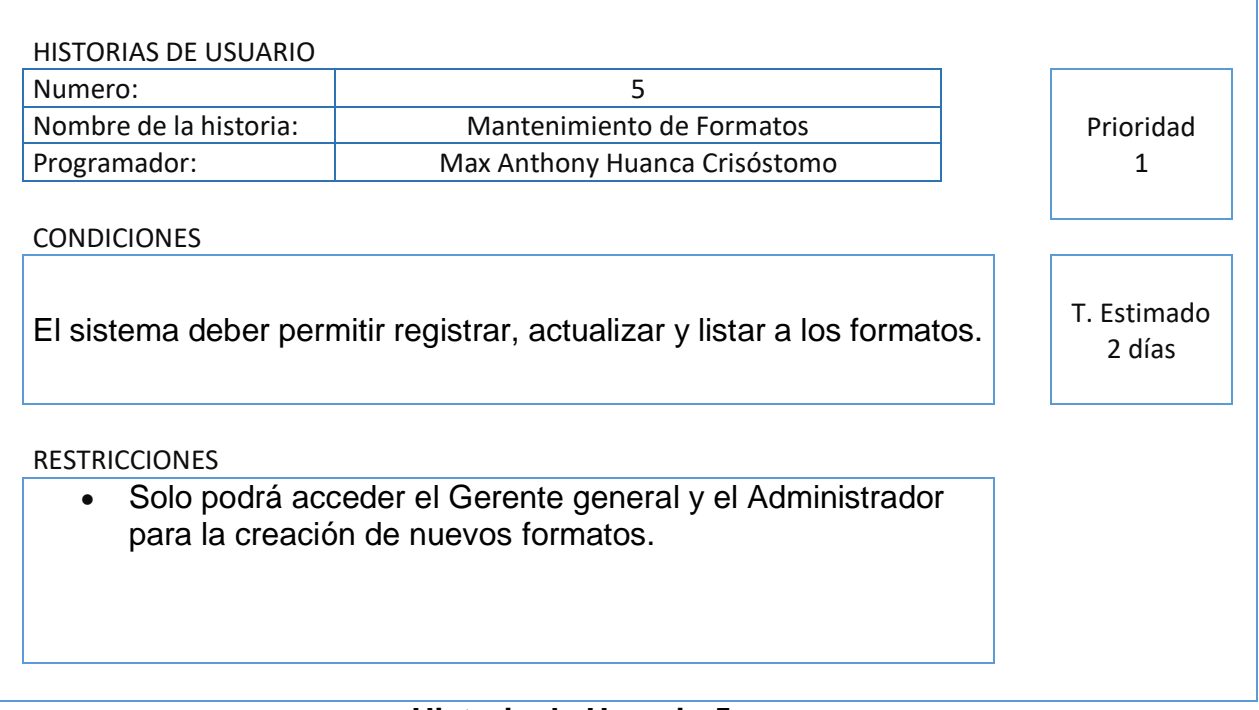

### **Tabla 9. Mantenimiento de brief**

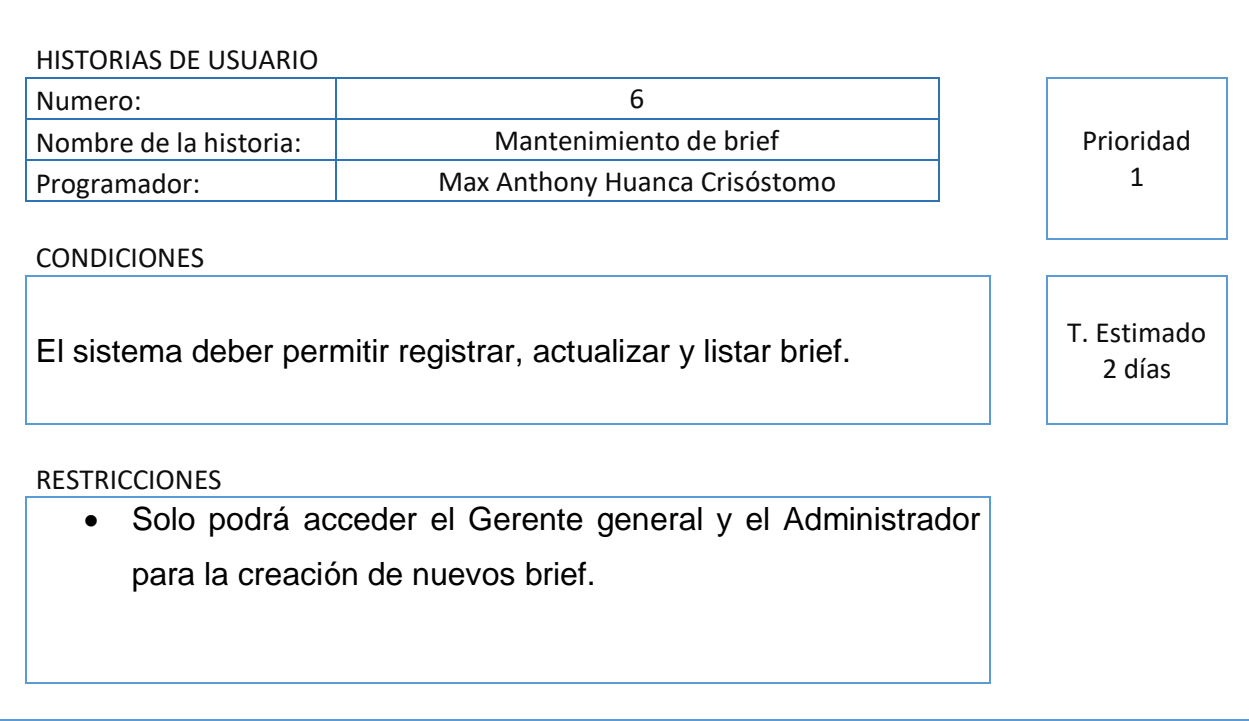

# **Historia de Usuario 6**

### **Historia 7**

### **Tabla 10. Mantenimiento de tipos de servicios publicitarios**

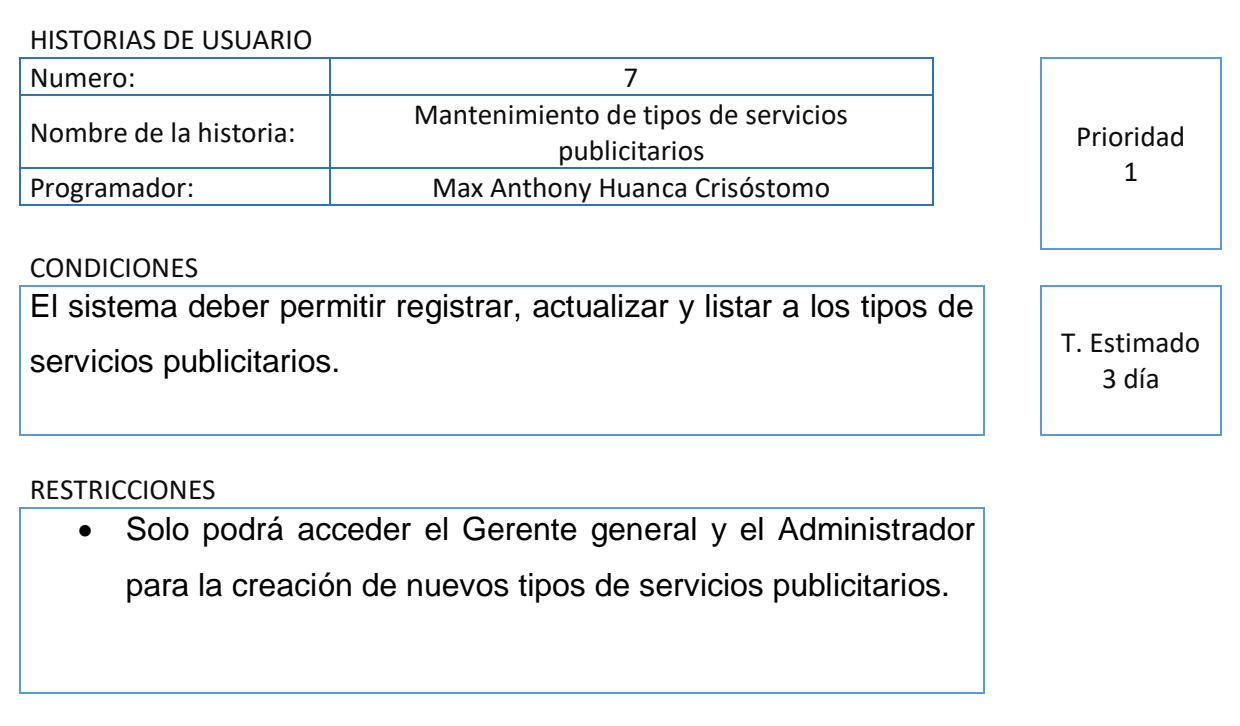

# **Tabla 11. Creación del brief en perfil "Cuentas"**

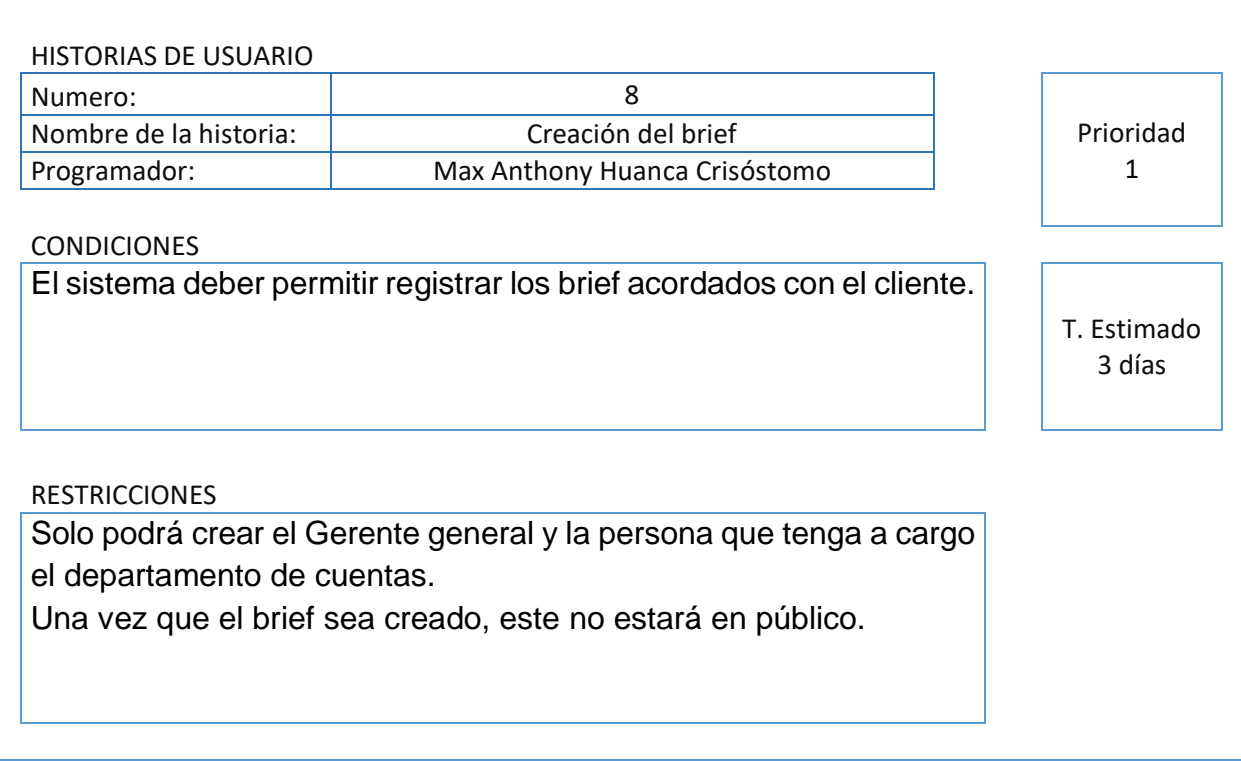

### **Historia de Usuario 8**

### **Historia 9**

# **Tabla 12. Gestión del brief en perfil "Cuentas"**

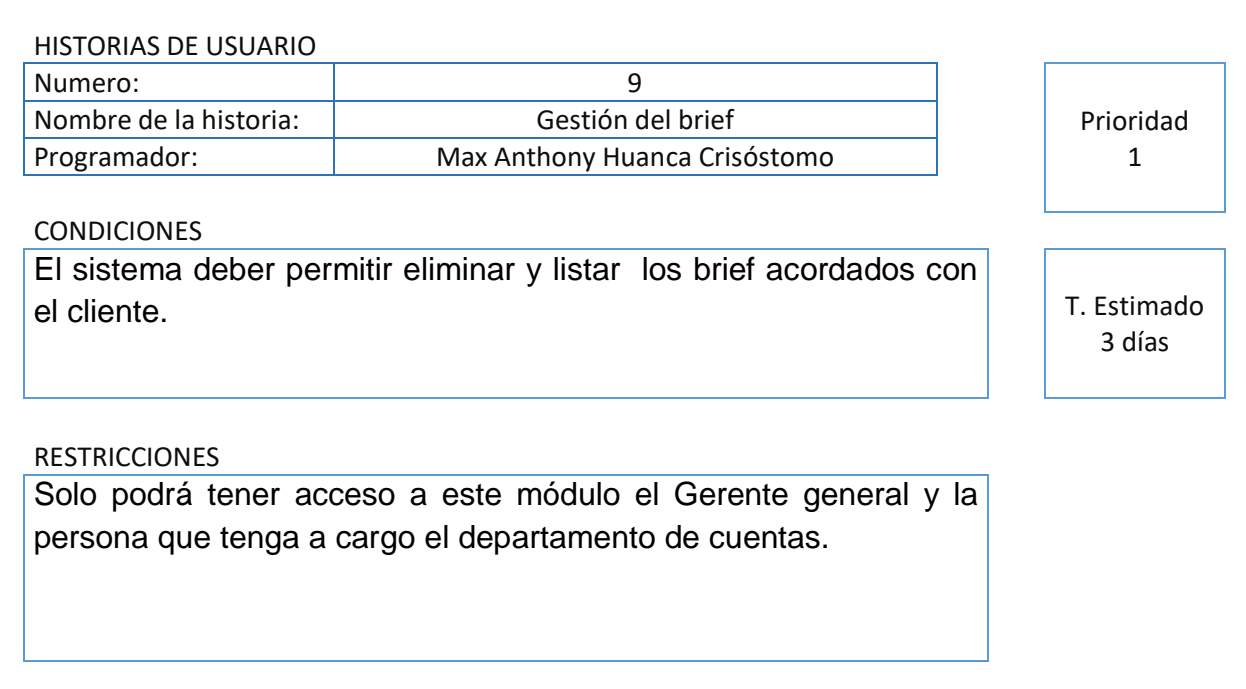

### **Tabla 13. Envío de correo para validación del brief en perfil "Cuentas"**

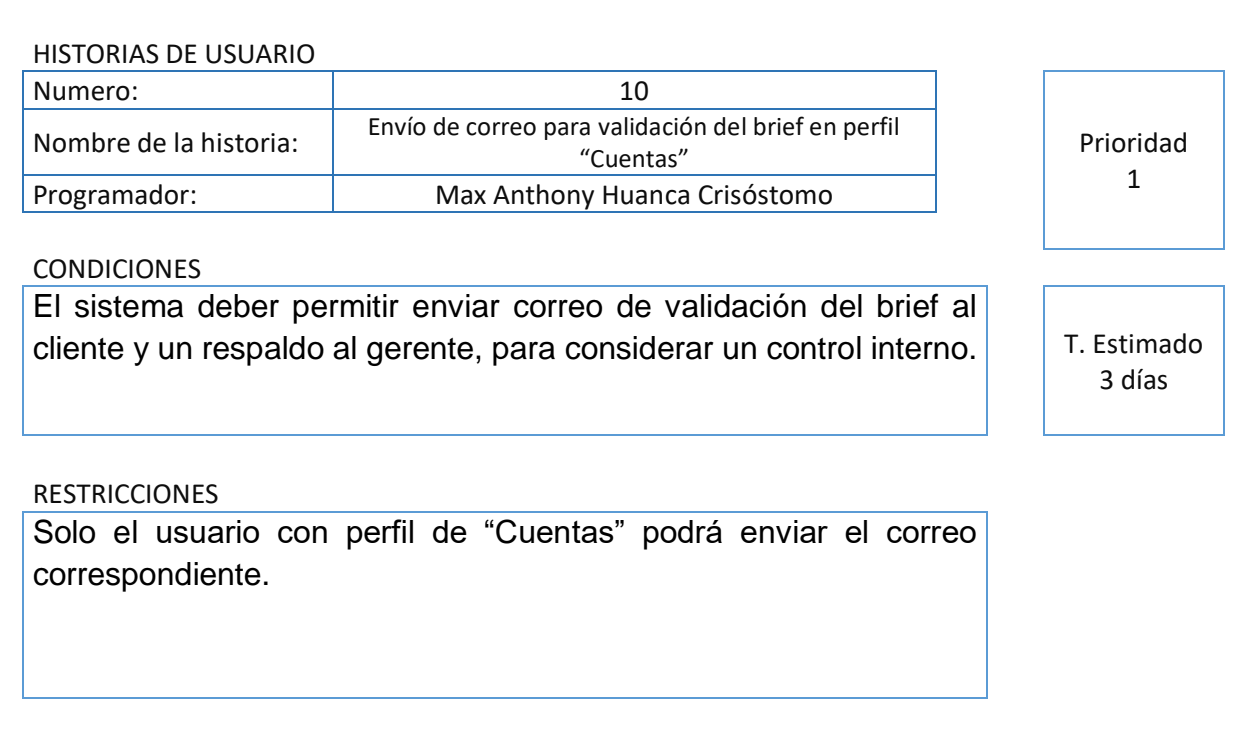

# **Historia de Usuario 10**

#### **Historia 11**

### **Tabla 14. Cancelación de servicio del Brief en perfil "Cuentas"**

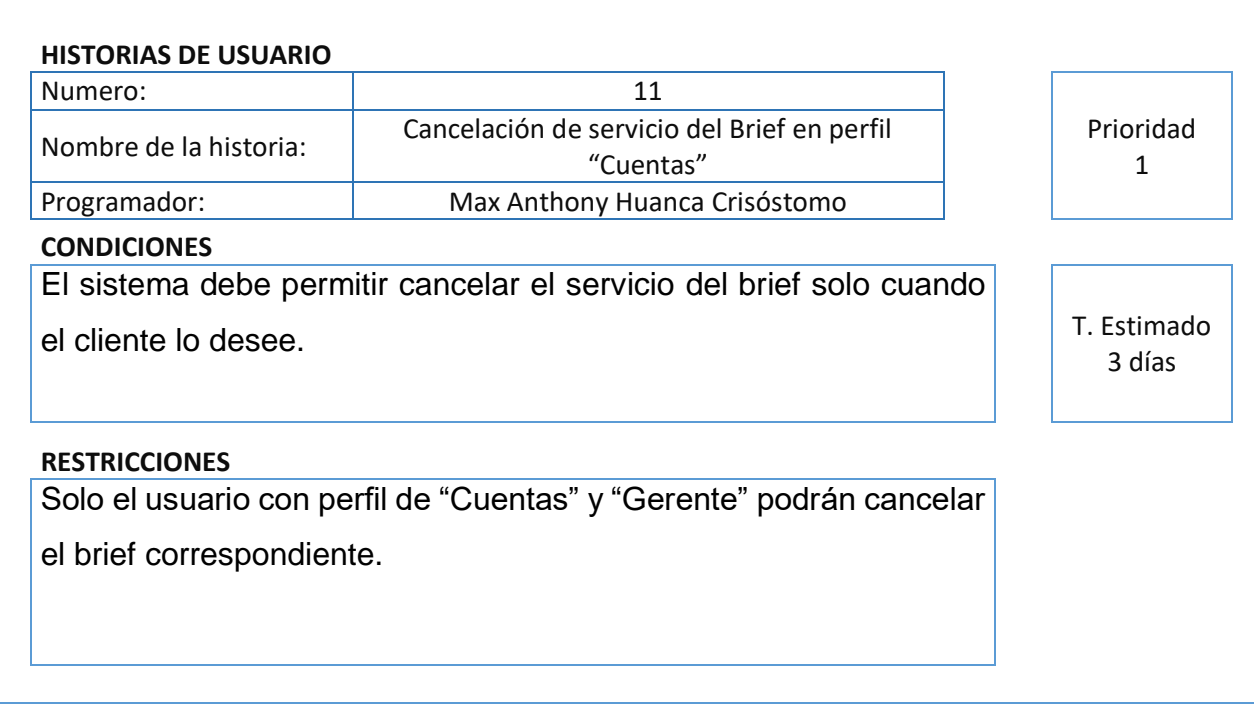

# **Tabla 15. Cancelación de servicio del Brief en perfil "Gerente"**

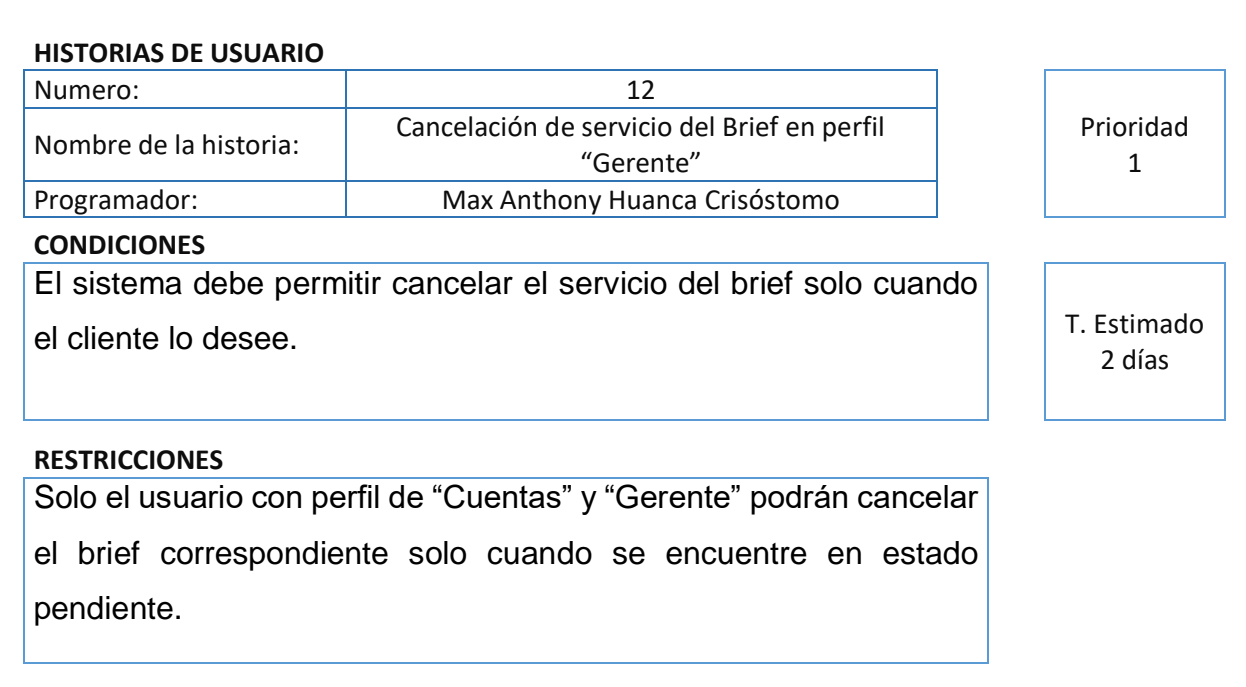

# **Historia de Usuario 12**

#### **Historia 13**

# **Tabla 16. Listado de brief por estado en Perfil "Gerente"**

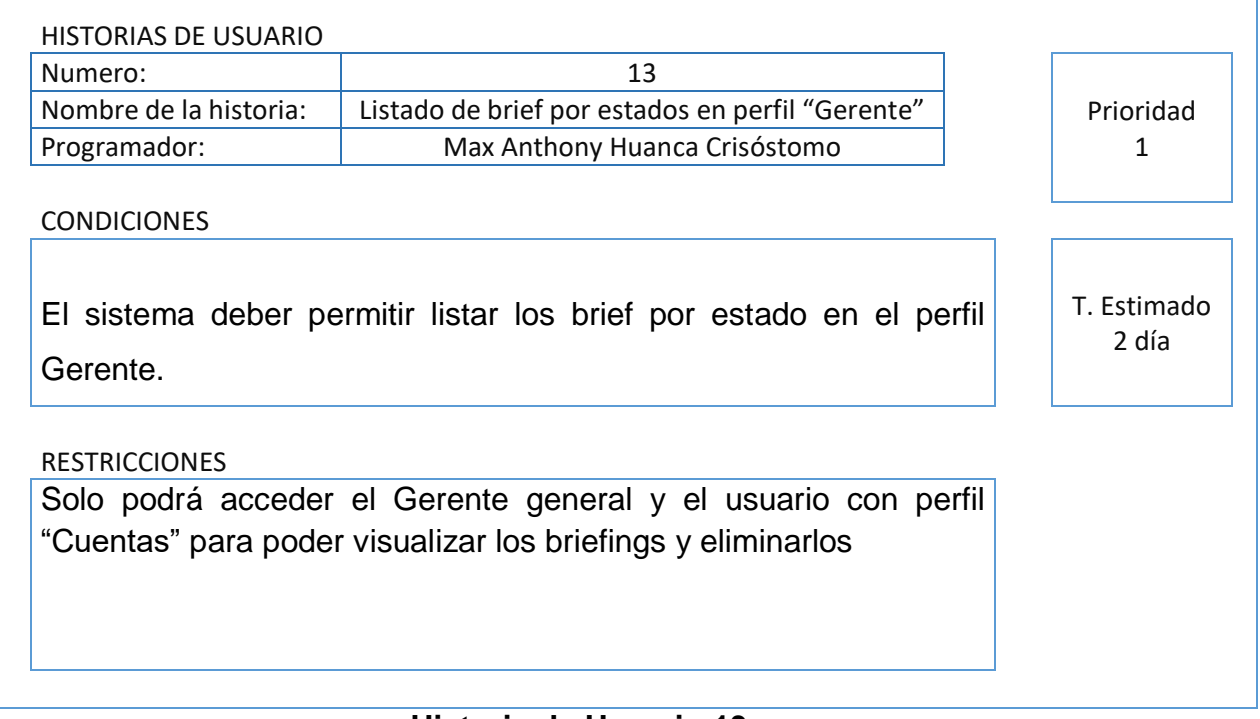

# **Tabla 17. Listado de brief por estados en perfil "Cuentas"**

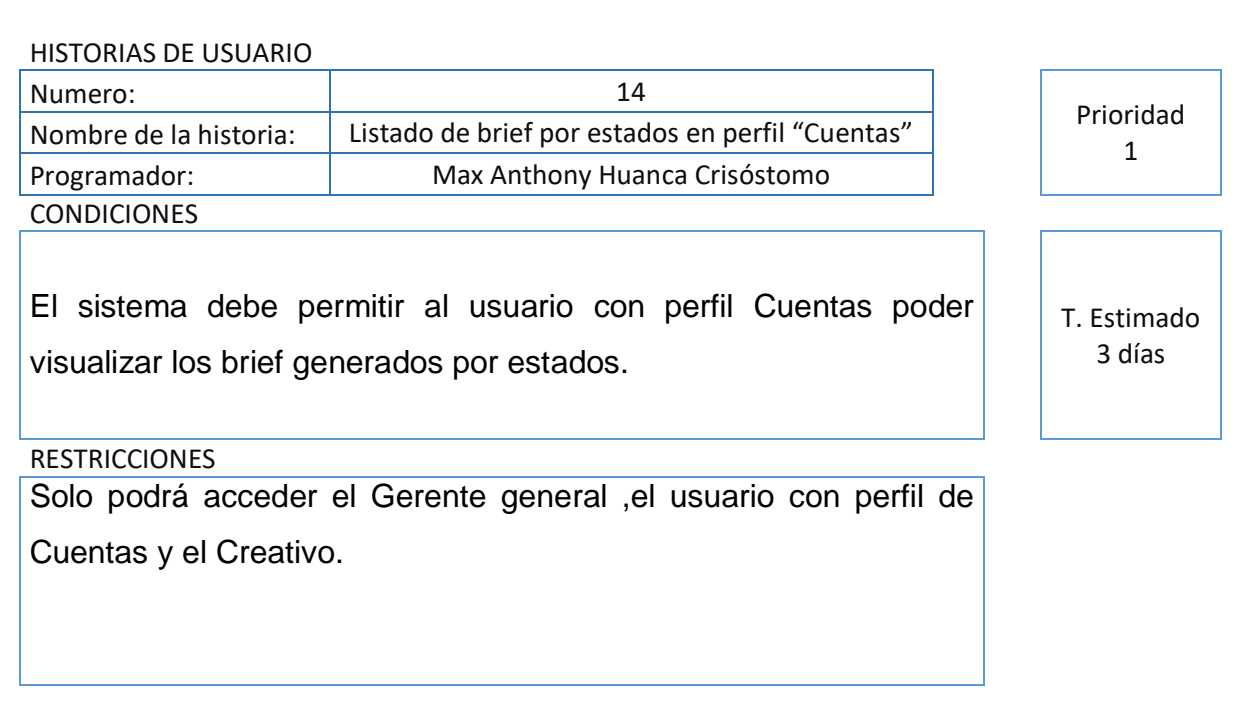

# **Historia de Usuario 14**

### **Historia 15**

### **Tabla 18. Listado de brief en perfil "Creativo"**

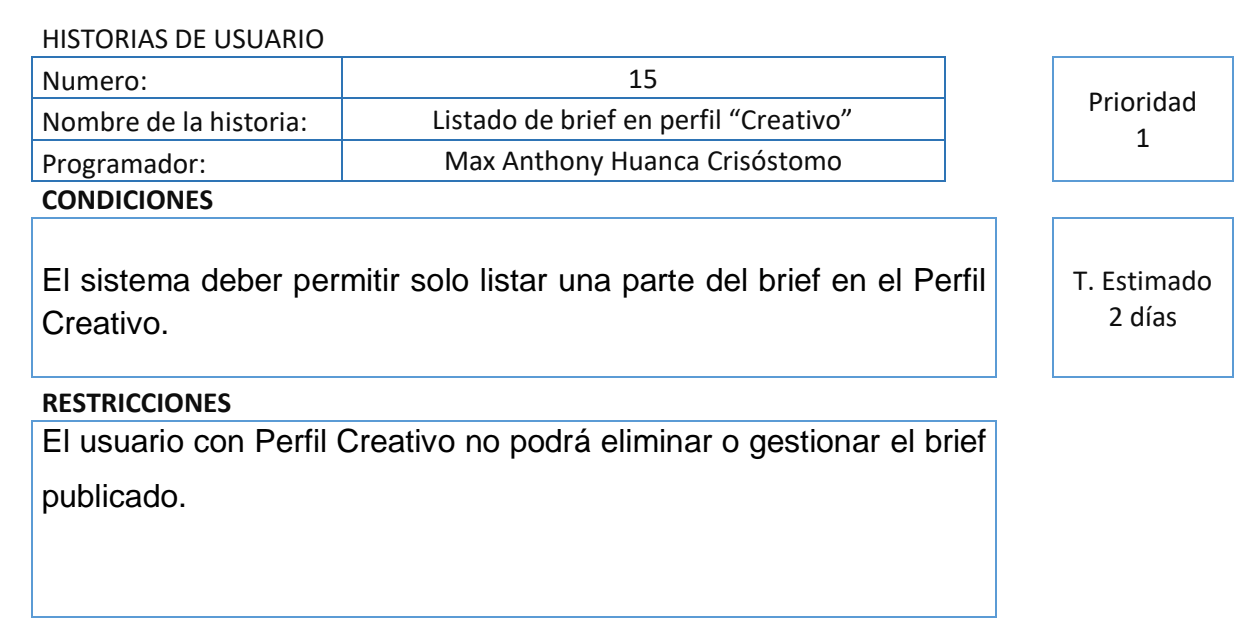

# **Tabla 19. Creación de Servicios Publicitarios en el perfil "Creativo"**

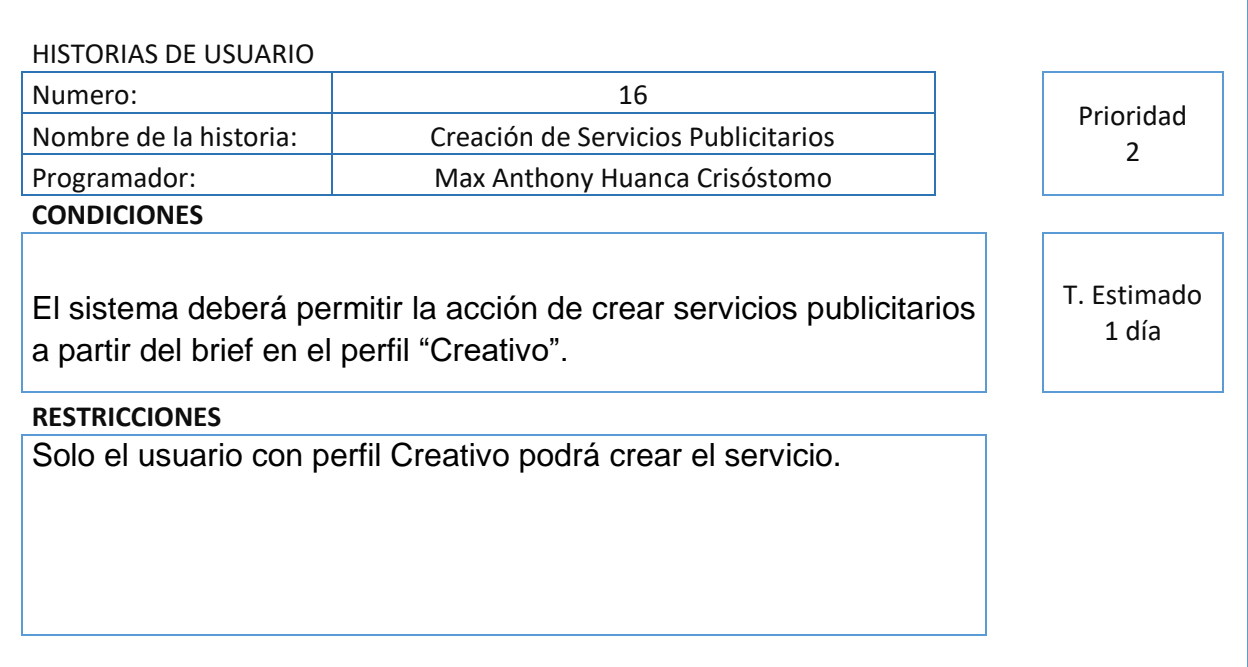

### **Historia de Usuario 16**

#### **Historia 17**

### **Tabla 20. Gestión de Servicios Publicitarios**

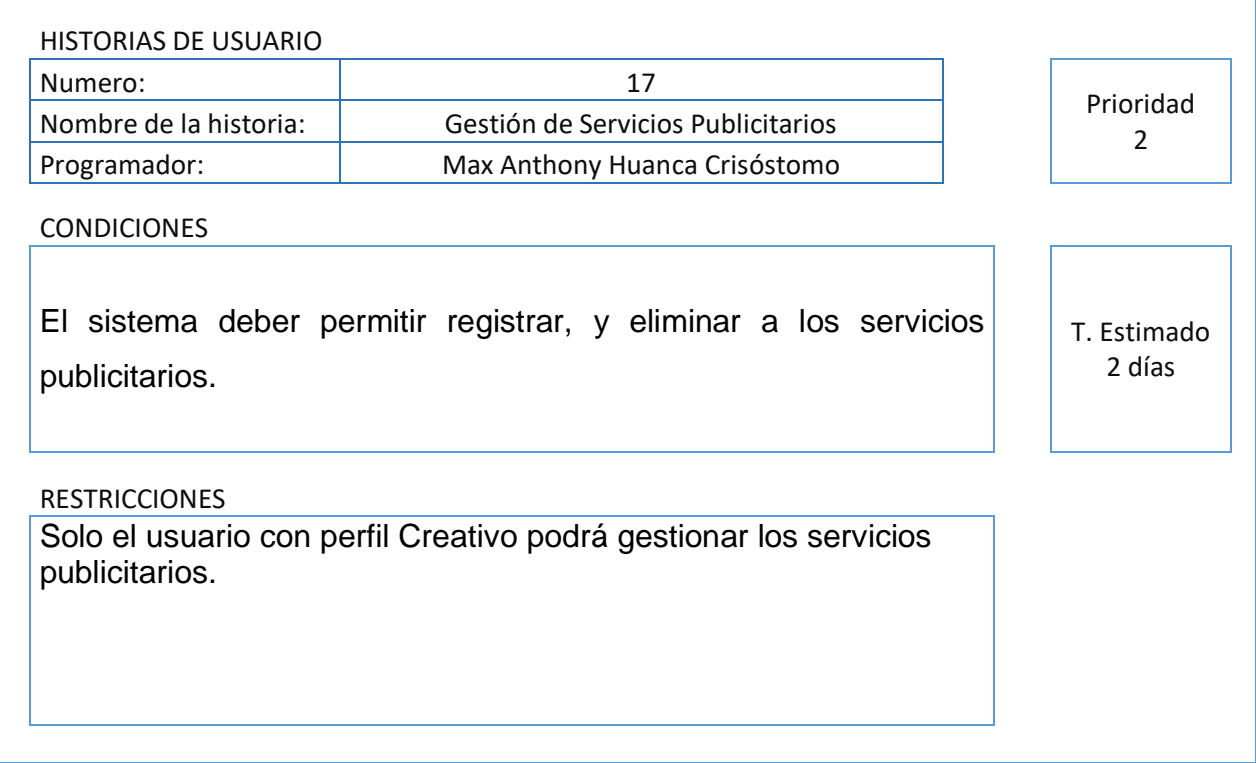

### **Tabla 21. Registrar referencias de diseño del servicio en perfil "Creativo"**

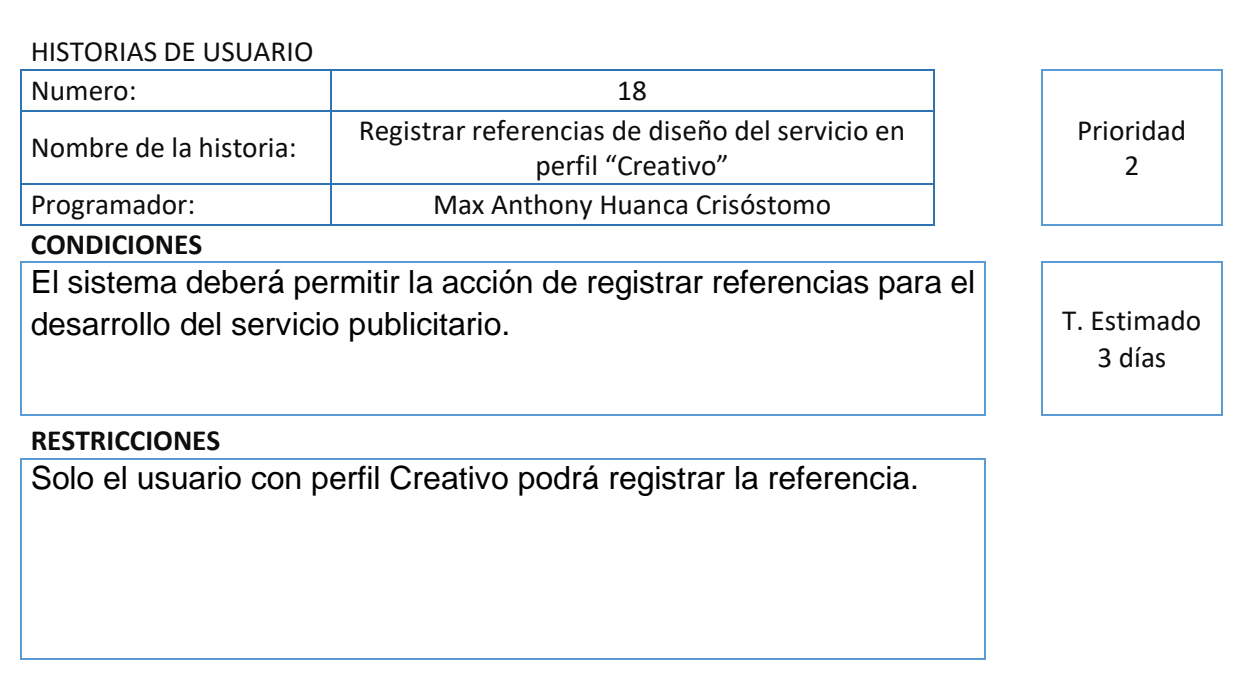

# **Historia de Usuario 18**

#### **Historia 19**

### **Tabla 22. Asignación de Servicios Publicitarios en perfil "Creativo"**

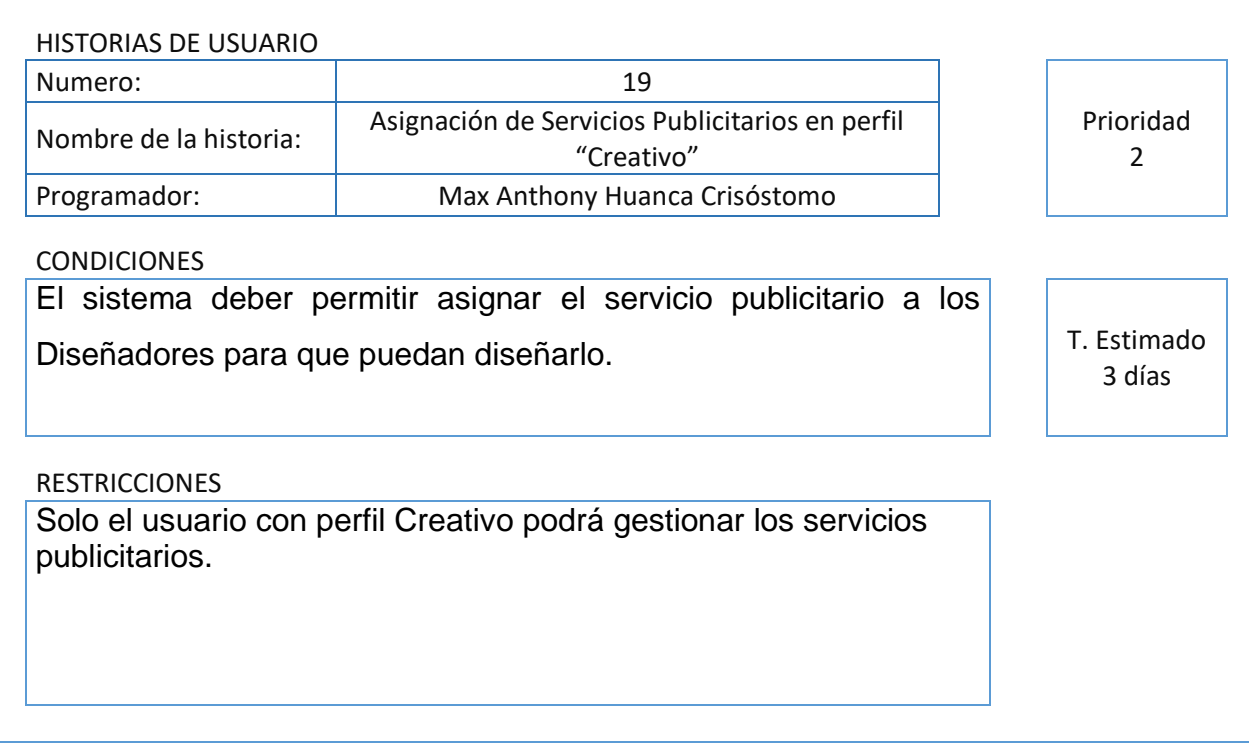

# **Tabla 23. Listado de servicios publicitarios en perfil "Diseñador"**

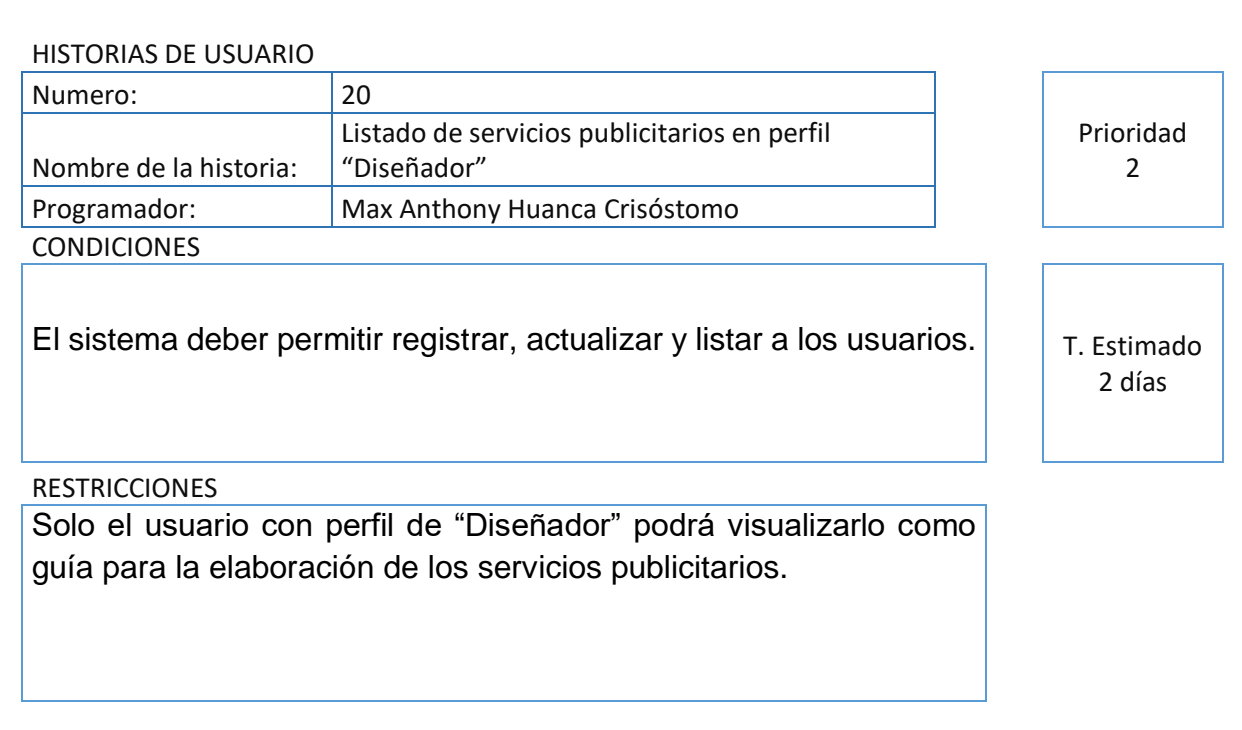

### **Historia de usuario 20**

### **Historia 21**

### **Tabla 24. Listado de servicios publicitarios en perfil "Creativo"**

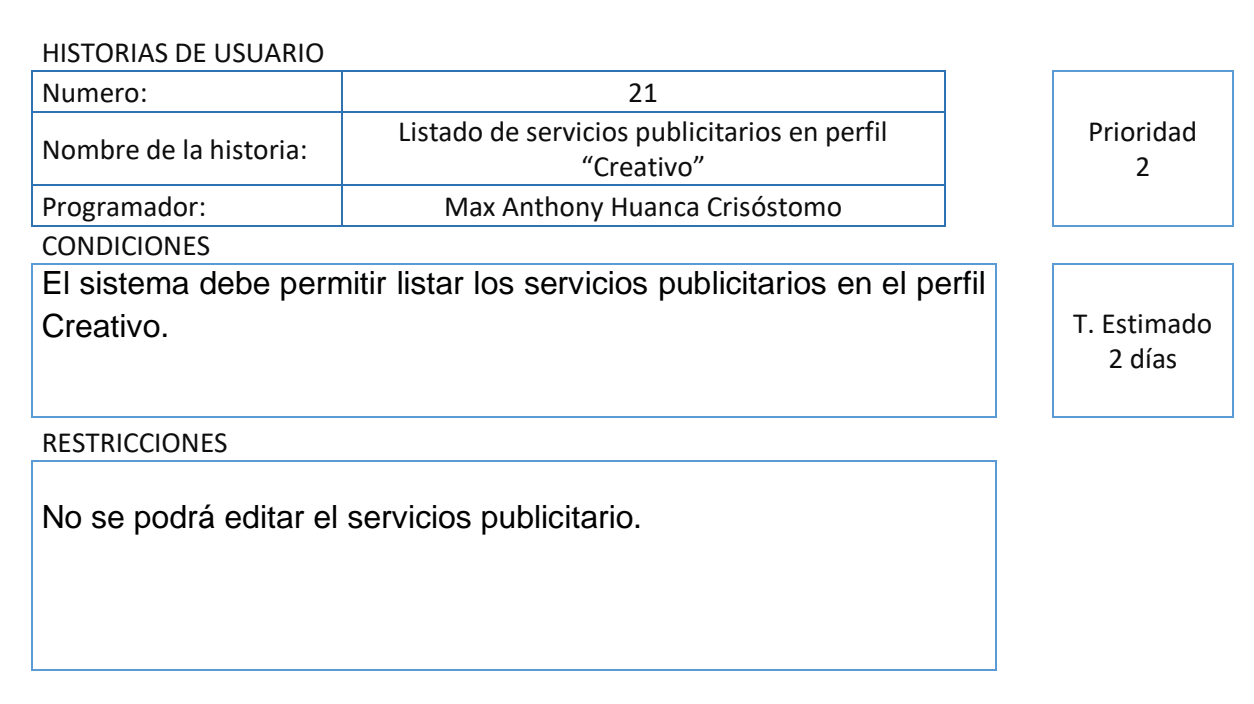

# **Tabla 25. Registrar propuestas para servicio publicitario en perfil "Diseñador".**

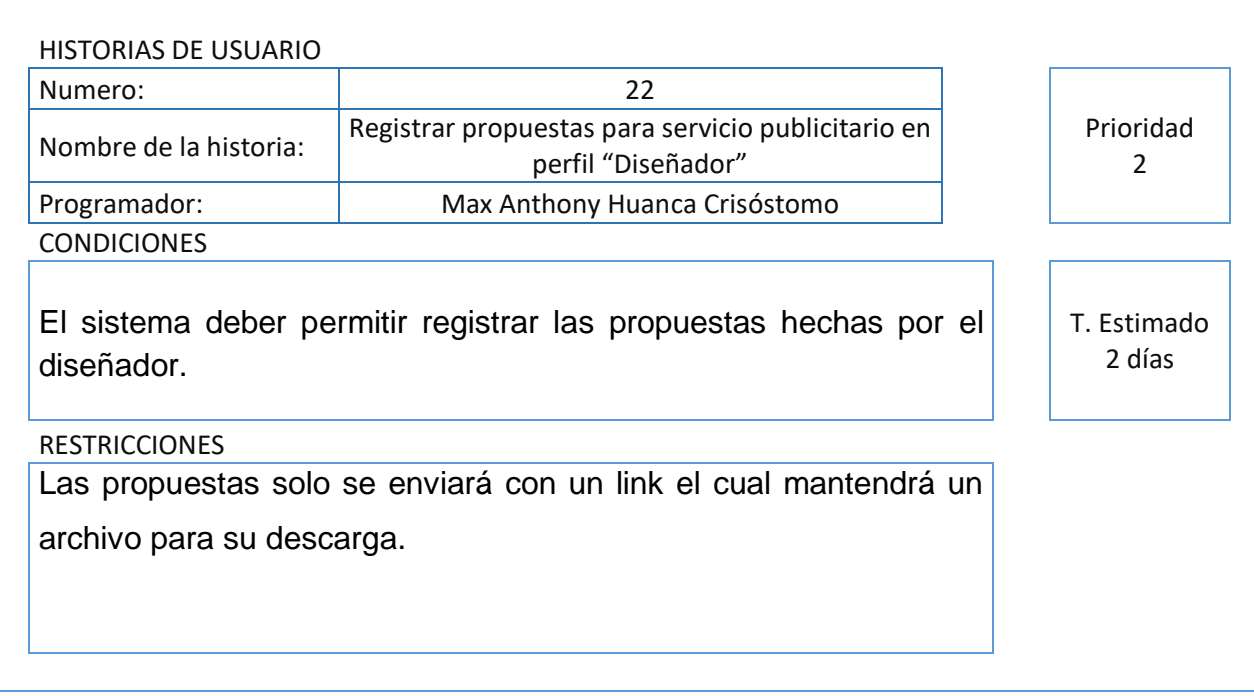

### **Historia de Usuario 22**

#### **Historia 23**

### **Tabla 26. Gestión de propuestas para servicio publicitario en perfil**

#### **"Diseñador"**

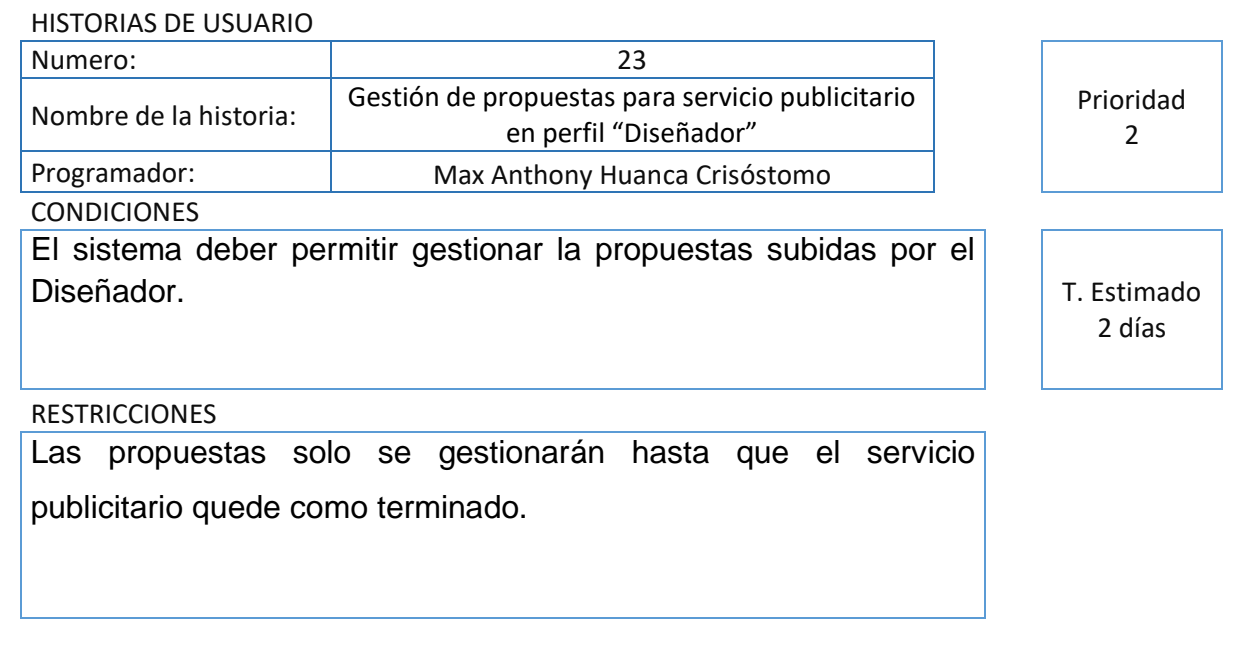

### **Tabla 27. Listar propuestas para servicio publicitario en perfil "Diseñador"**

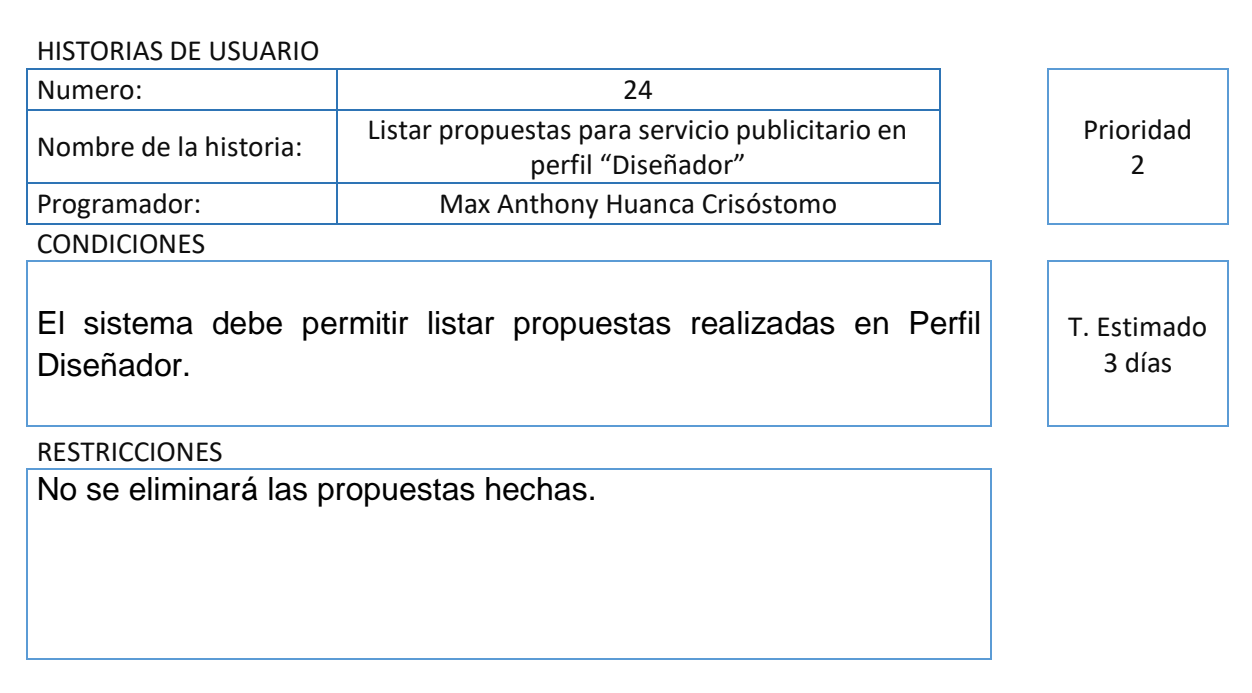

### **Historia de usuario 24**

### **Historia 25**

### **Tabla 28. Listar propuestas realizadas en Perfil Creativo**

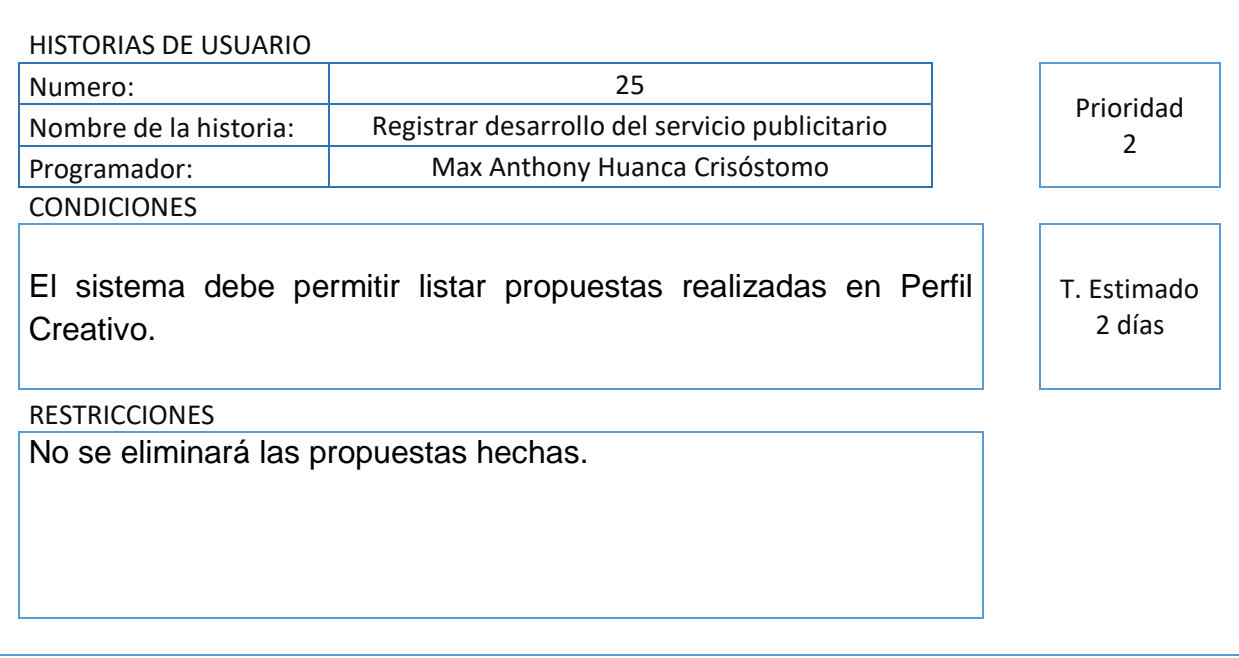

### **Tabla 29. Listar propuestas realizadas en Perfil Cuentas**

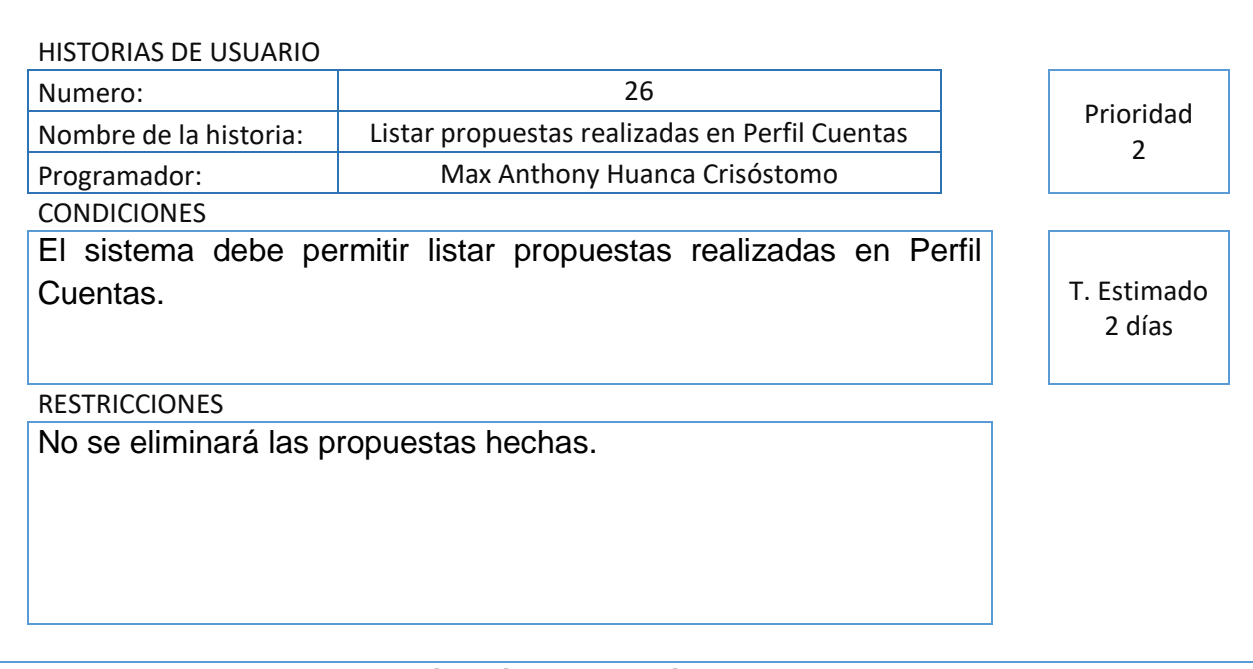

### **Historia de usuario 26**

### **Historia 27**

# **Tabla 30. Enviar correo de validación de propuestas en Perfil "Cuentas"**

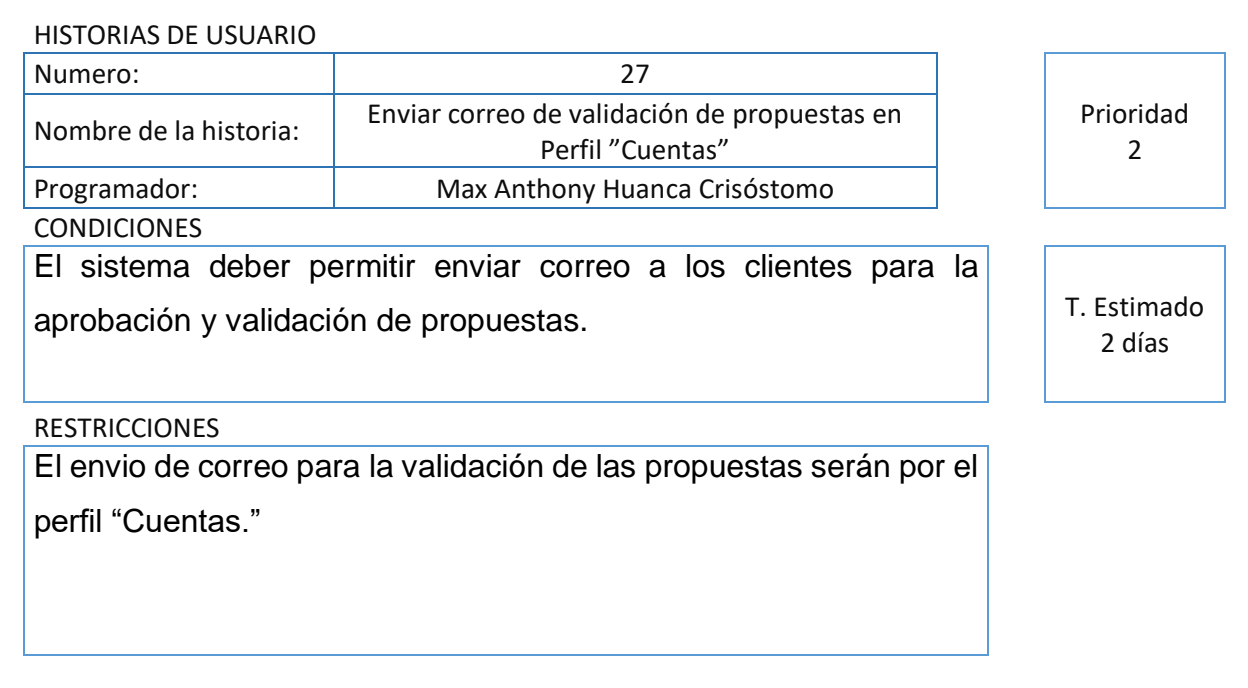

### **Tabla 31. Listar propuestas aprobadas en Perfil "Cuentas"**

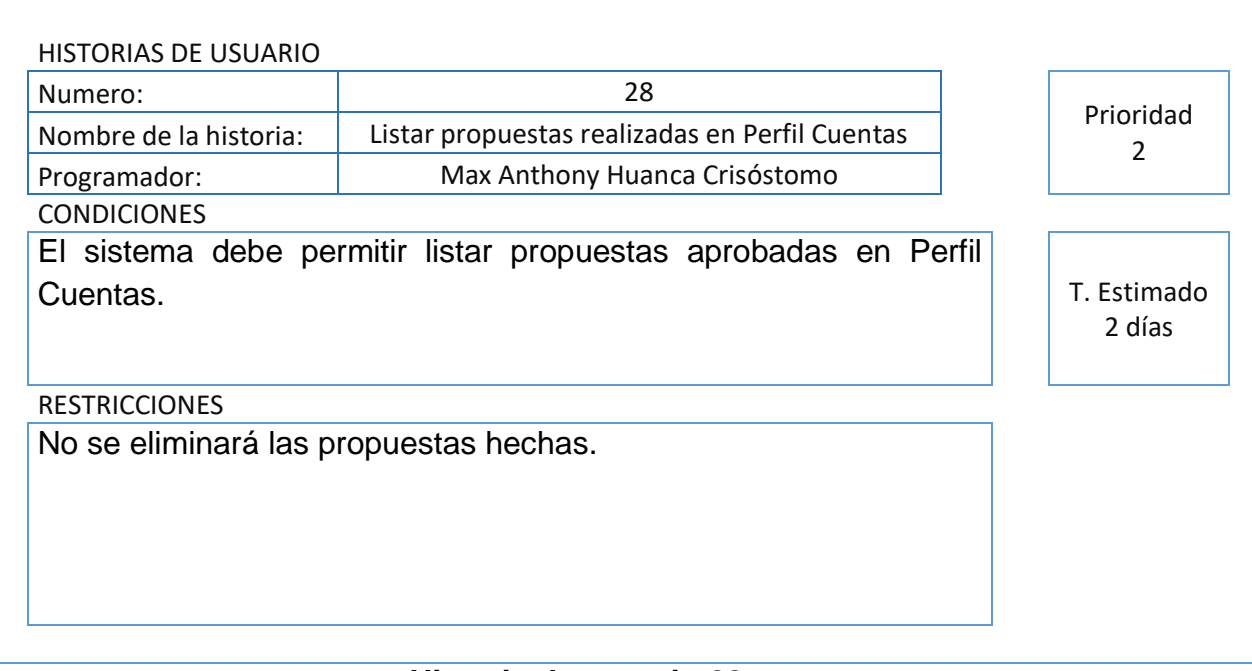

#### **Historia de usuario 28**

### **Historia 29**

# **Tabla 32. Registro de programación para la publicación de anuncio del brief**

### **en perfil "Creativo"**

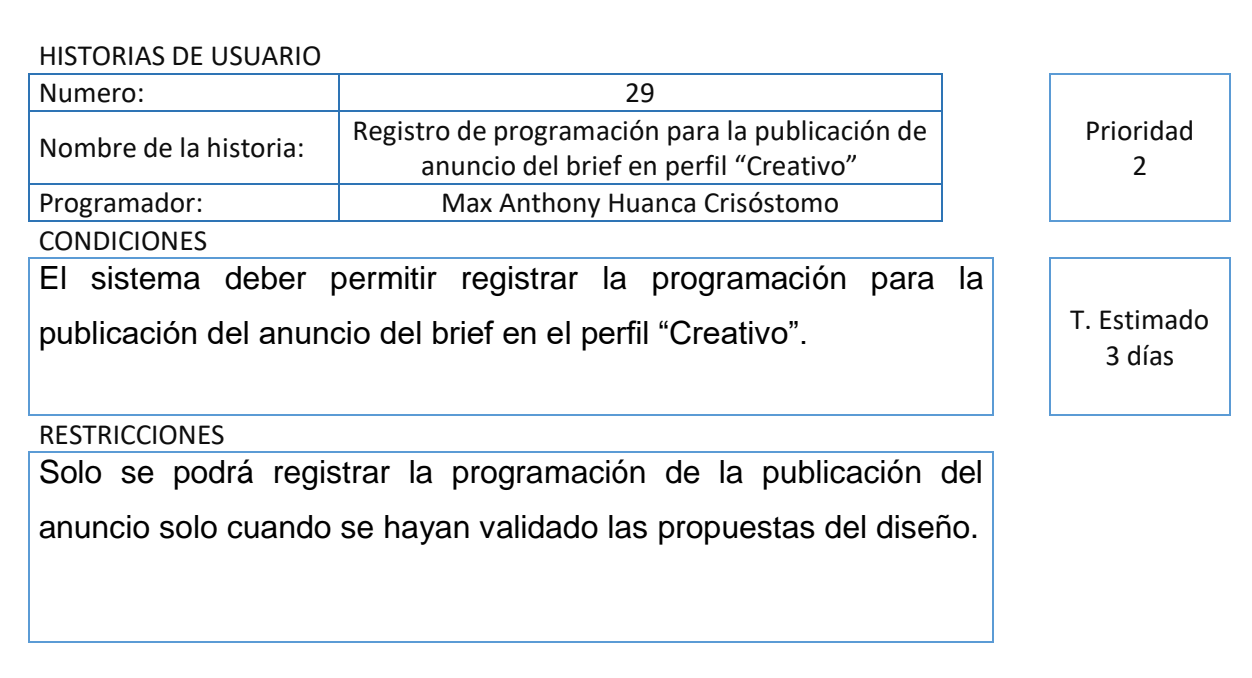

# **Tabla 33. Listar programación para la publicación de anuncio del brief en perfil "Cuentas"**

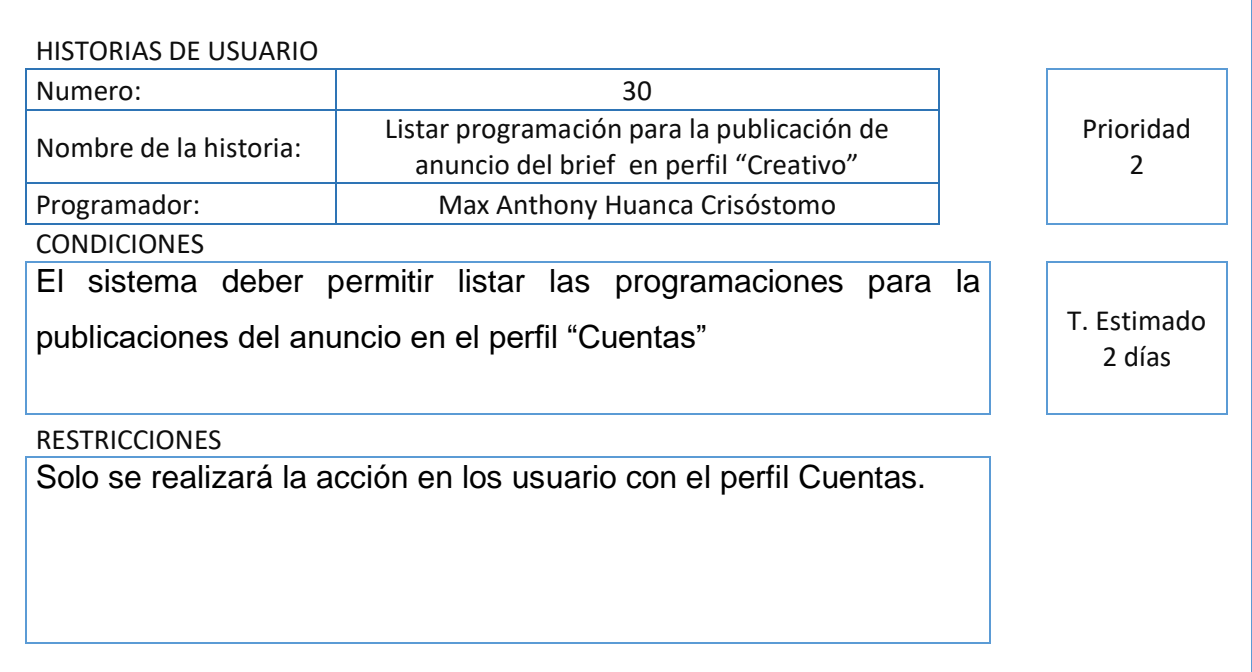

### **Historia de usuario 30**

#### **Historia 31**

### **Tabla 34. Listar programación para la publicación de anuncio del brief en**

### **perfil "Publicista"**

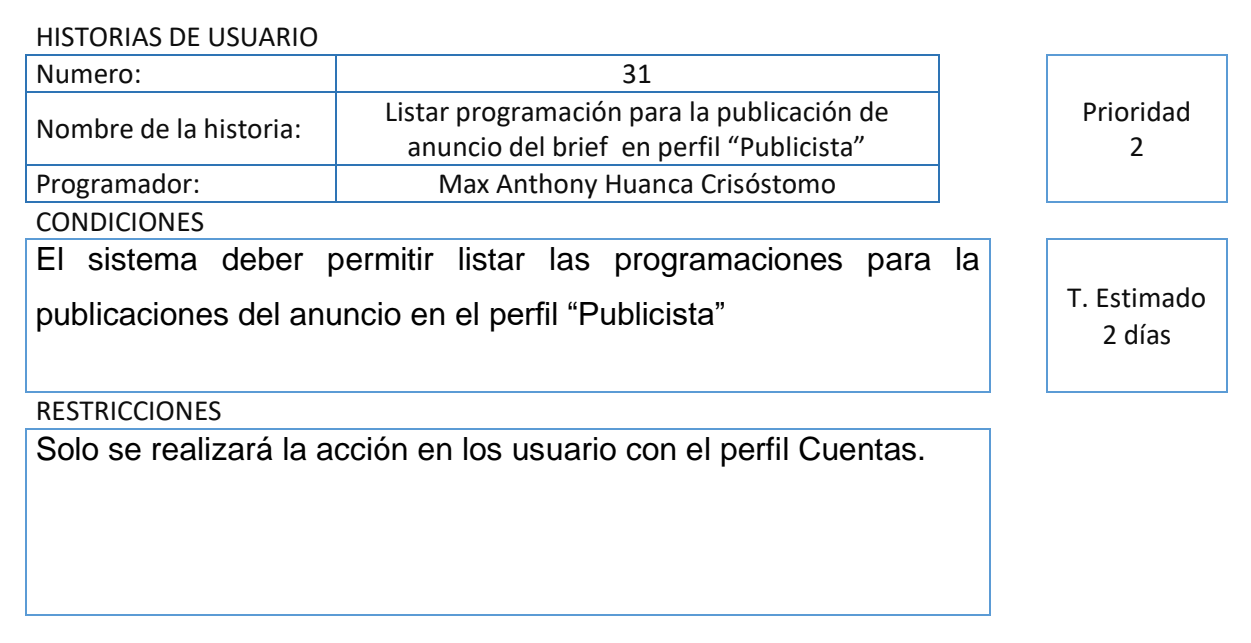

### **Tabla 35. Registrar el anuncio publicado**

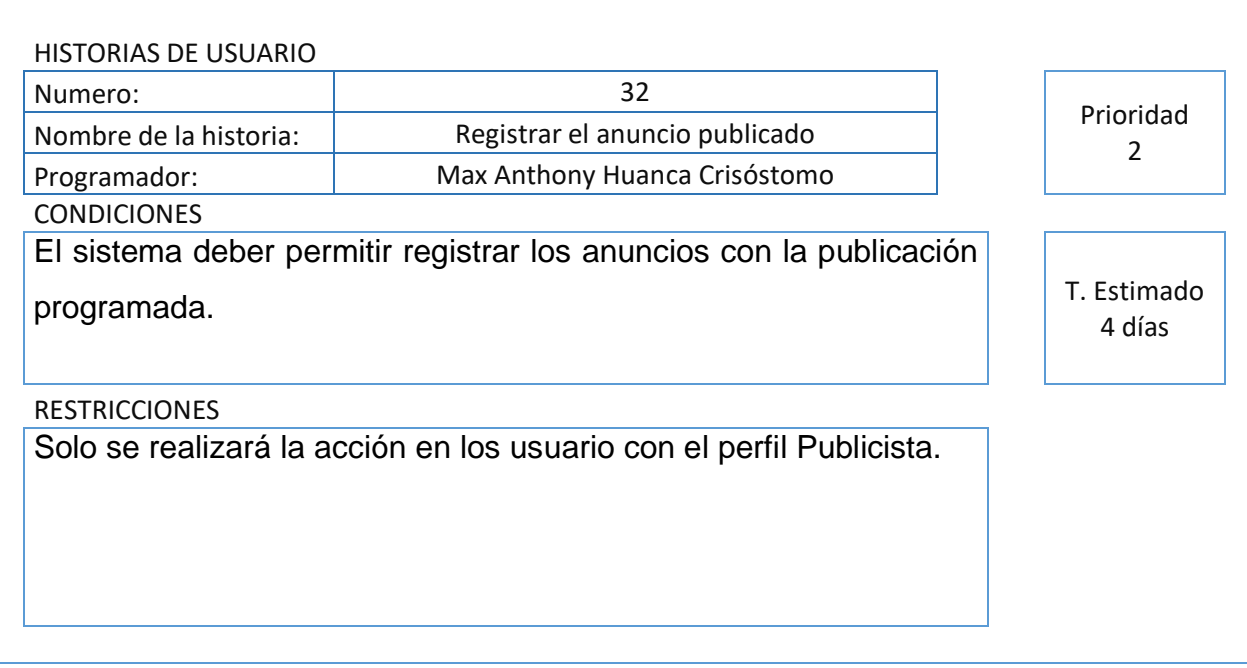

### **Historia de usuario 32**

### **Historia 33**

# **Tabla 36. Listar anuncio publicado programado en perfil "Publicista"**

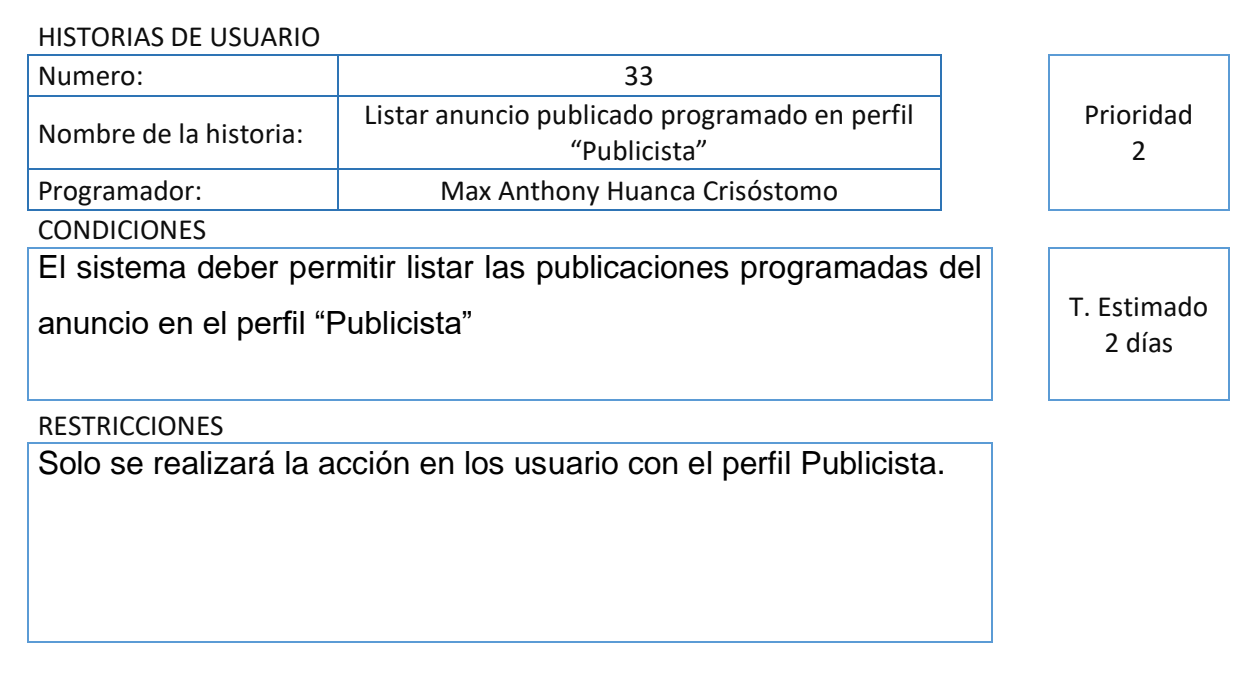

### **Tabla 37. Listar anuncio publicado programado en perfil "Cuentas"**

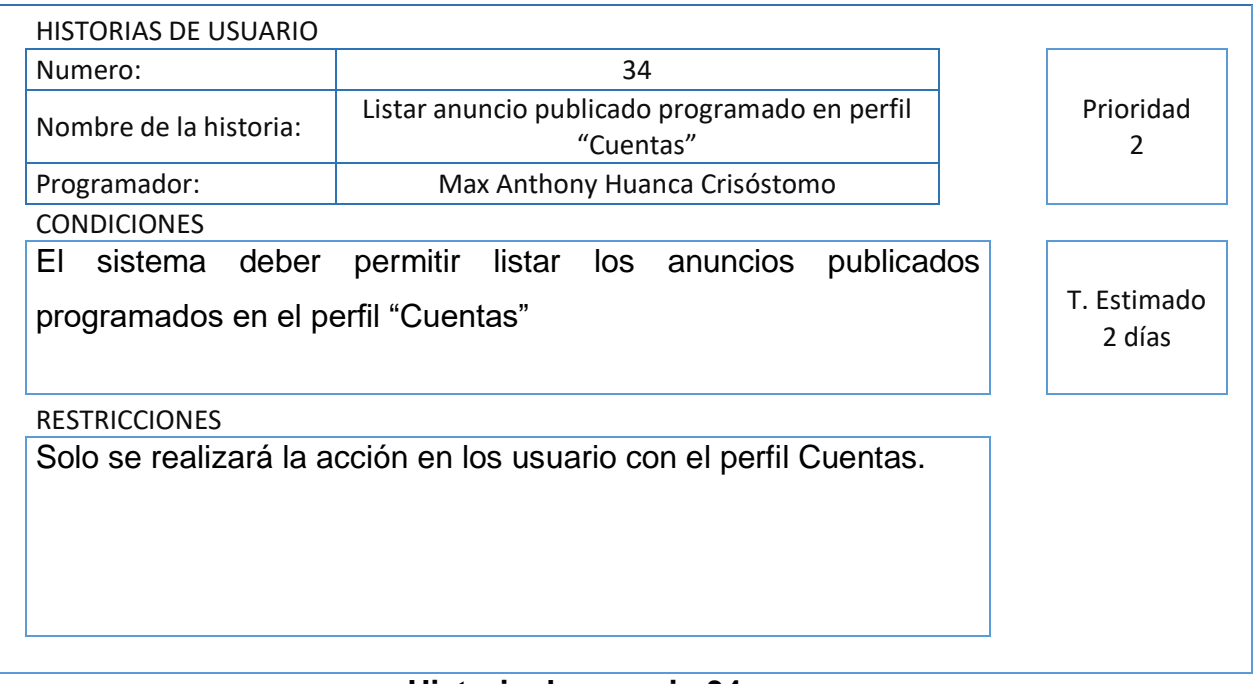

#### **Historia de usuario 34**

### **Historia 35**

# **Tabla 38. Enviar correo de cierre y comprobación del anuncio publicado programado en perfil "Cuentas"**

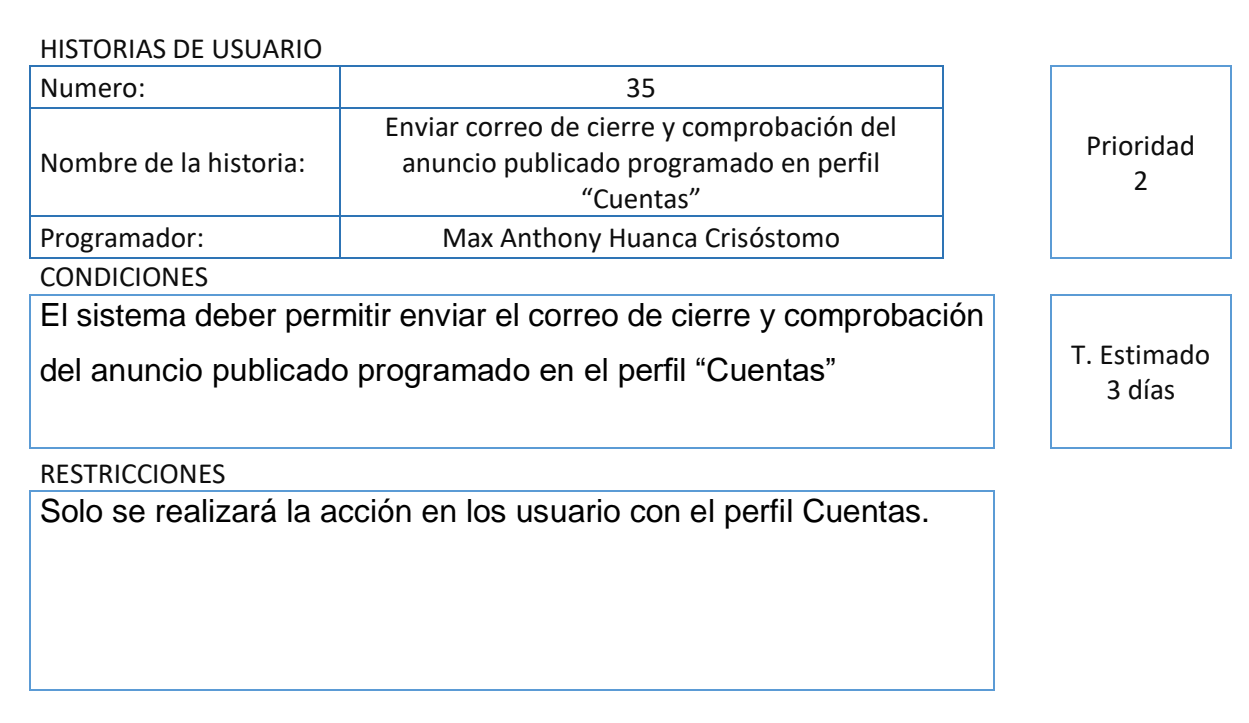

### **Tabla 39. Listar anuncios publicados inline en perfil "Cuentas"**

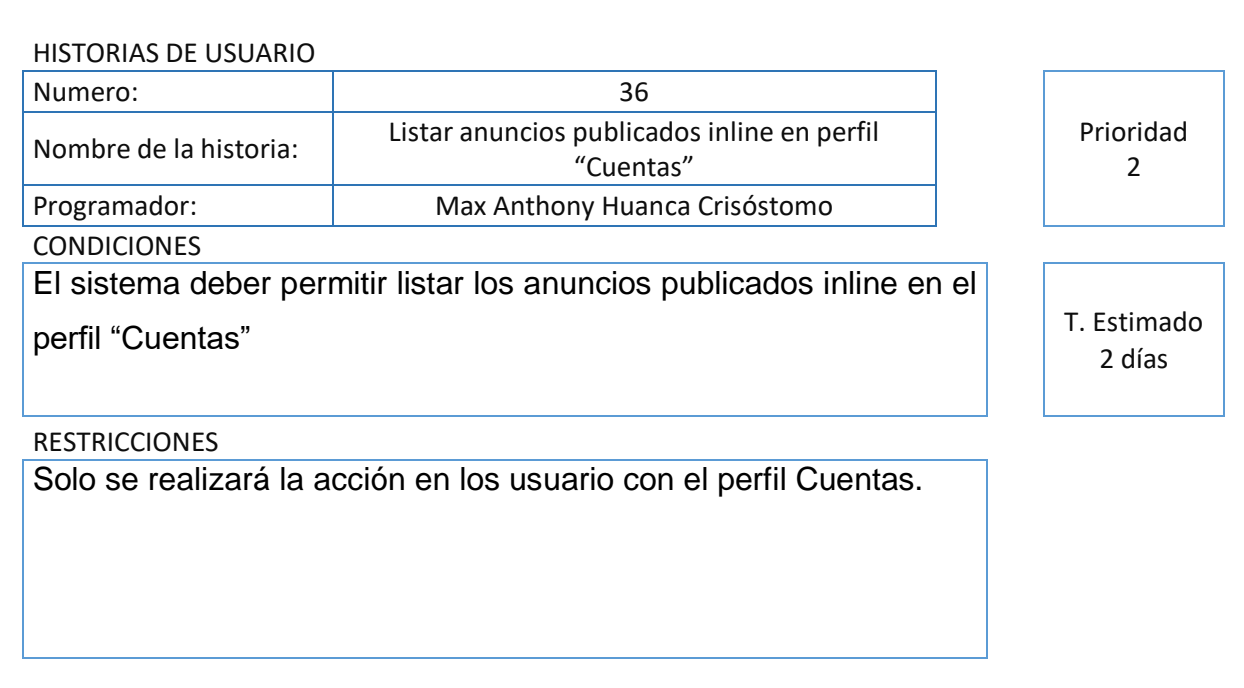

# **Historia de usuario 36**

#### **Historia 37**

### **Tabla 40. Listar anuncios publicados inline en perfil "Publicista"**

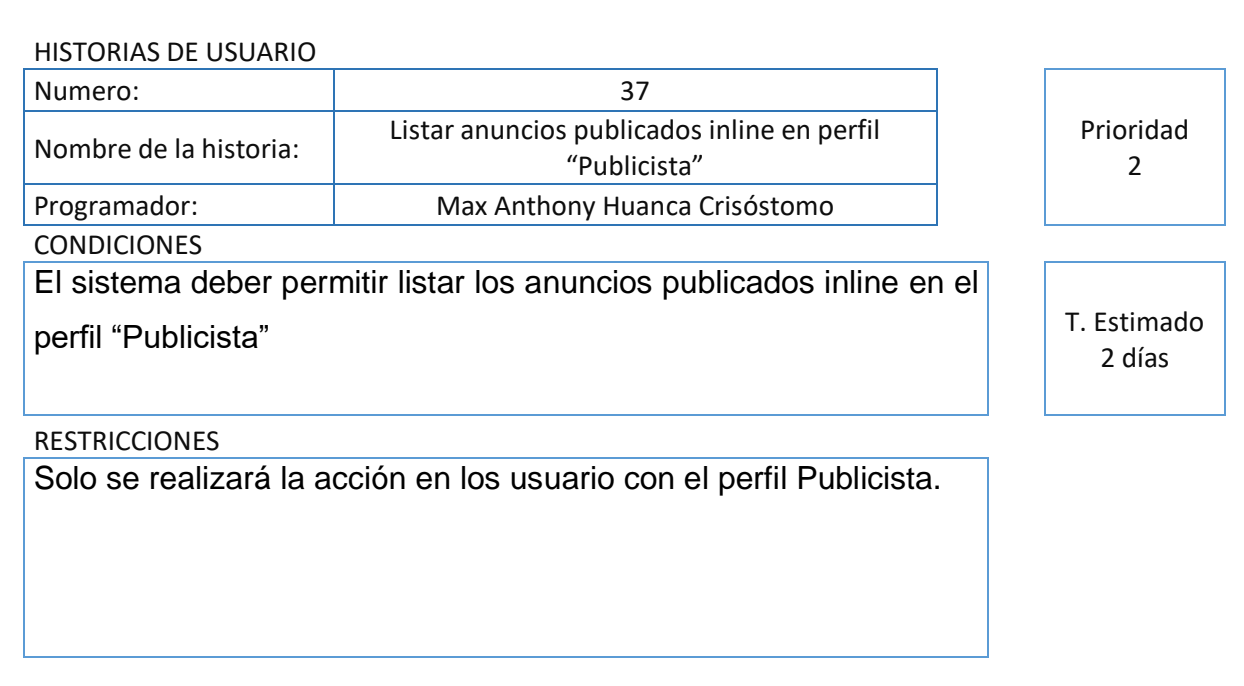

### **Tabla 41. Listar anuncios publicados outline en perfil "Cuentas"**

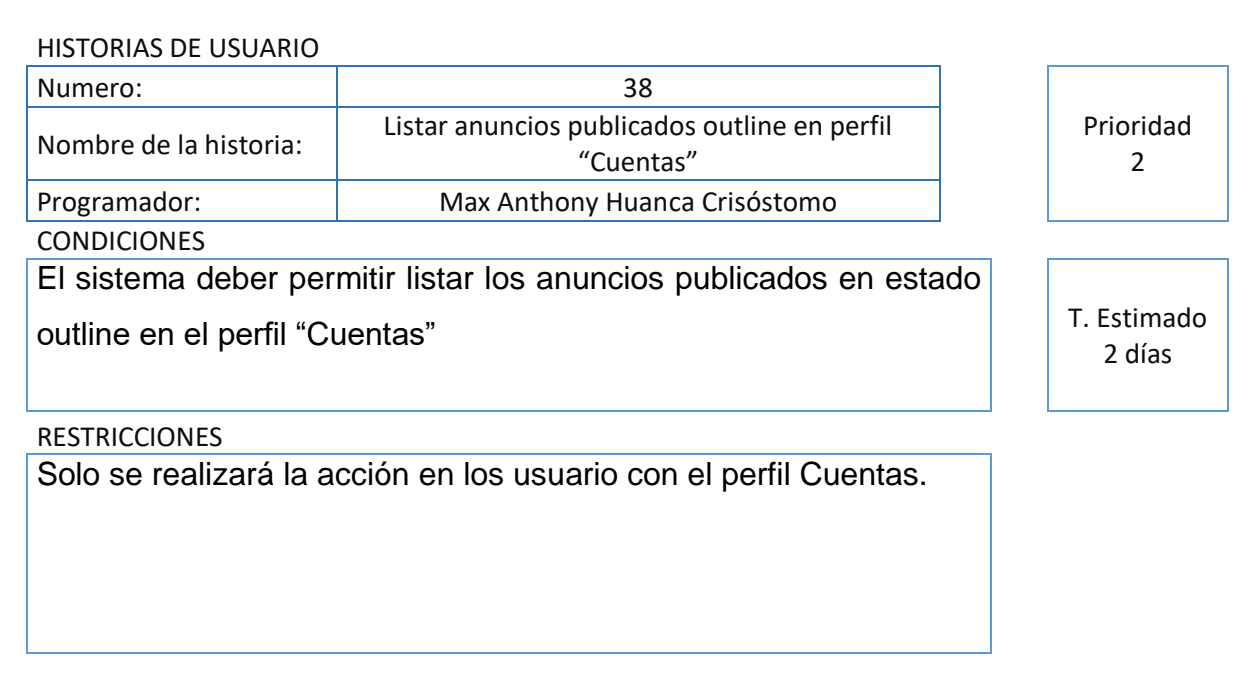

### **Historia de usuario 38**

#### **Historia 39**

# **Tabla 42. Listar anuncios publicados outline en perfil "Publicista"**

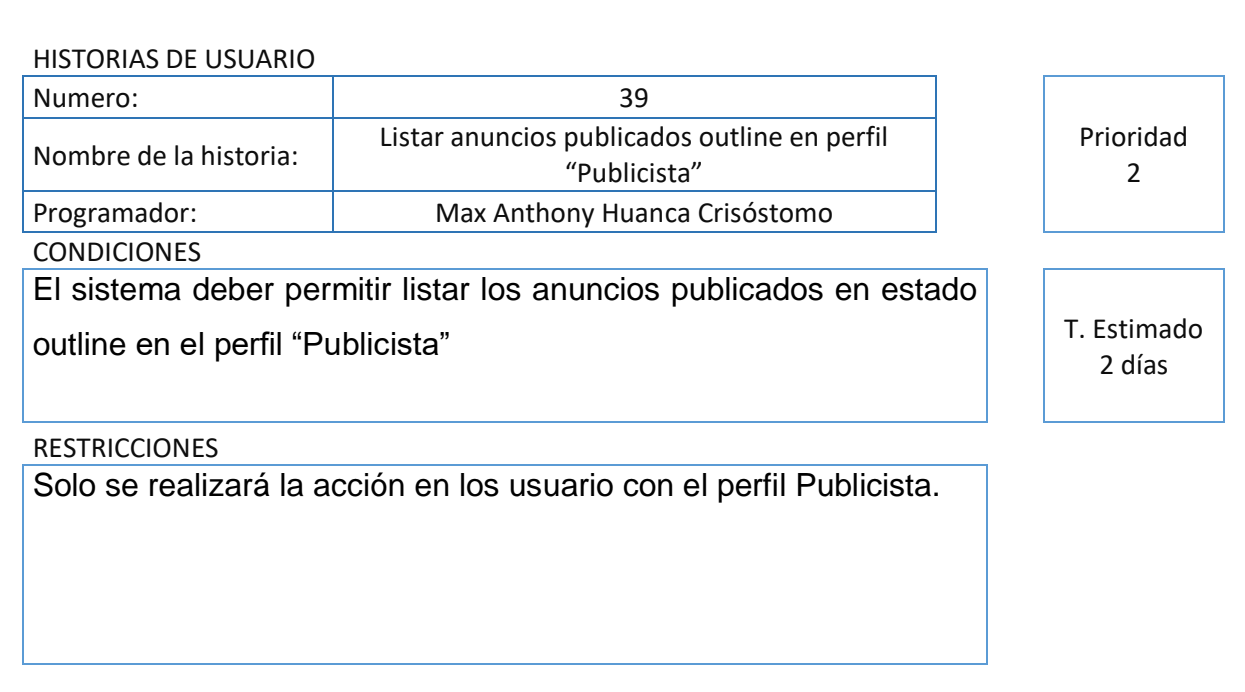

### **Tabla 43. Filtro y búsqueda de los servicios por tiempo y marca**

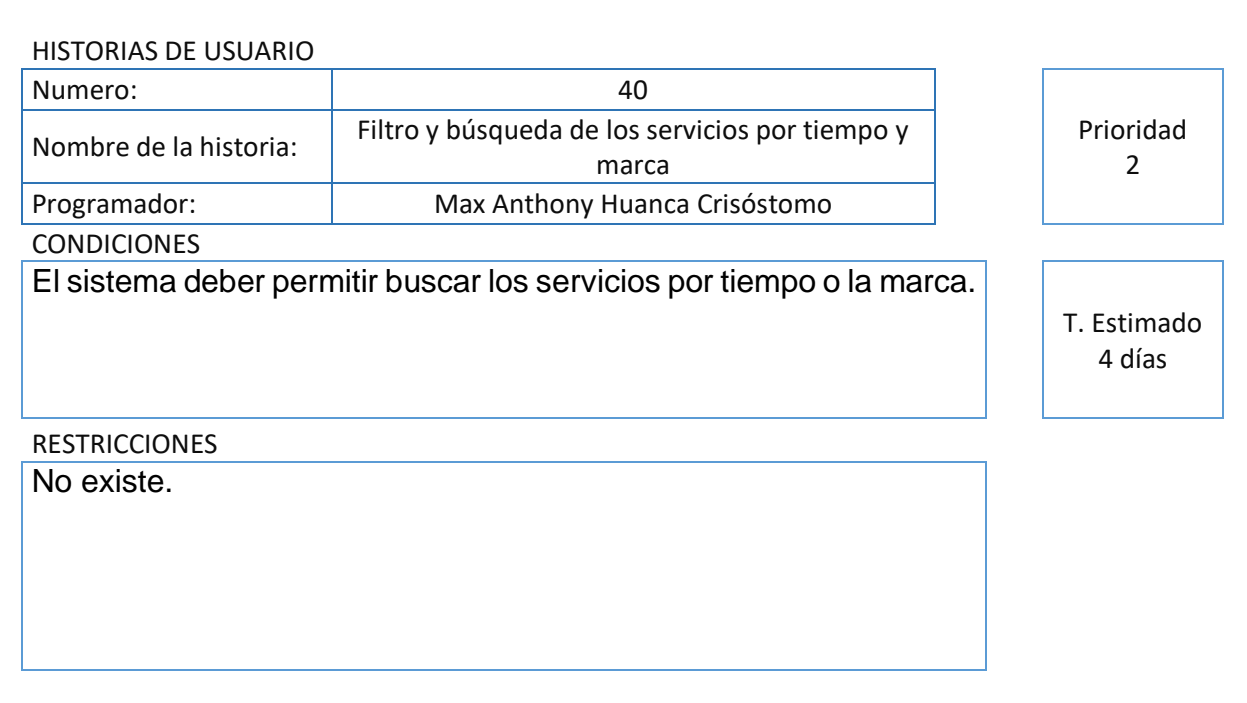

# **Historias de usuarios 40**

### **Historia 41**

### **Tabla 44. Listar brief contratados y propuestas en el perfil "Cliente"**

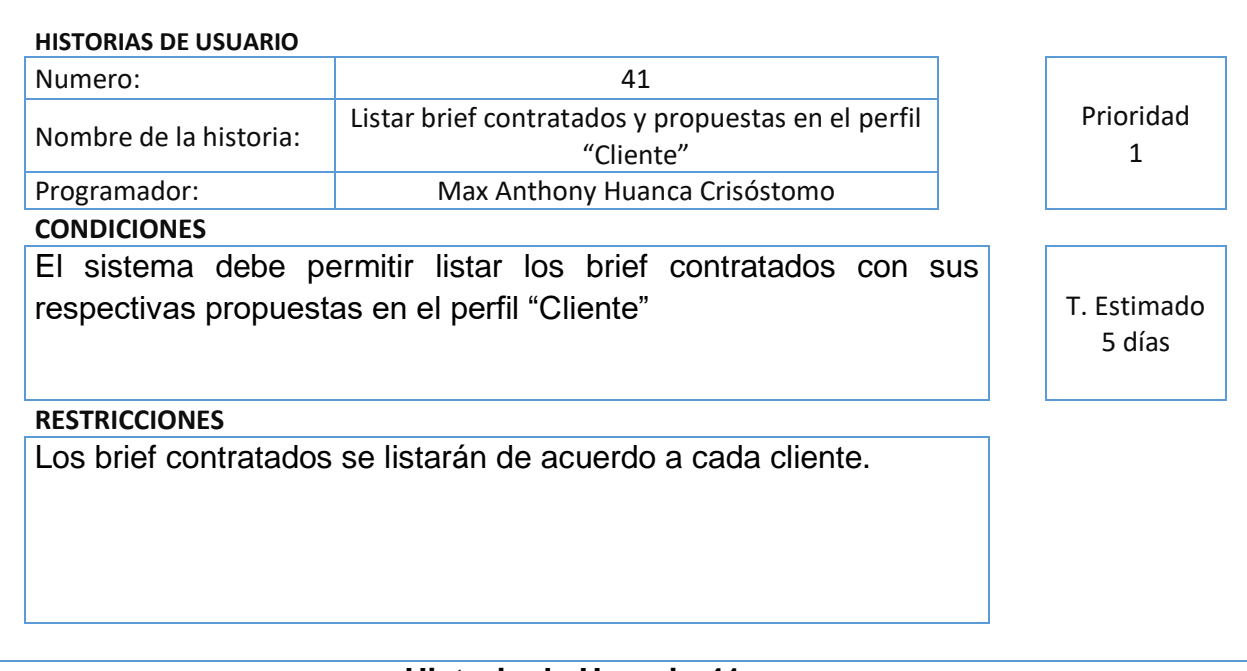

### **Tabla 45. Listar servicios del brief inline y outline en el perfil "Cliente"**

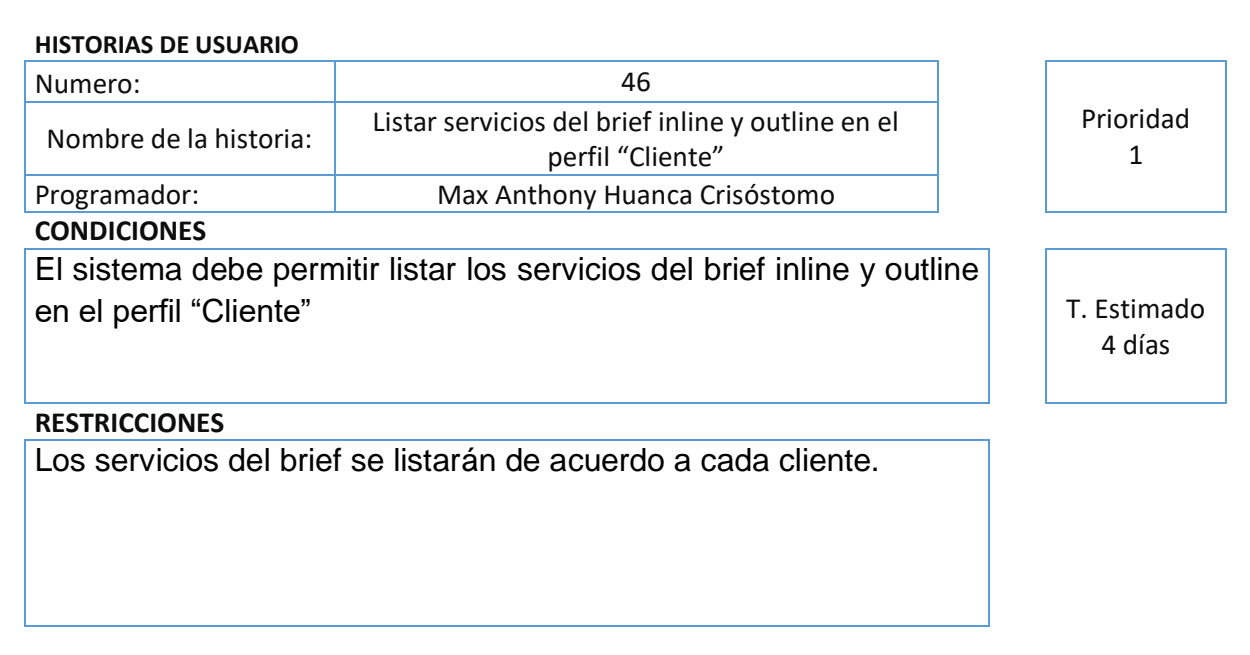

# **Historia de Usuario 42**

### **Historia 43**

### **Tabla 46. Generar reportes del indicador Grado de cumplimientos**

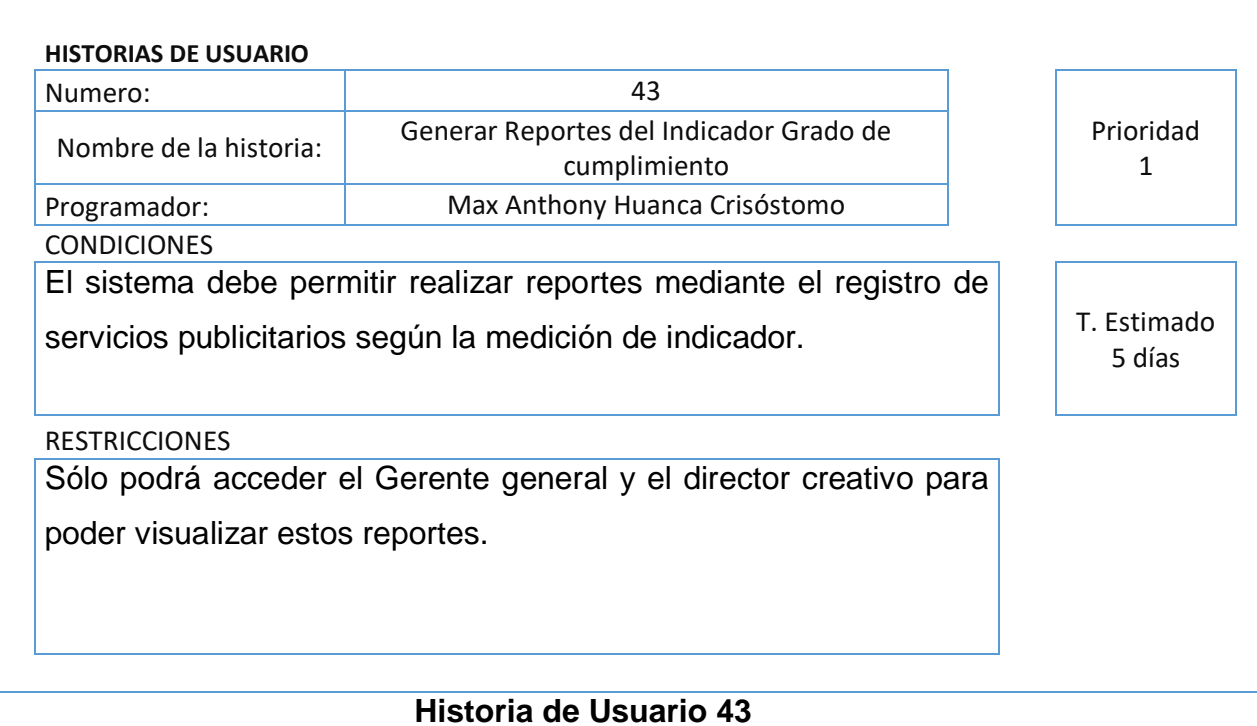

### **Tabla 47. Generar reportes del indicador Índice de productividad del servicio**

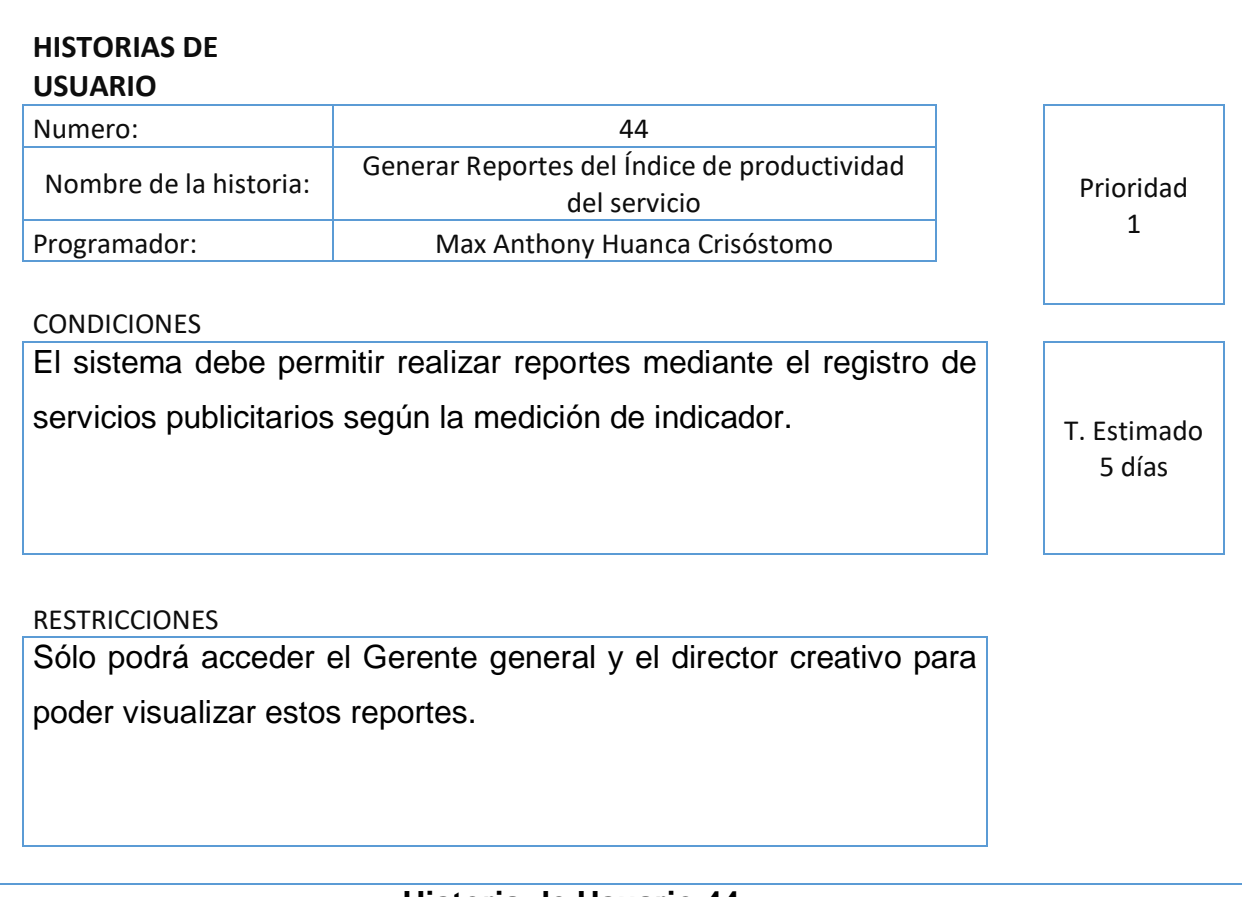

#### **Historia de Usuario 44**

#### **Matriz de Impacto**

Como se observa en la Tabla 48, la matriz de impacto de prioridades donde se detalla por cada usuario el nivel de prioridad.

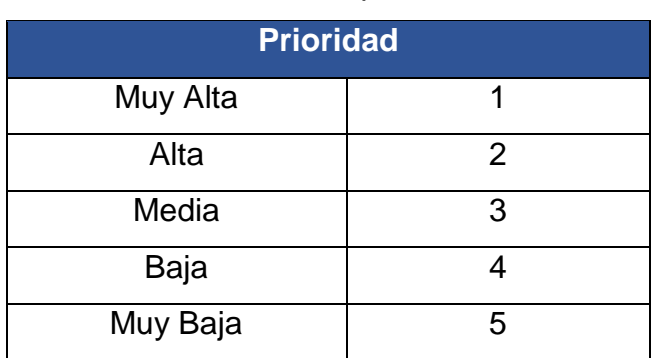

#### **Tabla 48.** Matriz de Impacto de Prioridades

### **Product Backlog**

En la Tabla 49, se muestra el Product Backlog debidamente ordenado de acuerdo a la prioridad, igualmente incluye su requerimiento y número de historia.

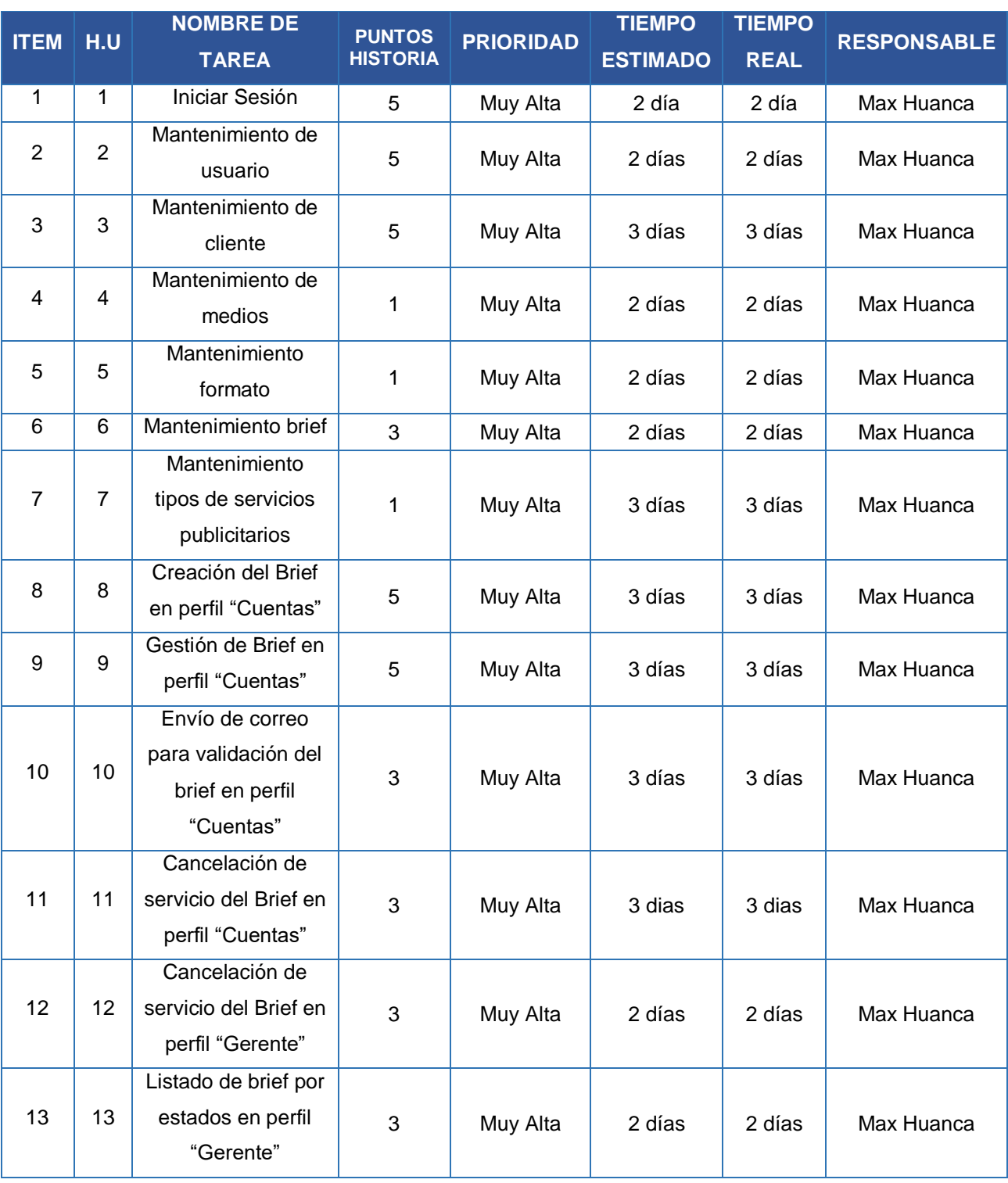

#### **Tabla 49. Pila del Producto Inicial**

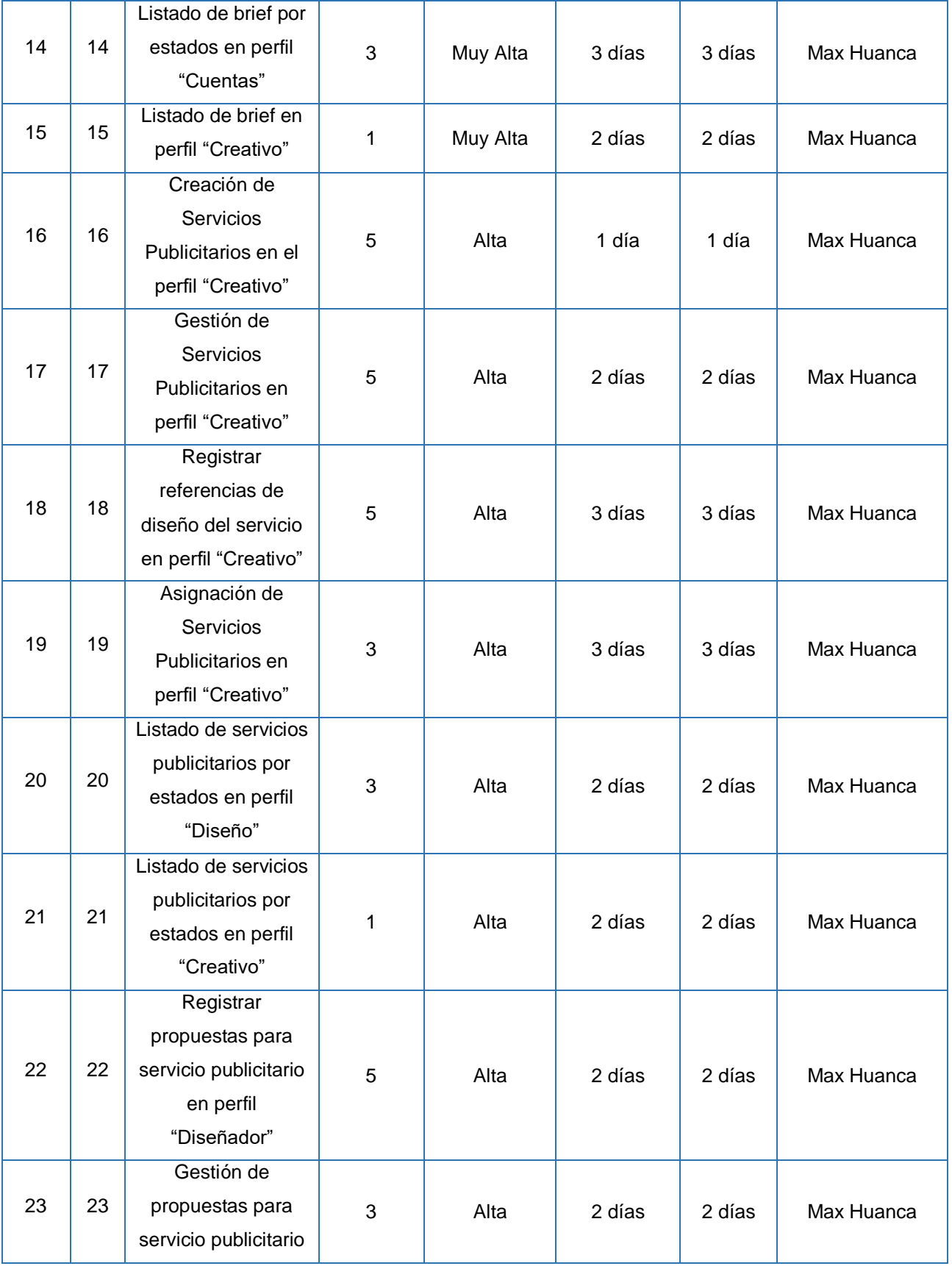

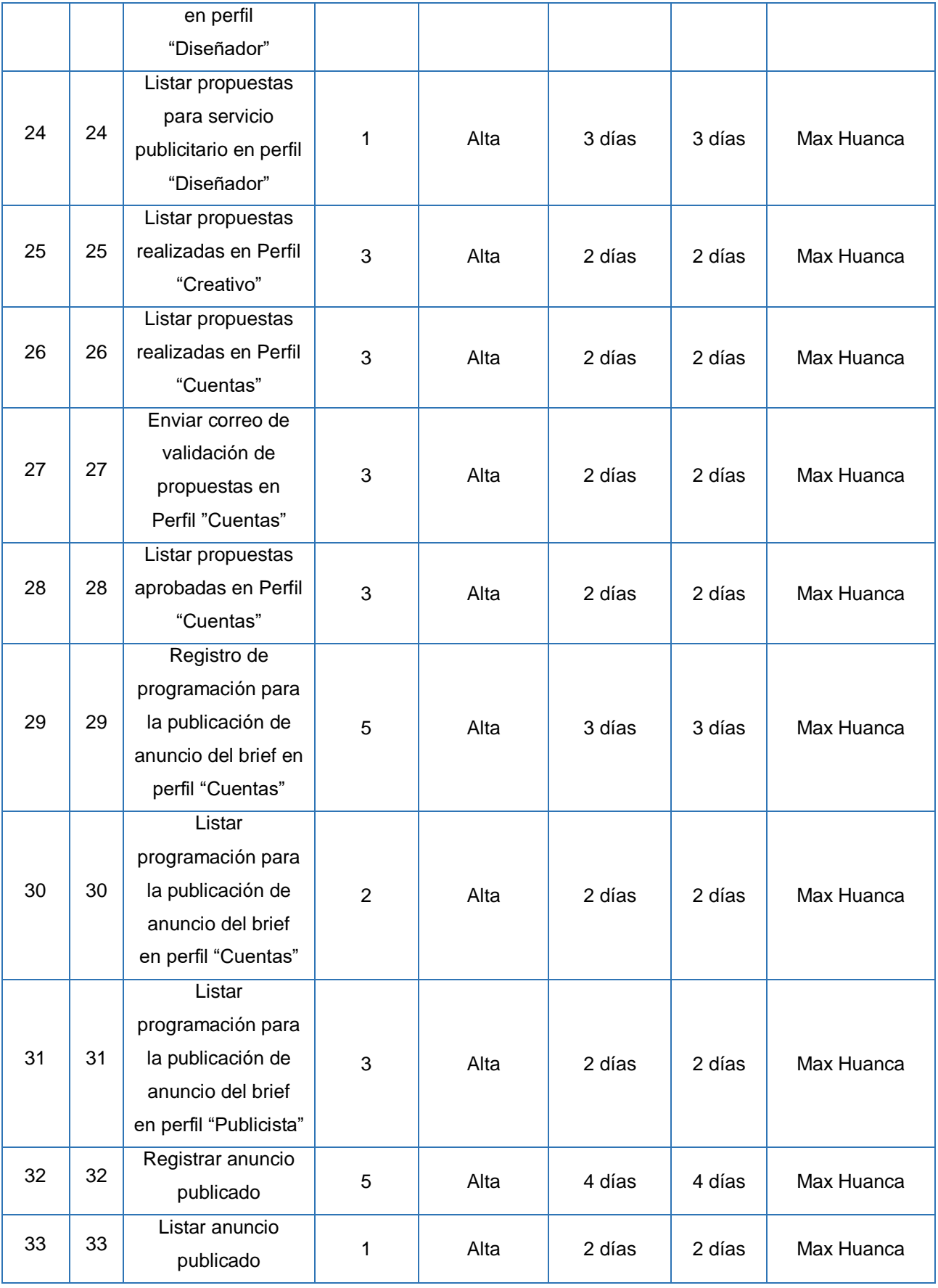

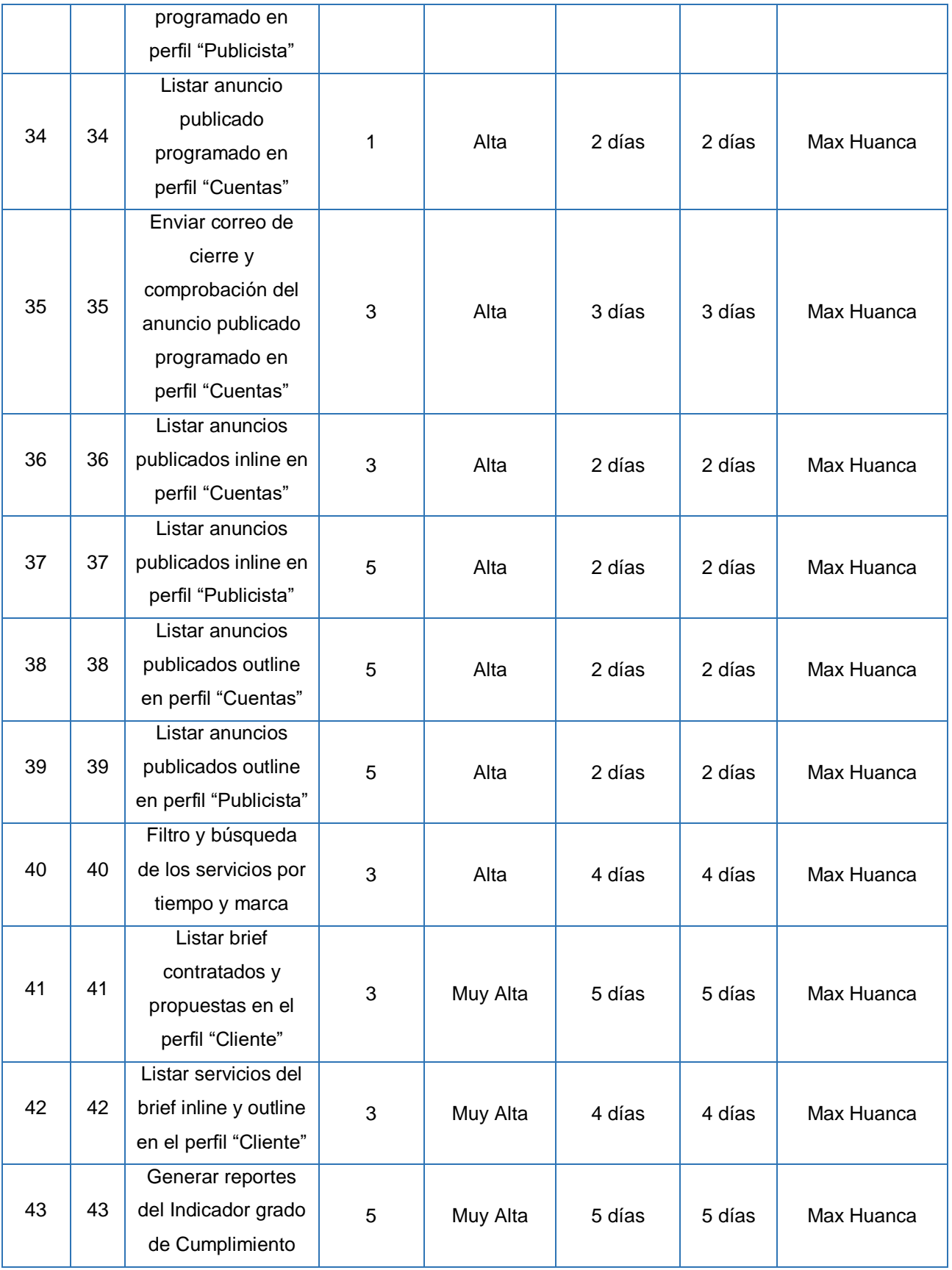

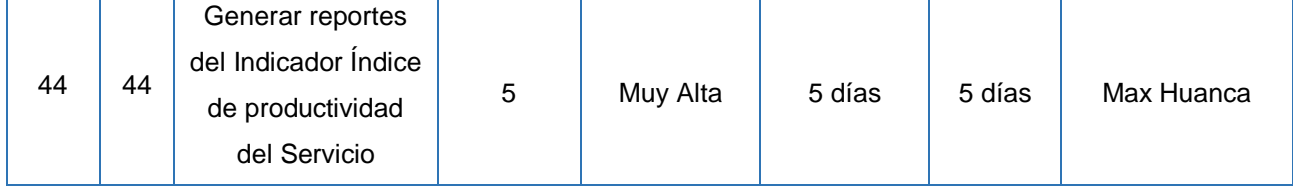

**Fuente. Elaboración propia**

### **Sprint Backlog**

Según, Menzinsky, López y Palacio (2016), define que "Se refiere al Sprint como un conjunto de actividades importantes para elaborar las historias de usuario que se posteriormente formarán parte de un Sprint, Asimismo los sprint evalúan las historias según su avance, los contratiempos y conflictos que se presenten." (p.24)

Se elaboró una lista de tareas con el objetivo de completar los requerimientos señalados para cada iteración, y al finalizar el Sprint o iteración entregar el producto prepara en forma de incremento.

Por ello, teniendo presente la prioridad, la cantidad, la complejidad y la calidad en relación con los requerimientos del software, se deben tener asignadas cada tarea del Sprint con un tiempo o puntos determinados para poder desarrollar la tarea correspondiente. Por consiguiente, en el desarrollo de este sistema se presenta 6 Sprint, los cuales cada uno presenta una cierta cantidad de tareas a desarrollar tal como se muestra en la Tabla 50.

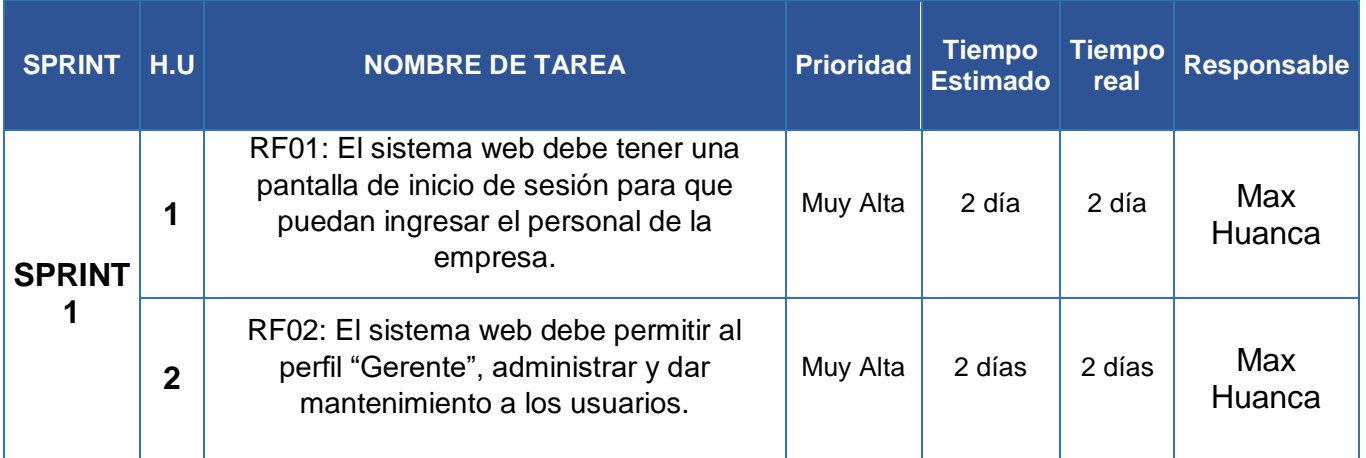

### **Tabla 50. Sprint Backlog**

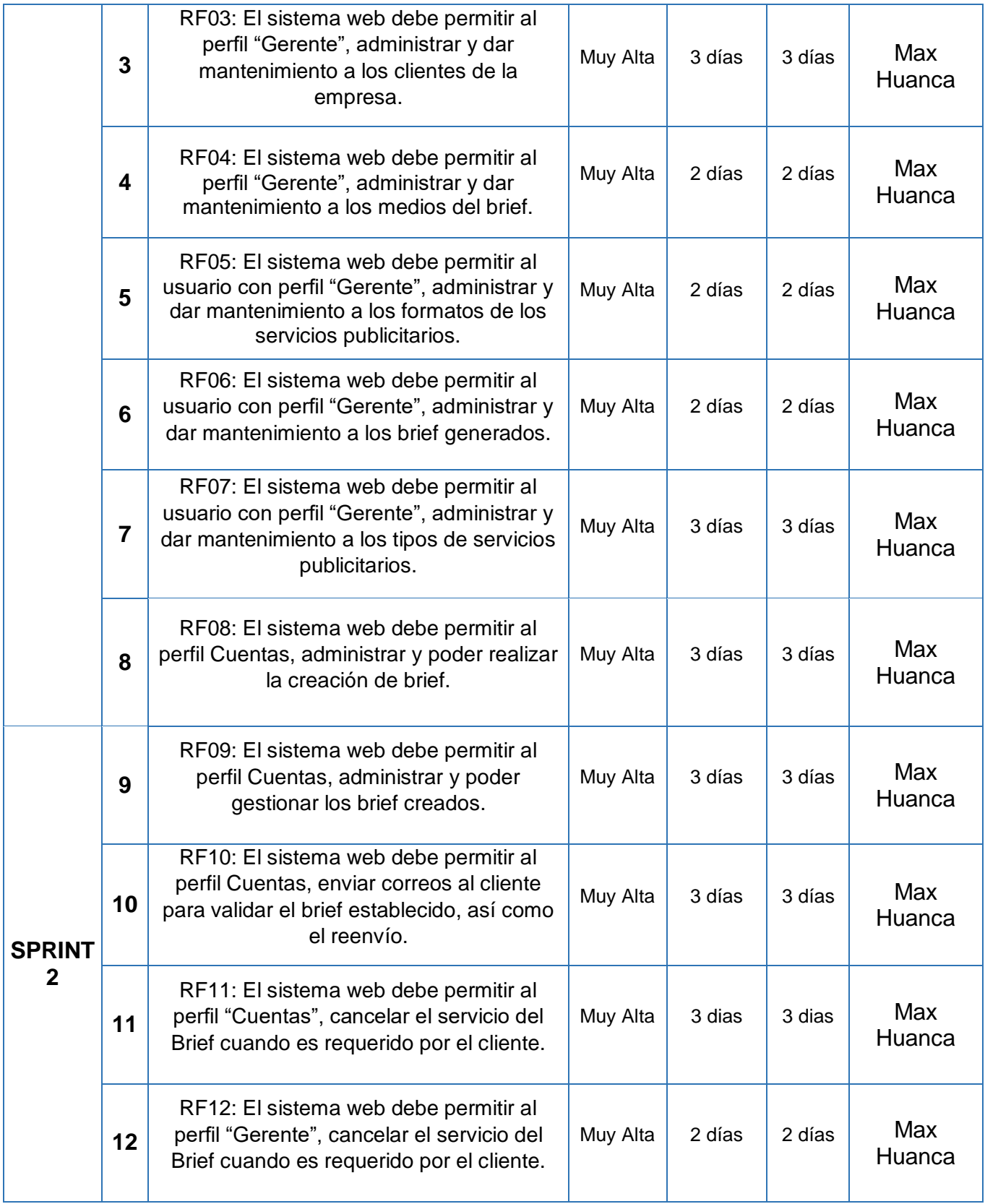
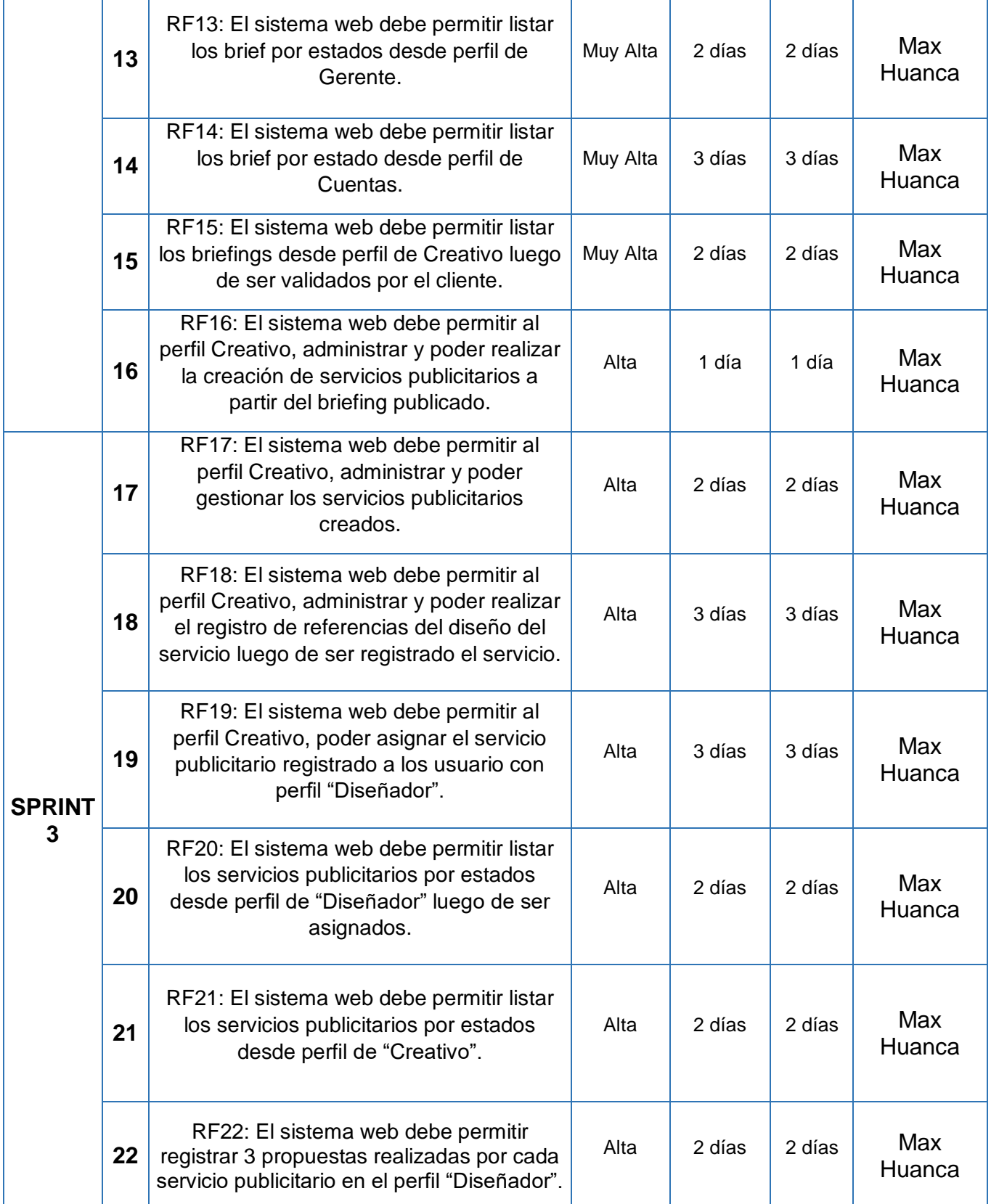

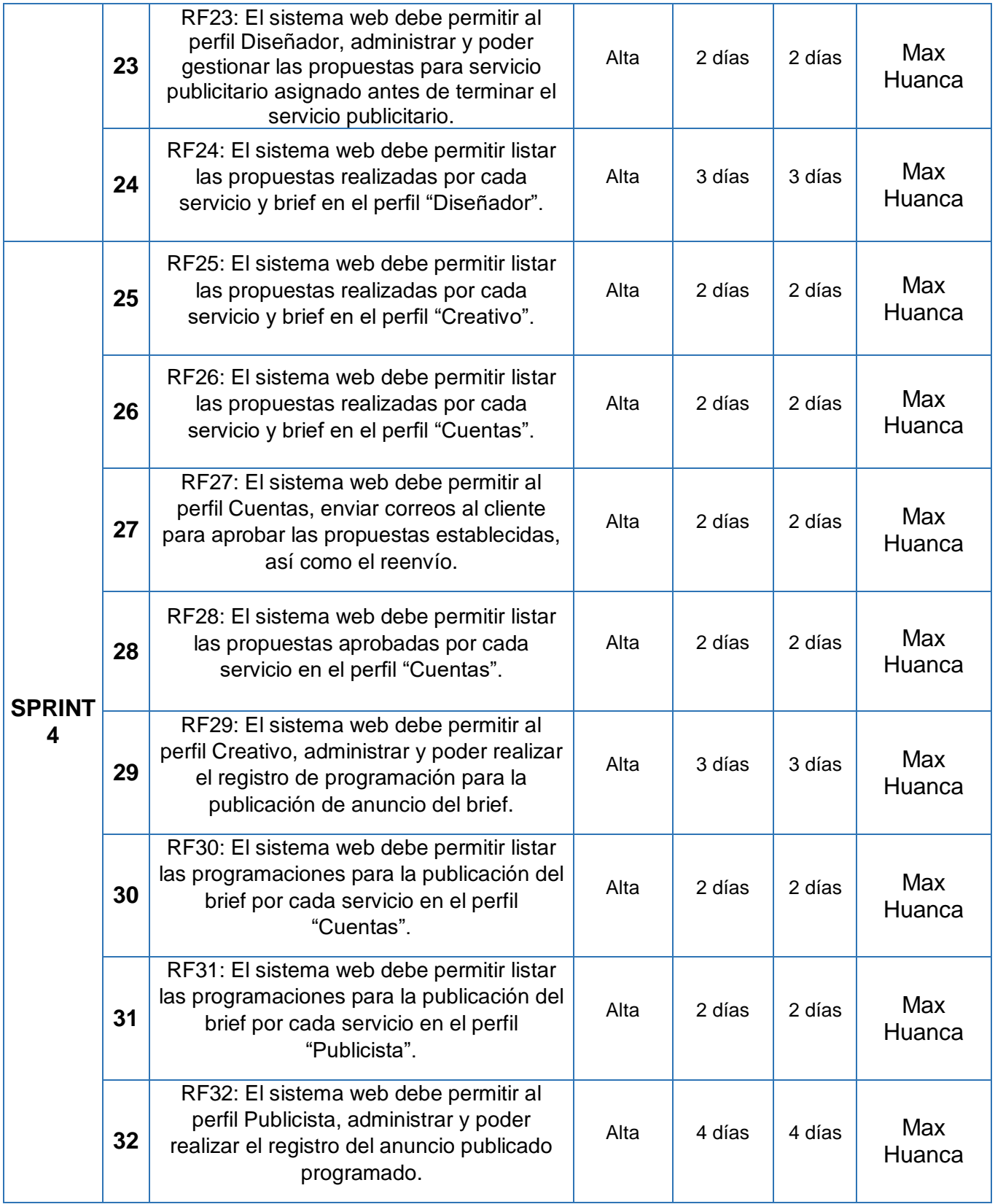

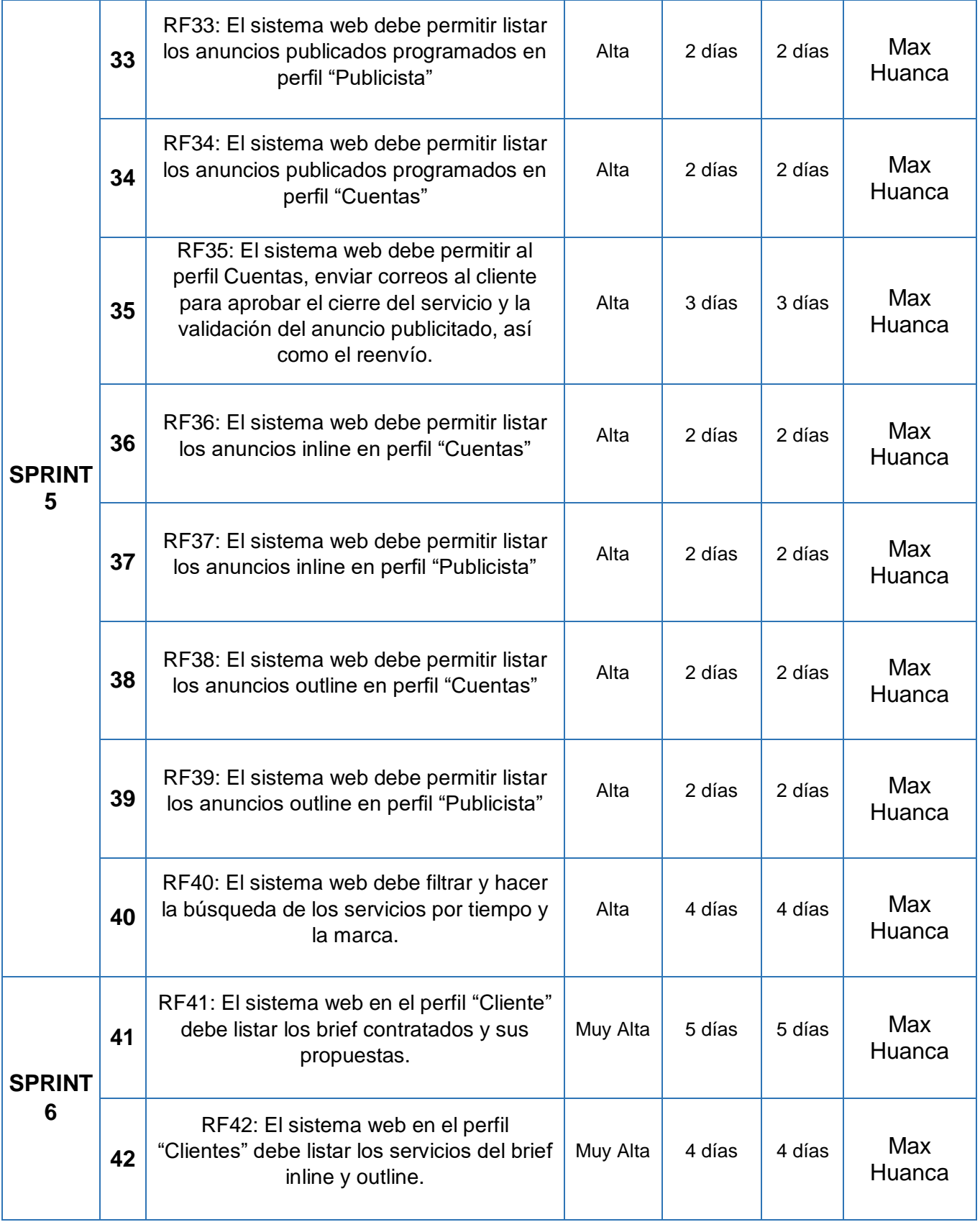

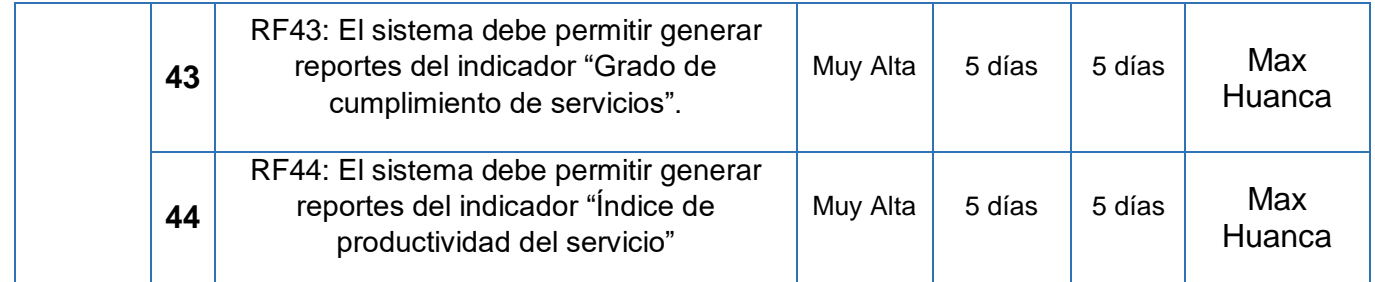

# **Fuente: Elaboración propia**

A continuación de muestra en la figura 4 la planificación de todas las iteraciones planificadas en el desarrollo de la metodología de la presente investigación.

# **Figura 4: Planificación del Sprint**

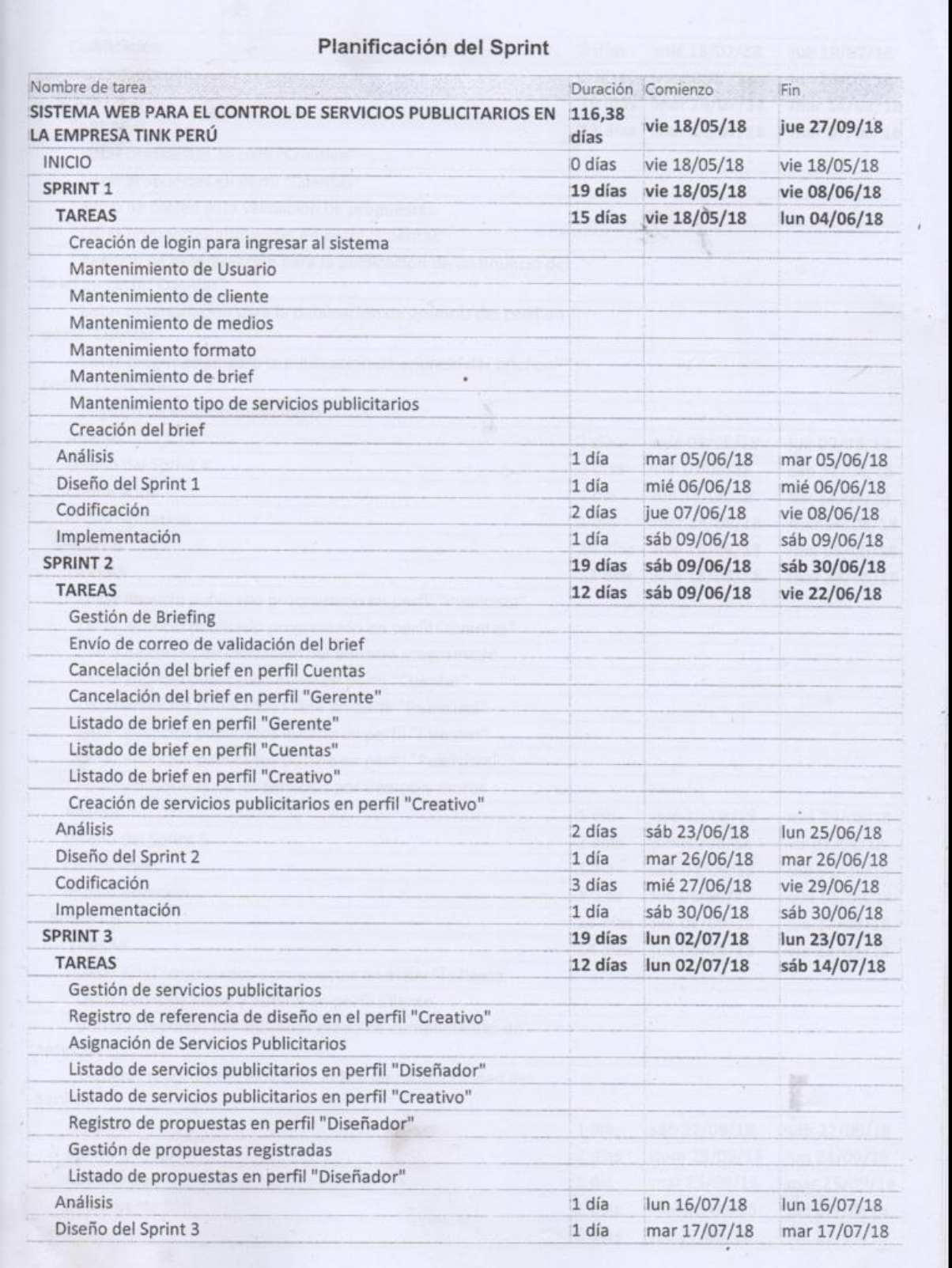

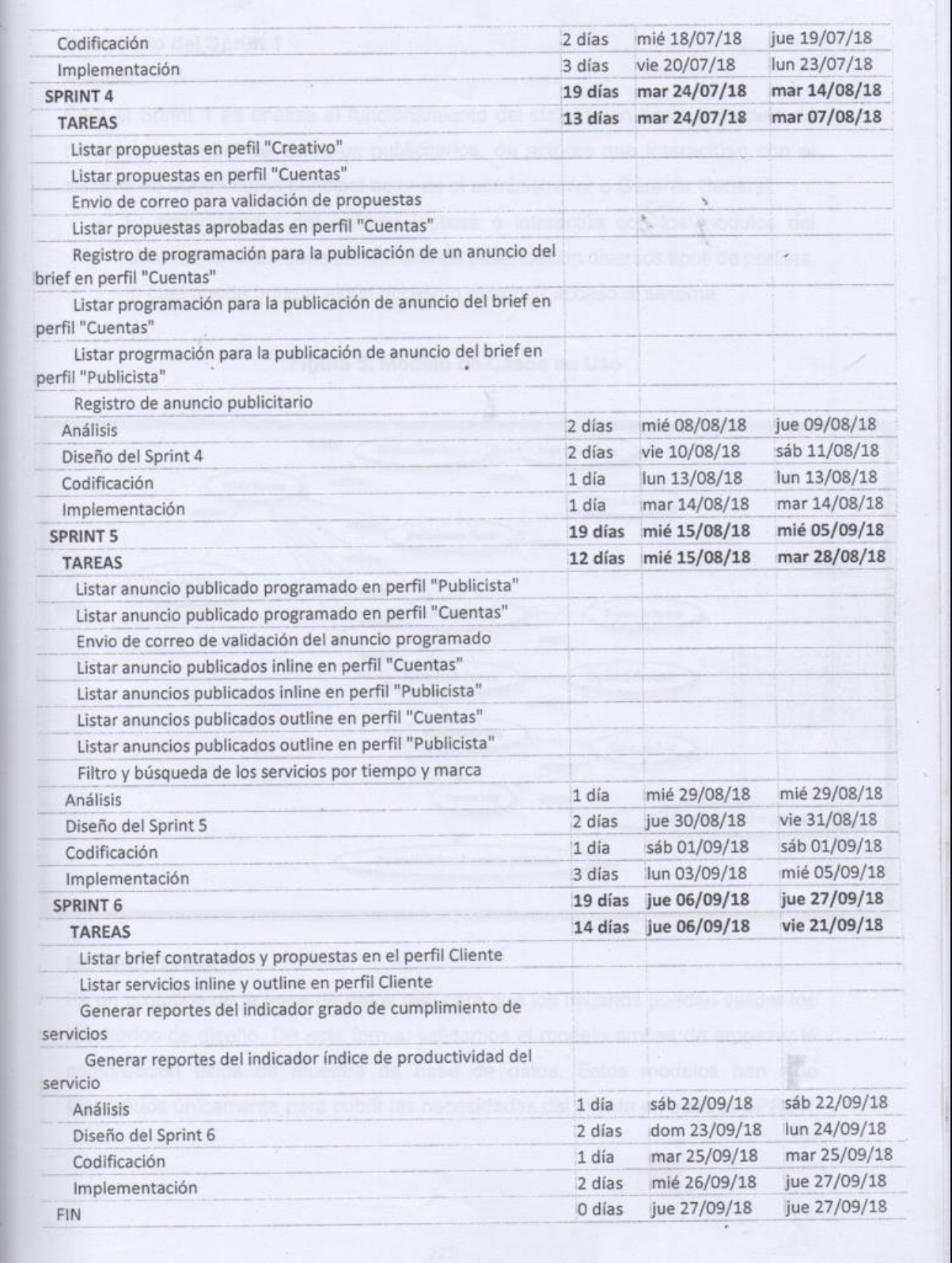

## **Desarrollo del Sprint 1**

### Análisis

Para el Sprint 1 se analiza el funcionamiento del sistema en base al modelo de proceso de control de servicios publicitarios, de actores que interactúan con el sistema en donde como principal actor es el administrador o Gerente General.

 El administrador del sistema ingresa e interactúa con los módulos del sistema, también tiene control con los usuarios con diversos tipos de perfiles, lo cual puede brindar algún acceso o restringir acceso al sistema.

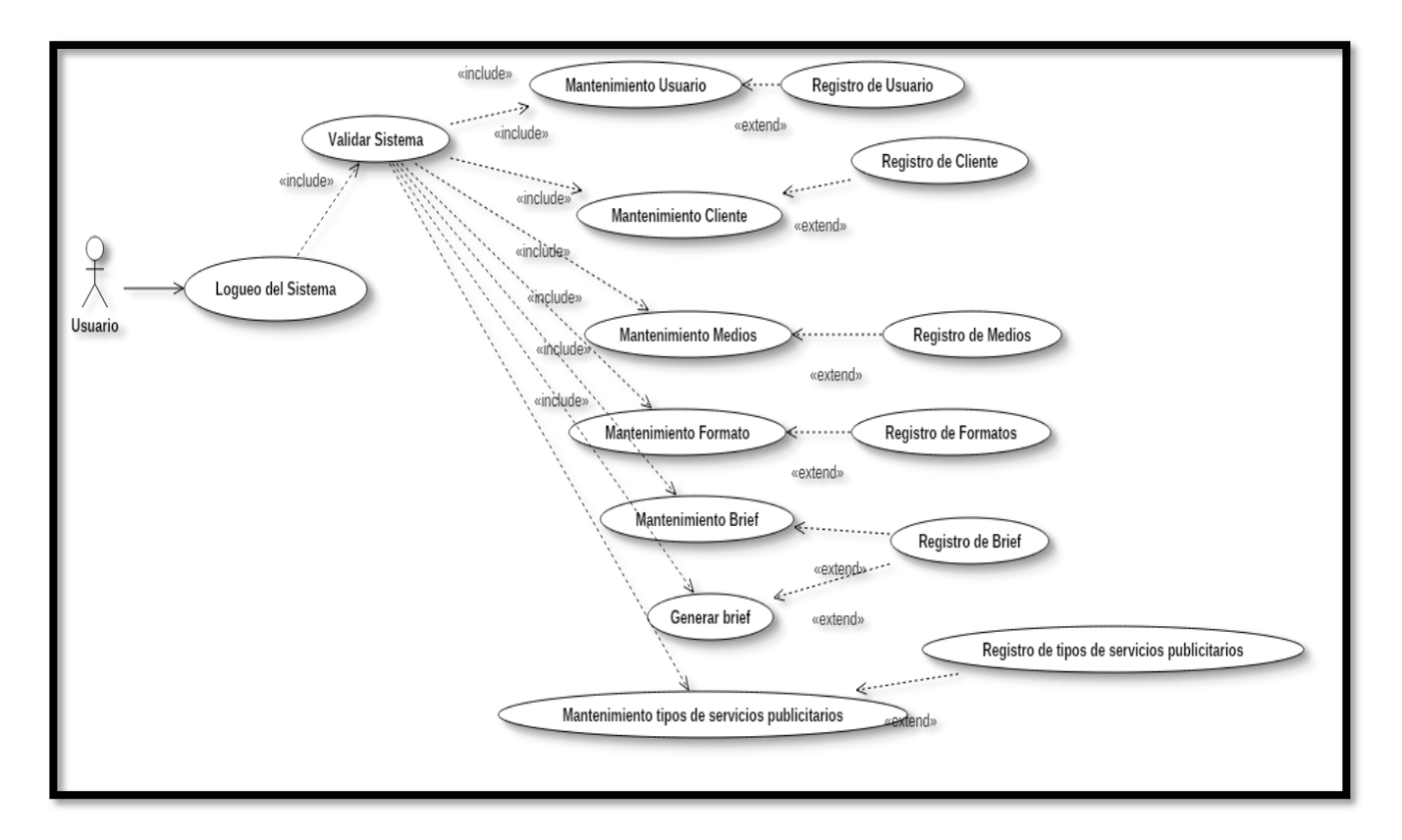

## **Figura 5. Modelo de Casos de Uso**

## **MODELO LÓGICO**

Es un prototipo de la base de datos real para que los usuarios puedan validar los resultados de diseño. De esta forma, validamos el modelo ambas de empezar la construcción física de muestra de base de datos. Estos modelos han sido elaborados únicamente para cubrir las necesidades del cliente en base al SPRINT

1. Por ello en la figura 6 se muestra el modelo lógico de la base de datos que interactuarán con los requerimientos funcionales en el Sprint1.

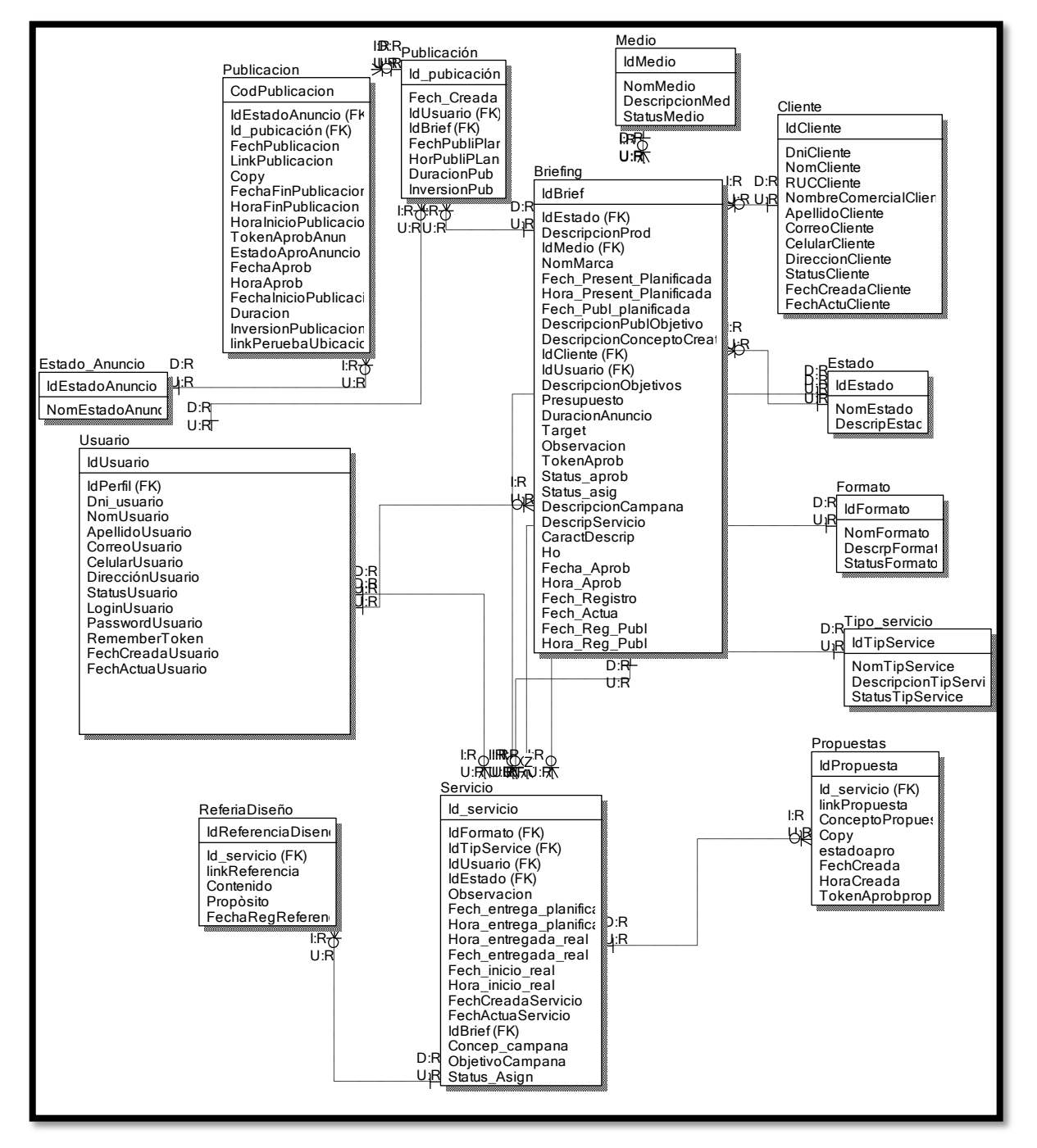

**Figura 6**

**Modelo lógico de base de datos - Sprint 1**

# **MODELO FÍSICO**

Describe las relaciones base y estructuras de almacenamiento y métodos de acceso que se utilizan para acceder a los datos de modo eficiente. El diseño de las relaciones se realizó porque se conoció a detalle toda la funcionalidad que presenta el Sprint 1.

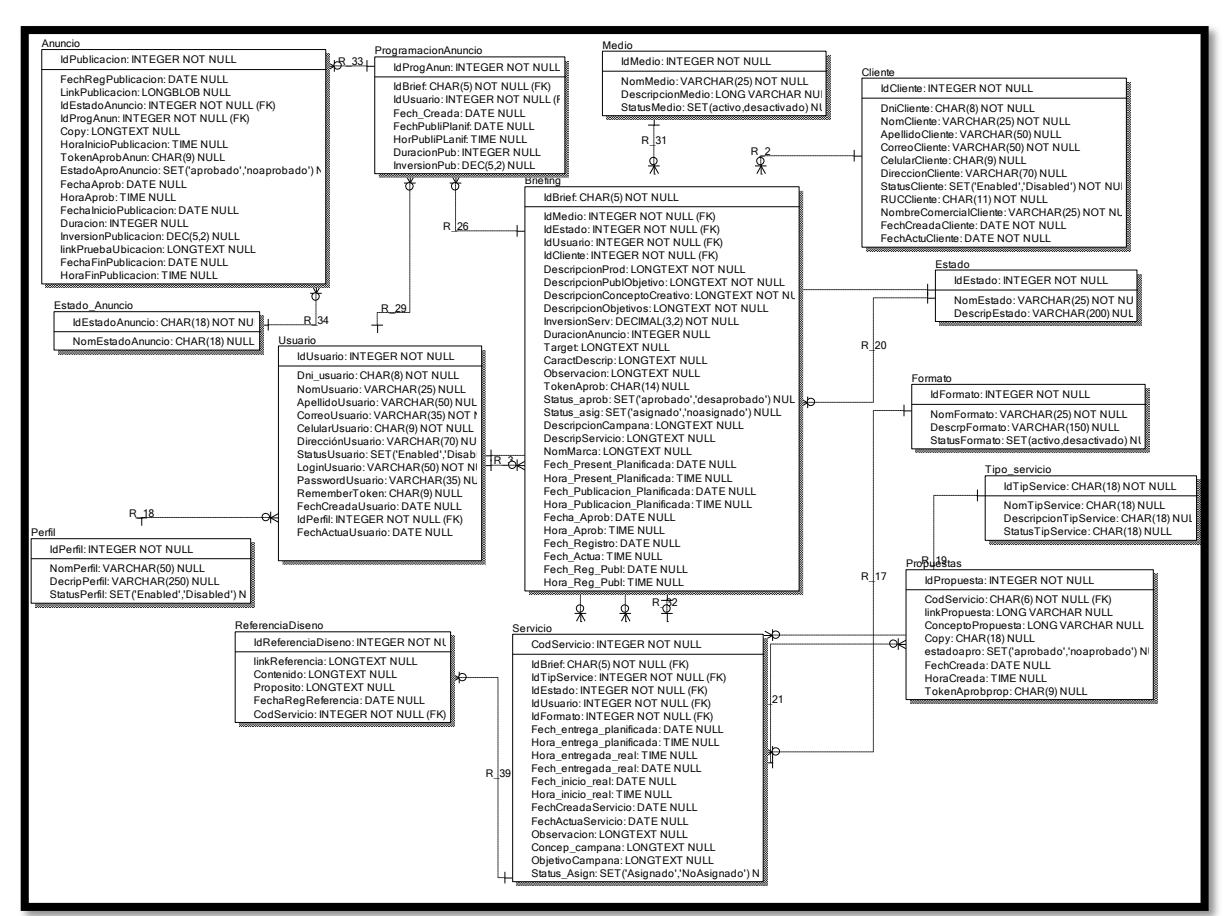

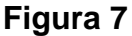

### **Modelo físico de base de datos - Sprint 1**

#### **Requerimiento RF01**

RF01: El sistema web debe tener una pantalla de inicio de sesión para que puedan ingresar el personal de la empresa.

#### **Diseño**

Prototipo RF1

Se observan dos prototipos de interfaces en las figuras 8 y 9, los cuales fueron mostrados al Product Owner para su aprobación, esos se realizaron en una pizarra junto al equipo de trabajo, definiendo 2 prototipos para la interfaz gráfica del usuario de logueo del sistema, finalmente se optó por el prototipo A, puesto que debido a tema de seguridad no es conveniente mostrar el "¿Olvidaste tu contraseña" y también el usuario deberá digitar su dni tanto como el usuario y la contraseña para su ingreso al su panel respectivo, ya que el sistema no será público, sino manipulada por el personal interno refiriéndose a los trabajadores de la empresa.

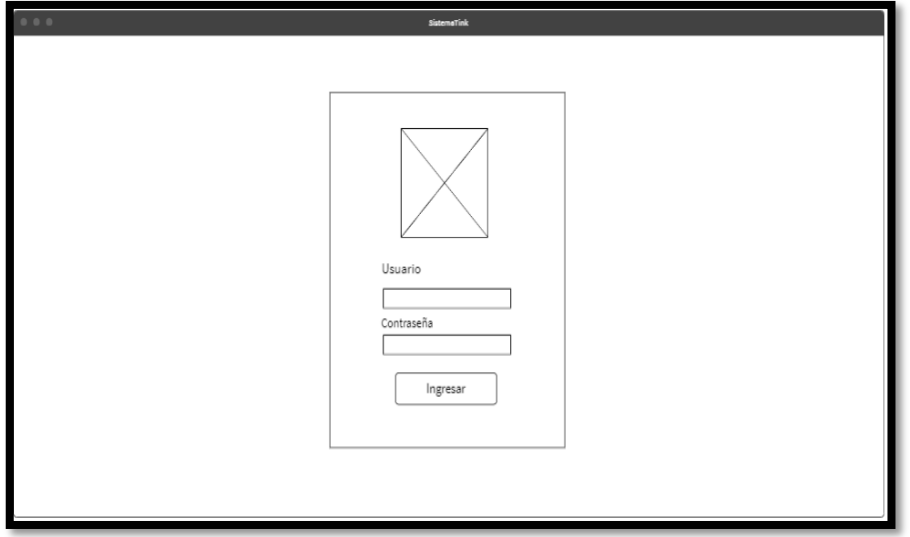

**Figura 8. Prototipo N° 1 de Logueo de usuario**

**Figura 9. Prototipo N° 2 de Logueo de usuario**

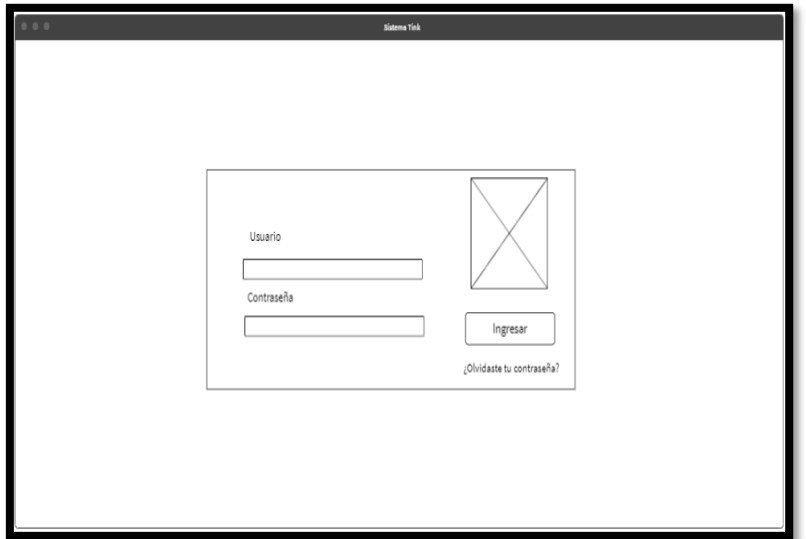

# **Código**

En la figura 10 se muestra el código de la interfaz gráfica del login del usuario al sistema, el cual fue definida por el Product Owner y desarrollada por el equipo de trabajo.

### **Figura 10**

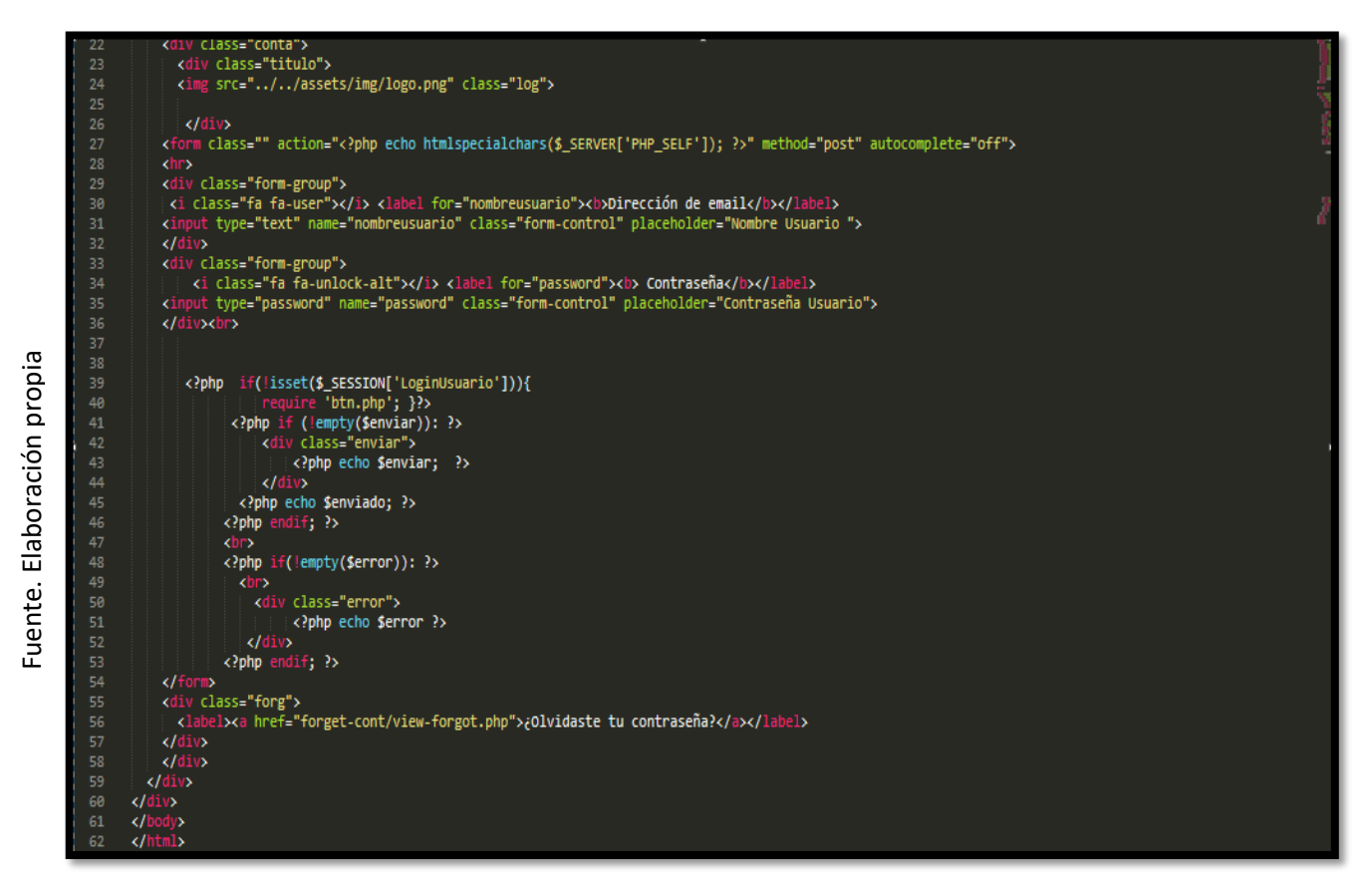

**Código de Requerimiento Funcional N°1-View.login.php**

En la figura 11 se muestra el código php Login.php el cual es para la captura de los datos que el usuario ingresa para guardarlos en las variables y realizar la validación correcta con los datos correctos que se encuentran en la base de datos.

**Figura 11**

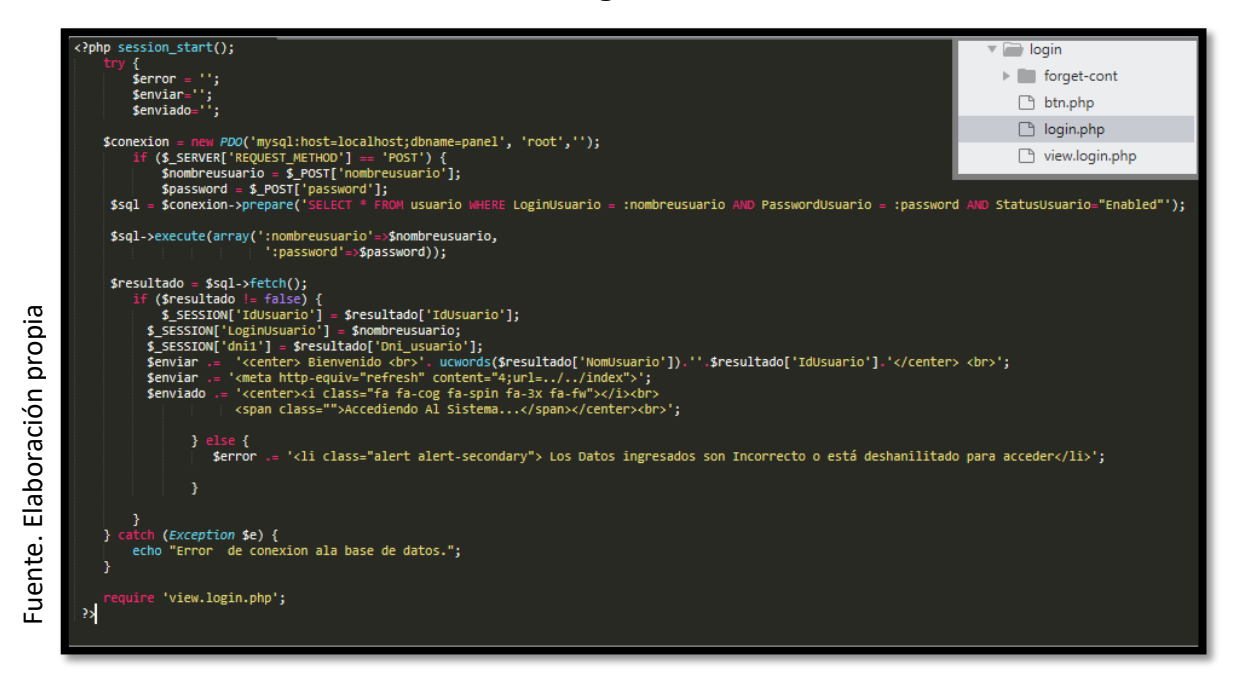

**Código de Requerimiento Funcional N°1- Login.php**

## **Implementación**

En la figura 12 se muestra la interfaz gráfica de usuario del sistema definida por el Product Owner y desarrollada por el equipo de trabajo.

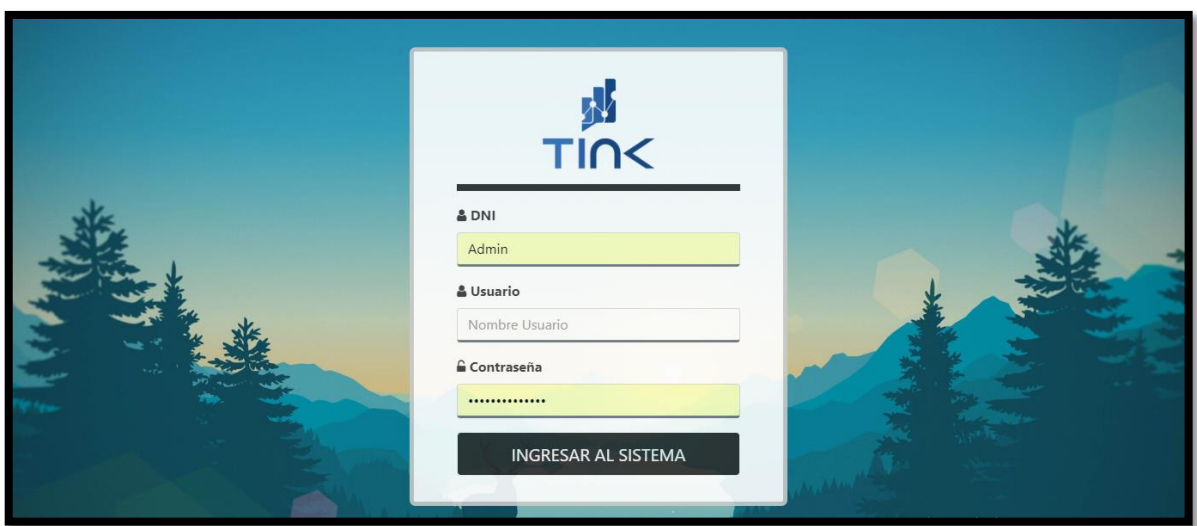

**Figura 12**

**Interfaz Logueo del Sistema**

### **Requerimiento RF03:**

**RF03:** El sistema web debe permitir al Administrador, administrar y dar mantenimiento a los usuarios.

### **Prototipo RF03**

En la figura 13 y 14 se muestran los prototipos mostrados al product Owner para su aprobación, estos se realizaron en una pizarra junto al equipo de trabajo, definiendo 2 prototipos para la interfaz gráfica del usuario de registro de usuarios, finalmente se optó por el prototipo N°2 el cual se muestra en la figura 14, debido a que, por razones de seguridad y uso de recurso innecesario, el usuario no tendrá imágenes.

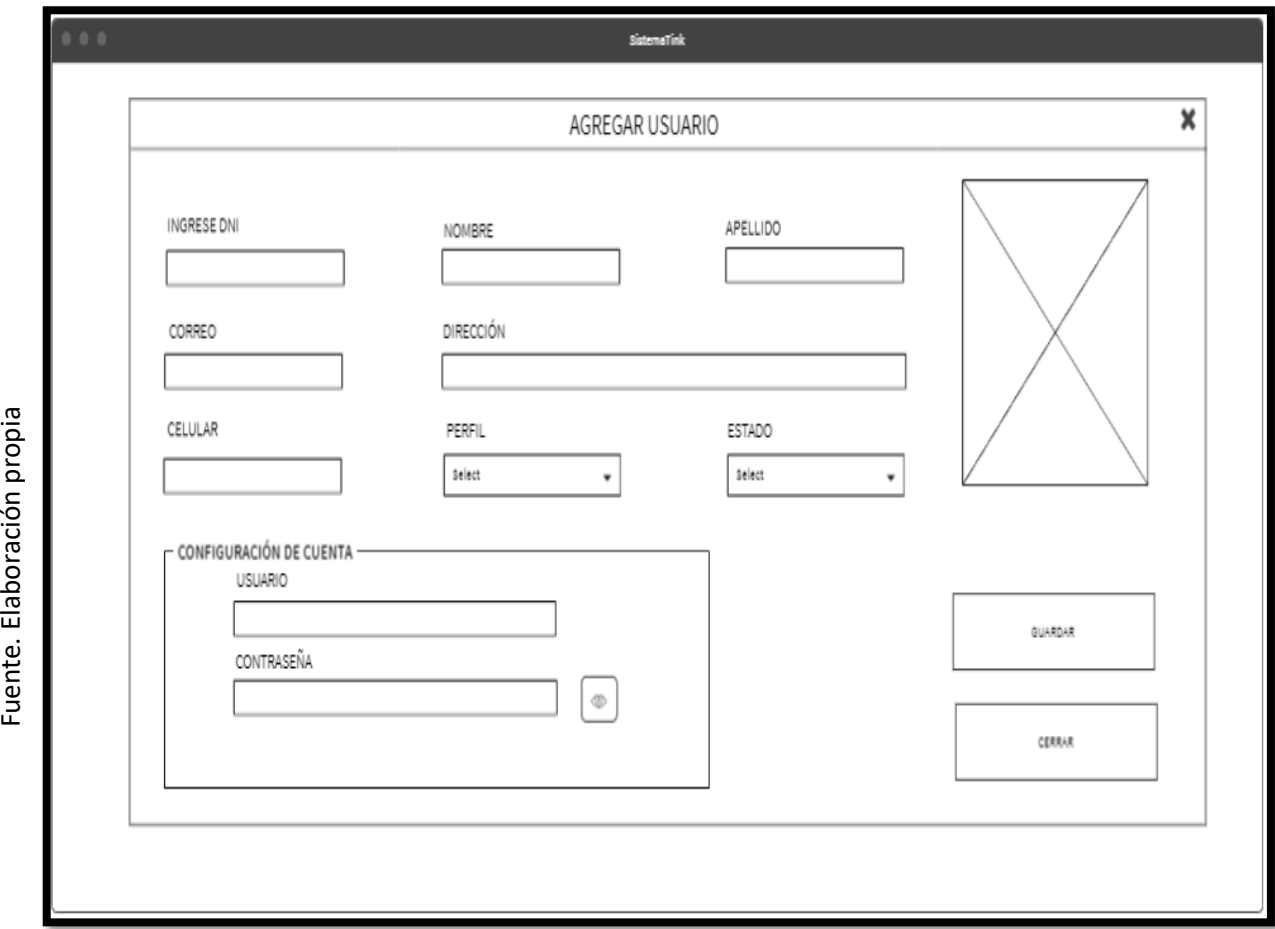

### **Figura 13**

**Prototipo N°1 de mantenimiento de registro de usuario**

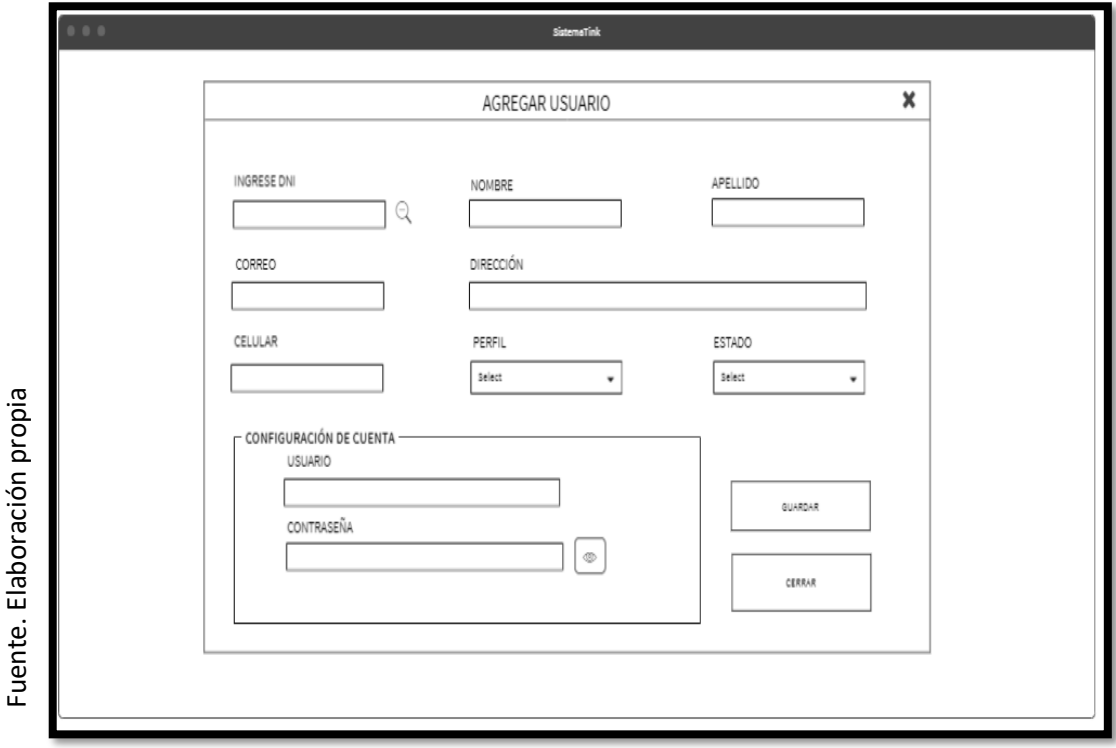

**Prototipo N°2 de mantenimiento de registro de usuario**

Asimismo, se presentaron las figuras 15 y 16 como prototipos para definir el mantenimiento de listado de usuarios al Product Owner, el cual aprobó el prototipo N°1 presentado en la figura 15 ya que los registros de usuarios no serán descargados y solo será manipulados por el Administrador o Gerente general.

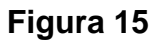

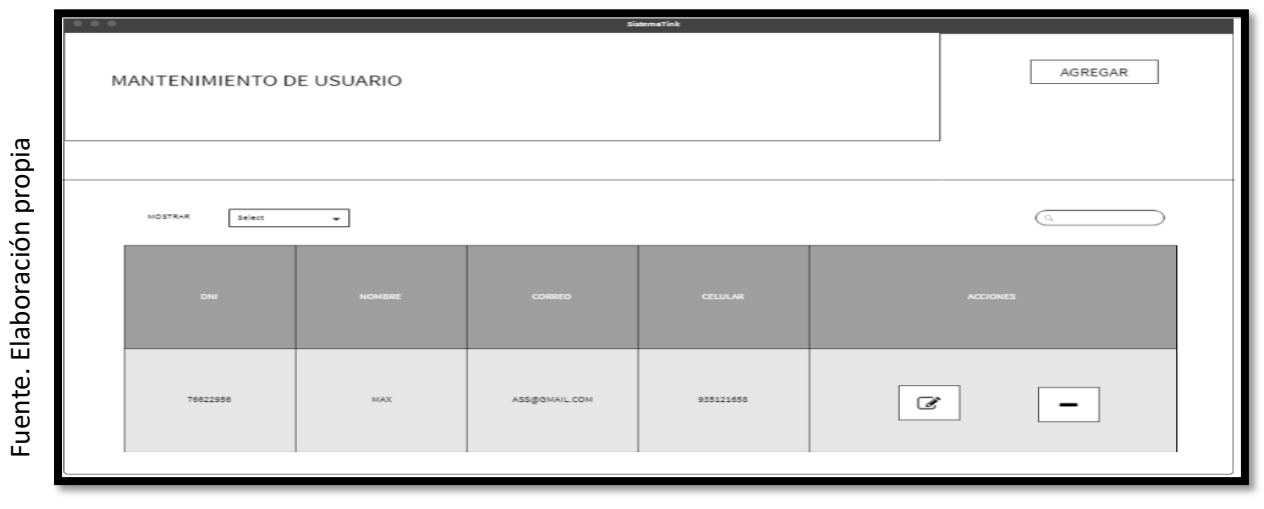

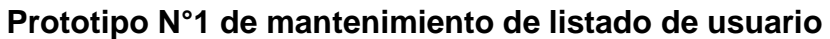

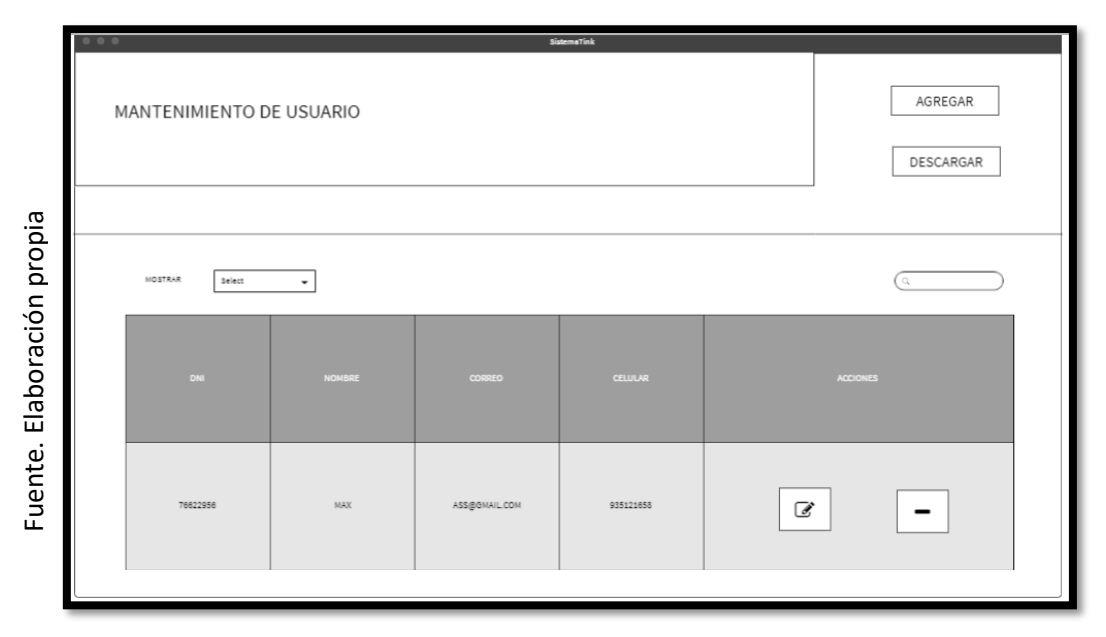

**Prototipo N°2 de mantenimiento de listado de usuario**

## **Código**

En la figura 17 se muestra el código php users\_model.php, el cual muestra todas las funciones referidos al mantenimiento del usuario tanto para la inserción o listado de usuarios.

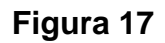

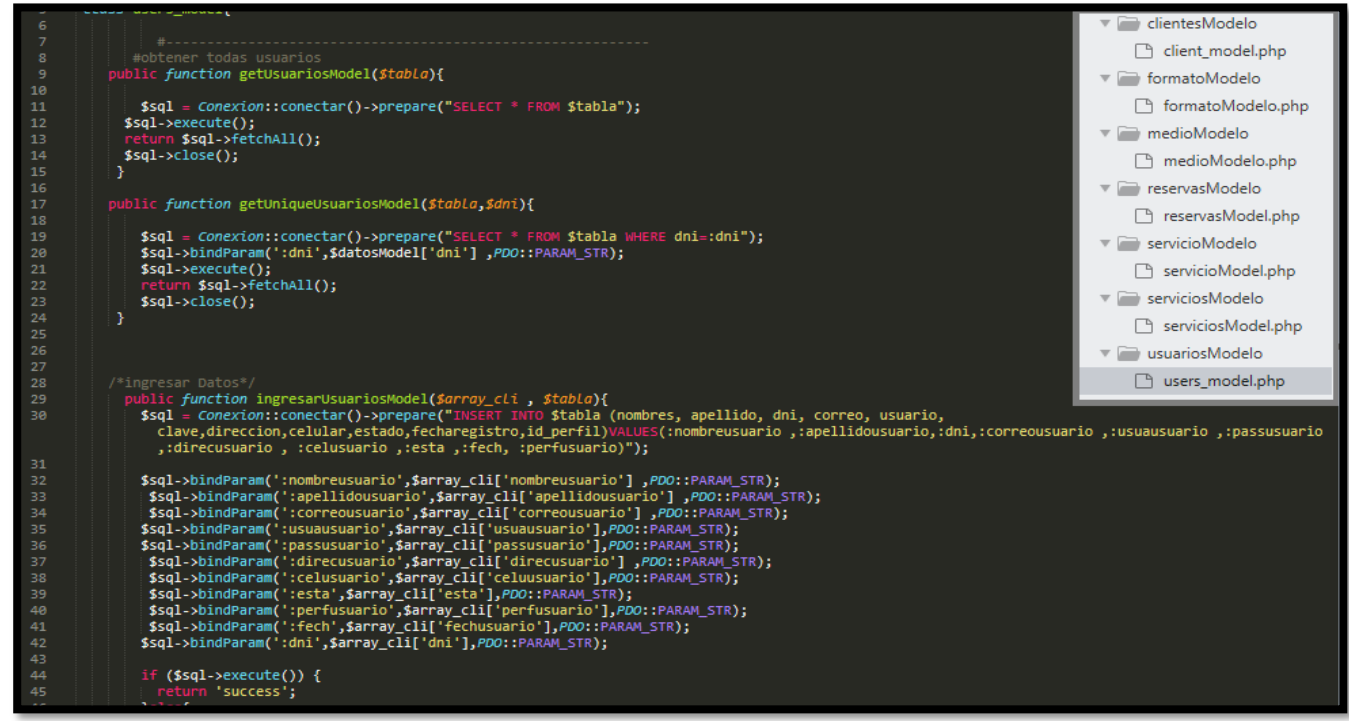

**Código de Requerimiento Funcional N°3-users\_model.php**

En la figura 18 se muestra el código php de usuariosControlador.php el cual es para la captura de variables de la interfaz para guardarlas en la base de datos o para guardar los datos obtenidos de la base de datos y mostrárselas en la interfaz gráfica del usuario.

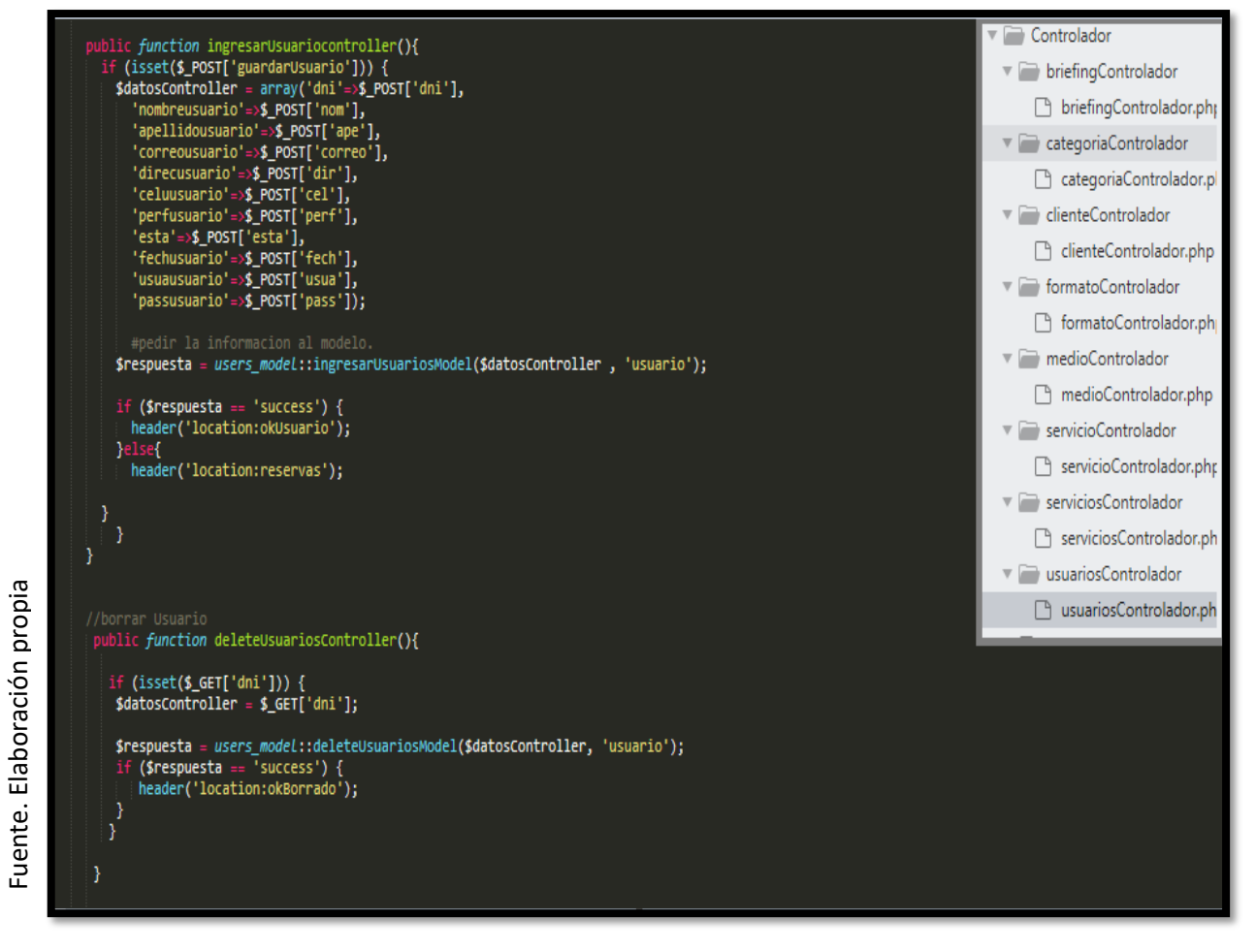

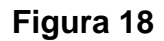

## **Código de Requerimiento Funcional N°3- usuariosControlador.php**

#### **Implementación**

En la figura 19 se muestra la interfaz gráfica de usuario del sistema para el mantenimiento de registro de usuario, el cual fue definida por el Product Owner y desarrollada por el equipo de trabajo.

# **Implementación INTERFAZ GRÁFICA DEL USUARIO**

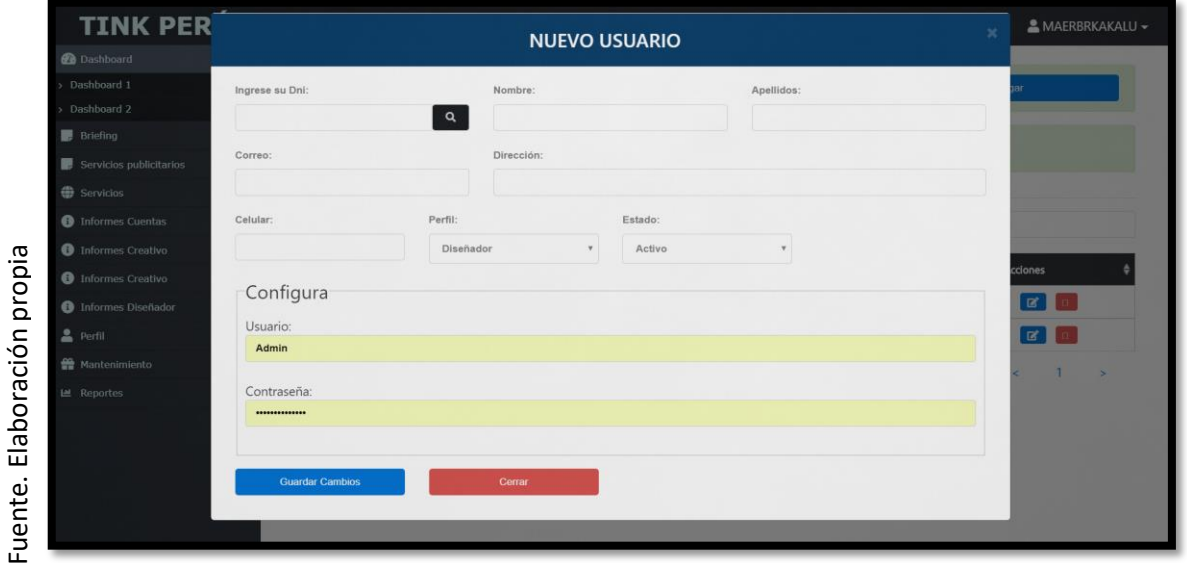

### **Figura 19**

### **Interfaz gráfica de usuario mantenimiento registro de usuarios**

Asimismo, en la figura 20 se muestra la interfaz gráfica para el mantenimiento de listado de usuarios, el cual fue aprobado por el Product Owner y desarrollada por el equipo de trabajo.

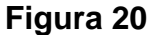

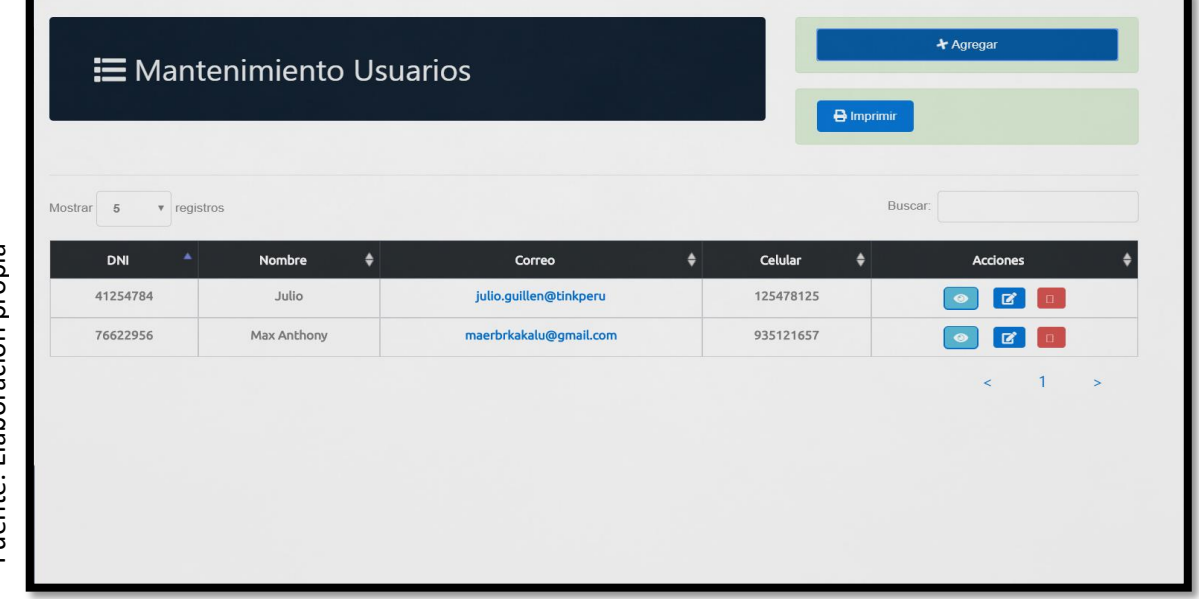

### **Interfaz gráfica de usuario mantenimiento listado de usuarios**

### **Requerimiento RF04:**

**RF04:** El sistema web debe permitir al Administrador, administrar y dar mantenimiento a los clientes de la empresa.

### **Prototipo RF04**

Fuente. Elaboración propia Fuente. Elaboración propia

En la figura 21 y 22 se muestran los prototipos mostrados al product Owner para su aprobación, estos se realizaron en una pizarra junto al equipo de trabajo, definiendo 2 prototipos para la interfaz gráfica del usuario de registro de clientes, finalmente se optó por el prototipo N°2 el cual se muestra en la figura 22, debido a que, por razones de seguridad y uso de recurso innecesario, el cliente no tendrá imágenes.

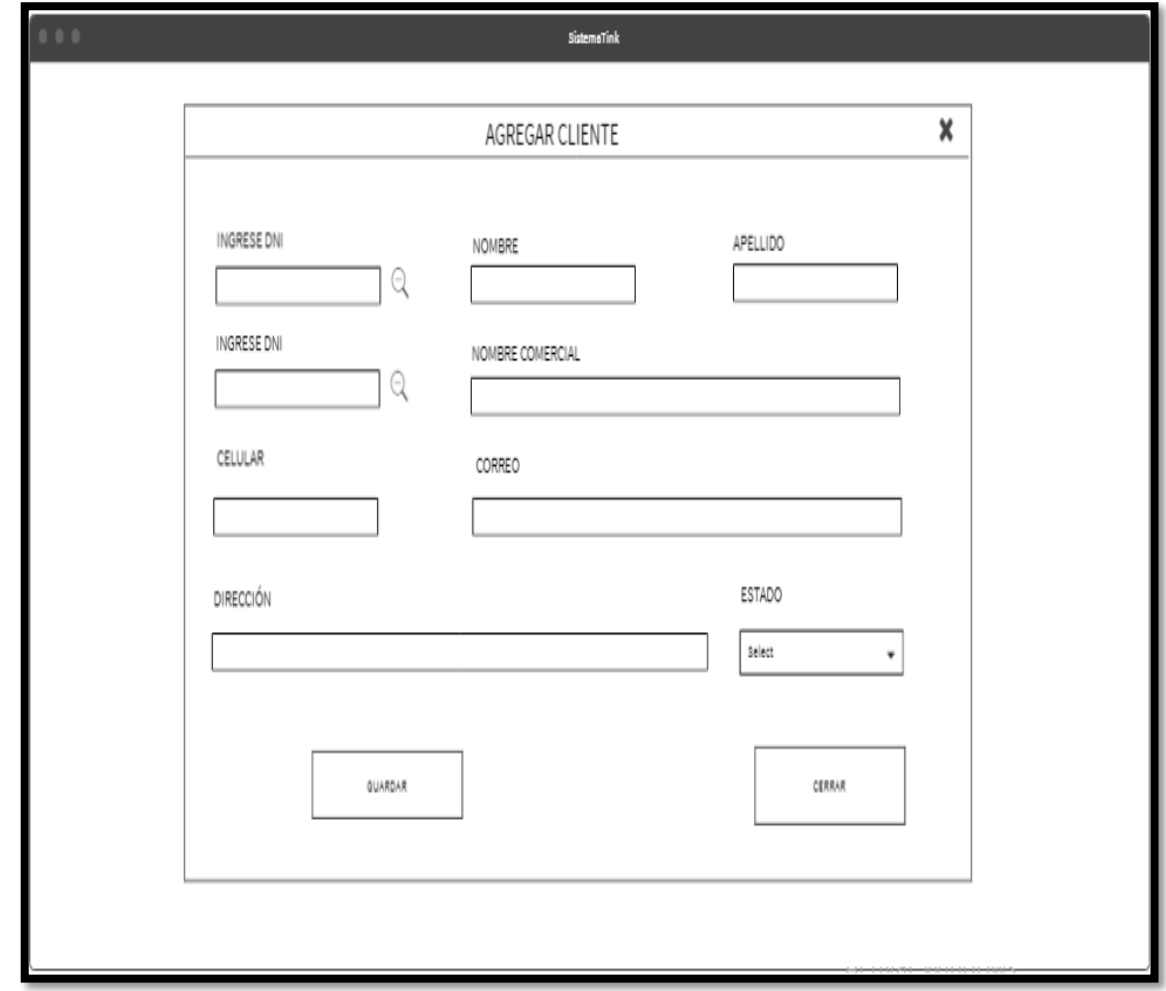

### **Figura 21.**

**Prototipo N°1 de mantenimiento de registro de clientes**

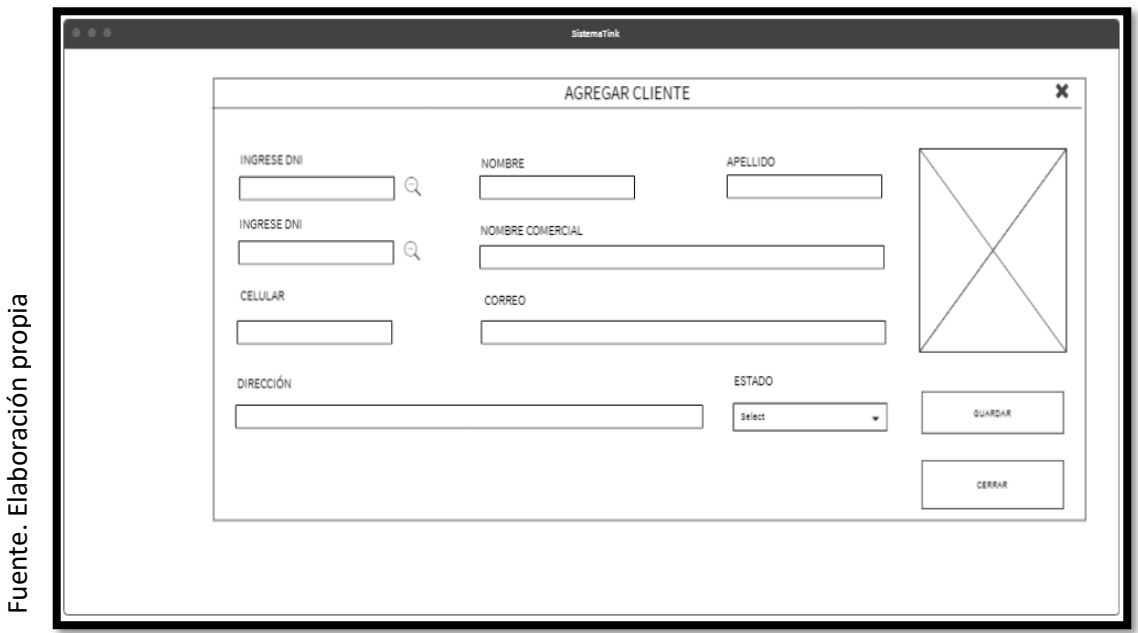

**Prototipo N°2 de mantenimiento de registro de clientes**

Asimismo, se presentaron las figuras 23 y 24 como prototipos para definir el mantenimiento de listado de clientes al Product Owner, el cual aprobó el prototipo N°2 presentado en la figura 24 ya que los clientes registrados no serán descargados y solo será manipulados por el Administrador o Gerente general.

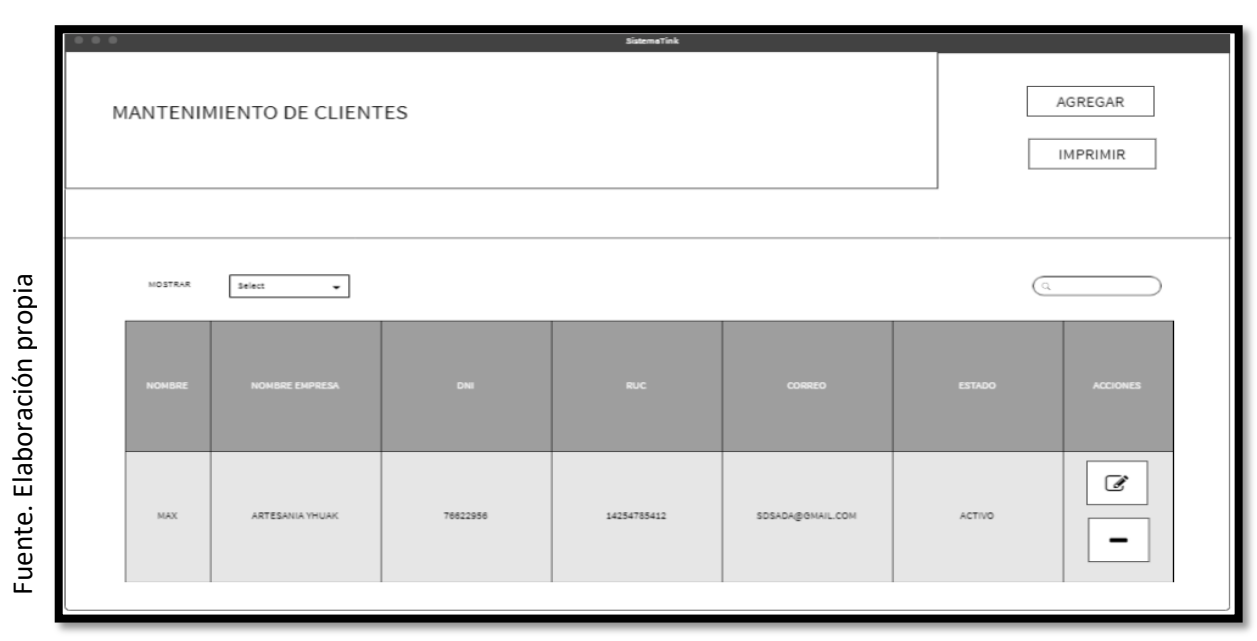

**Figura 23**

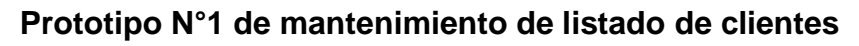

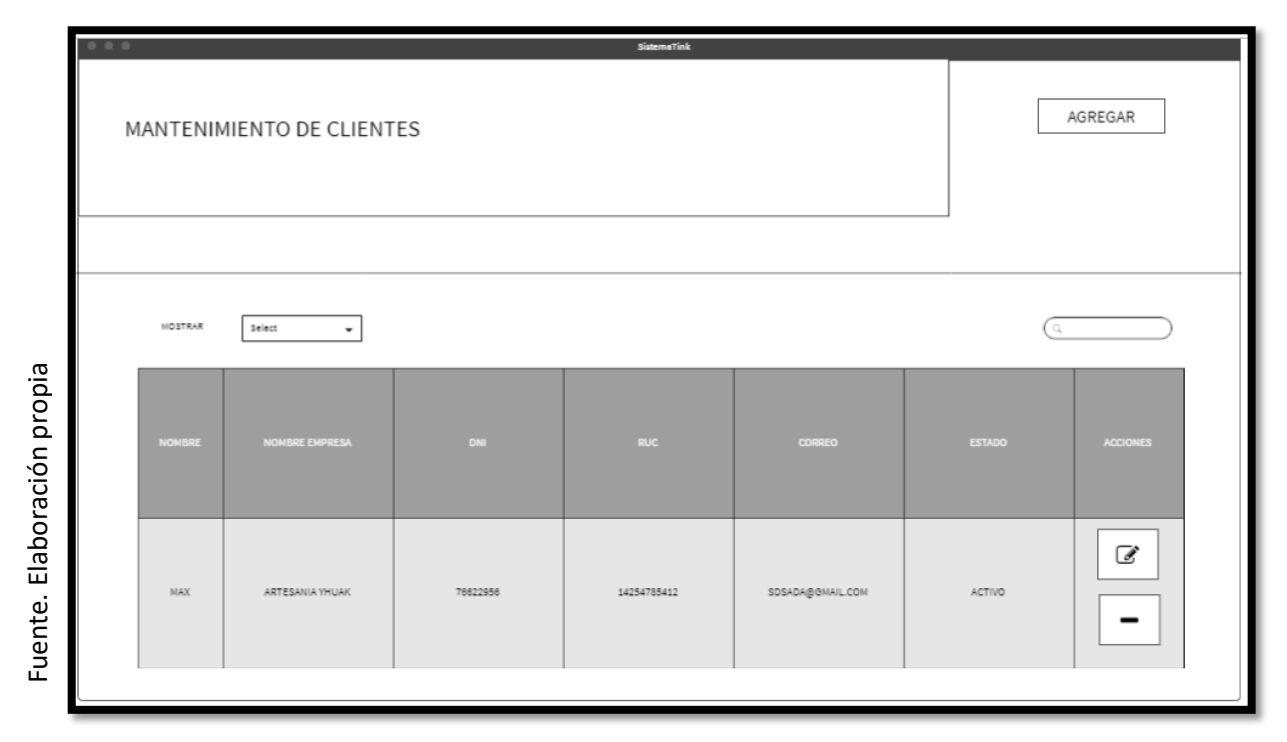

## **Prototipo N°2 de mantenimiento de listado de clientes**

## **Código**

En la figura 25 se muestra el código php client\_model.php, el cual muestra todas las funciones referidos al mantenimiento de registro del cliente tanto para la inserción o listado de clientes.

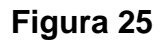

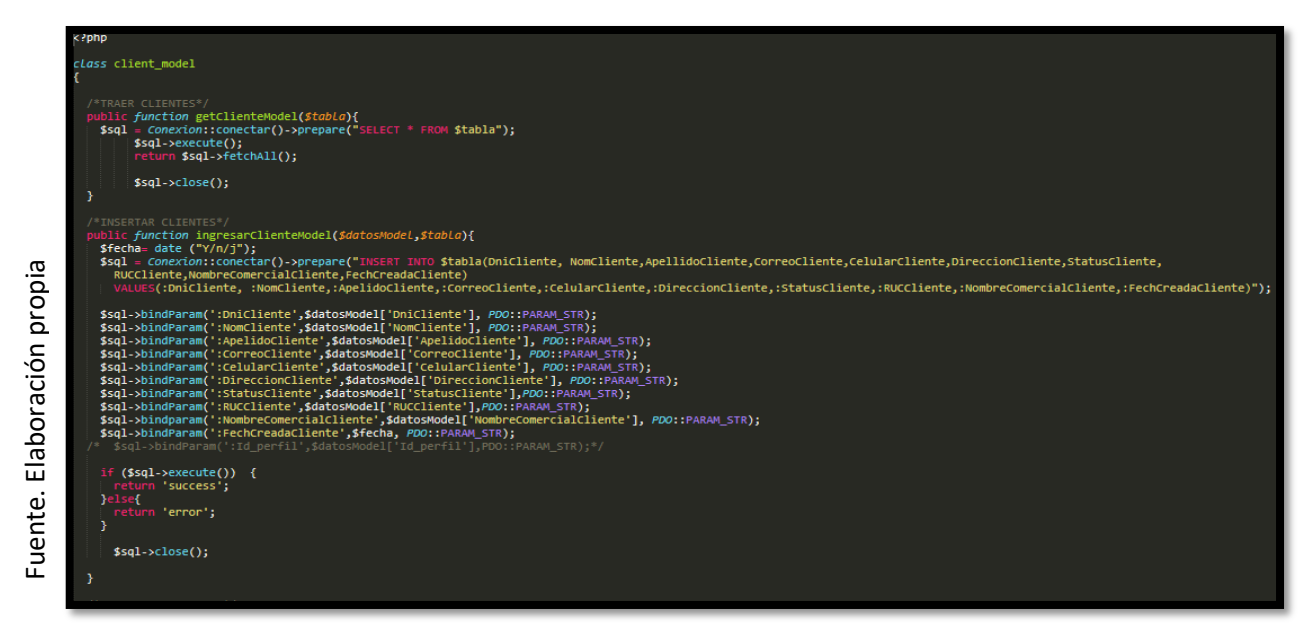

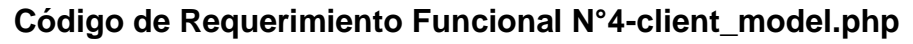

En la figura 26 se muestra el código php de clienteControlador.php el cual es para la captura de variables de la interfaz para guardarlas en la base de datos o para guardar los datos obtenidos de la base de datos referidos a clientes y mostrárselas en la interfaz gráfica del usuario.

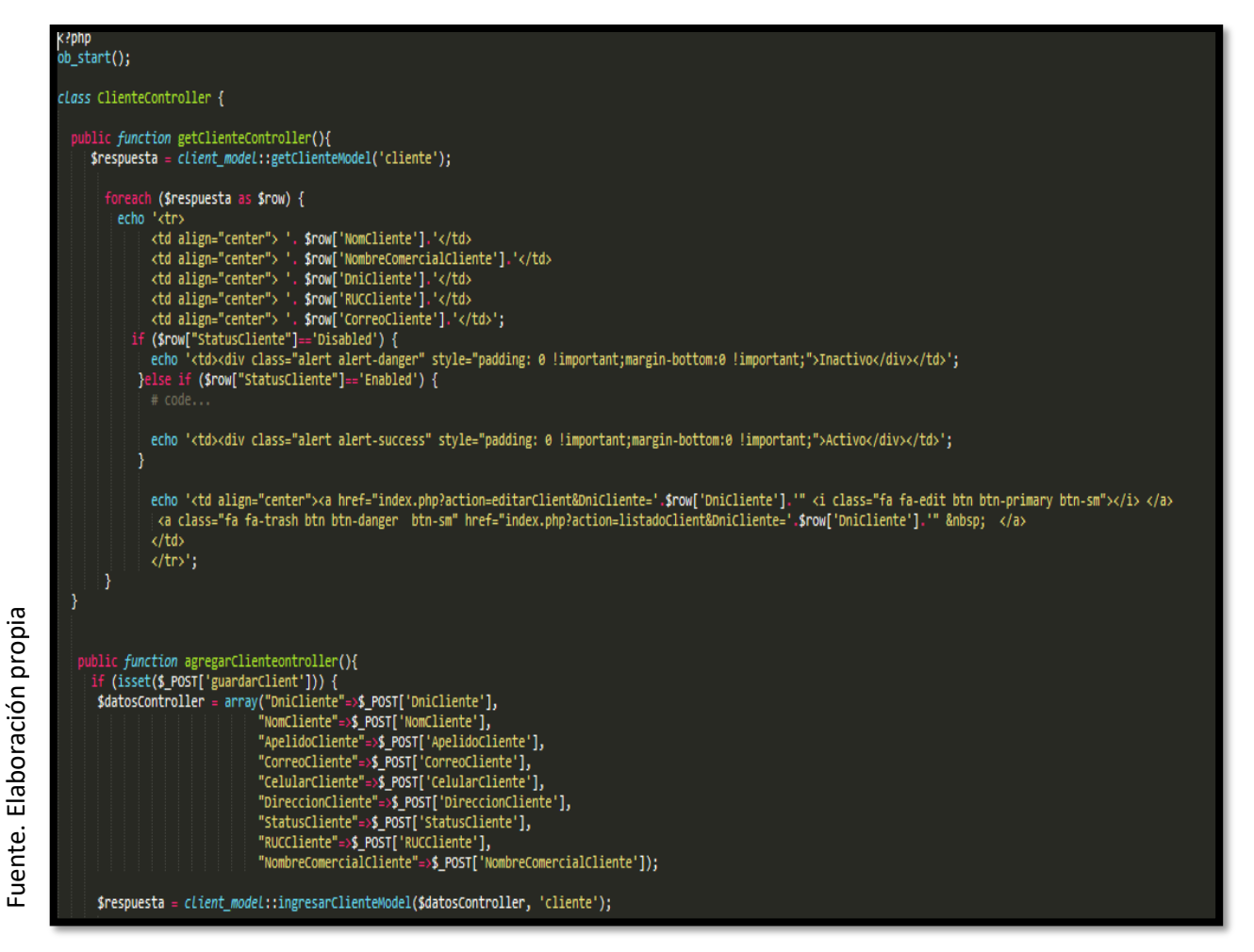

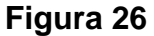

### **Código de Requerimiento Funcional N°4- clienteControlador.php**

#### **Implementación**

En la figura 27 se muestra la interfaz gráfica de usuario del sistema para el mantenimiento de registro de clientes, el cual fue definida por el Product Owner y desarrollada por el equipo de trabajo.

### **Implementación Interfaz gráfica de usuario**

### **Figura 27**

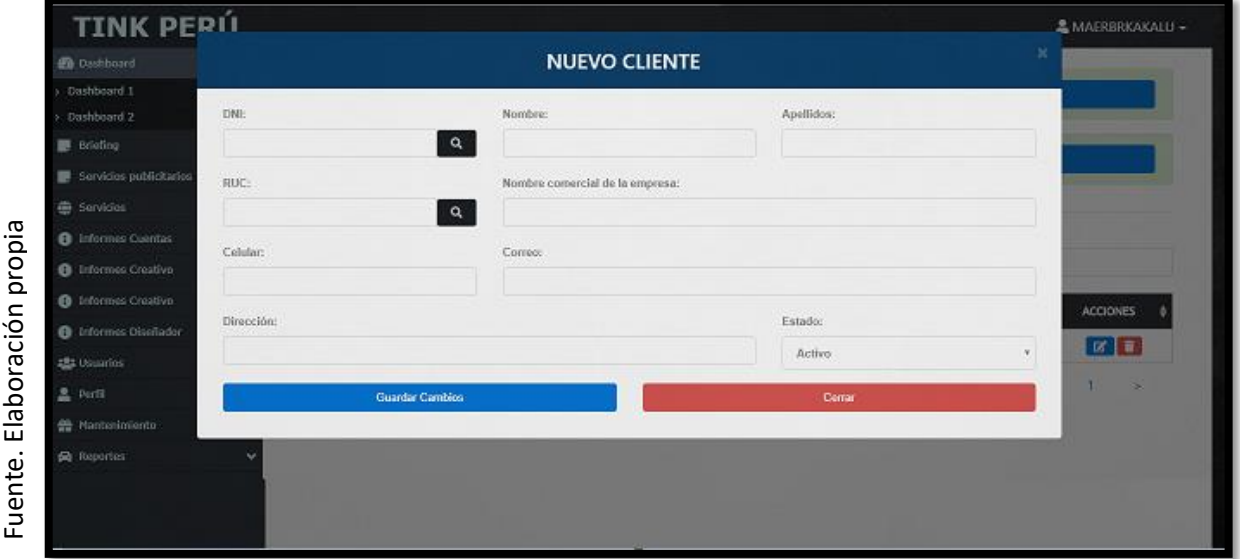

**Interfaz gráfica de usuario mantenimiento registro de clientes**

Asimismo, en la figura 28 se muestra la interfaz gráfica para el mantenimiento de listado de clientes, el cual fue aprobado por el Product Owner y desarrollada por el equipo de trabajo.

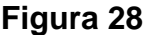

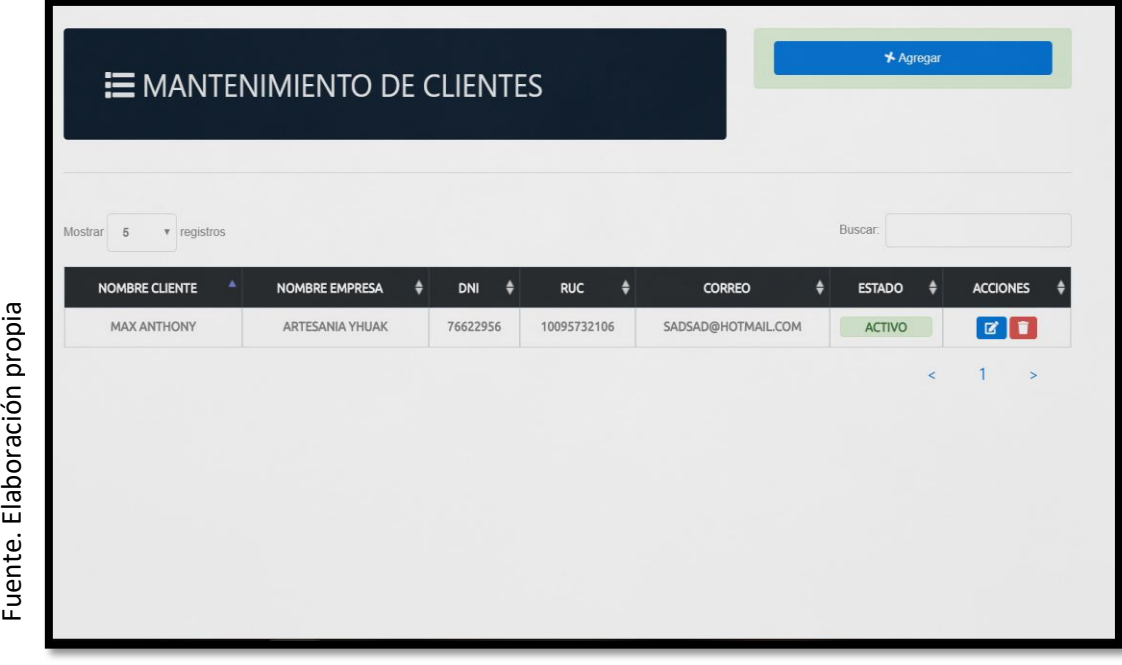

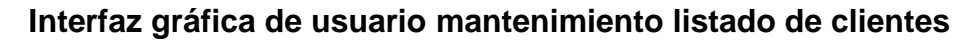

### **Requerimiento RF05:**

**RF05:** El sistema web debe permitir al Administrador, administrar y dar mantenimiento a los medios del brief.

### **Prototipo RF05**

En la figura 29 y 30 se muestran los prototipos mostrados al product Owner para su aprobación, estos se realizaron en una pizarra junto al equipo de trabajo, definiendo 2 prototipos para la interfaz gráfica del usuario de medios del brief, finalmente se optó por el prototipo N°2 el cual se muestra en la figura 30, debido a que, por razones de seguridad y uso de recurso innecesario, el código de los medios del brief serán automáticos.

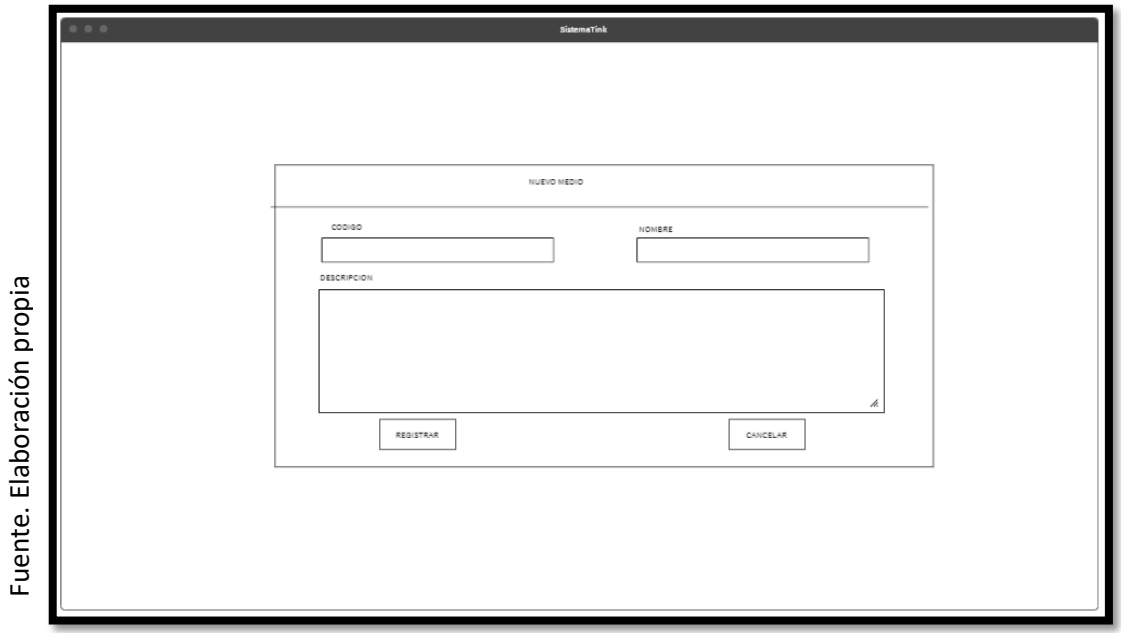

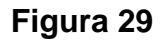

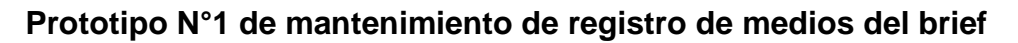

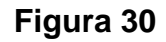

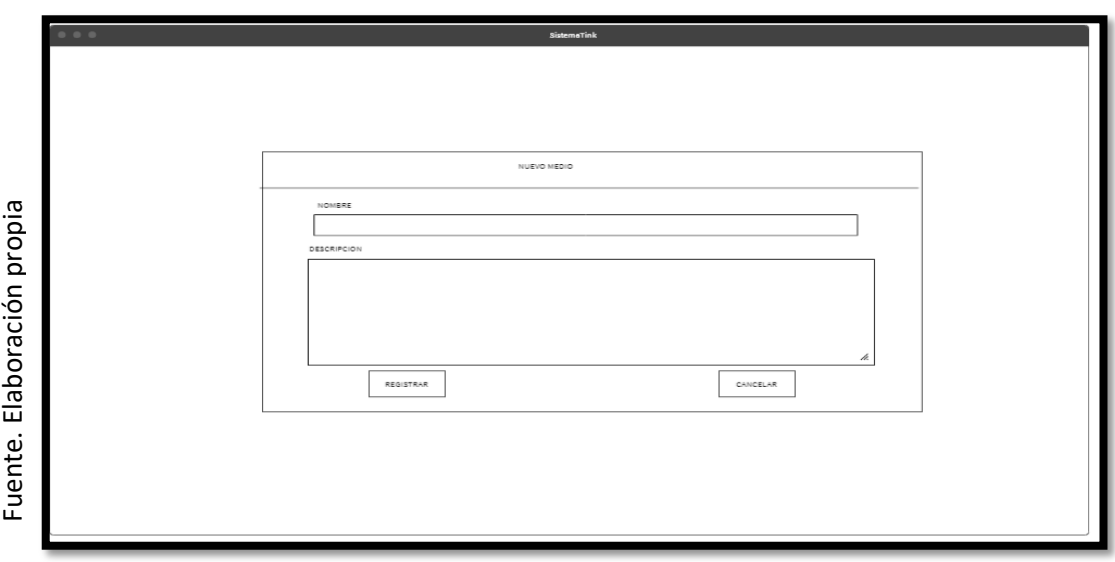

**Prototipo N°2 de mantenimiento de registro de medios del brief**

Asimismo, se presentaron las figuras 31 y 32 como prototipos para definir el mantenimiento de listado de medios del brief al Product Owner, el cual aprobó el prototipo N°1 presentado en la figura 31 ya que los registros de medios de brief no serán descargados y solo será manipulados por el Administrador o Gerente general.

**Figura 31**

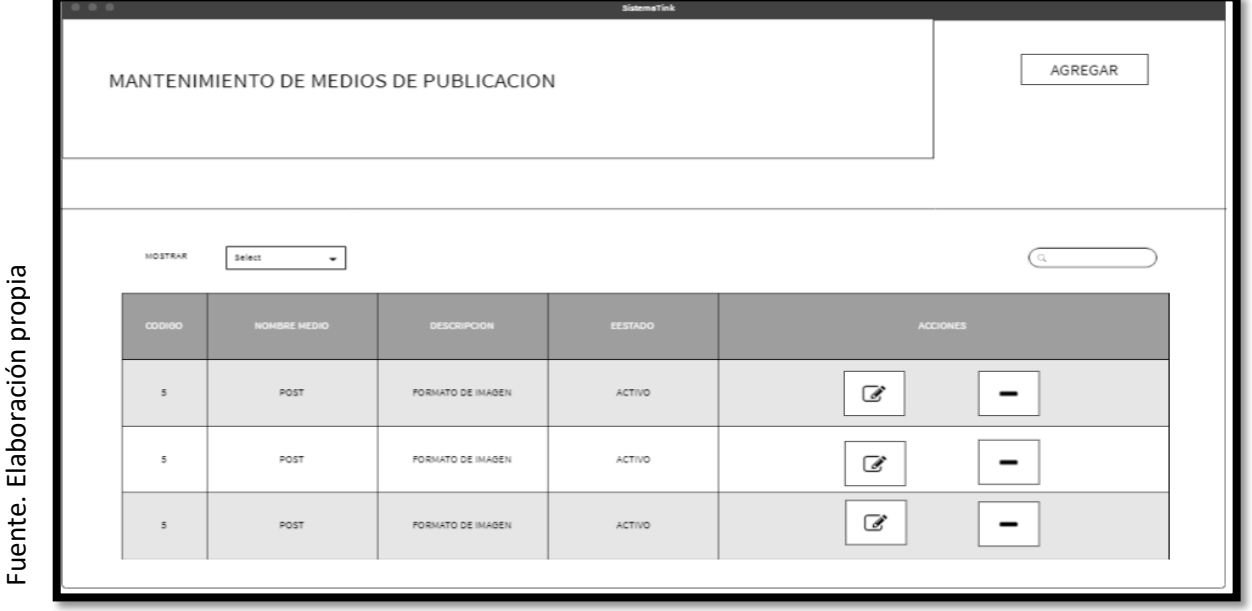

**Prototipo N°1 de mantenimiento de listado de medio de brief**

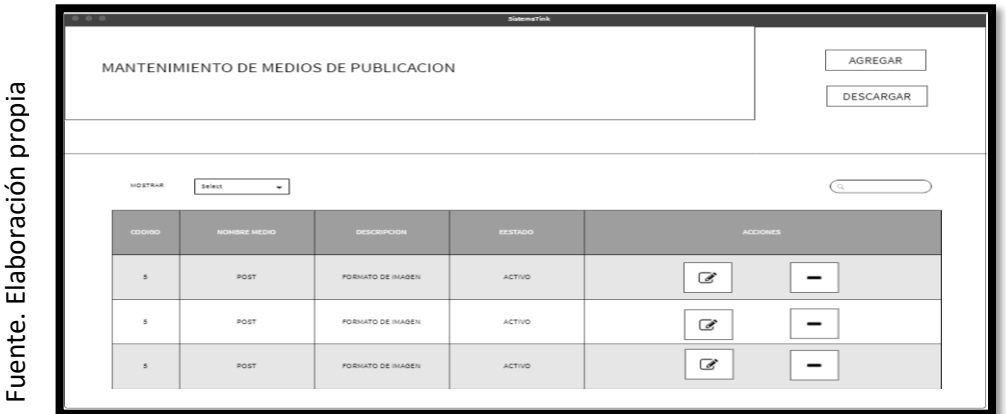

### **Prototipo N°2 de mantenimiento de listado de medio de brief**

### **Código**

En la figura 33 se muestra el código php medioModelo.php, el cual muestra todas las funciones referidos al mantenimiento de medio del brief tanto para la inserción o listado de medios.

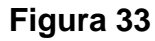

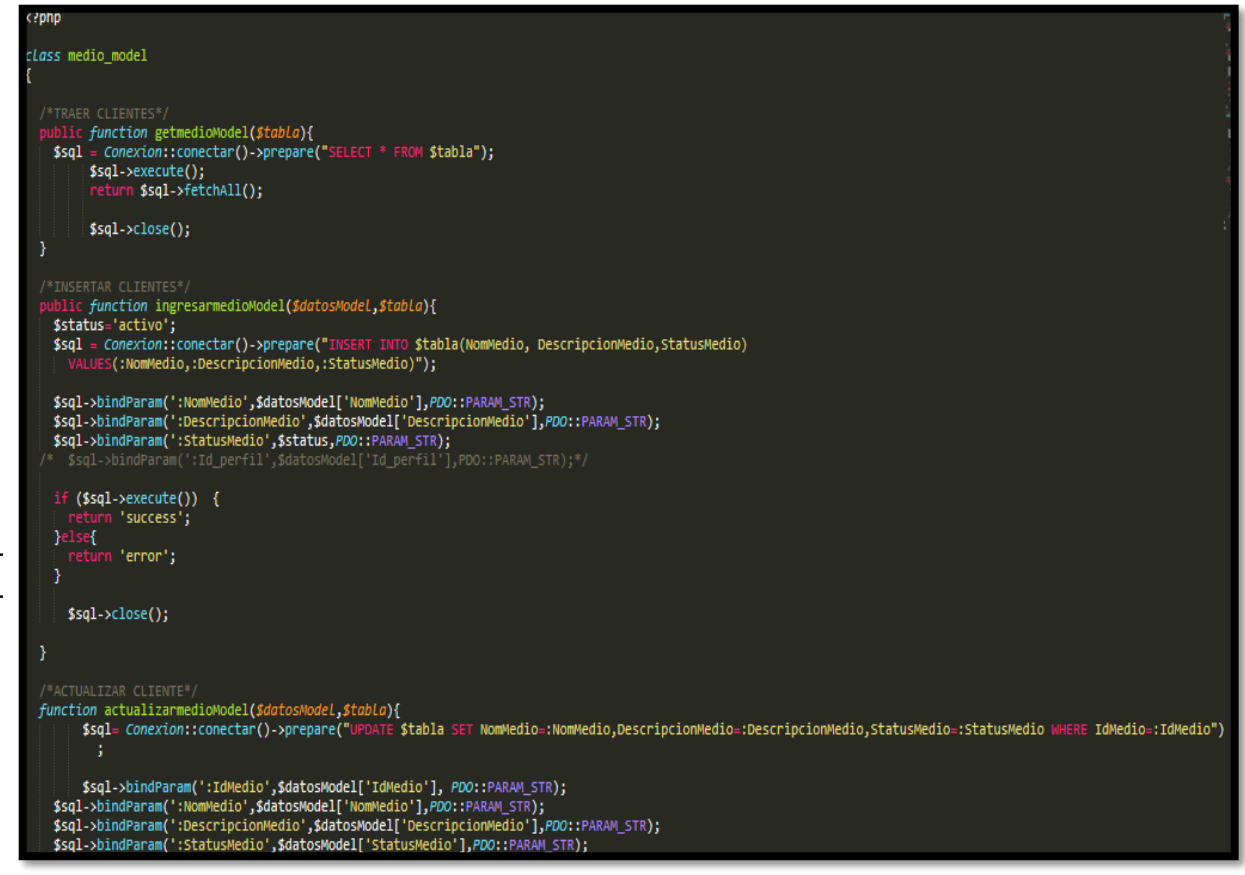

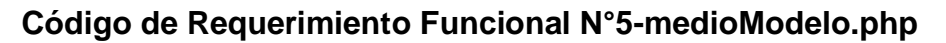

En la figura 34 se muestra el código php de medioControlador.php el cual es para la captura de variables de la interfaz para guardarlas en la base de datos o para guardar los datos obtenidos de la base de datos referidos a los medios del brief y mostrárselas en la interfaz gráfica del usuario.

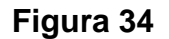

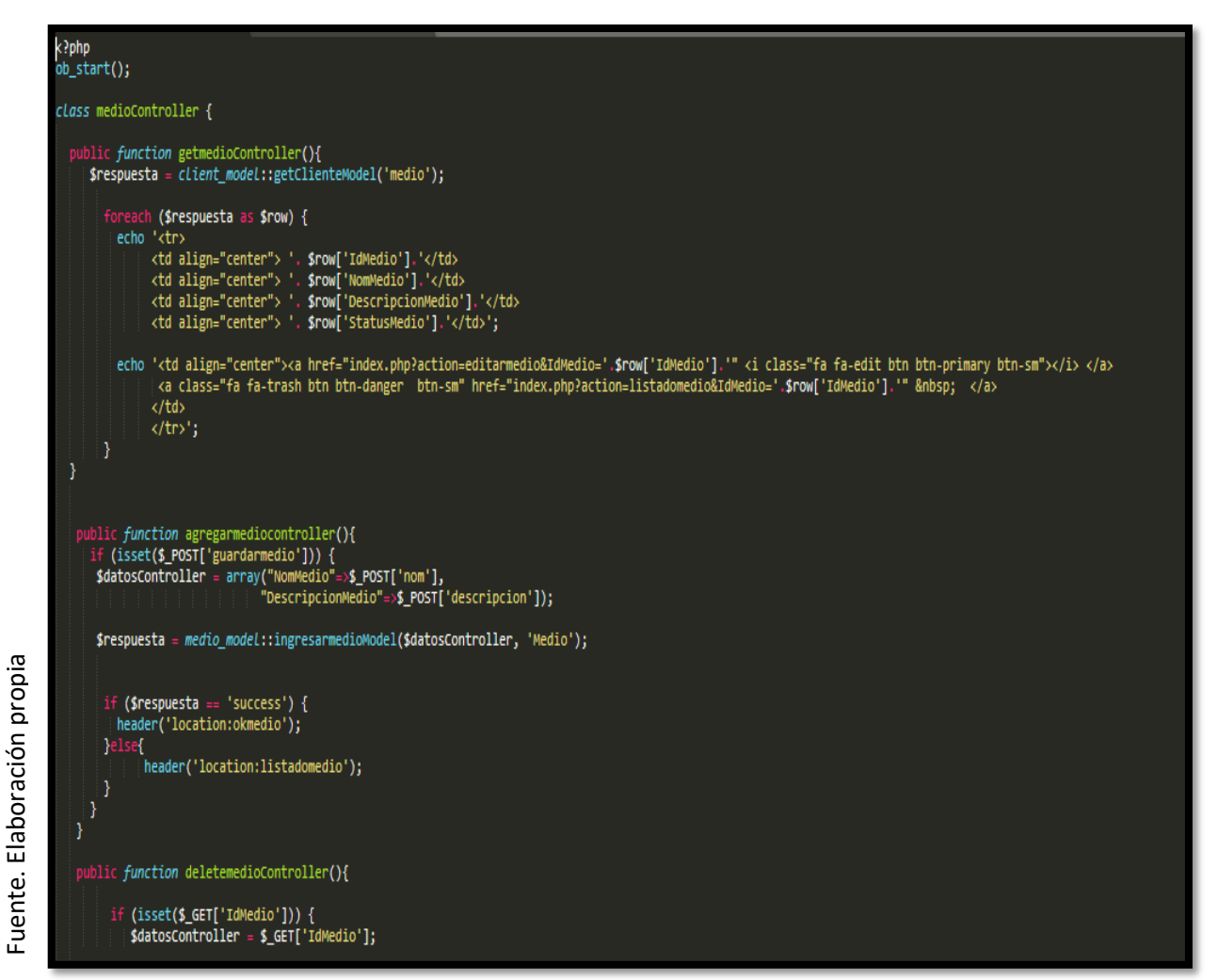

### **Código de Requerimiento Funcional N°5-medioControlador.php**

#### **Implementación**

En la figura 35 se muestra la interfaz gráfica de usuario del sistema para el mantenimiento de registro de medios del brief, el cual fue definida por el Product Owner y desarrollada por el equipo de trabajo.

## **Implementación Interfaz gráfica de usuario**

**Figura 35**

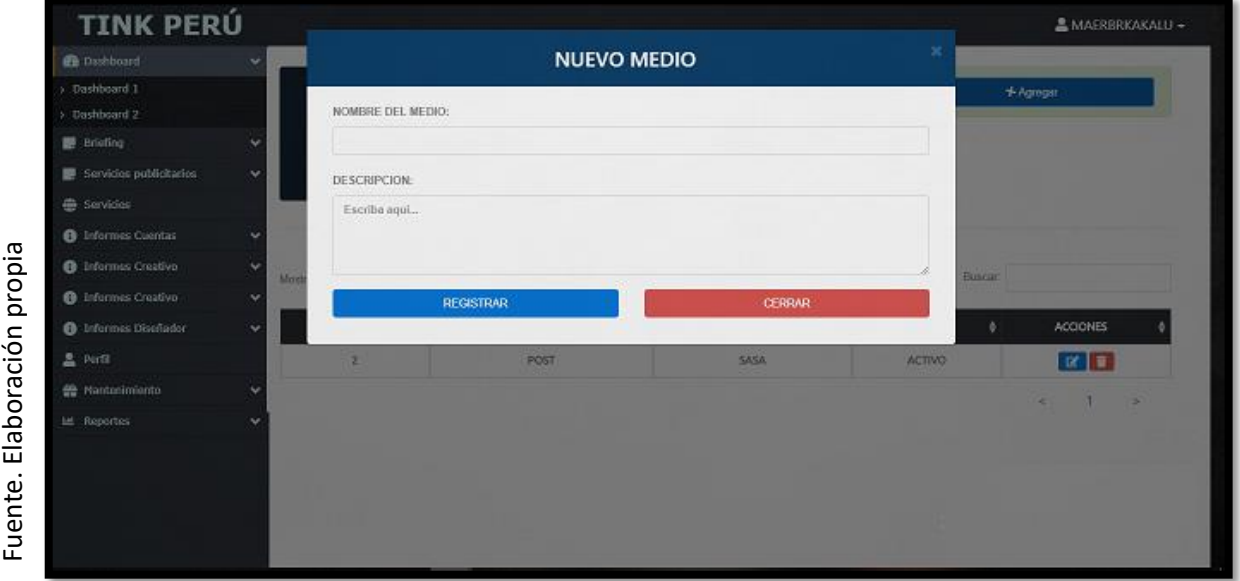

**Interfaz gráfica de usuario mantenimiento registro de medios del brief**

Asimismo, en la figura 36 se muestra la interfaz gráfica para el mantenimiento de listado de medios del brief, el cual fue aprobado por el Product Owner y desarrollada por el equipo de trabajo.

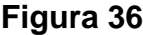

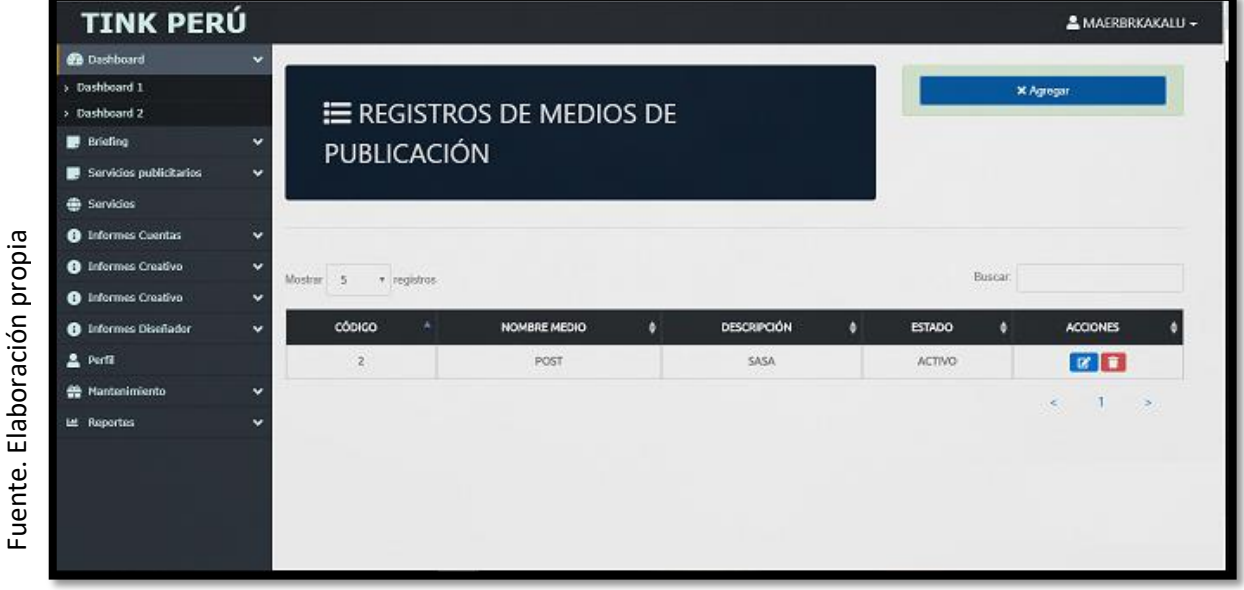

**Interfaz gráfica de usuario mantenimiento listado de medios de publicación**

## **Requerimiento RF06:**

**RF06:** El sistema web debe permitir al Administrador, administrar y dar mantenimiento a los formatos de los servicios publicitarios.

## **Prototipo RF06**

En la figura 37 y 38 se muestran los prototipos mostrados al product Owner para su aprobación, estos se realizaron en una pizarra junto al equipo de trabajo, definiendo 2 prototipos para la interfaz gráfica del usuario de registro de formatos, finalmente se optó por el prototipo N°2 el cual se muestra en la figura 38, debido a que, por razones de seguridad y uso de recurso innecesario, el usuario no tendrá imágenes.

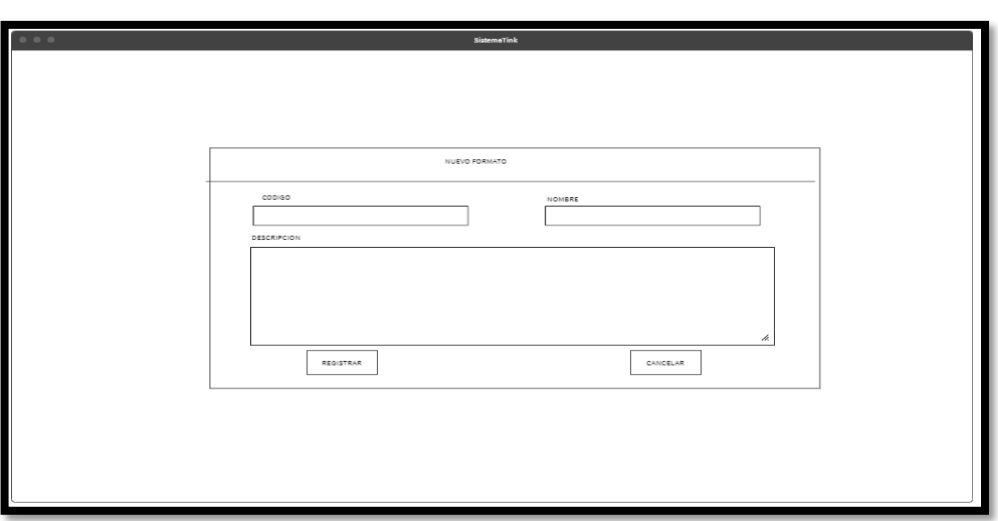

**Figura 37**

**Prototipo N°1 de mantenimiento de registro de formatos**

**Figura 48**

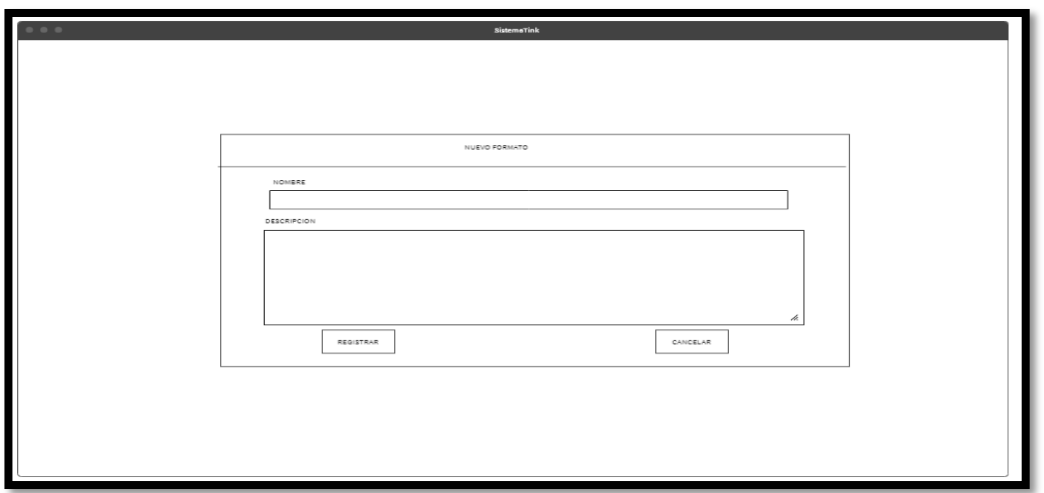

**. Prototipo N°2 de mantenimiento de registro de formatos**

Asimismo, se presentaron las figuras 39 y 40 como prototipos para definir el mantenimiento de listado de formatos al Product Owner, el cual aprobó el prototipo N°1 presentado en la figura 39 ya que los registros de formatos no serán descargados y solo será manipulados por el Administrador o Gerente general.

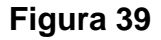

| 0 0 0 |                           |                       |                    | SistemaTink    |                 |
|-------|---------------------------|-----------------------|--------------------|----------------|-----------------|
|       | MANTENIMIENTO DE FORMATOS | AGREGAR               |                    |                |                 |
|       | <b>MOSTRAR</b>            | Select<br>$\tilde{}$  | Q                  |                |                 |
|       | <b>CODIGO</b>             | <b>NOMBRE FORMATO</b> | <b>DESCRIPCION</b> | <b>EESTADO</b> | <b>ACCIONES</b> |
|       | 5                         | <b>IMAGEN</b>         | FORMATO DE IMAGEN  | ACTIVO         | ☞               |
|       | 5                         | <b>IMAGEN</b>         | FORMATO DE IMAGEN  | ACTIVO         | $\mathcal{C}$   |
|       | 5                         | <b>IMAGEN</b>         | FORMATO DE IMAGEN  | ACTIVO         | ☞               |
|       |                           |                       |                    |                |                 |

**Prototipo N°1 de mantenimiento de listado de formatos**

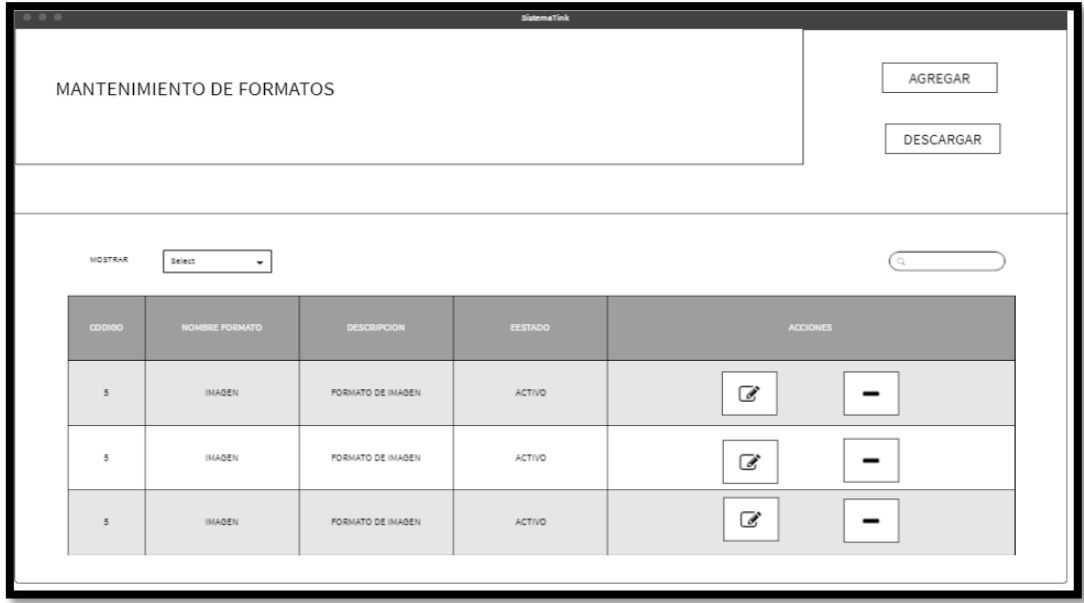

**Figura 40**

**Prototipo N°2 de mantenimiento de listado de formatos**

# **Código**

En la figura 41 se muestra el código php formatoModelo.php, el cual muestra todas las funciones referidos al mantenimiento de los formatos tanto para la inserción o listado de formatos.

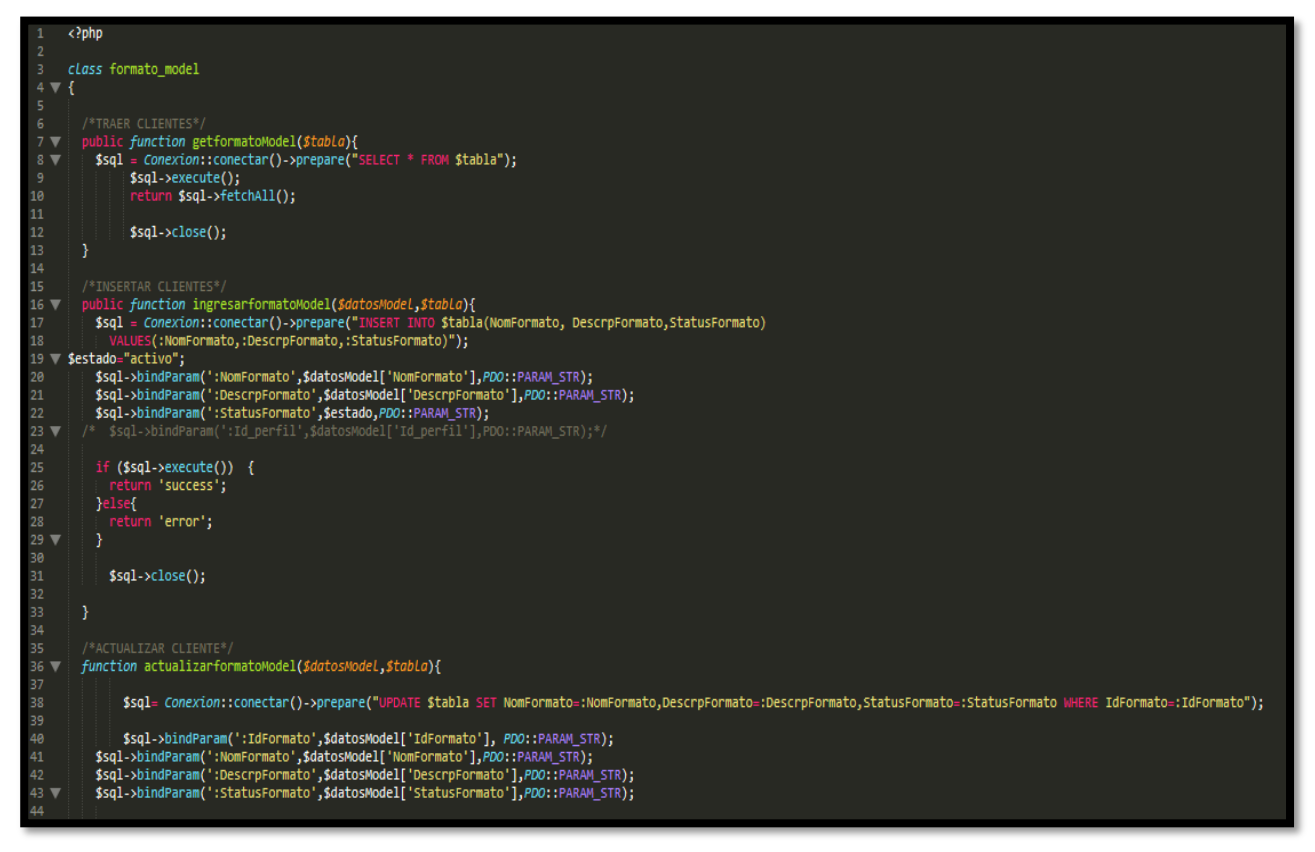

**Figura 41**

**Código de Requerimiento Funcional N°6-formatoModelo.php**

En la figura 42 se muestra el código php de formatoControlador.php el cual es para la captura de variables de la interfaz para guardarlas en la base de datos o para guardar los datos obtenidos de la base de datos referidos a los formatos y mostrárselas en la interfaz gráfica del usuario.

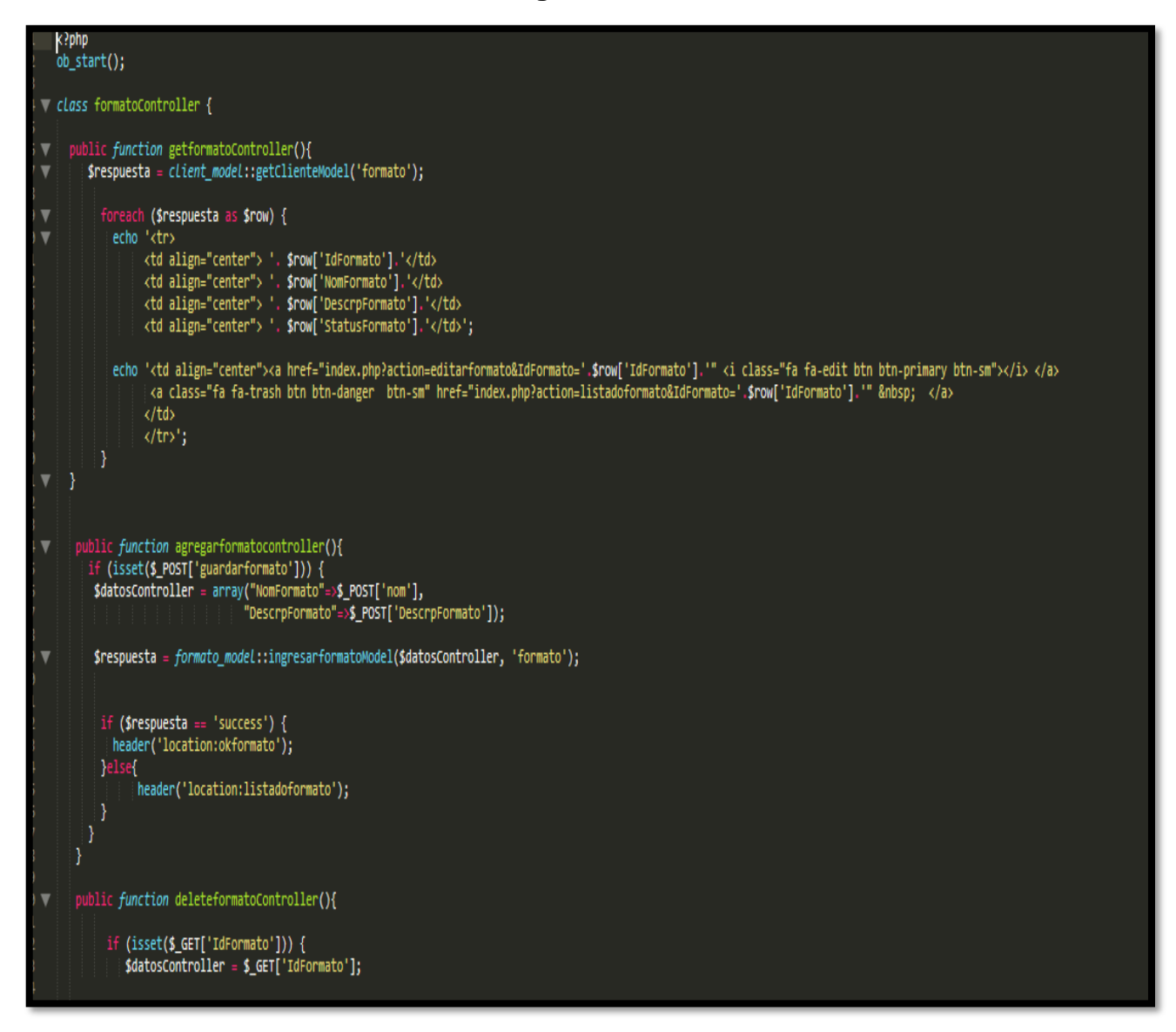

#### **Código de Requerimiento Funcional N°6- formatoControlador.php**

#### **Implementación**

En la figura 43 se muestra la interfaz gráfica de usuario del sistema para el mantenimiento de registro de formatos, el cual fue definida por el Product Owner y desarrollada por el equipo de trabajo.

### **Implementación Interfaz gráfica de usuario**

### **Figura 43**

| <b>TINK PERÚ</b>            |                      |                     |                      |                         |               | MAERBRKAKALU -                |
|-----------------------------|----------------------|---------------------|----------------------|-------------------------|---------------|-------------------------------|
| <b>Dashboard</b>            | $\sqrt{31}$          |                     | <b>NUEVO FORMATO</b> |                         | $\bowtie$     |                               |
| > Dashboard 1               |                      |                     |                      |                         |               |                               |
| > Dashboard 2               |                      | Nombre del formato: |                      |                         |               | <b>X</b> Agregar              |
| <b>图</b> Briefing           | $\checkmark$         |                     |                      |                         |               |                               |
| Servicios publicitarios     | $\checkmark$         | Observaciones:      |                      |                         |               |                               |
| Servicios                   |                      | Escriba aqui        |                      |                         |               |                               |
| <b>f</b> Informes Cuentas   | $\checkmark$         |                     |                      |                         |               |                               |
| <b>nformes</b> Creativo     | Most<br>$\checkmark$ |                     |                      |                         | <b>Buscar</b> |                               |
| <b>O</b> Informes Creativo  | $\checkmark$         |                     | Registrar            | Cerrar                  |               | <b>ACCIONES</b>               |
| <b>D</b> Informes Diseñador | $\ddot{}$            |                     |                      |                         |               | $\mathbb{Z}$ $\mathbb{Z}$     |
| Perrill                     |                      | 6                   | <b>VIDEO</b>         | <b>FORMATO DE VIDEO</b> | <b>ACTIVO</b> |                               |
| Mantenimiento               | $\checkmark$         |                     |                      |                         |               | $ Z $ iii                     |
| ■ Reportes                  | $\checkmark$         | 8                   | SASA                 | <b>ASASA</b>            | <b>ACTIVO</b> | <b>ET</b>                     |
|                             |                      | 9                   | SASA                 | SASA                    | <b>ACTIVO</b> | <b>ET</b>                     |
|                             |                      |                     |                      |                         |               | $1 \rightarrow$<br>$\epsilon$ |

**Interfaz gráfica de usuario mantenimiento registro de formatos**

Asimismo, en la figura 44 se muestra la interfaz gráfica para el mantenimiento de listado de formatos, el cual fue aprobado por el Product Owner y desarrollada por el equipo de trabajo.

| <b>TINK PERÚ</b>            |                                                        |                         |   |                       |   |                          |           |               |   | MAERBRKAKALU -            |  |
|-----------------------------|--------------------------------------------------------|-------------------------|---|-----------------------|---|--------------------------|-----------|---------------|---|---------------------------|--|
| <b>@</b> Dashboard          | $\sqrt{31}$                                            |                         |   |                       |   |                          |           |               |   |                           |  |
| > Dashboard 1               |                                                        |                         |   |                       |   |                          |           |               |   |                           |  |
| > Dashboard 2               |                                                        | <b>×</b> Agregar        |   |                       |   |                          |           |               |   |                           |  |
| <b>Briefing</b>             | $\checkmark$                                           | E REGISTROS DE FORMATOS |   |                       |   |                          |           |               |   |                           |  |
| Servicios publicitarios     | $\checkmark$                                           |                         |   |                       |   |                          |           |               |   |                           |  |
| Servicios                   |                                                        |                         |   |                       |   |                          |           |               |   |                           |  |
| <b>O</b> Informes Cuentas   | $\checkmark$                                           |                         |   |                       |   |                          |           |               |   |                           |  |
| <b>O</b> Informes Creativo  | Buscar:<br>Mostrar<br>v registros<br>5<br>$\checkmark$ |                         |   |                       |   |                          |           |               |   |                           |  |
| <b>6</b> Informes Creativo  | $\checkmark$                                           | CÓDIGO                  | ٠ | <b>NOMBRE FORMATO</b> | ٠ | <b>DESCRIPCIÓN</b>       | $\bullet$ | <b>ESTADO</b> | ٠ | <b>ACCIONES</b>           |  |
| <b>O</b> Informes Diseñador | $\checkmark$                                           | 5                       |   | <b>IMAGEN</b>         |   | <b>FORMATO DE IMAGEN</b> |           | <b>ACTIVO</b> |   |                           |  |
| Perfil                      |                                                        |                         |   |                       |   |                          |           |               |   |                           |  |
| Mantenimiento               | $\checkmark$                                           | 6                       |   | <b>VIDEO</b>          |   | FORMATO DE VIDEO         |           | <b>ACTIVO</b> |   | $\mathbf{z}$ $\mathbf{t}$ |  |
| <b>M</b> Reportes           | $\checkmark$                                           | 8                       |   | SASA                  |   | <b>ASASA</b>             |           | <b>ACTIVO</b> |   |                           |  |
|                             |                                                        | 9                       |   | SASA                  |   | SASA                     |           | <b>ACTIVO</b> |   | $\mathbf{z}$ $\mathbf{t}$ |  |
|                             |                                                        |                         |   |                       |   |                          |           |               |   | $\geq$<br>×               |  |

**Figura 44**

**Interfaz gráfica de usuario mantenimiento listado de formatos**

### **Requerimiento RF07:**

**RF07:** El sistema web debe permitir al Administrador, administrar y dar mantenimiento a los briefing generados.

### **Prototipo RF07**

En la figura 45 y 46 se muestran los prototipos mostrados al product Owner para su aprobación, estos se realizaron en una pizarra junto al equipo de trabajo, definiendo 2 prototipos para la interfaz gráfica del usuario de registro de brief, finalmente se optó por el prototipo N°1 el cual se muestra en la figura 45, debido a que, por razones de comprensión de datos, el cliente insertado en la ficha de brief mostrará aparte de su nombre, la empresa que posee.

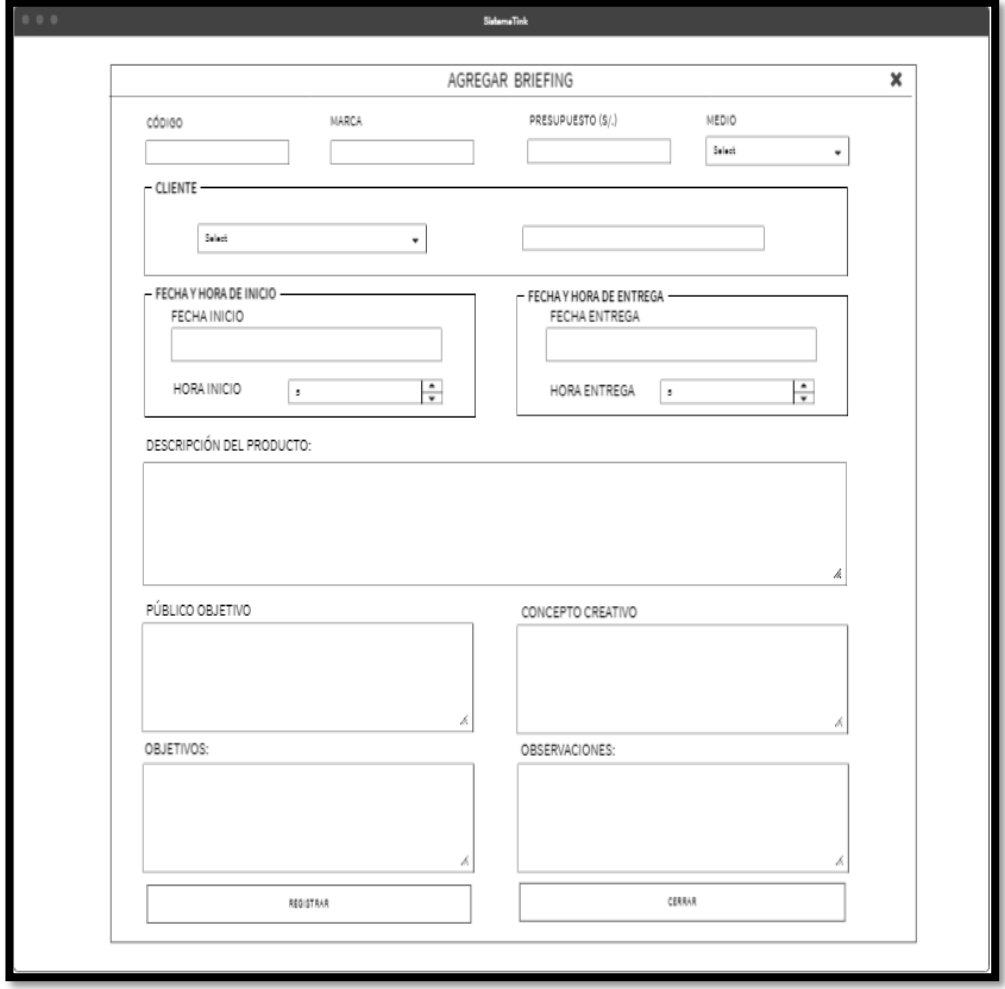

### **Figura 45**

**Prototipo N°1 de mantenimiento de registro de brief**

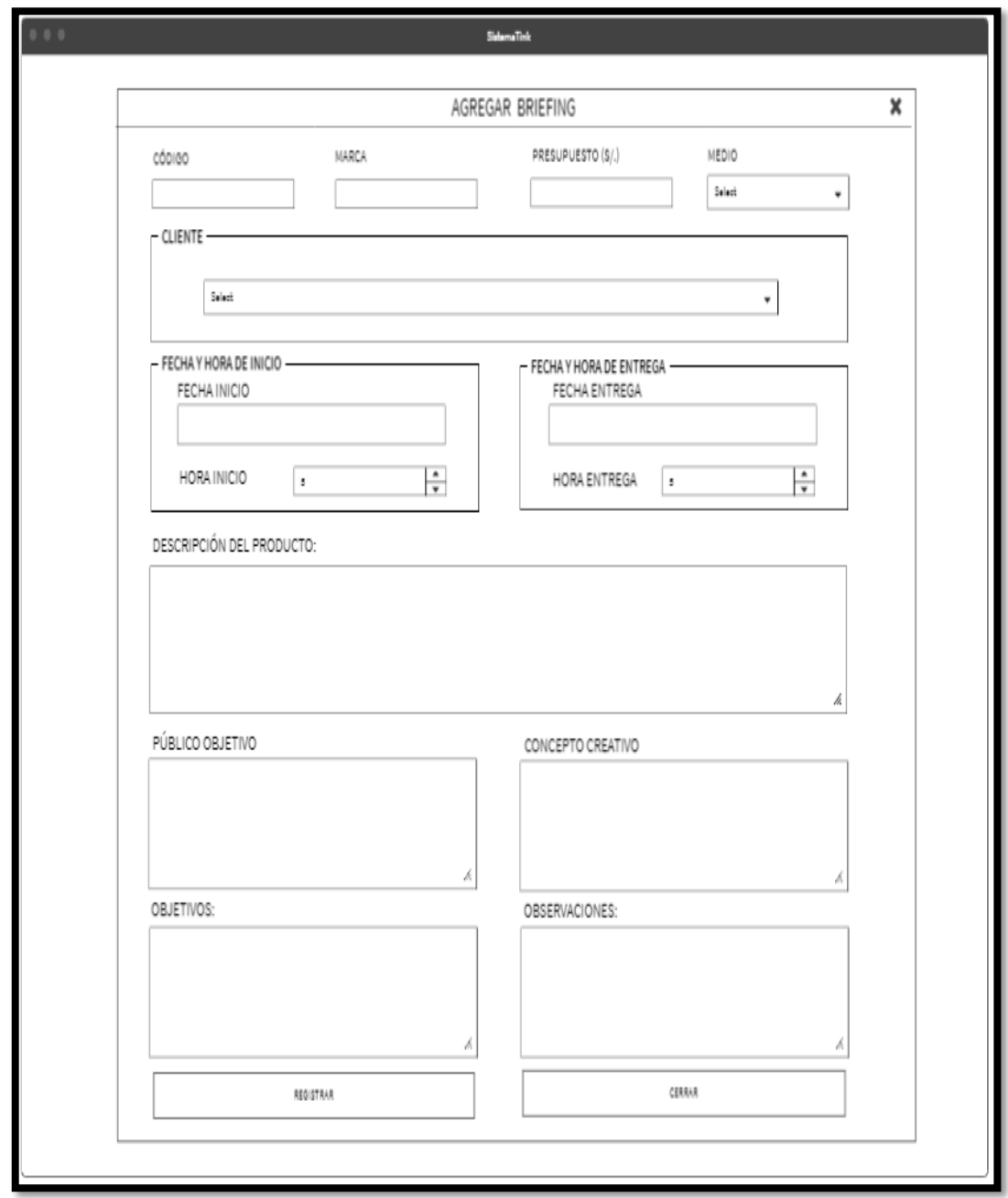

**Prototipo N°2 de mantenimiento de registro de brief**

Asimismo, se presentaron las figuras 47 y 48 como prototipos para definir el mantenimiento de listado de briefing al Product Owner, el cual aprobó el prototipo N°2 presentado en la figura 48 ya que los registros de briefing no serán descargados y solo será manipulados por el Administrador o Gerente general.

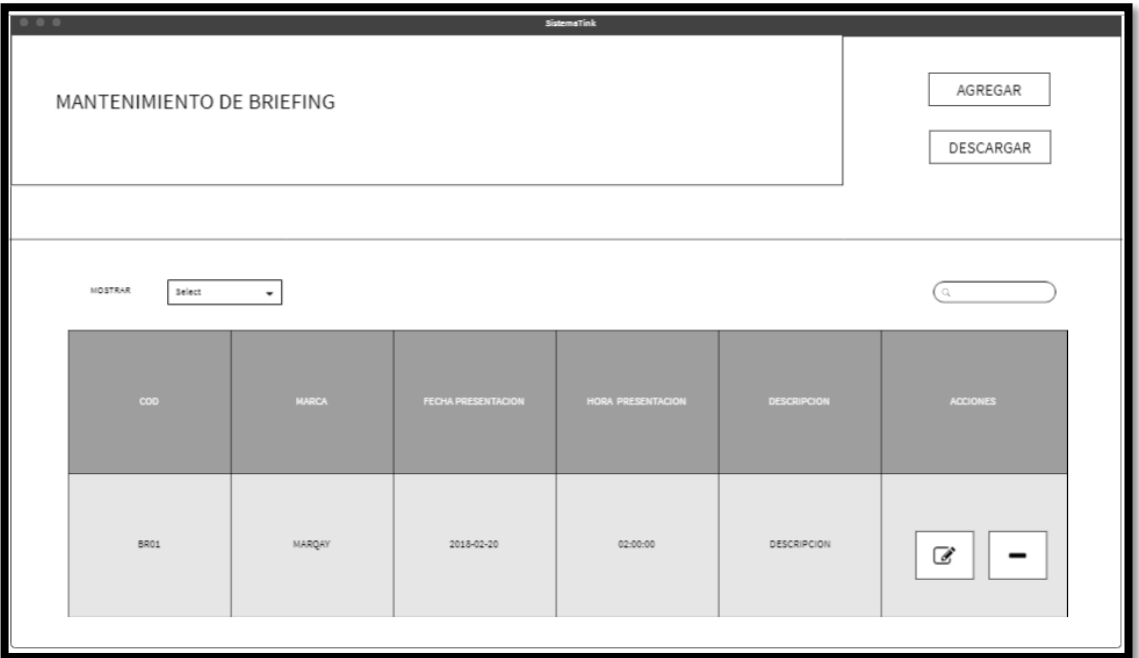

**Prototipo N°1 de mantenimiento de listado de brief**

**Figura 49**

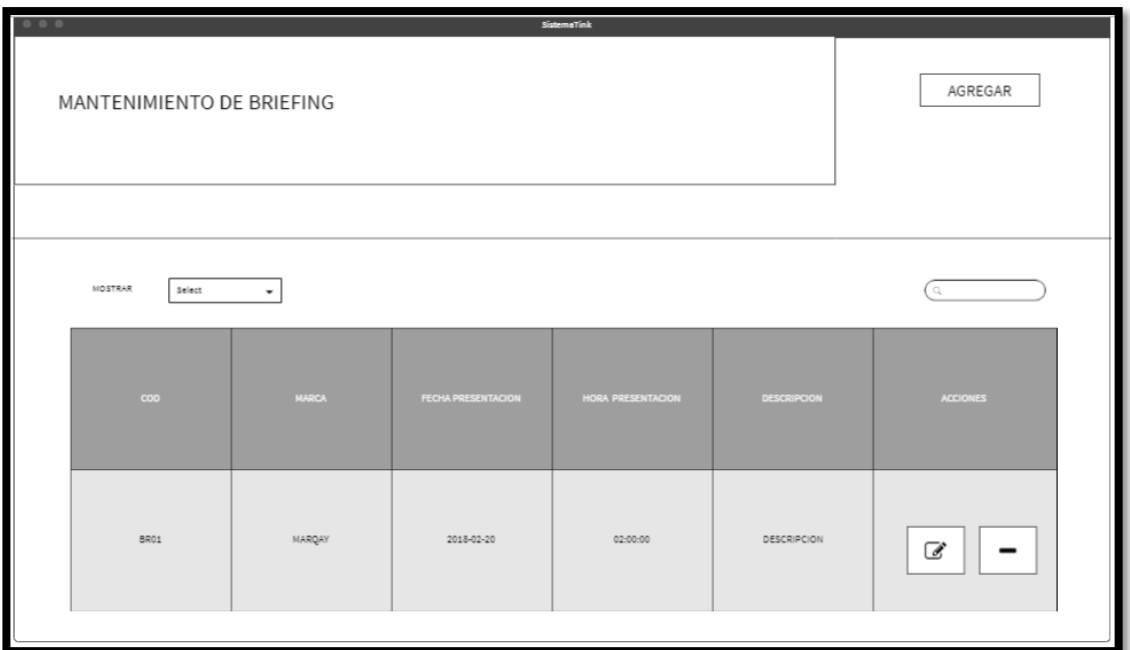

**Prototipo N°2 de mantenimiento de listado de brief**

# **Código**

En la figura 50 se muestra el código php briefingModelo.php, el cual muestra todas las funciones referidos al mantenimiento del briefing tanto para la inserción o listado de briefing.

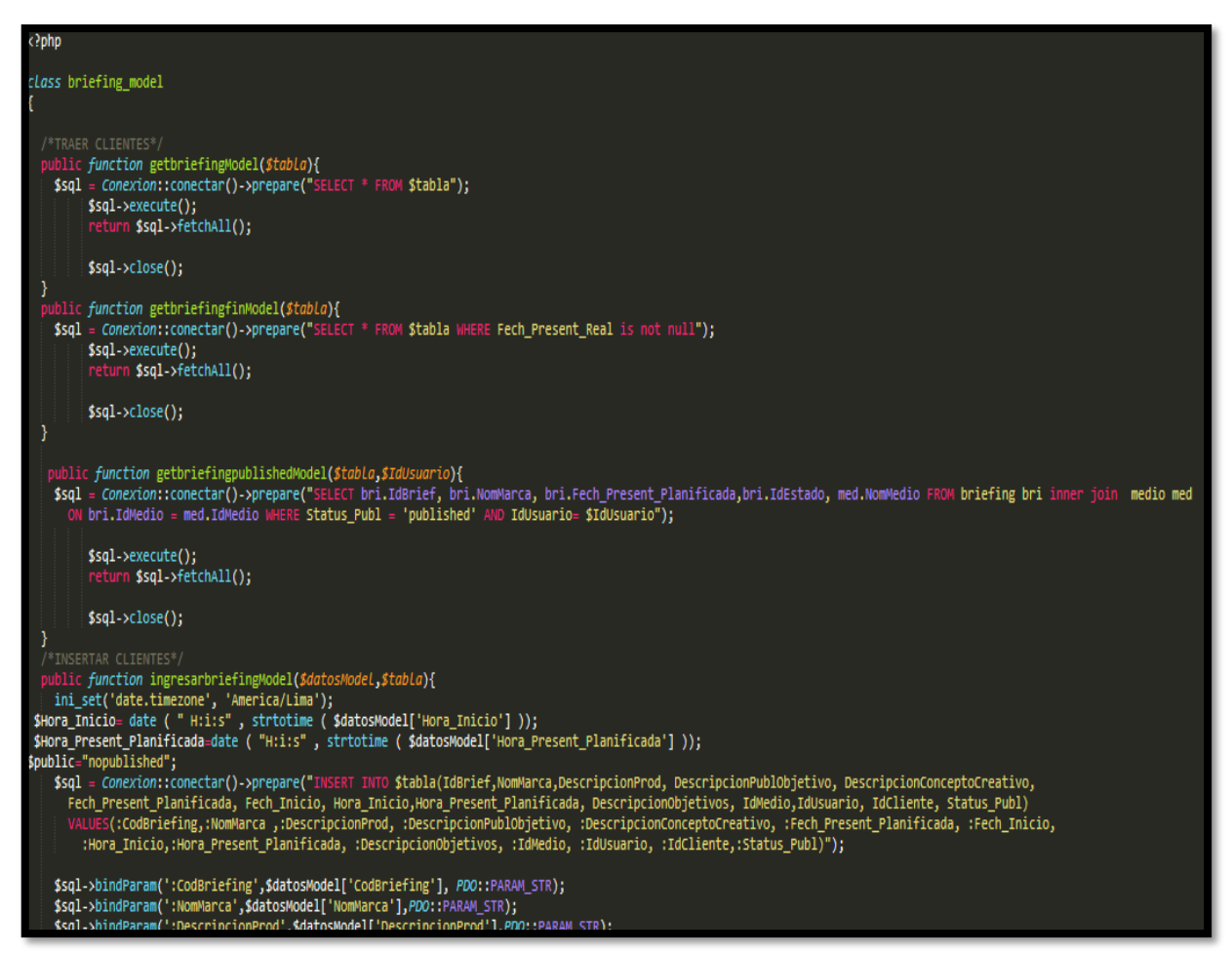

**Figura 50**

**Código de Requerimiento Funcional N°7- briefingModelo.php**

En la figura 51 se muestra el código php de briefingControlador.php el cual es para la captura de variables de la interfaz para guardarlas en la base de datos o para guardar los datos obtenidos de la base de datos y mostrárselas en la interfaz gráfica del usuario.
**Figura 51**

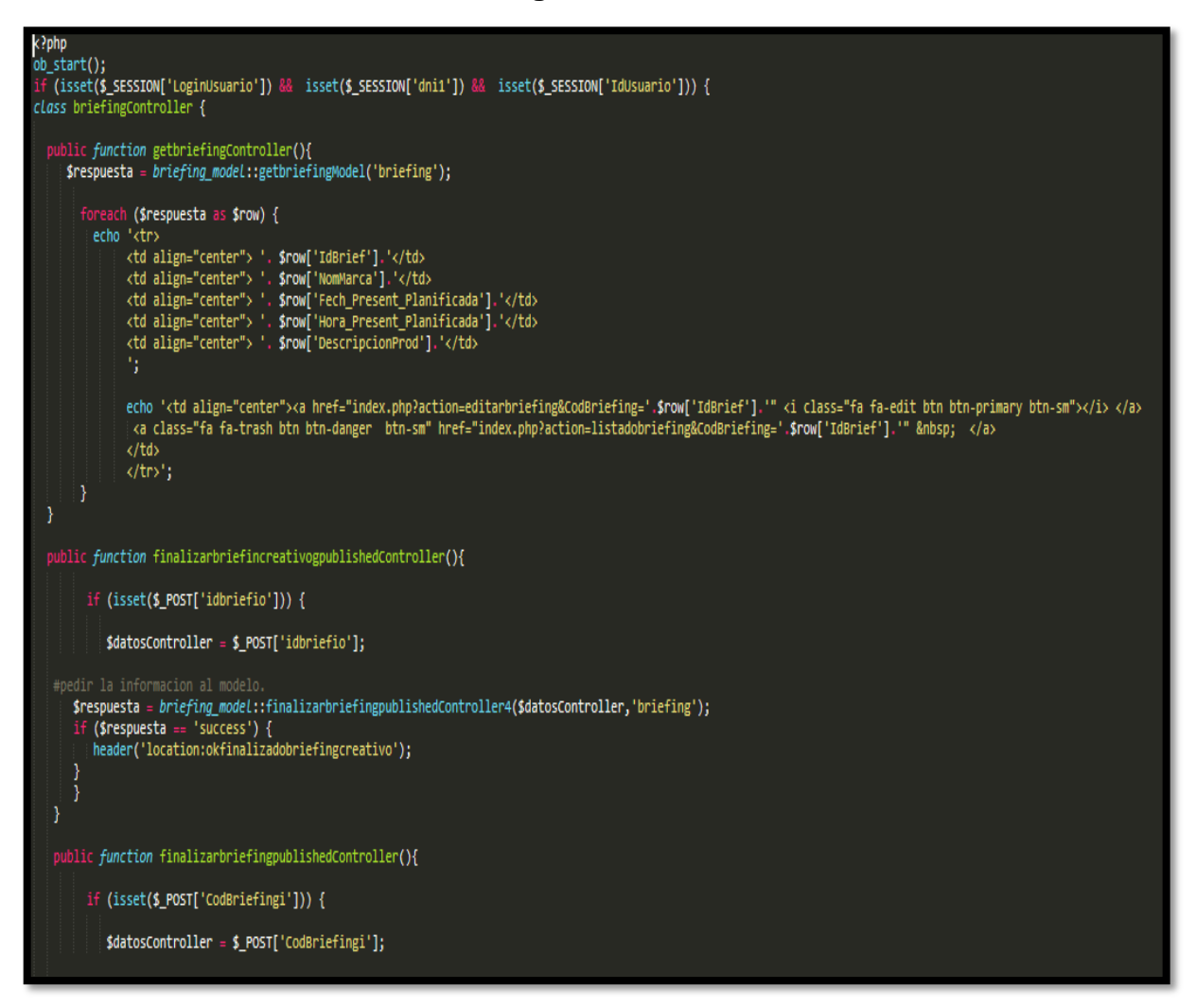

**Código de Requerimiento Funcional N°7- briefingControlador.php**

#### **Implementación**

En la figura 52 se muestra la interfaz gráfica de usuario del sistema para el mantenimiento de registro de brief, el cual fue definida por el Product Owner y desarrollada por el equipo de trabajo.

### **Implementación Interfaz gráfica de usuario**

**Figura 52**

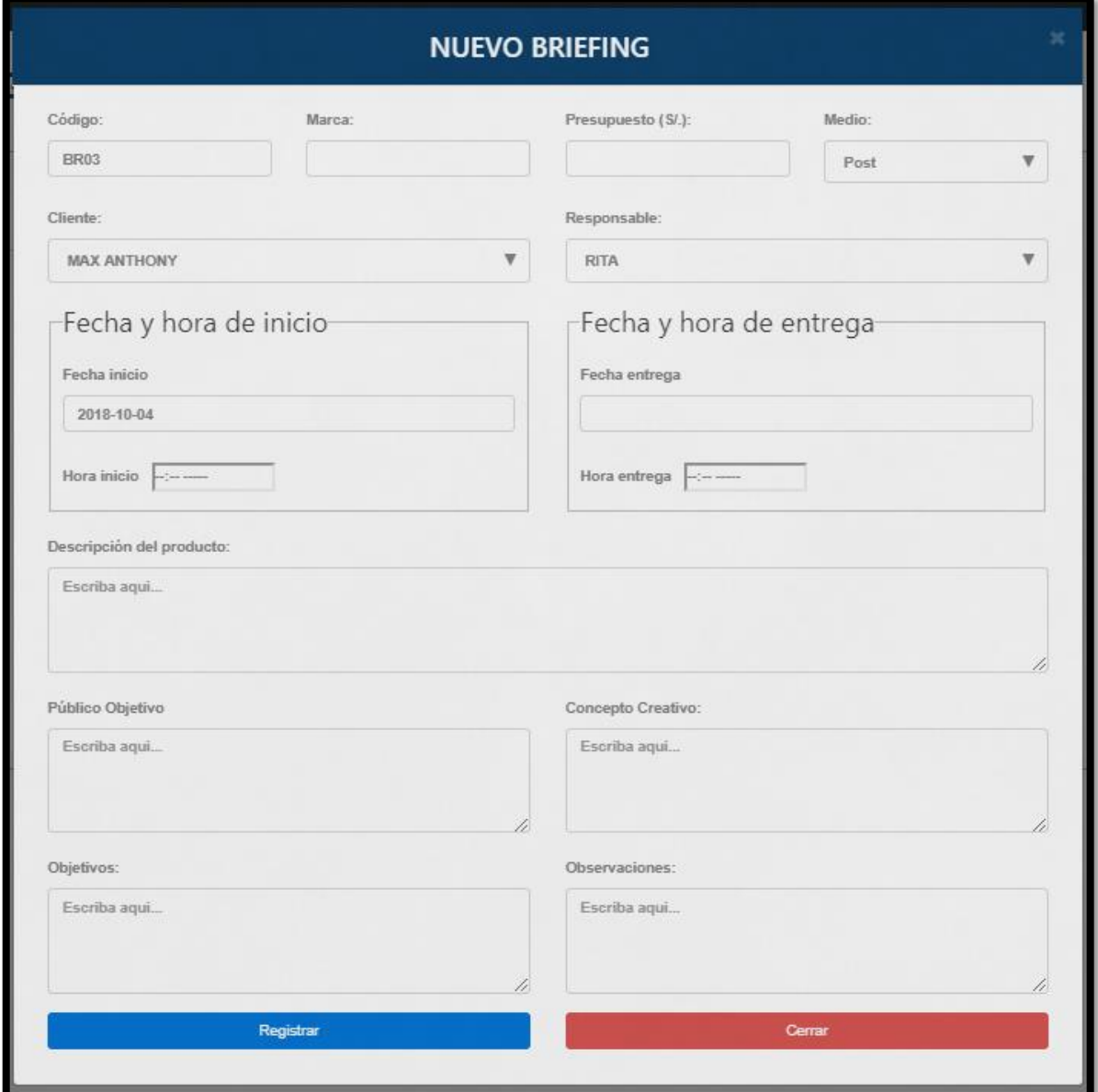

**Interfaz gráfica de usuario mantenimiento registro de brief**

Asimismo, en la figura 53 se muestra la interfaz gráfica para el mantenimiento de listado de brief, el cual fue aprobado por el Product Owner y desarrollada por el equipo de trabajo.

#### **Figura 53**

| <b>TINK PERÚ</b>                                            |             |                        |                                          |                                         |                                                                                         | MAERBRKAKALU -                  |  |
|-------------------------------------------------------------|-------------|------------------------|------------------------------------------|-----------------------------------------|-----------------------------------------------------------------------------------------|---------------------------------|--|
| <b>Dashboard</b>                                            |             |                        |                                          |                                         |                                                                                         |                                 |  |
| > Dashboard 1                                               |             |                        |                                          | + Agregar                               |                                                                                         |                                 |  |
| > Dashboard 2                                               |             |                        | E Listado de Briefings                   |                                         |                                                                                         |                                 |  |
| <b>B</b> Briefing<br>$\checkmark$                           |             |                        |                                          |                                         |                                                                                         |                                 |  |
| Servicios publicitarios<br>$\checkmark$                     |             |                        |                                          |                                         |                                                                                         |                                 |  |
| Servicios                                                   | Mostrar 5   | $\mathbf{v}$ registros |                                          |                                         | <b>Buscar</b>                                                                           |                                 |  |
| <b>O</b> Informes Cuentas<br>$\checkmark$                   |             |                        |                                          |                                         |                                                                                         |                                 |  |
| <b>O</b> Informes Creativo<br>$\checkmark$                  | COD         | <b>MARCA</b>           | <b>FECHA</b><br>♦<br><b>PRESENTACION</b> | <b>HORA</b><br>÷<br><b>PRESENTACION</b> | <b>DESCRIPCION</b>                                                                      | <b>Acciones</b>                 |  |
| <b>O</b> Informes Creativo<br>$\checkmark$                  | BR01        | sadsa                  | 2018-10-20                               | 02:00:00                                | El producto se basa en las relaciones de ropa deportivo tanto para niño y               |                                 |  |
| <b>O</b> Informes Diseñador<br>$\checkmark$                 |             |                        |                                          |                                         | niñas.                                                                                  | Z I                             |  |
| Perfil                                                      | <b>BR02</b> | Marqaym                | 2018-10-14                               | 03:00:00                                | sasasdfdsfs                                                                             | $\boxed{c}$                     |  |
| Mantenimiento<br>$\checkmark$<br>■ Reportes<br>$\checkmark$ | BR03        | CottonHugs             | 2018-10-05                               | 11:11:00                                | Se debe realizar un post de verano para facebook para el mantenimiento del<br>invierno, | $\mathbf{z}$ $\mathbf{r}$       |  |
|                                                             | <b>BR05</b> | <b>ALINE</b>           | 2018-10-20                               | 03:01:00                                | SADSA                                                                                   | $\boxed{c}$                     |  |
|                                                             | <b>BR06</b> | <b>JUGS</b>            | 2018-10-25                               | 04:05:00                                | <b>ASDSA</b>                                                                            | $\boxed{c}$ $\boxed{1}$         |  |
|                                                             |             |                        |                                          |                                         | k                                                                                       | $\overline{2}$<br>$\rightarrow$ |  |

**Interfaz gráfica de usuario mantenimiento listado de brief**

#### **Requerimiento RF08:**

**RF08:** El sistema web debe permitir al Administrador, administrar y dar mantenimiento a los tipos de servicios publicitarios.

#### **Prototipo RF08:**

En la figura 54 y 55 se muestran los prototipos mostrados al product Owner para su aprobación, estos se realizaron en una pizarra junto al equipo de trabajo, definiendo 2 prototipos para la interfaz gráfica del usuario de registro de tipos de servicios publicitarios, finalmente se optó por el prototipo N°2 el cual se muestra en la figura 55, debido a que, por razones de seguridad y almacenamiento correcto de la data el código de cada tipo de servicio será automáticos y crecientes.

**Figura 54**

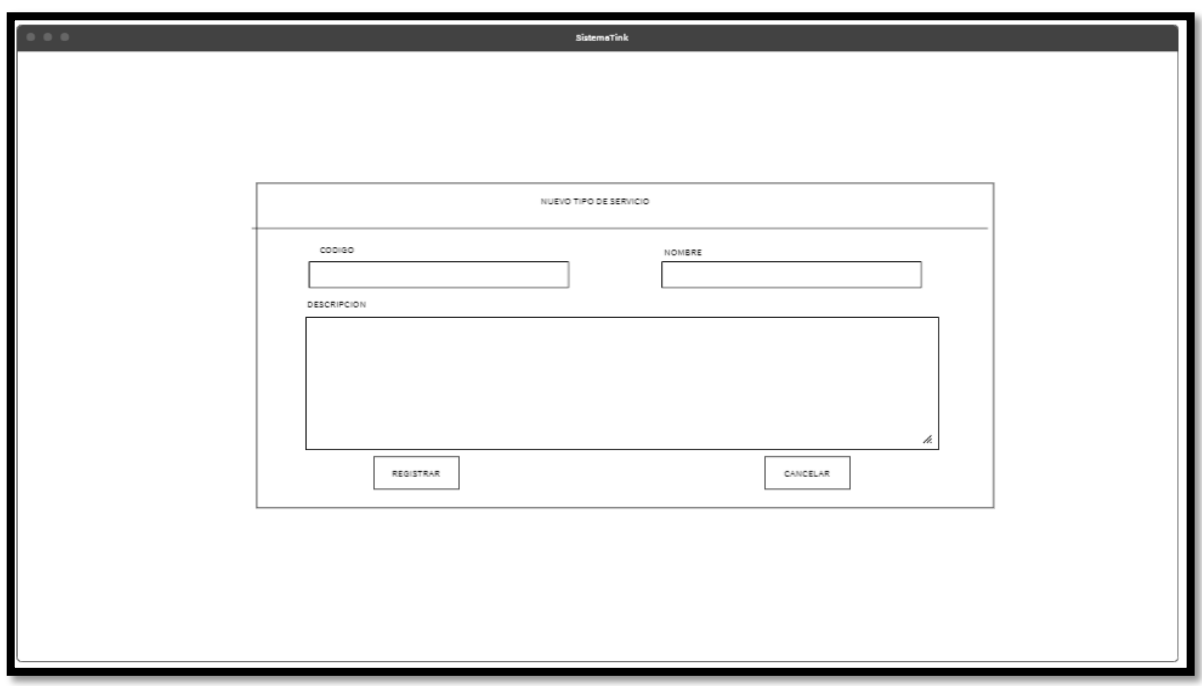

**Prototipo N°1 de mantenimiento de registro de tipos de servicios publicitarios**

**Figura 55**

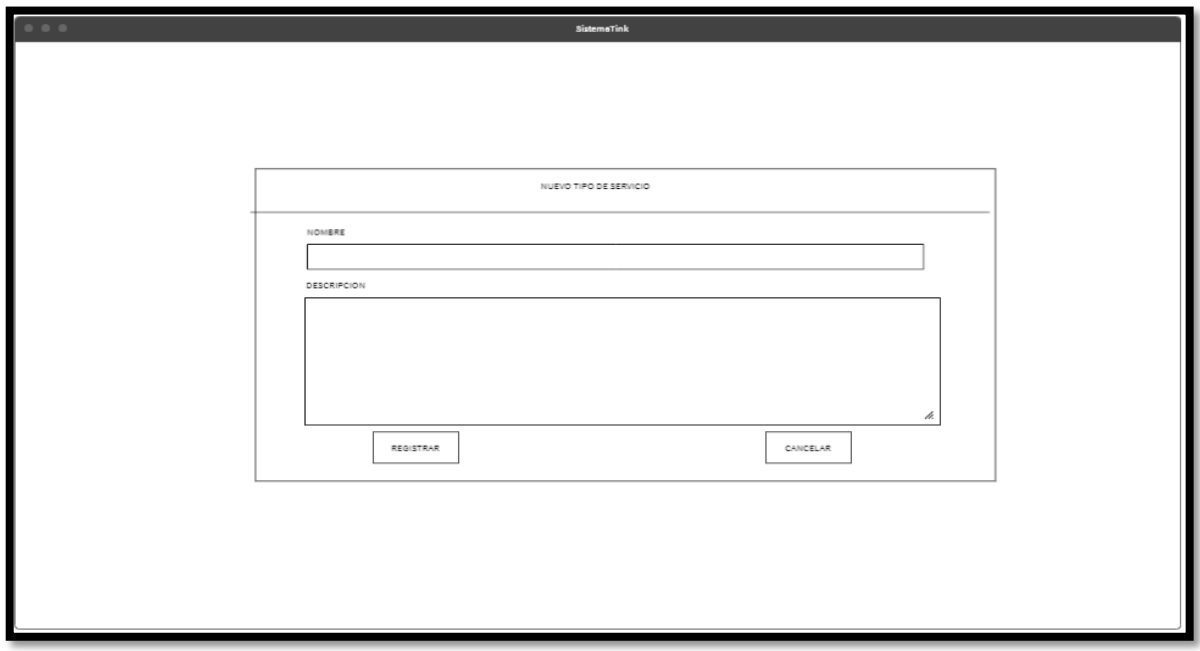

**Prototipo N°2 de mantenimiento de registro de tipos de servicios publicitarios**

Asimismo, se presentaron las figuras 56 y 57 como prototipos para definir el mantenimiento de listado de tipos de servicios al Product Owner, el cual aprobó el prototipo N°2 presentado en la figura 57 ya que los registros de tipos de servicios publicitarios no serán descargados y solo será manipulados por el Administrador o Gerente general.

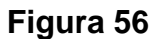

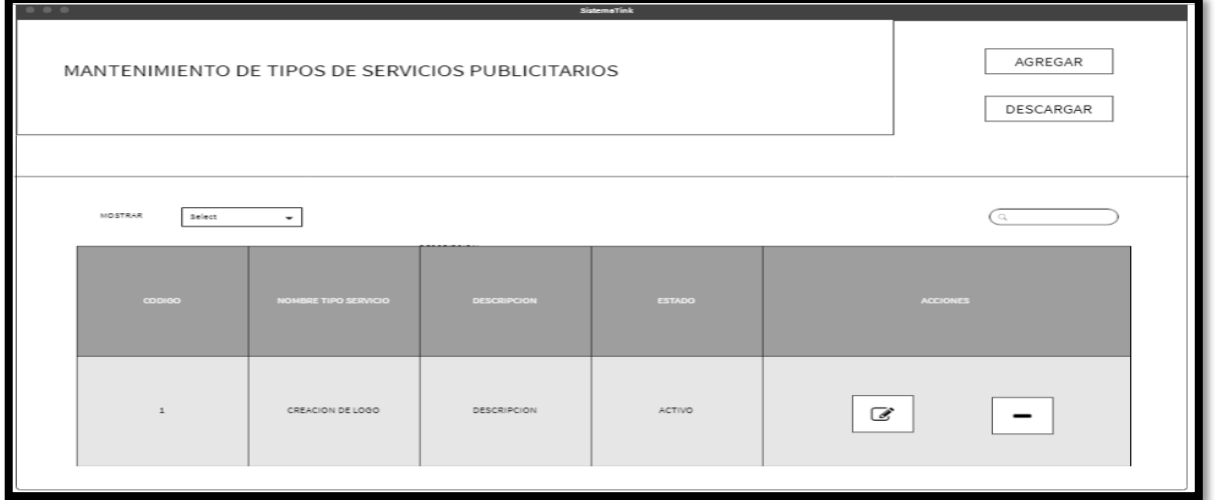

**Prototipo N°1 de mantenimiento de listado de tipos de servicios publicitarios**

**Figura 57**

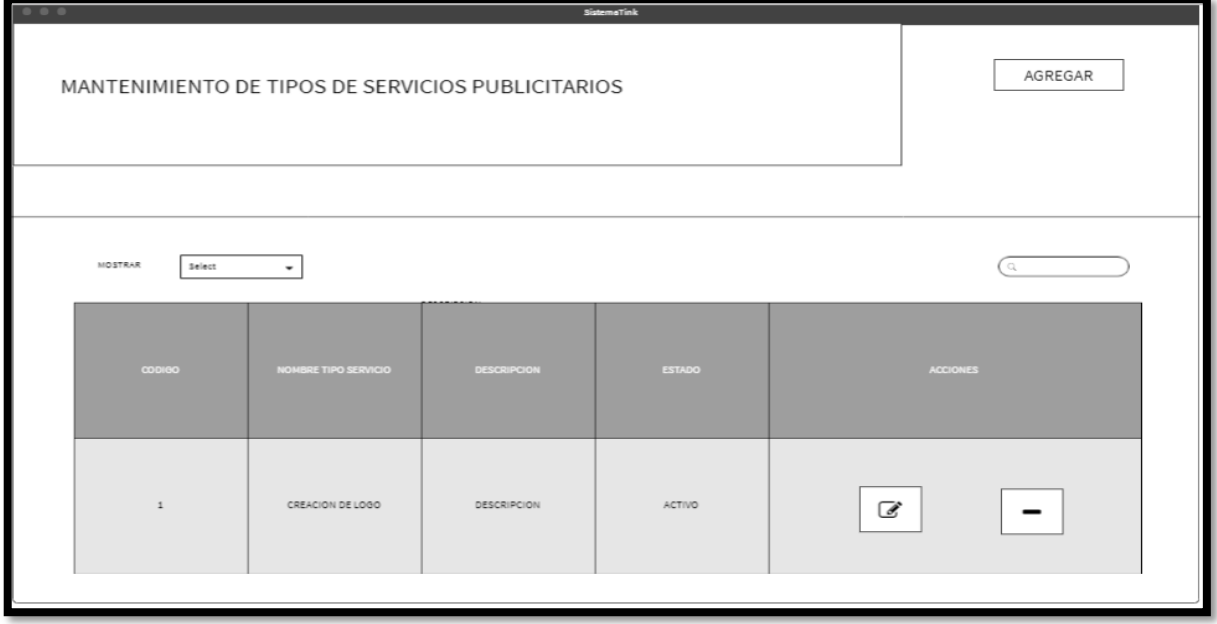

**Prototipo N°2 de mantenimiento de listado de tipos de servicios publicitarios**

## **Código**

En la figura 58 se muestra el código php tipservicioModel.php, el cual muestra todas las funciones referidos al mantenimiento de los tipos de servicios publicitarios tanto para la inserción o listado de tipos de servicios publicitarios.

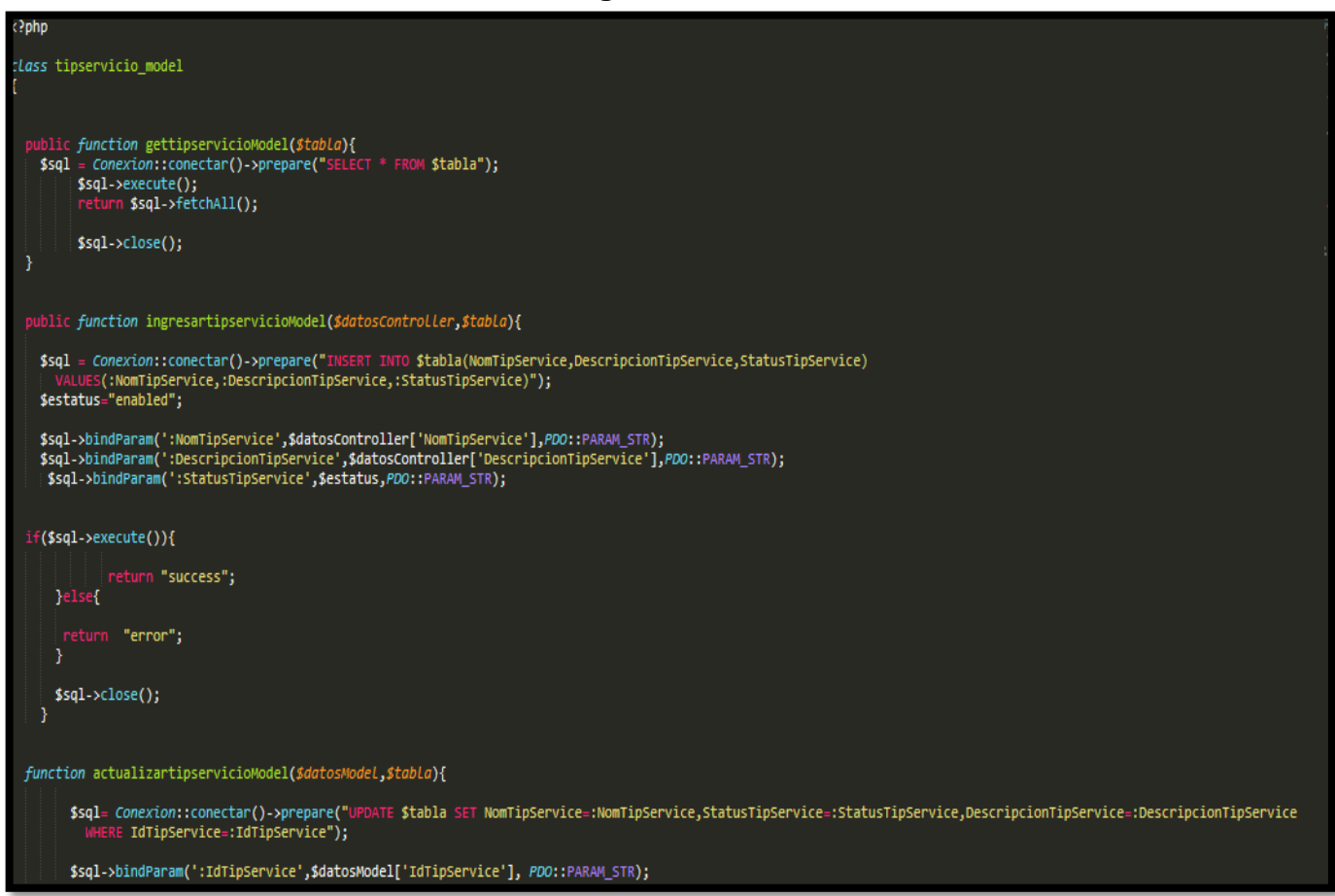

**Figura 58**

#### **Código de Requerimiento Funcional N°8- tipservicioModel.php**

En la figura 59 se muestra el código php de tipservicioControlador.php el cual es para la captura de variables de la interfaz para guardarlas en la base de datos o para guardar los datos obtenidos de la base de datos referidos a los tipos de servicios publicitarios y mostrárselas en la interfaz gráfica del usuario.

**Figura 59**

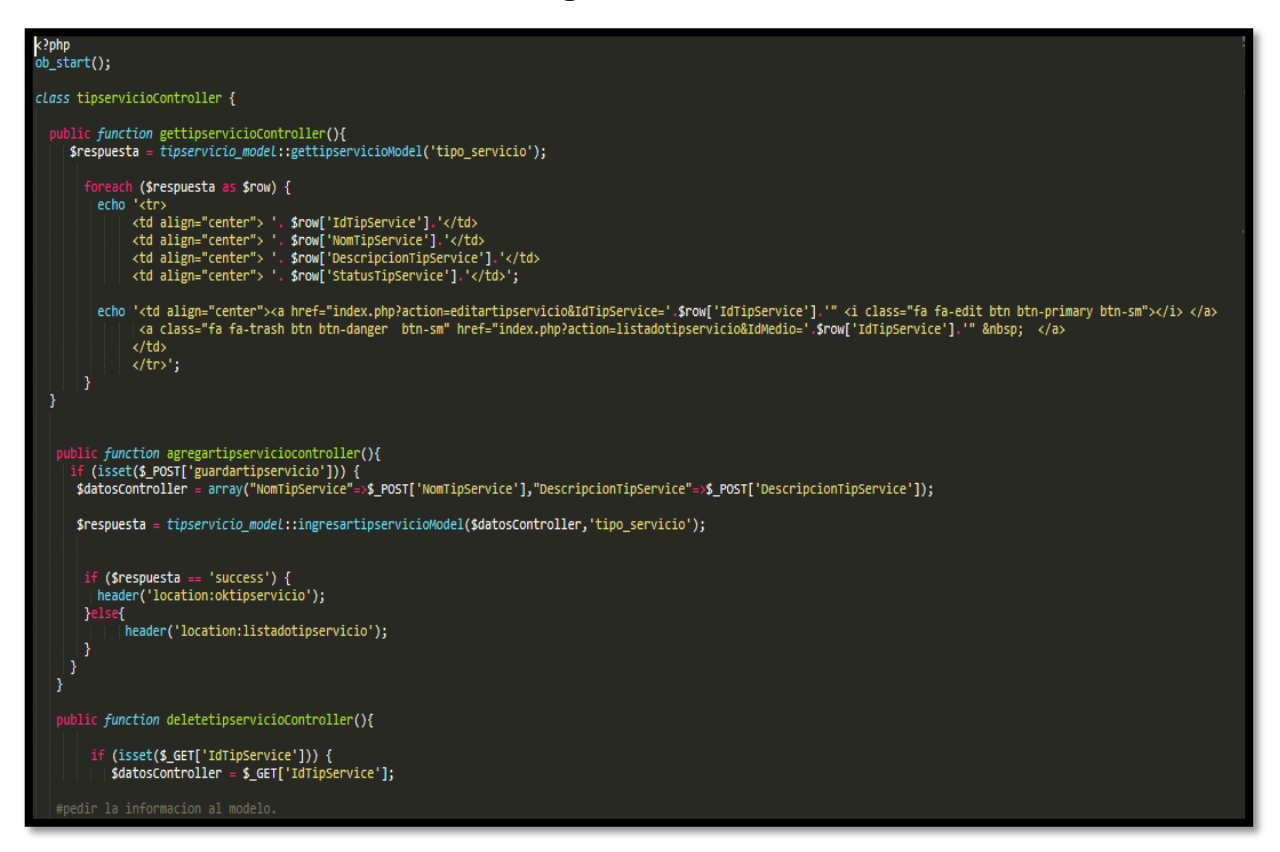

#### **Código de Requerimiento Funcional N°8- tipservicioControlador.php**

#### **Implementación**

En la figura 60 se muestra la interfaz gráfica de usuario del sistema para el mantenimiento de registro de tipo de servicios publicitarios, el cual fue definida por el Product Owner y desarrollada por el equipo de trabajo.

## **Implementación Interfaz gráfica de usuario**

**Figura 60**

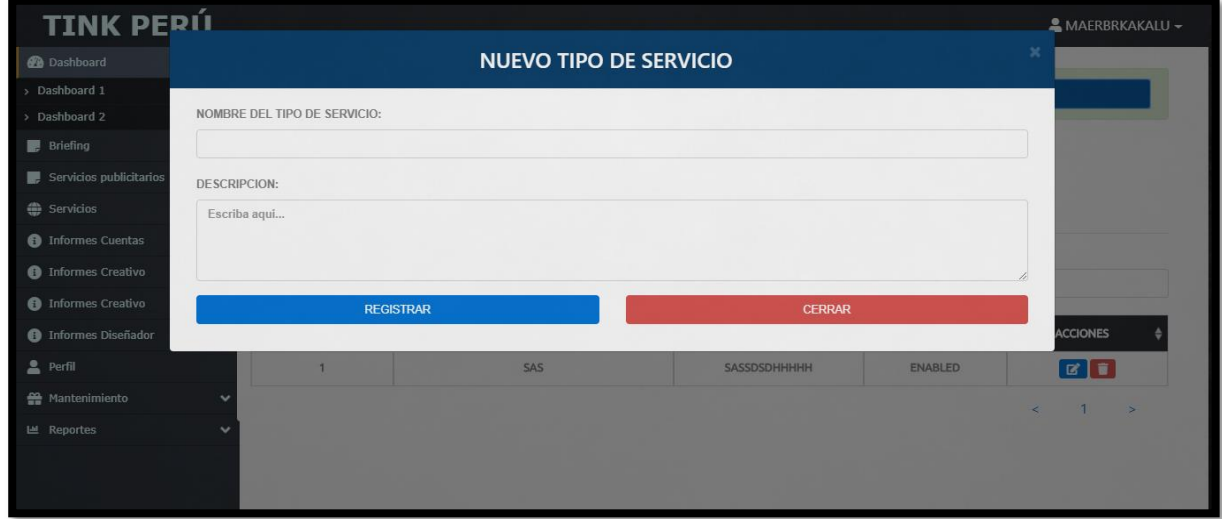

**Interfaz gráfica de usuario mantenimiento registro de tipos de servicios publicitarios**

Asimismo, en la figura 61 se muestra la interfaz gráfica para el mantenimiento de listado de tipos de servicios publicitarios, el cual fue aprobado por el Product Owner y desarrollada por el equipo de trabajo.

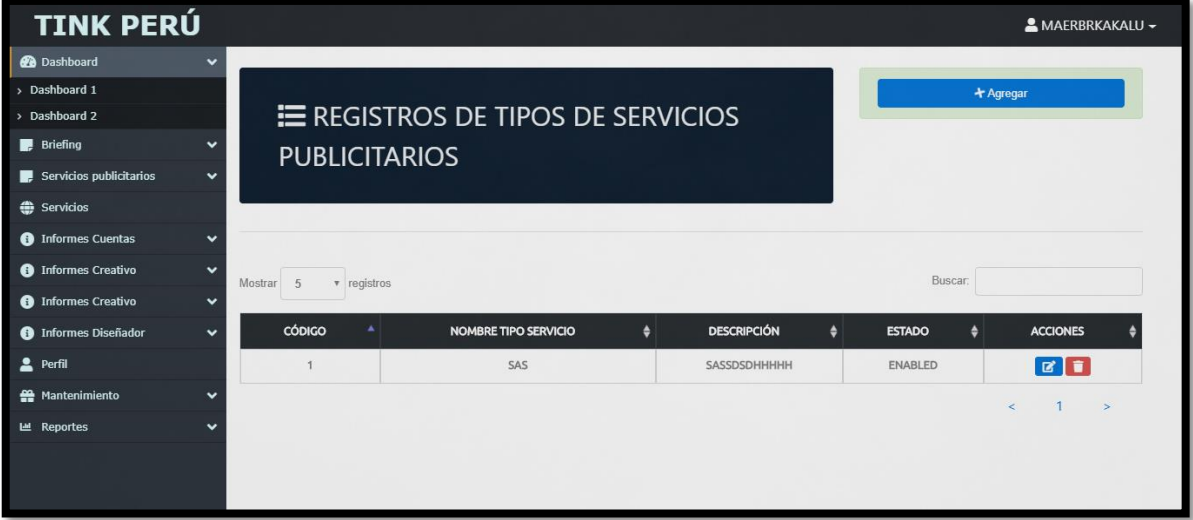

**Figura 61**

**Interfaz gráfica de usuario mantenimiento listado de tipos de servicios publicitarios**

#### **Burndown Chart Sprint 1**

En la figura 62 se observa el gráfico burndown chart el cual representa el control de las entregas del producto por cada día de iteración; el eje horizontal del burndown chart muestra los los días de la iteración planificada; el eje vertical muestra la cantidad de trabajo pendiente por realizar al inicio de cada sprint. Este trabajo restante se puede expresar en la unidad que el equipo prefiera, story points (puntos de historia), ideal days (días ideales), team days (días de equipo) u otra unidad.

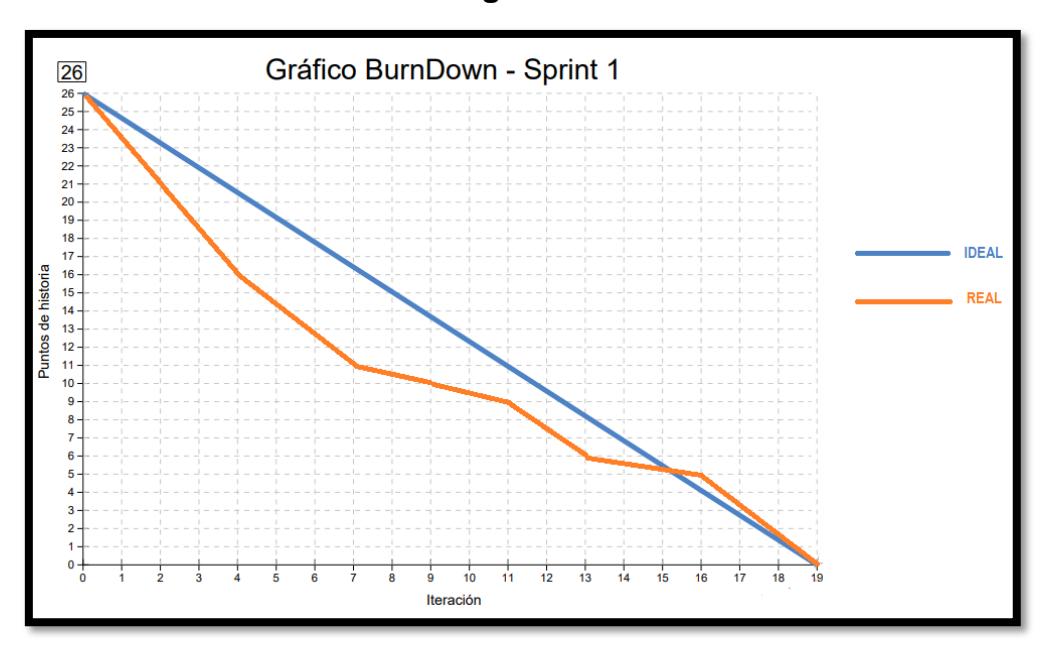

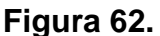

**Gráfico Burndown del sprint 1**

#### **Retrospectiva del sprint 1**

Al final del Sprint, el equipo scrum se reunió para recibir la respuesta del Scrum master, para saber cómo le fue en la reunión con el product Owner, resulta que el producto se entregó sin problemas entregado y el cliente quedó satisfecho.

#### **Cosas Positivas**

- Logramos cumplir los resultados.
- El apoyo del equipo en todo momento.

#### **Cosas Negativas**

Ninguno

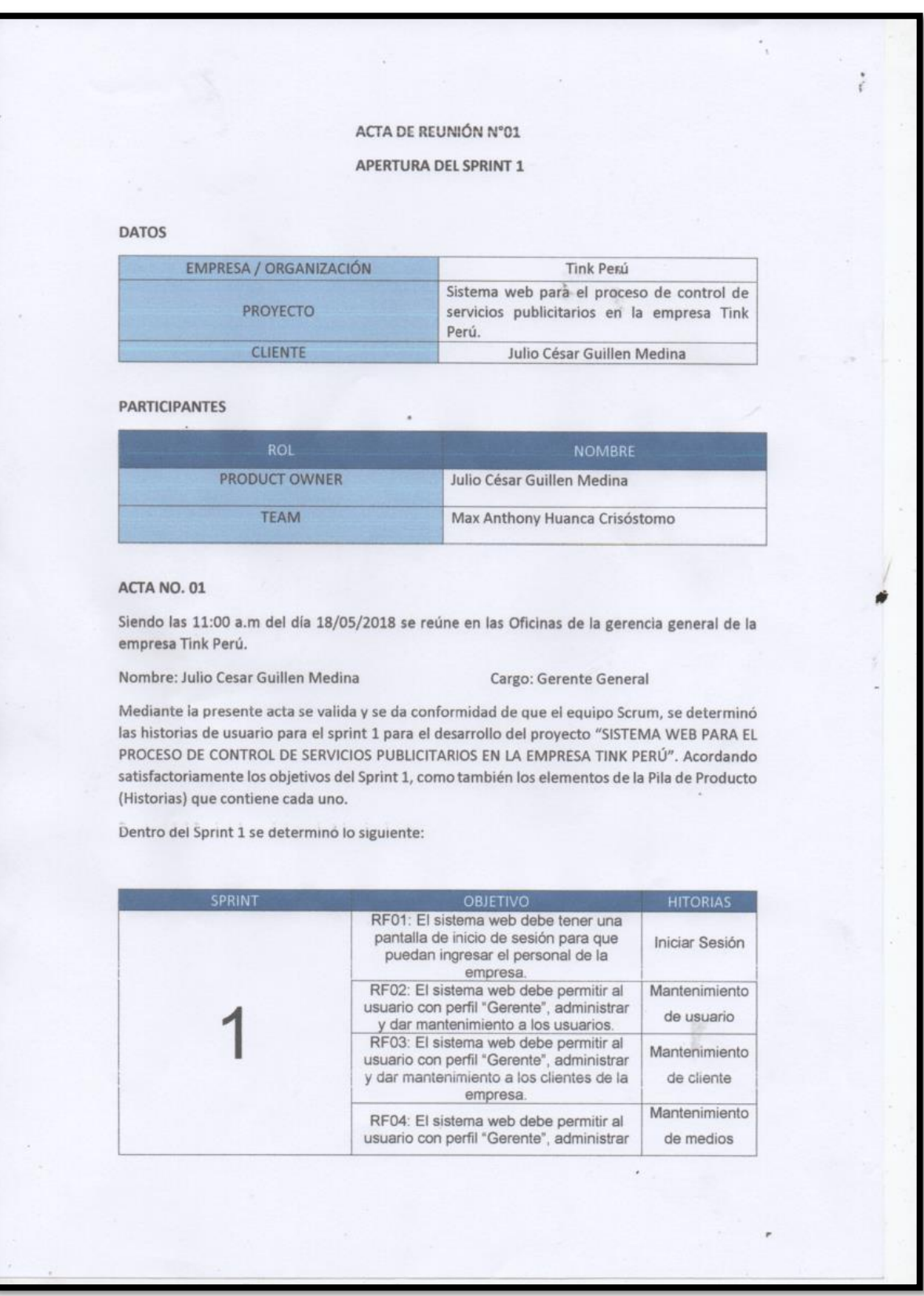

# **Figura 63. Acta de reunión de apertura del Sprint**

ĸ × y dar mantenimiento a los medios del y dar mantenimento à los medios del<br>
RF05: El sistema web debe permitir al<br>
usuario con perfil "Gerente", administrar<br>
y dar mantenimiento a los formatos de Mantenimiento formato The international contracts of the permitting of the strategy of the strategy of the strategy of the strategy of the strategy of the strategy of the strategy of the strategy of the strategy of the strategy of the strategy Mantenimiento y dar mantenimiento a los briefing brief generados. Mantenimiento RF07: El sistema web debe permitir al<br>usuario con perfil "Gerente", administrar tipos de y dar mantenimiento a los tipos de servicios servicios publicitarios. publicitarios Creación del RF08: El sistema web debe permitir al<br>perfil Cuentas, administrar y poder<br>realizar la creación de briefing. Briefing en perfil "Cuentas" Firman en señal de conformidad Max Antiony Huanca Crisóstomo Julio César Guillen Medina (Product Owner).

# **Figura 64. Acta de reunión de selección de prototipos de interfaces – Sprint**

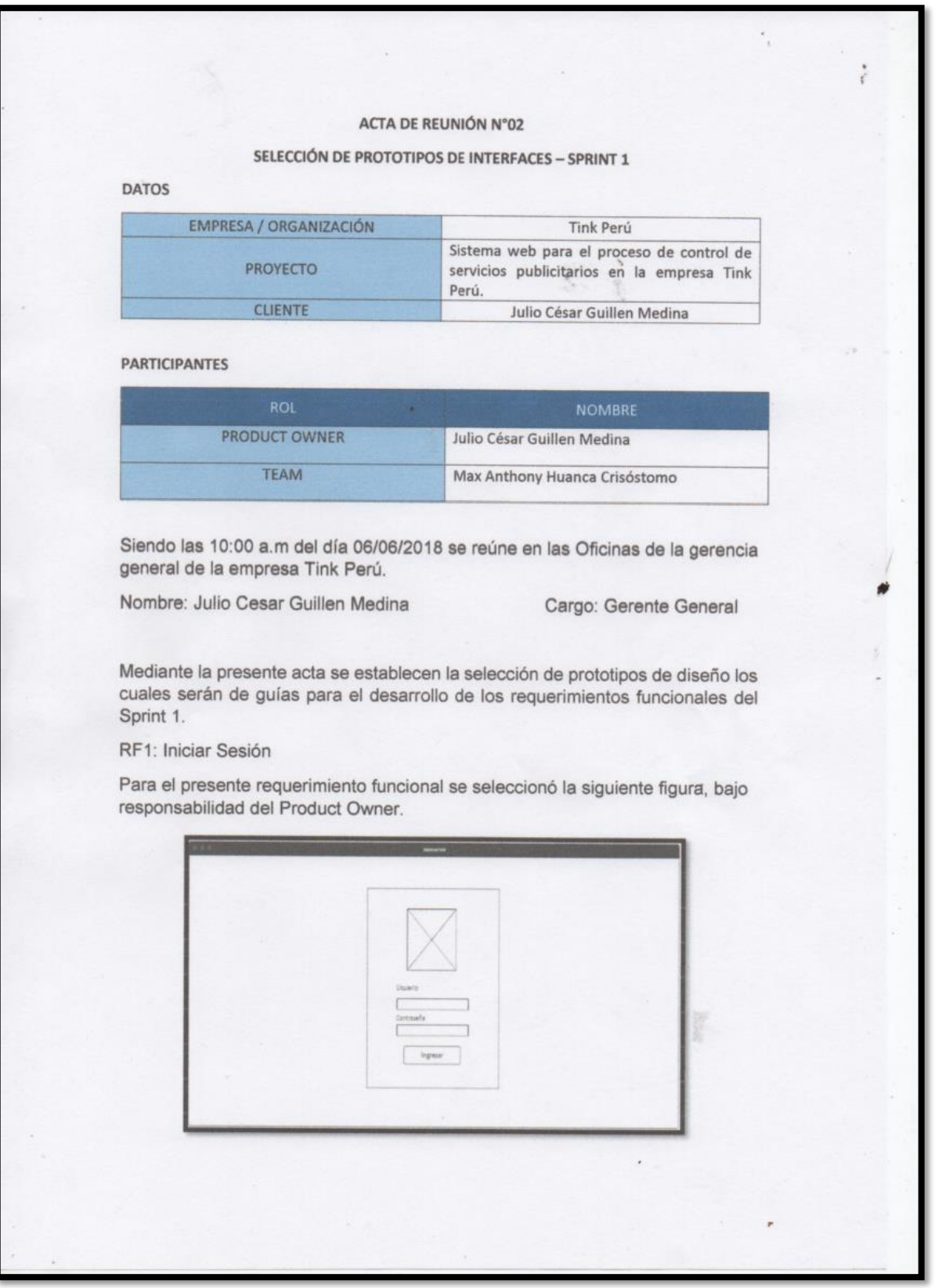

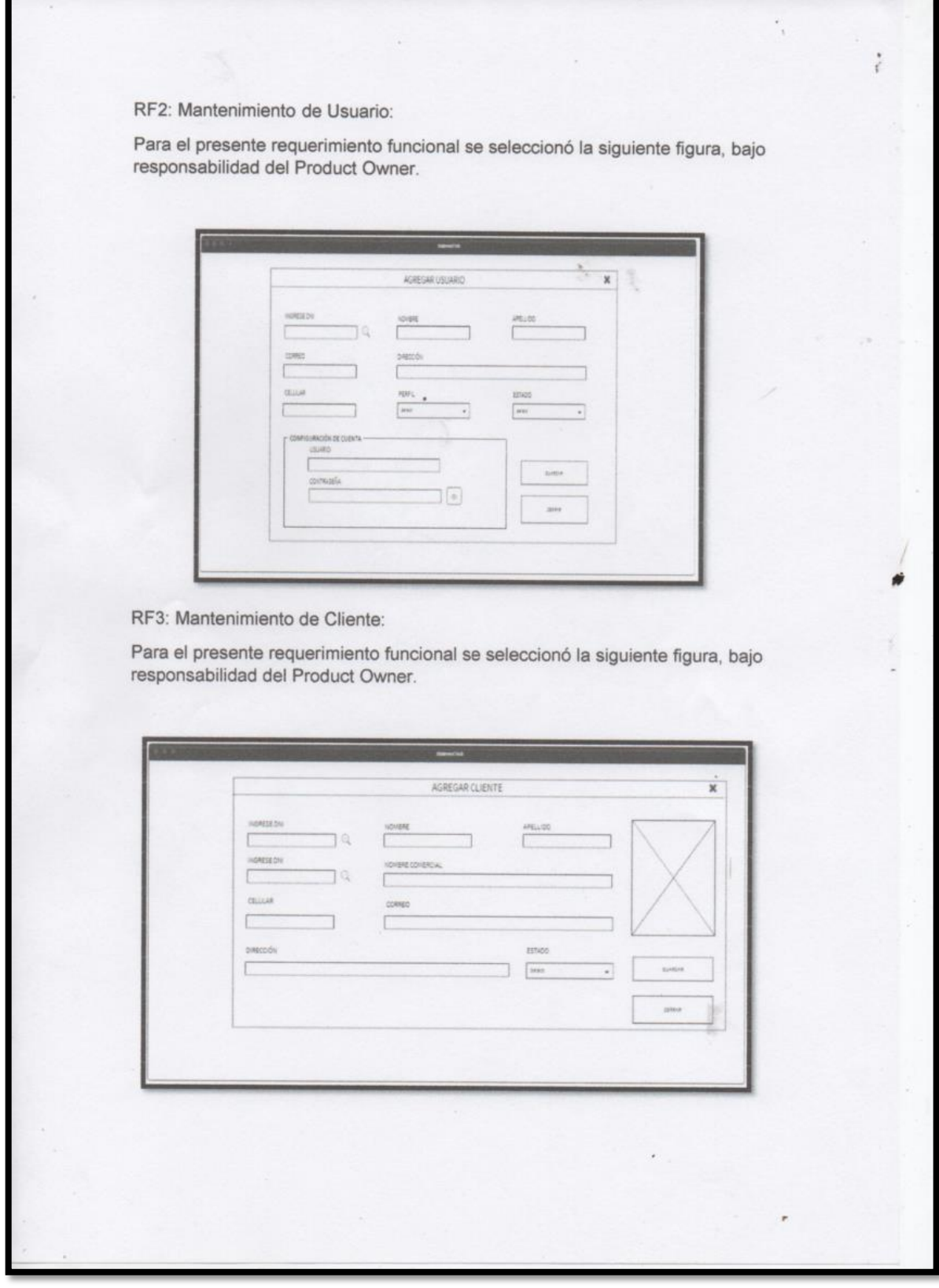

RF4: Mantenimiento de Medios:

Para el presente requerimiento funcional se seleccionó la siguiente figura, bajo responsabilidad del Product Owner.

 $\frac{1}{\lambda}$ 

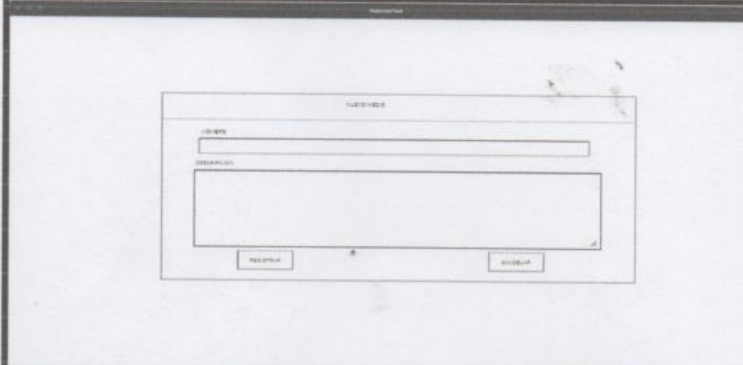

RF5: Mantenimiento de Formato:

Para el presente requerimiento funcional se seleccionó la siguiente figura, bajo responsabilidad del Product Owner.

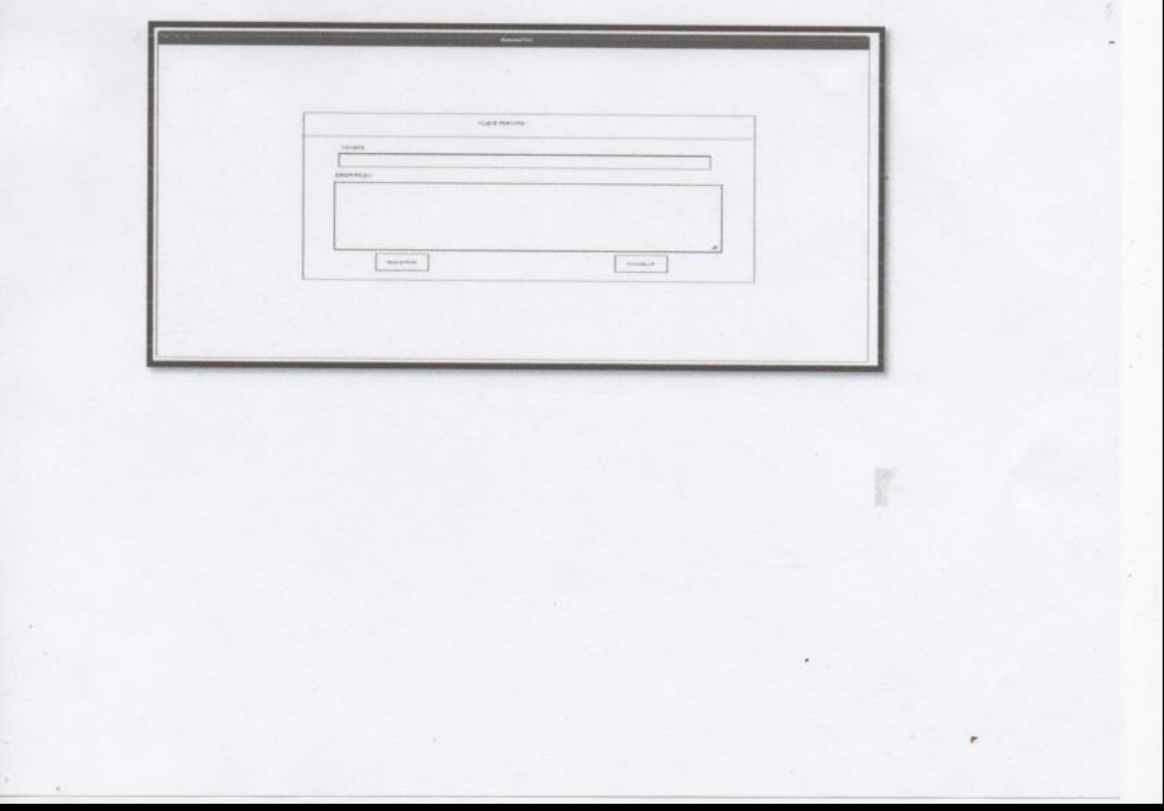

RF6: Mantenimiento de Brief:

Para el presente requerimiento funcional se seleccionó la siguiente figura, bajo responsabilidad del Product Owner.

linger,

 $\epsilon$ 

 $\frac{1}{\lambda}$ 

Ń

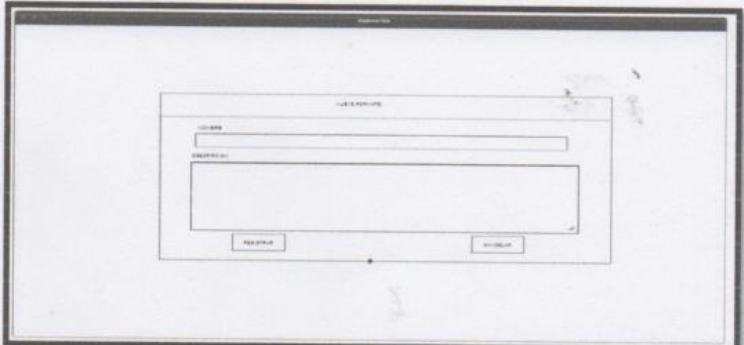

RF7: Mantenimiento de tipo de servicios publicitarios:

Para el presente requerimiento funcional se seleccionó la siguiente figura, bajo responsabilidad del Product Owner.

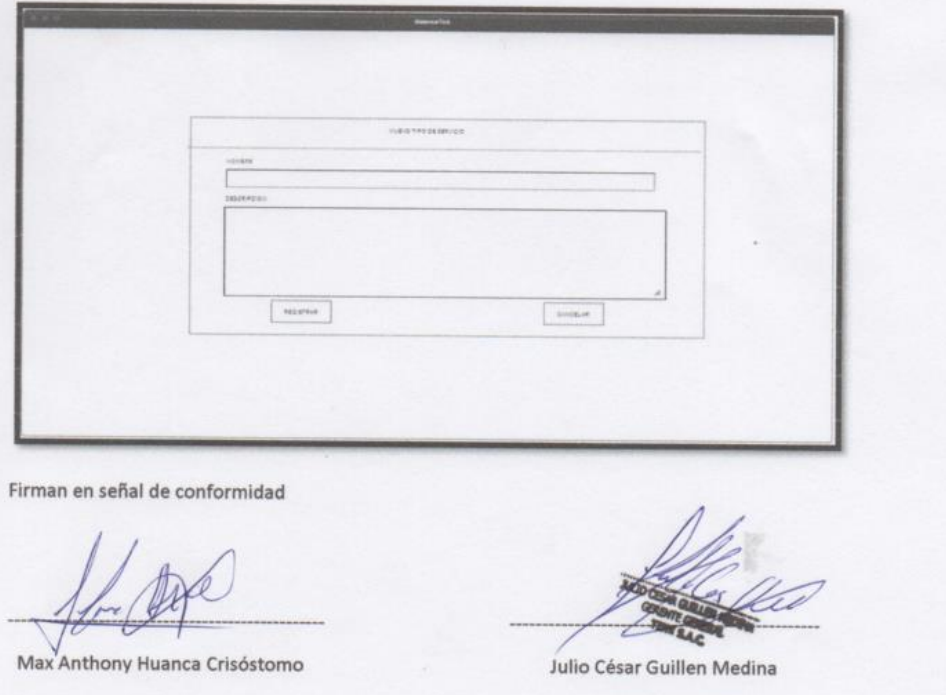

(Product Owner)

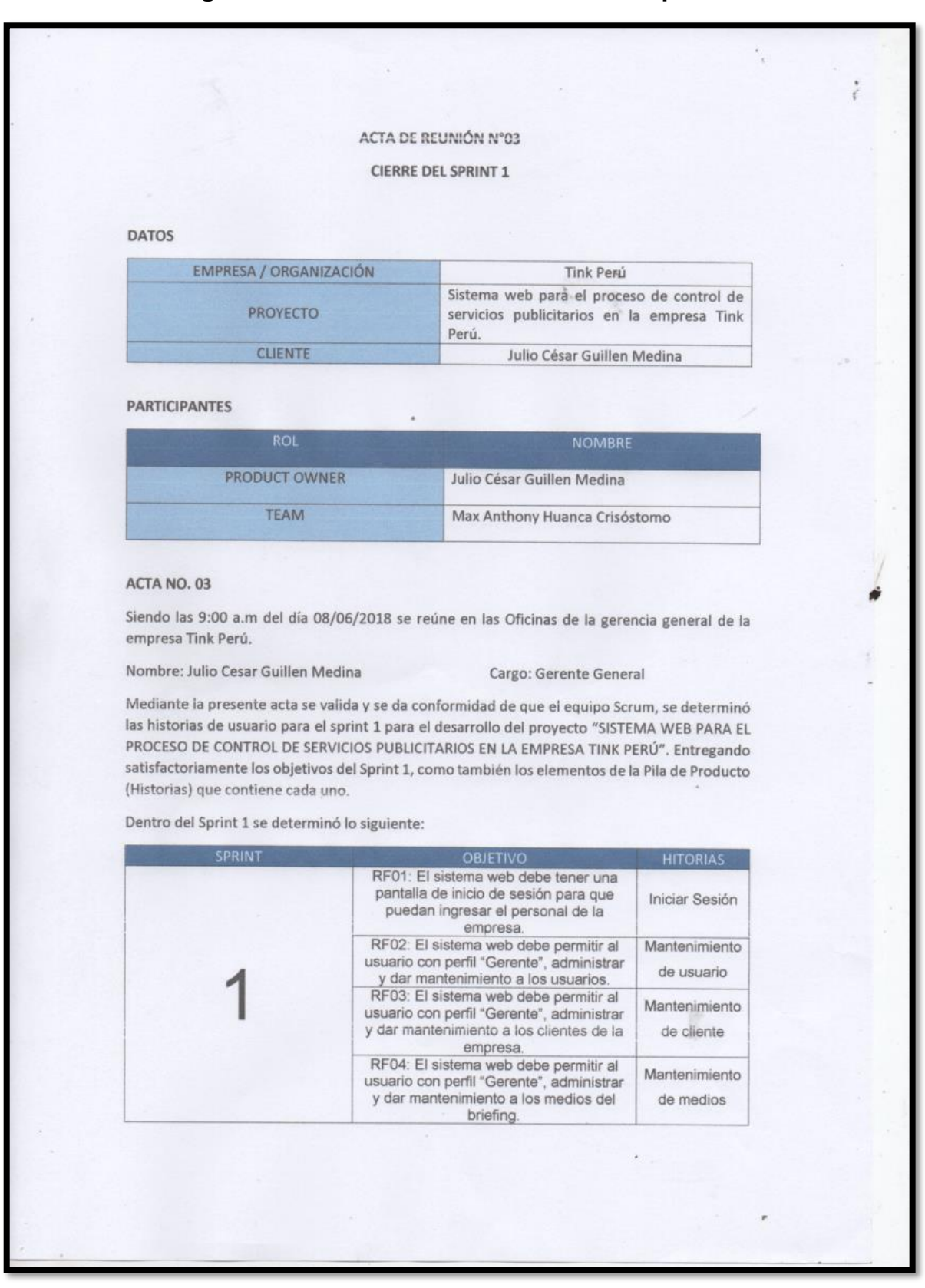

#### **Figura 65. Acta de reunión de cierre del Sprint**

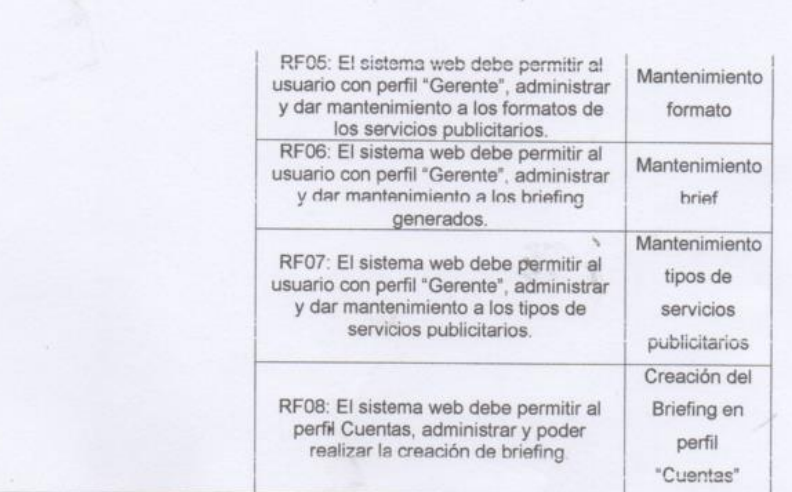

Firman en señal de conformidad

Max Anthony Huanca Crisóstomo

 $\frac{1}{\lambda}$ 

Julio César Guillen Medina

(Product Owner)

### **EJECUCIÓN DEL SPRINT 02**

#### **Análisis**

Para el Sprint 2 se analiza el funcionamiento del sistema en base al modelo de proceso de control de servicios publicitarios, de actores que interactúan con el sistema en donde como principal actor es el Gerente general y como actores secundarios al Director de Cuentas, Director Creativo, diseñadores y publicistas.

- El Gerente general ingresa al sistema e interactúa con los módulos del sistema generando mantenimiento a los briefings generados, y registrando los tipos de servicios publicitarios, asimismo visualizando los briefings generados por el Director de Cuentas.
- El director de cuenta ingresa e interactúa con los módulos del sistema registrando briefings y administrándolos.

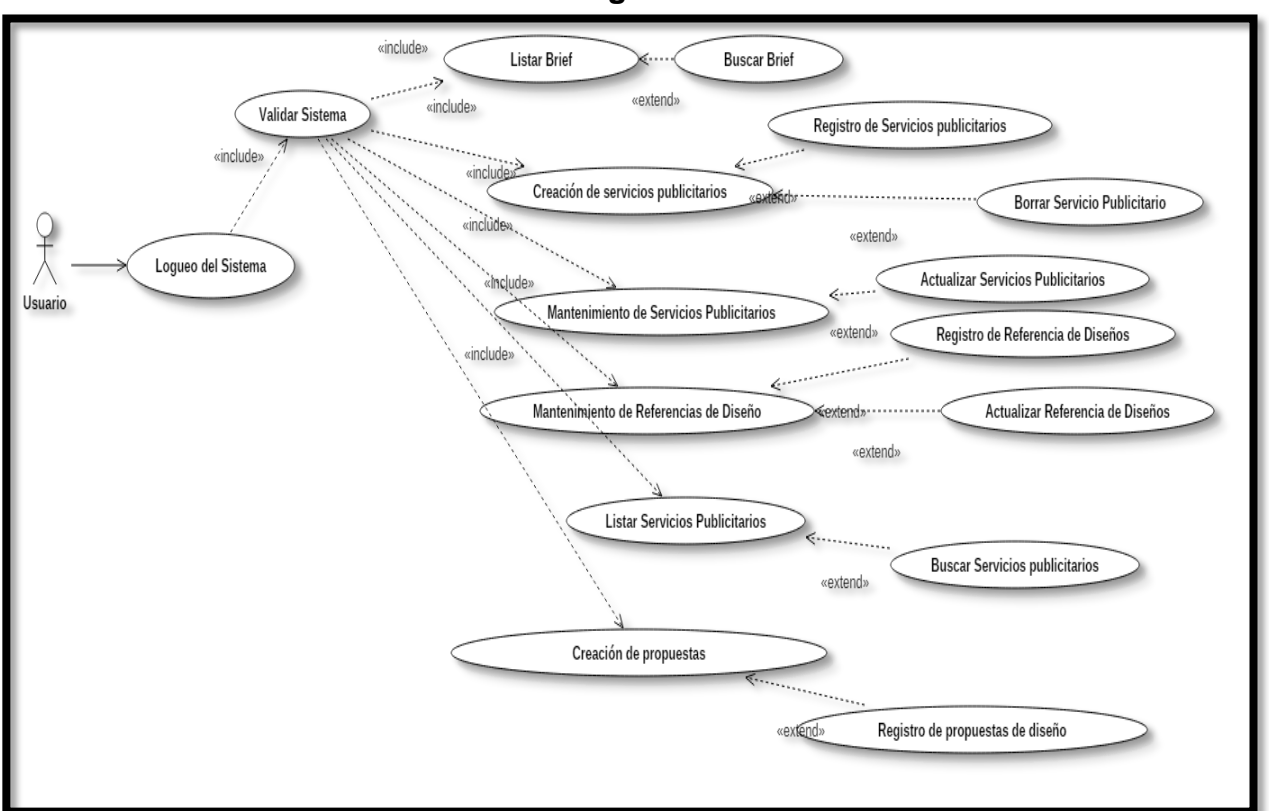

**Figura 66**

**Modelo de casos de Uso del Sprint 2**

## **MODELO LÓGICO**

Es un prototipo de la base de datos real para que los usuarios puedan validar los resultados del diseño. De esta forma, validamos el modelo antes de empezar la construcción física de muestra de base de datos. Estos modelos han sido elaborados únicamente parar cubrir las necesidades del cliente en base al SPRINT 2. Por ello se muestra el modelo lógico de la base de datos en la figura 67.

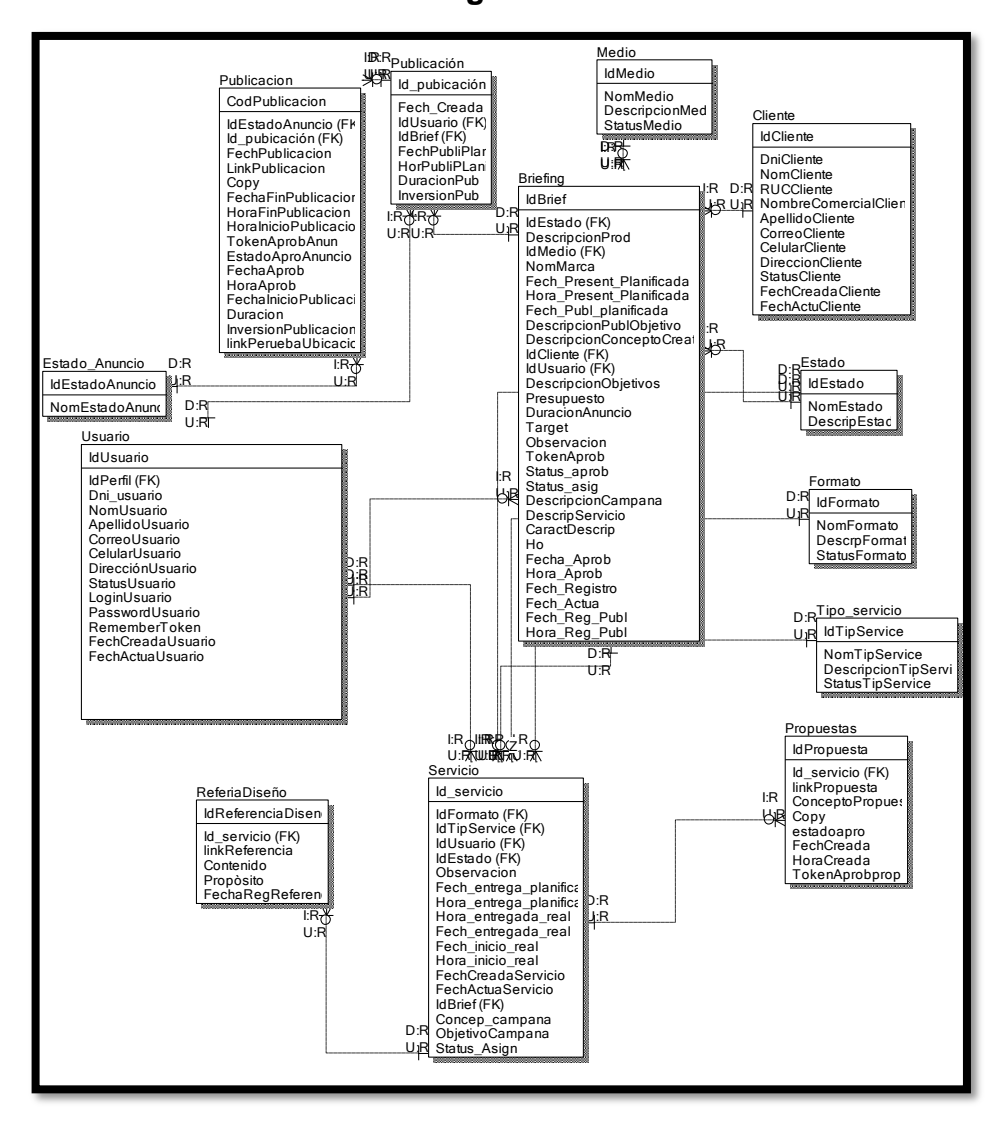

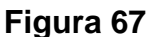

**Modelo Lógico del Sprint 2**

## **MODELO FÍSICO**

Describe las relaciones base y estructura de almacenamiento y métodos de acceso que se utilizan para acceder a los datos de modo eficiente. El diseño de las relaciones se realizó porque se conoció a detalle toda la funcionalidad que presenta el Sprint 2. Por ello se muestra el modelo físico de la base de datos en la figura 68.

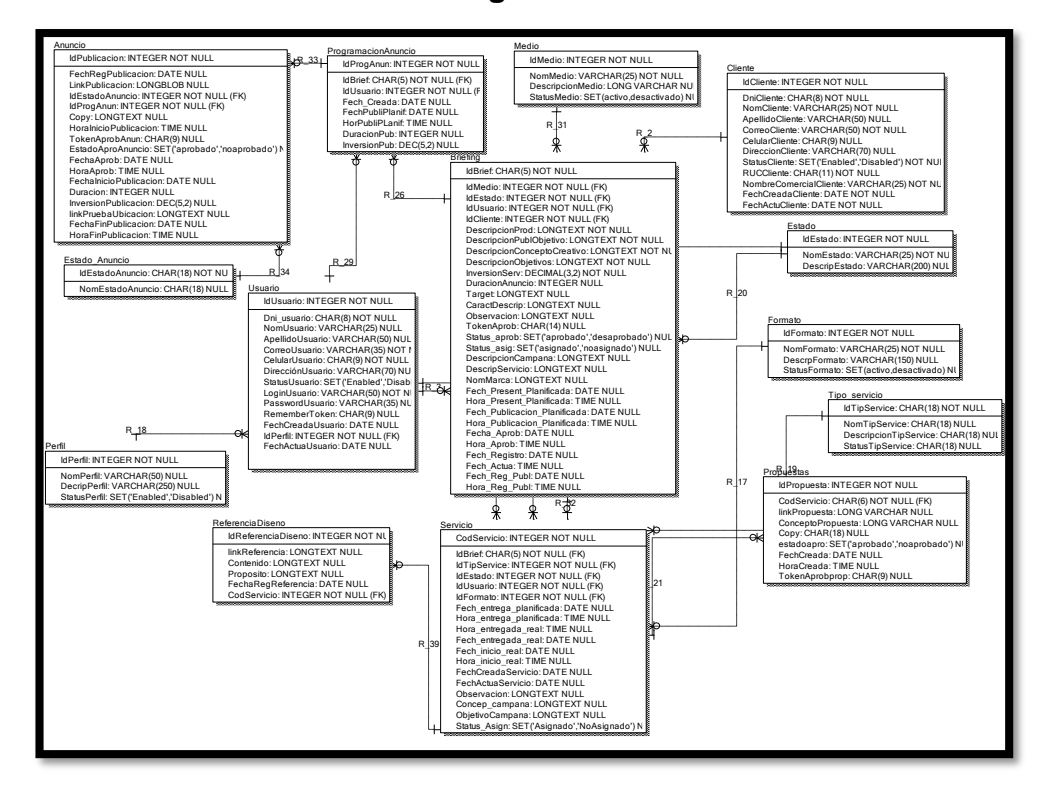

**Figura 68**

**Modelo Físico del Sprint 2**

#### **Requerimiento RF09:**

RF09: El sistema web debe permitir al perfil Cuentas, administrar y poder realizar la creación de briefing.

#### **Prototipo RF09**

En la figura 69 y 70 se muestran los prototipos mostrados al product Owner para su aprobación, estos se realizaron en una pizarra junto al equipo de trabajo, definiendo 2 prototipos para la interfaz gráfica del usuario de generar brief, finalmente se optó por el prototipo N°2 el cual se muestra en la figura 70, debido a que, por razones de precisión de datos y comprensión del sistema, los datos de los clientes a insertarse deben ser mostrados el nombre del cliente y su empresa.

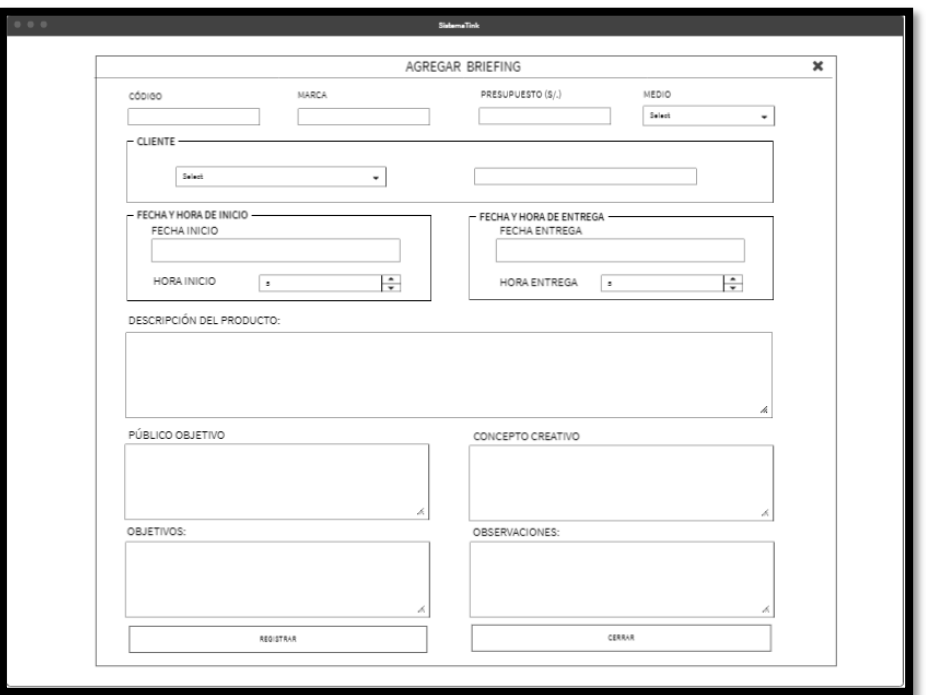

**Figura 69**

**Prototipo N°1 de creación del brief**

**Figura 70**

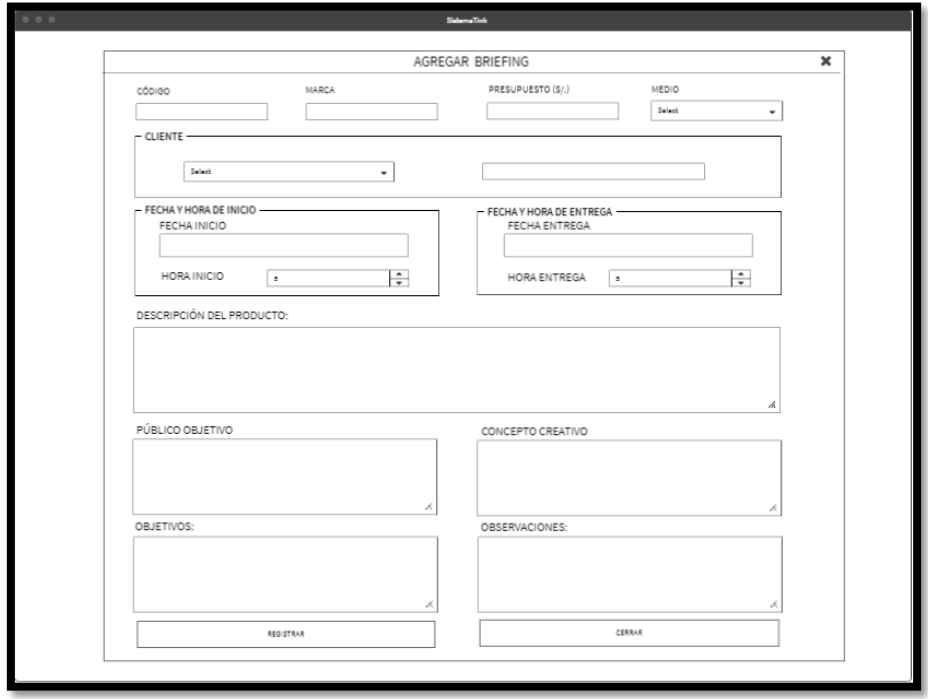

**Prototipo N°2 de creación del brief**

# **Código**

En la figura 71 se muestra el código php briefingModelo.php, el cual muestra todas las funciones referidos a la creación del brief.

**Figura 71**

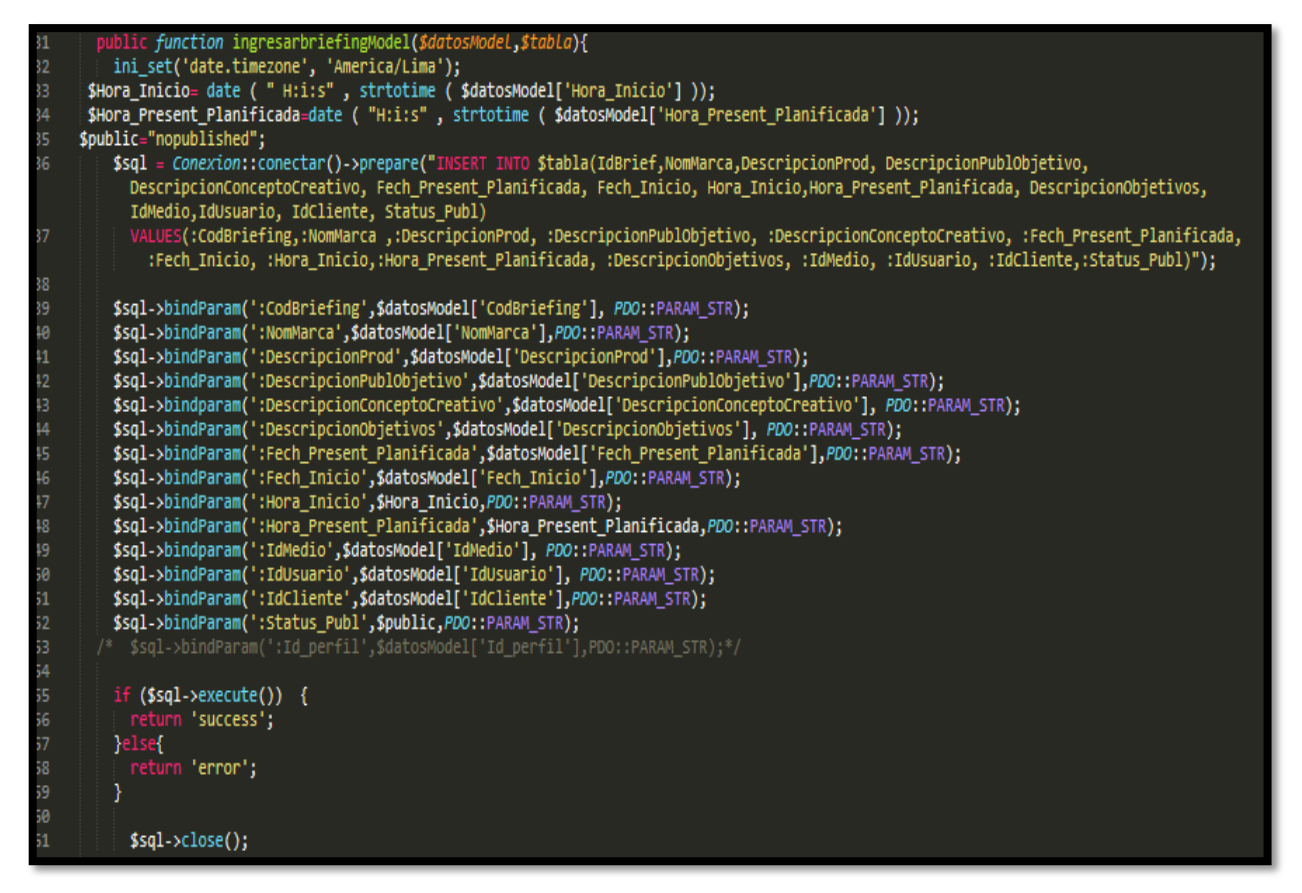

**Código de Requerimiento Funcional N°9-briefingModelo.php**

En la figura 72 se muestra el código php de briefingControlador.php el cual es para la captura de variables de la interfaz para guardarlas en la base de datos o para guardar los datos obtenidos de la base de datos y mostrárselas en la interfaz gráfica del usuario.

**Figura 72**

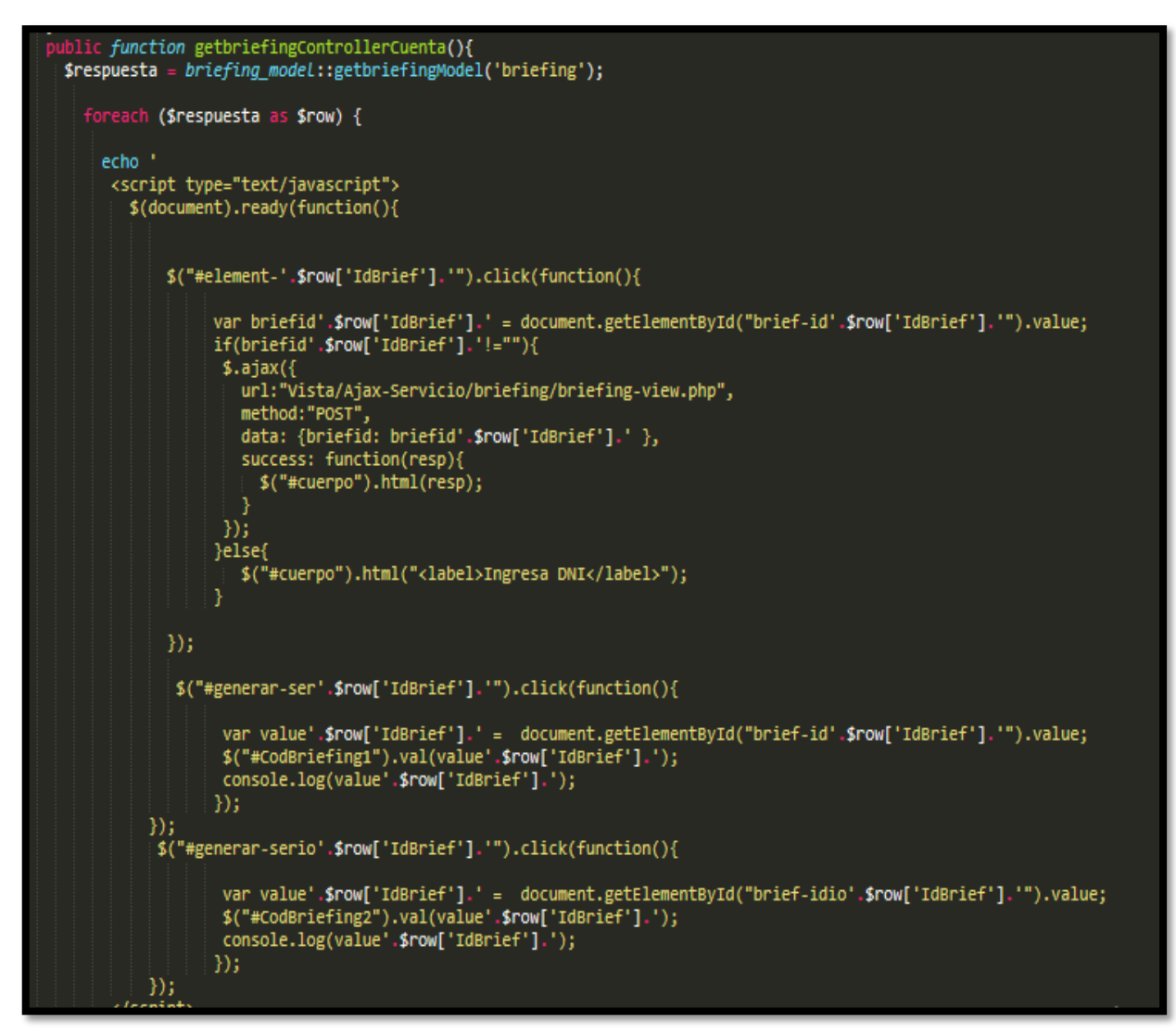

**Código de Requerimiento Funcional N°9-briefingControlador.php**

#### **Implementación**

En la figura 73 se muestra la interfaz gráfica de usuario del sistema para la creación del brief, el cual fue definida por el Product Owner y desarrollada por el equipo de trabajo.

### **Implementación Interfaz gráfica de usuario**

# **Figura 73**

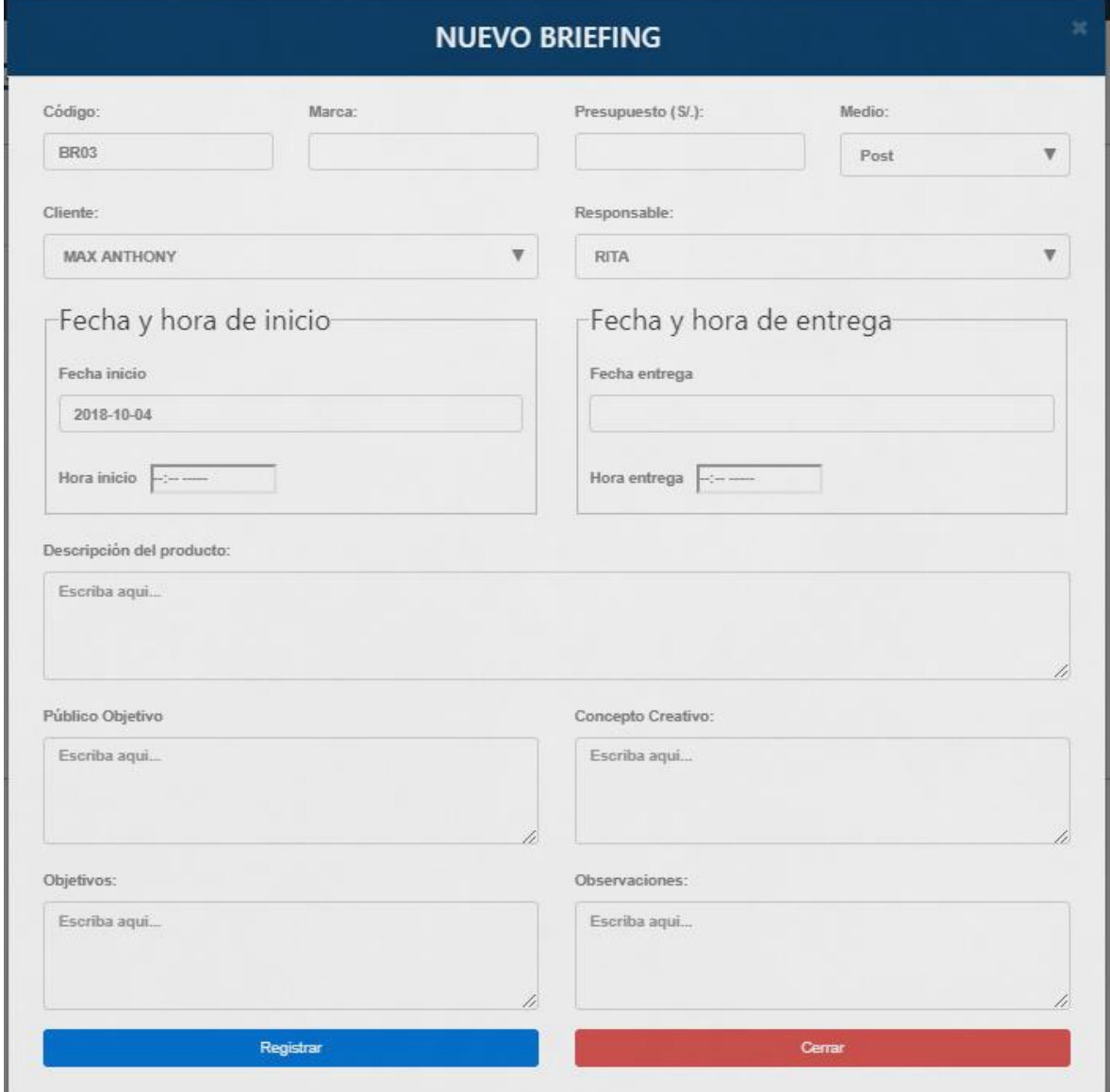

**Interfaz gráfica de usuario creación del brief**

## **Requerimiento RF10:**

RF10: El sistema web debe permitir al perfil Cuentas, administrar y poder gestionar los brief creados.

## **Prototipo RF10**

En la figura 74 y 75 se muestran los prototipos mostrados al product Owner para su aprobación, estos se realizaron en una pizarra junto al equipo de trabajo, definiendo 2 prototipos para la interfaz gráfica del usuario de administración y gestión de los brief en el Perfil "Cuentas", finalmente se optó por el prototipo N°1 el cual se muestra en la figura 74, debido a que, por razones de orden y comprensión del sistema los botones de acción para la gestión de los brief deben estar agrupados.

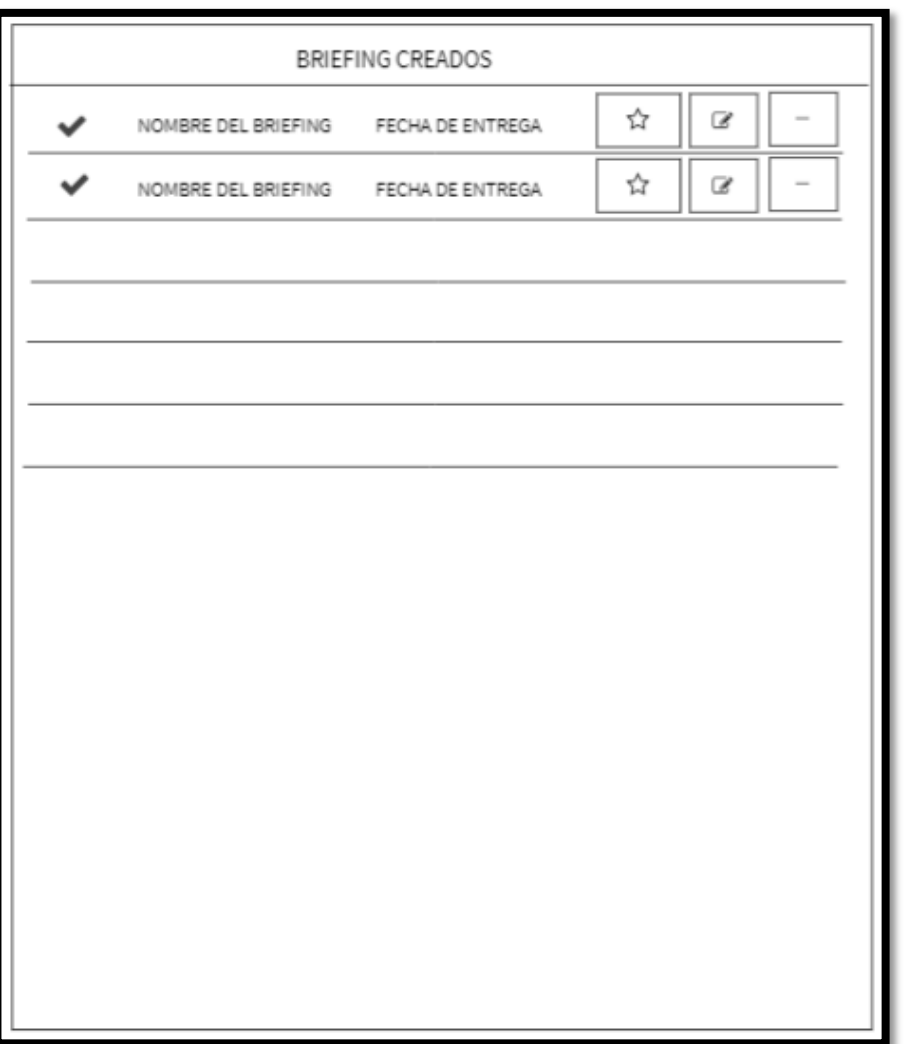

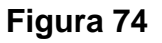

**Prototipo N°1 de administrar y gestionar los servicios en Perfil "Cuentas"**

## **Figura 75**

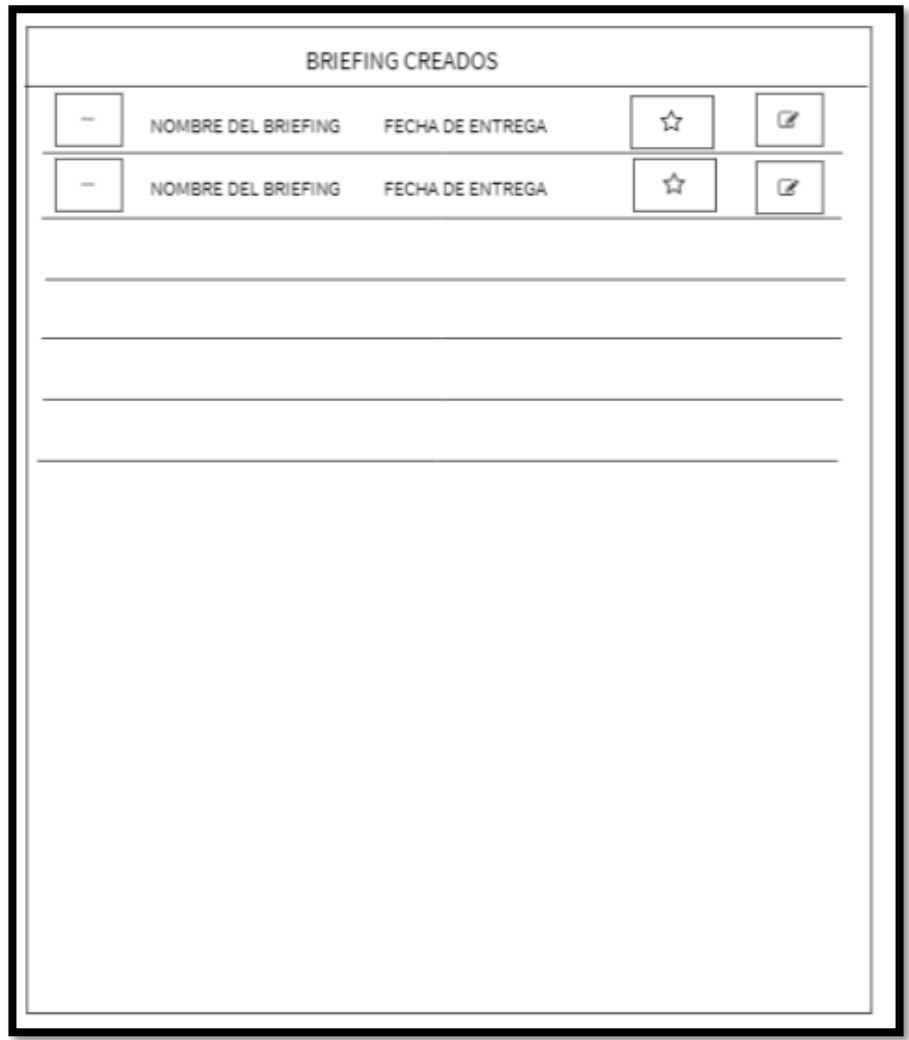

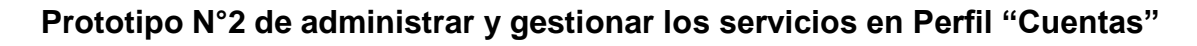

## **Código**

En la figura 76 se muestra el código php briefingModelo.php, el cual muestra todas las funciones referidos a la gestión y administración de los brief tanto como también para su listado.

**Figura 76**

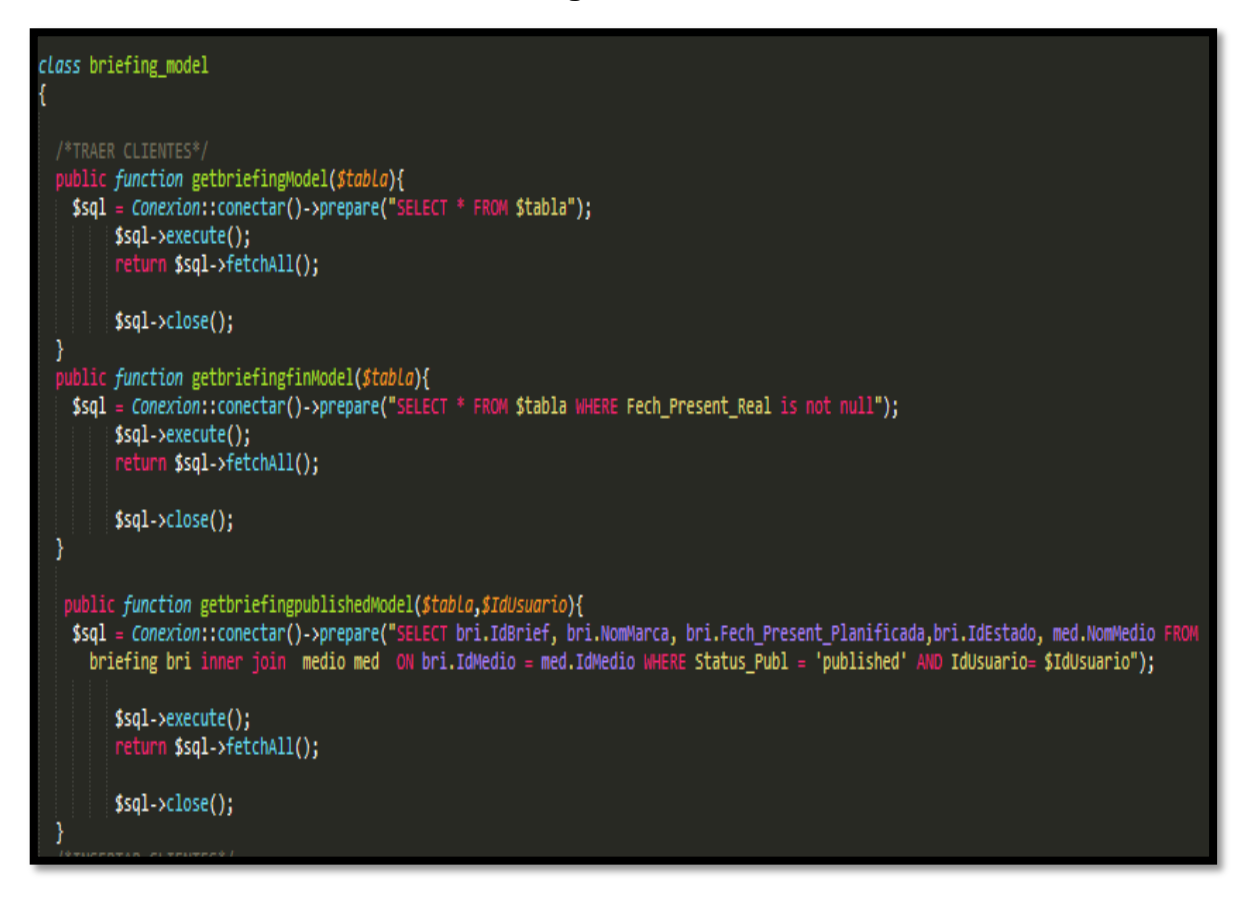

#### **Código de Requerimiento Funcional N°10-briefingModelo.php**

En la figura 77 se muestra el código php de briefingControlador.php el cual es para la captura de variables de la interfaz para guardarlas en la base de datos o para guardar los datos obtenidos de la base de datos y mostrárselas en la interfaz gráfica del usuario.

**Figura 77**

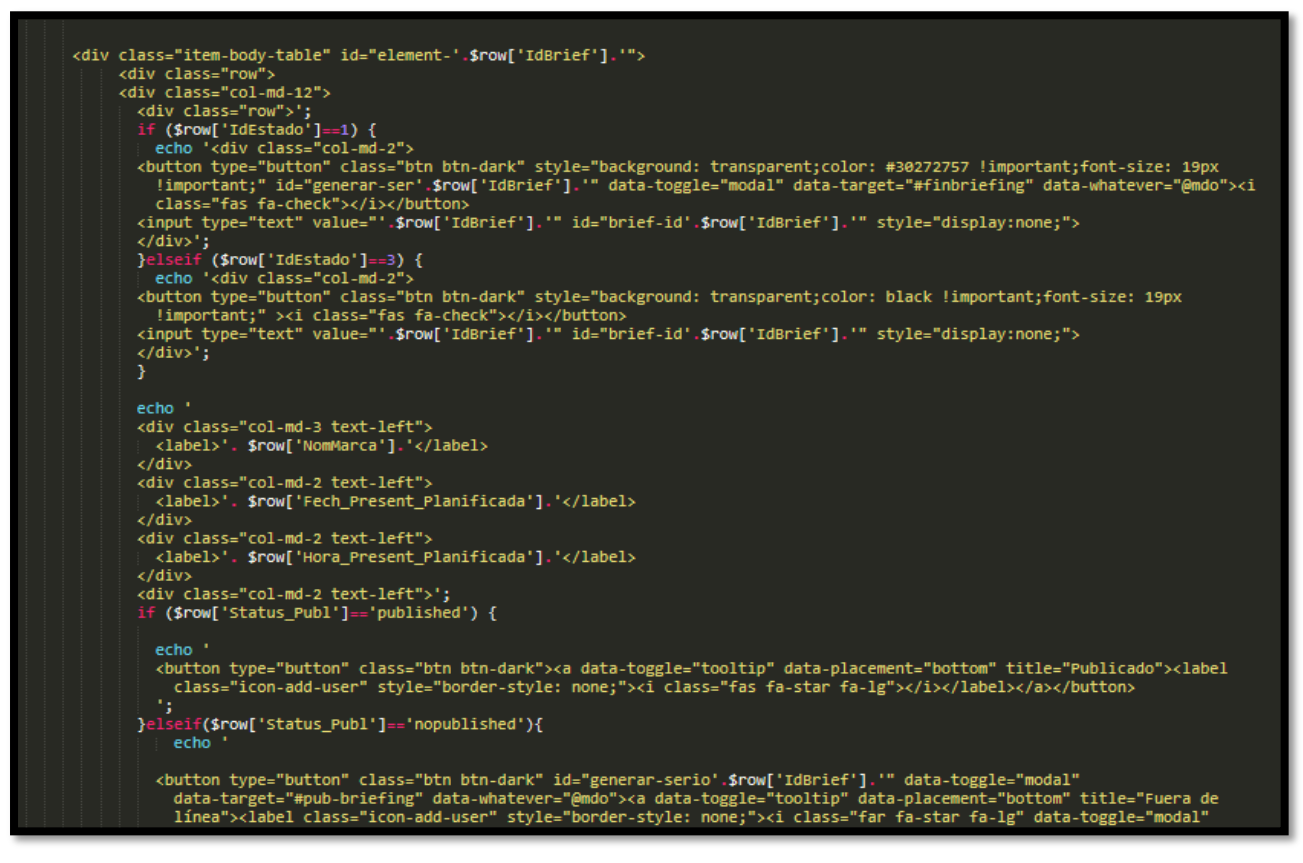

**Código de Requerimiento Funcional N°10-briefingControlador.php**

#### **Implementación**

En la figura 78 se muestra la interfaz gráfica de usuario del sistema para la administración y gestión de los brief creados en el Perfil "Cuentas" el cual fue definida por el Product Owner y desarrollada por el equipo de trabajo.

# **Implementación Interfaz gráfica de usuario**

#### **Figura 78**

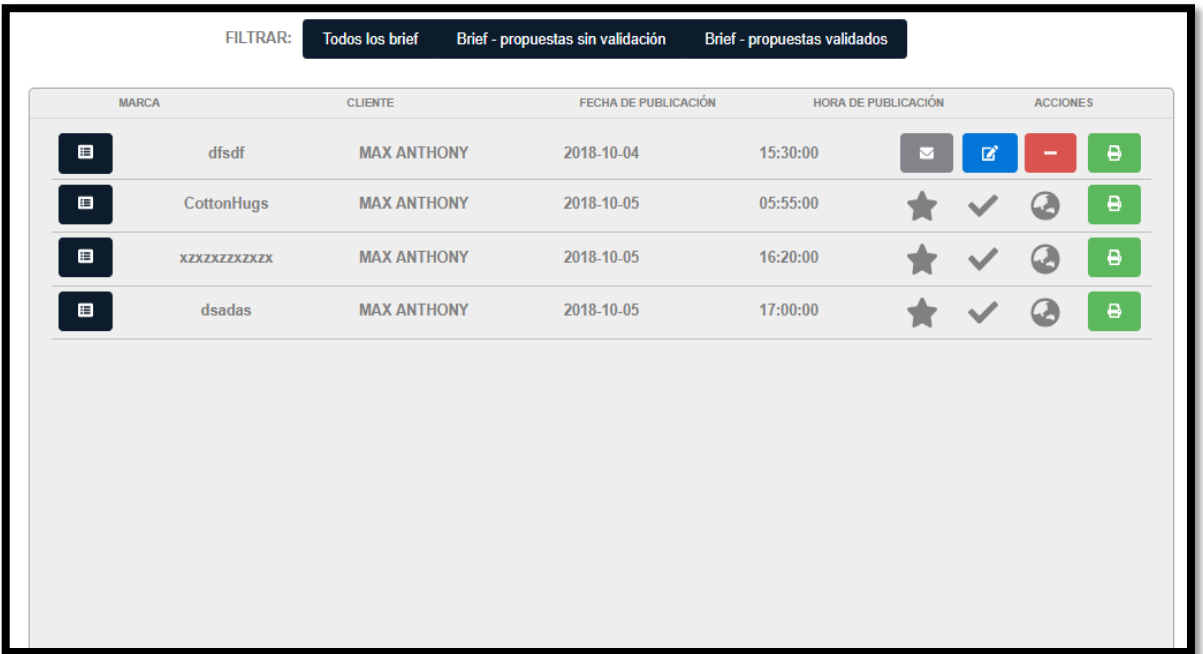

# **Interfaz gráfica de usuario administración y gestión de los brief creados en el Perfil "Cuentas"**

#### **Requerimiento RF11:**

RF11: El sistema web debe permitir al perfil "Cuentas", cancelar el servicio del Brief cuando es requerido por el cliente.

#### **Prototipo RF11**

En la figura 79 y 80 se muestran los prototipos mostrados al product Owner para su aprobación, estos se realizaron en una pizarra junto al equipo de trabajo, definiendo 2 prototipos para la interfaz gráfica del usuario de cancelar el servicio en el brief contratado en el Perfil de Cuentas, finalmente se optó por el prototipo N°1 el cual se muestra en la figura 79, debido a que, por razones de seguridad al momento de querer cancelar un briefing para mostrárselo al Perfil "Creativo" surgirá un popup esperando la confirmación del usuario.

# **Figura 79**

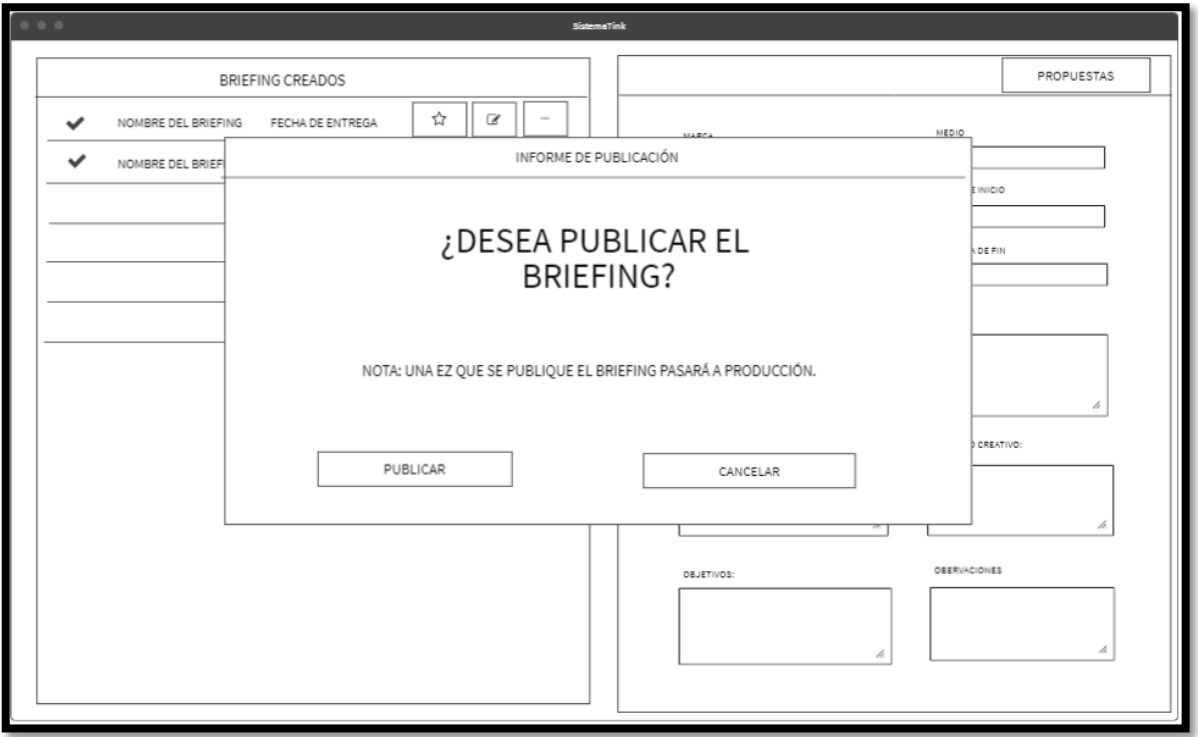

**Prototipo N°1 de cancelar brief en el Perfil de Cuentas**

# **Figura 80**

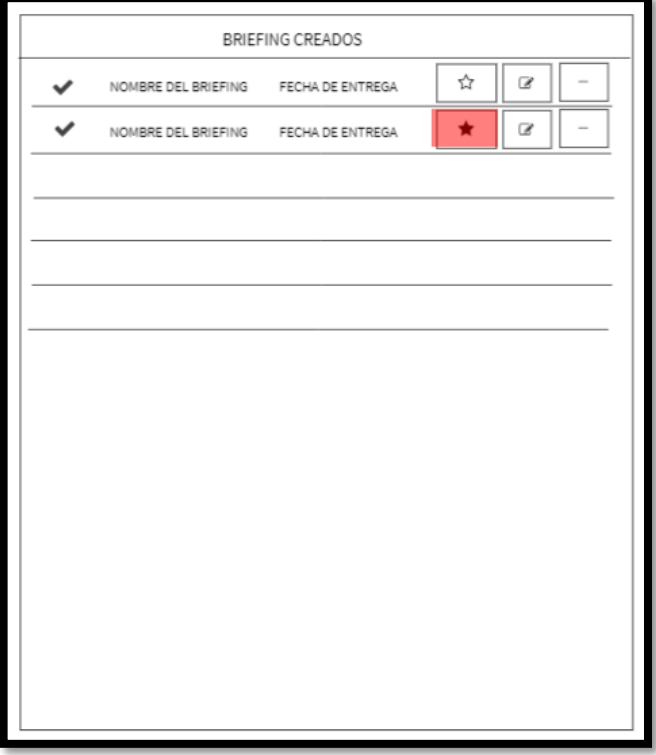

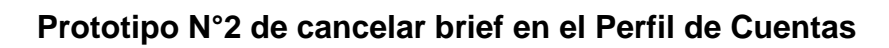

## **Código**

En la figura 81 se muestra el código php briefingModelo.php, el cual muestra todas las funciones referidos al briefing, en este caso a la función de publicar un briefing.

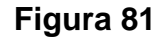

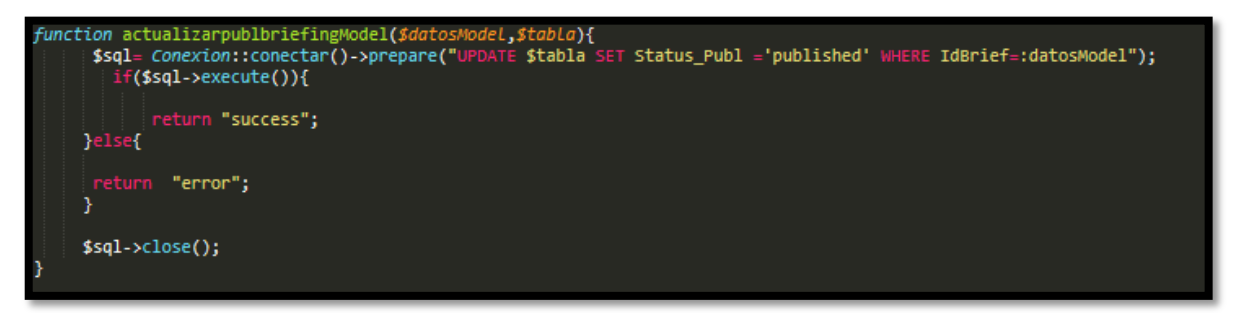

**Código de Requerimiento Funcional N°11-briefingModelo.php**

En la figura 82 se muestra el código php de briefingControlador.php el cual es para la captura de variables de la interfaz para guardarlas en la base de datos o para guardar los datos obtenidos de la base de datos según el brief cancelado y mostrárselas en la interfaz gráfica del usuario.

**Figura 82**

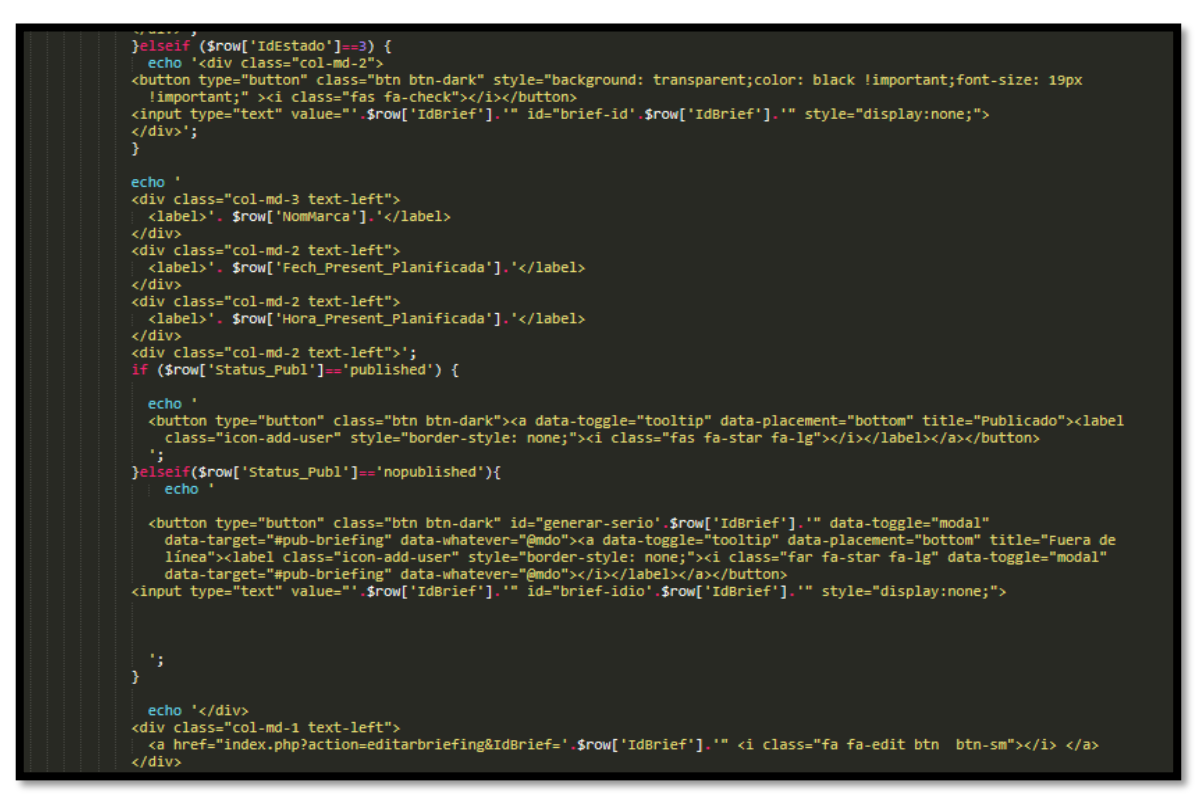

**Código de Requerimiento Funcional N°11-briefingControlador.php**

### **Implementación**

En la figura 83 se muestra la interfaz gráfica de usuario del sistema para la cancelación del brief en el Perfil "Cuentas" el cual fue definida por el Product Owner y desarrollada por el equipo de trabajo.

### **Implementación Interfaz gráfica de usuario**

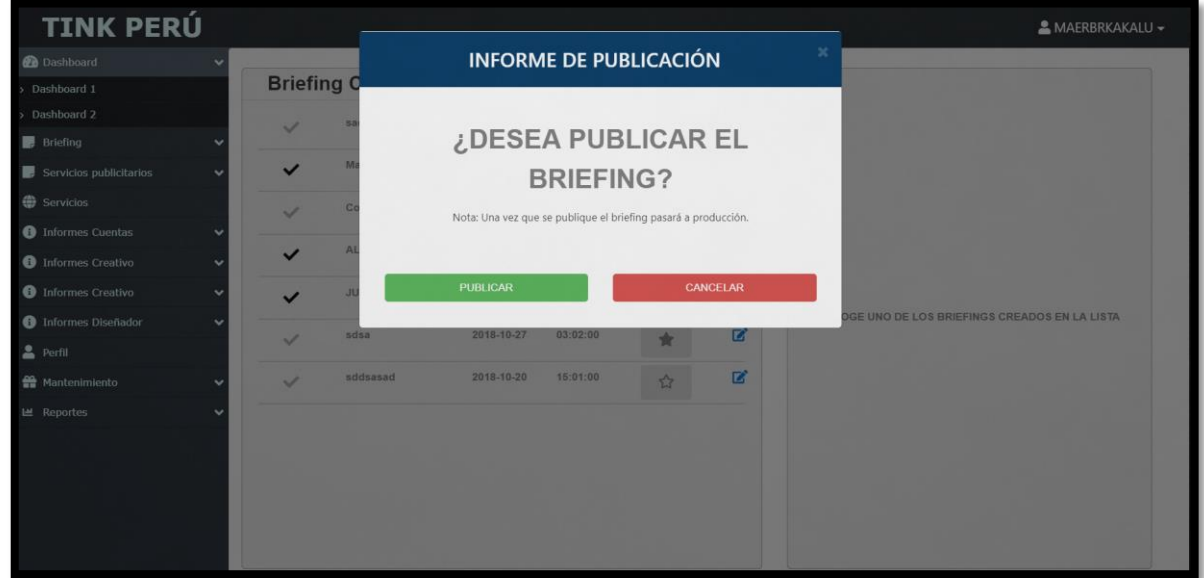

**Figura 83**

#### **Interfaz gráfica de usuario cancelar brief en el Perfil "Cuentas"**

#### **Requerimiento RF12:**

RF12: El sistema web debe permitir al perfil "Gerente", cancelar el servicio del Brief cuando es requerido por el cliente.

#### **Prototipo RF12**

En la figura 84 y 85 se muestran los prototipos mostrados al product Owner para su aprobación, estos se realizaron en una pizarra junto al equipo de trabajo, definiendo 2 prototipos para la interfaz gráfica del usuario de cancelación de brief en el Perfil de Gerente, finalmente se optó por el prototipo N°1 el cual se muestra en la figura 84, debido a que, por razones de seguridad al momento de querer cancelar un brief para mostrárselo al Perfil "Gerente" surgirá un popup esperando la confirmación del usuario.

# **Figura 84**

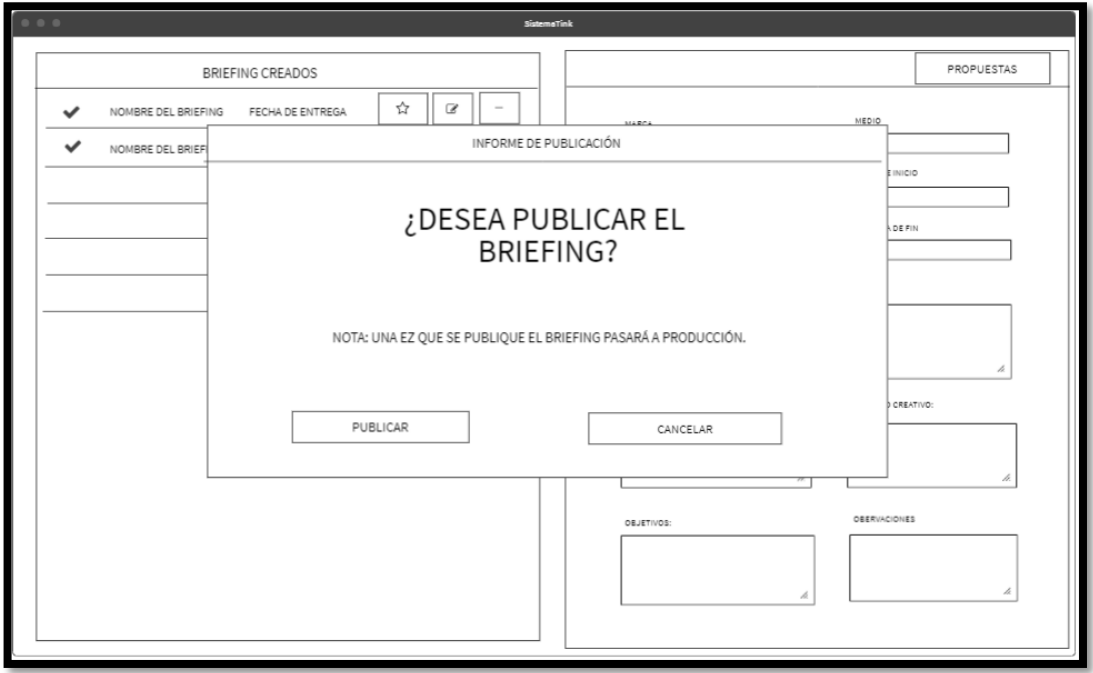

**Prototipo N°1 de cancelar brief en el Perfil de Cuentas Figura 85**

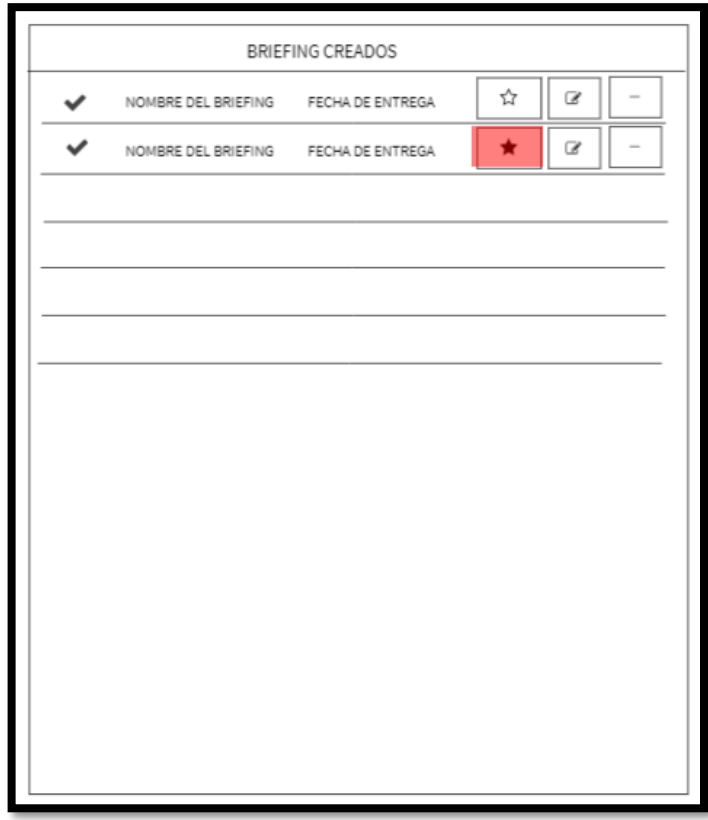

**Prototipo N°2 de cancelar brief en el Perfil de Cuentas**

## **Código**

En la figura 86 se muestra el código php briefingModelo.php, el cual muestra todas las funciones referidos al brief, en este caso a la función de cancelar un brief.

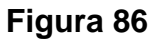

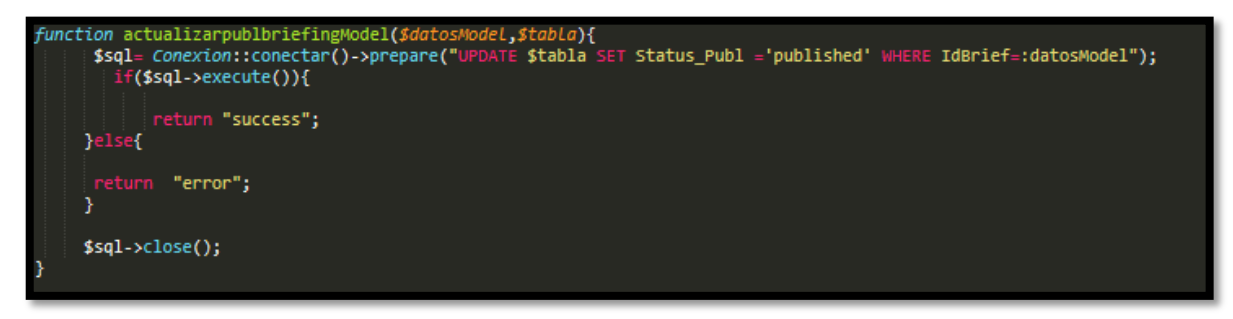

## **Código de Requerimiento Funcional N°11-briefingModelo.php**

En la figura 87 se muestra el código php de briefingControlador.php el cual es para la captura de variables de la interfaz para guardarlas en la base de datos o para guardar los datos obtenidos de la base de datos según el brief cancelado y mostrárselas en la interfaz gráfica del usuario.

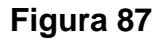

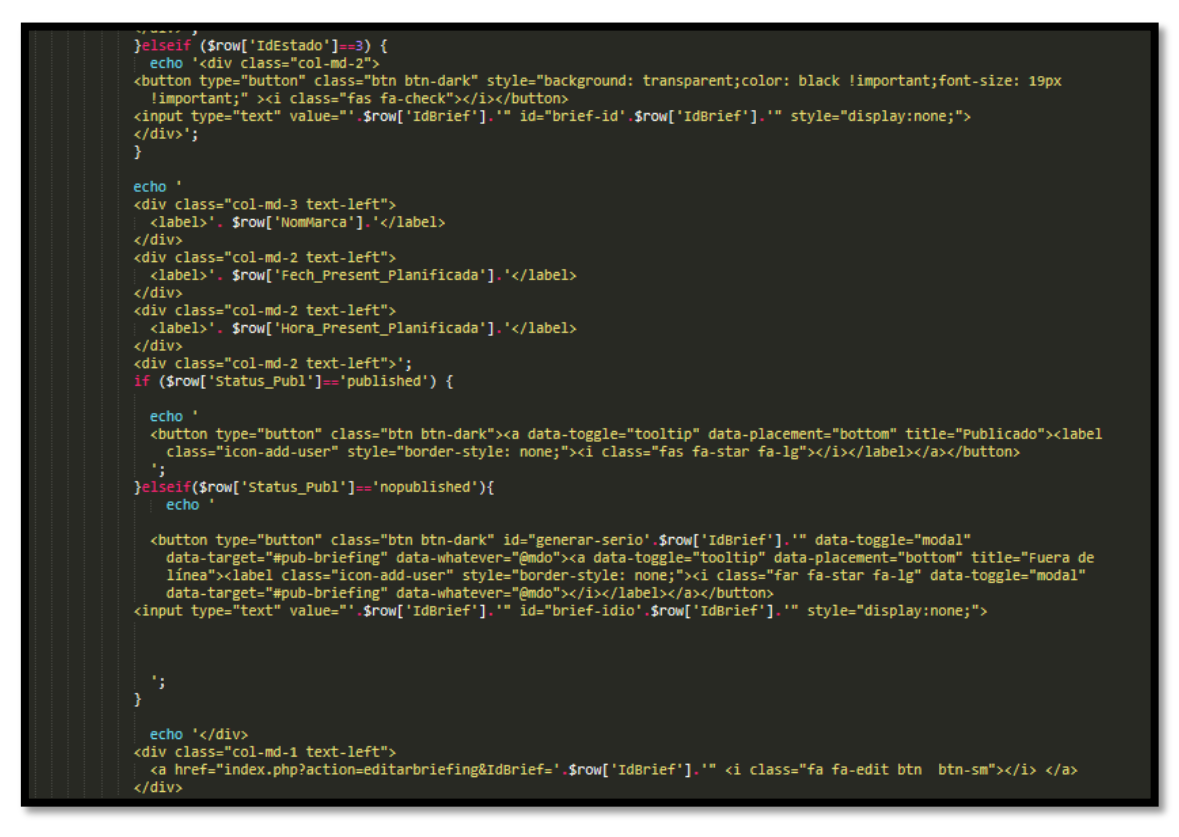

**Código de Requerimiento Funcional N°11-briefingControlador.php**

#### **Implementación**

En la figura 88 se muestra la interfaz gráfica de usuario del sistema para la cancelación del brief en el Perfil "Gerente" el cual fue definida por el Product Owner y desarrollada por el equipo de trabajo.

#### **Implementación Interfaz gráfica de usuario**

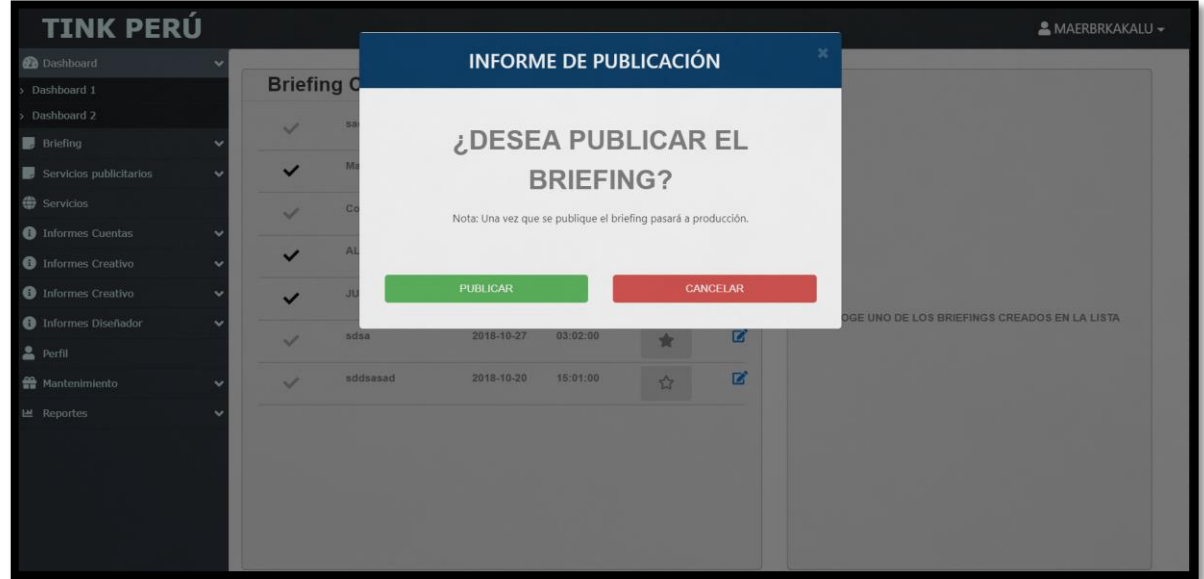

**Figura 88**

**Interfaz gráfica de usuario cancelar brief en el Perfil "Gerente"**

## **Requerimiento RF13:**

RF13: El sistema web debe permitir listar los brief por estados desde perfil de Gerente.

## **Prototipo RF13:**

En la figura 89 y 90 se muestran los prototipos mostrados al product Owner para su aprobación, estos se realizaron en una pizarra junto al equipo de trabajo, definiendo 2 prototipos para la interfaz gráfica del usuario de listar los brief desde perfil "Gerente", finalmente se optó por el prototipo N°2 el cual se muestra en la figura 90, debido a que, por razones de comprensión y visualización de los resultados de cada brief se mostrará un botón para la visualización de las propuestas por cada brief.

# **Figura 89**

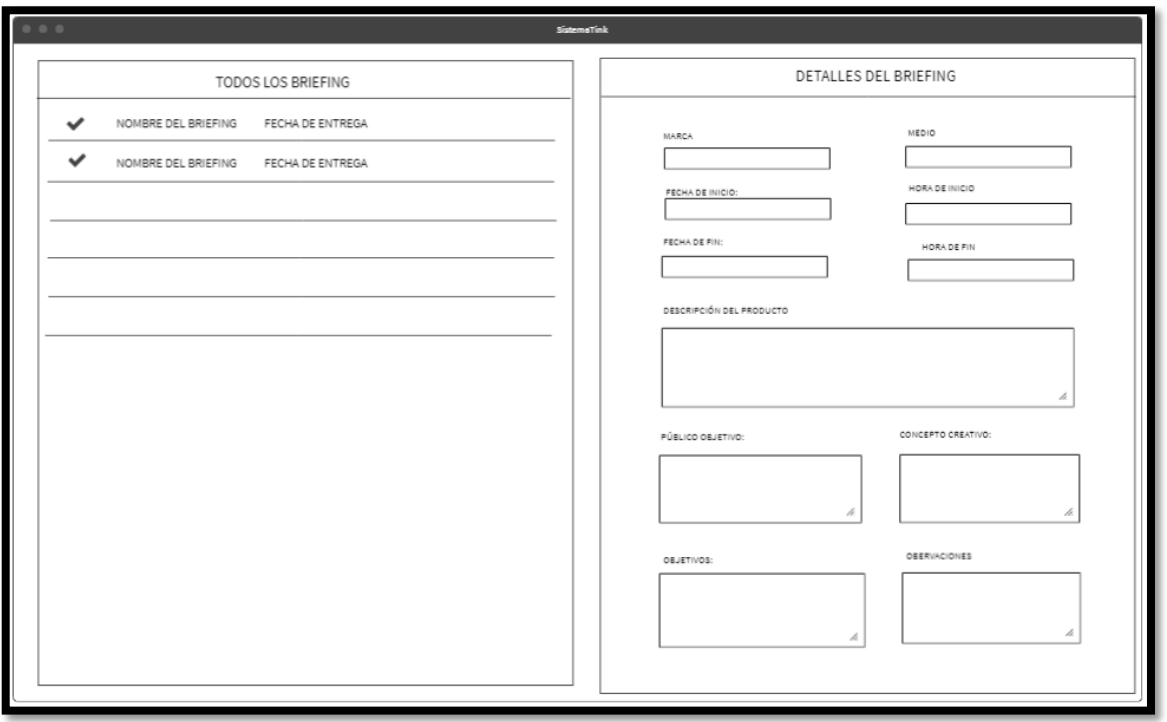

**Prototipo N°1 de listar los brief desde perfil "Gerente"**

**Figura 90**

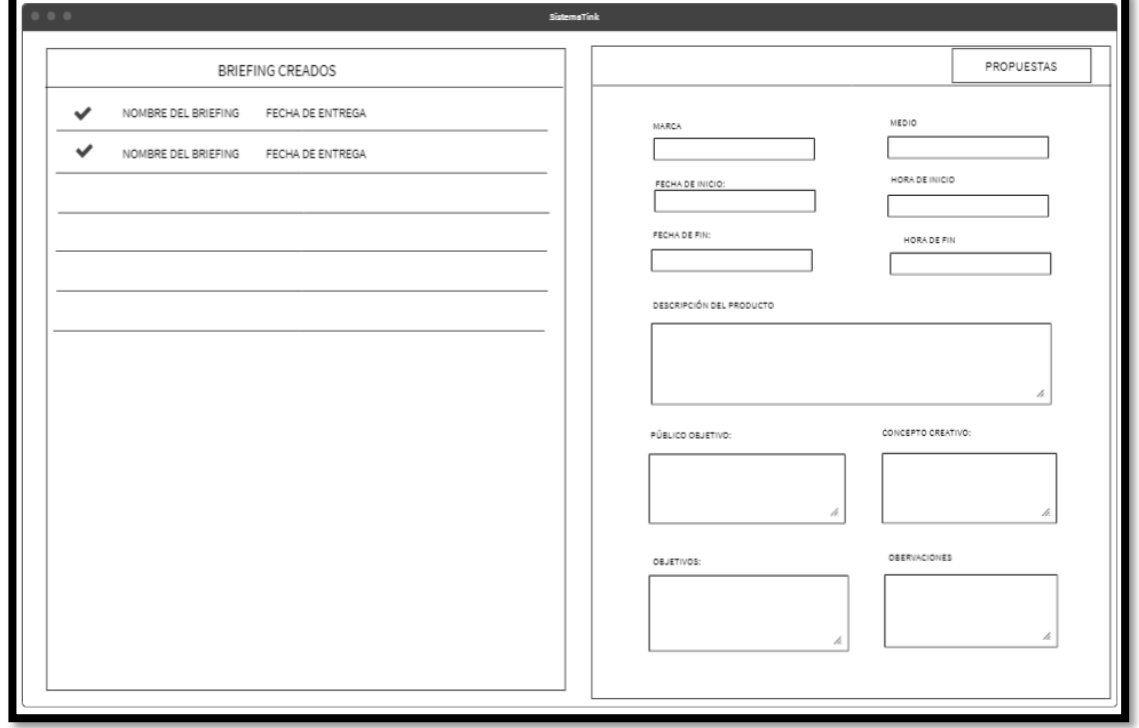

**Prototipo N°2 de listar los brief desde perfil "Gerente"**
En la figura 91 se muestra el código php briefingModelo.php, el cual muestra todas las funciones referidos a listar los brief por estados desde perfil "Gerente".

| $Q$ php                                                                                                    |
|----------------------------------------------------------------------------------------------------|
| class briefing model                                                                                                    |
|                                                                                                    |
| /*TRAER CLIENTES*/<br>public function getbriefingModel(\$tabla){<br>\$sql = Conexion::conectar()->prepare("SELECT * FROM \$tabla");<br>$$sql$ ->execute();<br>return \$sql->fetchAll();                                                                                                    |
| $\text{$sq1$}-\text{$sclose$}$                                                                                                    |
| public function getbriefingfinModel(\$tabla){<br>\$sql = Conexion::conectar()->prepare("SELECT * FROM \$tabla WHERE Fech Present Real is not null");<br>$$sql$ ->execute();<br>return \$sql->fetchAll();                                                                                                    |
| $\text{$sq1$}-\text{$sclose$}$                                                                                                    |
| Y                                                                                                    |
| public function getbriefingpublishedModel(\$tabla,\$IdUsuario){<br>\$sql = Conexion::conectar()->prepare("SELECT bri.IdBrief, bri.NomMarca, bri.Fech_Present_Planificada,bri.IdEstado, med.<br>NomMedio FROM briefing bri inner join medio med ON bri.IdMedio = med.IdMedio WHERE Status Publ = 'published' AND IdUsuario<br>$= $IdUsuario")$ ;                                                                                                    |
| $\text{$sq1$}-\text{execute}$<br>return \$sql->fetchAll();                                                                                                    |
| $\text{$sq1$}-\text{$sclose$}$<br>ł.                                                                                                    |
| /*INSERTAR CLIENTES*/                                                                                                    |
| public function ingresarbriefingModel(\$datosModel,\$tabla){<br>ini_set('date.timezone', 'America/Lima');                                                                                                    |
| \$IdStatus=1;                                                                                                    |
| \$Hora_Inicio= date ( " H:i:s" , strtotime ( \$datosModel['Hora_Inicio'] ));<br>\$Hora_Present_Planificada=date ( "H:i:s" , strtotime ( \$datosModel['Hora_Present_Planificada'] ));<br><b>spublic="nopublished";</b>                                                                                                    |
| \$sql = Conexion::conectar()->prepare("INSERT INTO \$tabla(IdBrief,NomMarca,DescripcionProd, DescripcionPublObjetivo,<br>DescripcionConceptoCreativo, Fech_Present_Planificada, Fech_Inicio, Hora_Inicio,Hora_Present_Planificada,<br>DescripcionObjetivos, IdMedio,IdUsuario, IdCliente, Status_Publ,IdEstado)<br>VALUES(:CodBriefing,:NomMarca ,:DescripcionProd, :DescripcionPublObjetivo, :DescripcionConceptoCreativo,<br>:Fech_Present_Planificada, :Fech_Inicio, :Hora_Inicio,:Hora_Present_Planificada, :DescripcionObjetivos, :IdMedio,<br>:IdUsuario, :IdCliente,:Status_Publ,:IdEstado)"); |
| \$sql->bindParam(':CodBriefing',\$datosModel['CodBriefing'], PDO::PARAM_STR);<br>\$sql->bindParam(':NomMarca',\$datosModel['NomMarca'], PDO::PARAM_STR);<br>\$Sql->bindParam(':DescripcionProd',\$datosModel['DescripcionProd'],PDO::PARAM_STR);                                                                                                    |

**Figura 91**

## **Código de Requerimiento Funcional N°12-briefingModelo.php**

En la figura 92 se muestra el código php de briefingControlador.php el cual es para la captura de variables de la interfaz para guardarlas en la base de datos o para guardar los datos obtenidos de la base de datos y mostrárselas en la interfaz gráfica del usuario.

**Figura 92**

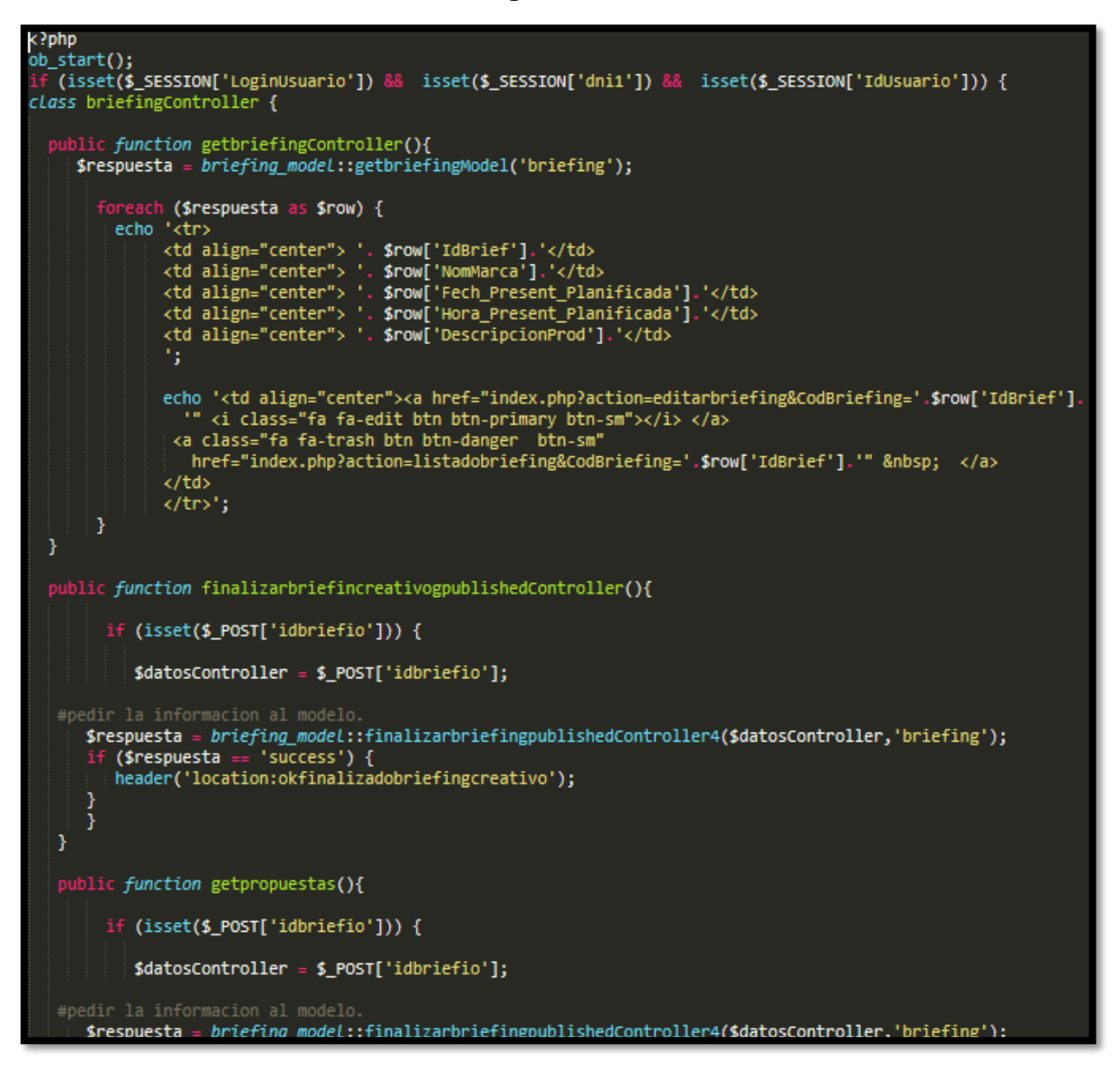

### **Código de Requerimiento Funcional N°12-briefingControlador.php**

### **Implementación**

En la figura 93 se muestra la interfaz gráfica de usuario del sistema para listar los brief desde perfil "Gerente", el cual fue definida por el Product Owner y desarrollada por el equipo de trabajo.

# **Implementación Interfaz gráfica de usuario Figura 93**

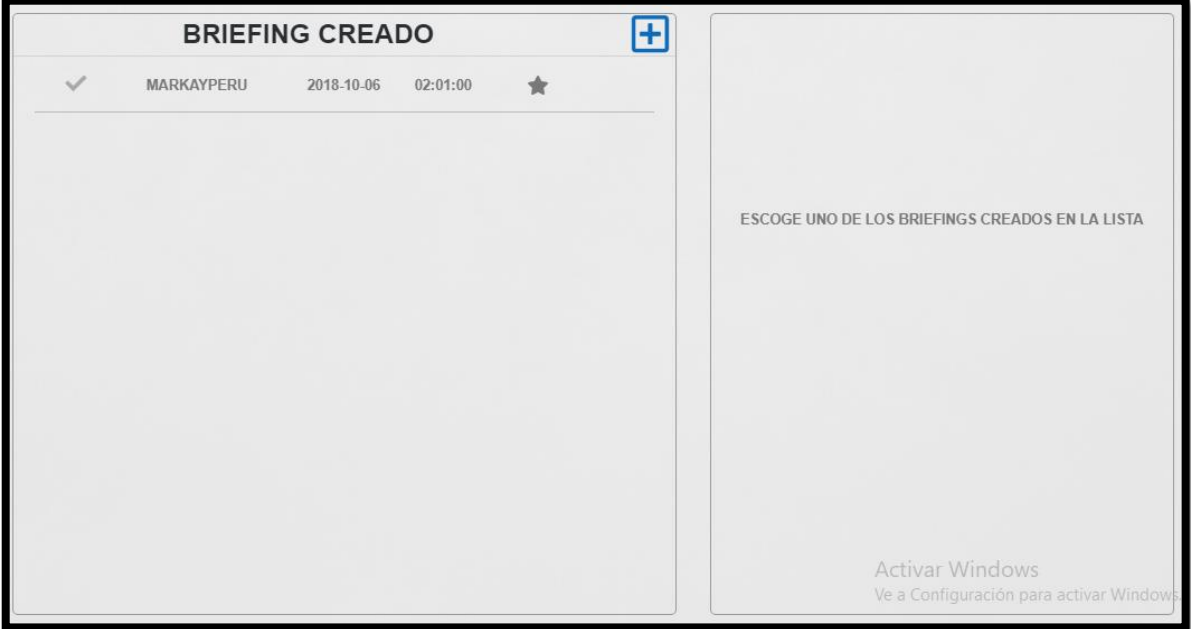

## **Interfaz gráfica de usuario listar los brief desde Perfil "Gerente"**

### **Requerimiento RF14:**

RF13: El sistema web debe permitir listar los brief desde perfil de Cuentas.

### **Prototipo RF14**

En la figura 94 y 95 se muestran los prototipos mostrados al product Owner para su aprobación, estos se realizaron en una pizarra junto al equipo de trabajo, definiendo 2 prototipos para la interfaz gráfica del usuario de listar los briefings desde perfil de Cuentas, finalmente se optó por el prototipo N°2 el cual se muestra en la figura 95, debido a que, por razones de comprensión del sistema y resultados el usuario con perfil "Cuentas" podrá visualizar las propuestas establecidas por el usuario con perfil "Diseñador".

# **Figura 94**

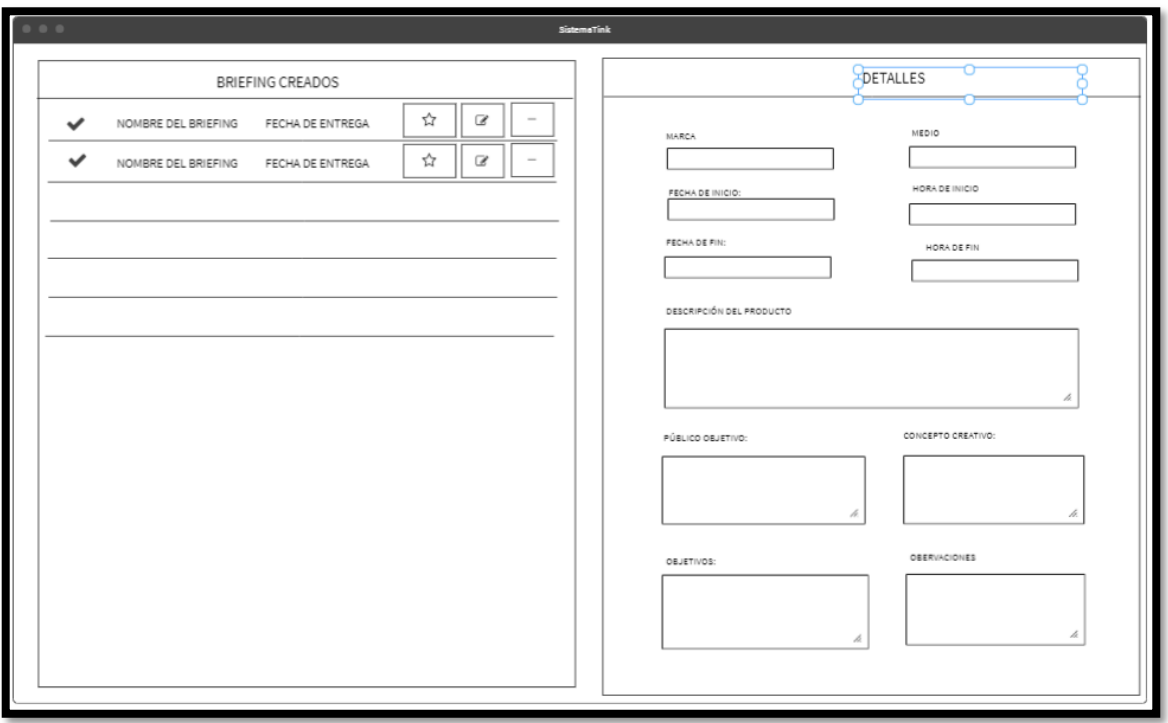

**Prototipo N°1 de listar los brief desde perfil de Cuentas**

**Figura 95**

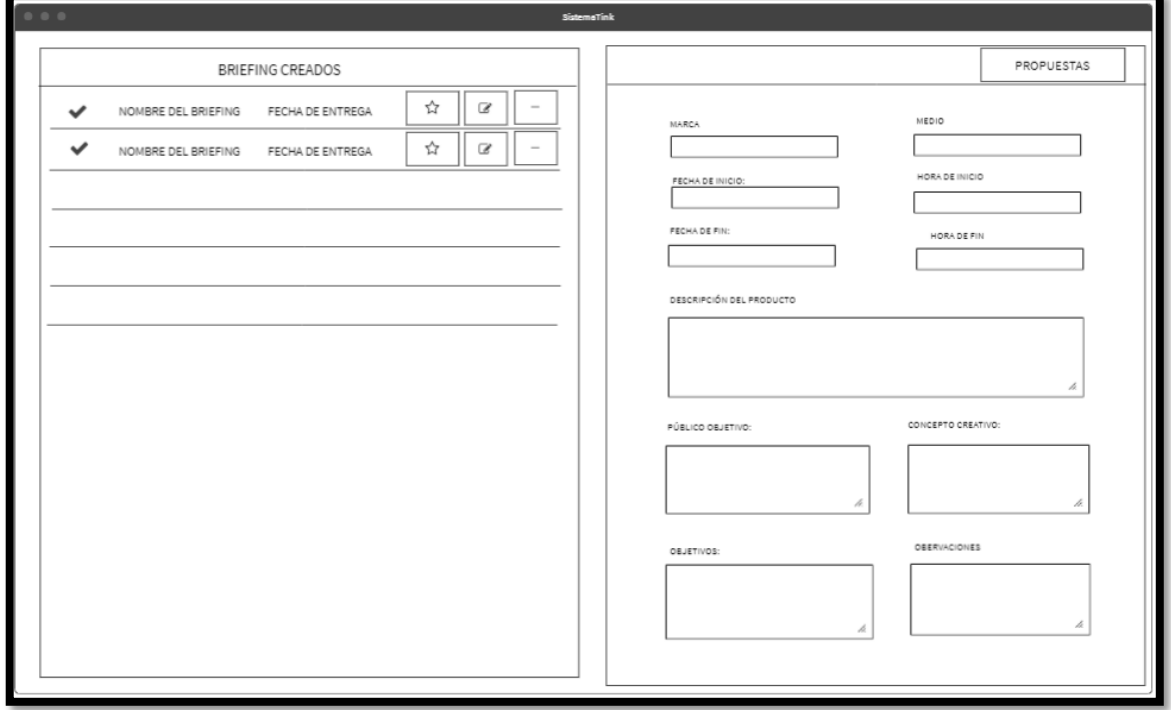

**Prototipo N°2 de listar los brief desde perfil de Cuentas**

En la figura 96 se muestra el código php briefingModelo.php, el cual muestra todas las funciones referidos a listar los brief desde perfil de Cuentas para obtener los datos de la base de datos establecida.

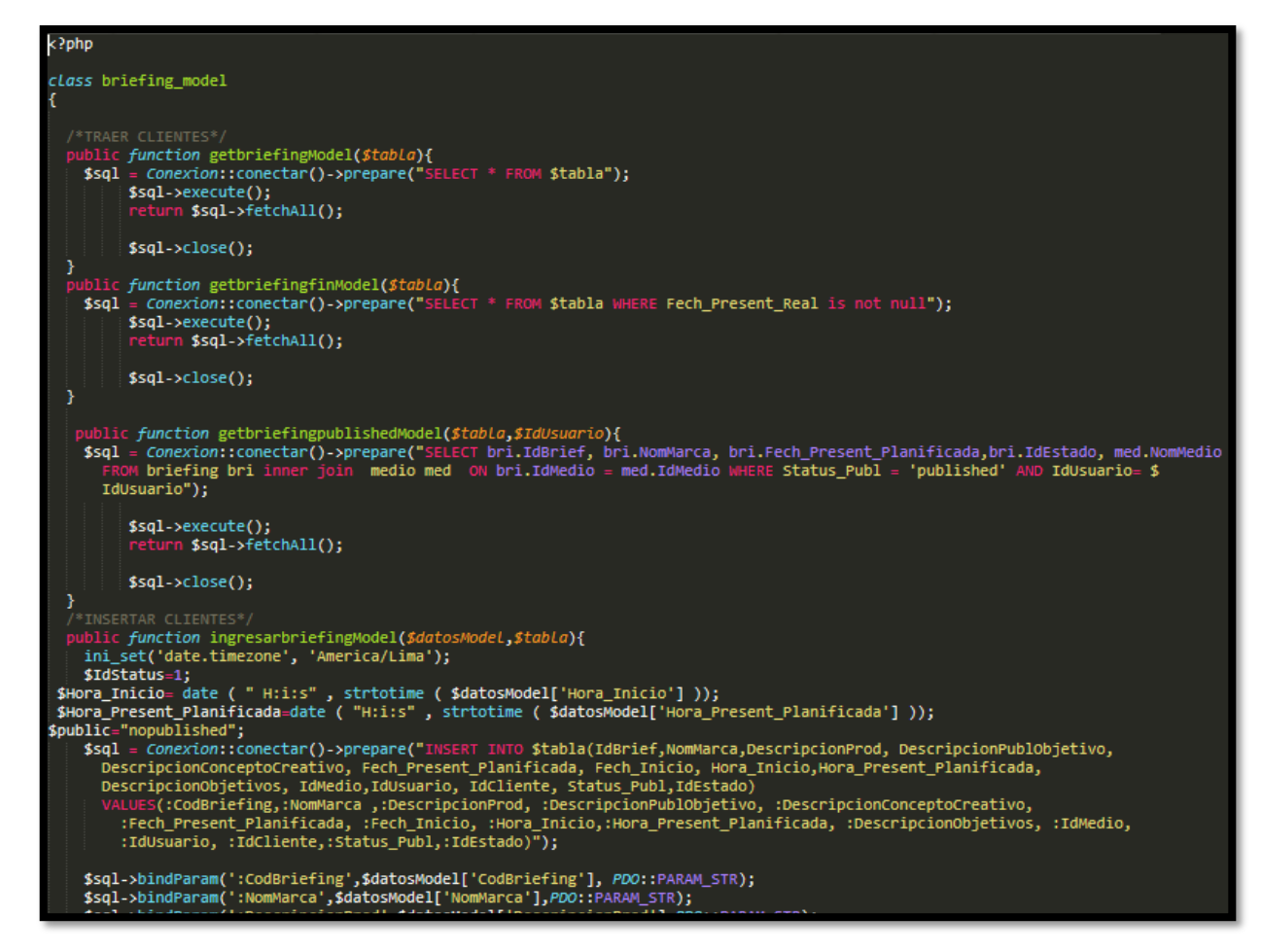

**Figura 96**

### **Código de Requerimiento Funcional N°13-briefingModelo.php**

En la figura 97 se muestra el código php de briefingControlador.php el cual es para la captura de variables de la interfaz para guardarlas en la base de datos o para guardar los datos obtenidos de la base de datos de acuerdo al brief y mostrárselas en la interfaz gráfica del usuario.

**Figura 97**

```
<}php
ob_start();
 if (isset($_SESSION['LoginUsuario']) &&  isset($_SESSION['dni1']) &&  isset($_SESSION['IdUsuario'])) {
class briefingController {
  public function getbriefingController(){
     $respuesta = briefing model::getbriefingModel('briefing');
        foreach ($respuesta as $row) {
         echo '<tr>
               xtr><br>
ctd align="center"> '. $row['IdBrief'].'</td><br>
ctd align="center"> '. $row['NomMarca'].'</td><br>
ctd align="center"> '. $row['Fech_Present_Planificada'].'</td><br>
ctd align="center"> '. $row['Hora_Present_Planificada'].'
               echo '<td align="center"><a href="index.php?action=editarbriefing&CodBriefing='.$row['IdBrief'].'"<i class="fa
                 fa-edit btn btn-primary btn-sm"></i> </a>
                 <a class="fa fa-trash btn btn-danger btn-sm" href="index.php?action=listadobriefing&CodBriefing='.$row['IdBrief'].'
                  "   </a>
                \langle/td>
                </tr>';
       }
  ł
  public function finalizarbriefincreativogpublishedController(){
         if (isset($_POST['idbriefio'])) {
            $datosController = $_POST['idbriefio'];
   #pedir la informacion al modelo
      $respuesta = briefing_model::finalizarbriefingpublishedController4($datosController,'briefing');
      if ($respuesta == 'success') {
          header('location:okfinalizadobriefingcreativo');
```
### **Código de Requerimiento Funcional N°13-briefingControlador.php**

### **Implementación**

En la figura 98 se muestra la interfaz gráfica de usuario del sistema para listar los brief desde perfil de Cuentas, el cual fue definida por el Product Owner y desarrollada por el equipo de trabajo.

### **Implementación interfaz gráfica de usuario**

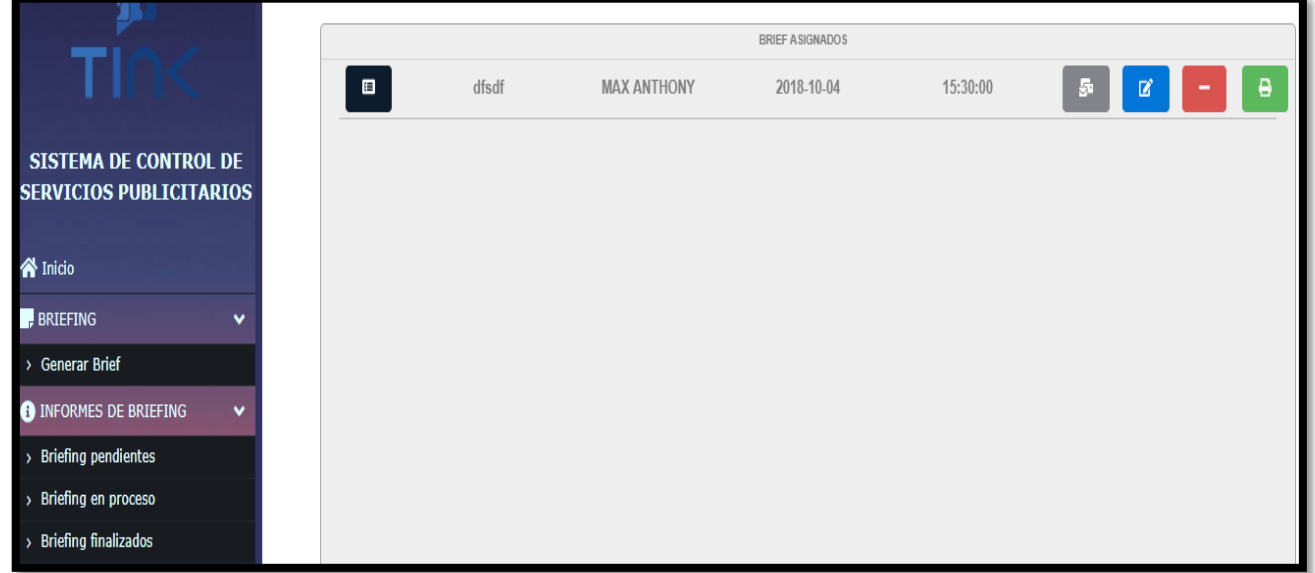

#### **Figura 98**

### **Interfaz gráfica de usuario listar los brief desde perfil Cuentas**

#### **Requerimiento RF15:**

RF15: El sistema web debe permitir listar los brief desde perfil de Creativo luego de ser publicados.

### **Prototipo RF15:**

En la figura 99 y 100 se muestran los prototipos mostrados al product Owner para su aprobación, estos se realizaron en una pizarra junto al equipo de trabajo, definiendo 2 prototipos para la interfaz gráfica del usuario de listar los brief desde Perfil "Creativo" luego de ser publicados, finalmente se optó por el prototipo N°2 el cual se muestra en la figura 100, debido a que, se prefiere mantener una comprensión y una mejor ubicación del botón para generar un servicio publicitario.

# **Figura 99**

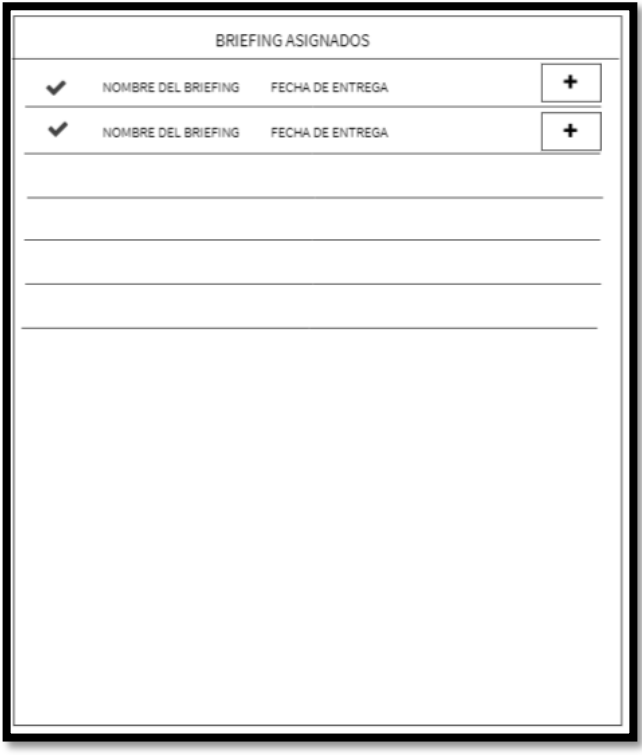

**Prototipo N°1 de listar los brief desde perfil de Creativo Figura 100**

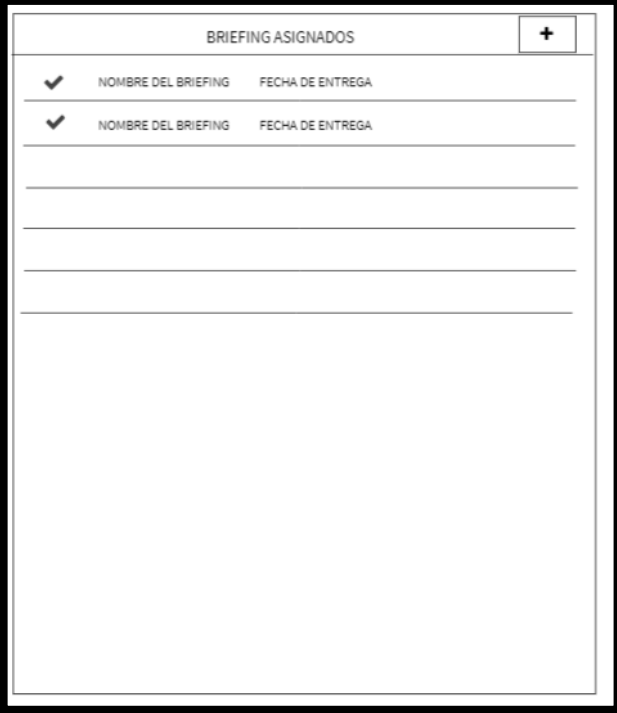

**Prototipo N°2 de listar los brief desde perfil de Creativo**

En la figura 101 se muestra el código php briefingModelo.php, el cual muestra todas las funciones referidos a listar los brief desde perfil de Creativo una vez que el usuario con Perfil "Cuentas" haya publicado el brief.

<?php class briefing model  $$sq1$ = conexton::conectar()-><br>\$sql->execute();<br>return \$sql->fetchAll();  $$sal>close()$ : lic *function* getbriefingfinModel(\$tabLa){<br>s**ql** = Conexion::conectar()->prepare("SELECT \* FROM **\$tabla** WHERE Fech\_Present\_Real is not null");  $$sal$ = conexton::conectar()-><br>\$sql->execute();<br>return \$sql->fetchAll();  $\text{fsal}\rightarrow \text{close}()$ : public *function* getbriefingpublishedModel(\$tabla,\$IdUsuario){<br>\$sql = Conexion::conectar()->prepare("SELECT bri.IdBrief, bri.NomMarca, bri.Fech\_Present\_Planificada,bri.IdEstado, med.NomMedio<br>FROM briefing bri inner join IdUsuario"); \$sql->execute();<br>return \$sql->fetchAll();  $$sql$ ->close(); /\*INSERTAR CLIENTES\*/<br>
uni\_function ingressarbriefingModel(\$datosModel,\$tabla){<br>
ini\_set('dae.timezone', 'America/Lima');<br>
\$TdStatus=1;<br>
\$TdStatus=1;<br>
\$TdStatus=1;<br>
\$TdStatus=1;<br>
\$TdStatus=1;<br>
\$TdStatus=1;<br>
\$TdStatus=1;<br>
\$ \$sql->bindParam(':CodBriefing',\$datosModel['CodBriefing'], PDO::PARAM\_STR);<br>\$sql->bindParam(':NomMarca'.\$datosModel['NomMarca'l.PDO::PARAM STR);

**Figura 101**

### **Código de Requerimiento funcional N° 14-briefingModelo.php**

En la figura 102 se muestra el código php de briefingControlador.php el cual es para la captura de variables de la interfaz para guardarlas en la base de datos o para guardar los datos obtenidos de la base de datos y listarlos de acuerdo a lo planificado en referencia los brief publicados.

**Figura 103**

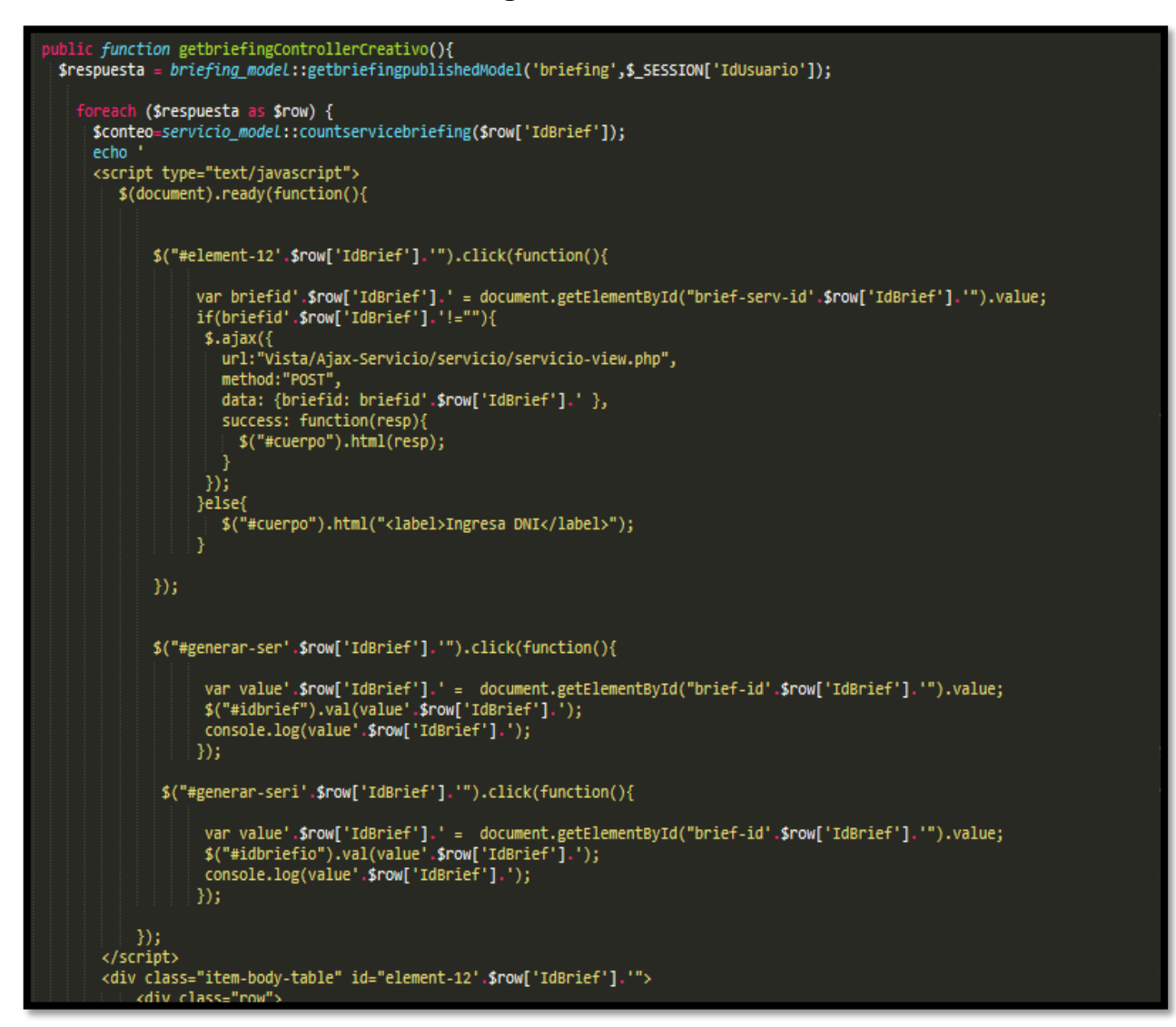

**Código de Requerimiento funcional N° 14-briefingControlador.php**

### **Implementación**

En la figura 104 se muestra la interfaz gráfica de usuario del sistema para listar los brief en el Perfil "Creativo", el cual fue definida por el Product Owner y desarrollada por el equipo de trabajo.

## **Implementación interfaz gráfica del usuario**

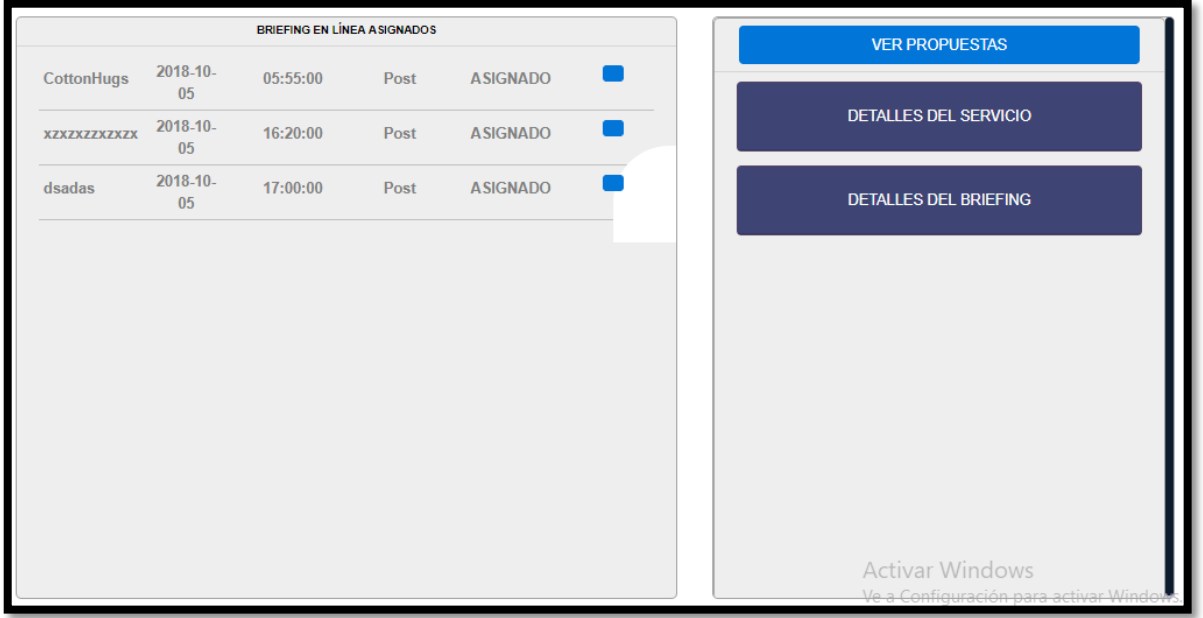

### **Figura 104**

### **Interfaz gráfica del usuario listar los brief en el Perfil "Creativo"**

### **Requerimiento RF16:**

RF16: El sistema web debe permitir al perfil Creativo, administrar y poder realizar la creación de servicios publicitarios a partir del brief publicado.

### **Prototipo RF16**

En la figura 105 y 106 se muestran los prototipos mostrados al product Owner para su aprobación, estos se realizaron en una pizarra junto al equipo de trabajo, definiendo 2 prototipos para la interfaz gráfica de usuario de administrar y poder realizar la creación de servicios publicitarios en el Perfil "Creativo", finalmente se optó por el prototipo N°2 el cual se muestra en la figura 106, debido a que, el código del servicio deberá ser automático y no de manera manual.

**Figura 105**

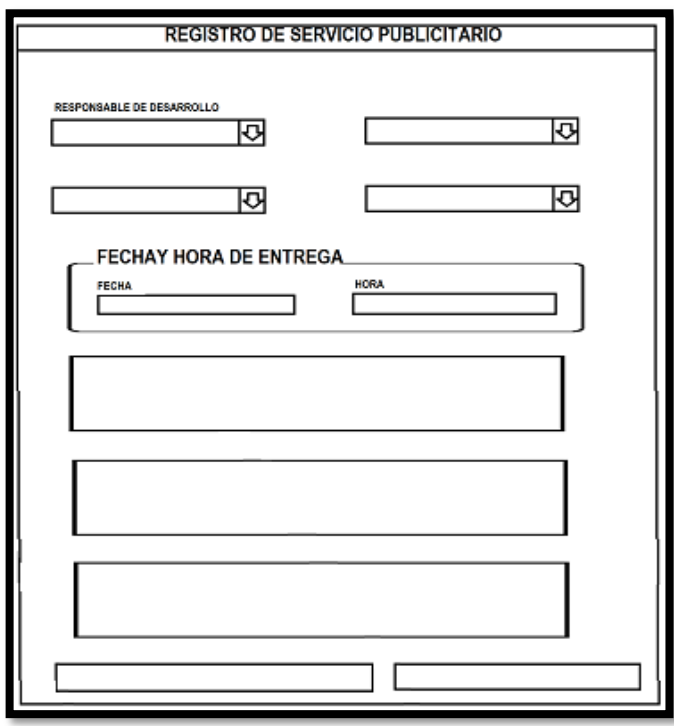

**Prototipo N°1 de administrar y poder realizar la creación de servicios** 

**publicitarios en el perfil "Creativo"**

**Figura 106**

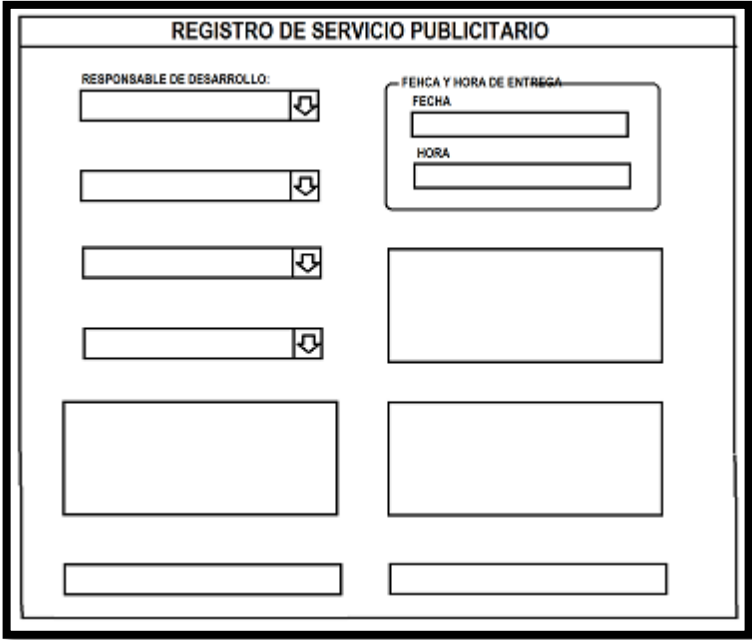

**Prototipo N°2 de administrar y poder realizar la creación de servicios publicitarios en el perfil "Creativo"**

En la figura 107 se muestra el código php servicioModelo.php, el cual muestra todas las funciones referidos a la creación de los servicios publicitarios.

**Figura 107**

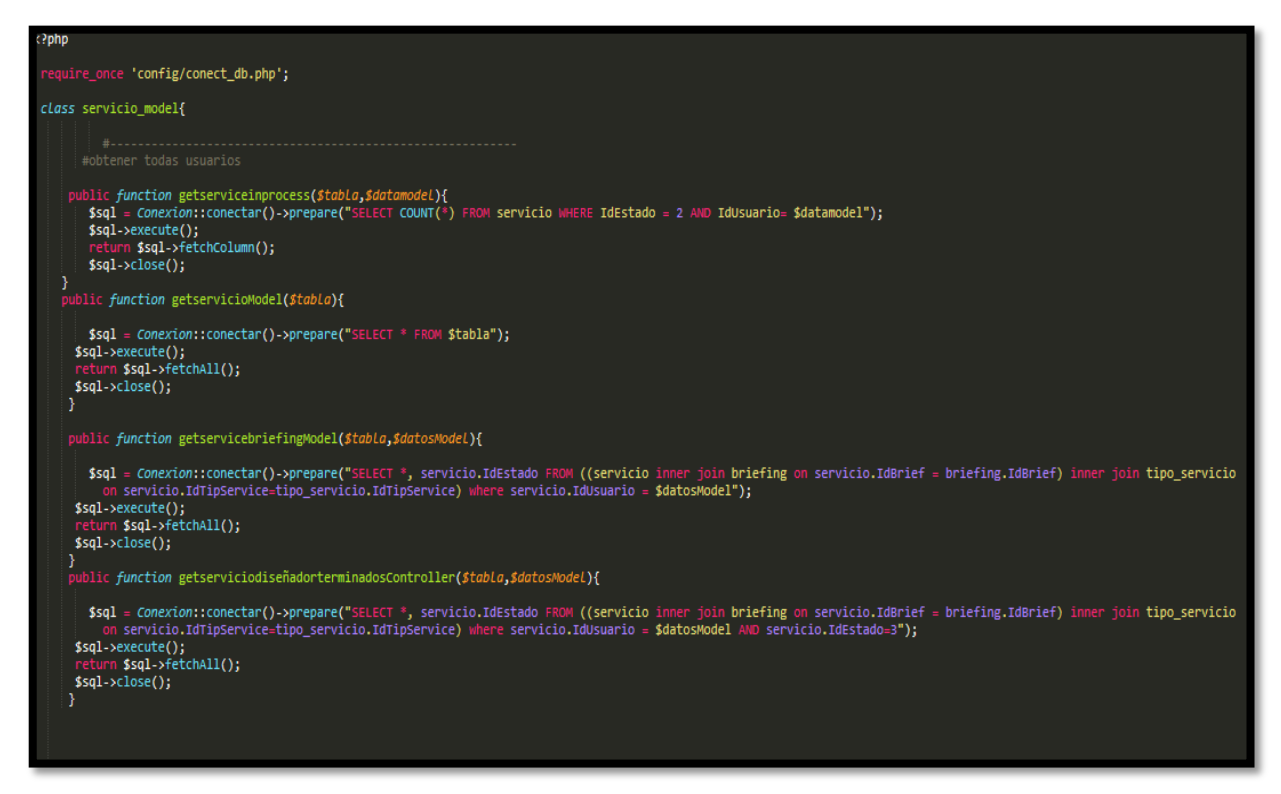

**Código de Requerimiento Funcional N°15-servicioModelo.php**

En la figura 108 se muestra el código php de serviciosControlador.php el cual es para la captura de variables de la interfaz para guardarlas en la base de datos de acuerdo al registro de los servicios publicitarios en el Perfil "Creativo".

**Figura 108**

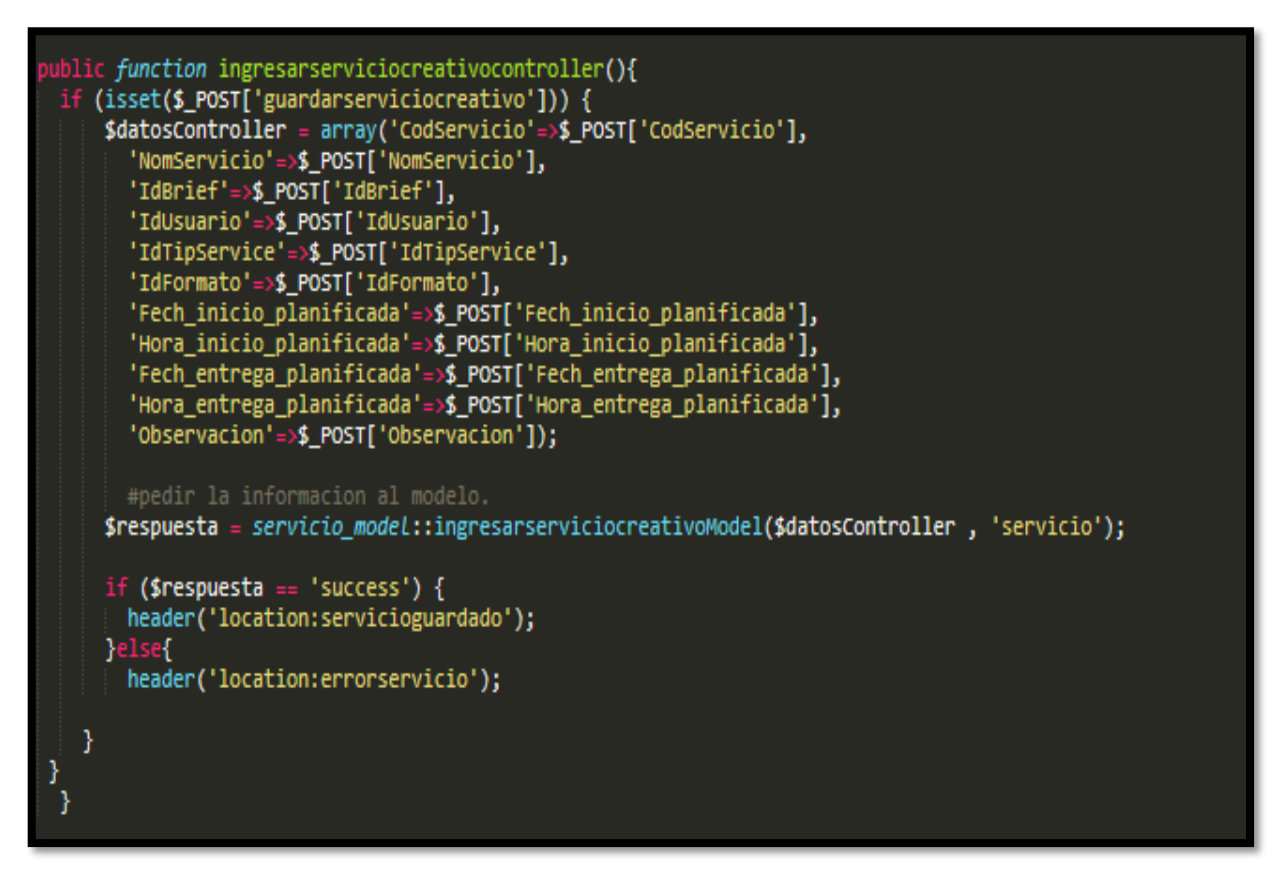

## **Código de Requerimiento Funcional N°15-servicioControlador.php**

### **Implementación**

En la figura 109 se muestra la interfaz gráfica de administrar y poder realizar la creación de servicios publicitarios en el perfil "Creativo", el cual fue definida por el Product Owner y desarrollada por el equipo de trabajo.

## **Implementación interfaz gráfica del usuario**

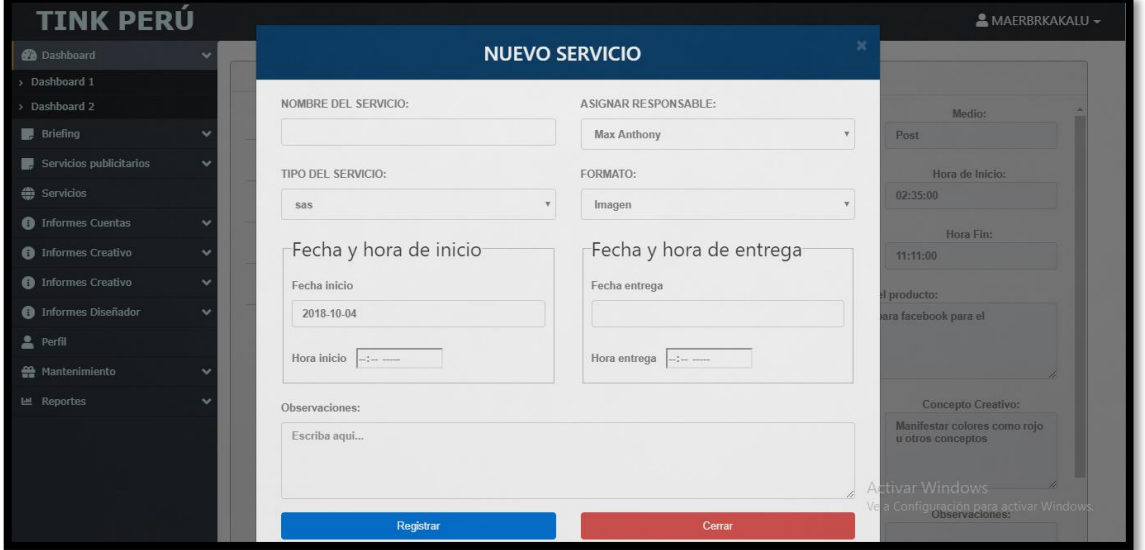

### **Figura 110**

**Interfaz gráfica del usuario administrar y poder realizar la creación de servicios publicitarios en el perfil "Creativo"**

### **Burndown Chart Sprint 2**

En la figura 111 se observa el gráfico burndown chart el cual representa el control de las entregas del producto por cada día de iteración; el eje horizontal del burndown chart muestra los los días de la iteración planificada; el eje vertical muestra la cantidad de trabajo pendiente por realizar al inicio de cada sprint. Este trabajo restante se puede expresar en la unidad que el equipo prefiera, story points (puntos de historia), ideal days (días ideales), team days (días de equipo) u otra unidad.

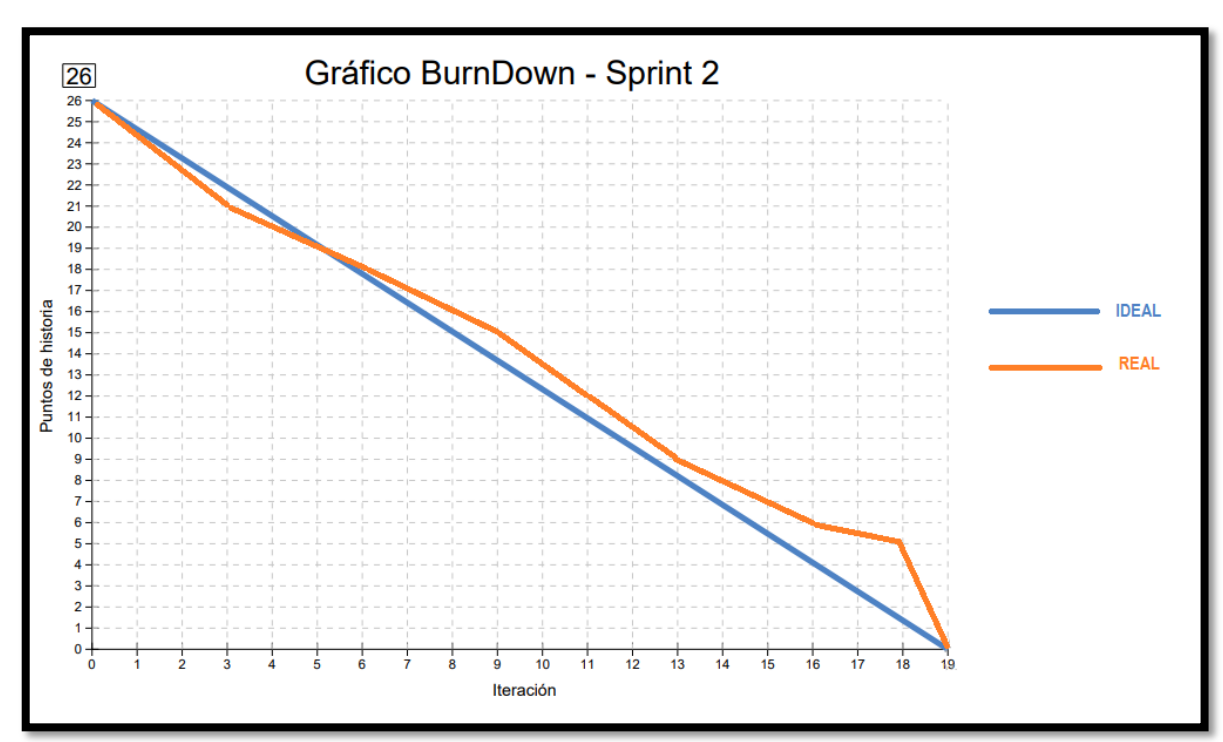

**Figura 111**

## **Gráfico Burndown del sprint 2**

### **Retrospectiva del sprint 2**

Al final del Sprint, el equipo scrum se reunió para recibir la respuesta del Scrum master, para saber cómo le fue en la reunión con el product Owner, resulta que el producto se entregó sin problemas entregado y el cliente quedó satisfecho.

### **Cosas Positivas**

- Logramos cumplir los resultados.
- El apoyo del equipo en todo momento.

### **Cosas Negativas**

• Ninguna

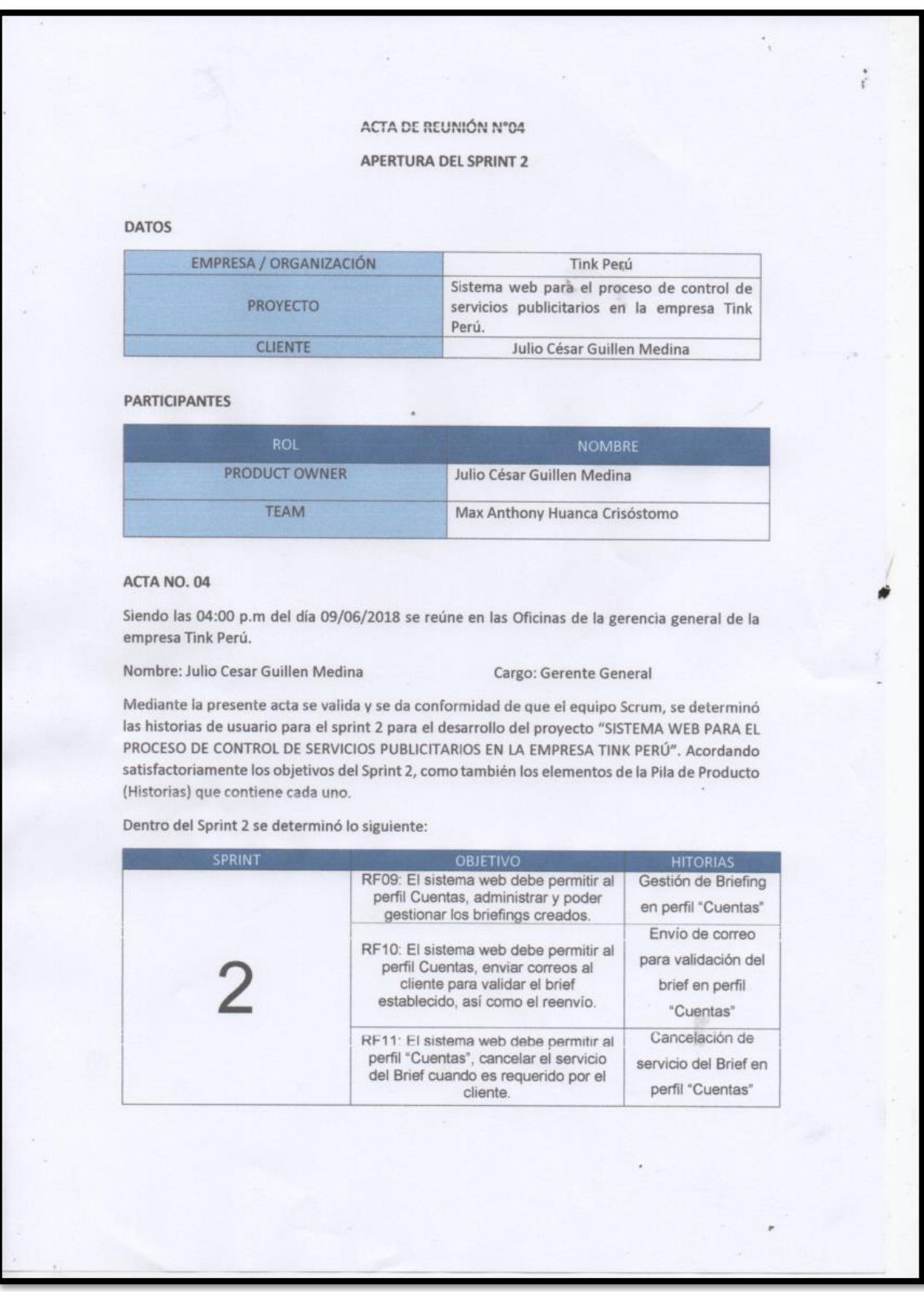

# **Figura 112. Acta de reunión de apertura del Sprint 2**

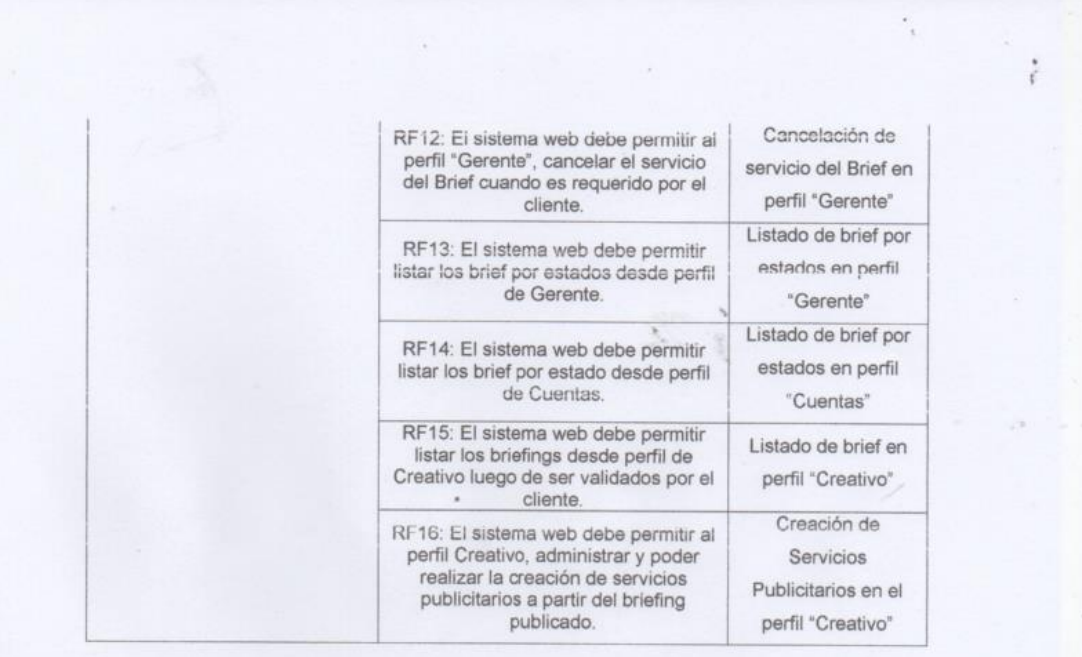

Firman en señal de conformidad

Max Anthony Huanca Crisóstomo

ŵ

Julio César Guillen Medina (Product Owner)

# **Figura 113. Acta de reunión de selección de prototipos de interfaces – Sprint**

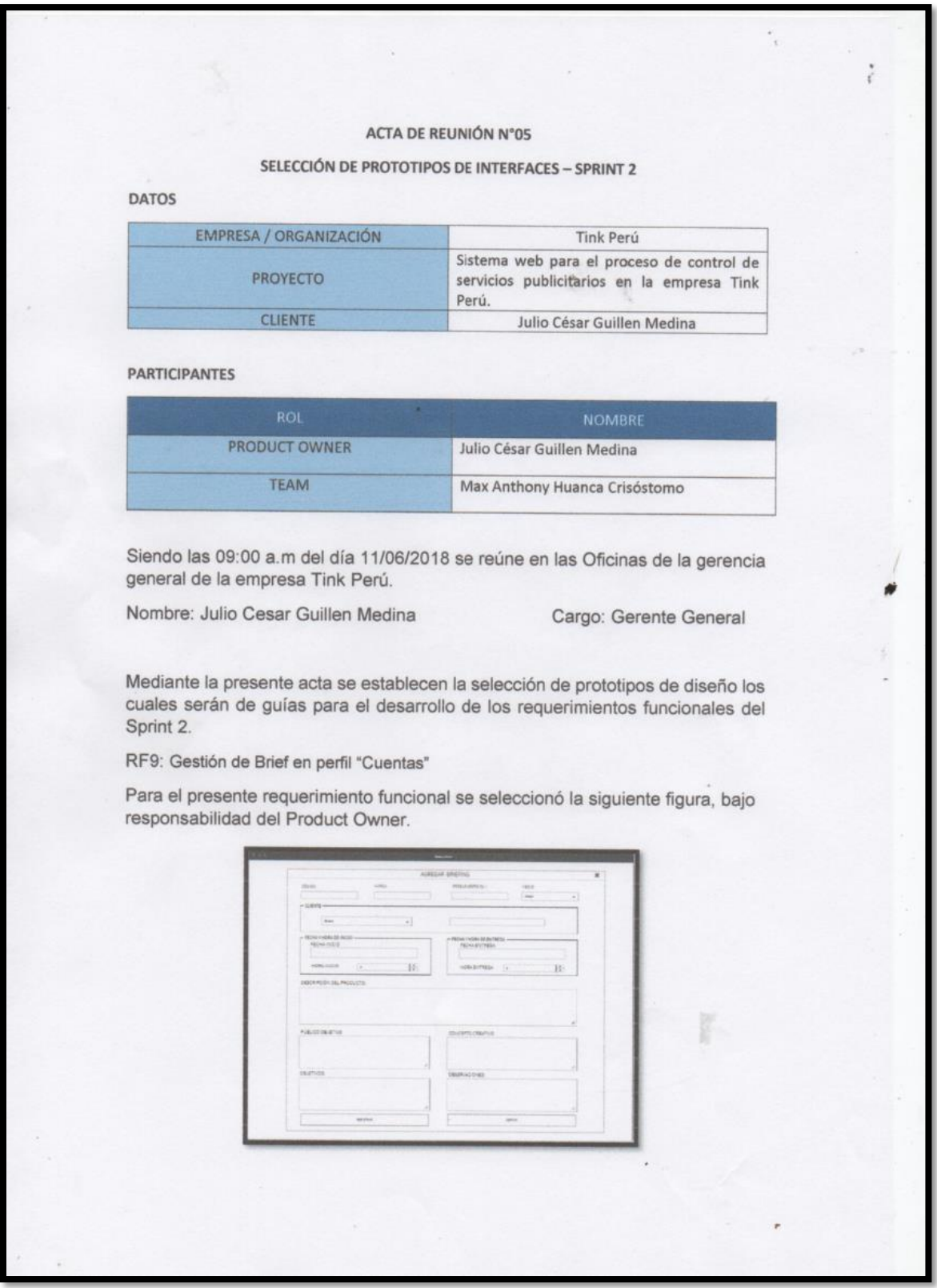

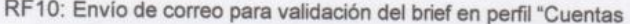

 $\mathcal{L}_{\mathcal{A}}$ 

Para el presente requerimiento funcional se seleccionó la siguiente figura, bajo responsabilidad del Product Owner.

 $\mathcal{L}^{\mathcal{L}}$ 

 $\hat{\zeta}$ 

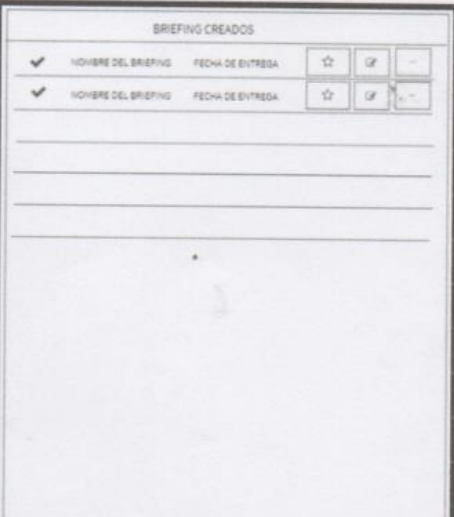

RF11: Listado de brief por estados en perfil "Gerente"

Para el presente requerimiento funcional se seleccionó la siguiente figura, bajo responsabilidad del Product Owner.

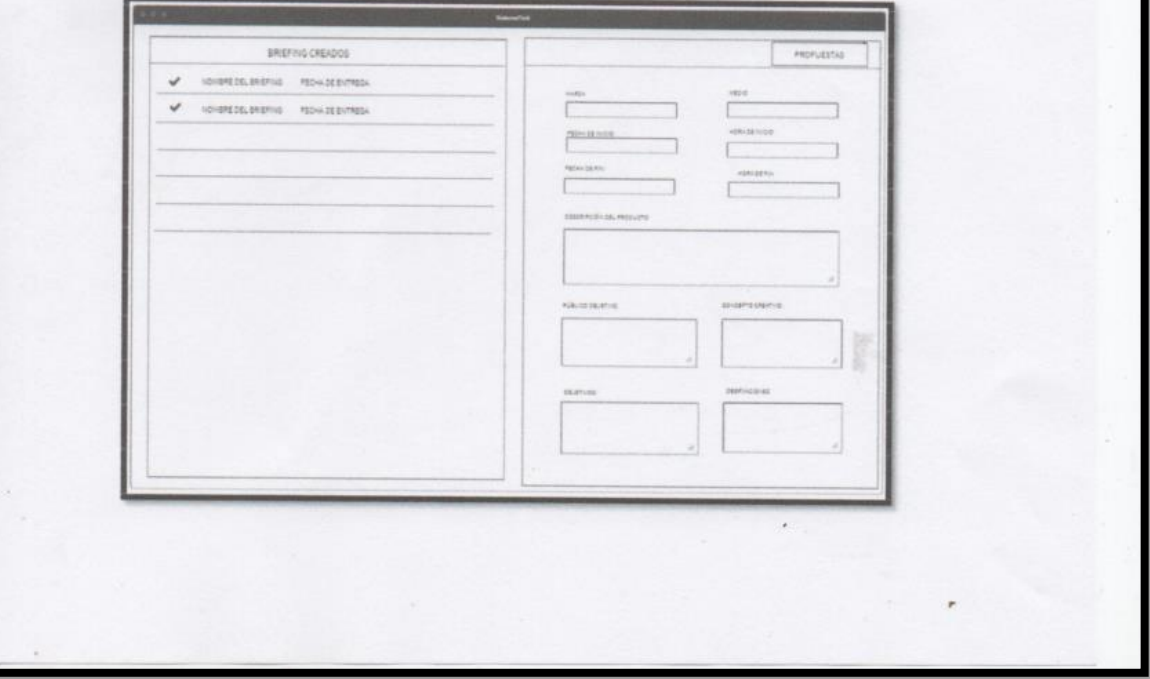

RF14: Listado de brief por estados en perfil "Cuentas"

Para el presente requerimiento funcional se seleccionó la siguiente figura, bajo responsabilidad del Product Owner.

 $\overline{\phantom{a}}$ 

 $\overline{\phantom{a}}$ 

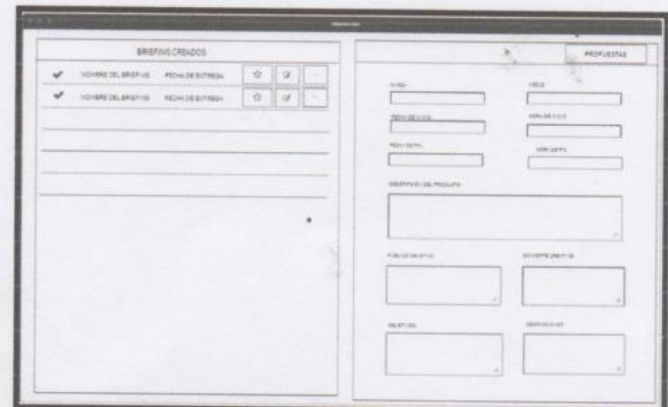

RF15: Listado de brief en perfil "Creativo"

Para el presente requerimiento funcional se seleccionó la siguiente figura, bajo responsabilidad del Product Owner.

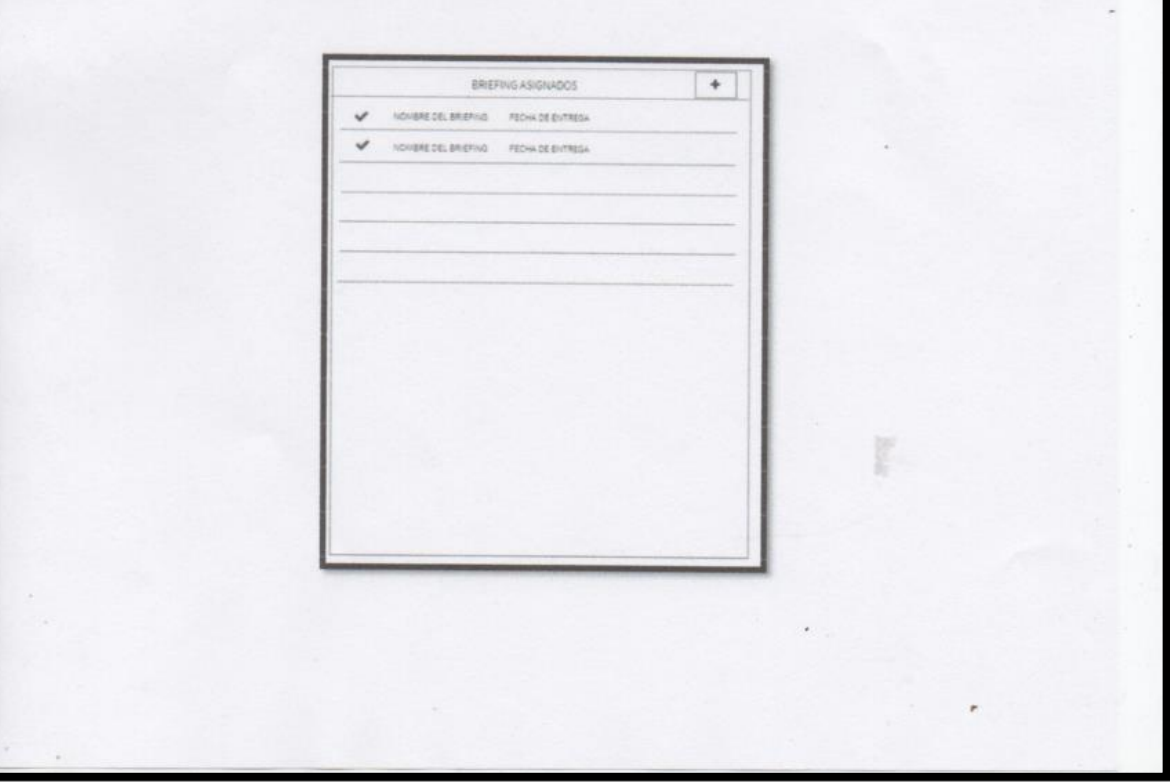

 $\frac{\epsilon}{\epsilon}$ ÷ RF16: Listado de brief por estados en perfil "Gerente" Para el presente requerimiento funcional se seleccionó la siguiente figura, bajo responsabilidad del Product Owner. REGISTRO DE SERVICIO PUBLICITARIO **ABLE OF DESAR**  $\overline{\Theta}$  $\overline{\Theta}$  $\overline{\mathcal{P}}$  $|0|$ Firman en señal de conformidad Max Anthony Huanca Crisóstomo Julio César Guillen Medina (Product Owner)

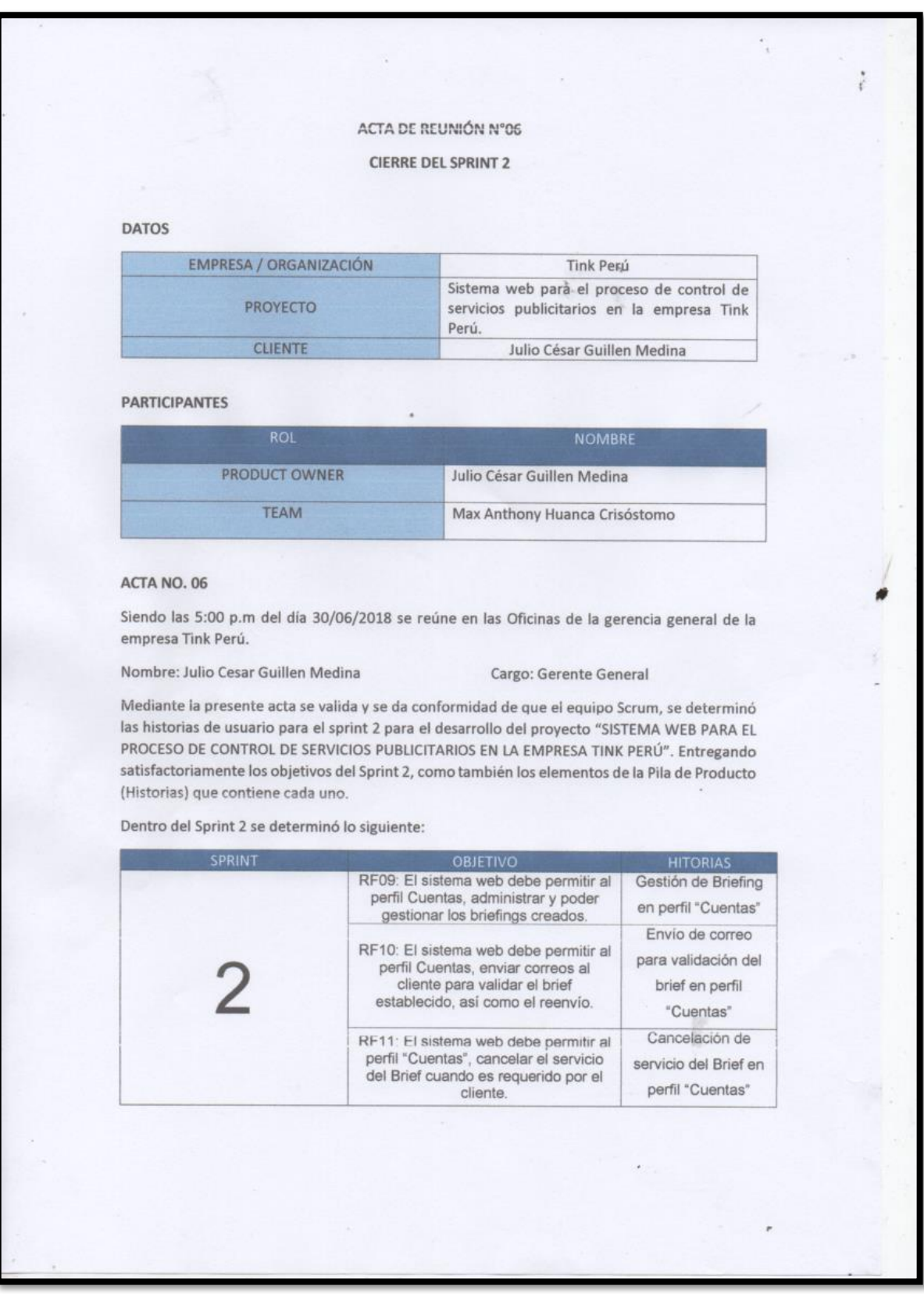

# **Figura 114. Acta de reunión de cierre del Sprint 2**

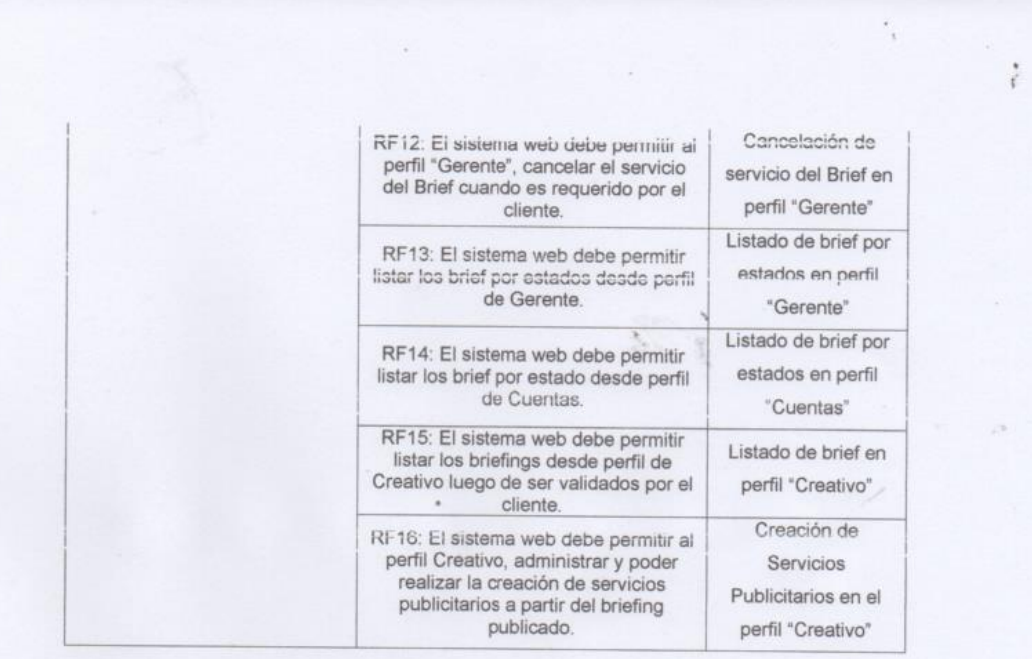

Firman en señal de conformidad

Max Anthony Huanca Crisóstomo

Julio César Guillen Medina (Product Owner)

## **EJECUCIÓN DEL SPRINT 3**

## **Análisis**

Para el Sprint 3 se analiza el funcionamiento del sistema en base al modelo de proceso de control de servicios publicitarios, de actores que interactúan con el sistema en donde como actores secundarios de desarrollo son los que tienen perfil "Cuentas", "Creativo" y "Diseñador"

- El usuario con perfil "Cuentas" ingresa al sistema e interactúa con los módulos del sistema, podrá listar los briefing.
- El usuario con perfil "Creativo" ingresa al sistema e interactúa con los módulos del sistema, podrá listar los briefing del sistema, asimismo generar, gestionar los servicios publicitarios de acuerdo a los briefings publicados y listarlos.
- El usuario con perfil "Diseñador" ingresa al sistema e interactúa con los módulos del sistema, podrá listar servicios publicitarios creados.

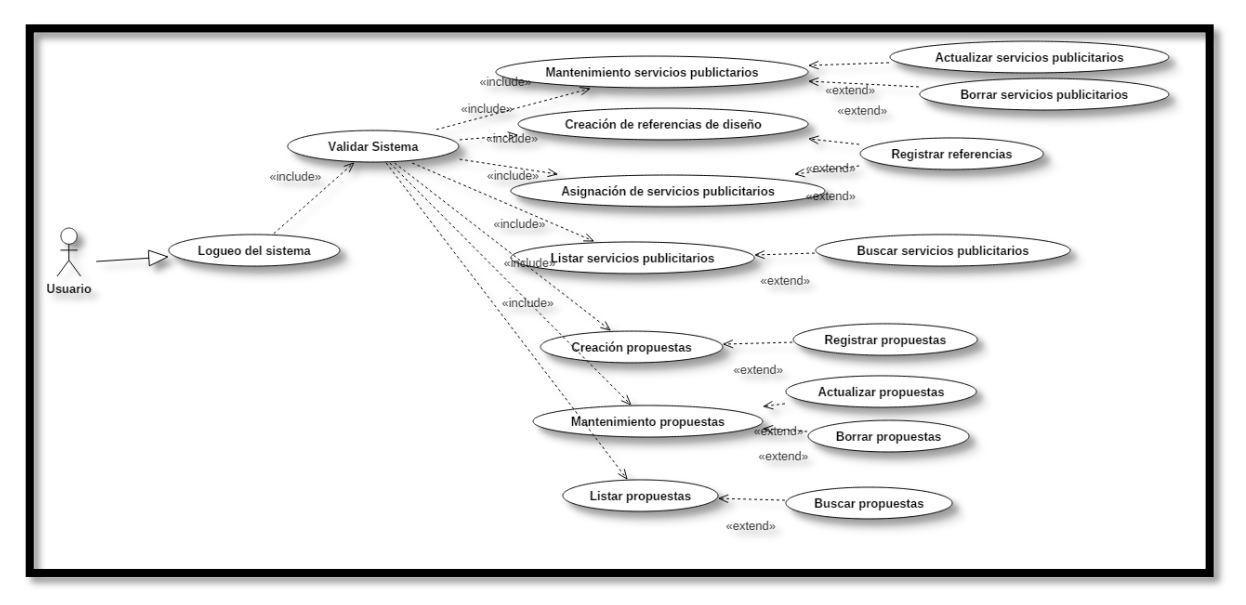

**Figura 115. Modelo de Caso de Uso del Sprint 3**

## **MODELO LÓGICO**

Es un prototipo de la base de datos real para que los usuarios puedan validar los resultados del diseño. De esta forma, validamos el modelo antes de empezar la construcción física de muestra de base de datos. Estos modelos han sido elaborados únicamente para cubrir las necesidades del cliente en base al SPRINT 3. Por ello le modelo lógico de la base de datos se muestra en la figura 116.

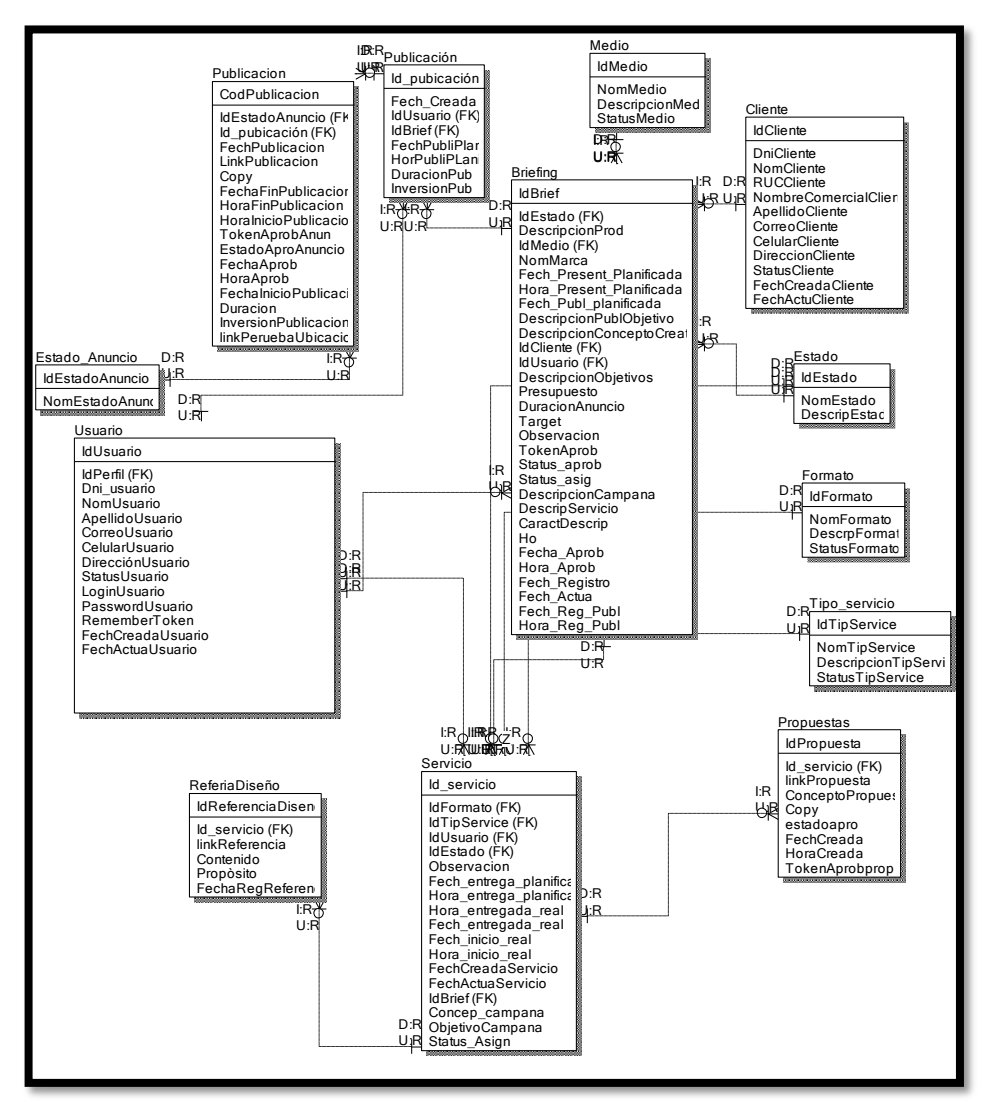

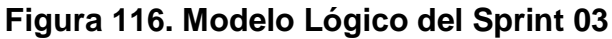

## **MODELO FÍSICO**

Describe las relaciones base y estructuras de almacenamiento y métodos de acceso que se utilizan para acceder a los datos de modo eficiente. El diseño de las relaciones se realizó porque se conoció a detalle toda la funcionalidad que presenta el Sprint 3. Por ellos el modelo físico de la base de datos se muestra en la figura 117.

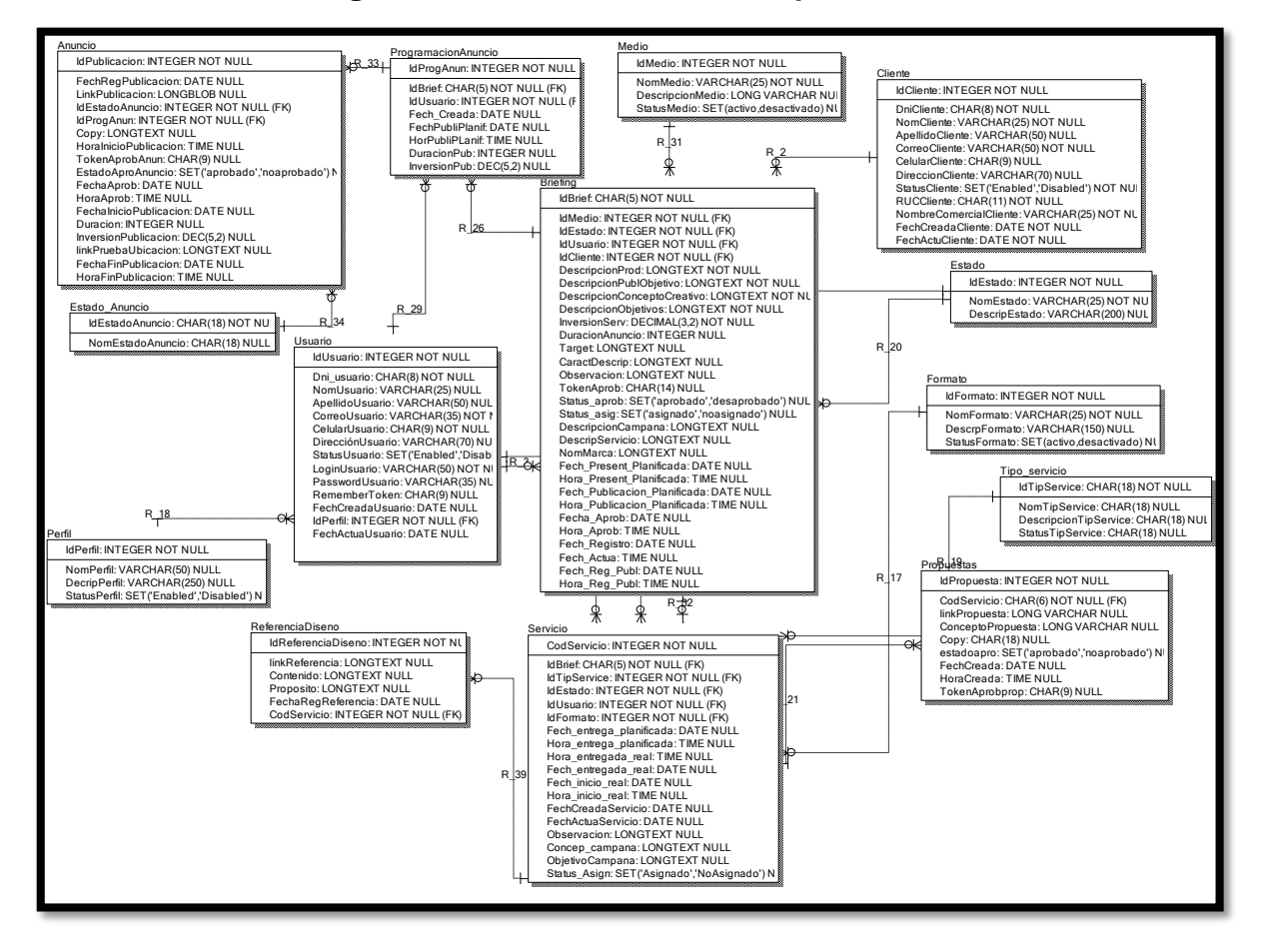

**Figura 117. Modelo Físico del Sprint 03**

### **Requerimiento RF17:**

RF17: El sistema web debe permitir al perfil Creativo, administrar y poder gestionar los servicios publicitarios creados.

## **Prototipo RF17:**

En la figura 118 y 119 se muestran los prototipos mostrados al product Owner para su aprobación, estos se realizaron en una pizarra junto al equipo de trabajo, definiendo 2 prototipos para la interfaz gráfica de usuario de gestionar los servicios publicitarios creados, finalmente se optó por el prototipo N°2 el cual se muestra en la figura 119, ya que por motivos de orden y comprensión del sistema presentará botones de acción para la gestión de los servicios publicitarios.

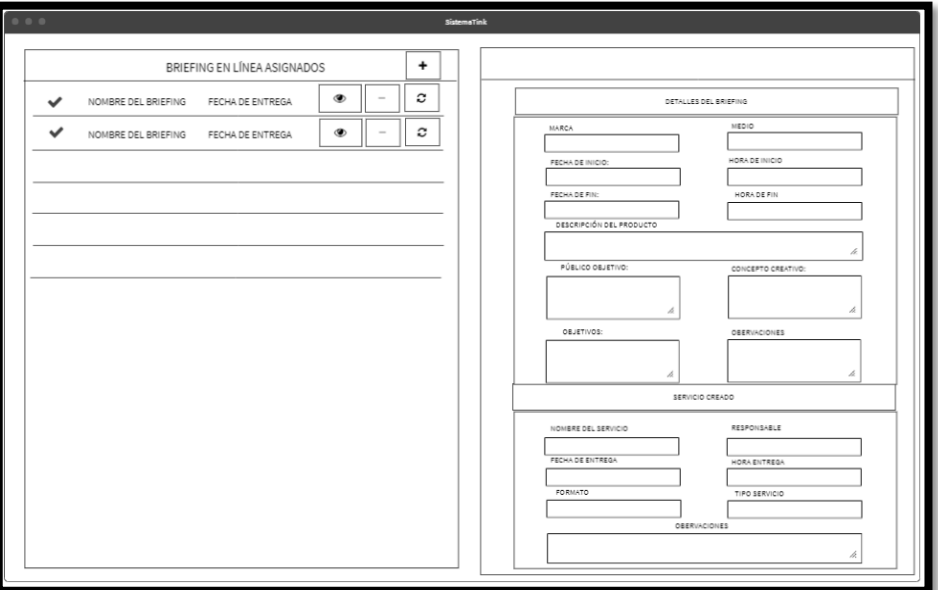

**Figura 118**

# **Prototipo N°1 de administrar y gestionar los servicios publicitarios creados**

# **en el Perfil "Creativo"**

## **Figura 119**

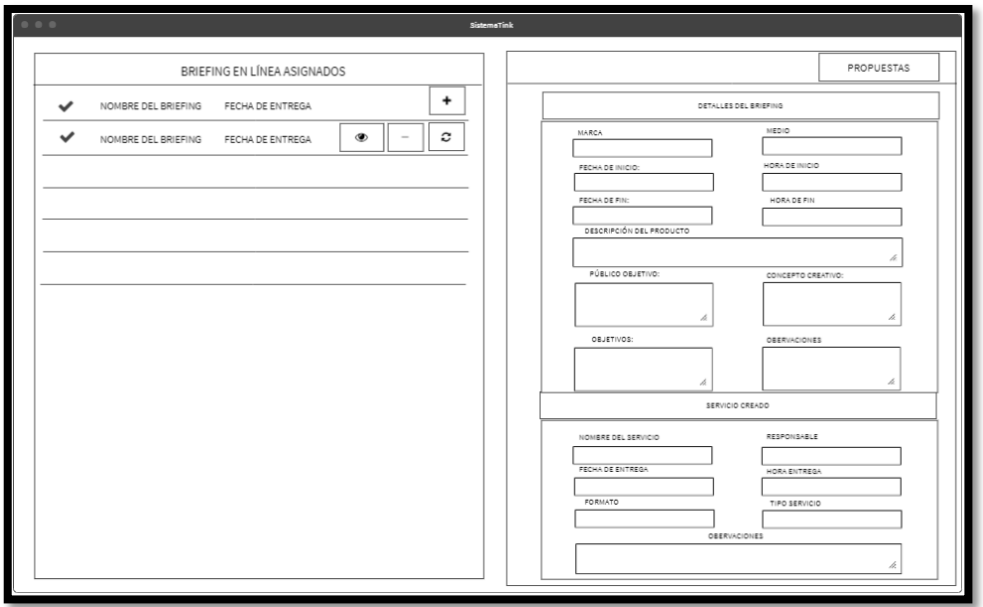

**Prototipo N°2 de administrar y gestionar los servicios publicitarios creados en el Perfil "Creativo"**

En la figura 120 se muestra el código php serviciosModelo.php, el cual muestra todas las funciones referidos a la administración y gestión de los servicios publicitarios creados.

function actualizarservicioModel(\$dato: /////mction actualizarservicioModel(*\$datosModel,\$tabla)*{<br>\$sql = *Conexion*::conectar()->prepare("UPDATE \$tabla SET nombres=:nombreusuario ,apellido=:apellidousuario, correo=:correousuario<br>yusuario=:usuausuario ,clave=:p :perfusuario WHERE dni=:dni"); \$sql->bindParam(':nombreusuario',\$datosModel['nombreusuario'], PDO::PARAM\_STR); \$5ql->bindParam(':apellidousuario',\$datosModel['nomineusuario'],PDO::PARAM\_STR);<br>\$5ql->bindParam(':correousuario',\$datosModel['apellidousuario'],PDO::PARAM\_STR);<br>\$5ql->bindParam(':usuausuario',\$datosModel['usuausuario'],PD \$sql->bindParam(':passusuario',\$datosModel['passusuario'],PDO::PARAM\_STR); \$\$ql->bindParam(':direcusuario',\$datosModel['direcusuario'],PDO::PARAM\_STR);<br>\$\$ql->bindParam(':direcusuario',\$datosModel['direcusuario'],PDO::PARAM\_STR);<br>\$\$ql->bindParam(':celusuario',\$datosModel['celuusuario'],PDO::PARAM\_ \$Sql->bindFaram( :Celusuar10 ,\$datosModel[ Celusuar10 ],PDO::PARAM\_STR);<br>\$sql->bindFaram(':esta',\$datosModel['esta'],PDO::PARAM\_STR);<br>\$sql->bindFaram(':perfusuario',\$datosModel['erfusuario'],PDO::PARAM\_STR);<br>\$sql->bindFara if  $($sql->execute())$  { 'success'; retu<br>}else "ennon"; \$sql->close(); function actualizarserviciofechModel(\$datosModel,\$tabla){ ini\_set('date.timezone', 'America/Lima'); \$hora = date('H:i:s',time());  $$feedback('Y-m-d',time())$ ; \$IdEstado=2; \$sql = Conexion::conectar()->prepare("UPDATE \$tabla SET Fech\_inicio\_real=:Fech\_inicio\_real ,Hora\_inicio\_real=:Hora\_inicio\_real, IdEstado= :IdEstado WHERE CodServicio=:CodServicio"); \$sql->bindParam(':CodServicio',\$datosModel ,PDO::PARAM\_STR);<br>\$sql->bindParam(':Fech\_inicio\_real',\$fecha ,PDO::PARAM\_STR);<br>\$sql->bindParam(':Hora\_inicio\_real',\$hora ,PDO::PARAM\_STR); \$sql->bindParam(':IdEstado',\$IdEstado ,PDO::PARAM\_STR);  $($sql->execute())$ 'success';

#### **Figura 120**

### **Código de Requerimiento Funcional N°17-serviciosModelo.php**

En la figura 121 se muestra el código php de serviciosControlador.php el cual es para la captura de variables de la interfaz para guardarlas en la base de datos o para guardar los datos obtenidos de la base de datos y mostrárselas en la interfaz gráfica del usuario

**Figura 122**

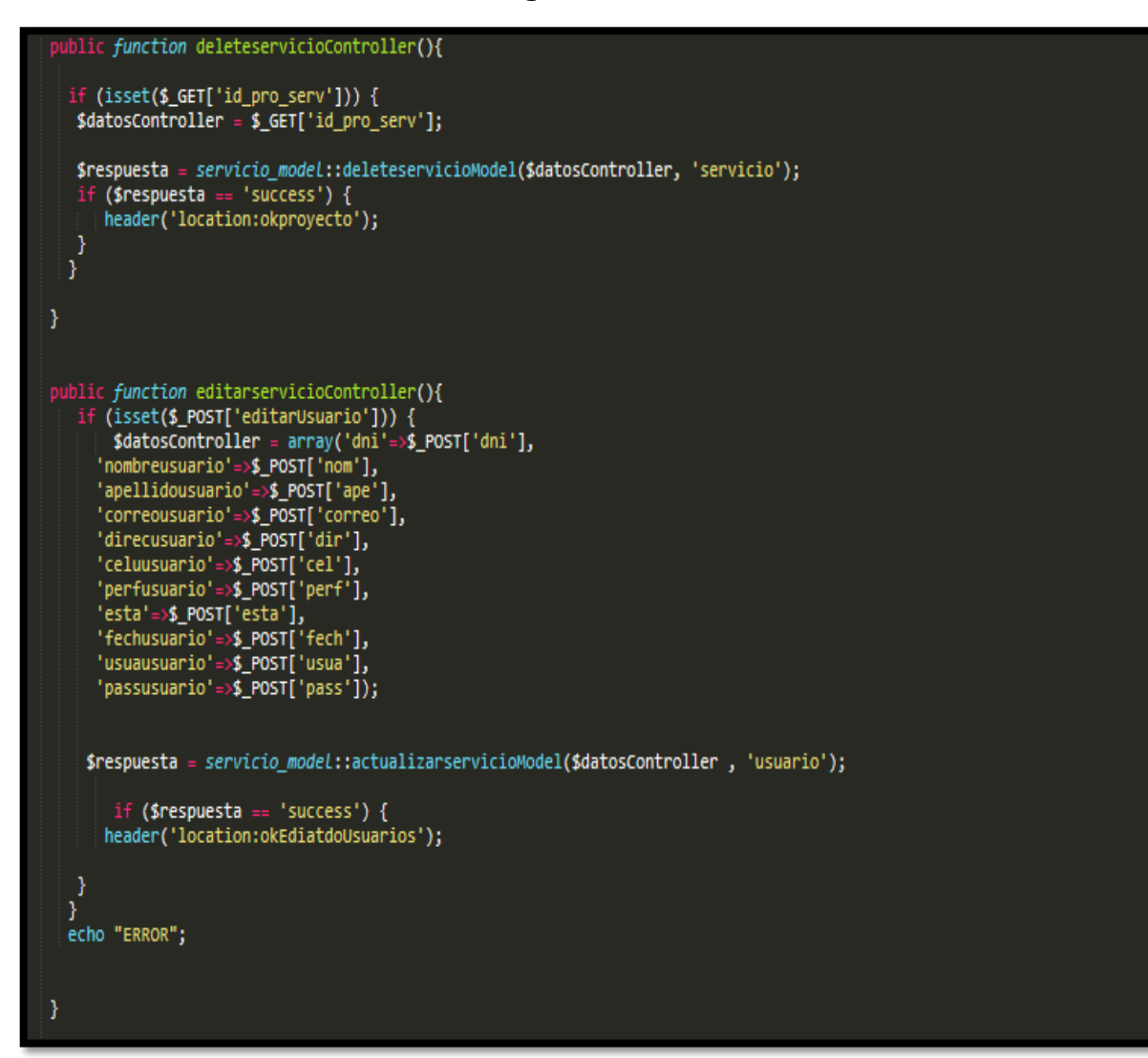

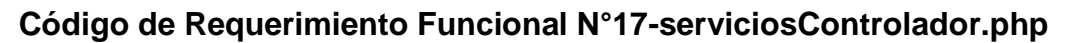

### **Implementación**

En la figura 123 se muestra la interfaz gráfica de usuario del sistema para la administración y gestión de los servicios publicitarios publicados, el cual fue definida por el Product Owner y desarrollada por el equipo de trabajo.

## **Implementación interfaz gráfica del usuario**

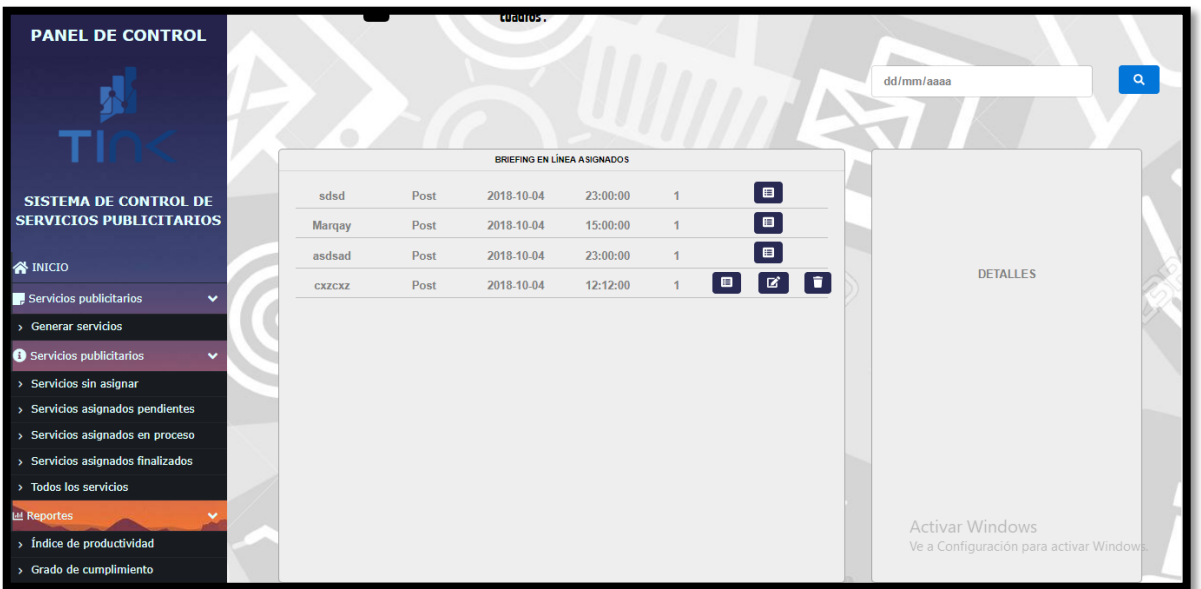

**Figura 124**

# **Interfaz gráfica del usuario administrar y gestionar los servicios publicitarios creados en el Perfil "Creativo"**

### **Requerimiento RF18:**

RF18: El sistema web debe permitir al perfil Creativo, administrar y poder realizar el registro de referencias del diseño del servicio luego de ser registrado el servicio.

### **Prototipo RF18:**

En la figura 125 y 126 se muestran los prototipos mostrados al product Owner para su aprobación, estos se realizaron en una pizarra junto al equipo de trabajo, definiendo 2 prototipos para la interfaz gráfica del usuario de registrar las referencias de diseño para la elaboración del servicio publicitario, finalmente se optó por el prototipo N°1 el cual se muestra en la figura 125, ya que por motivos de orden y comprensión del sistema presentará botones de acción para la gestión de los servicios publicitarios.

# **Figura 125**

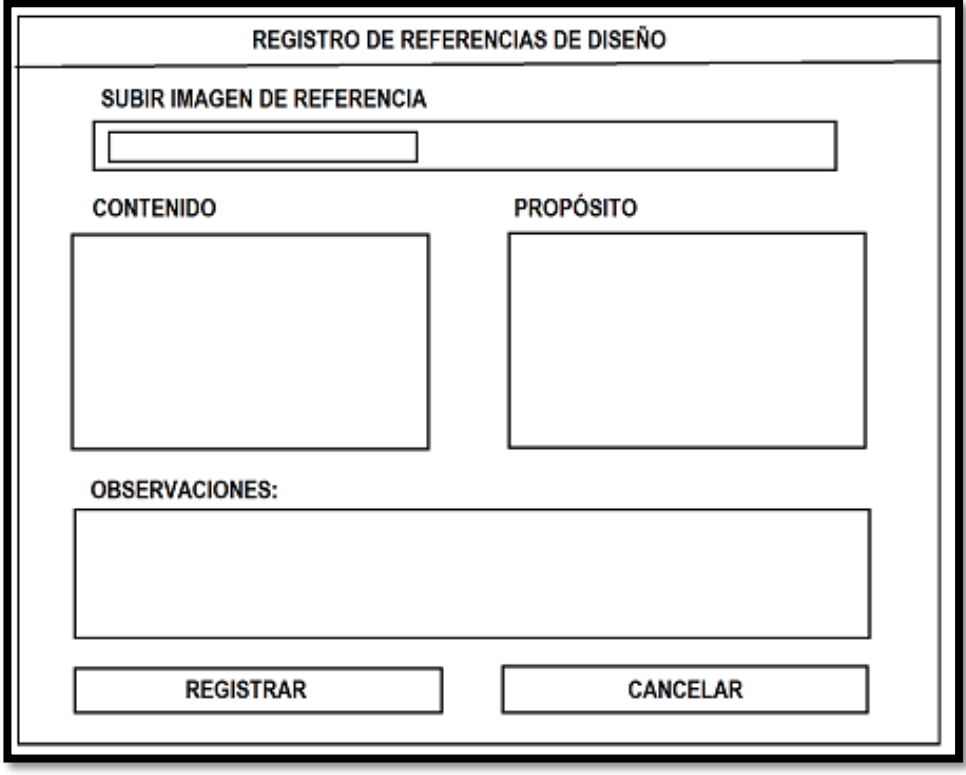

# **Prototipo N°1 de registro de referencia del diseño del servicio**

**Figura 126**

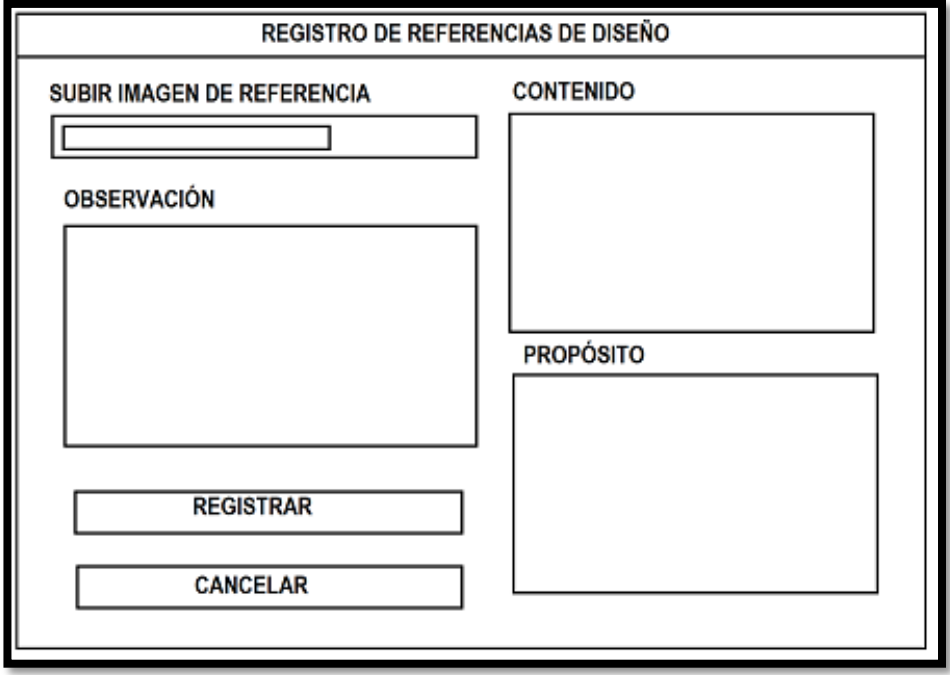

# **Prototipo N°2 de registro de referencia del diseño del servicio**

En la figura 127 se muestra el código php referenciasModelo.php, el cual muestra todas las funciones referidos al registro de las referencias del servicio establecido.

**Figura 127**

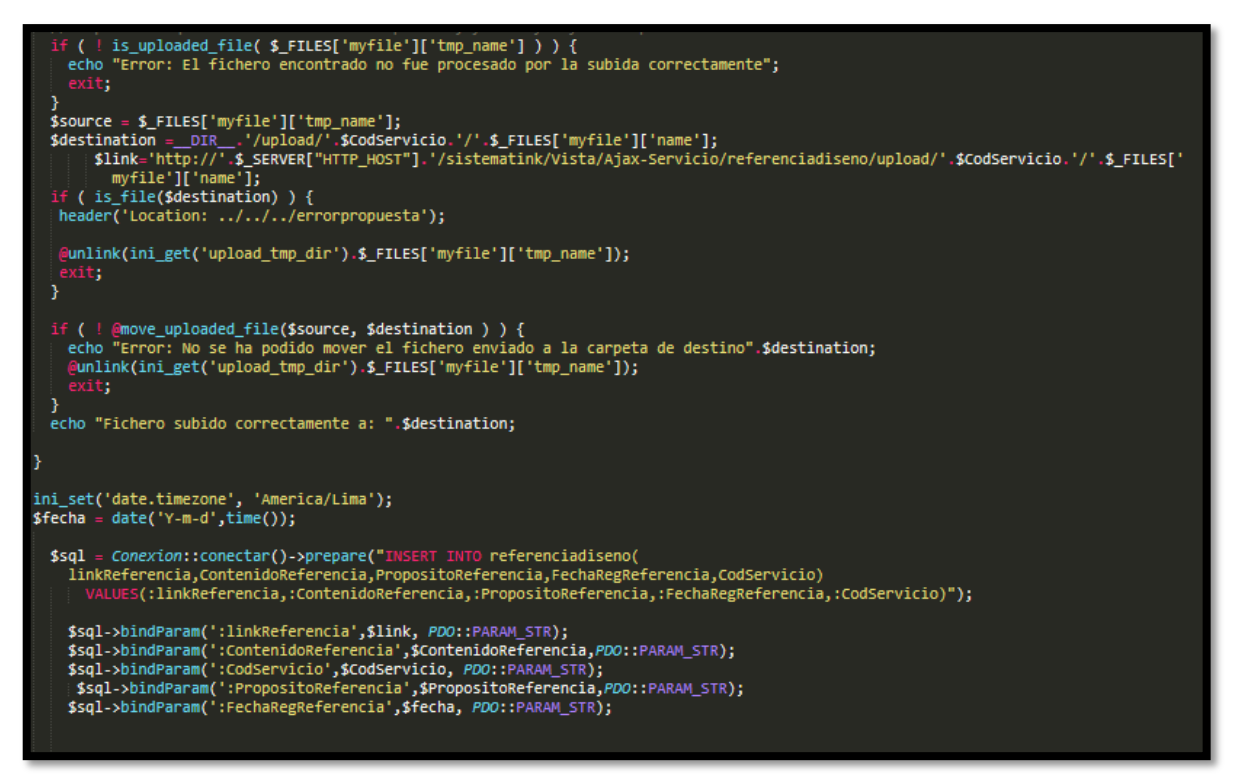

**Código de Requerimiento Funcional N°16-referencias-insert.php**

### **Implementación**

En la figura 128 se muestra la interfaz gráfica de usuario del sistema para el registro de referencias de diseño del servicio, el cual fue definida por el Product Owner y desarrollada por el equipo de trabajo.

## **Implementación interfaz gráfica del usuario**

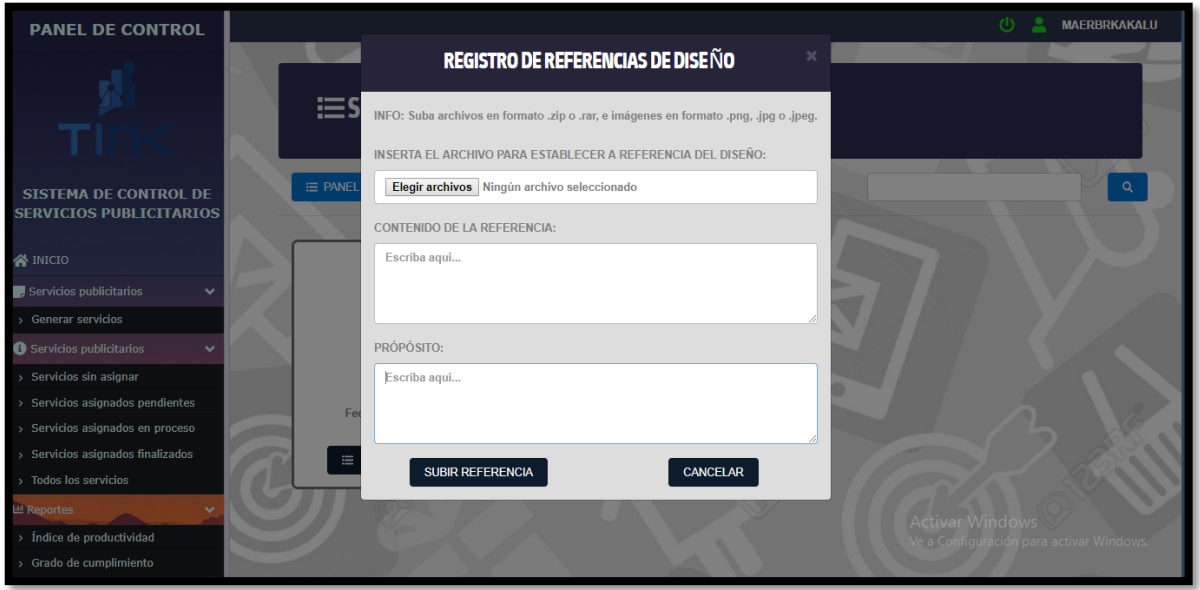

## **Figura 128**

# **Interfaz gráfica del usuario para el registro de referencias de diseño del servicio**

### **Requerimiento RF19:**

RF19: El sistema web debe permitir al perfil Creativo, poder asignar el servicio publicitario registrado al usuario con perfil "Diseñador".

### **Prototipo RF19:**

En la figura 129 y 130 se muestran los prototipos mostrados al product Owner para su aprobación, estos se realizaron en una pizarra junto al equipo de trabajo, definiendo 2 prototipos para la interfaz gráfica de usuario de asignar el servicio publicitario al usuario con perfil "Diseñador", finalmente se optó por el prototipo N°1 el cual se muestra en la figura 129, ya que por motivos de orden y comprensión del sistema presentará botones de acción para la asignación de servicios.

**Figura 129**

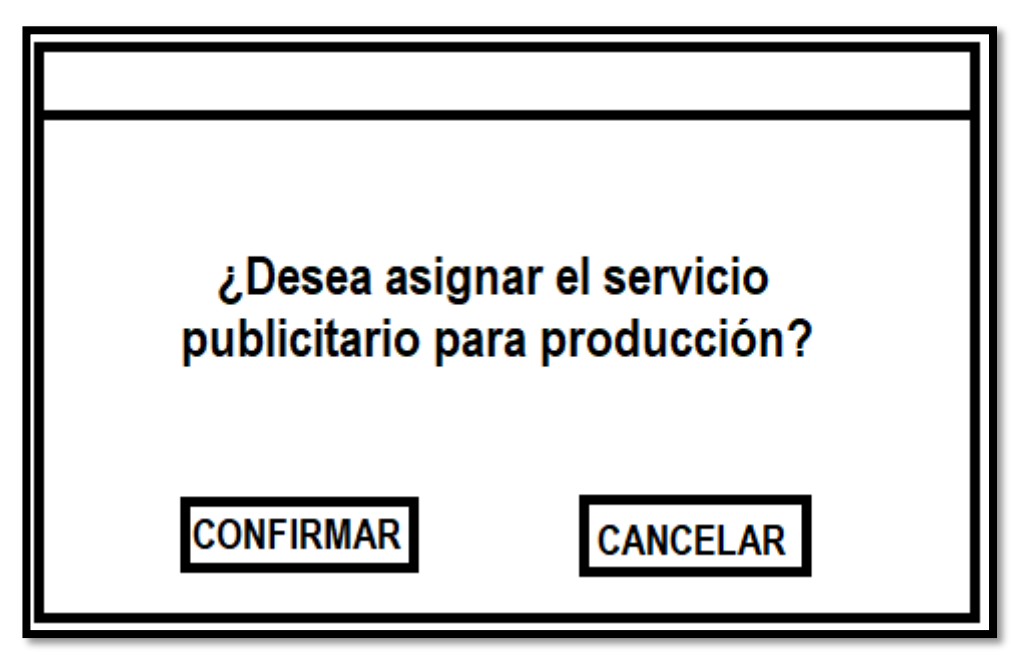

**Prototipo N°1 de asignación de servicio publicitario**

**Figura 130**

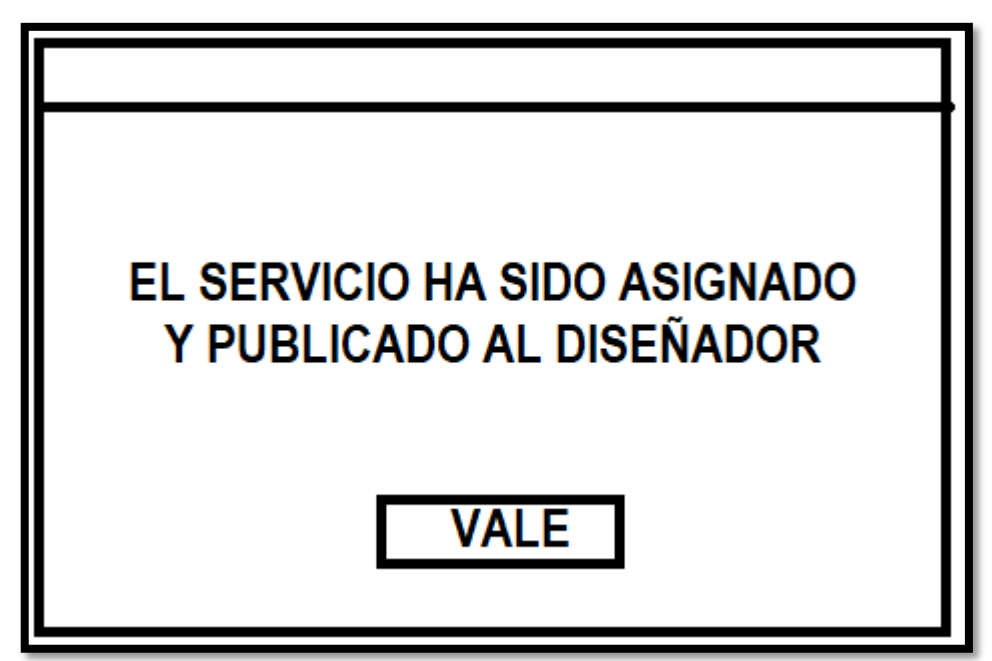

**Prototipo N°2 de registro de asignación de servicio publicitario**

En la figura 134 se muestra el código php referenciasModelo.php, el cual muestra todas las funciones referidos al servicio publicitario asignado.

**Figura 134**

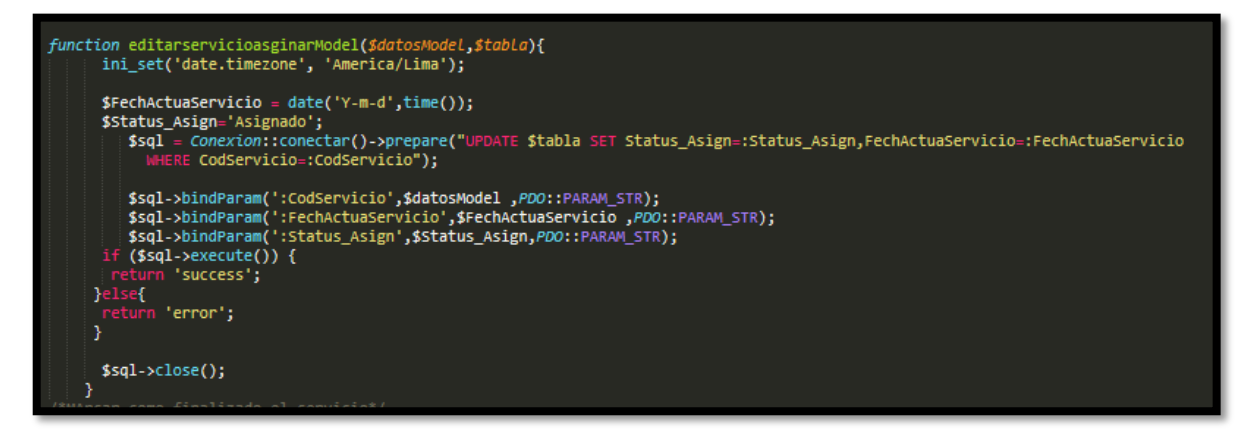

## **Código de Requerimiento Funcional N°16-serviciosModelo.php**

En la figura 135 se muestra el código php de serviciosControlador.php el cual es para la captura de variables de la interfaz para guardarlas en la base de datos o para guardar los datos obtenidos de la base de datos y mostrárselas en la interfaz gráfica del usuario.

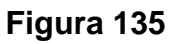

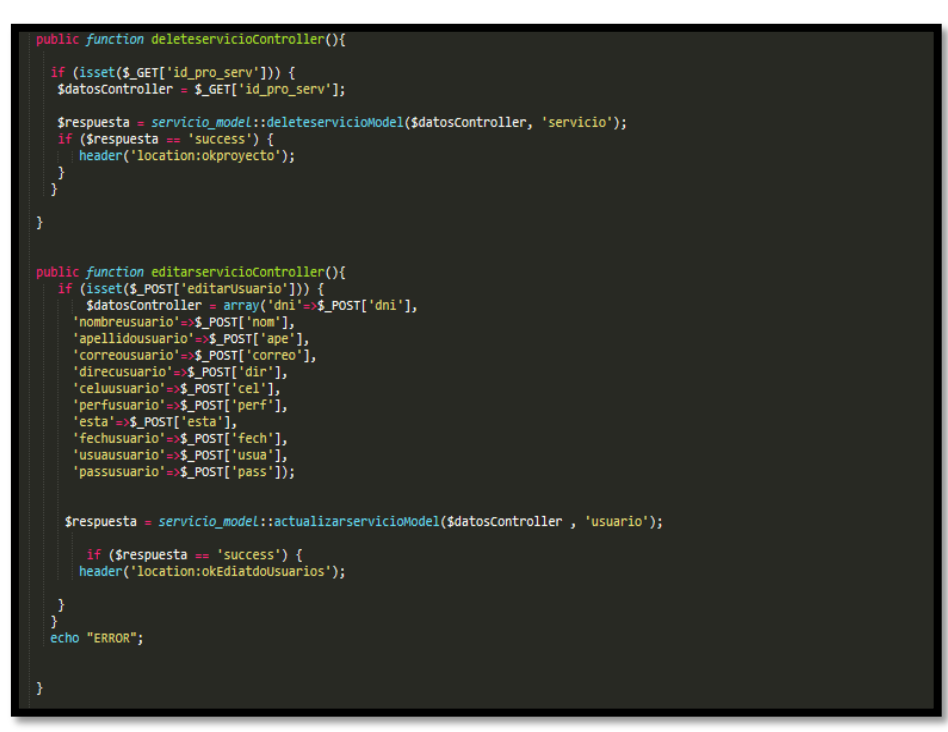

**Código de Requerimiento Funcional N°19-referenciasControlador.php**
# **Implementación**

En la figura 136 se muestra la interfaz gráfica de usuario del sistema para la asignación de servicios publicitarios, el cual fue definida por el Product Owner y desarrollada por el equipo de trabajo.

#### **Implementación interfaz gráfica del usuario**

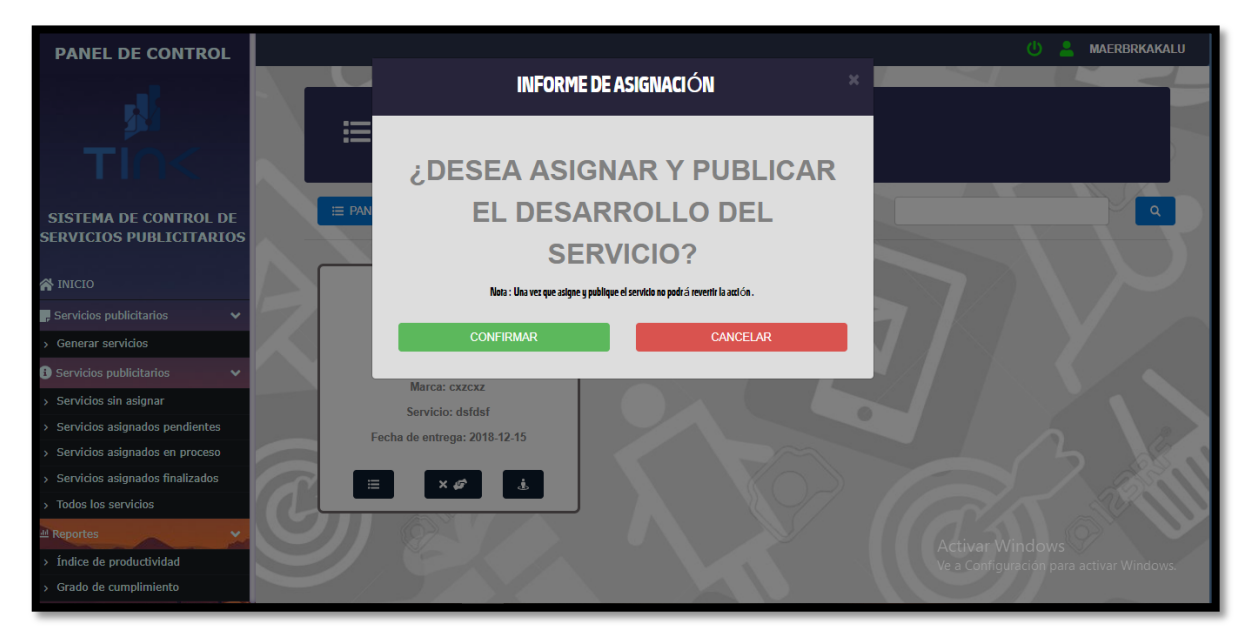

#### **Figura 136**

# **Interfaz gráfica del usuario para la asignación de servicios publicitarios**

#### **Requerimiento RF20:**

**RF20:** El sistema web debe permitir listar los servicios publicitarios por estados desde perfil de "Diseñador" luego de ser asignados.

#### **Prototipo RF20**

En la figura 137 y 138 se muestran los prototipos mostrados al product Owner para su aprobación, estos se realizaron en una pizarra junto al equipo de trabajo, definiendo 2 prototipos para la interfaz gráfica del usaurio de listar los servicios publicitarios desde perfil de "Diseñador" luego de ser publicados, finalmente se optó por el prototipo N°2 el cual se muestra en la figura 138, debido a que esta interfaz interactúa de manera dinámica con el diseñador el cual empleará este sistema para el desarrollo de los servicios publicitarios.

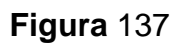

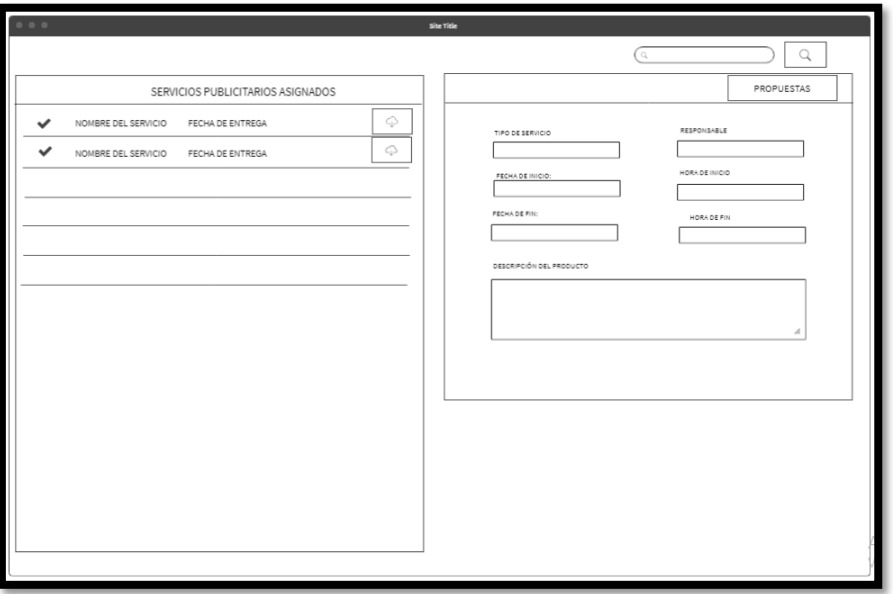

**Prototipo N°1 de listar los servicios publicitarios desde perfil de "Diseñador"**

**Figura 138**

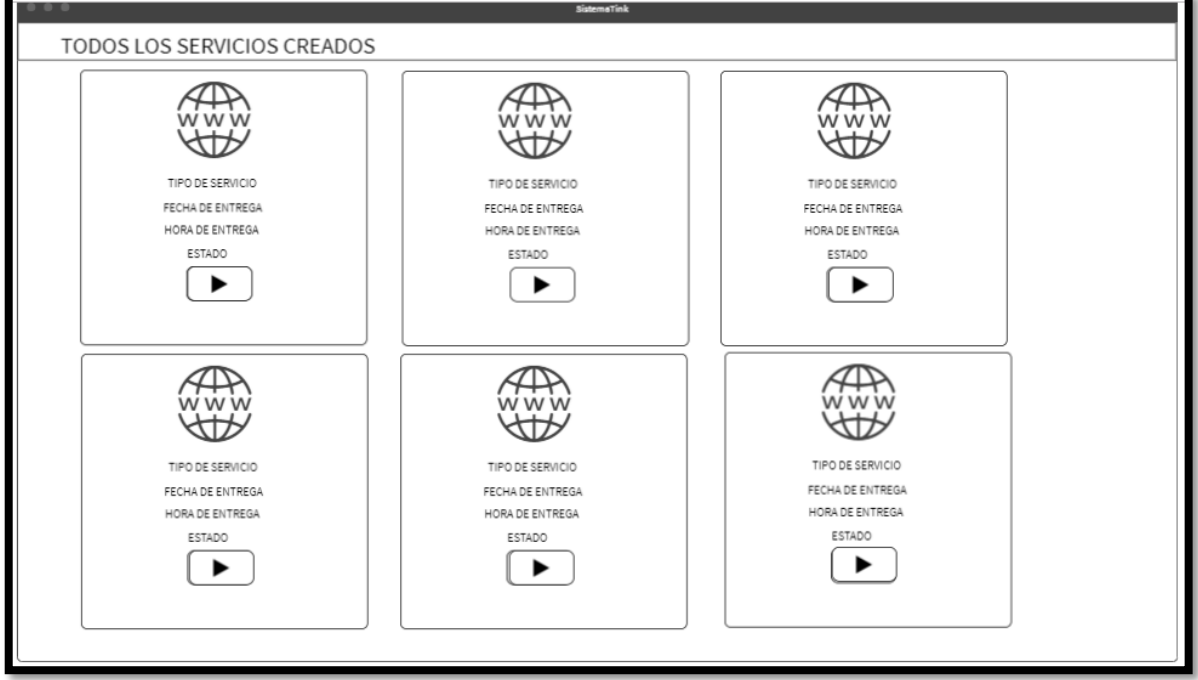

**Prototipo N°2 de listar los servicios publicitarios desde perfil de "Diseñador"**

# **Código**

En la figura 139 se muestra el código php serviciosModelo.php, el cual muestra todas las funciones referidos a listar los servicios publicitarios en el Perfil "Diseñador".

**Figura 139**

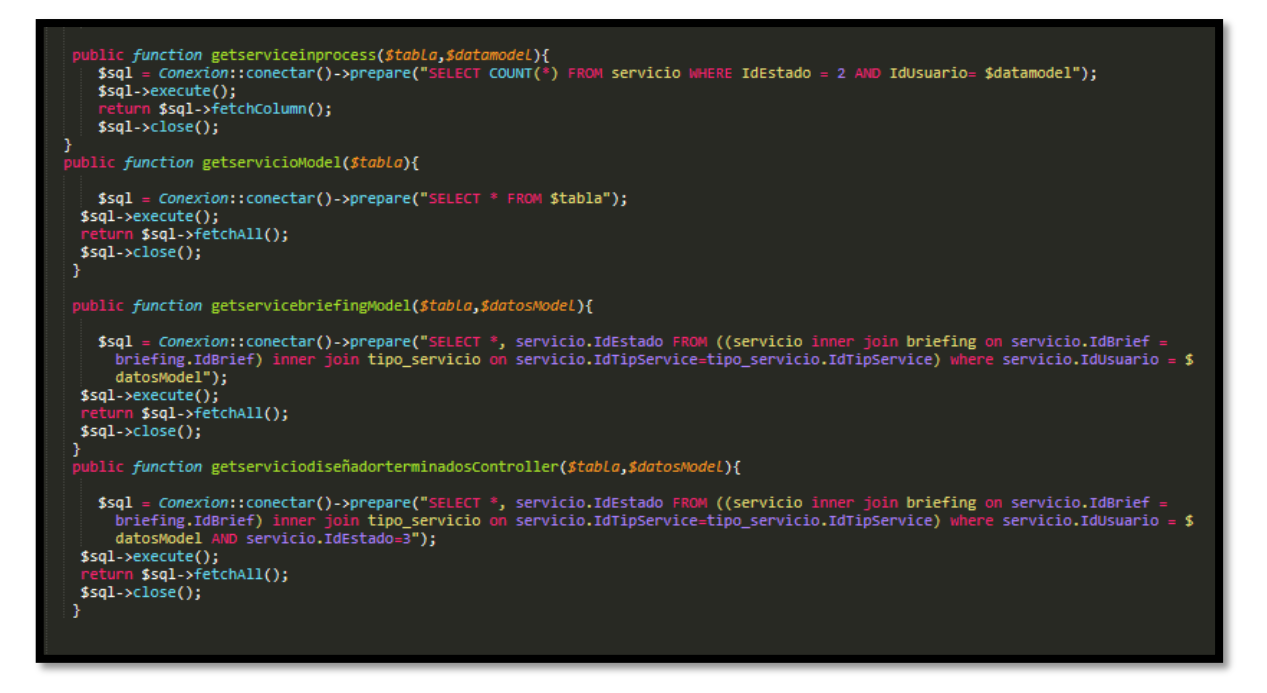

**Código de Requerimiento Funcional N°20-serviciosModelo.php**

En la figura 140 se muestra el código php de serviciosControlador.php el cual es para la captura de variables de la interfaz para guardarlas en la base de datos o para guardar los datos obtenidos y mostrarlas al usuario con el Perfil "Diseñador"

**Figura 140**

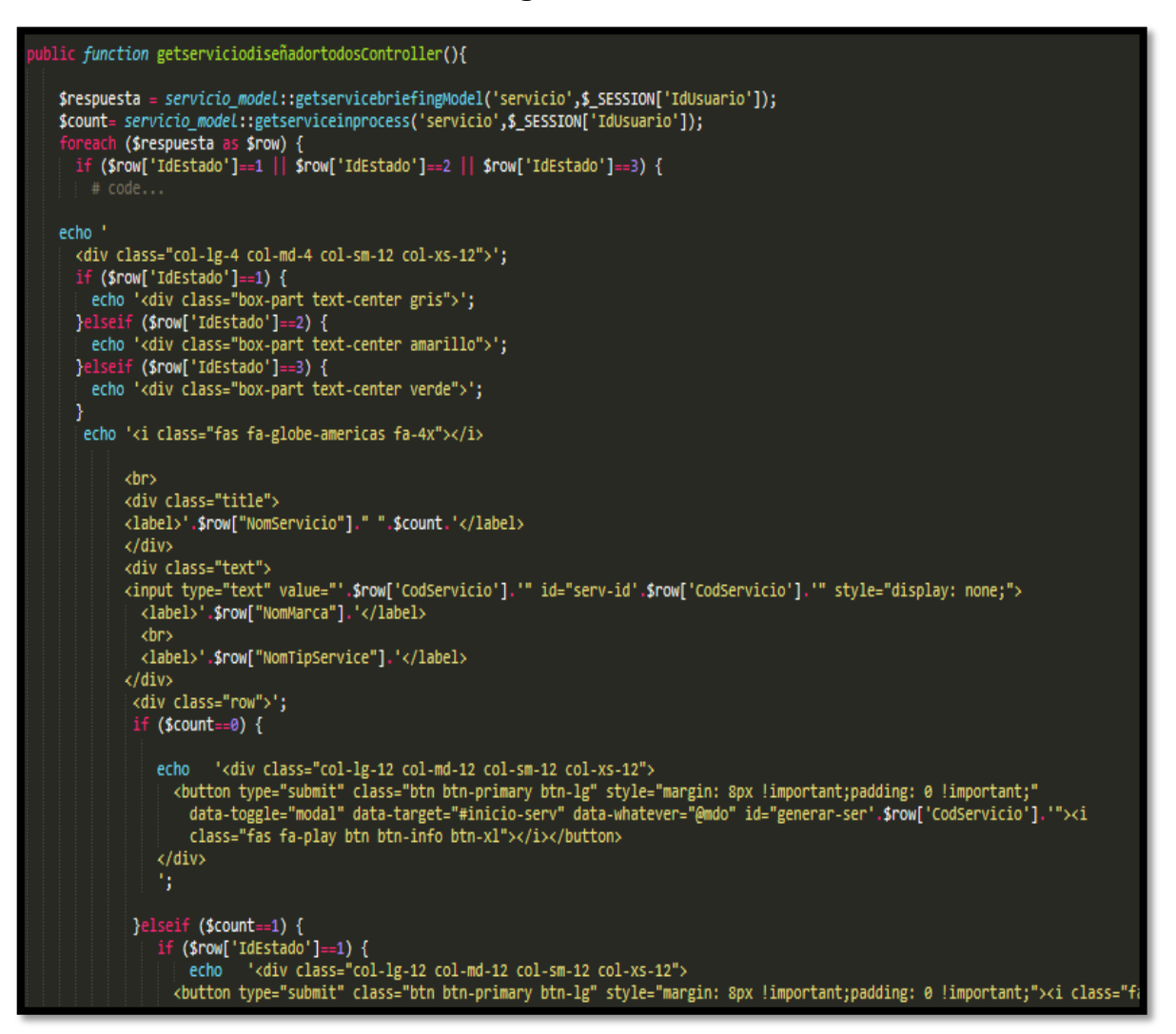

**Código de Requerimiento Funcional N°20-serviciosControlador.php**

#### **Implementación**

En la figura 141 se muestra la interfaz gráfica de usuario del sistema para listar los servicios publicitarios en el Perfil "Diseñador", el cual fue definida por el Product Owner y desarrollada por el equipo de trabajo.

# **Implementación interfaz gráfica del usuario**

**Figura 141**

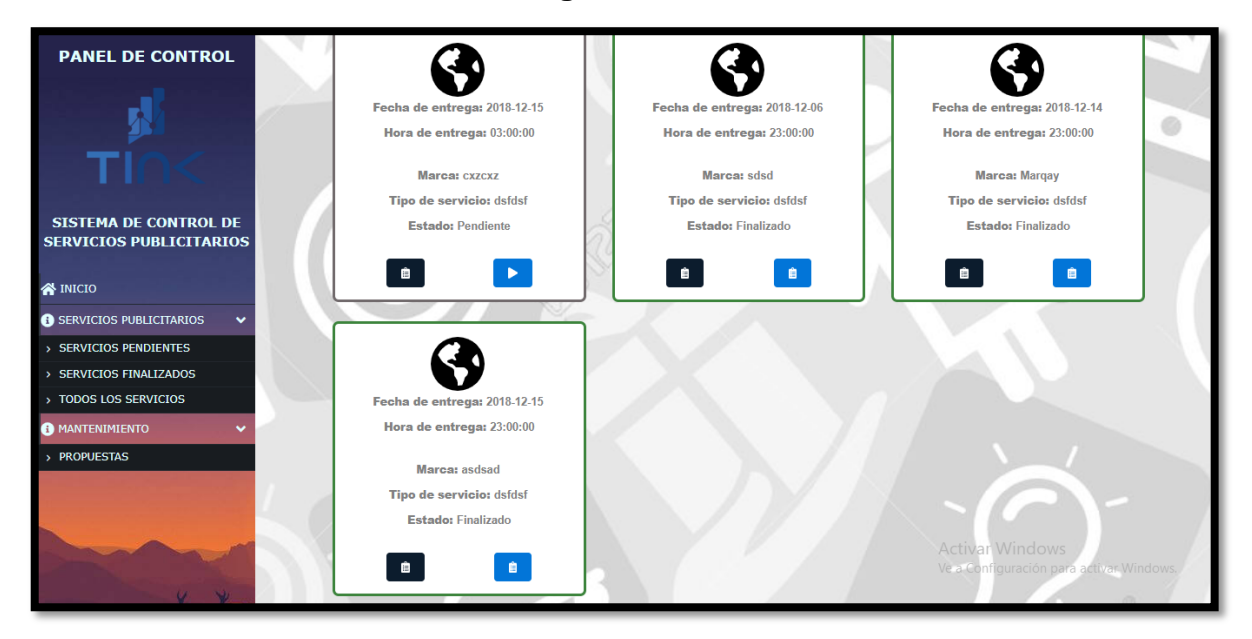

**Interfaz gráfica del usuario listar los servicios publicitarios desde perfil de "Diseñador"**

# **Requerimiento RF21:**

**RF21:** El sistema web debe permitir listar los servicios publicitarios por estados desde perfil de "Creativo".

# **Prototipo RF21**

En la figura 142 y 143 se muestran los prototipos mostrados al product Owner para su aprobación, estos se realizaron en una pizarra junto al equipo de trabajo, definiendo 2 prototipos para la interfaz gráfica de usuario de listar los servicios publicitarios desde perfil "Creativo", finalmente se optó por el prototipo N°1 el cual se muestra en la figura 141, debido a que por razones de comprensión del sistema se prefiere utilizar una interfaz dinámica donde los detalles del ítem sean en la misma página.

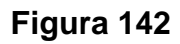

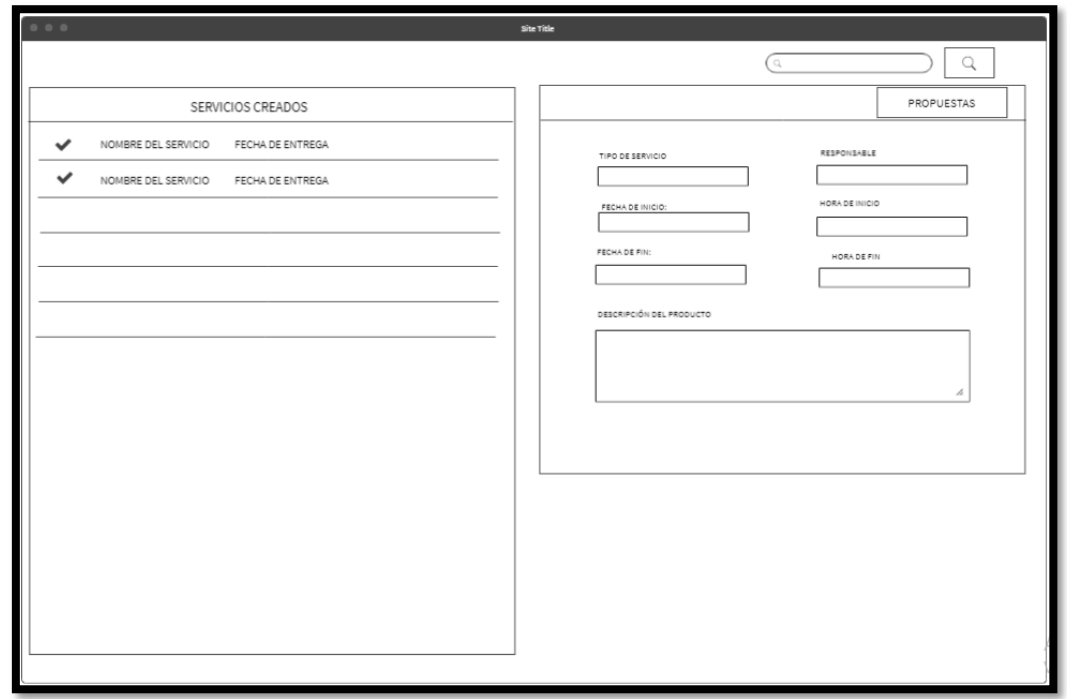

**Prototipo N°1 de listar los servicios publicitarios por estados desde perfil "Creativo"**

**Figura 143**

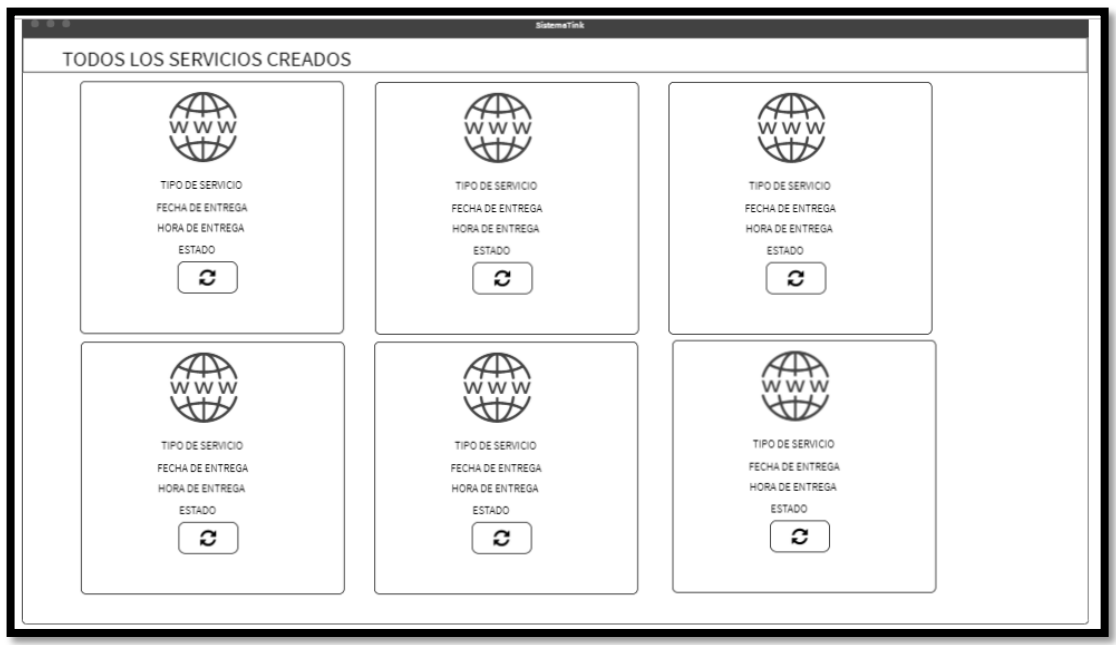

**Prototipo N°2 Listar los servicios publicitarios por estados desde perfil "Creativo"**

# **Código**

En la figura 144 se muestra el código php serviciosModelo.php, el cual muestra todas las funciones referidos a listar los servicios publicitarios desde el Perfil "Creativo".

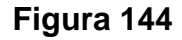

```
ic_function_getserviceinprocess($tabla,$datamodel){
   $sql = Conexion::conectar()->prepare("SELECT COUNT(*) FROM servicio WHERE IdEstado = 2 AND
     IdUsuario= $datamodel");
   $sql->execute();
          ssql->fetchColumn();
   $sq1->close();
ublic function getservicioModel($tabla){
   $sql = Conexion::conectar()->prepare("SELECT * FROM $tabla");
 $sql->execute();
        ssgl->fetchAll();
$sq1->close();
public function getservicebriefingModel($tabla,$datosModel){
   $sql = Conexion::conectar()->prepare("SELECT *, servicio.IdEstado FROM ((servicio inner join<br>briefing on servicio.IdBrief = briefing.IdBrief) inner join tipo_servicio on servicio.
     IdTipService=tipo_servicio.IdTipService) where servicio.IdUsuario = $datosModel");
 $sql->execute();
        Ssql->fetchAll();
 $sql->close();
B
 public function getservicebriefingModelcreativo($tabla){
   $sql = Conexion::conectar()->prepare("SELECT *, servicio.IdEstado FROM (((servicio inner join
     briefing on servicio.IdBrief = briefing.IdBrief) inner join tipo_servicio on servicio.<br>IdED = briefing.IdBrief = briefing.IdBrief = join tipo_servicio on servicio.<br>IdED = servicio.IdED = servicio.IdED = servicio.IdED = ser
     IdEstado)");
 $sql->execute();
        ssql->fetchAll();
 $sql->close();
 yublic function getserviciodiseñadorterminadosController($tabla,$datosModel){
   $sql = Conexion::conectar()->prepare("SELECT *, servicio.IdEstado FROM ((servicio inner join<br>briefing on servicio.IdBrief = briefing.IdBrief) inner join tipo_servicio on servicio.
      IdTipService=tipo_servicio.IdTipService) where servicio.IdUsuario = $datosModel AND servicio.
     IdEstado=3");
 $sql->execute();
        $sql->fetchAll();
 $sql->close();
```
# **Código de Requerimiento Funcional N°21-serviciosModelo.php**

En la figura 145 se muestra el código php de serviciosControlador.php el cual es para la captura de variables de la interfaz para guardarlas en la base de datos o

para guardar los datos obtenidos de la base de datos y mostrárselas en la interfaz gráfica de usuario.

**Figura 145**

```
public function getserviciocreativoController(){
$respuesta = servicio_model::getservicebriefingModelcreativo('servicio');
 foreach ($respuesta as $row) {
echo\, ^{\circ}<div class="col-lg-4 col-md-4 col-sm-12 col-xs-12">';
   if ($row['IdEstado']==1) {<br>if ($row['IdEstado']==1) {<br>also '<div class="box-part text-center gris">';<br>}elseif ($row['IdEstado']==2) {
     elseir ($row[ luestado ]==2) \<br>| echo '<div class="box-part text-center amarillo">';<br>|elseif ($row['IdEstado']==3) {<br>| echo '<div class="box-part text-center verde">';
   }e1:
   Ï
    echo '<i class="fas fa-globe-americas fa-4x"></i>
           khrs
           <div class="title">
           <label>'.$row["Fech_entrega_planificada"].'</label>
            \langle/div\rangle<div class="text">
              <label>Marca:&nbsp;'.$row["NomMarca"].'</label>
              <br>
              <label>Servicio:&nbsp;'.$row["NomTipService"].'</label>
              kbr>
              <label>Estado:&nbsp;'.$row["NomEstado"].'</label>
           \langle/div>
             <div class="row">';
                 echo '<div class="col-lg-12 col-md-12 col-sm-12 col-xs-12">
                 </div>
                 ٠,
    echo<sup>1</sup>
            \langle/div\rangle\langle/div>
      \langle/div>' ;
       Y
```
**Código de Requerimiento Funcional N°21-serviciosControlador.php**

# **Implementación**

En la figura 146 se muestra la interfaz gráfica de usuario del sistema para listar los servicios publicitarios desde el Perfil "Creativo", el cual fue definida por el Product Owner y desarrollada por el equipo de trabajo.

**Figura 146**

# **Implementación interfaz gráfica del usuario**

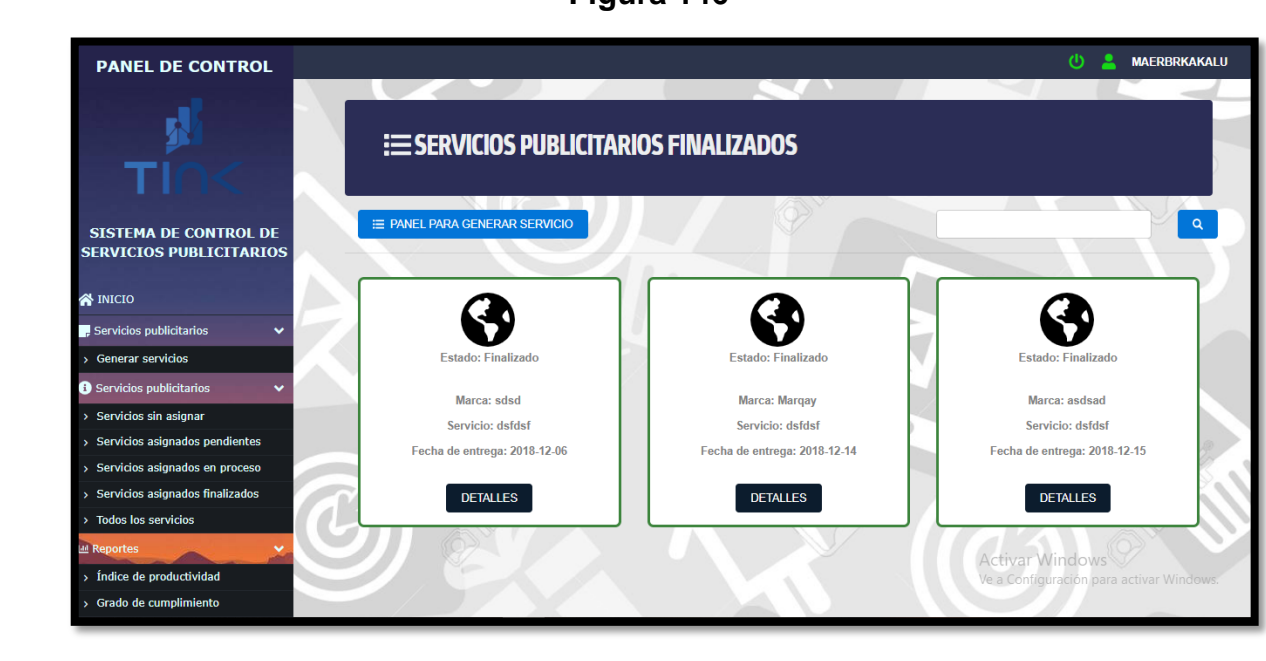

# **Interfaz gráfica del usuario listar los servicios publicitarios desde el Perfil "Creativo"**

# **Requerimiento RF22**

**RF22:** El sistema web debe permitir registrar propuestas realizadas por cada servicio publicitario en el perfil "Diseñador".

# **Prototipo RF22**

En la figura 147 y 148 se muestran los prototipos mostrados al product Owner para su aprobación, estos se realizaron en una pizarra junto al equipo de trabajo, definiendo 2 prototipos para la interfaz gráfica de usuario de registro de propuestas por cada servicio publicitarios en el Perfil "Diseñador", finalmente se optó por el prototipo N°2 el cual se muestra en la figura 148, debido a que, por razones de

seguridad de datos, se prefiere que se visualice parte de los datos del briefing y el servicio publicitario que le diseñador tendría que realizar.

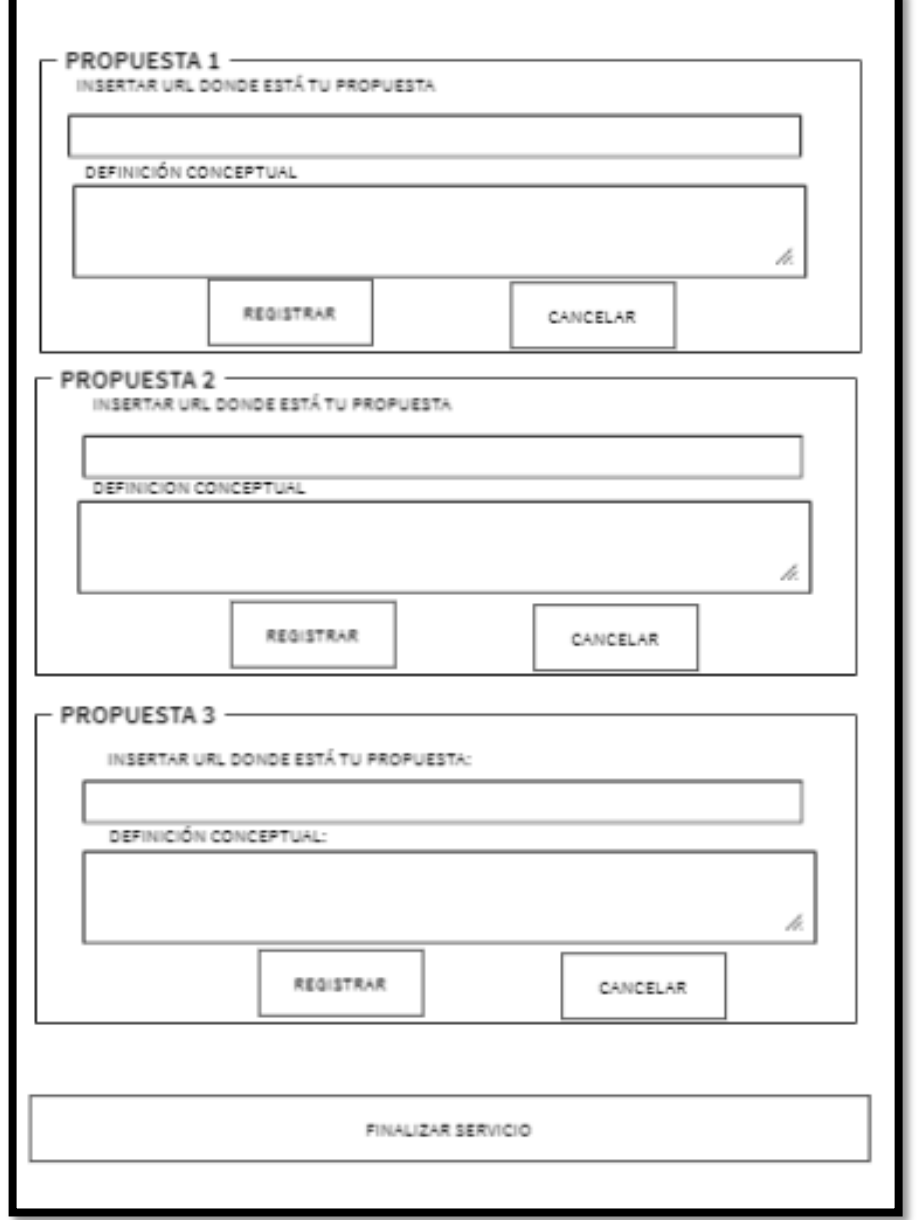

**Figura 147**

**Prototipo N°1 de registrar propuestas realizadas por cada servicio publicitario en el perfil "Diseñador"**

# **Figura 148**

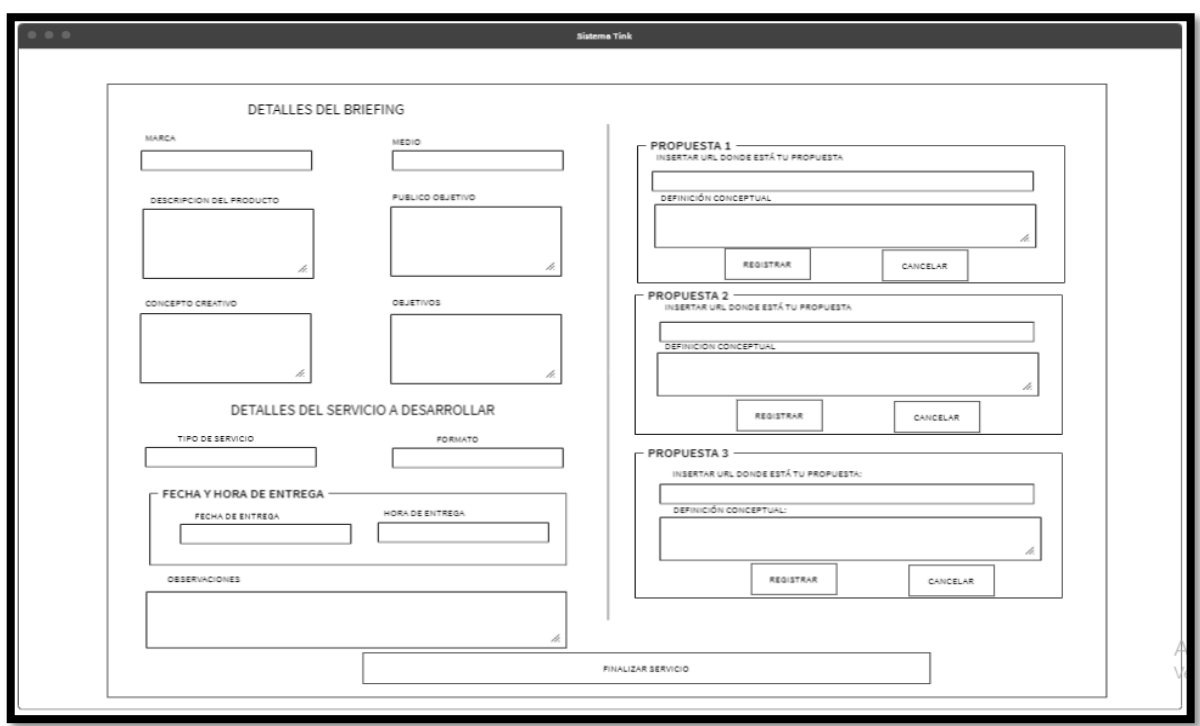

# **Prototipo N°2 de registrar propuestas realizadas por cada servicio publicitario en el perfil "Diseñador"**

# **Código**

En la figura 149 se muestra el código php propuestas-insert.php, el cual muestra todas las funciones referidos al registro de las propuestas por cada servicio publicitario en el perfil "Diseñador".

**Figura 149**

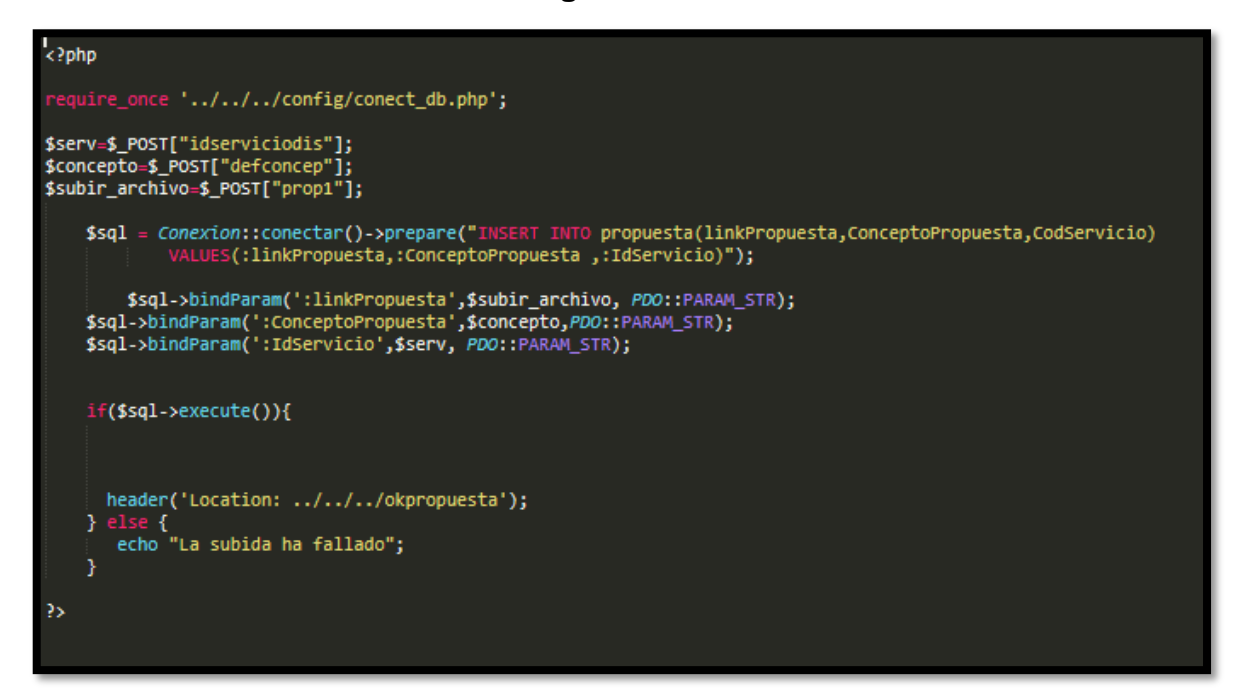

**Código de Requerimiento Funcional N°22- propuestas-insert.php**

#### **Implementación**

En la figura 150 se muestra la interfaz gráfica de usuario del sistema para el registro de propuestas para el usuario con Perfil "Diseñador", el cual fue definida por el Product Owner y desarrollada por el equipo de trabajo.

# **Implementación interfaz gráfica del usuario**

# **Figura 150. Interfaz Gráfica Del Usuario Registro de propuestas de servicios publicitarios para el usuario con perfil "Diseñador"**

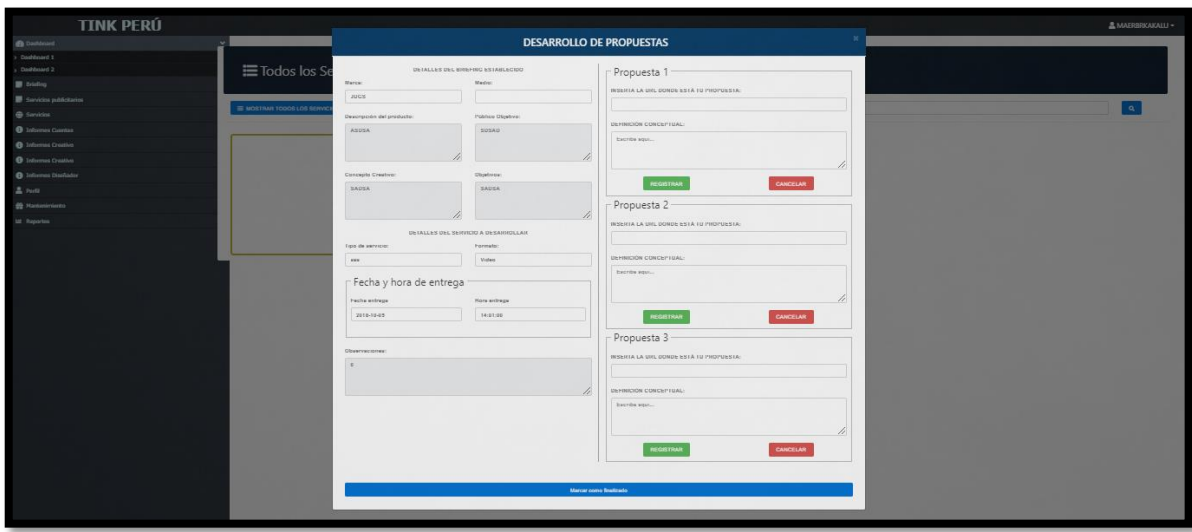

#### **Requerimiento RF23**

**RF23:** El sistema web debe permitir al perfil Diseñador, administrar y poder gestionar las propuestas para servicio publicitario asignado antes de terminar el servicio publicitario.

#### **Prototipo RF23**

En la figura 151 y 152 se muestran los prototipos mostrados al product Owner para su aprobación, estos se realizaron en una pizarra junto al equipo de trabajo, definiendo 2 prototipos para la interfaz gráfica de usuario de gestión de propuestas en el Perfil "Diseñador", finalmente se optó por el prototipo N°2 el cual se muestra en la figura 154, debido a que, por razones de mayor comprensión se prefiere que el sistema no redireccione muchas veces.

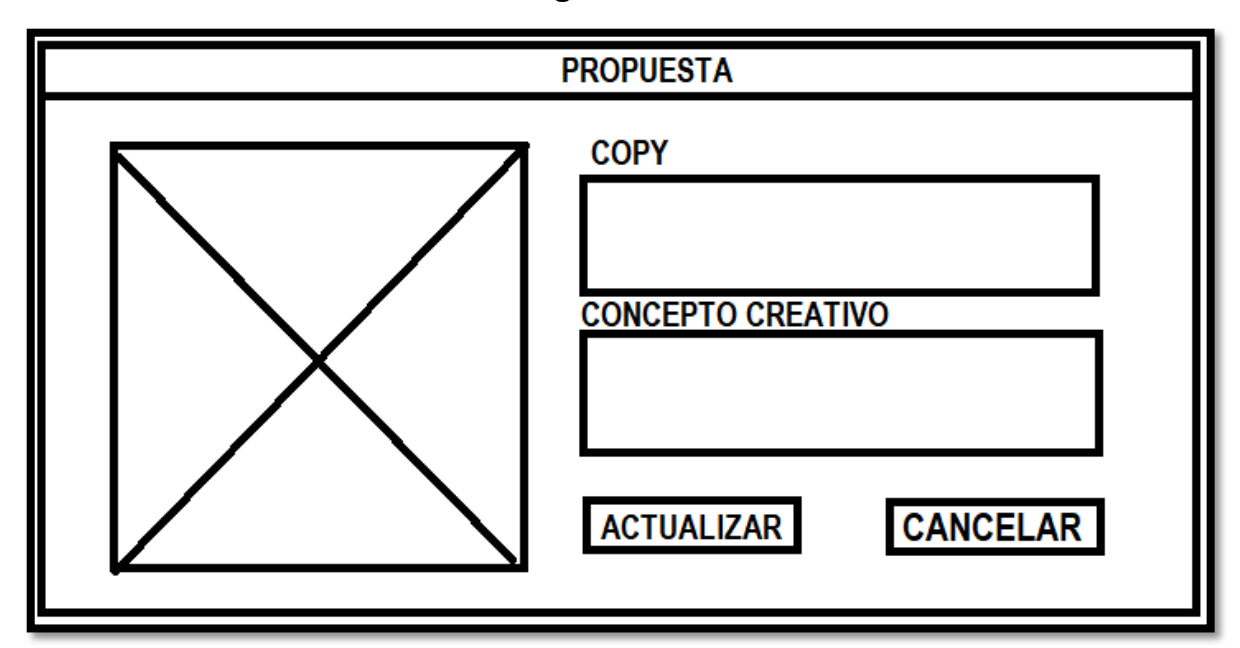

**Figura 151**

**Prototipo N°1 de gestionar propuestas realizadas por cada servicio publicitario en el perfil "Diseñador"**

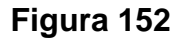

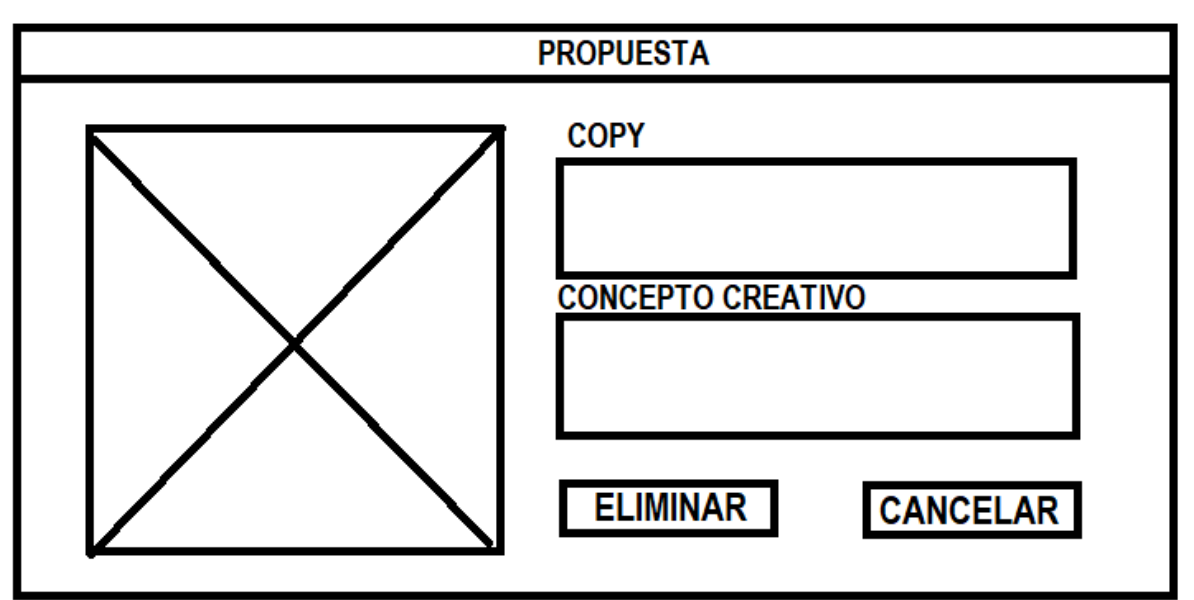

**Prototipo N°2 de gestionar propuestas realizadas por cada servicio publicitario en el perfil "Diseñador"**

# **Código**

En la figura 153 se muestra el código php propuestas-insert.php, el cual muestra todas las funciones referidos al registro de las propuestas por cada servicio publicitario en el perfil "Diseñador".

**Figura 153**

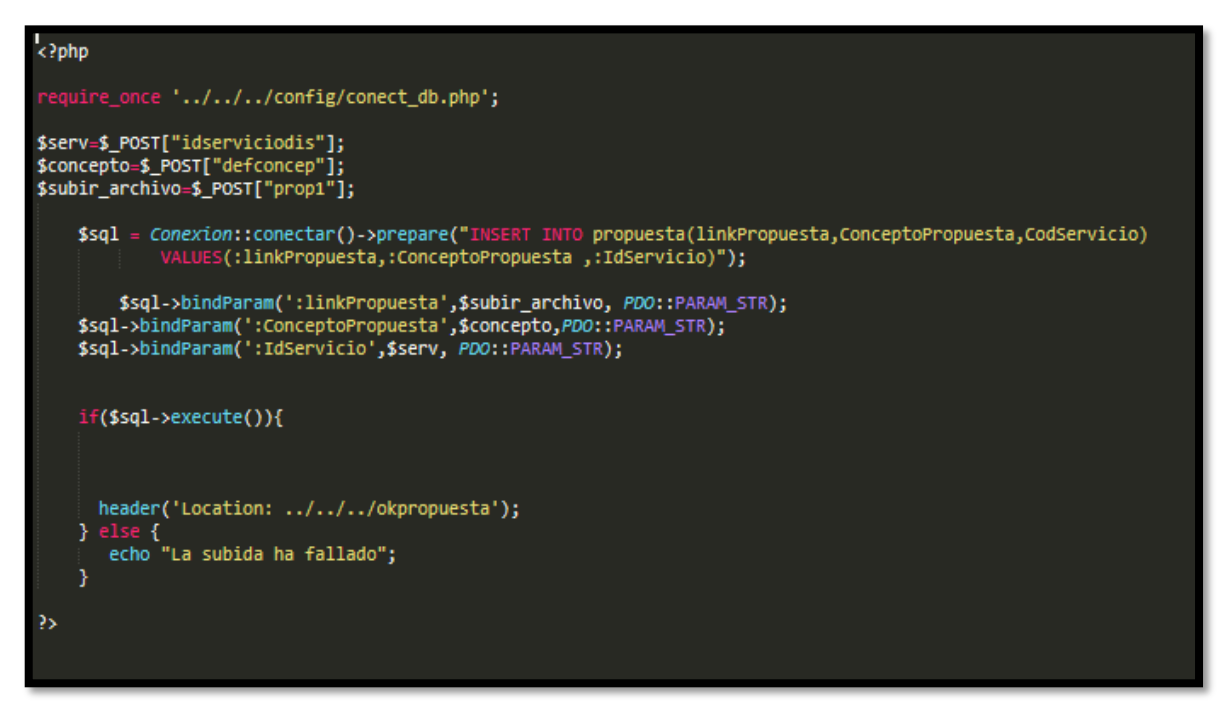

**Código de Requerimiento Funcional N°23- propuestas-delete.php**

# **Implementación**

En la figura 154 se muestra la interfaz gráfica de usuario del sistema para gestión de propuestas para el usuario con Perfil "Diseñador", el cual fue definida por el Product Owner y desarrollada por el equipo de trabajo.

**Figura 154**

# **Implementación interfaz gráfica del usuario**

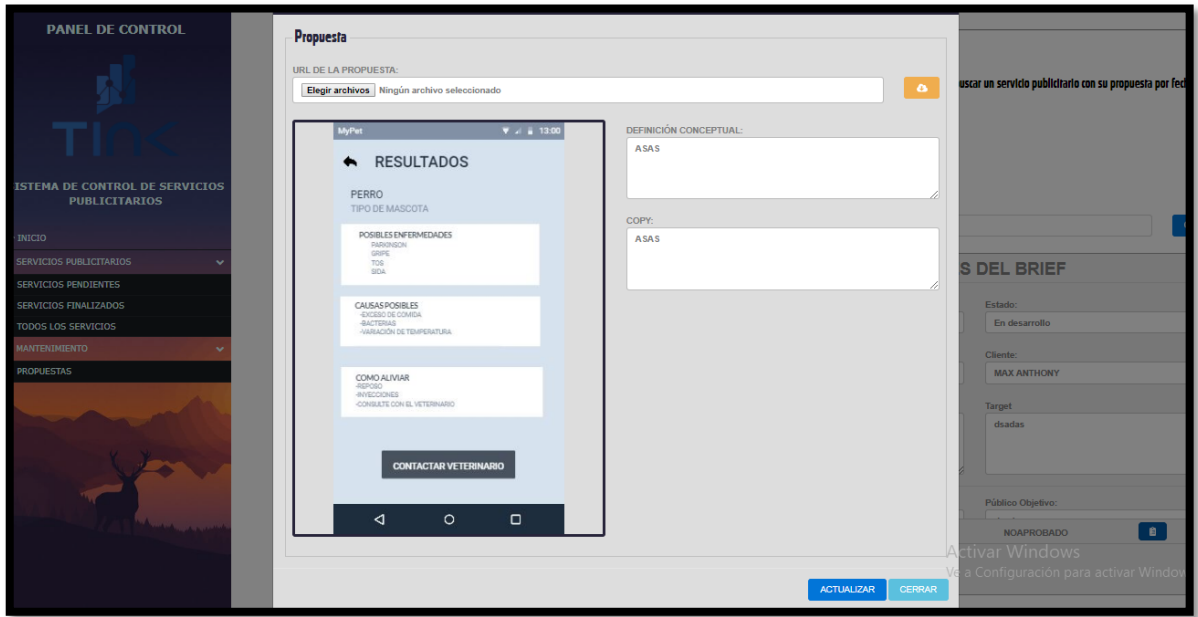

# **Interfaz Gráfica Del Usuario gestión de propuestas de servicios publicitarios para el usuario con perfil "Diseñador"**

# **Requerimiento RF24:**

**RF24:** El sistema web debe permitir listar las propuestas realizadas por cada servicio y briefing en el perfil "Diseñador".

# **Prototipo RF24:**

En la figura 155 y 156 se muestran los prototipos mostrados al product Owner para su aprobación, estos se realizaron en una pizarra junto al equipo de trabajo, definiendo 2 prototipos para la interfaz gráfica de usuario de listar las propuestas realizadas por cada servicio y briefing en el perfil "Diseñador", finalmente se optó por el prototipo N°1 el cual se muestra en la figura 155, debido a que, por razones de comprensión del sistema se prefiere que la interfaz realice las tareas en la misma página.

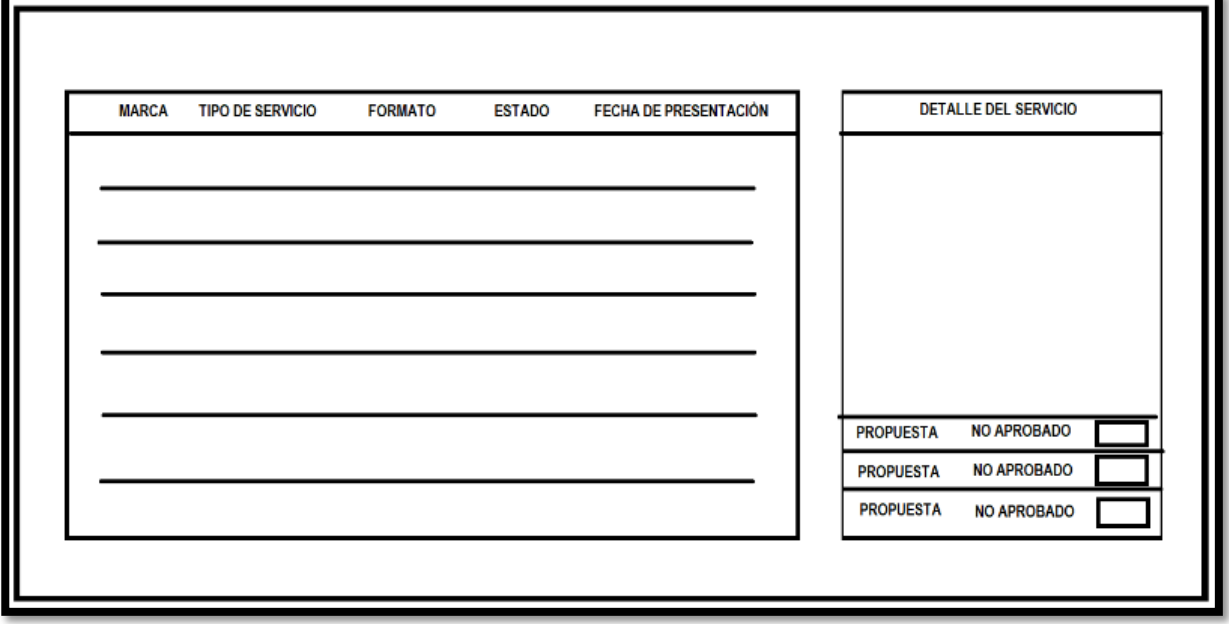

**Figura 155**

**Prototipo N°1 de listar las propuestas realizadas por cada servicio y briefing** 

**en el perfil "Diseñador"**

**Figura 156**

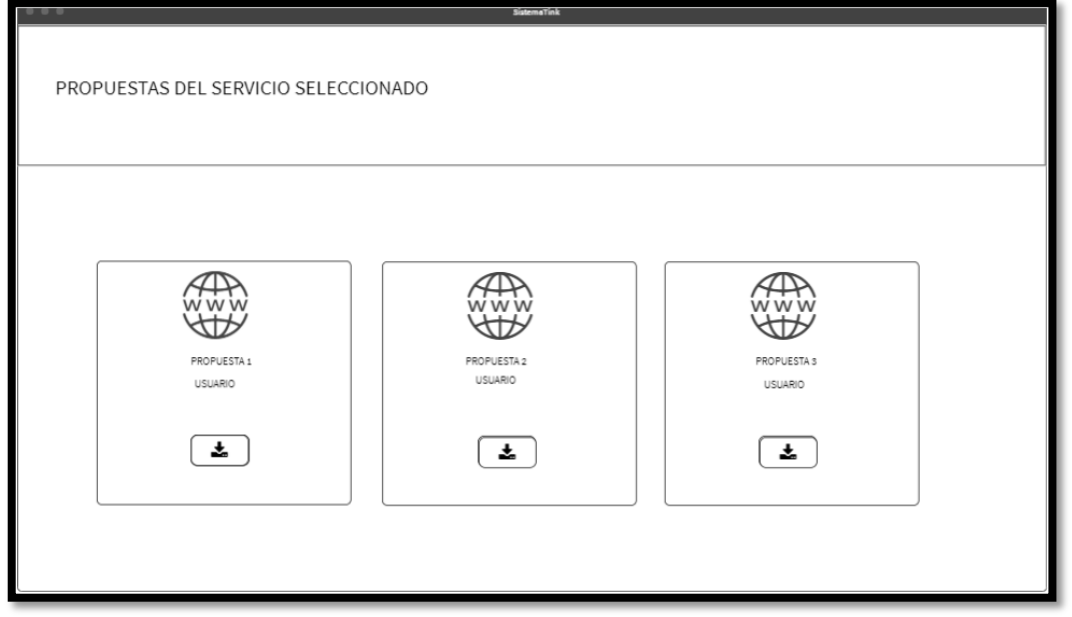

**Prototipo N°2 de listar las propuestas realizadas por cada servicio y briefing en el perfil "Diseñador"**

# **Código**

En la figura 157 se muestra el código php propuestasModelo.php, el cual muestra todas las funciones referidos a listar las propuestas realizadas por cada servicio y briefing en el perfil "Diseñador" interactuando con la base de datos.

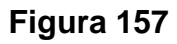

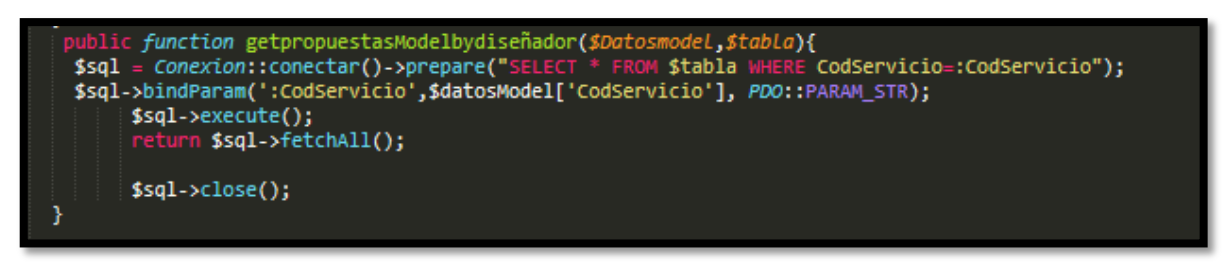

# **Código de Requerimiento Funcional N°20- propuestasModelo.php**

En la figura 158 se muestra el código php de propuestasControlador.php el cual es para la captura de variables de la interfaz para guardarlas en la base de datos o para guardar los datos obtenidos de la base de datos y mostrárselas en la interfaz gráfica del usuario.

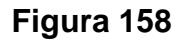

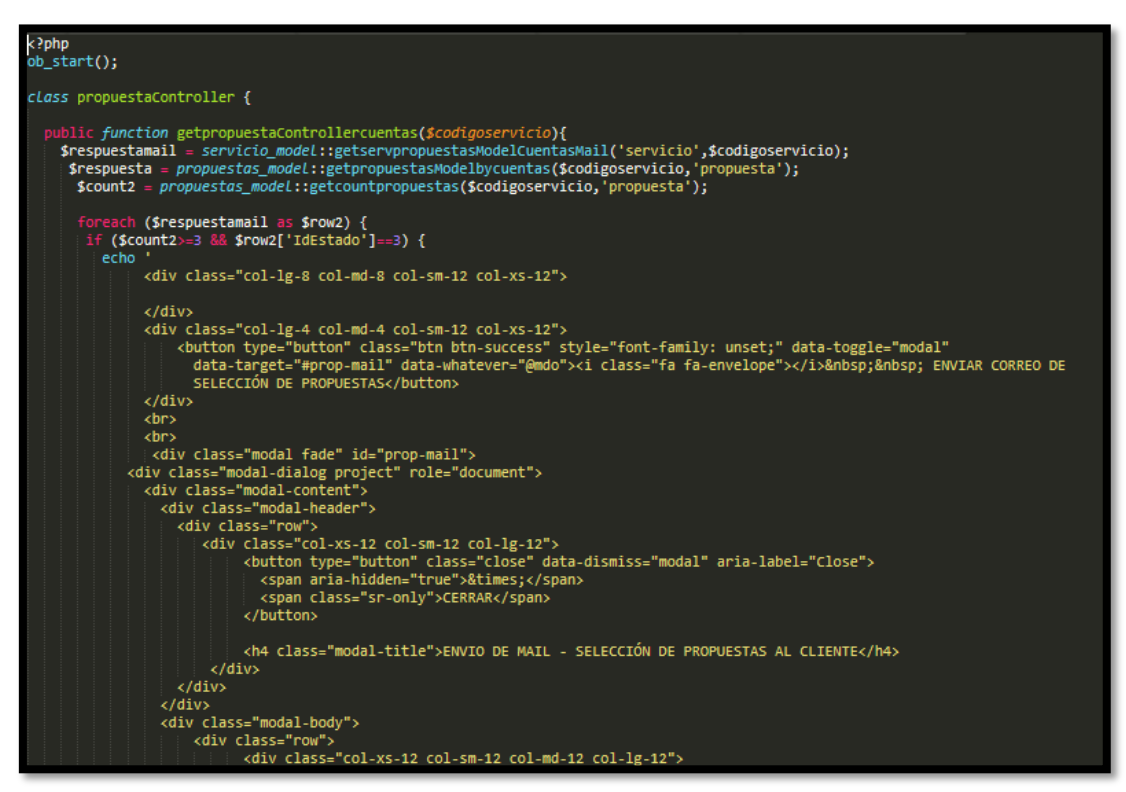

**Código de Requerimiento Funcional N°20- propuestasControlador.php**

# **Implementación**

En la figura 159 se muestra la interfaz gráfica de usuario del sistema para listar las propuestas realizadas por cada servicio y briefing en el perfil "Diseñador", el cual fue definida por el Product Owner y desarrollada por el equipo de trabajo.

# **Implementación interfaz gráfica del usuario**

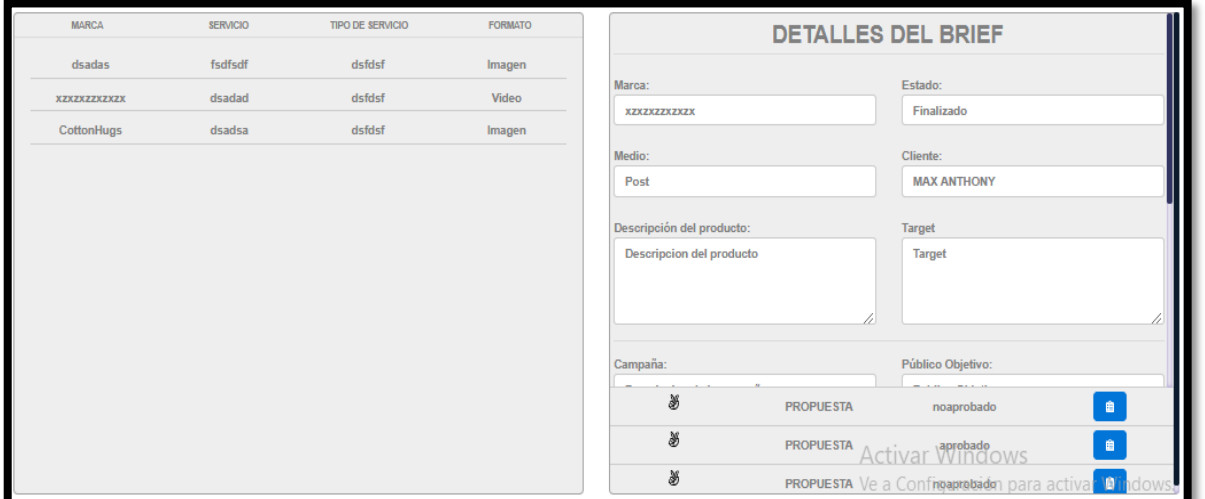

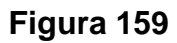

**Interfaz gráfica del usuario Listar las propuestas realizadas por cada servicio y briefing en el perfil "Diseñador".**

# **Burndown Chart Sprint 3**

En la figura 160 se observa el gráfico burndown chart el cual representa el control de las entregas del producto por cada día de iteración; el eje horizontal del burndown chart muestra los días de la iteración planificada; el eje vertical muestra la cantidad de trabajo pendiente por realizar al inicio de cada sprint. Este trabajo restante se puede expresar en la unidad que el equipo prefiera, story points (puntos de historia), ideal days (días ideales), team days (días de equipo) u otra unidad.

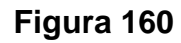

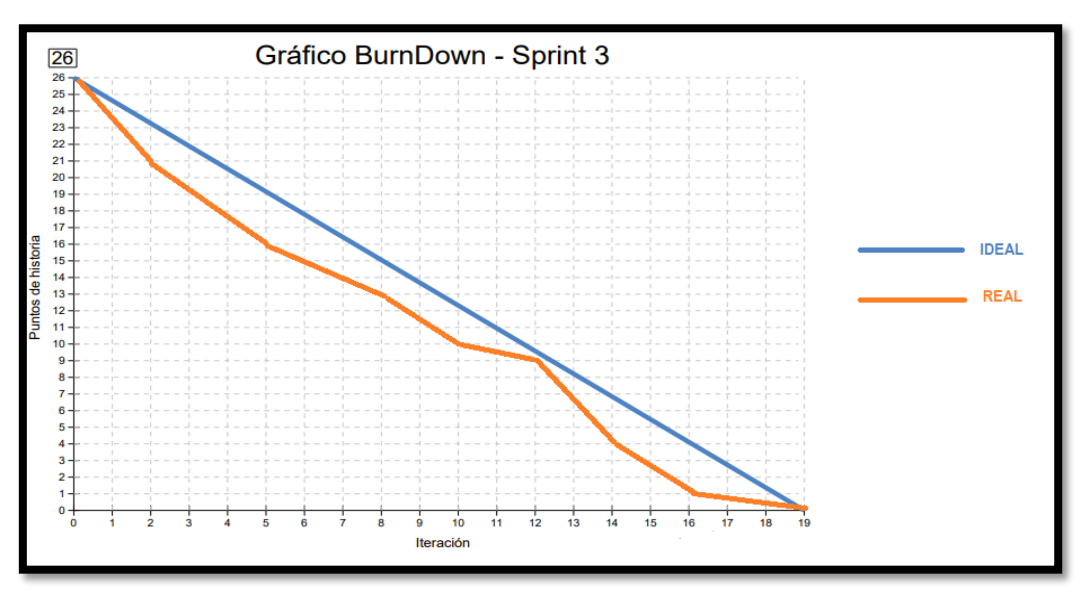

**Gráfico Burndown del sprint 3**

# **Retrospectiva del sprint 3**

Al final del Sprint, el equipo scrum se reunió para recibir la respuesta del Scrum master, para saber cómo le fue en la reunión con el product Owner, resulta que el producto se entregó sin problemas entregado y el cliente quedó satisfecho.

# **Cosas Positivas**

- Logramos cumplir los resultados.
- El apoyo del equipo en todo momento.

# **Cosas Negativas**

• Ninguna

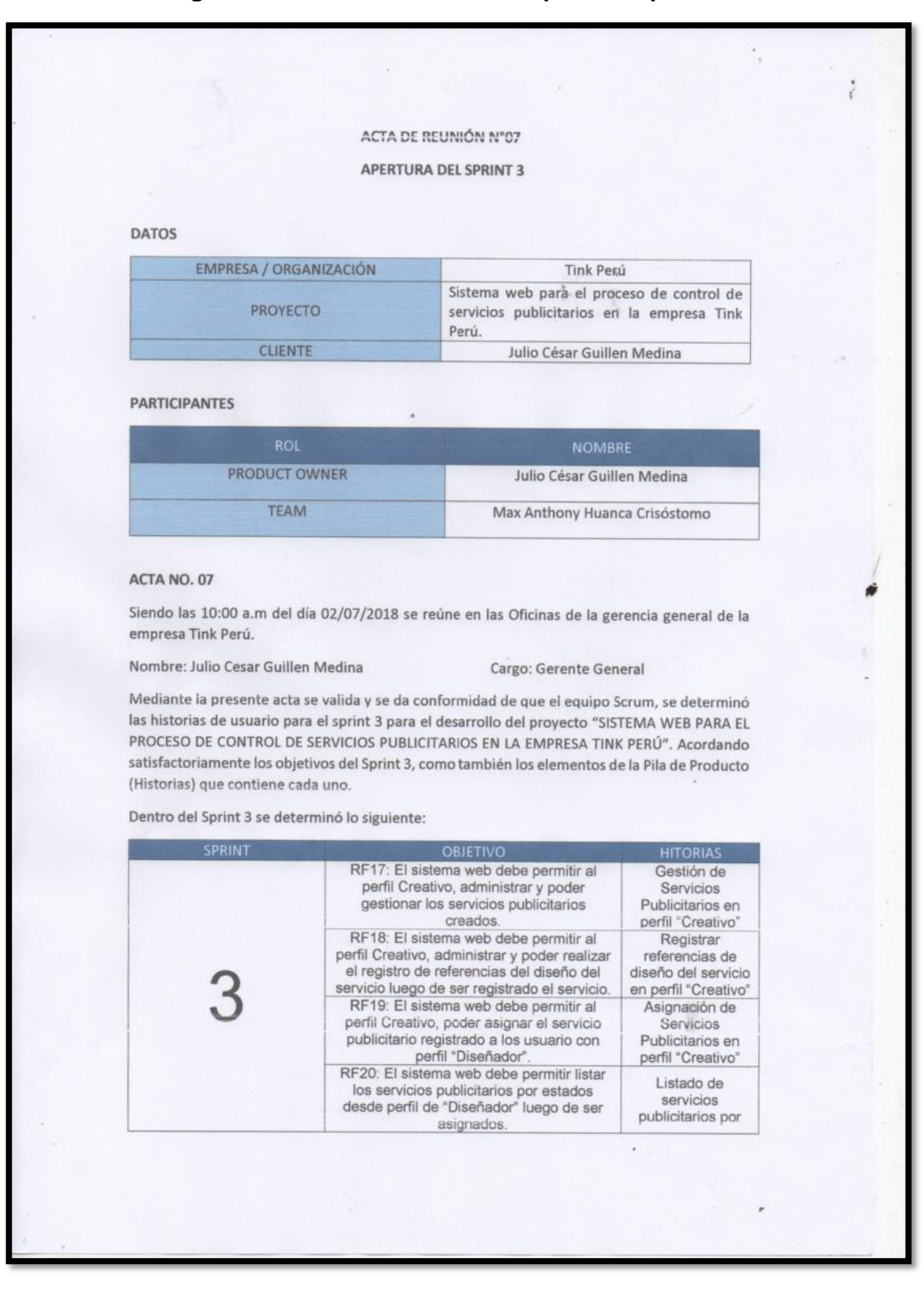

#### **Figura 161. Acta de reunión de apertura Sprint 3**

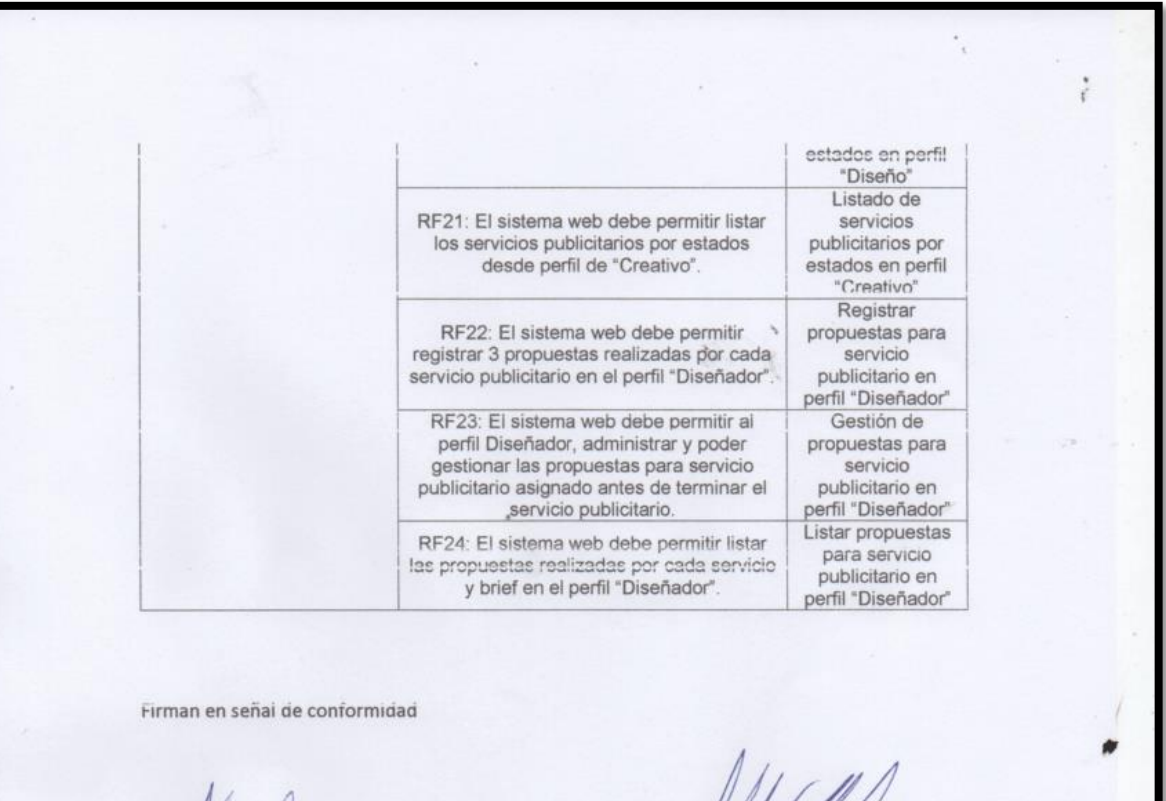

Max Anthony Huanca Crisóstomo

Julio César Guillen Medina

(Product Owner)

# **Figura 162. Acta de reunión de selección de prototipos de interfaces – Sprint**

|                                                                                                    | <b>ACTA DE REUNIÓN N°08</b>                                                                      |
|----------------------------------------------------------------------------------------------------|--------------------------------------------------------------------------------------------------|
| <b>DATOS</b>                                                                                                    | SELECCIÓN DE PROTOTIPOS DE INTERFACES - SPRINT 3                                                 |
| EMPRESA / ORGANIZACIÓN                                                                                                    | Tink Perú                                                                                        |
| <b>PROYECTO</b>                                                                                                    | Sistema web para el proceso de control de<br>servicios publicitarios en la empresa Tink<br>Perú. |
| <b>CLIENTE</b>                                                                                                    | Julio César Guillen Medina                                                                       |
| <b>PARTICIPANTES</b>                                                                                                    |                                                                                                  |
| <b>ROL</b>                                                                                                    | <b>NOMBRE</b>                                                                                    |
| <b>PRODUCT OWNER</b>                                                                                                    | Julio César Guillen Medina                                                                       |
| <b>TEAM</b>                                                                                                    | Max Anthony Huanca Crisóstomo                                                                    |
| RF17: Gestión de Servicios Publicitarios en perfil "Creativo"                                                                                 | Para el presente requerimiento funcional se seleccionó la siguiente figura, bajo                 |
| responsabilidad del Product Owner.                                                                                                    |                                                                                                  |
| <b>RESPONDENCIAL ARCHIVAGO</b><br>$\star$<br><b>STORED MAIL ROUGHERON</b><br>$\rightarrow$<br>$\overline{z}$<br><b>REMARKATION PROVINCING</b> | MINING                                                                                           |

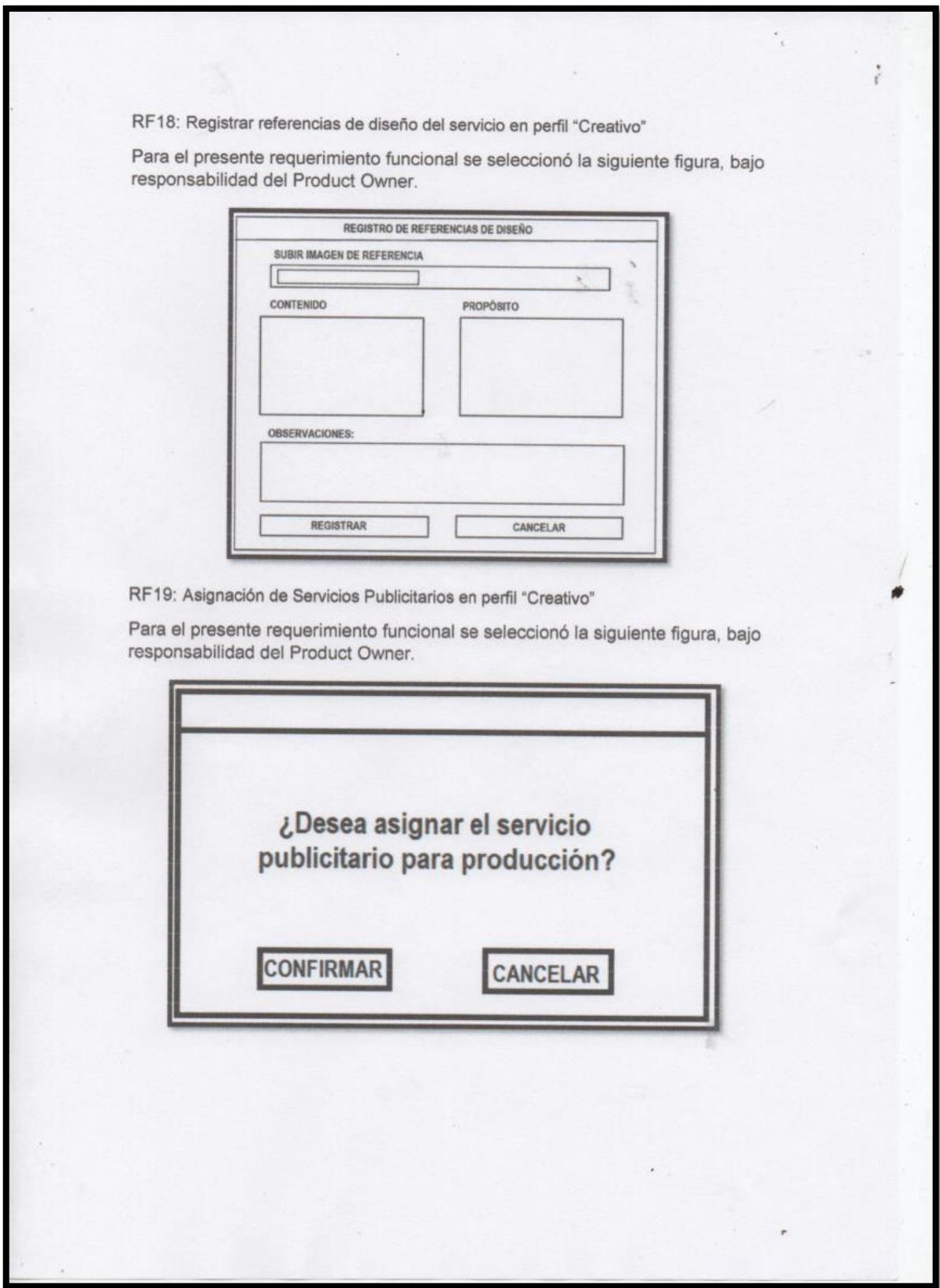

RF20: Listado de servicios publicitarios por estados en perfil "Diseño"

 $\sim$ 

Para el presente requerimiento funcional se seleccionó la siguiente figura, bajo responsabilidad del Product Owner.

 $\ddot{\cdot}$ 

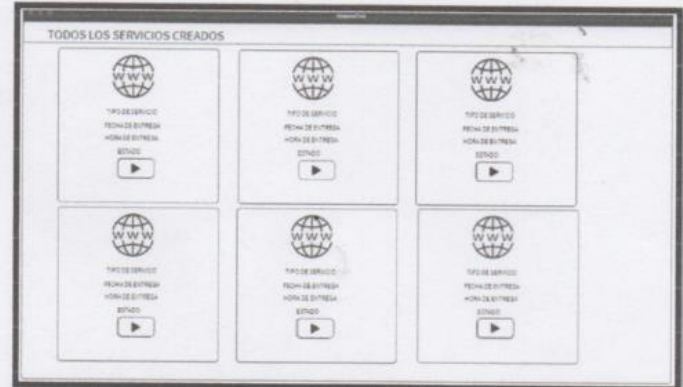

RF21: Listado de servicios publicitarios por estados en perfil "Creativo"

Para el presente requerimiento funcional se seleccionó la siguiente figura, bajo responsabilidad del Product Owner.

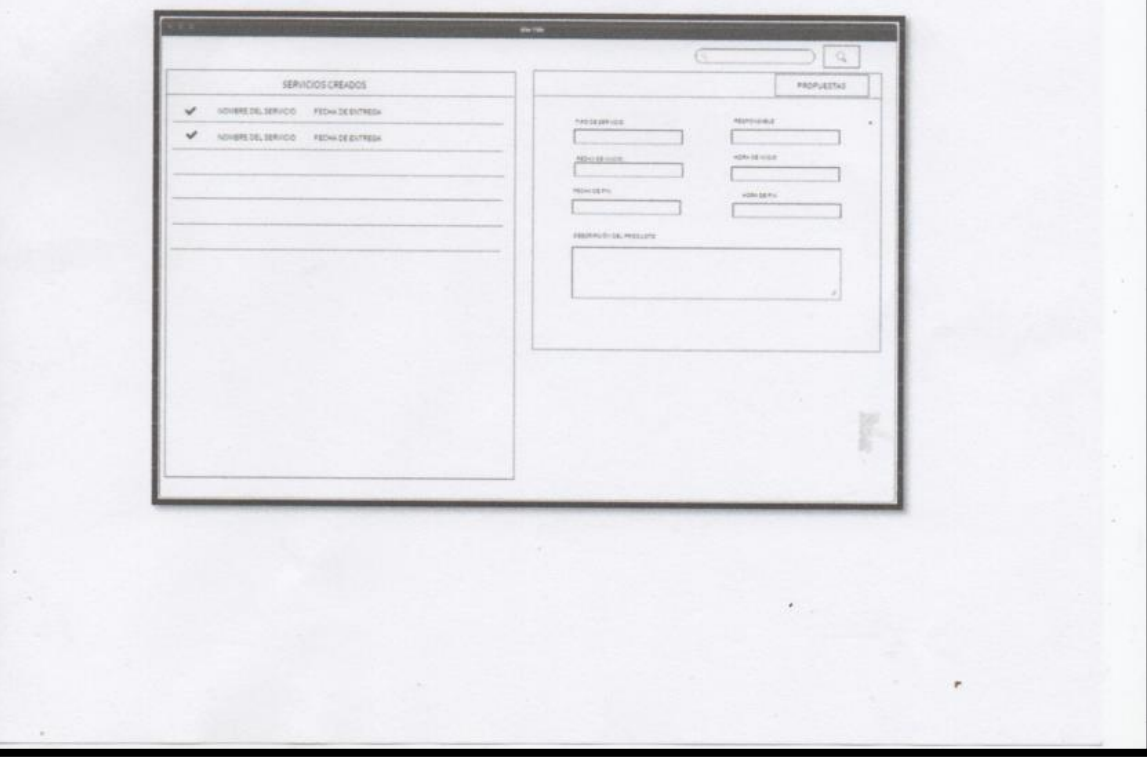

RF22: Registrar propuestas para servicio publicitario en perfil "Diseñador"

×

Para el presente requerimiento funcional se seleccionó la siguiente figura, bajo responsabilidad del Product Owner.

u,

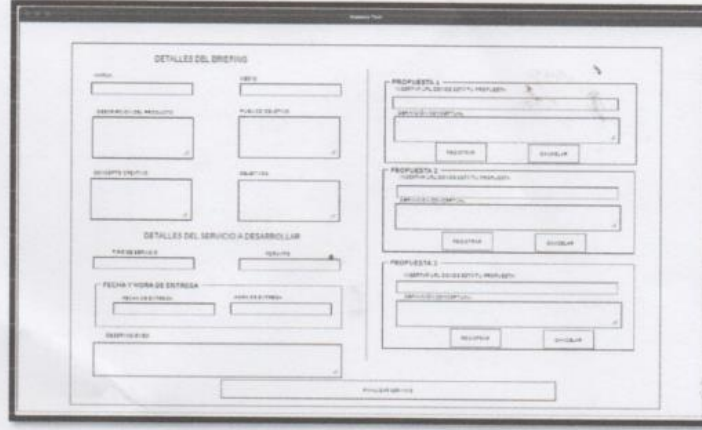

RF23: Gestión de propuestas para servicio publicitario en perfil "Diseñador"

Para el presente requerimiento funcional se seleccionó la siguiente figura, bajo responsabilidad del Product Owner.

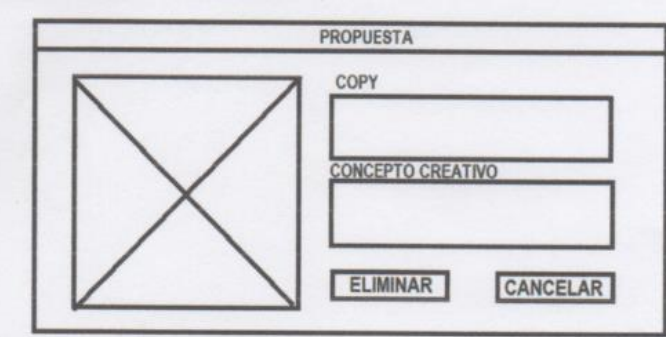

Firman en señal de conformidad

Max Anthony Huanca Crisóstomo

 $\cdot$  .

Julio César Guillen Medina (Product Owner)

 $\lambda$ 

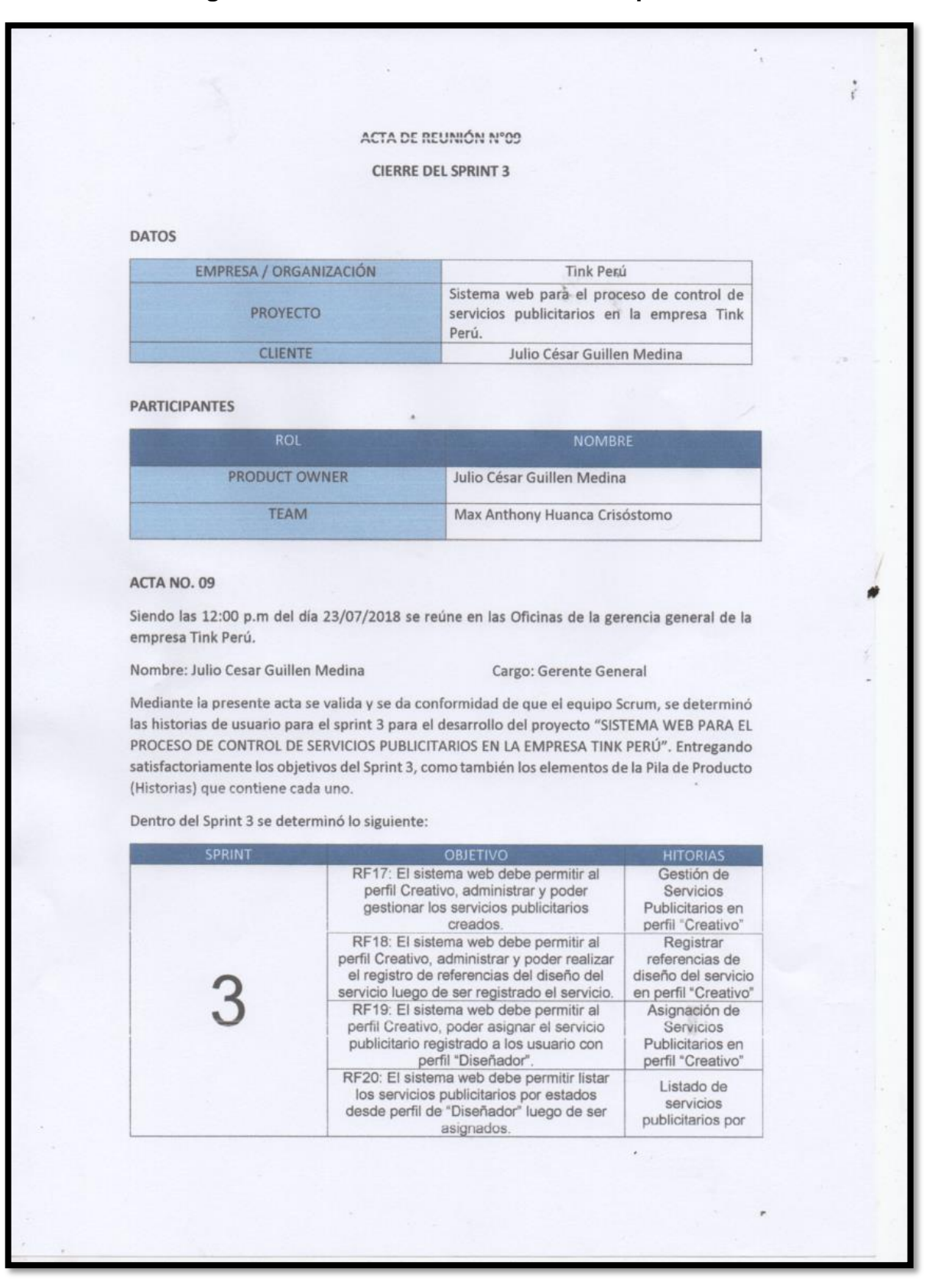

#### **Figura 163. Acta de reunión de cierre Sprint 3**

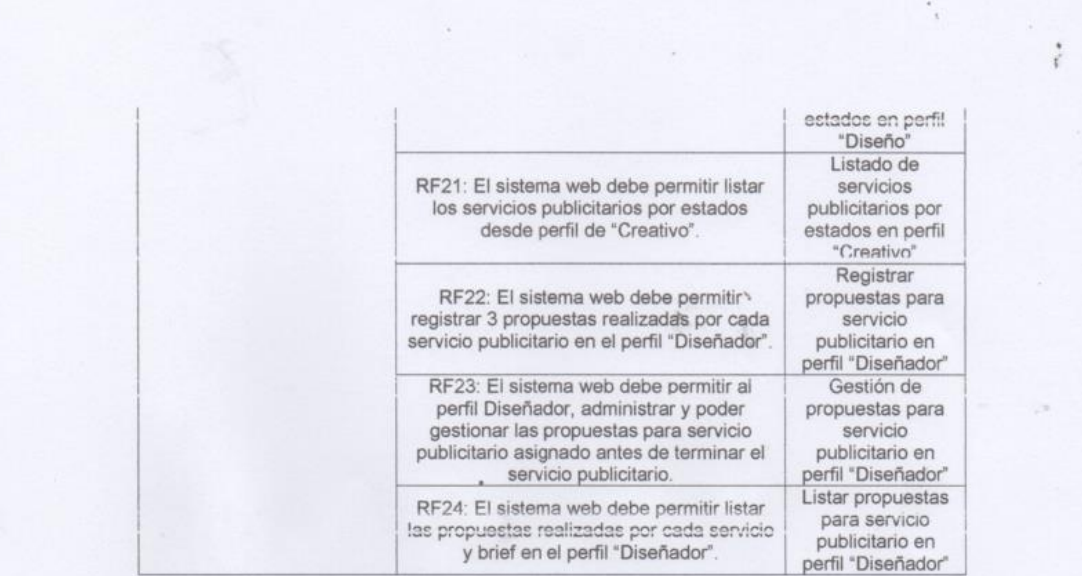

Firman en señal de conformidad

Max Anthony Huanca Crisóstomo

ø

Julio César Guillen Medina

(Product Owner)

# **EJECUCIÓN DEL SPRINT 4**

#### **Análisis**

Para el Sprint 4 se realiza el funcionamiento del sistema en base al modelo de proceso de control de servicios publicitarios, de actores que interactúan con el sistema en donde como principal actor es el administrador o Gerente General y actores secundarios a los usuarios con Perfil "Cuentas", "Creativo" y "Diseñador".

- El Gerente general ingresa e interactúa con los módulos del sistema, en donde tendrá acceso a listar y filtrar la búsqueda de todos los briefings.
- El usuario con Perfil "Cuentas" ingresa e interactúa con los módulos del sistema, en donde tendrá acceso a listar y filtrar la búsqueda de todos los briefings, también listar las propuestas establecidas por el Diseñador.
- El usuario con Perfil "Creativo" ingresa e interactúa con los módulos del sistema, en donde tendrá acceso a listar y filtrar la búsqueda de todos los briefings, también listar las propuestas establecidas por el Diseñador.
- El usuario con Perfil "Diseñador" ingresa e interactúa con los módulos del sistema, en donde tendrá acceso registrar y listar las propuestas para cada servicio asignado por el usuario con Perfil "Creativo".

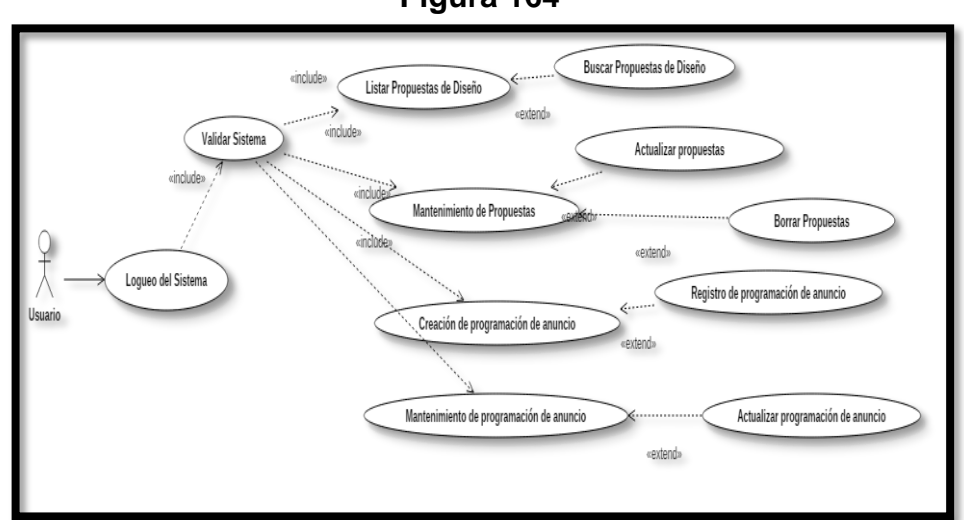

**Figura 164**

**Modelo de casos de Uso Sprint 4**

# **MODELO LÓGICO**

Es un prototipo de la base de datos real para que los usuarios puedan validar los resultados del diseño. De esta forma, validamos el modelo ambas de empezar la construcción física de muestra de base de datos. Estos modelos han sido elaborados únicamente para cubrir las necesidades del cliente en base al SPRINT 4. Por ello, se muestra en la figura 165 el modelo lógico de la base de datos.

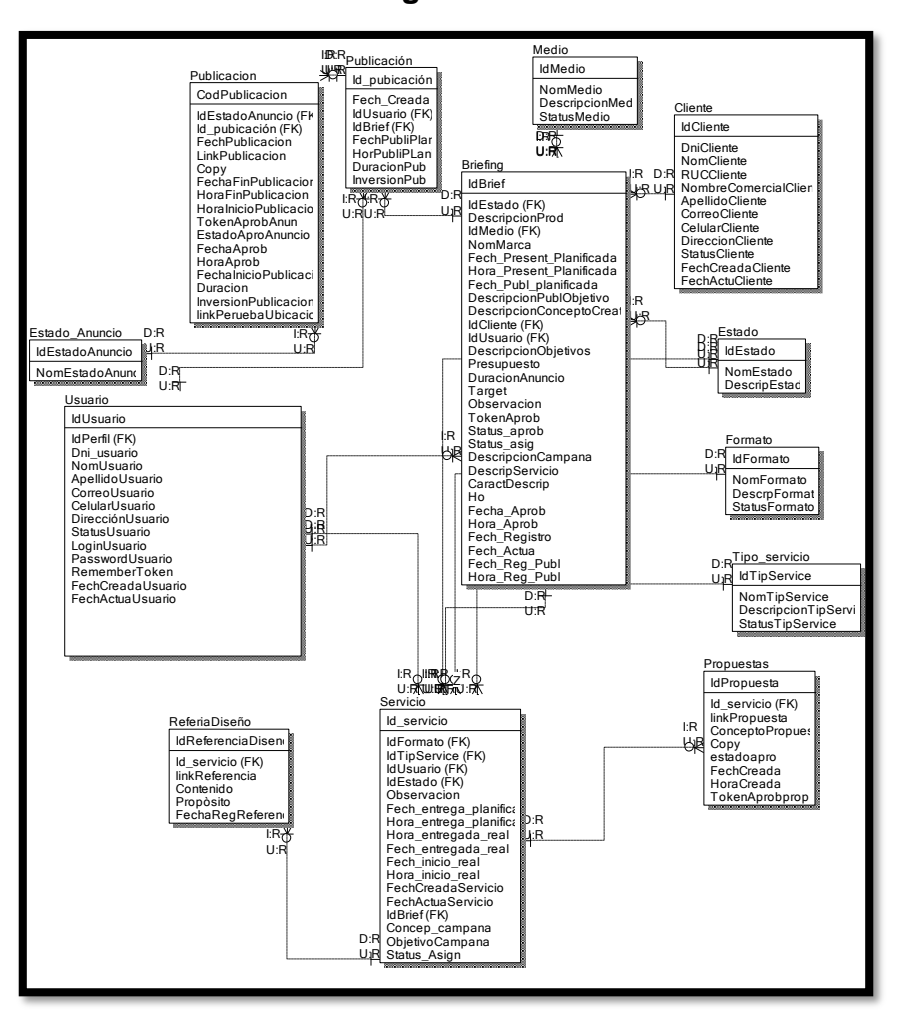

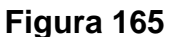

**Modelo lógico del Sprint 04**

# **MODELO FÍSICO**

Describe las relaciones base y estructuras de almacenamiento y métodos de acceso que se utilizan para acceder a los datos de modo eficiente. El diseño de las relaciones se realizó porque se conoció a detalle toda la funcionalidad que presenta el Sprint 4. Por ello se muestra la figura 166 donde se observa el modelo físico de la base de datos.

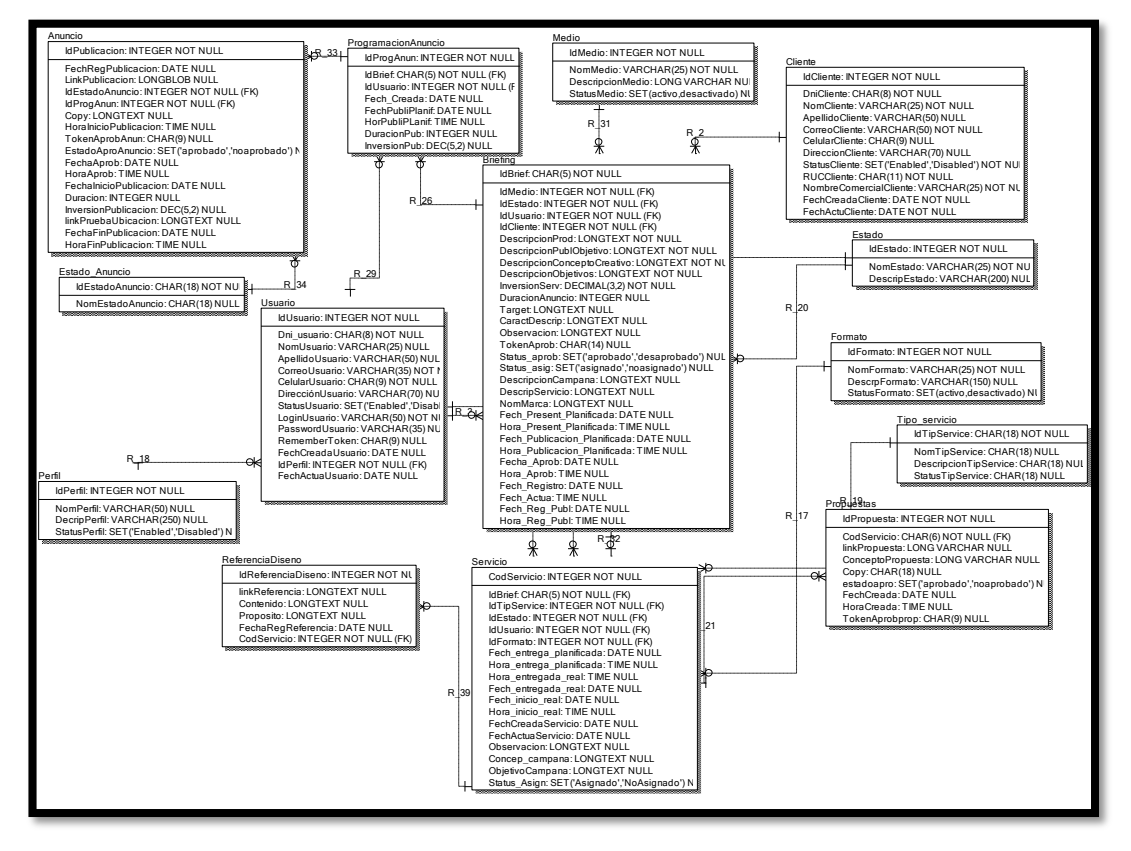

**Figura 166**

**Modelo físico del Sprint 04**

# **Requerimiento RF25:**

**RF25:** El sistema web debe permitir listar las propuestas realizadas por cada servicio y brief en el perfil "Creativo".

# **Prototipo RF24:**

En la figura 167 y 168 se muestran los prototipos mostrados al product Owner para su aprobación, estos se realizaron en una pizarra junto al equipo de trabajo, definiendo 2 prototipos para la interfaz gráfica de usuario de listar las propuestas realizadas por cada servicio y brief en el perfil "Creativo", finalmente se optó por el prototipo N°1 el cual se muestra en la figura 167, debido a que, por razones de

comprensión del sistema se prefiere que la interfaz realice las tareas en la misma página.

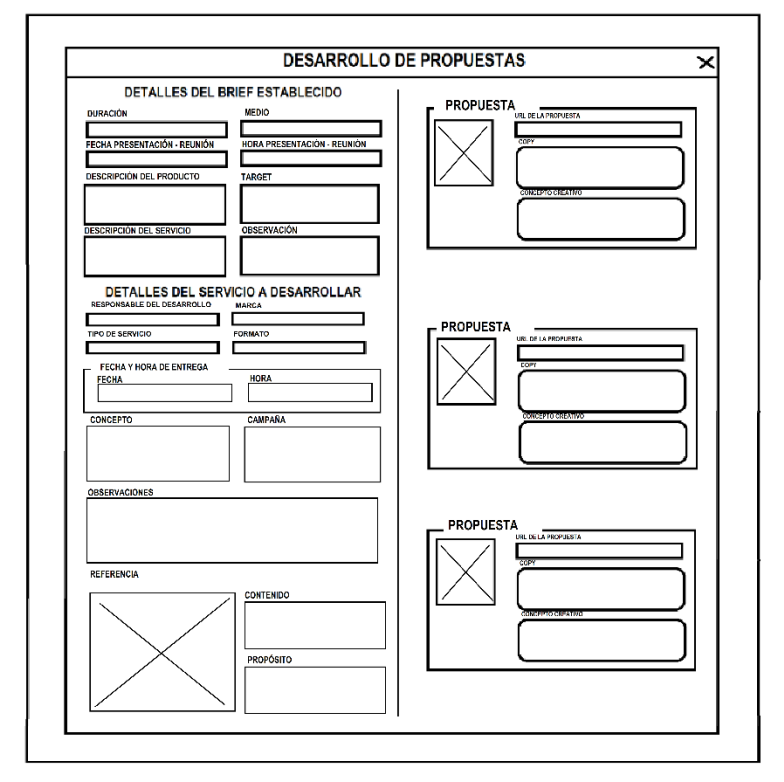

**Figura 167**

**Prototipo N°1 de listar las propuestas realizadas por cada servicio y brief en el perfil "Creativo"**

**Figura 168**

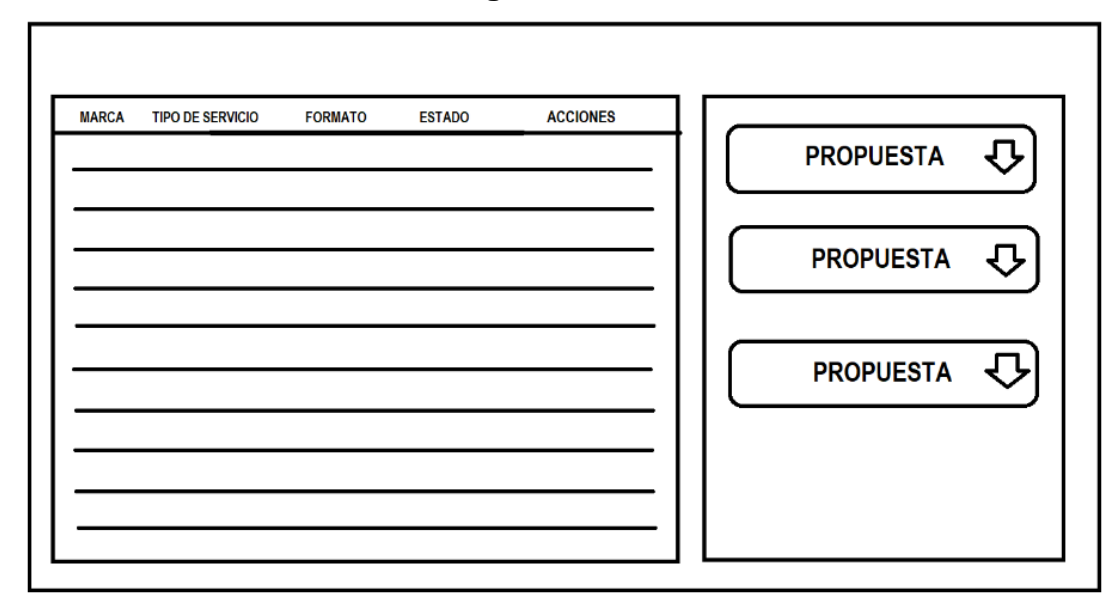

**Prototipo N°2 de listar las propuestas realizadas por cada servicio y brief en el perfil "Creativo"**

# **Código**

En la figura 169 se muestra el código php propuestasModelo.php, el cual muestra todas las funciones referidos a listar las propuestas realizadas por cada servicio y briefing en el perfil "Creativo" interactuando con la base de datos.

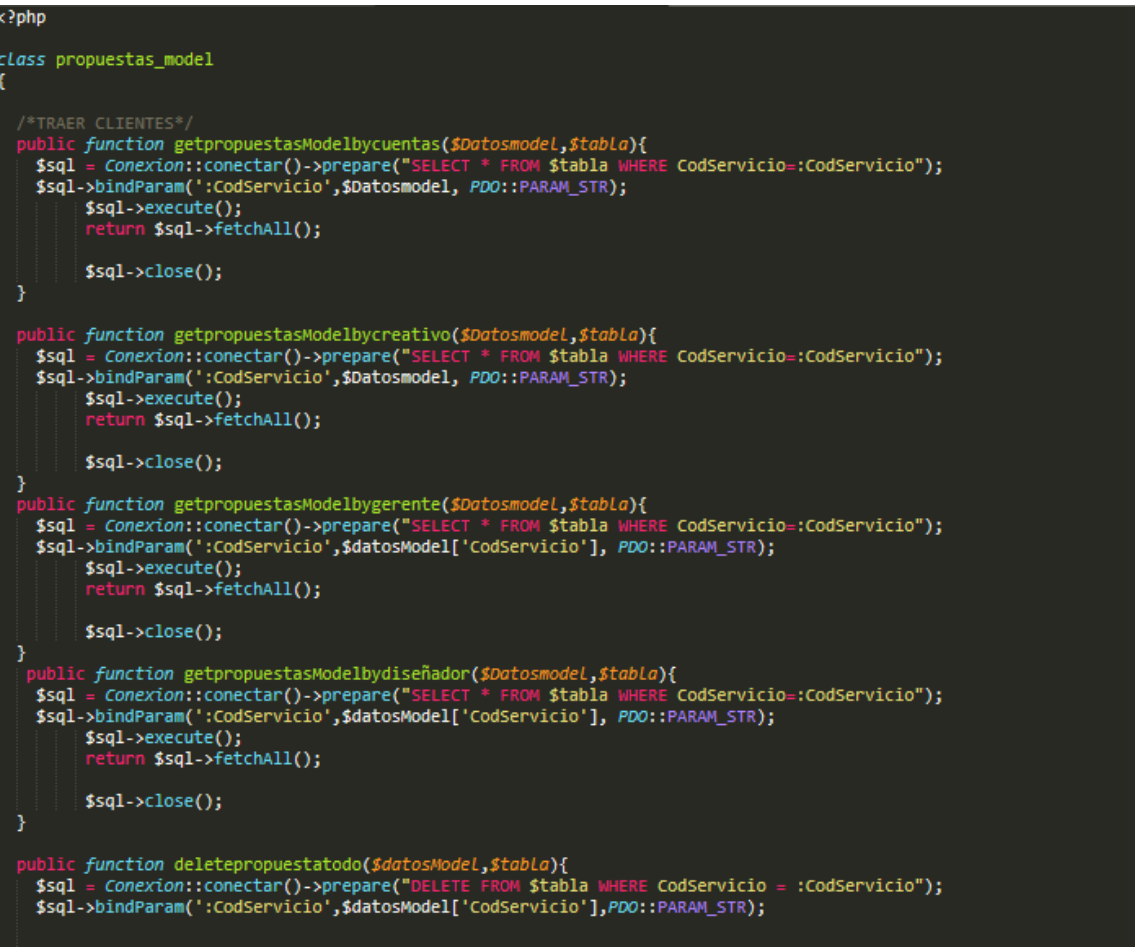

**Figura 169**

**Código de Requerimiento Funcional N°25- propuestasModelo.php**

En la figura 170 se muestra el código php de propuestasControlador.php el cual es para la captura de variables de la interfaz para guardarlas en la base de datos o para guardar los datos obtenidos de la base de datos y mostrárselas en la gráfica de interfaz del usuario.

**Figura 170**

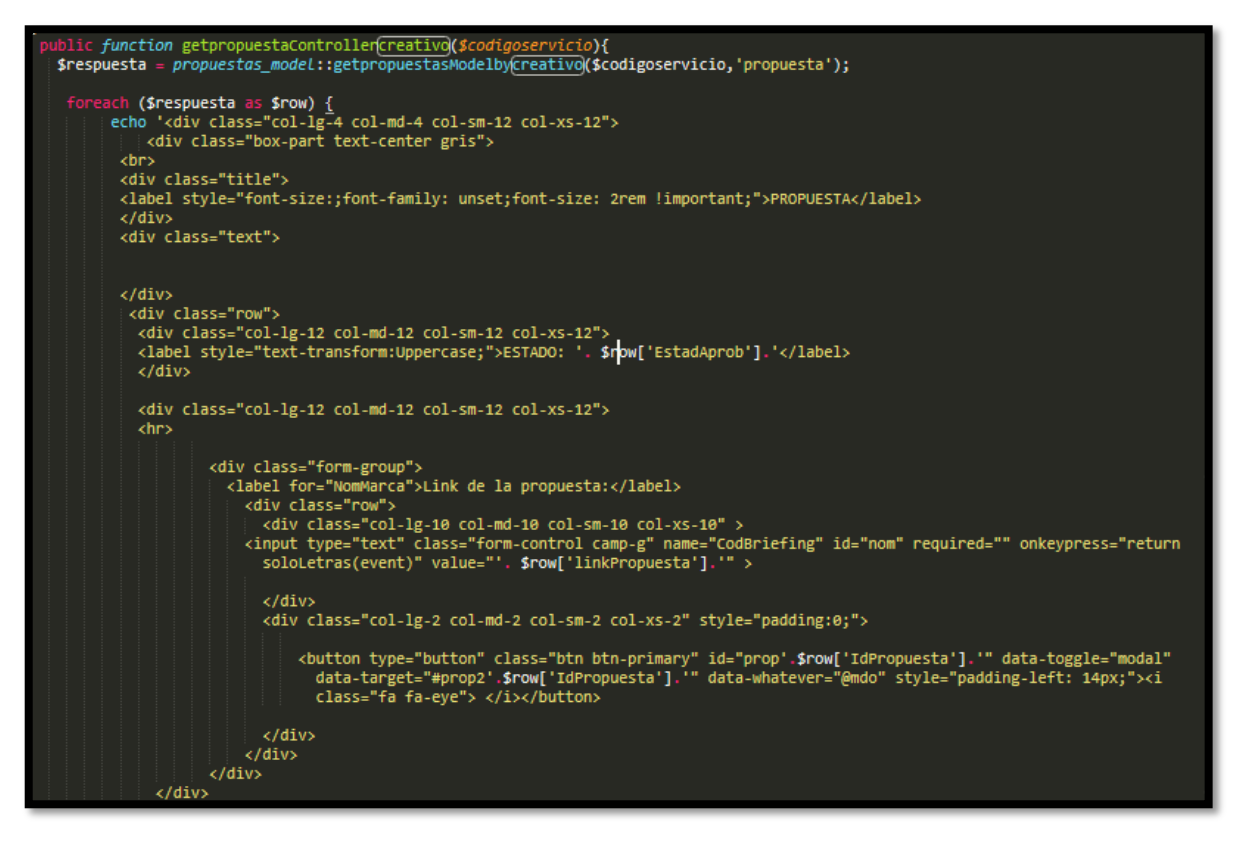

**Código de Requerimiento Funcional N°25- propuestasControlador.php**

# **Implementación**

En la figura 171 se muestra la interfaz gráfica de usuario del sistema para listar las propuestas realizadas por cada servicio y briefing en el perfil "Creativo", el cual fue definida por el Product Owner y desarrollada por el equipo de trabajo.

# **Implementación interfaz gráfica del usuario**

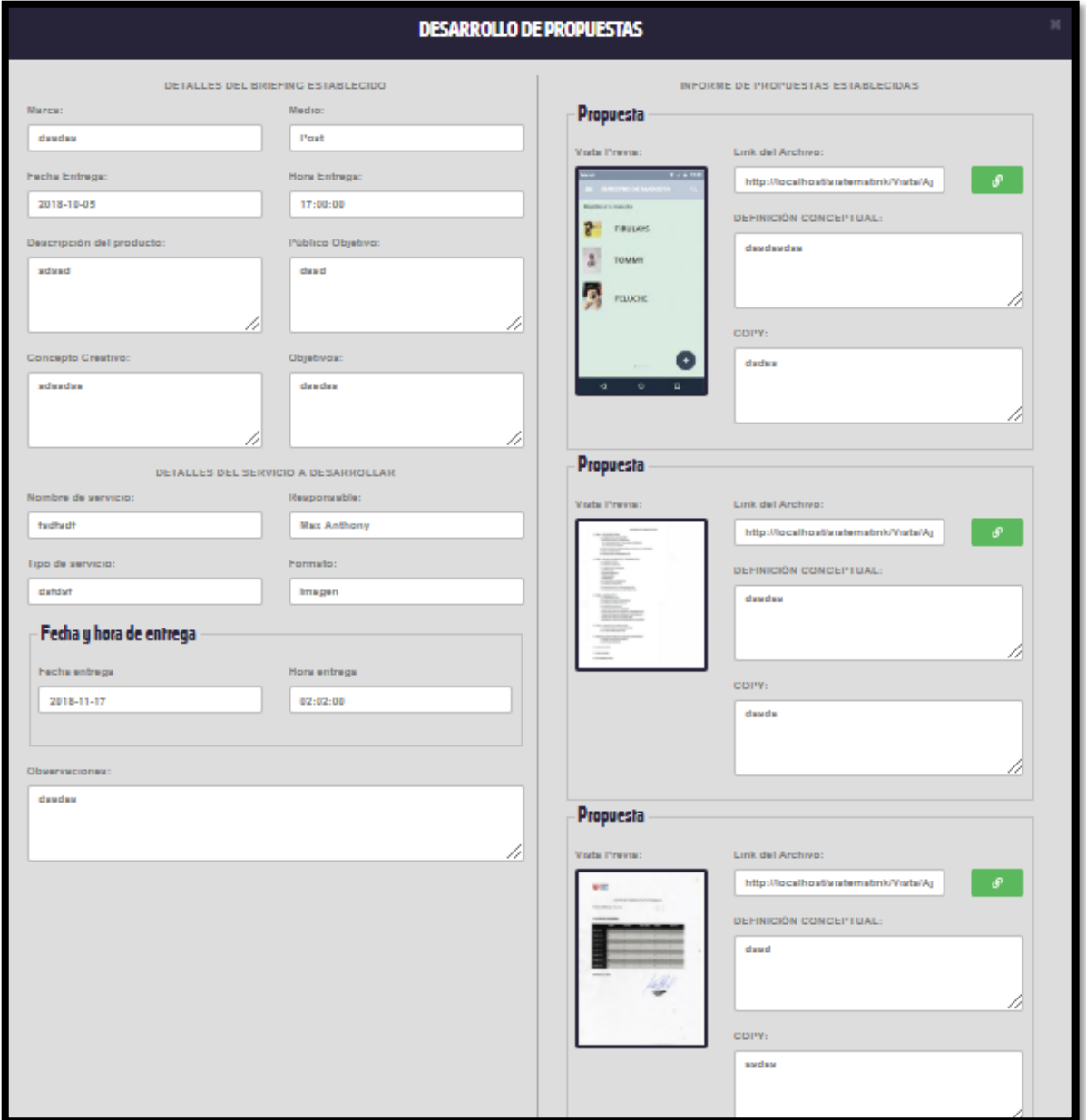

# **Figura 171**

**Interfaz gráfica del usuario Listar las propuestas realizadas por cada servicio y briefing en el perfil "Creativo"**

# **Requerimiento RF26:**

**RF26:** El sistema web debe permitir listar las propuestas realizadas por cada servicio y briefing en el perfil "Cuentas".

# **Prototipo RF26**

En la figura 172 y 173 se muestran los prototipos mostrados al product Owner para su aprobación, estos se realizaron en una pizarra junto al equipo de trabajo, definiendo 2 prototipos para la interfaz gráfica del usuario de listar las propuestas realizadas por cada servicio y briefing en el perfil "Cuentas", finalmente se optó por el prototipo N°1 el cual se muestra en la figura 172, debido a que, por razones de comprensión y facilidad del manejo del sistema este debe de ser dinámico.

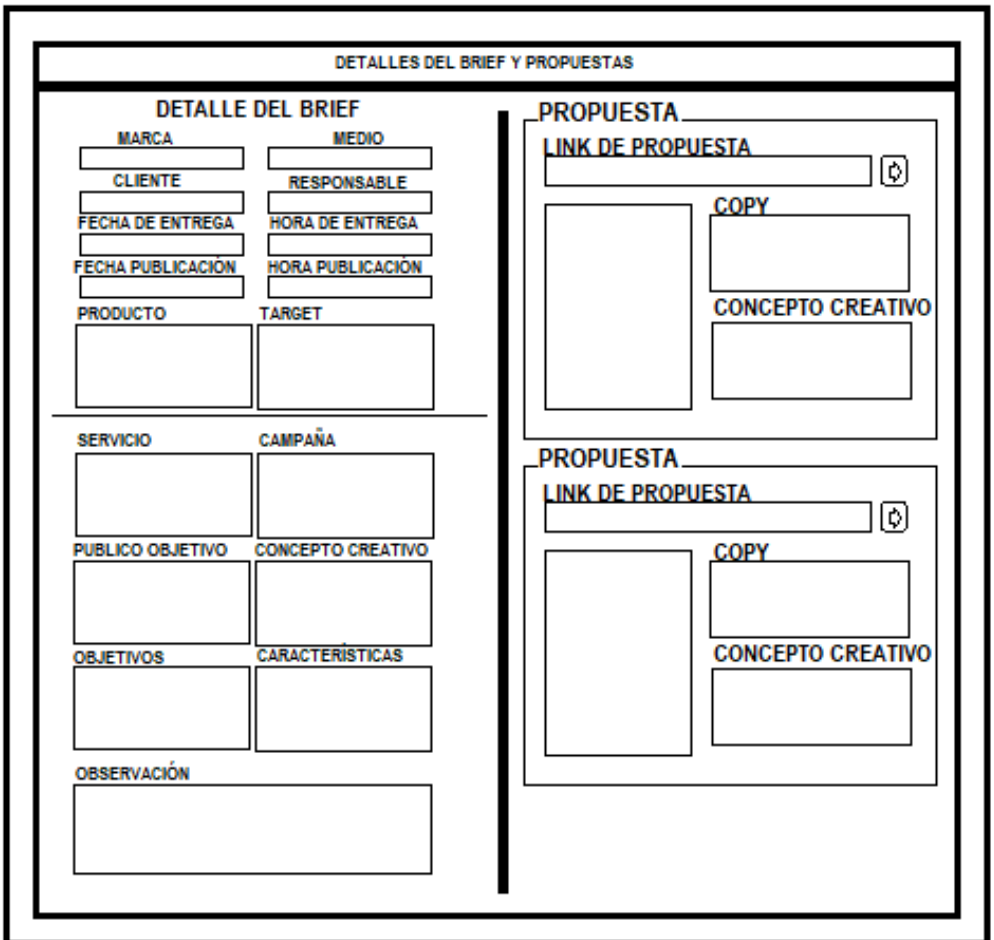

# **Figura 172**

**Prototipo N°1 de listar las propuestas realizadas por cada servicio y briefing en el perfil "Cuentas"**

**Figura 173**

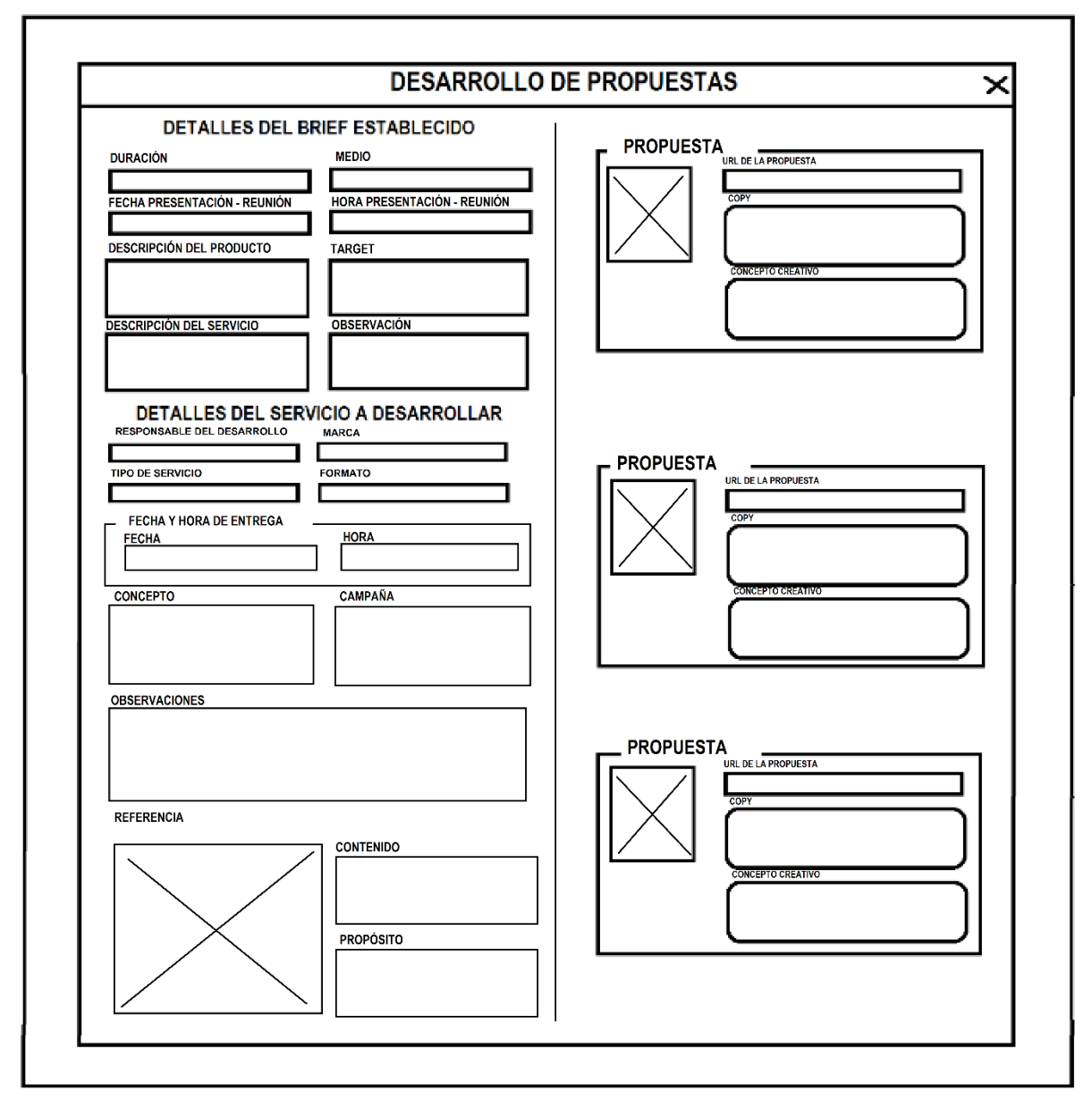

**Prototipo N°2 de listar las propuestas realizadas por cada servicio y briefing en el perfil "Cuentas"**

# **Código**

En la figura 174 se muestra el código php propuestasModelo.php, el cual muestra todas las funciones referidos de listar las propuestas realizadas por cada servicio y briefing en el perfil "Cuentas".
**Figura 174**

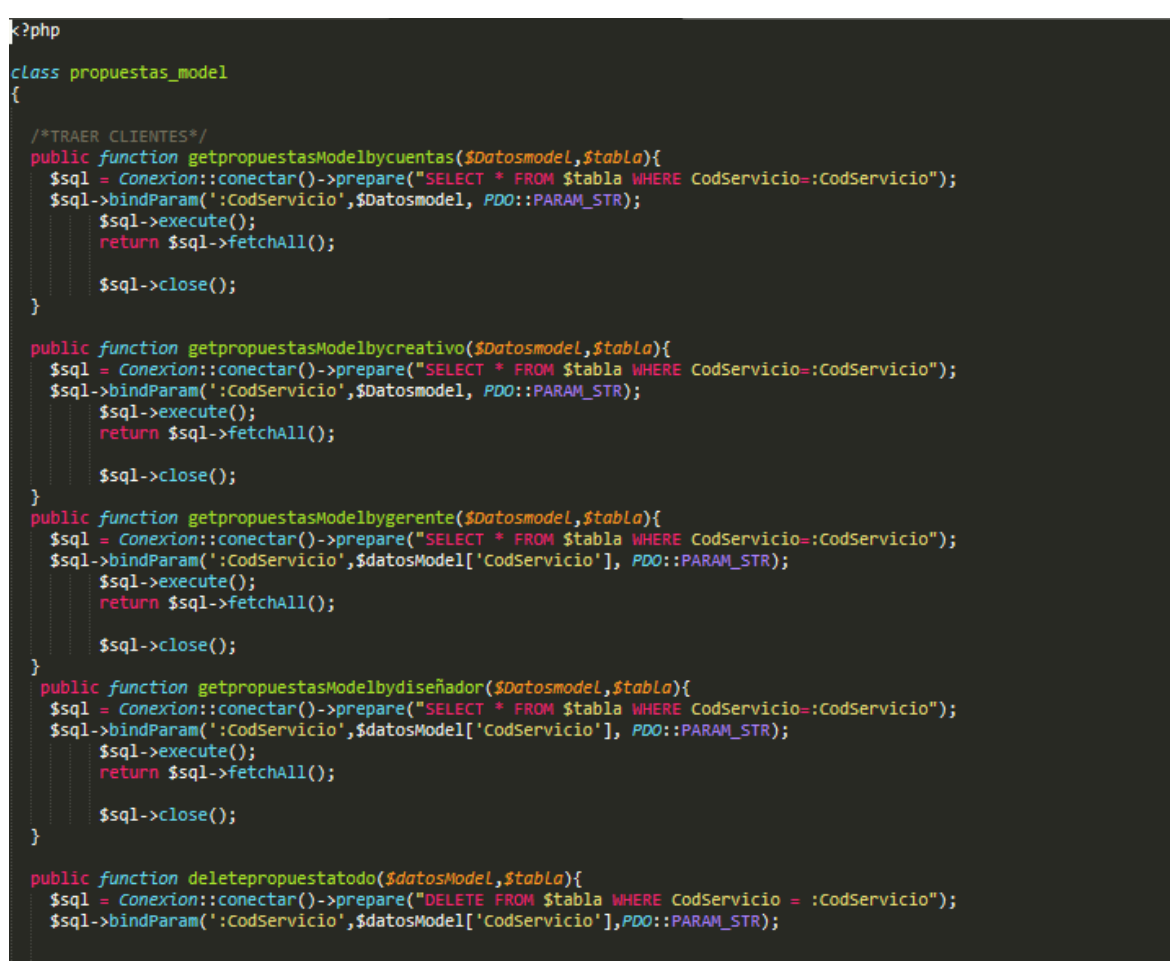

**Código de Requerimiento Funcional N°26- propuestasModelo.php**

En la figura 175 se muestra el código php de propuestasControlador.php el cual es para la captura de variables de la interfaz para guardarlas en la base de datos o para guardar los datos obtenidos de la base de datos y mostrárselas en la interfaz gráfica de usuario.

## **Figura 175**

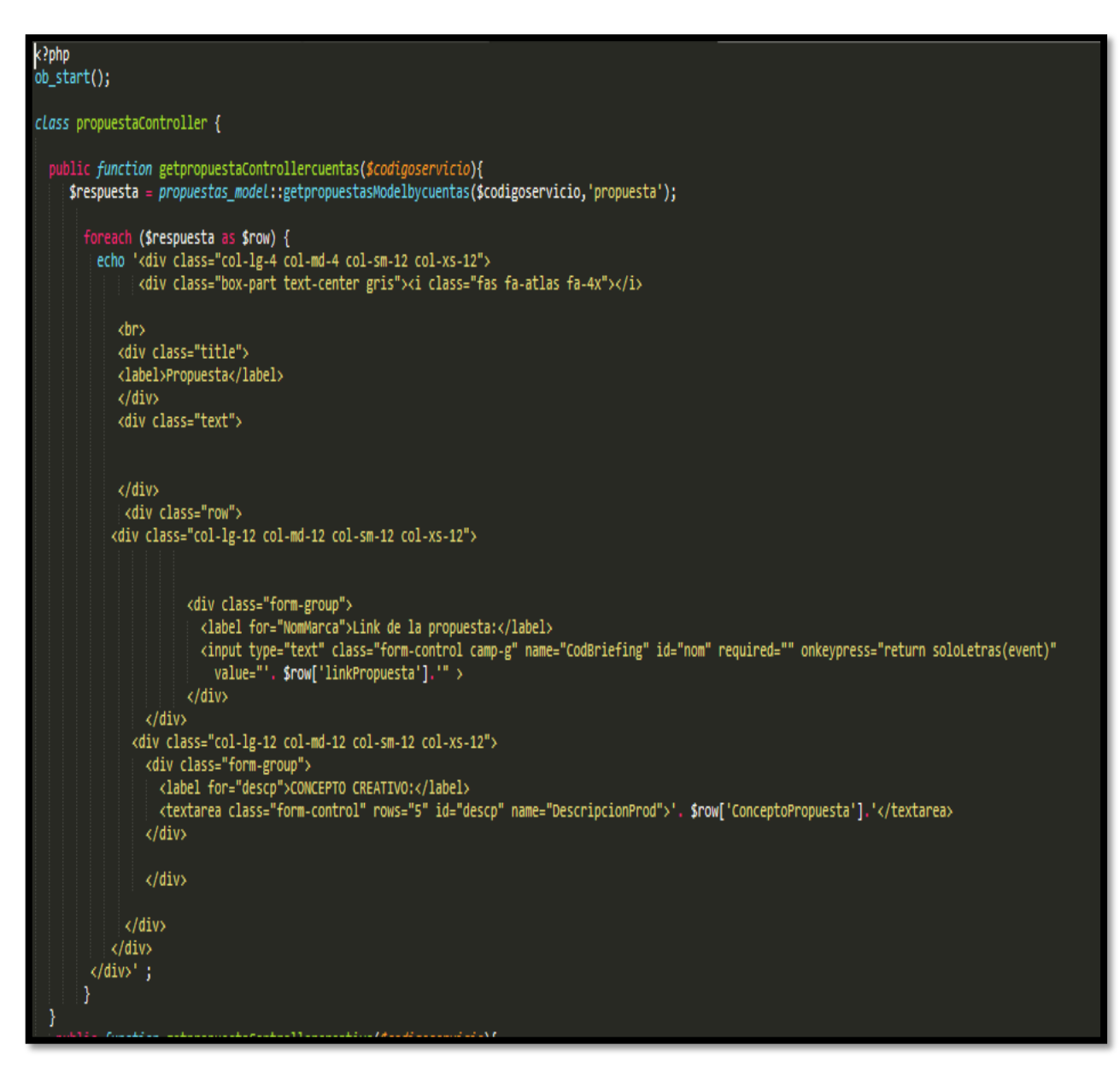

**Código de Requerimiento Funcional N°26- propuestasControlado.php**

### **Implementación**

En la figura 176 se muestra la interfaz gráfica de usuario del sistema para listar las propuestas realizadas por cada servicio y briefing en el perfil "Cuentas", el cual fue definida por el Product Owner y desarrollada por el equipo de trabajo.

# **Implementación interfaz gráfica del usuario**

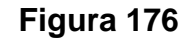

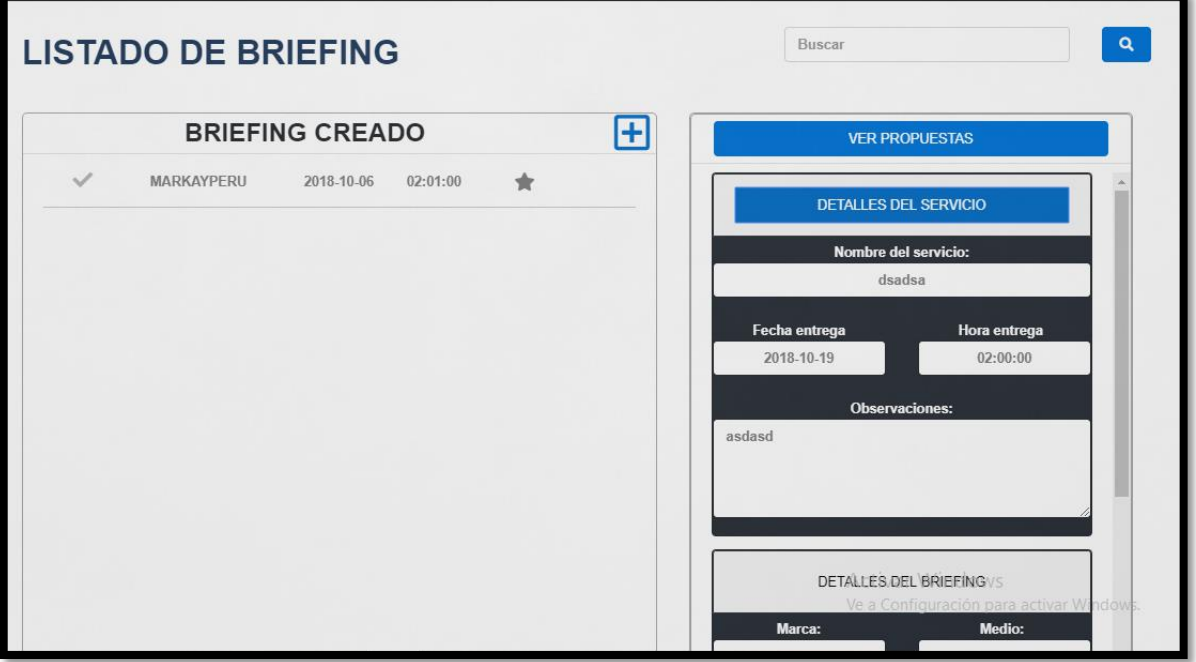

# **Interfaz gráfica del usuario Listar las propuestas realizadas por cada servicio y briefing en el perfil "Cuentas"**

## **Requerimiento RF27:**

**RF27:** El sistema web debe permitir al perfil Cuentas, enviar correos al cliente para aprobar las propuestas establecidas, así como el reenvío.

## **Prototipo RF27**

En la figura 177 y 178 se muestran los prototipos mostrados al product Owner para su aprobación, estos se realizaron en una pizarra junto al equipo de trabajo, definiendo 2 prototipos para la interfaz gráfica de usuario de permitir el registro del desarrollo de los briefings asignados en el perfil "Creativo", finalmente se optó por el prototipo N°2 el cual se muestra en la figura 178, debido a que, solo se enviará puro texto mediante el envío de validación de propuestas.

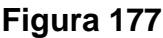

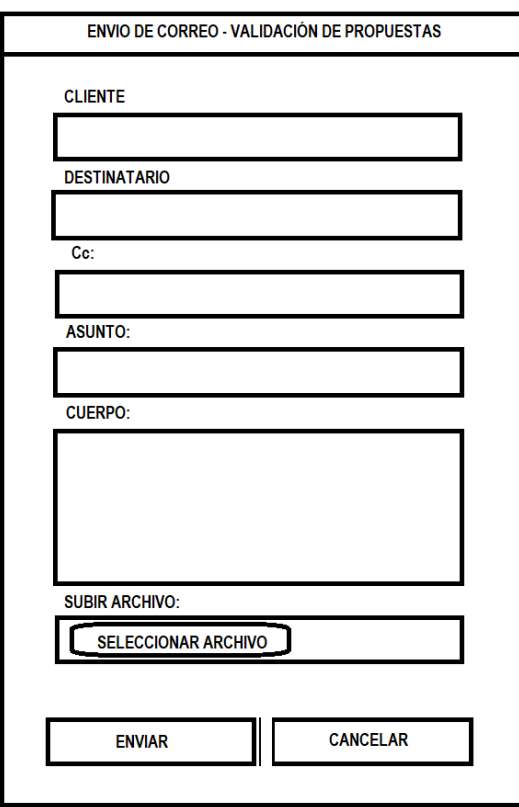

# **Prototipo N°1 de enviar correos de aprobación de propuestas**

**Figura 178**

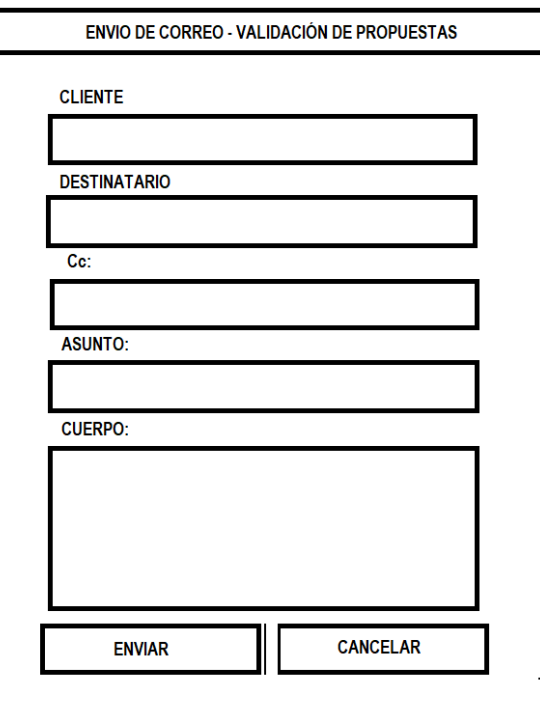

**Prototipo N°2 de enviar correos de aprobación de propuestas**

## **Código**

En la figura 179 se muestra el código php propuestasModelo.php, el cual muestra todas las funciones referidos a permitir el envío de correo para validar las propuestas establecidas.

**Figura 179**

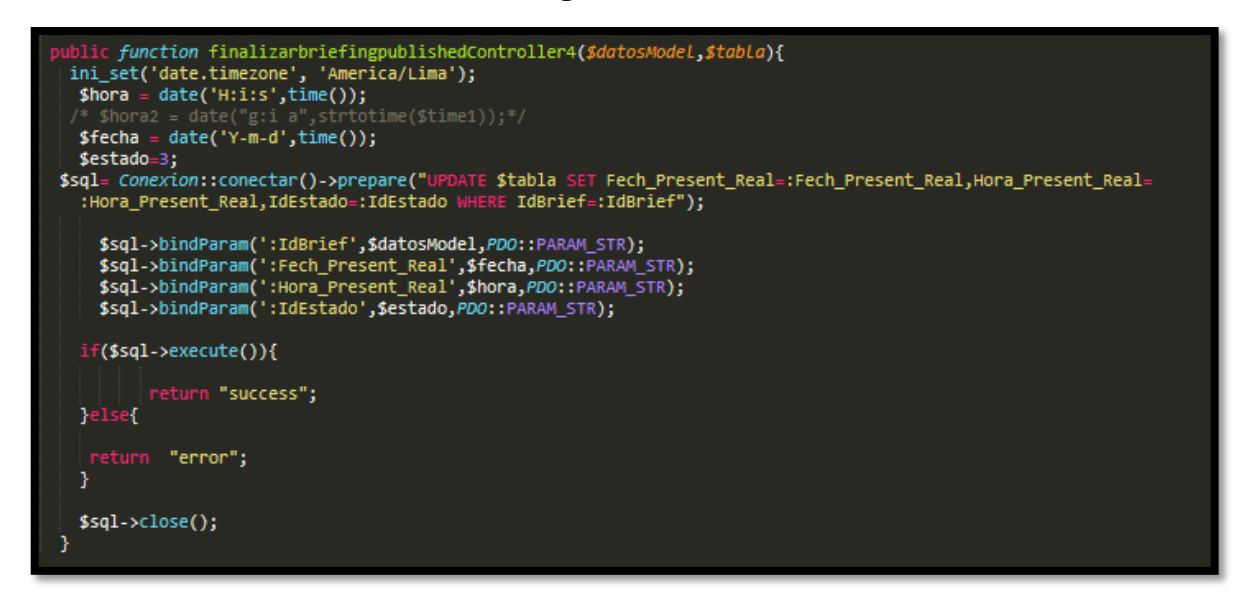

#### **Código de Requerimiento Funcional N°27-briefingModelo.php**

En la figura 180 se muestra el código php de propuestasControlador.php el cual es para la captura de variables de la interfaz para guardarlas en la base de datos o para guardar los datos obtenidos de la base de datos y mostrárselas en la interfaz gráfica del usuario.

**Figura 180**

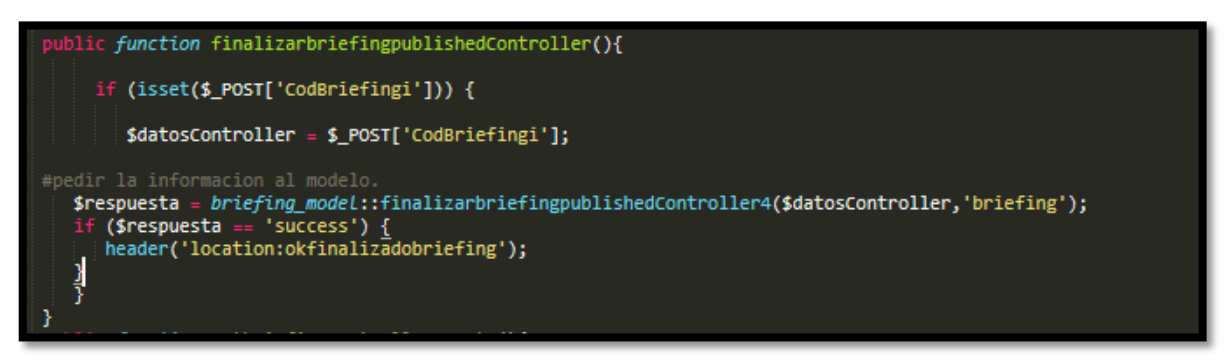

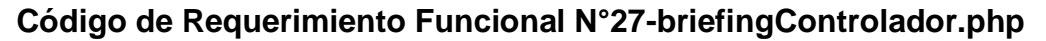

#### **Implementación**

En la figura 181 se muestra la interfaz gráfica de usuario del sistema para permitir el envio de correos para la validación de propuestas establecidas, el cual fue definida por el Product Owner y desarrollada por el equipo de trabajo.

**Figura 181**

#### **Implementación interfaz gráfica del usuario**

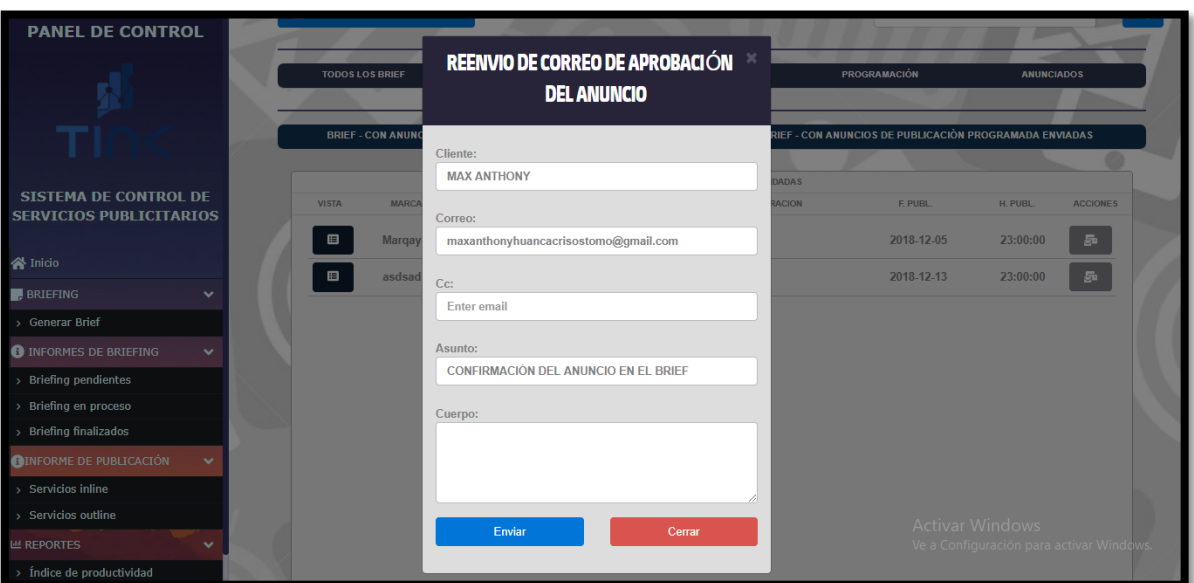

# **Interfaz Gráfica Del Usuario Permitir el envío de correo para validar las propuestas establecidas**

### **Requerimiento RF28:**

**RF28:** El sistema web debe permitir listar las propuestas aprobadas por cada servicio en el perfil "Cuentas".

### **Prototipo RF28**

En la figura 182 y 183 se muestran los prototipos mostrados al product Owner para su aprobación, estos se realizaron en una pizarra junto al equipo de trabajo, definiendo 2 prototipos para la INTERFAZ GRÁFICA DEL USUARIO (Interfaz gráfica de usuario) de listar las propuestas aprobadas por cada servicio y brief en el perfil "Cuentas", finalmente se optó por el prototipo N°1 el cual se muestra en la figura 182, debido a que, por razones de comprensión y facilidad del manejo del sistema este debe de ser dinámico.

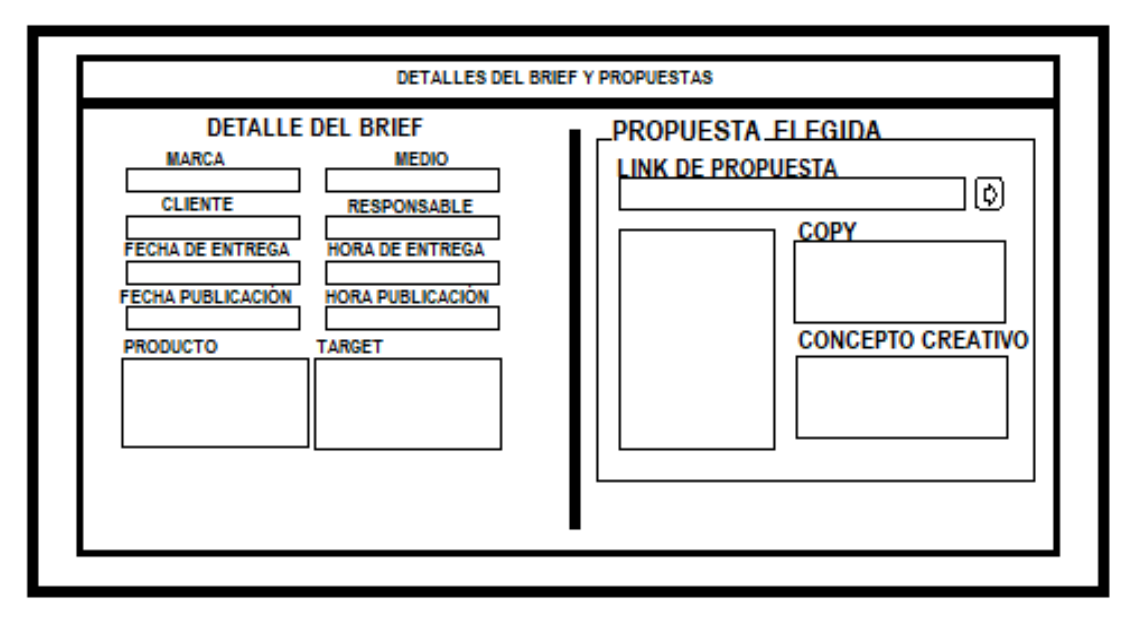

**Figura 182**

**Prototipo N°1 de listar las propuestas aprobadas por cada servicio y briefing en el perfil "Cuentas"**

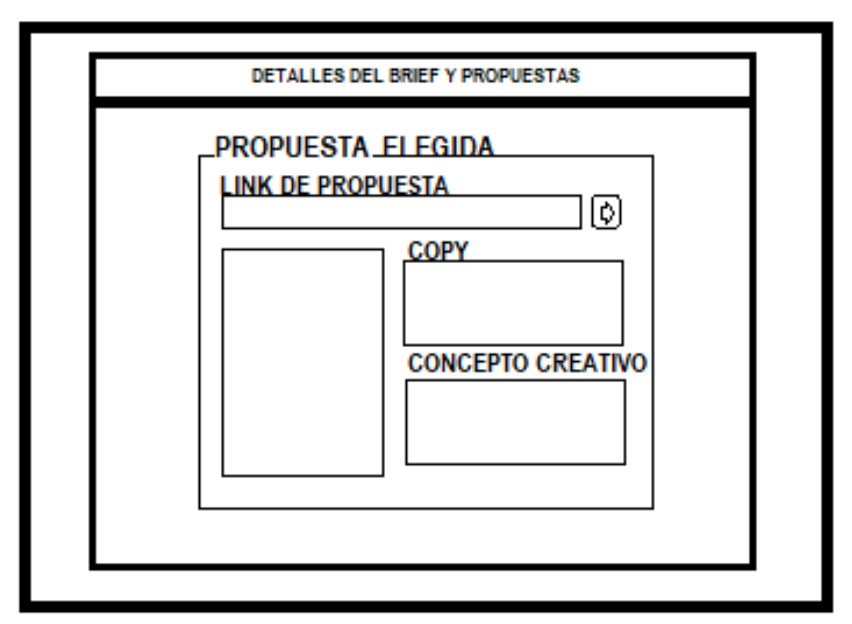

**Figura 183**

**Prototipo N°2 de listar las propuestas aprobadas por cada servicio y briefing en el perfil "Cuentas"**

## **Código**

En la figura 184 se muestra el código php propuestasModelo.php, el cual muestra todas las funciones referidos de listar las propuestas realizadas por cada servicio y briefing en el perfil "Cuentas".

| php<br c <i>lass</i> propuestas model                                                                                                    |  |
|----------------------------------------------------------------------------------------------------|--|
|                                                                                                    |  |
|                                                                                                    |  |
| /*TRAER CLIENTES*/<br>public function getpropuestasModelbycuentas(\$Datosmodel,\$tabla){<br>\$sql = Conexion::conectar()->prepare("SELECT * FROM \$tabla WHERE CodServicio=:CodServicio");<br>\$sql->bindParam(':CodServicio',\$Datosmodel, PDO::PARAM STR);<br>$$sal\text{-}sexecute()$ ;<br>return \$sql->fetchAll(); |  |
| $\text{$sq1$}-\text{$sclose$}$                                                                                                    |  |
| public function getpropuestasModelbycreativo(\$Datosmodel,\$tabla){<br>\$sql = Conexion::conectar()->prepare("SELECT * FROM \$tabla WHERE CodServicio=:CodServicio");<br>\$sql->bindParam(':CodServicio',\$Datosmodel, PDO::PARAM_STR);<br>$$sql$ ->execute();<br>return \$sql->fetchAll();                             |  |
| $\text{$sq1$}-\text{$sclose$}$                                                                                                    |  |
| public function getpropuestasModelbygerente(\$Datosmodel,\$tabla){<br>\$sql = Conexion::conectar()->prepare("SELECT * FROM \$tabla WHERE CodServicio=:CodServicio");<br>\$sql->bindParam(':CodServicio',\$datosModel['CodServicio'], PDO::PARAM_STR);<br>$$sql$ ->execute();<br>return \$sql->fetchAll();               |  |
| $\text{$sq1$}-\text{$sclose$}$                                                                                                    |  |
| public function getpropuestasModelbydiseñador(\$Datosmodel,\$tabla){<br>\$sql = Conexion::conectar()->prepare("SELECT * FROM \$tabla WHERE CodServicio=:CodServicio");<br>\$sql->bindParam(':CodServicio',\$datosModel['CodServicio'], PDO::PARAM_STR);<br>$$sal->execute()$ ;<br>return \$sql->fetchAll();             |  |
| $\$sql>\text{close}$ :                                                                                                    |  |
| public function deletepropuestatodo(\$datosModel,\$tabla){<br>\$sql = Conexion::conectar()->prepare("DELETE FROM \$tabla WHERE CodServicio = :CodServicio");<br>\$sql->bindParam(':CodServicio',\$datosModel['CodServicio'],PDO::PARAM_STR);                                                                            |  |

**Figura 184**

**Código de Requerimiento Funcional N°28- propuestasModelo.php**

En la figura 185 se muestra el código php de propuestasControlador.php el cual es para la captura de variables de la interfaz para guardarlas en la base de datos o para guardar los datos obtenidos de la base de datos y mostrárselas en la interfaz gráfica.

**Figura 185**

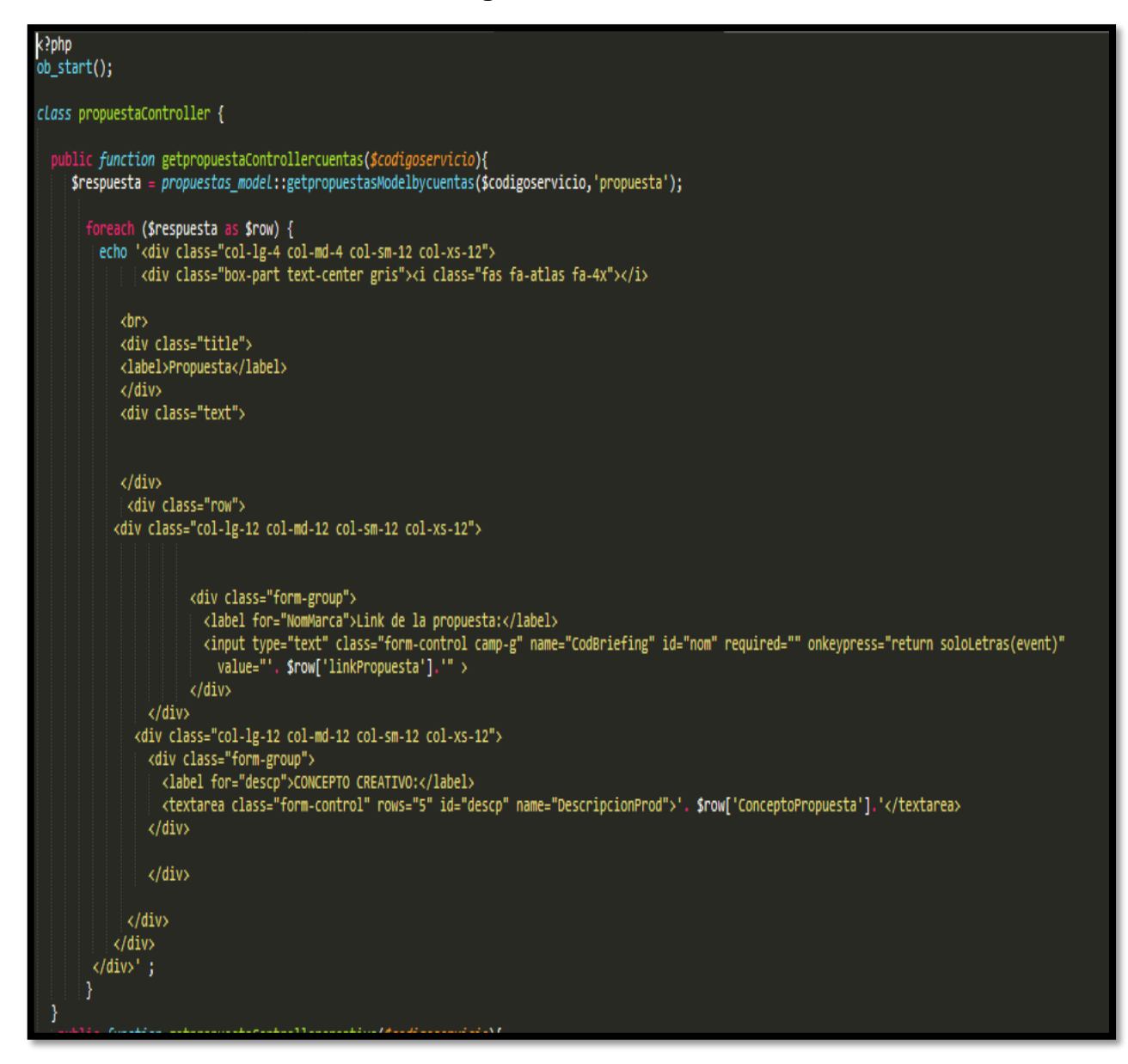

**Código de Requerimiento Funcional N°28- propuestasControlado.php**

### **Implementación**

En la figura 186 se muestra la interfaz gráfica de usuario del sistema para listar las propuestas realizadas por cada servicio y briefing en el perfil "Cuentas", el cual fue definida por el Product Owner y desarrollada por el equipo de trabajo.

## **Implementación interfaz gráfica del usuario**

#### **Figura 186**

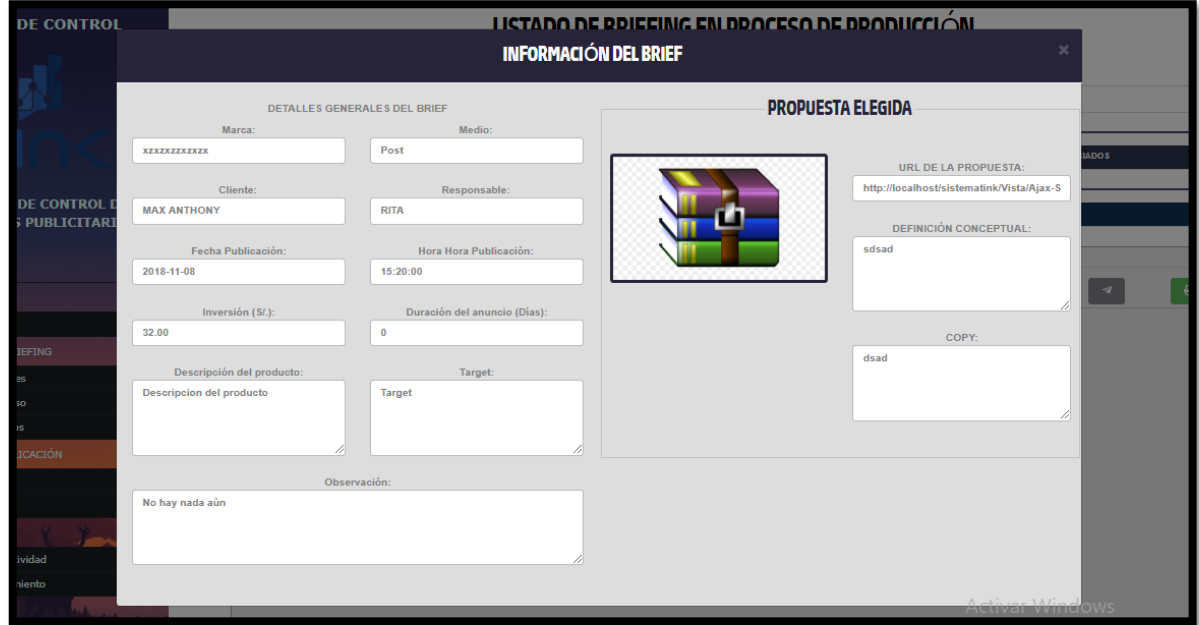

# **Interfaz gráfica del usuario Listar las propuestas realizadas por cada servicio y briefing en el perfil "Cuentas"**

### **Requerimiento RF29:**

**RF29:** El sistema web debe permitir al perfil Creativo, administrar y poder realizar el registro de programación para la publicación de anuncio del brief.

### **Prototipo RF29**

En la figura 187 y 188 se muestran los prototipos mostrados al product Owner para su aprobación, estos se realizaron en una pizarra junto al equipo de trabajo, definiendo 2 prototipos para la interfaz gráfica de usuario de debe administrar y poder realizar el registro de programación para la publicación de anuncio del brief, finalmente se optó por el prototipo N°1 el cual se muestra en la figura 187, debido a que, por razones de comprensión y fácil utilización del sistema se prefiere que los datos que se buscan sean en la misma página.

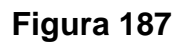

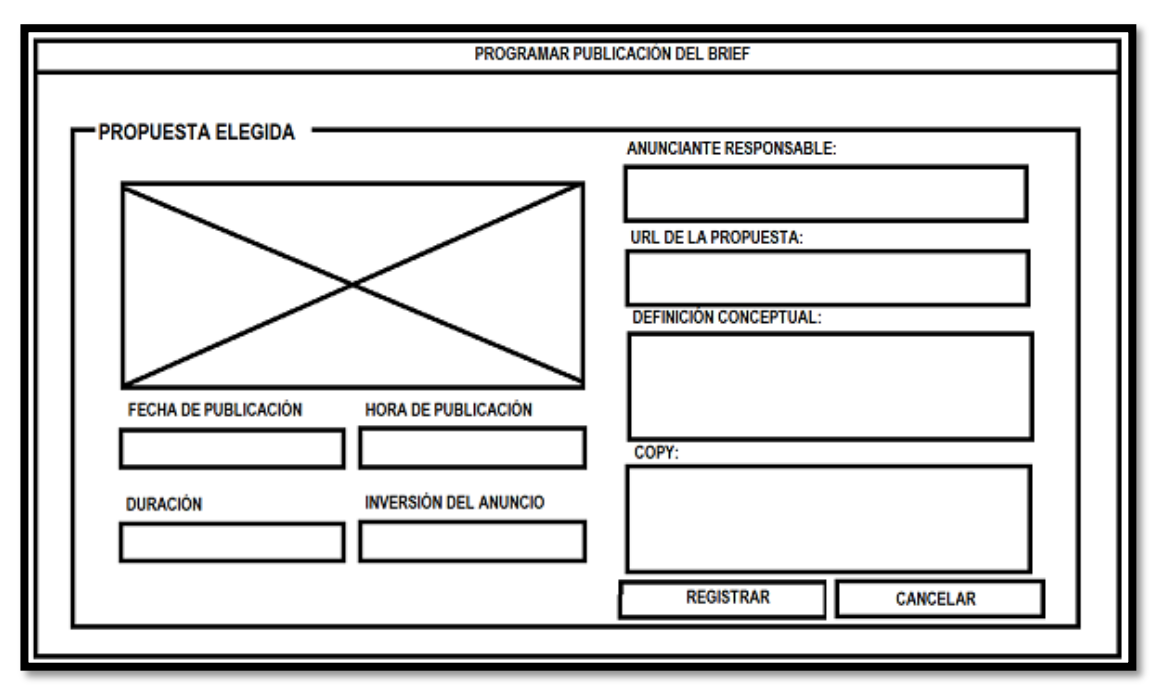

**Prototipo N°1 de administrar y poder realizar el registro de programación para la publicación de anuncio del brief**

**Figura 188**

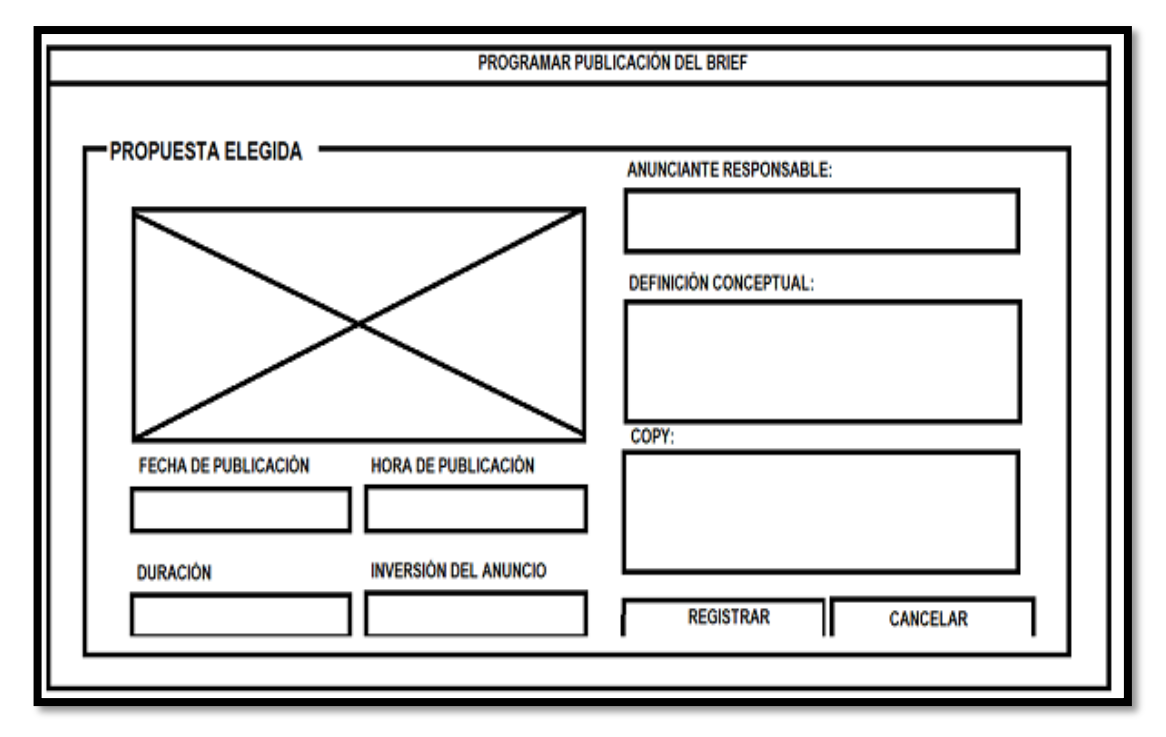

**Prototipo N°2 de administrar y poder realizar el registro de programación para la publicación de anuncio del brief**

## **Código**

En la figura 189 se muestra el código php programaranuncioModelo.php, el cual muestra todas las funciones referidos a administrar y poder realizar el registro de programación para la publicación de anuncio del brief.

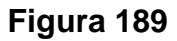

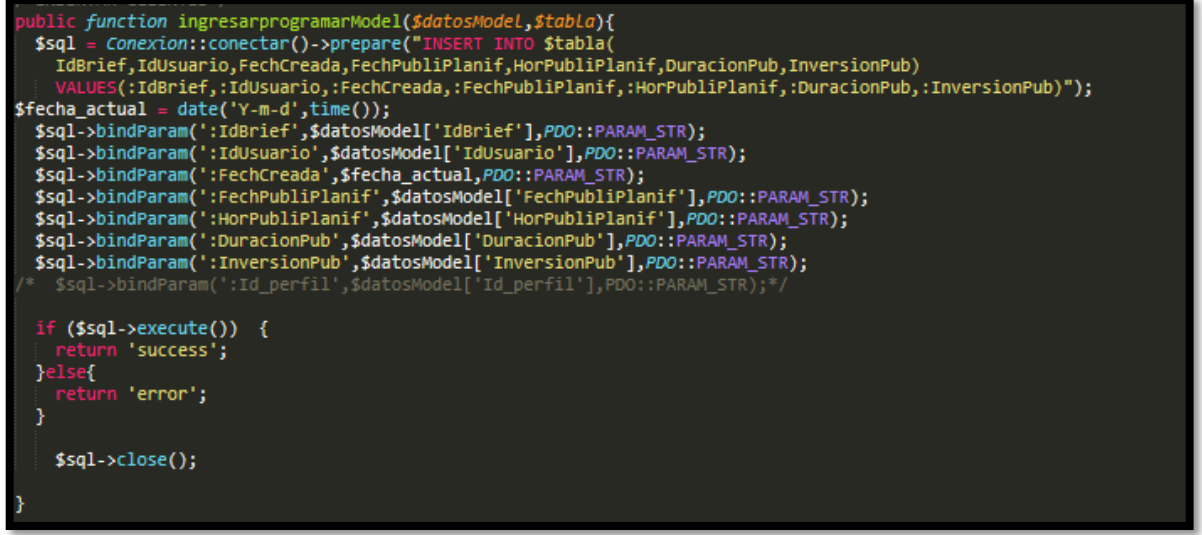

### **Código de Requerimiento Funcional N°29- programaranuncioModelo.php**

### **Implementación**

En la figura 190 se muestra la interfaz gráfica de usuario del sistema para administrar y poder realizar el registro de programación para la publicación de anuncio del brief, el cual fue definida por el Product Owner y desarrollada por el equipo de trabajo.

## **Implementación interfaz gráfica del usuario**

**Figura 190**

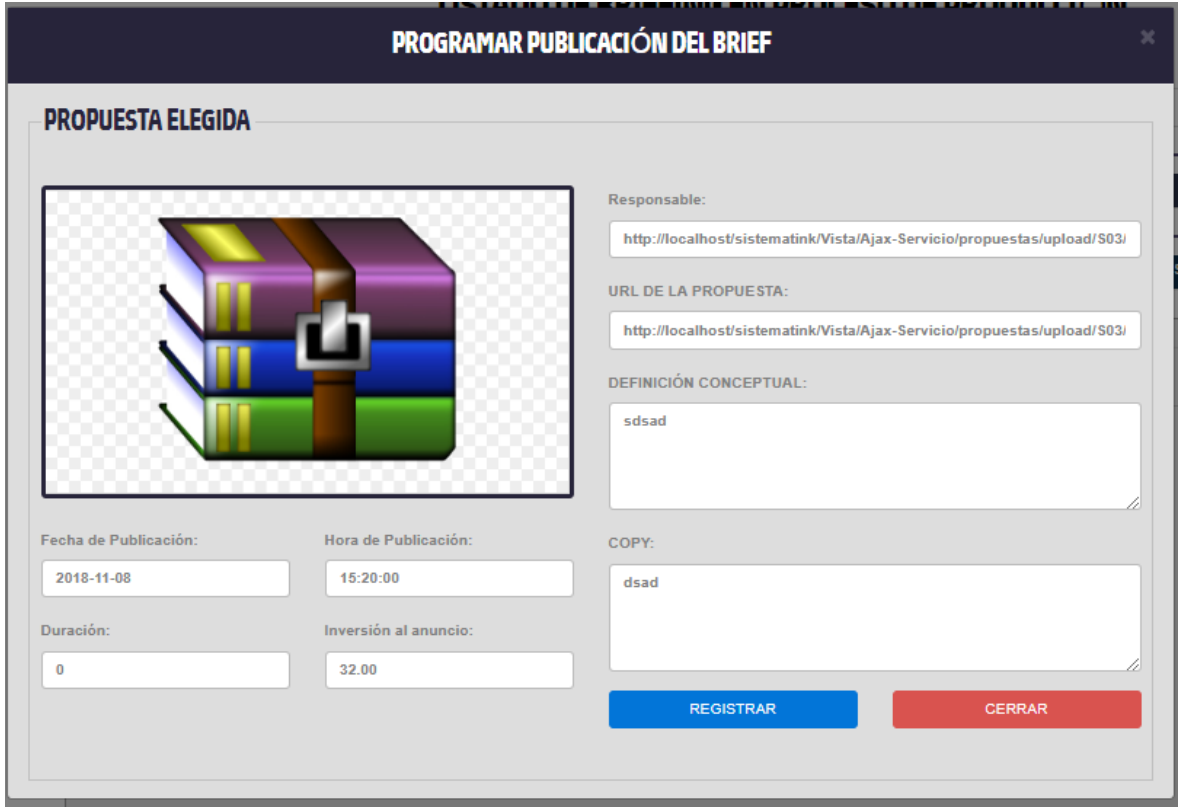

# **Interfaz Gráfica del usuario para administrar y poder realizar el registro de programación para la publicación de anuncio del brief**

### **Requerimiento RF30:**

**RF30:** El sistema web debe permitir listar las programaciones para la publicación del brief por cada servicio en el perfil "Cuentas".

### **Prototipo RF30**

En la figura 191 y 192 se muestran los prototipos mostrados al product Owner para su aprobación, estos se realizaron en una pizarra junto al equipo de trabajo, definiendo 2 prototipos para la interfaz gráfica del usuario de debe listar las programaciones para la publicación del brief por cada servicio en el perfil "Cuentas", finalmente se optó por el prototipo N°1 el cual se muestra en la figura 191, debido a que, por razones de comprensión y fácil utilización del sistema se prefiere que los datos que se buscan sean en la misma página.

## **Figura 191**

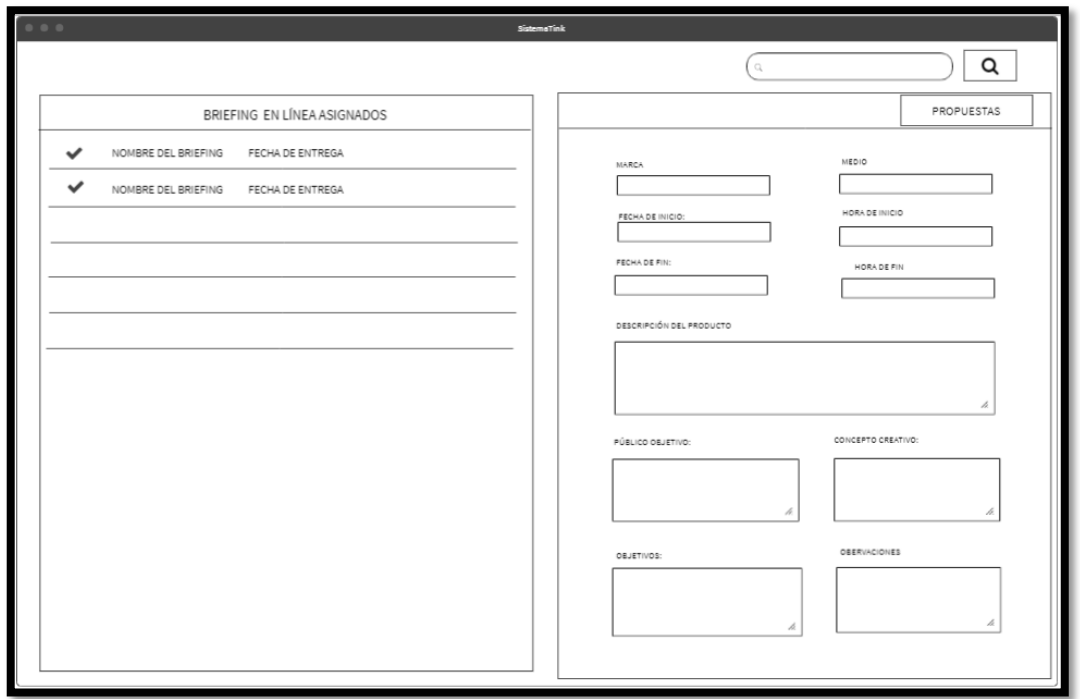

**Prototipo N°1 de listar las programaciones para la publicación del brief por cada servicio en el perfil "Publicista"**

**Figura 192**

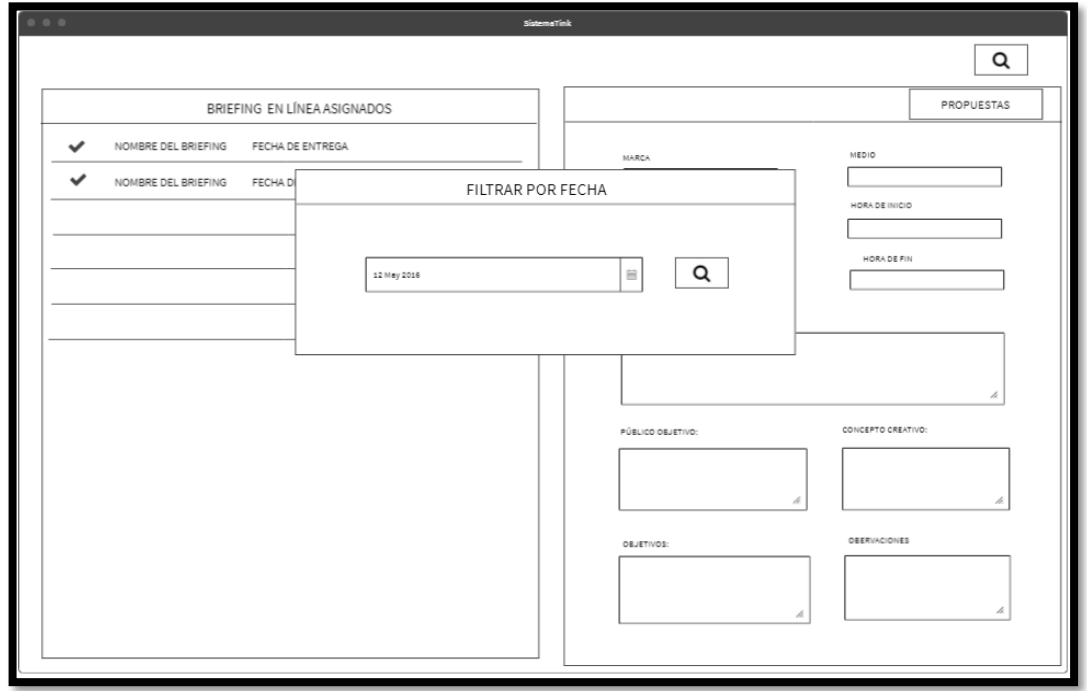

**Prototipo N°2 de listar las programaciones para la publicación del brief por cada servicio en el perfil "Publicista"**

## **Código**

En la figura 193 se muestra el código php programaranuncioModelo.php, el cual muestra todas las funciones referidos a listar las programaciones para la publicación del brief por cada servicio en el perfil "Publicista".

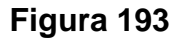

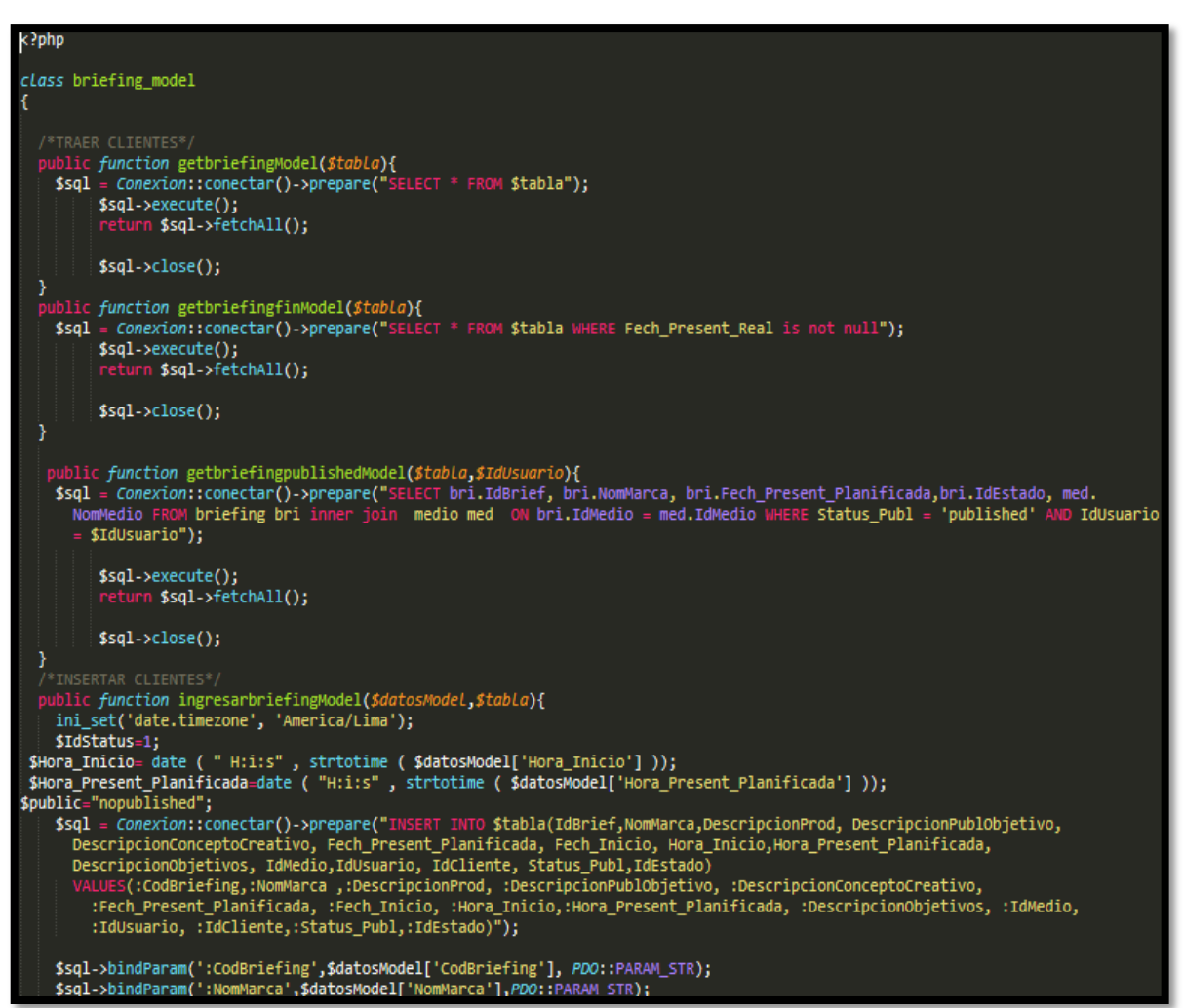

### **Código de Requerimiento Funcional N°30-programaranuncioModelo.php**

#### **Implementación**

En la figura 194 se muestra la interfaz gráfica de usuario del sistema para listar las programaciones para la publicación del brief por cada servicio en el perfil "publicista", el cual fue definida por el Product Owner y desarrollada por el equipo de trabajo.

# **Implementación interfaz gráfica del usuario Figura 194**

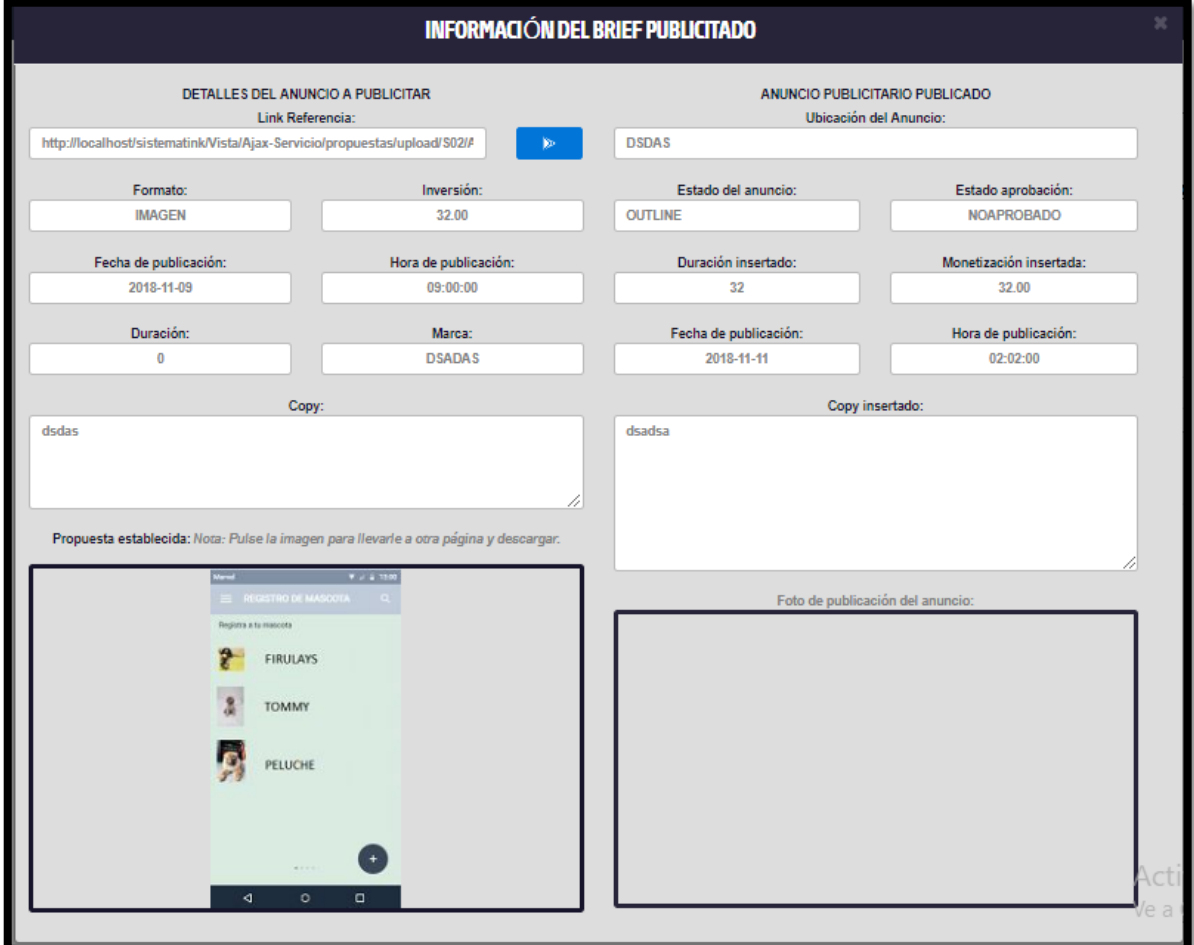

# **Interfaz gráfica del usuario listar las programaciones para la publicación del brief por cada servicio en el perfil "publicista"**

#### **Requerimiento RF31:**

**RF31:** El sistema web debe permitir listar las programaciones para la publicación del brief por cada servicio en el perfil "Publicista".

#### **Prototipo RF31**

En la figura 195 y 196 se muestran los prototipos mostrados al product Owner para su aprobación, estos se realizaron en una pizarra junto al equipo de trabajo,

definiendo 2 prototipos para la interfaz gráfica del usuario de debe listar las programaciones para la publicación del brief por cada servicio en el perfil "Publicista", finalmente se optó por el prototipo N°1 el cual se muestra en la figura 195, debido a que, por razones de comprensión y fácil utilización del sistema se prefiere que los datos que se buscan sean en la misma página.

#### **Figura 195**

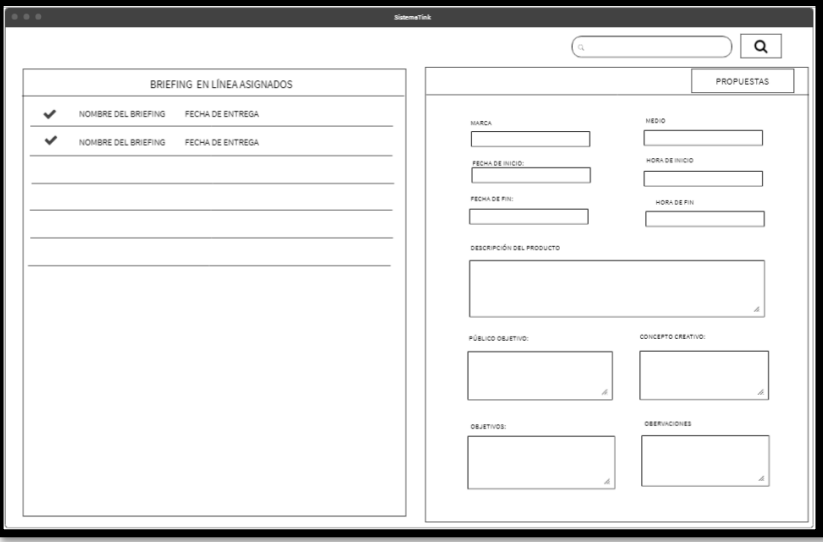

**Prototipo N°1 de listar las programaciones para la publicación del brief por** 

**cada servicio en el perfil "Publicista"**

**Figura 196**

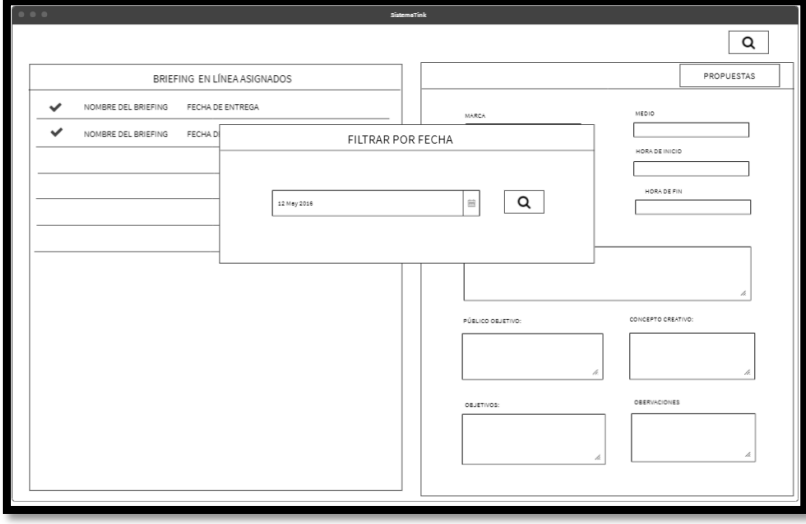

**Prototipo N°2 de listar las programaciones para la publicación del brief por cada servicio en el perfil "Publicista"**

## **Código**

En la figura 197 se muestra el código php programaranuncioModelo.php, el cual muestra todas las funciones referidos a listar las programaciones para la publicación del brief por cada servicio en el perfil "Publicista".

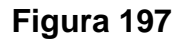

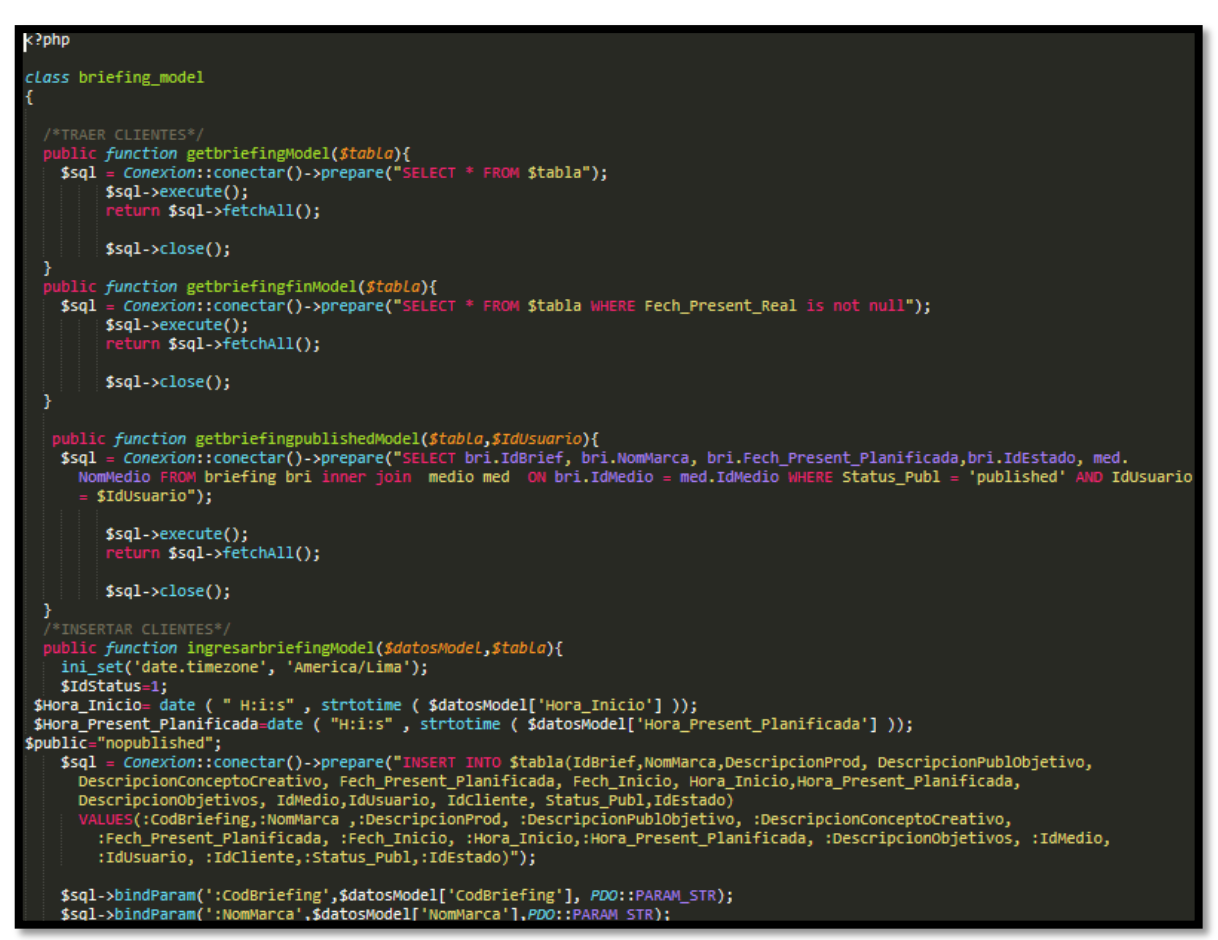

## **Código de Requerimiento Funcional N°31-programaranuncioModelo.php**

#### **Implementación**

En la figura 198 se muestra la interfaz gráfica de usuario del sistema para listar las programaciones para la publicación del brief por cada servicio en el perfil "publicista", el cual fue definida por el Product Owner y desarrollada por el equipo de trabajo.

# **Implementación interfaz gráfica del usuario Figura 198**

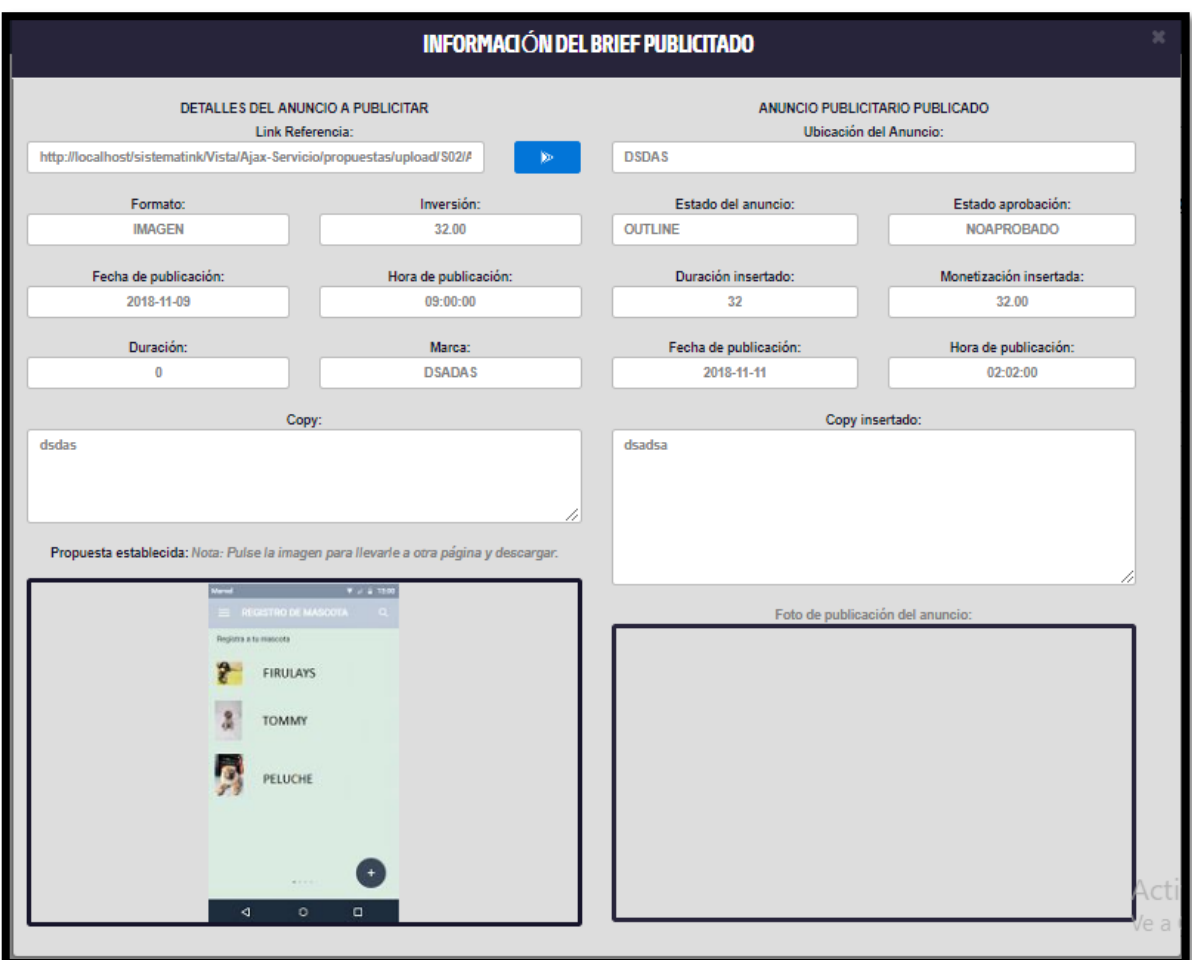

# **Interfaz gráfica del usuario listar las programaciones para la publicación del brief por cada servicio en el perfil "publicista"**

### **Requerimiento RF32:**

**RF32:** El sistema web debe permitir al perfil Publicista, administrar y poder realizar el registro del anuncio publicado programado.

### **Prototipo RF32**

En la figura 199 y 200 se muestran los prototipos mostrados al product Owner para su aprobación, estos se realizaron en una pizarra junto al equipo de trabajo, definiendo 2 prototipos para la interfaz gráfica del usuario de debe registrar el anuncio publicado programado en el perfil "Publicista", finalmente se optó por el

prototipo N°1 el cual se muestra en la figura 199, debido a que, por razones de comprensión y fácil utilización del sistema se prefiere que los datos que se buscan sean en la misma página.

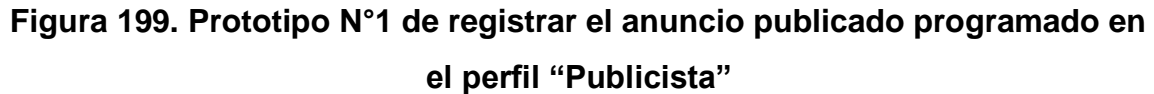

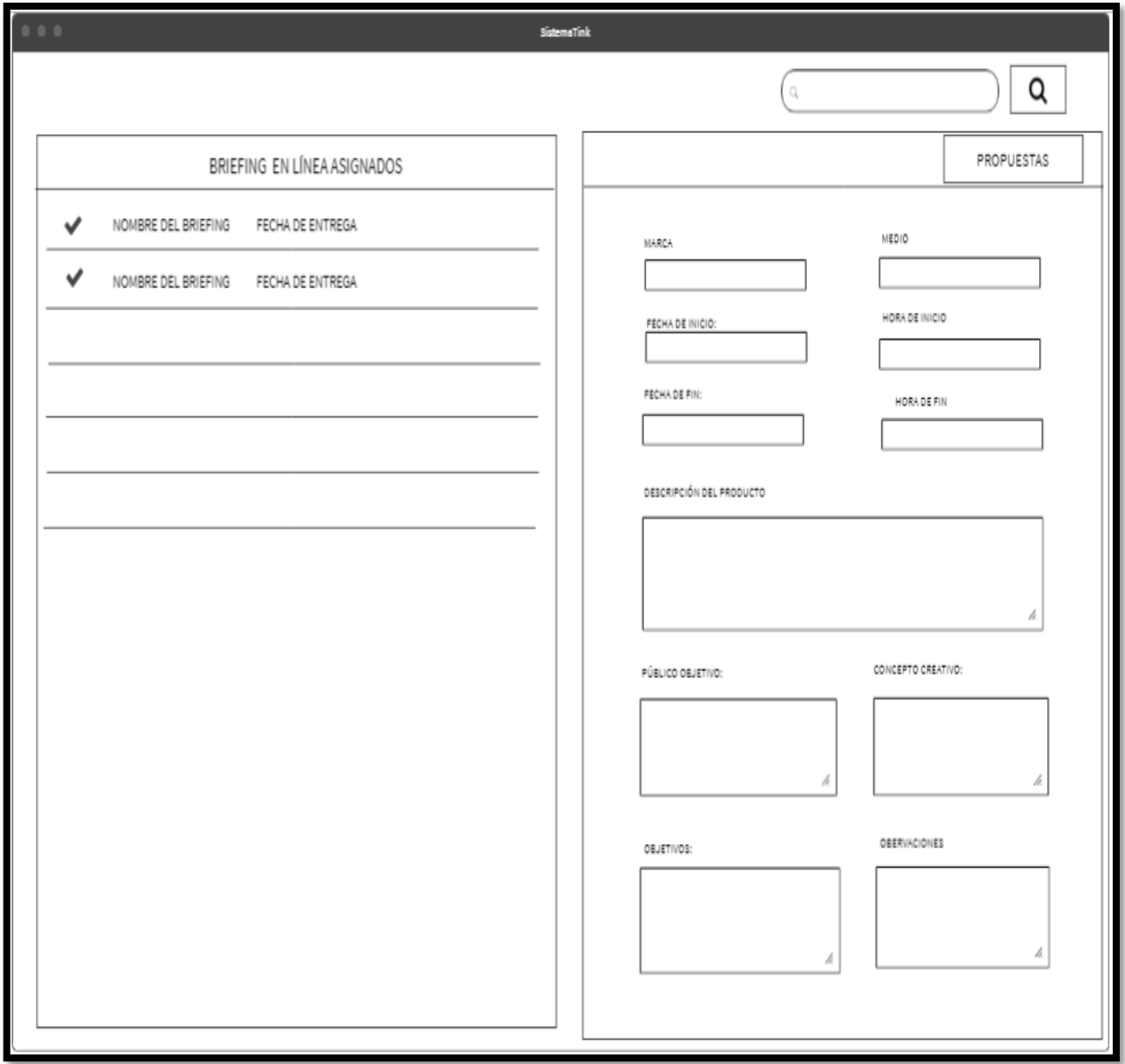

# **Figura 200. Prototipo N°2 de registrar el anuncio publicado programado en el perfil "Publicista"**

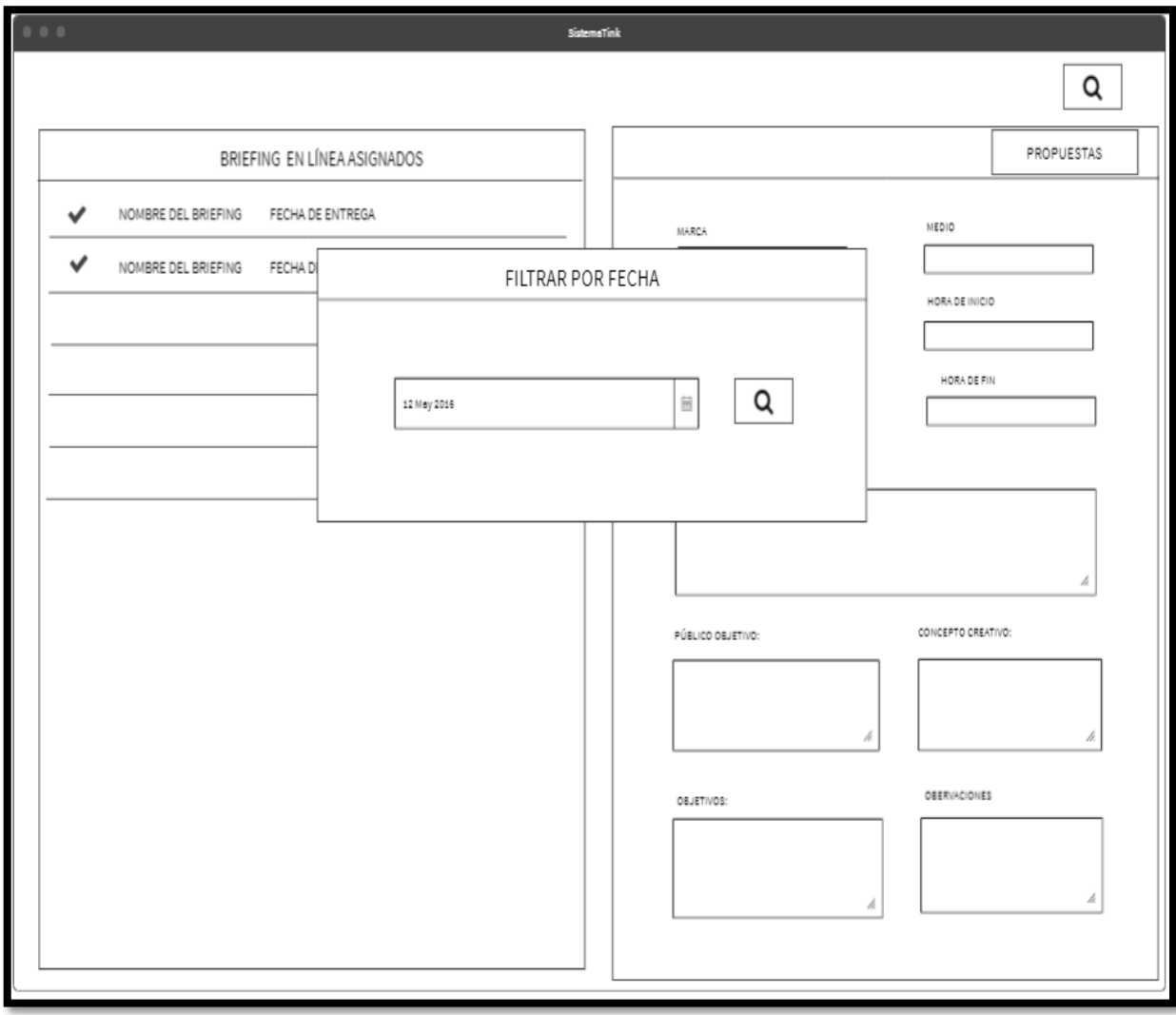

## **Código**

En la figura 201 se muestra el código php programaranuncioModelo.php, el cual muestra todas las funciones referidos registrar el anuncio publicado programado en el perfil "Publicista".

# **Figura 201. Código de Requerimiento Funcional N°31 programaranunciarModelo.php**

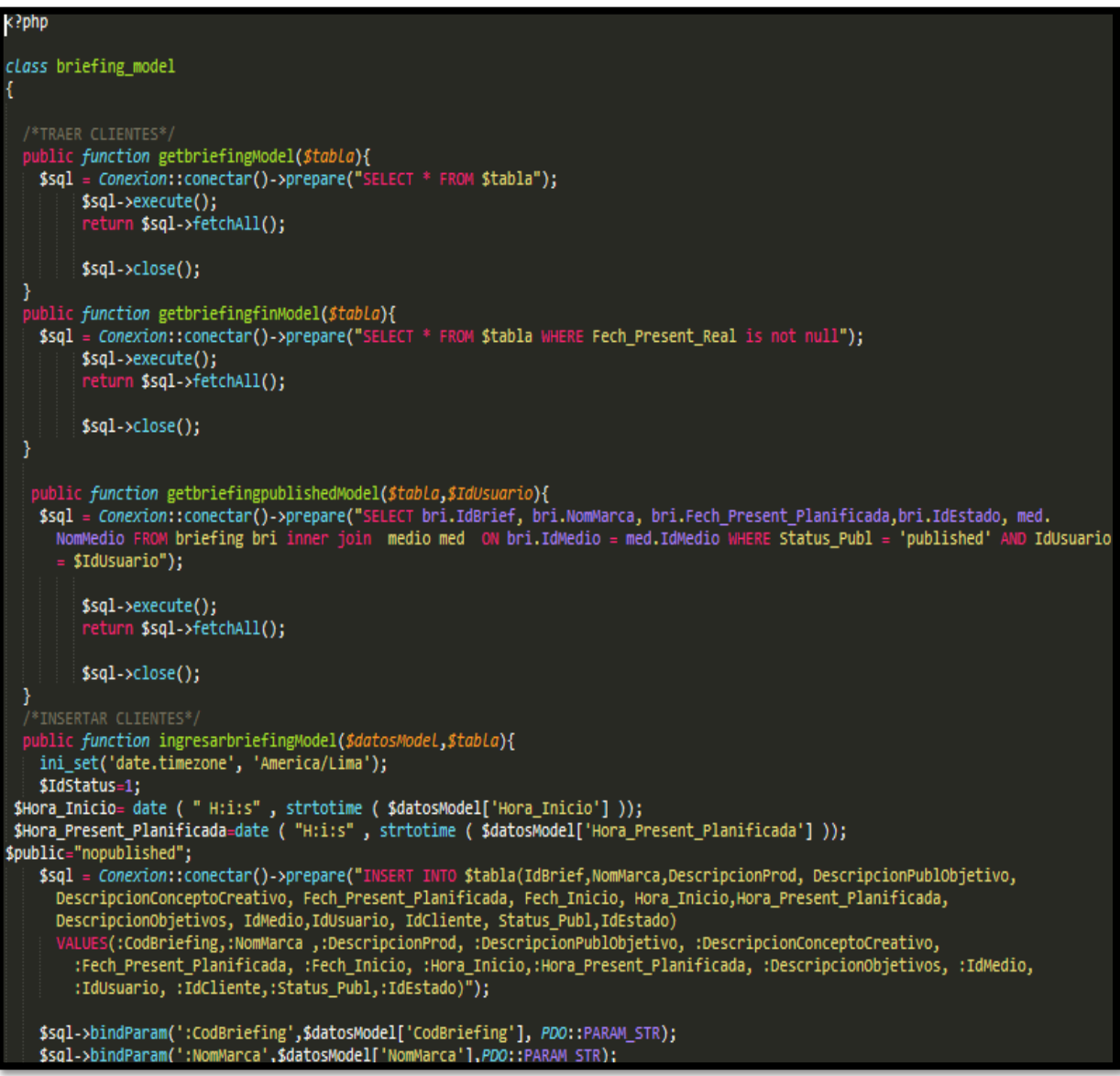

### **Implementación**

En la figura 202 se muestra la interfaz gráfica de usuario del sistema para registrar el anuncio publicado programado en el perfil "Publicista"., el cual fue definida por el Product Owner y desarrollada por el equipo de trabajo.

**Implementación interfaz gráfica del usuario**

**Figura 202. Interfaz Gráfica Del Usuario registrar el anuncio publicado programado en el perfil "Publicista".**

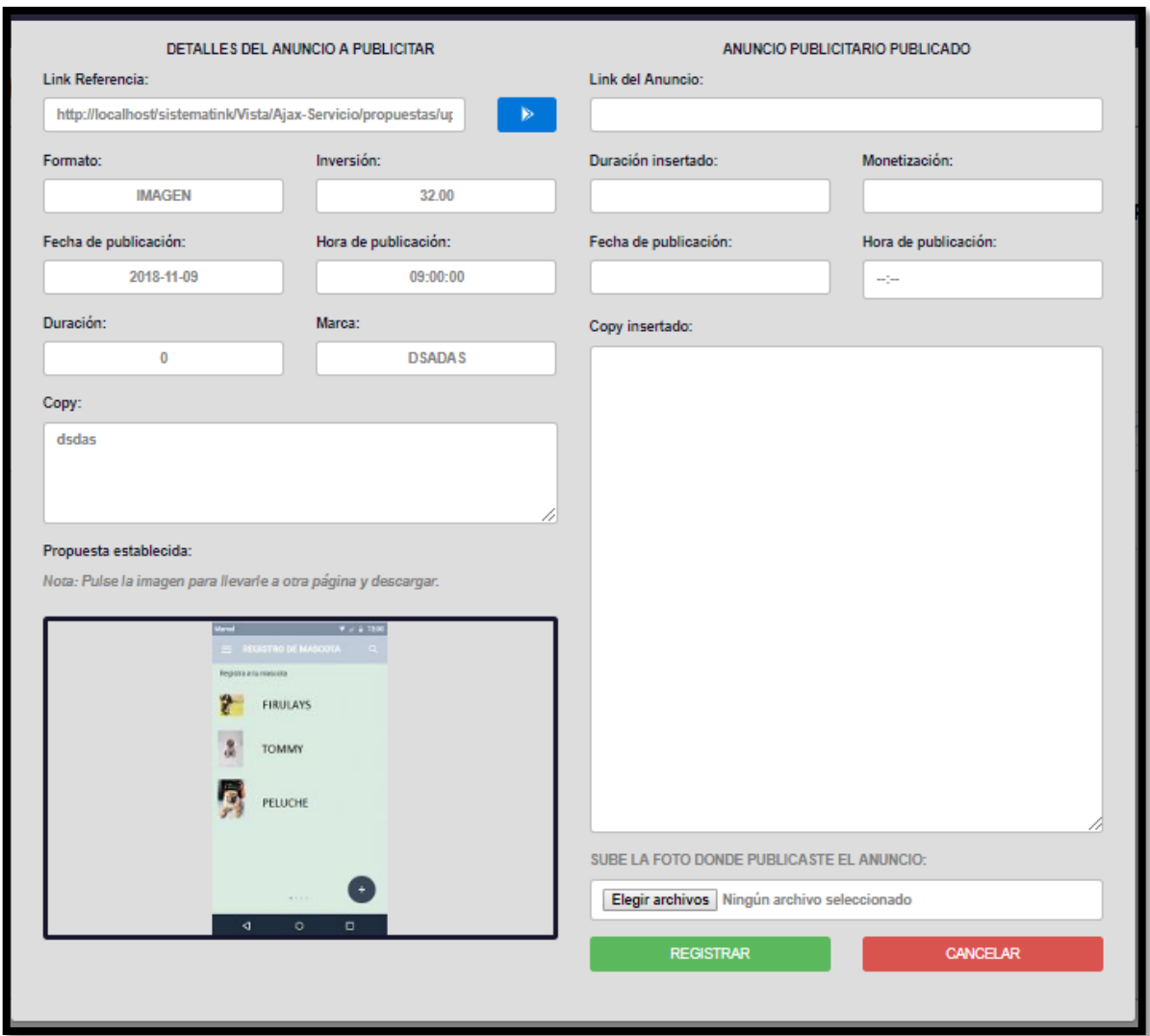

#### **Burndown Chart Sprint 4**

En la figura 203 se observa el gráfico burndown chart el cual representa el control de las entregas del producto por cada día de iteración; el eje horizontal del burndown chart muestra los días de la iteración planificada; el eje vertical muestra la cantidad de trabajo pendiente por realizar al inicio de cada sprint. Este trabajo restante se puede expresar en la unidad que el equipo prefiera, story points (puntos de historia), ideal days (días ideales), team days (días de equipo) u otra unidad.

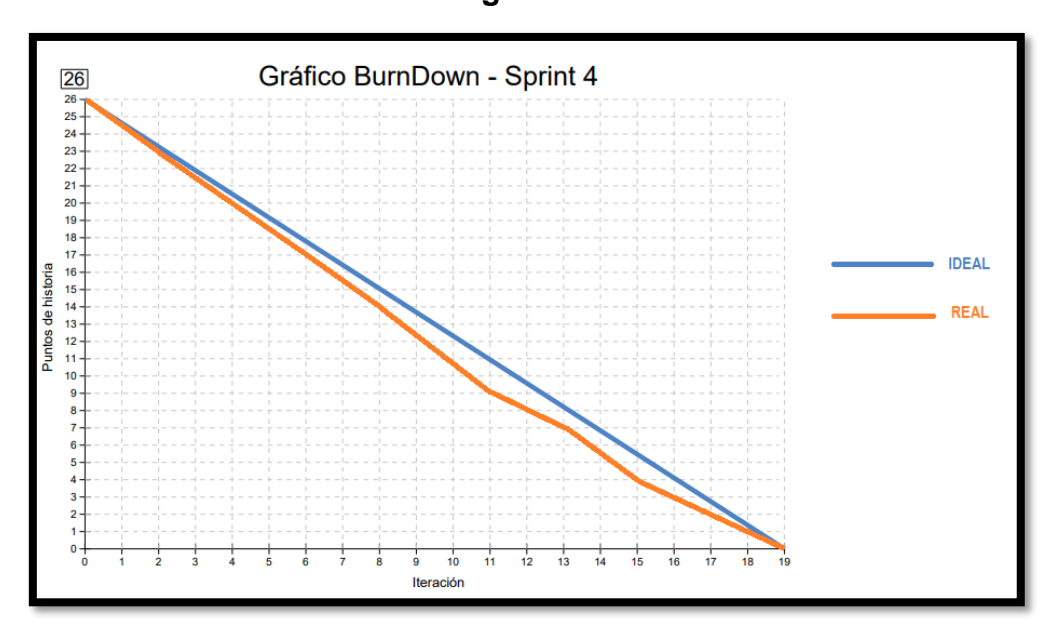

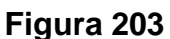

**Gráfico Burndown del sprint 4**

#### **Retrospectiva del sprint 4**

Al final del Sprint, el equipo scrum se reunió para recibir la respuesta del Scrum master, para saber cómo le fue en la reunión con el product Owner, resulta que el producto se entregó sin problemas entregado y el cliente quedó satisfecho.

#### **Cosas Positivas**

- Logramos cumplir los resultados.
- El apoyo del equipo en todo momento.

#### **Cosas Negativas**

• Ninguna

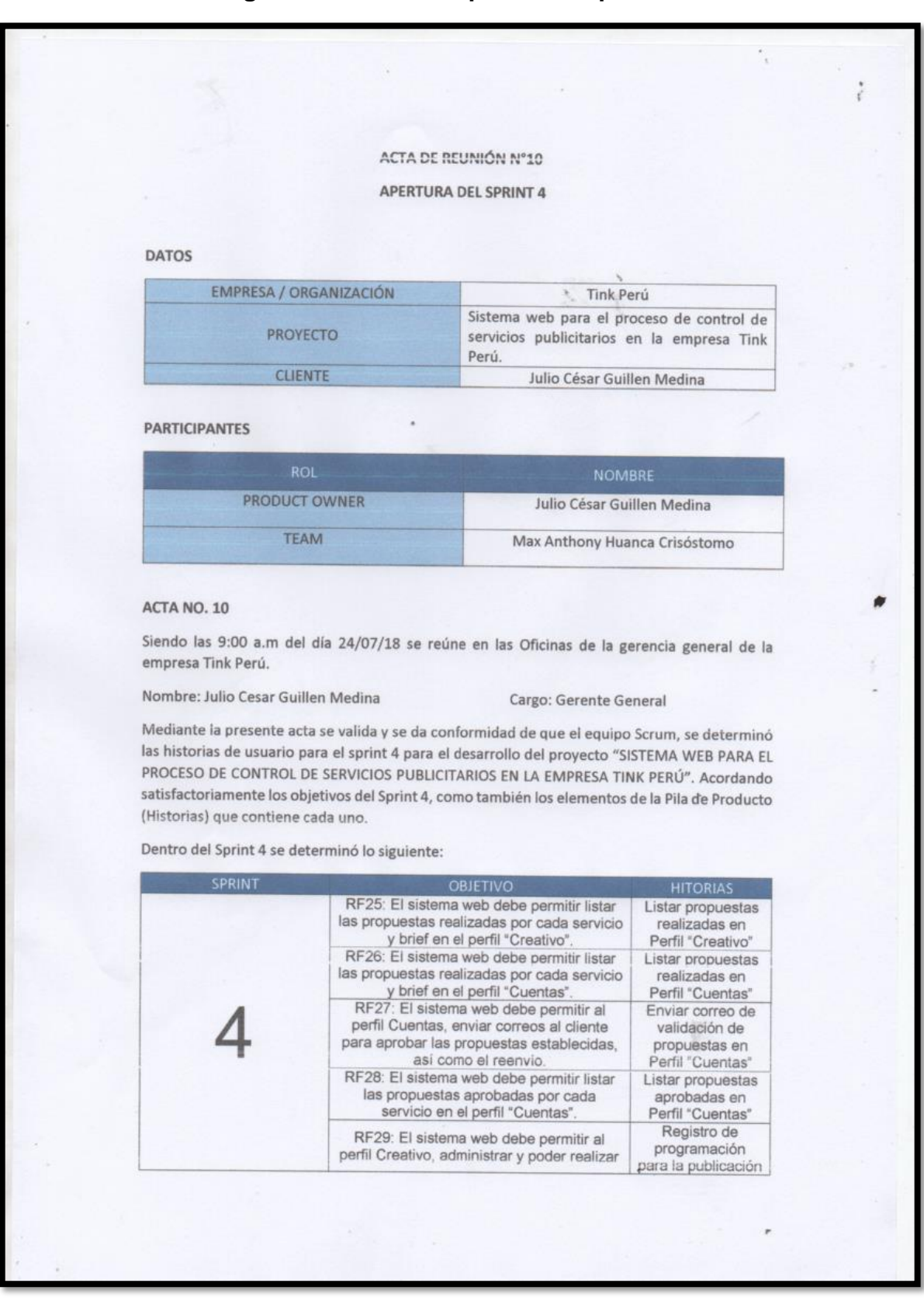

#### Figura 204. Acta de apertura - Sprint 4

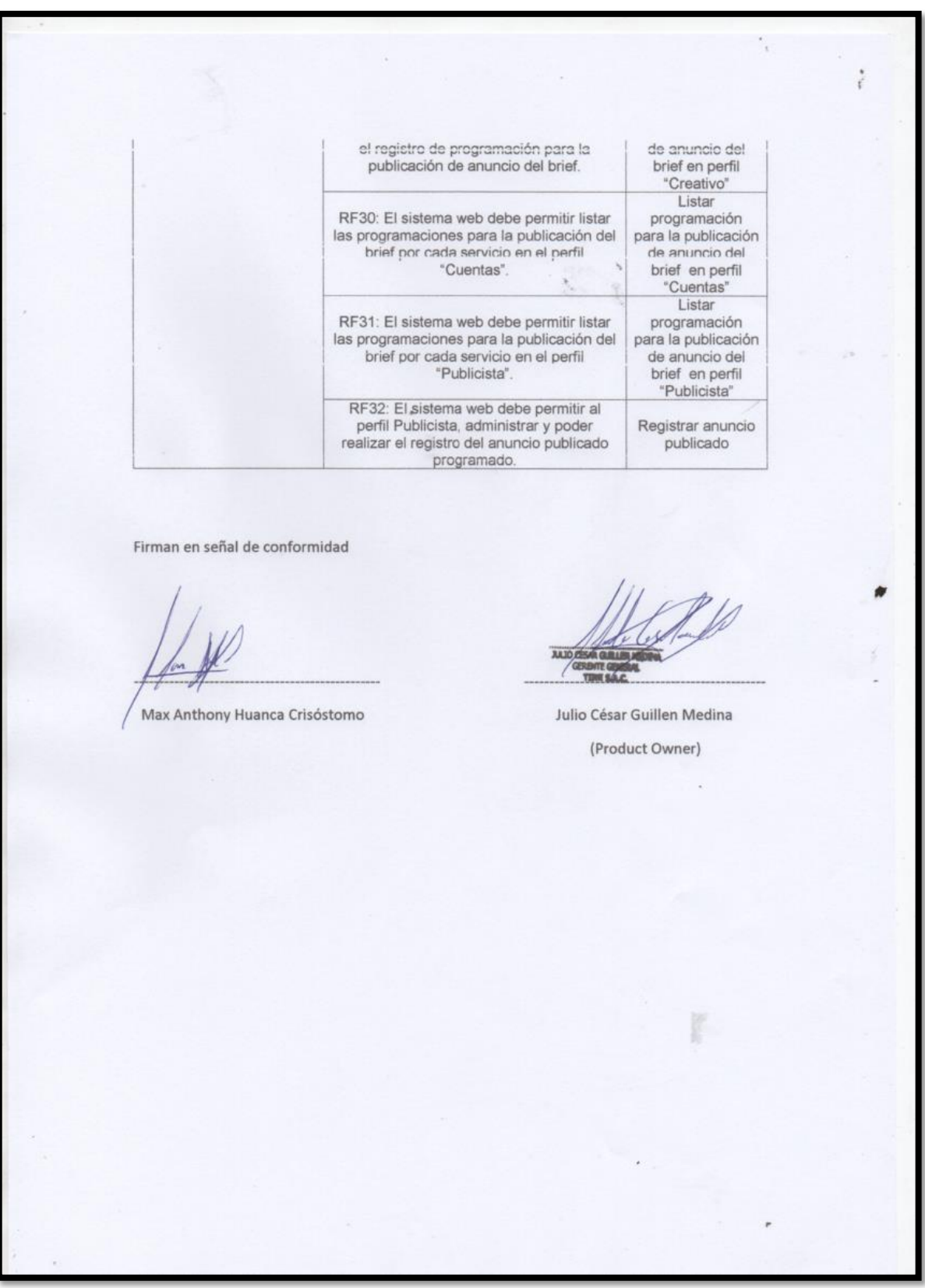

#### **Figura 205. Acta de reunión de selección de prototipos de interfaces – Sprint**

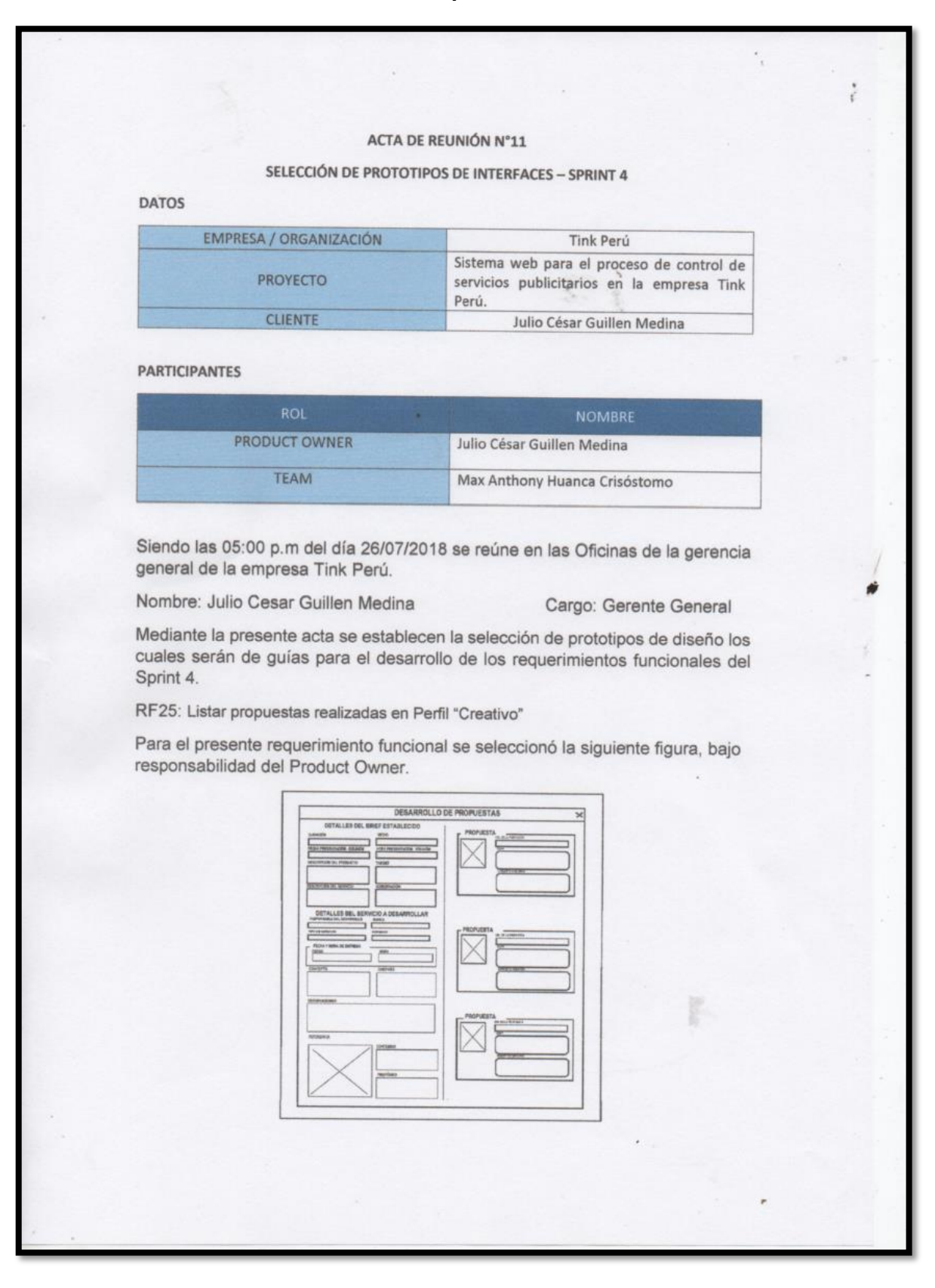

RF26: Listar propuestas realizadas en Perfil "Cuentas"

responsabilidad del Product Owner.

 $\alpha$ 

 $\lambda$ 

DETALLES DEL BREF Y PROPUESTAS DETAILLE DEL BRIEF<br>
KANCA<br>
CLIENTE<br>
DIA DE ENTRECA<br>
DIA DE ENTRECA PROPUESTA\_ **LINK DE PROPUESTA**  $\Gamma$ CLIENTE  $\Box$ FECHA DE ENTREGA **COPY ECHA PUBLICACIÓN** HORA PUBLICACIÓN **CONCEPTO CREATE**  $\overline{\overline{\phantom{a}}\overline{\phantom{a}}\$ ärr CAMPAÑA **OK3NR** PROPUESTA LINK DE PROPUESTA  $\exists$ **BLKO OBJETIVO** CONCEPTO CREATH COPY **BUFTIVO ARACTERISTICAS CONCEPTO CREATE** SERVACIÓN

Para el presente requerimiento funcional se seleccionó la siguiente figura, bajo

 $\ddot{\phantom{a}}$ 

RF27: Enviar correo de validación de propuestas en Perfil" Cuentas"

Para el presente requerimiento funcional se seleccionó la siguiente figura, bajo responsabilidad del Product Owner.

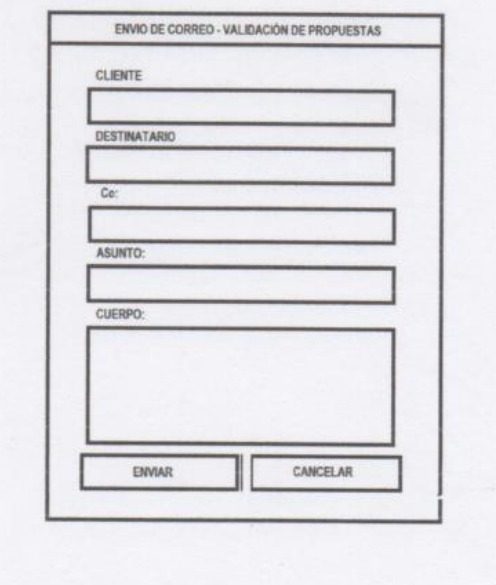

RF28: Listar propuestas aprobadas en Perfil "Cuentas"

 $\mathcal{C}_{\mathbf{a}}$ 

Para el presente requerimiento funcional se seleccionó la siguiente figura, bajo responsabilidad del Product Owner.

 $\cdot$ 

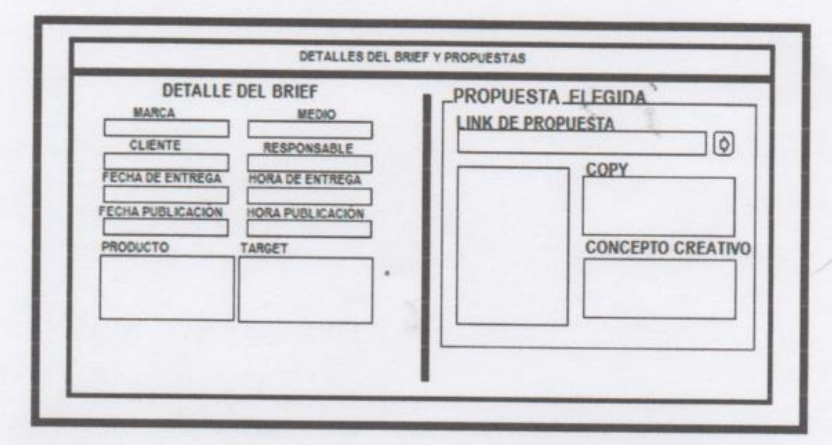

RF29: Registro de programación para la publicación de anuncio del brief en perfil "Creativo"

Para el presente requerimiento funcional se seleccionó la siguiente figura, bajo responsabilidad del Product Owner.

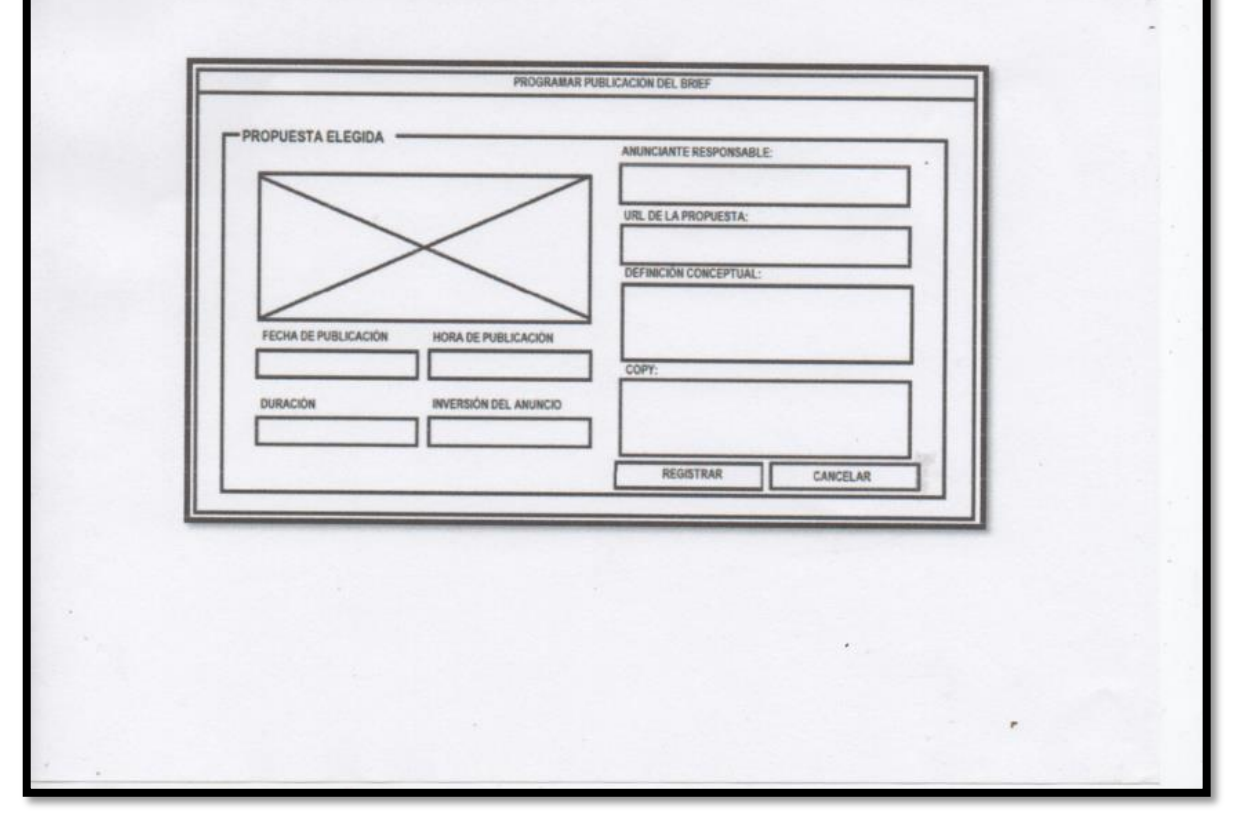

RF30: Listar programación para la publicación de anuncio del brief en perfil "Cuentas"

÷,

 $\ddot{\phantom{a}}$ 

Para el presente requerimiento funcional se seleccionó la siguiente figura, bajo responsabilidad del Product Owner.

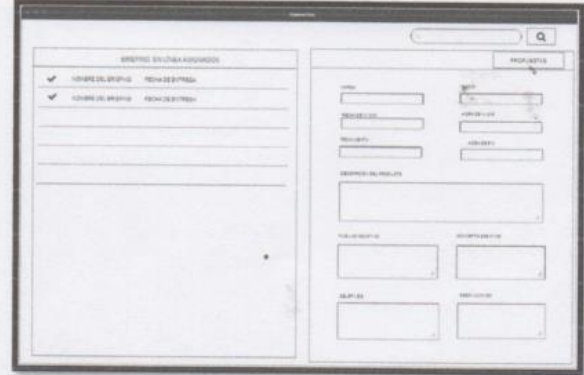

RF31: Listar programación para la publicación de anuncio del brief en perfil "Publicista"

Para el presente requerimiento funcional se seleccionó la siguiente figura, bajo responsabilidad del Product Owner.

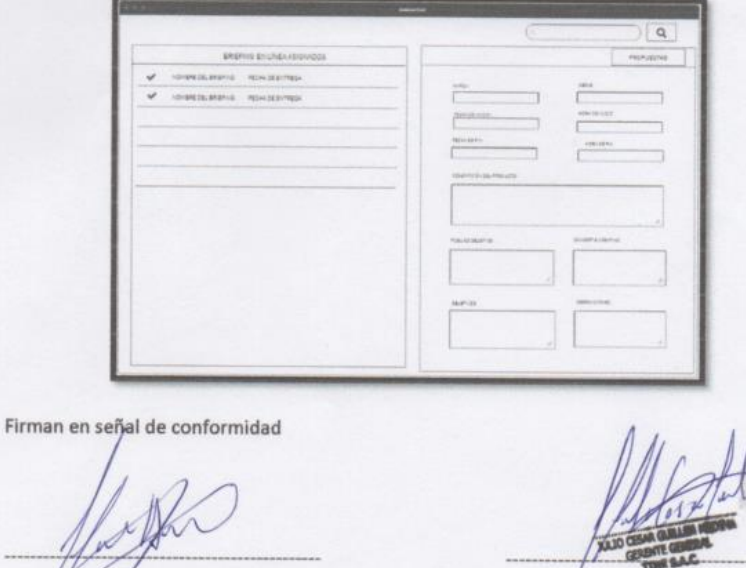

Max Anthony Huanca Crisóstomo

Julio César Guillen Medina (Product Owner)

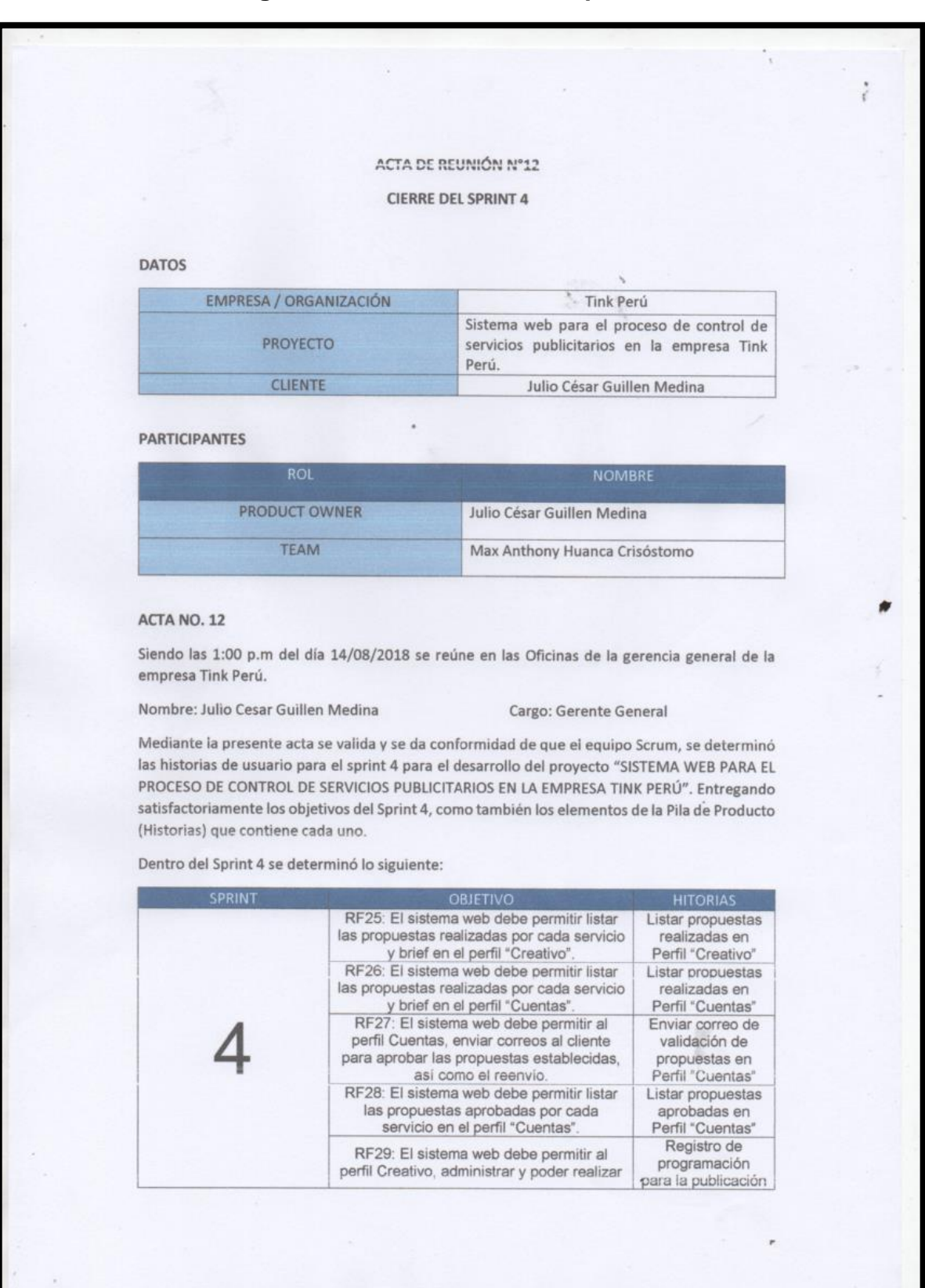

#### Figura 206. Acta de cierre - Sprint 4

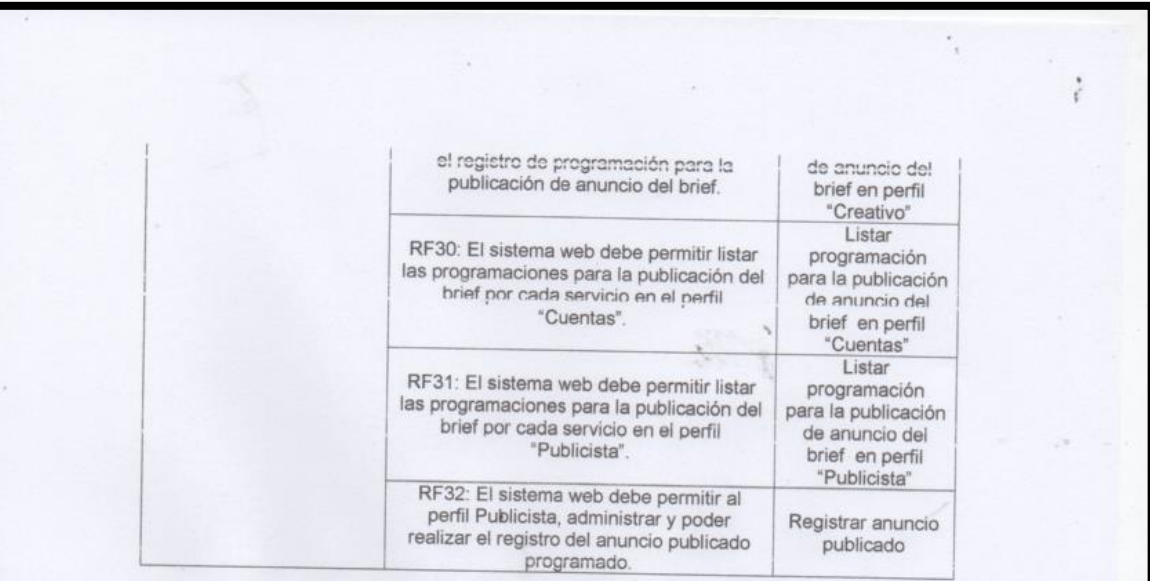

Firman en señal de conformidad

Max Anthony Huanca Crisóstomo

Julio César Guillen Medina

(Product Owner)

## **EJECUCIÓN DEL SPRINT 5**

#### **Análisis**

Para el Sprint 5 se realiza el funcionamiento del sistema en base al modelo de proceso de control de servicios publicitarios, de actores que interactúan con el sistema en donde como principal actor es el administrador o Gerente General y actores secundarios a los usuarios con Perfil "Cuentas", "Creativo" y "Diseñador".

- El Gerente general ingresa e interactúa con los módulos del sistema, en donde tendrá acceso a generar reportes acerca de los indicadores "Grado de Cumplimiento de servicios" e "Índice de productividad del servicio".
- El usuario con Perfil "Creativo" ingresa e interactúa con los módulos del sistema, en donde tendrá acceso a listar y filtrar la búsqueda de todos los briefings y servicios publicitarios. Asimismo, generar reportes acerca de los indicadores "Grado de Cumplimiento de servicios" e "Índice de productividad del servicio".
- El usuario con Perfil "Diseñador" ingresa e interactúa con los módulos del sistema, en donde tendrá acceso a listar y filtrar la búsqueda de todos los servicios publicitarios asignados.

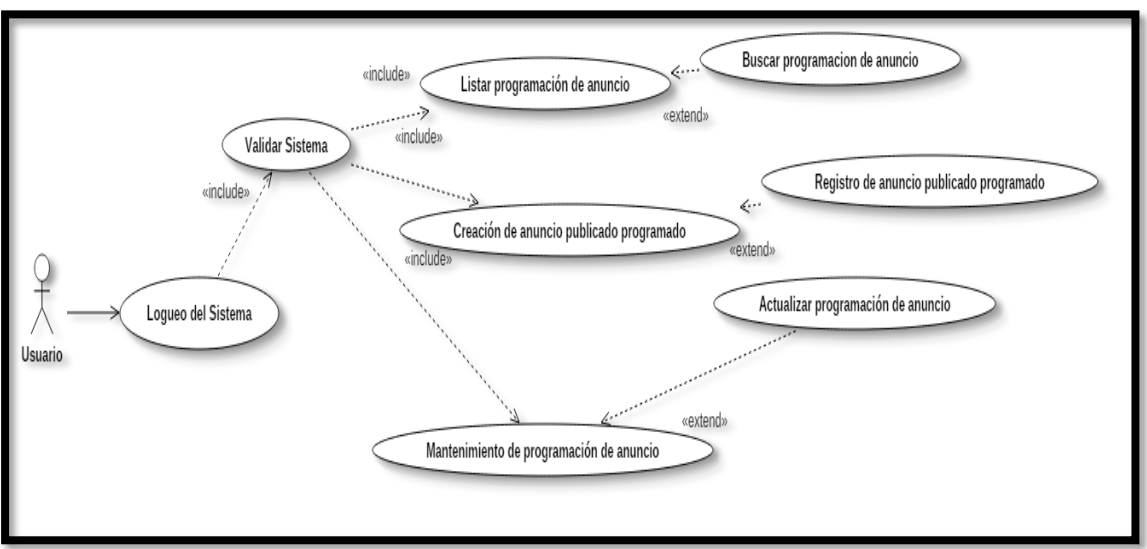

**Figura 207**

**Modelo de Caso de Uso Sprint 5**

#### **MODELO LÓGICO**

Es un prototipo de la base de datos real para que los usuarios puedan validar los resultados del diseño. De esta forma, validamos el modelo ambas de empezar la construcción física de muestra de base de datos. Estos modelos han sido elaborados únicamente para cubrir las necesidades del cliente en base al SPRINT 5. Por ello, se muestra en la figura 208 el modelo lógico de la base de datos.

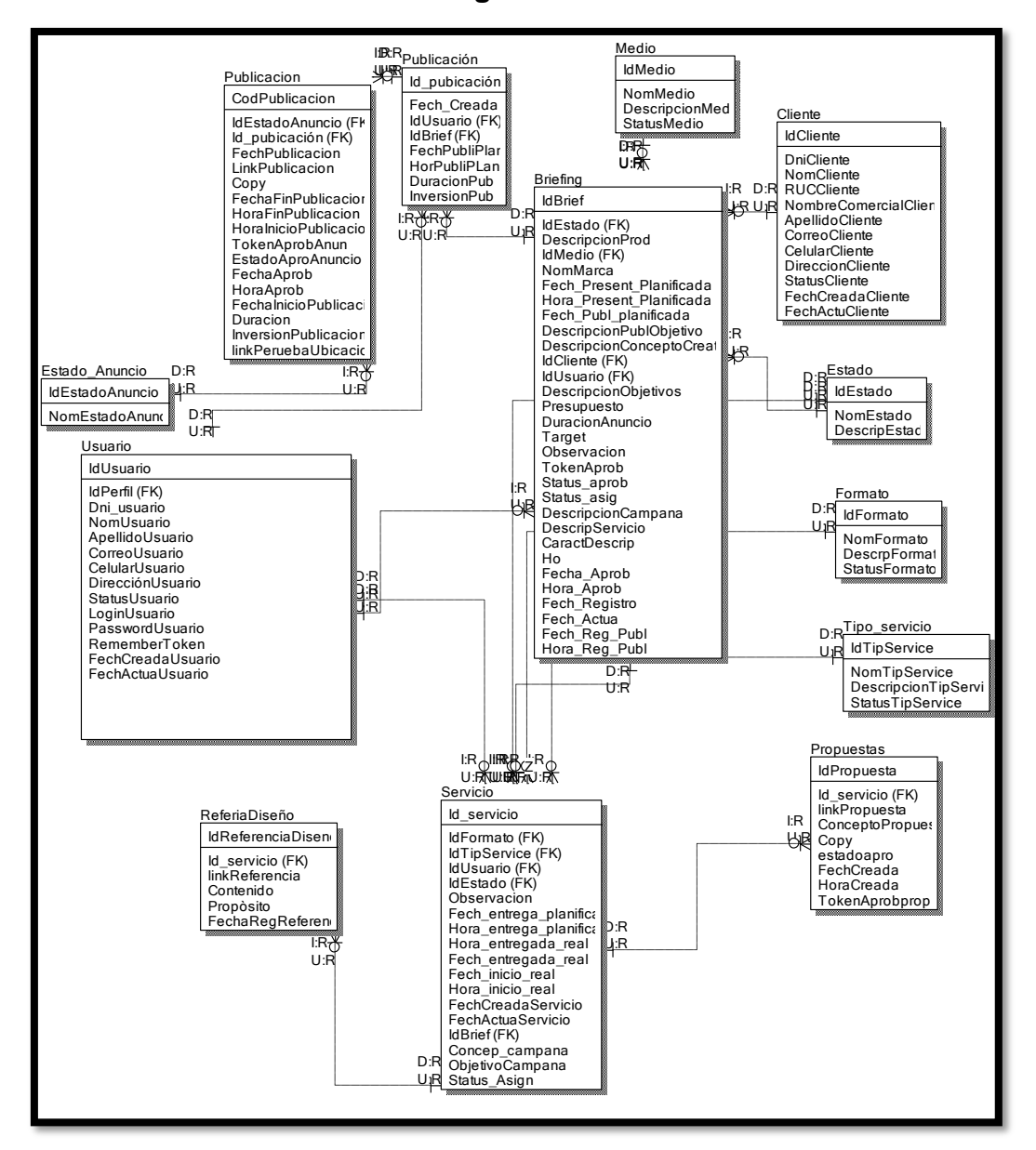

#### **Figura 208**

**Modelo lógico del Sprint 05**

## **MODELO FÍSICO**

Describe las relaciones base y estructuras de almacenamiento y métodos de acceso que se utilizan para acceder a los datos de modo eficiente. El diseño de las relaciones se realizó porque se conoció a detalle toda la funcionalidad que presenta el Sprint 5. Por ello se muestra la figura 209 donde se observa el modelo físico de la base de datos.

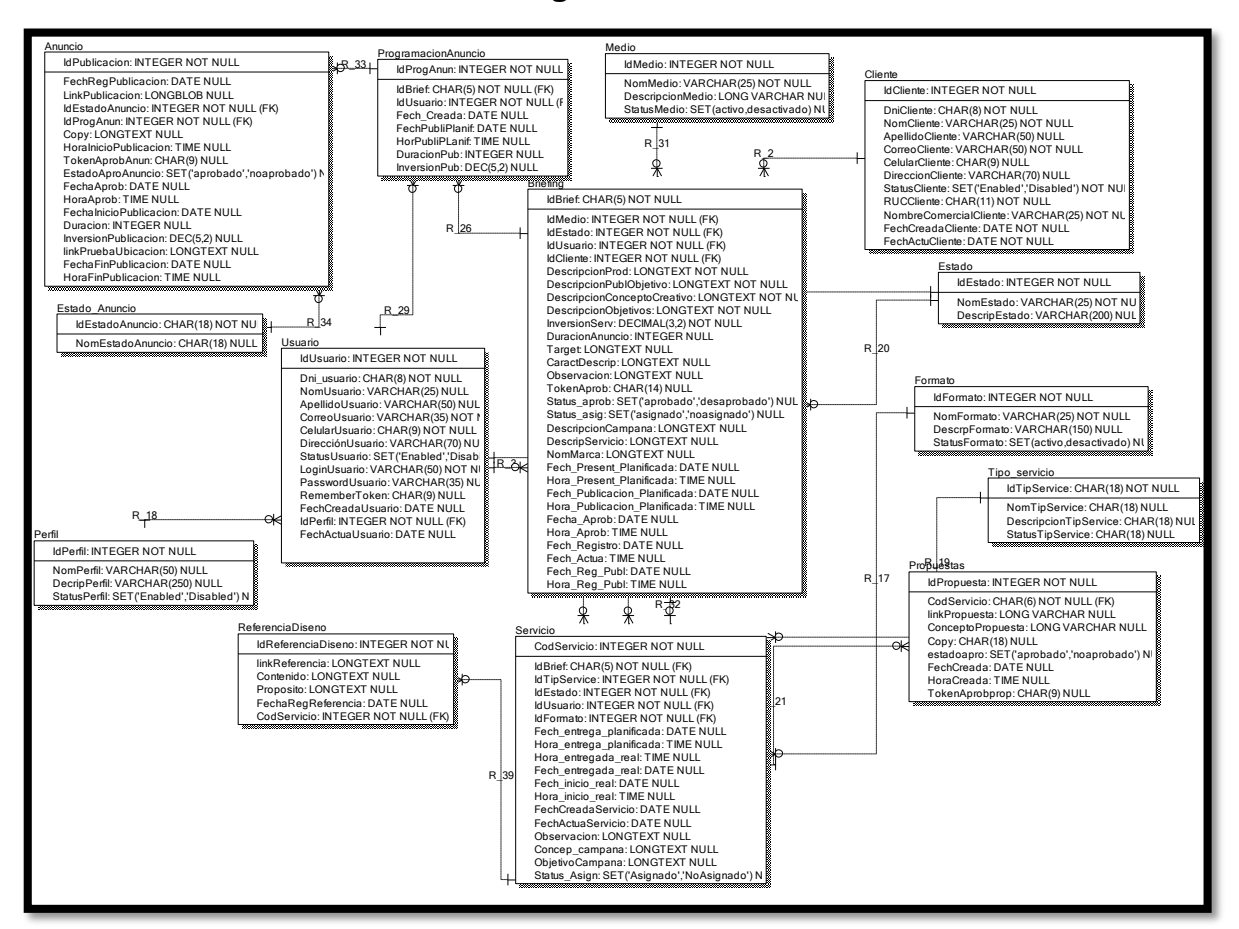

#### **Figura 209**

**Modelo físico del Sprint 05**

#### **Requerimiento RF33:**

**RF33:** El sistema web debe permitir listar los anuncios publicados programados en perfil "Publicista".

### **Prototipo RF33**

En la figura 210 y 211 se muestran los prototipos mostrados al product Owner para su aprobación, estos se realizaron en una pizarra junto al equipo de trabajo, definiendo 2 prototipos para la interfaz gráfica de usuario de listar los anuncios publicados programados en perfil "Publicista", finalmente se optó por el prototipo N°2 el cual se muestra en la figura 211, debido a que, por razones de comprensión y fácil utilización del sistema se prefiere que los datos que se buscan sean en la misma página.

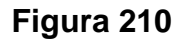

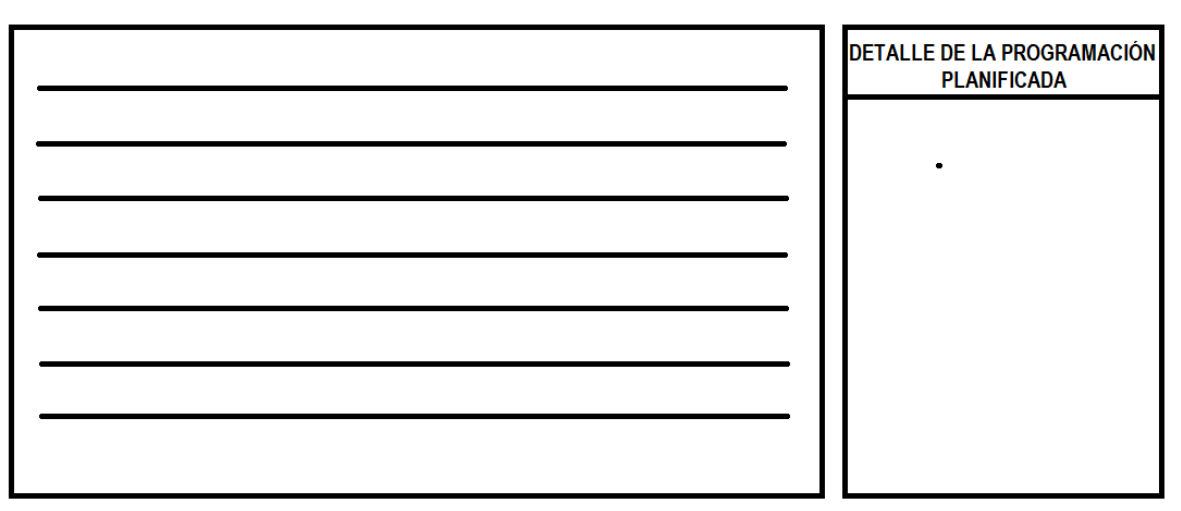

**Prototipo N°1 de listar los anuncios publicados programados en perfil "Publicista"**

**Figura 211**

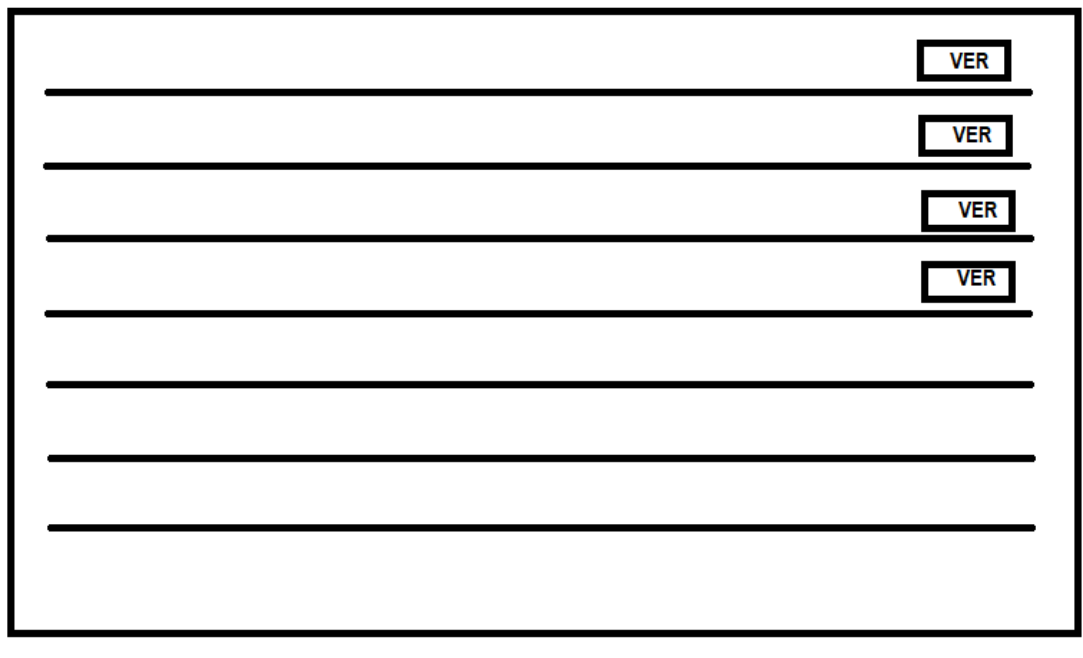

**Prototipo N°2 de listar los anuncios publicados programados en perfil "Publicista**
## **Código**

En la figura 212 se muestra el código php anuncioModelo.php, el cual muestra todas las funciones referidos a listar los anuncios publicados programados en perfil "Publicista".

**Figura 212**

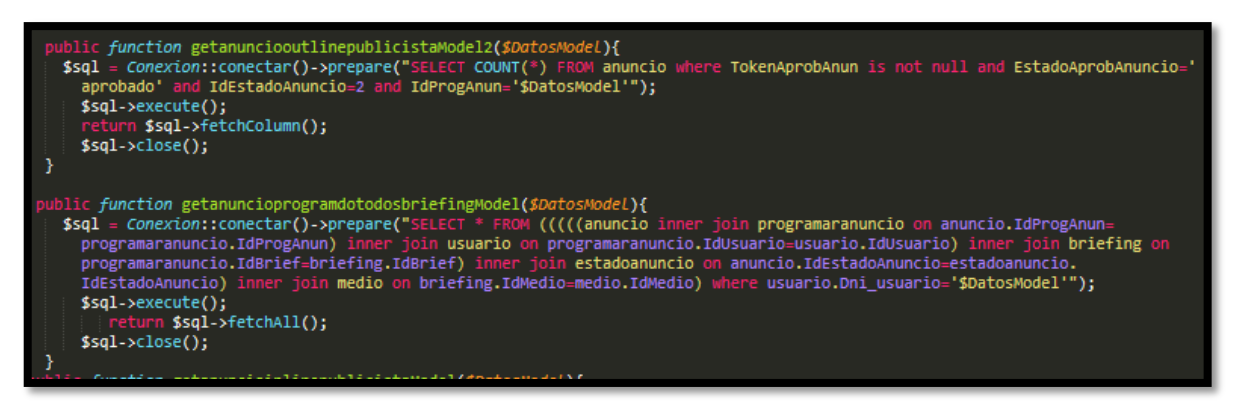

**Código de Requerimiento Funcional N°33-anuncioModelo.php**

#### **Implementación**

En la figura 213 se muestra la interfaz gráfica de usuario del sistema para listar los anuncios publicados programados en perfil "Publicista", el cual fue definida por el Product Owner y desarrollada por el equipo de trabajo.

#### **Implementación interfaz gráfica del usuario**

**Figura 213**

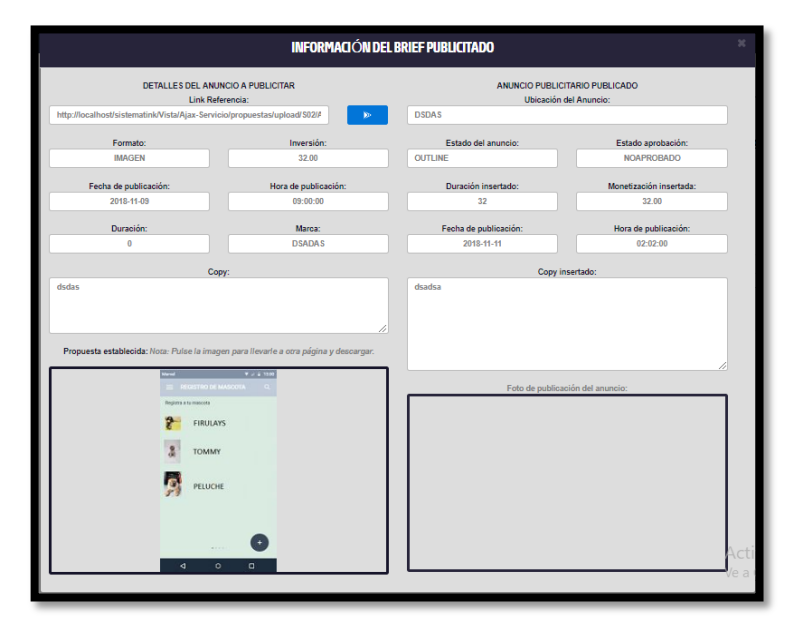

**Interfaz Gráfica Del Usuario listar los anuncios publicados programados en perfil "Publicista"**

#### **Requerimiento RF34:**

**RF34:** El sistema web debe permitir listar los anuncios publicados programados en perfil "Cuentas"

#### **Prototipo RF34**

En la figura 214 y 215 se muestran los prototipos mostrados al product Owner para su aprobación, estos se realizaron en una pizarra junto al equipo de trabajo, definiendo 2 prototipos para la interfaz gráfica del usuario de debe listar los anuncios publicados programados en perfil "Cuentas", finalmente se optó por el prototipo N°2 el cual se muestra en la figura 215, debido a que, por razones de comprensión y fácil utilización del sistema se prefiere que los datos que se buscan sean en la misma página.

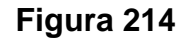

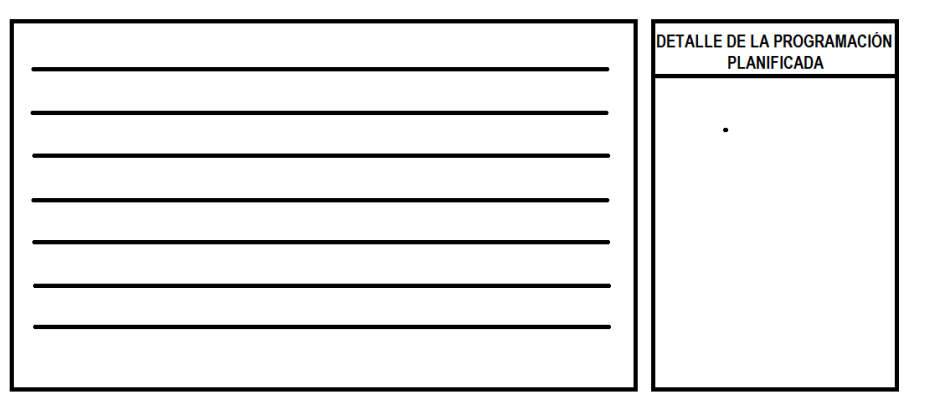

**Prototipo N°1 de listar los anuncios publicados programados en perfil** 

**"Cuentas"**

**Figura 215**

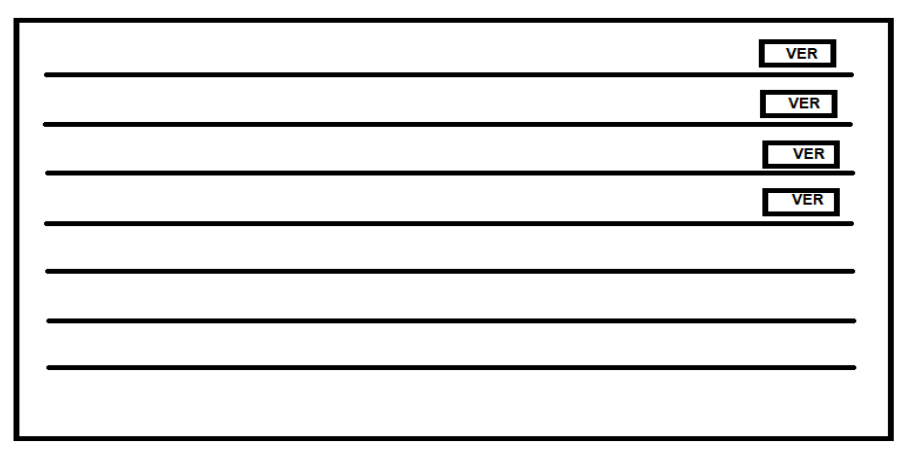

**Prototipo N°2 de** l**istar los anuncios publicados programados en perfil "Cuentas"**

## **Código**

En la figura 216 se muestra el código php anuncioModelo.php, el cual muestra todas las funciones referidos a listar los anuncios publicados programados en perfil "Cuentas".

Figura 216

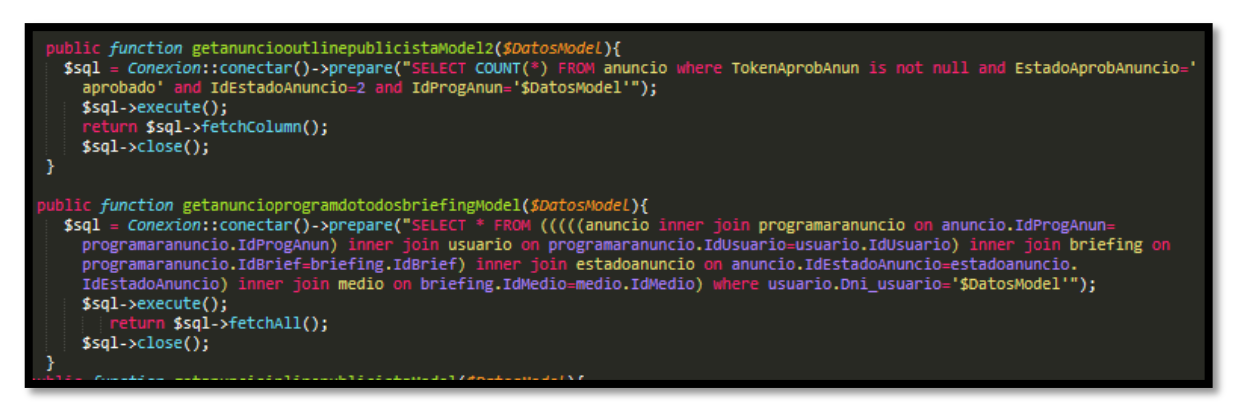

**Código de Requerimiento Funcional N°34-anuncioModelo.php**

#### **Implementación**

En la figura 217 se muestra la interfaz gráfica de usuario del sistema para listar los anuncios publicados programados en perfil "Cuentas", el cual fue definida por el Product Owner y desarrollada por el equipo de trabajo.

### **Implementación interfaz gráfica del usuario**

**Figura 217**

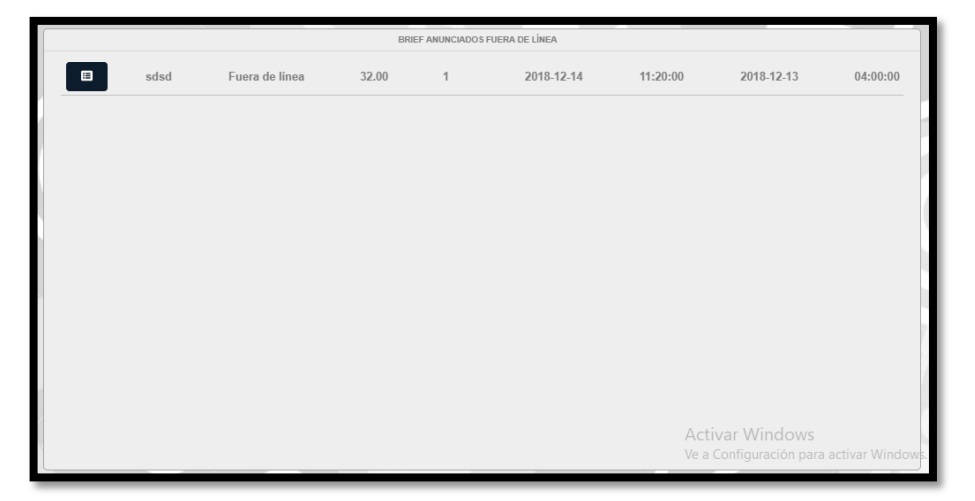

**Interfaz Gráfica Del Usuario listar los anuncios publicados programados en perfil "Cuentas"**

#### **Requerimiento RF35:**

**RF35:** El sistema web debe permitir al perfil Cuentas, enviar correos al cliente para aprobar el cierre del servicio y la validación del anuncio publicitado, así como el reenvío.

#### **Prototipo RF35**

En la figura 218 y 219 se muestran los prototipos mostrados al product Owner para su aprobación, estos se realizaron en una pizarra junto al equipo de trabajo, definiendo 2 prototipos para la interfaz gráfica de usuario de debe enviar correo al cliente para aprobar el cierre del anuncio y validación del anuncio, finalmente se optó por el prototipo N°1 el cual se muestra en la figura 218, debido a que, no se podrá enviar archivos por correo ya que será por motivo de seguridad.

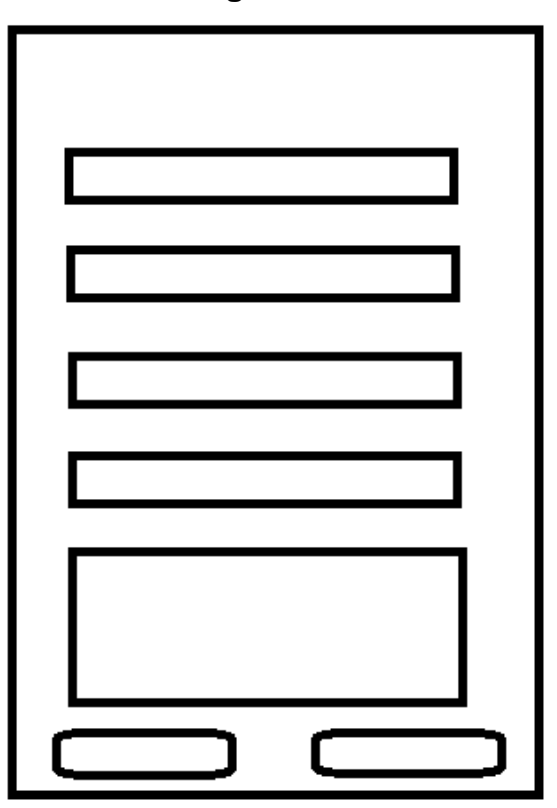

**Figura 218**

**Prototipo N°1 de enviar correos al cliente para aprobar el cierre del servicio y la validación del anuncio publicitado**

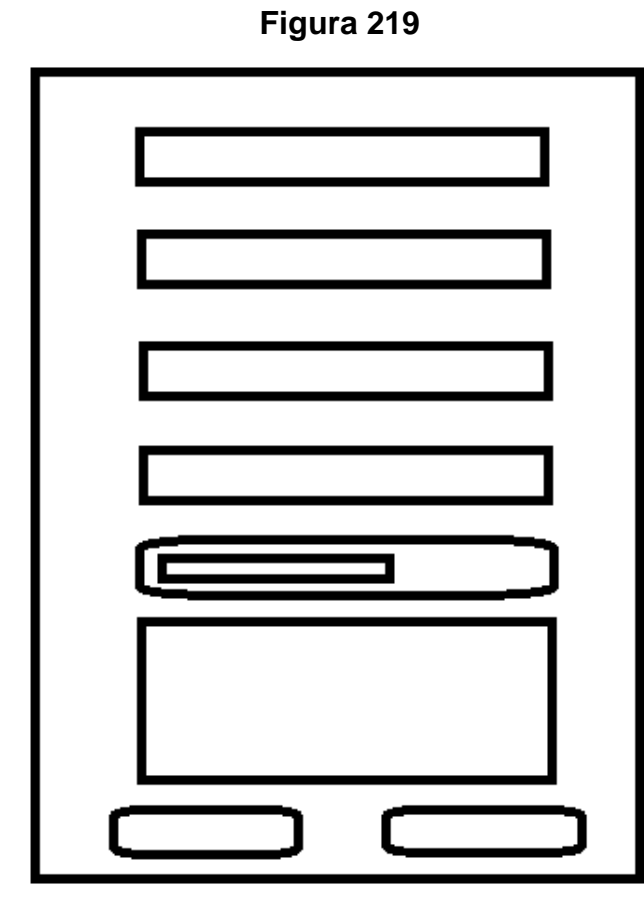

**Prototipo N°2 de enviar correos al cliente para aprobar el cierre del servicio y la validación del anuncio publicitado**

## **Código**

En la figura 220 se muestra el código php correoclientevalpublicacion.php, el cual muestra la función de enviar correo al cliente o usuario.

**Figura 220**

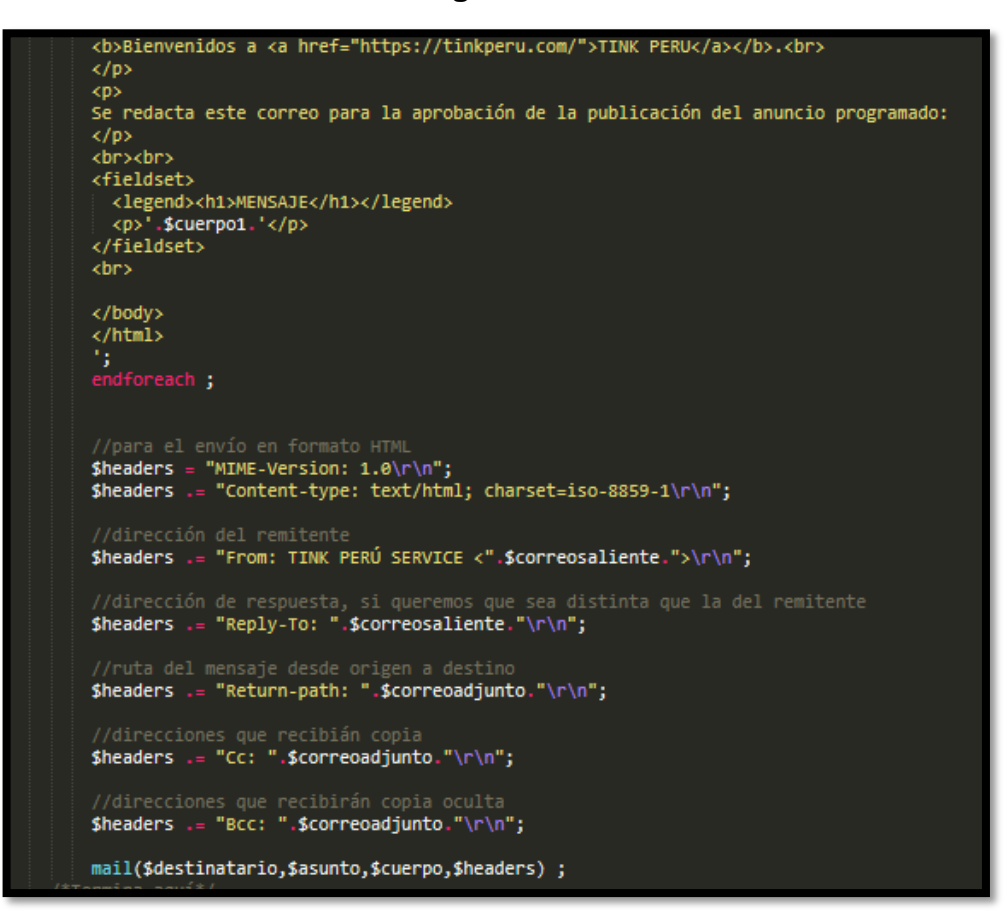

#### **Código de Requerimiento Funcional N°33-correoclientevalpublicacion.php**

#### **Implementación**

En la figura 221 se muestra la interfaz gráfica de usuario del sistema para enviar correos al cliente para aprobar el cierre del servicio y la validación del anuncio publicitado, el cual fue definida por el Product Owner y desarrollada por el equipo de trabajo.

#### **Implementación interfaz gráfica del usuario**

**Figura 221**

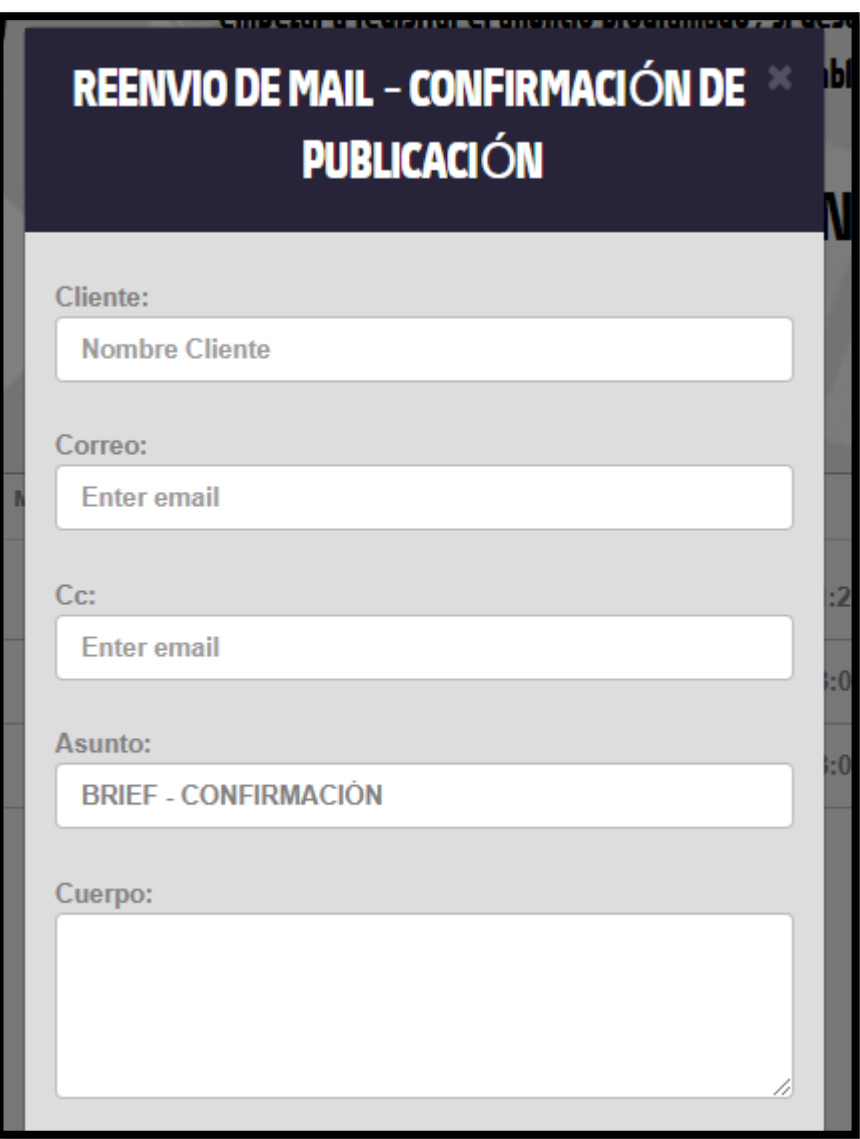

**Interfaz Gráfica Del Usuario enviar correos al cliente para aprobar el cierre del servicio y la validación del anuncio publicitado**

#### **Requerimiento RF36:**

**RF36:** El sistema web debe permitir listar los anuncios inline en perfil "Cuentas"

#### **Prototipo RF36**

En la figura 222 y 223 se muestran los prototipos mostrados al product Owner para su aprobación, estos se realizaron en una pizarra junto al equipo de trabajo,

definiendo 2 prototipos para la interfaz gráfica del usuario de debe listar los anuncios inline en perfil "Cuentas", finalmente se optó por el prototipo N°1 el cual se muestra en la figura 222, debido a que, por razones de comprensión y fácil utilización del sistema se prefiere que los datos que se buscan sean en la misma página.

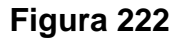

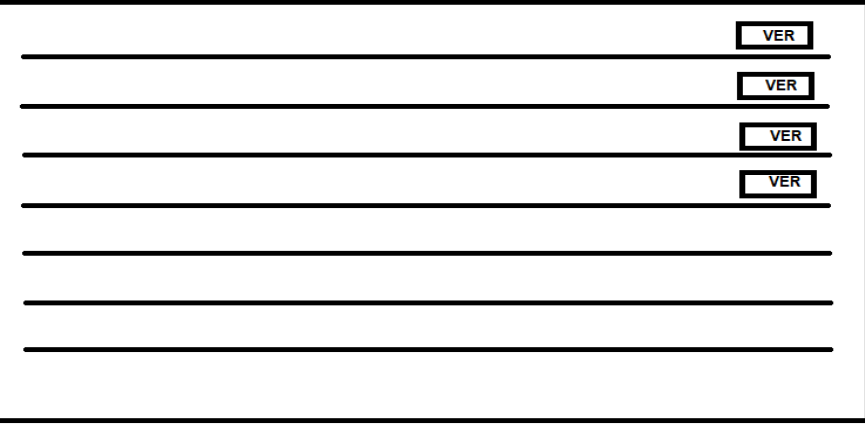

**Prototipo N°1 de listar los anuncios inline en perfil "Cuentas"**

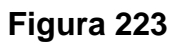

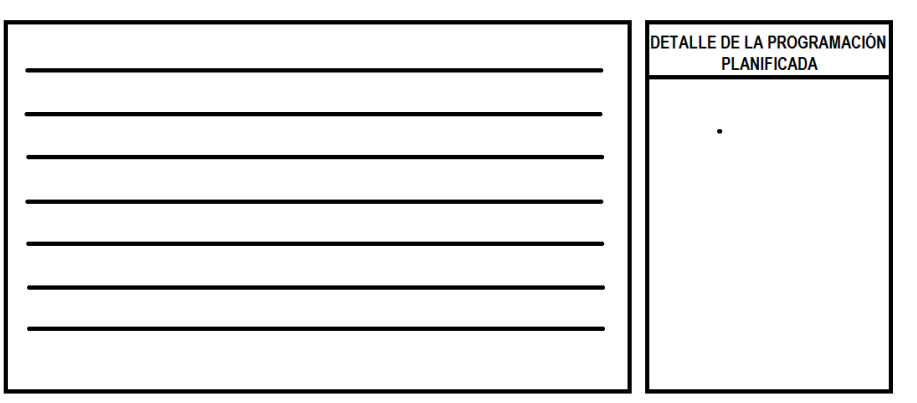

**Prototipo N°2 de listar los anuncios inline en perfil "Cuentas"**

### **Código**

En la figura 224 se muestra el código php anuncioController.php, el cual muestra todas las funciones referidos a listar los anuncios inline en perfil "Cuentas".

**Figura 224**

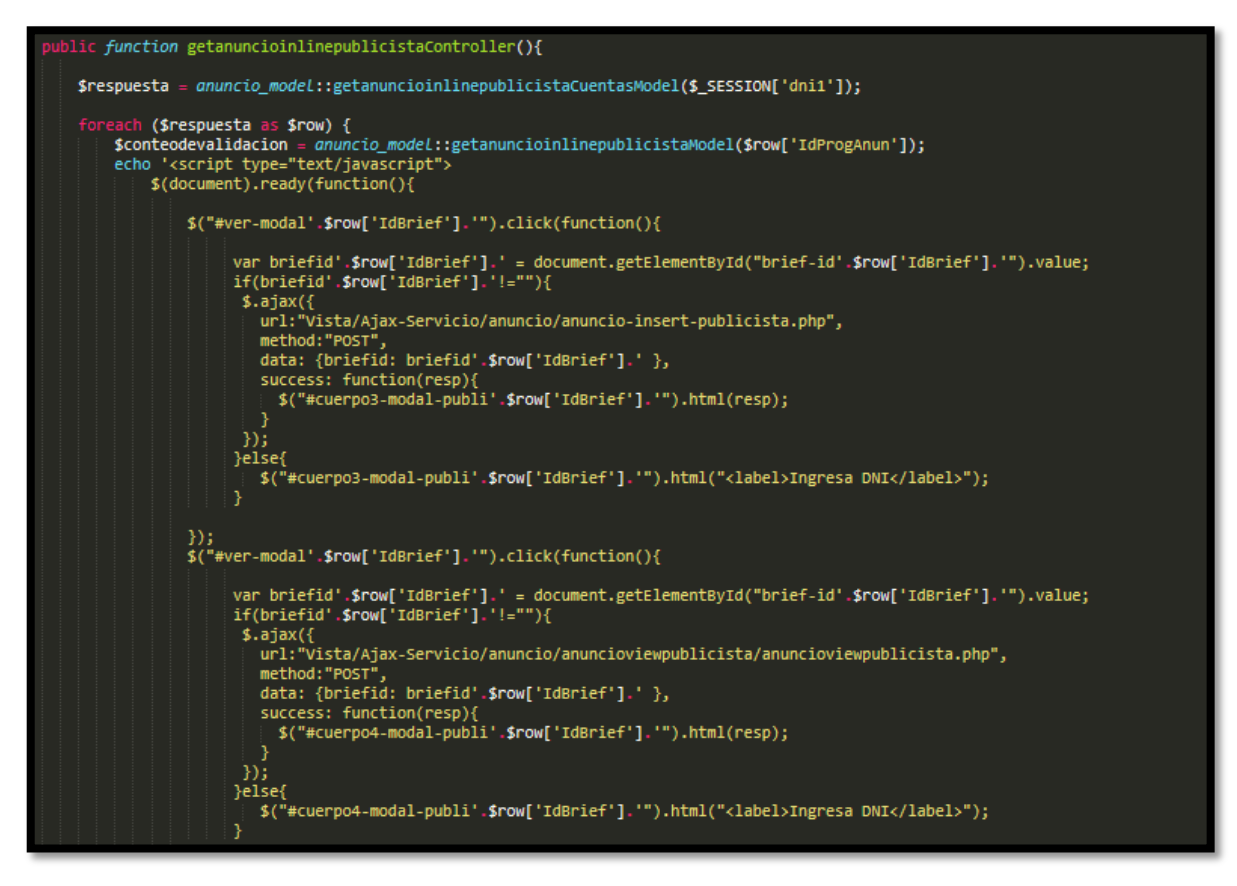

#### **Código de Requerimiento Funcional N°36-anuncioController.php**

#### **Implementación**

En la figura 225 se muestra la interfaz gráfica de usuario del sistema para listar los anuncios inline en el perfil Cuenta, el cual fue definida por el Product Owner y desarrollada por el equipo de trabajo.

# **Implementación interfaz gráfica del usuario**

**Figura 225**

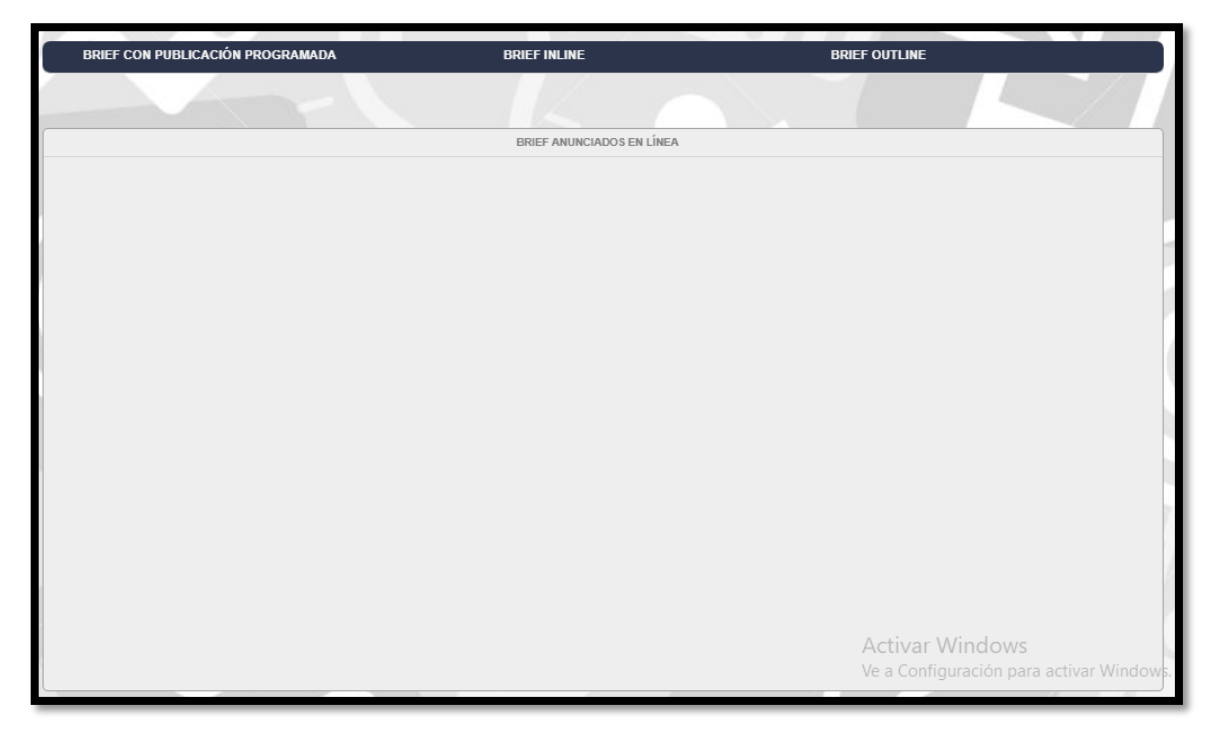

## **Interfaz Gráfica Del Usuario listar los anuncios publicados programados en perfil "Cuentas"**

### **Requerimiento RF37:**

**RF36:** El sistema web debe permitir listar los anuncios inline en perfil "Publicista"

#### **Prototipo RF37**

En la figura 226 y 227 se muestran los prototipos mostrados al product Owner para su aprobación, estos se realizaron en una pizarra junto al equipo de trabajo, definiendo 2 prototipos para la interfaz gráfica del usuario de debe listar los anuncios inline en perfil "Publicista", finalmente se optó por el prototipo N°1 el cual se muestra en la figura 226, debido a que, por razones de comprensión y fácil utilización del sistema se prefiere que los datos que se buscan sean en la misma página.

**Figura 226**

| <b>VER</b> |
|------------|
| <b>VER</b> |
| <b>VER</b> |
| <b>VER</b> |
|            |
|            |
|            |
|            |
|            |

**Prototipo N°1 de listar los anuncios inline en perfil "Publicista"**

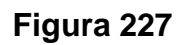

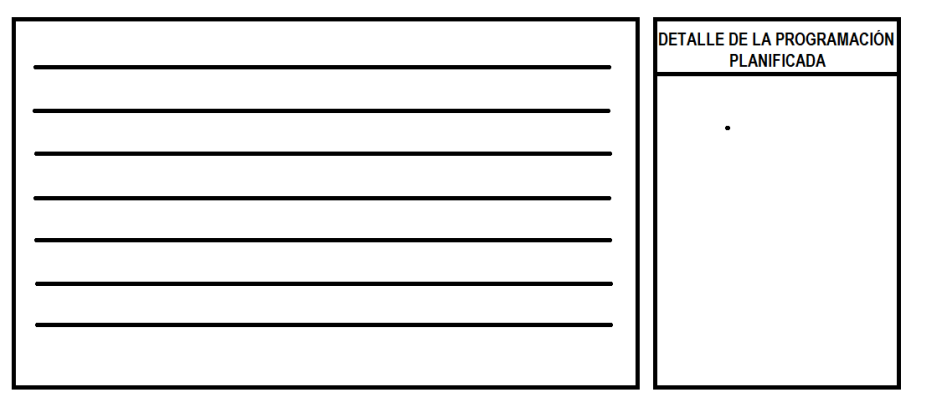

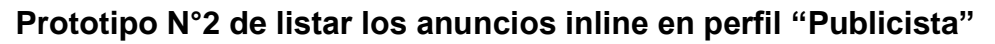

### **Código**

En la figura 228 se muestra el código php anuncioController.php, el cual muestra todas las funciones referidos a listar los anuncios inline en perfil "Cuentas".

**Figura 228**

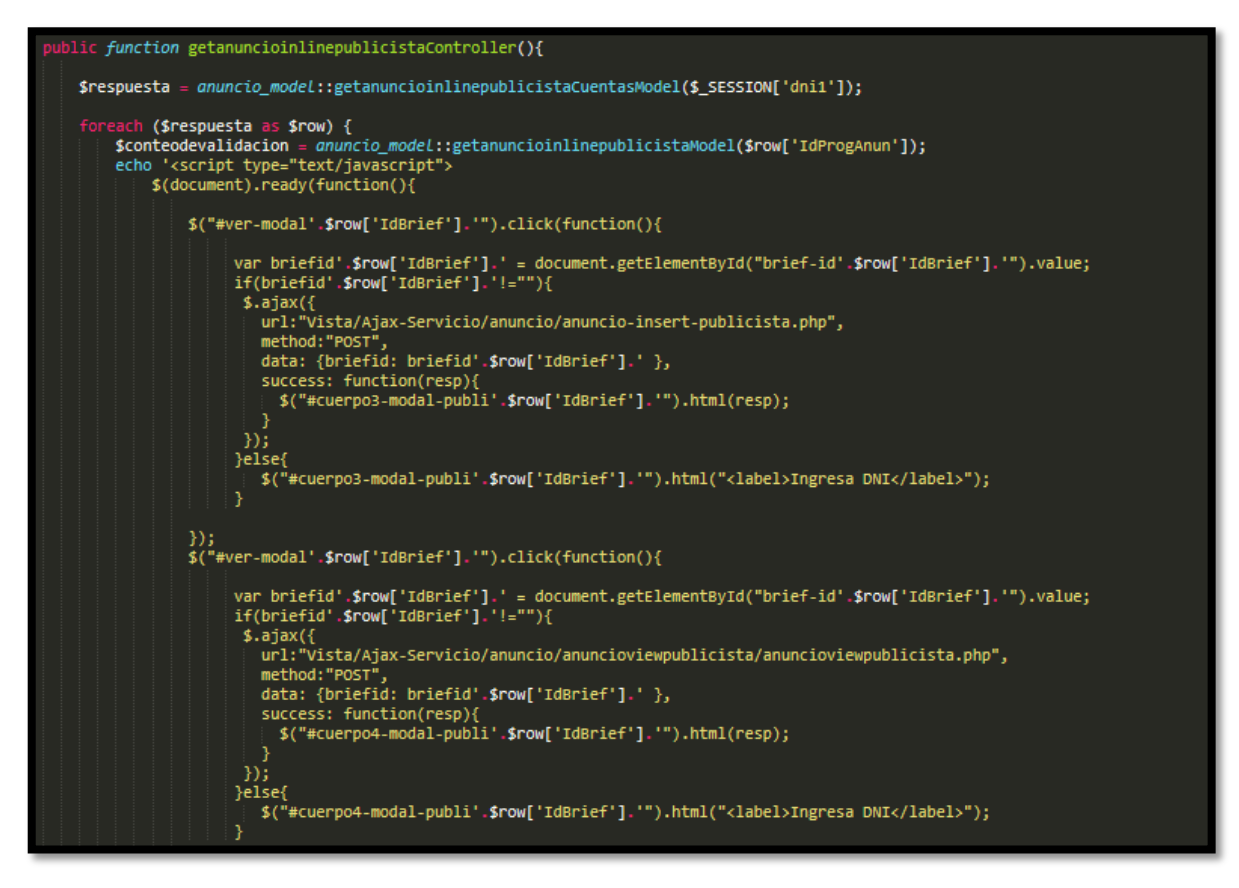

#### **Código de Requerimiento Funcional N°37-anuncioController.php**

#### **Implementación**

En la figura 229 se muestra la interfaz gráfica de usuario del sistema para listar los anuncios inline en el perfil Cuenta, el cual fue definida por el Product Owner y desarrollada por el equipo de trabajo.

### **Implementación interfaz gráfica del usuario**

#### **Figura 229**

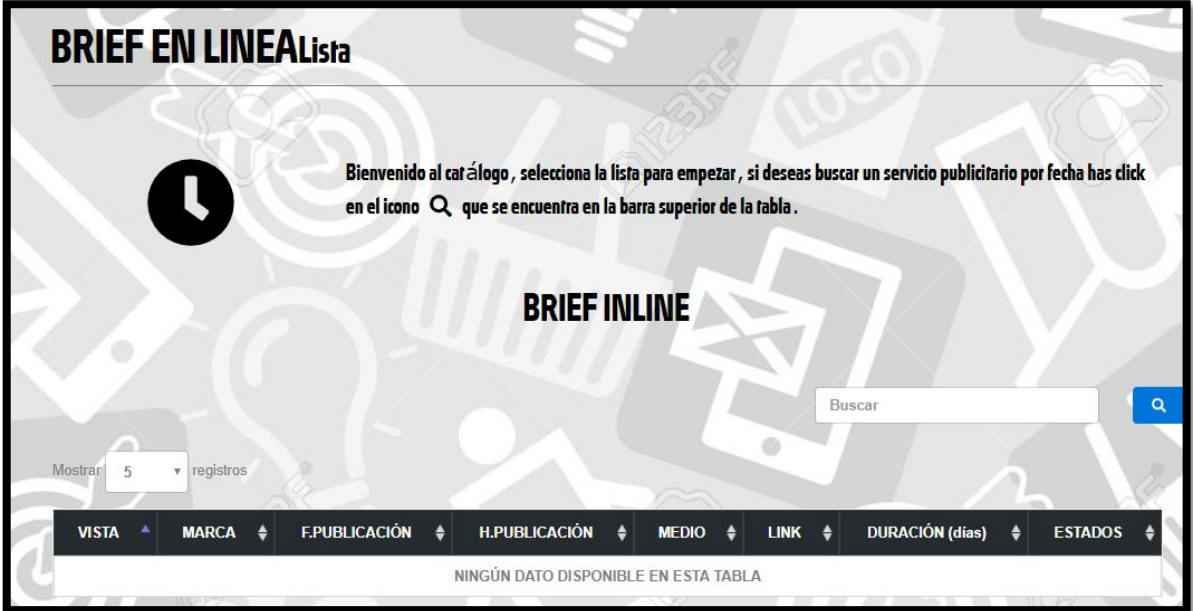

## **Interfaz Gráfica Del Usuario listar los anuncios publicados programados en perfil "Cuentas"**

#### **Requerimiento RF38:**

**RF36:** El sistema web debe permitir listar los anuncios outline en perfil "Cuentas"

### **Prototipo RF38**

En la figura 230 y 231 se muestran los prototipos mostrados al product Owner para su aprobación, estos se realizaron en una pizarra junto al equipo de trabajo, definiendo 2 prototipos para la interfaz gráfica del usuario de debe listar los anuncios outline en perfil "Cuentas", finalmente se optó por el prototipo N°1 el cual se muestra en la figura 230, debido a que, por razones de comprensión y fácil utilización del sistema se prefiere que los datos que se buscan sean en la misma página.

**Figura 230**

| <b>VER</b> |
|------------|
| <b>VER</b> |
| <b>VER</b> |
| <b>VER</b> |
|            |
|            |
|            |
|            |
|            |

**Prototipo N°1 de listar los anuncios outline en perfil "Cuentas"**

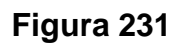

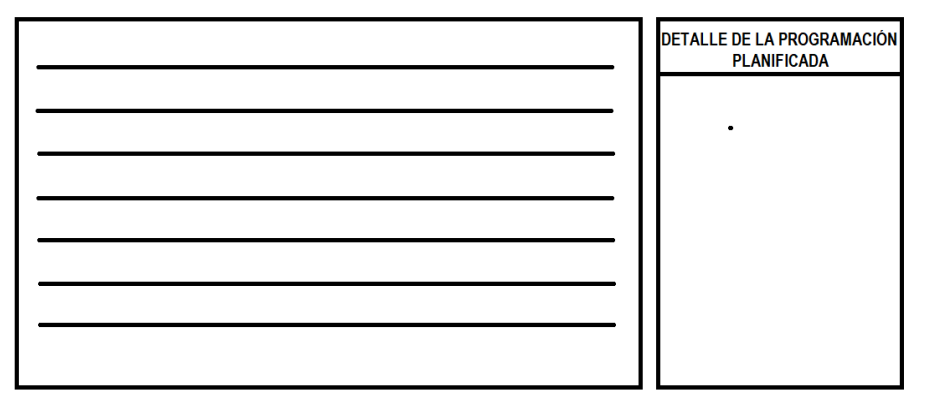

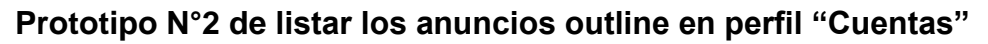

### **Código**

En la figura 232 se muestra el código php anuncioController.php, el cual muestra todas las funciones referidos a listar los anuncios outline en perfil "Cuentas".

**Figura 233**

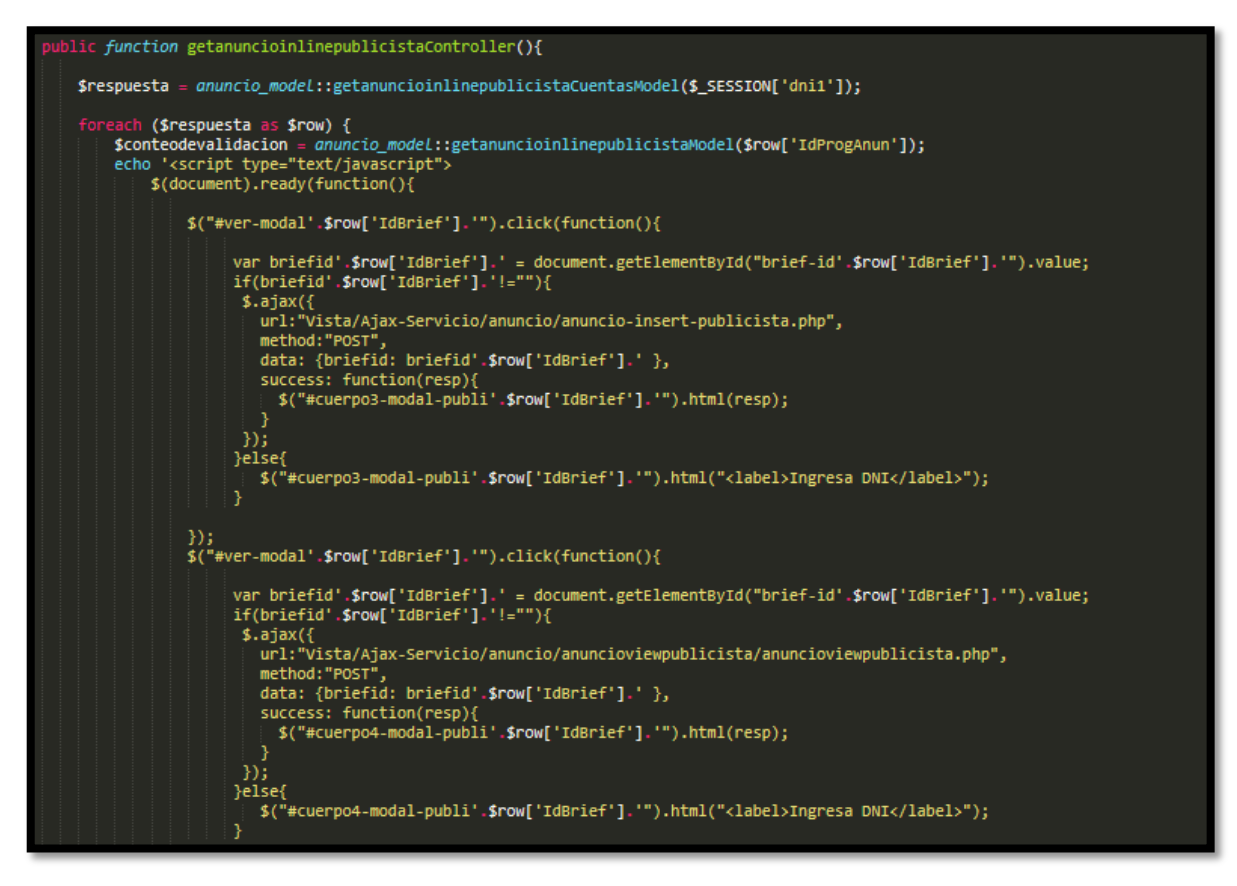

#### **Código de Requerimiento Funcional N°38-anuncioController.php**

#### **Implementación**

En la figura 234 se muestra la interfaz gráfica de usuario del sistema para listar los anuncios outline en perfil "Cuentas", el cual fue definida por el Product Owner y desarrollada por el equipo de trabajo.

## **Implementación interfaz gráfica del usuario**

#### **Figura 234**

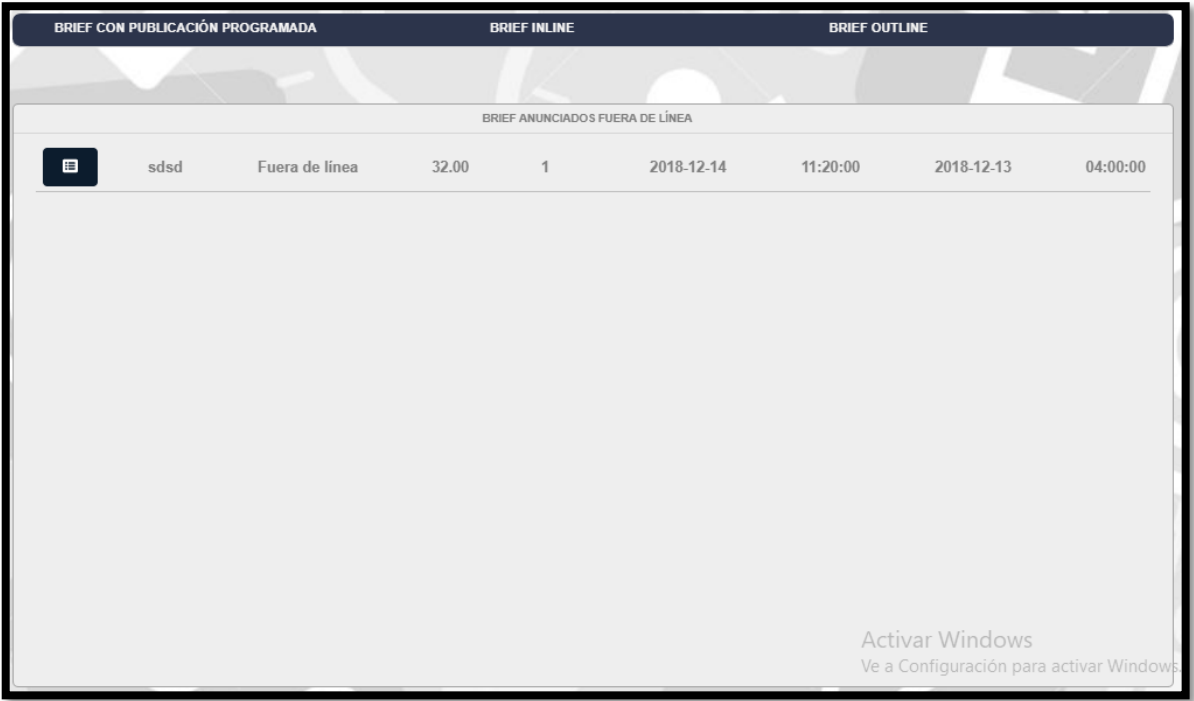

#### **Interfaz Gráfica Del Usuario listar los anuncios outline en perfil "Cuentas"**

#### **Requerimiento RF39:**

**RF39:** El sistema web debe permitir listar los anuncios outline en perfil "Publicista"

#### **Prototipo RF39**

En la figura 235 y 236 se muestran los prototipos mostrados al product Owner para su aprobación, estos se realizaron en una pizarra junto al equipo de trabajo, definiendo 2 prototipos para la interfaz gráfica del usuario de debe listar los anuncios outline en perfil "Publicista", finalmente se optó por el prototipo N°1 el cual se muestra en la figura 235, debido a que, por razones de comprensión y fácil utilización del sistema se prefiere que los datos que se buscan sean en la misma página.

**Figura 235**

| <b>VER</b> |
|------------|
| <b>VER</b> |
| <b>VER</b> |
| <b>VER</b> |
|            |
|            |
|            |
|            |
|            |

**Prototipo N°1 de listar los anuncios outline en perfil "Publicista"**

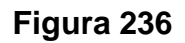

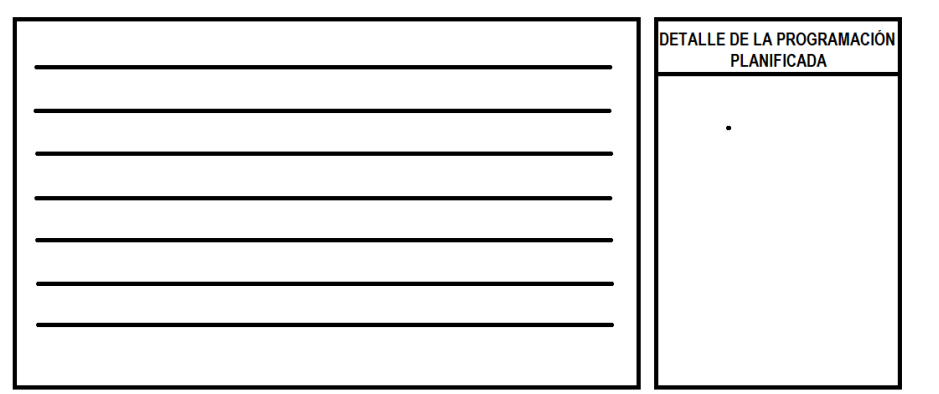

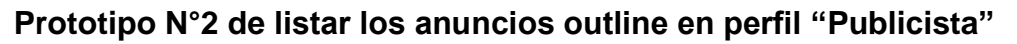

### **Código**

En la figura 237 se muestra el código php anuncioController.php, el cual muestra todas las funciones referidos a listar los anuncios outline en perfil "Cuentas".

**Figura 237**

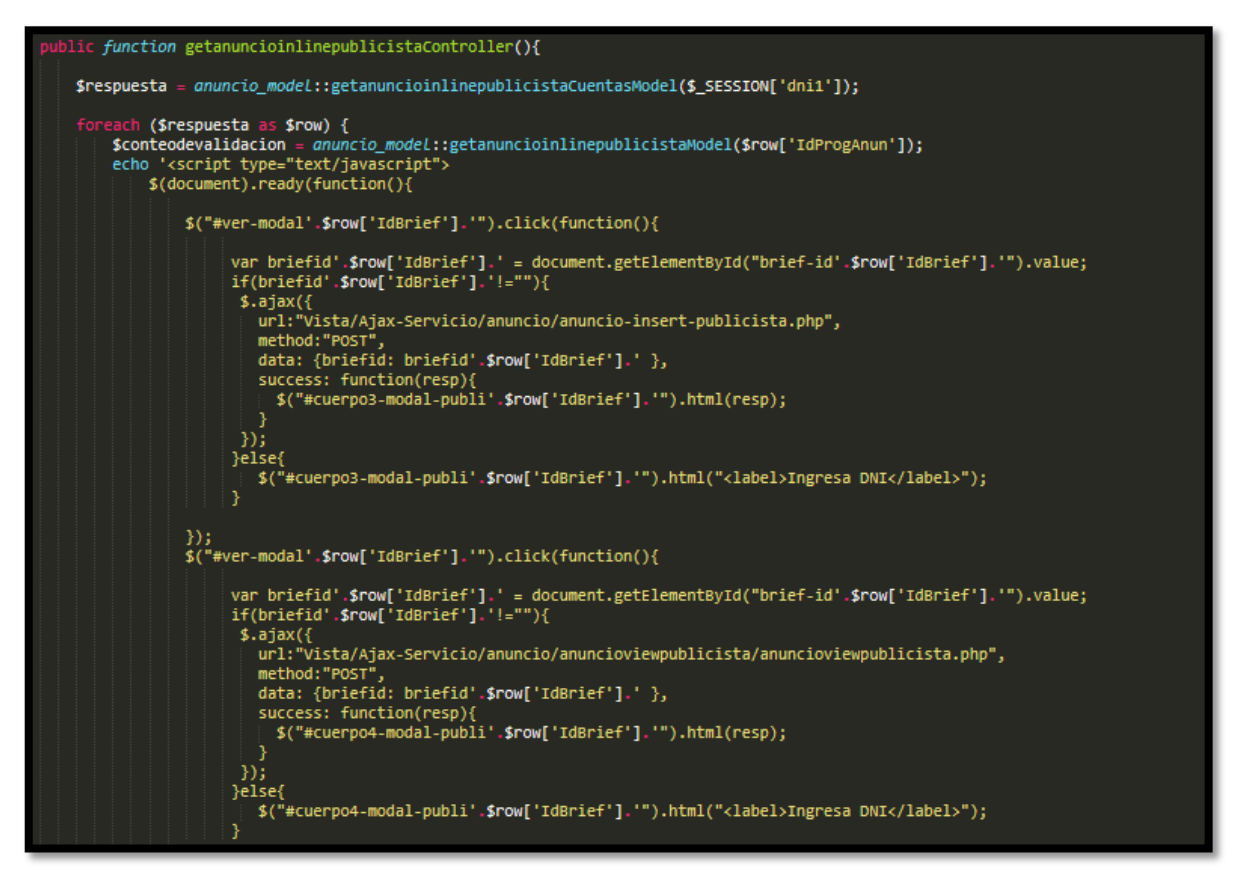

#### **Código de Requerimiento Funcional N°39-anuncioController.php**

#### **Implementación**

En la figura 238 se muestra la interfaz gráfica de usuario del sistema para listar los anuncios outline en perfil "Publicista", el cual fue definida por el Product Owner y desarrollada por el equipo de trabajo.

## **Implementación interfaz gráfica del usuario**

#### **Figura 238**

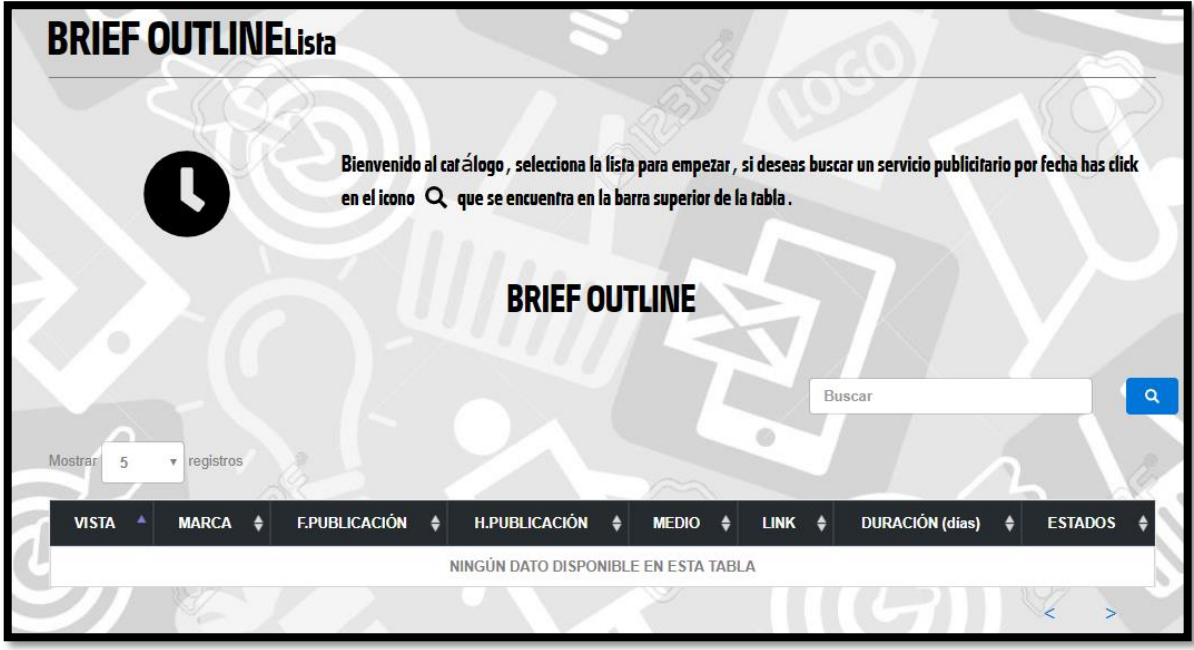

#### **Interfaz Gráfica Del Usuario listar los anuncios outline en perfil "Publicista"**

#### **Requerimiento RF40:**

**RF3:** El sistema web debe filtrar y hacer la búsqueda de los servicios por tiempo y la marca.

#### **Prototipo RF37**

En la figura 239 y 240 se muestran los prototipos mostrados al product Owner para su aprobación, estos se realizaron en una pizarra junto al equipo de trabajo, definiendo 2 prototipos para la interfaz gráfica del usuario de debe filtrar y hacer la búsqueda de los servicios por tiempo y la marca, finalmente se optó por el prototipo N°1 el cual se muestra en la figura 239, debido a que, por razones de comprensión y fácil utilización del sistema se prefiere que los datos que se buscan sean en la misma página.

## **Figura 239**

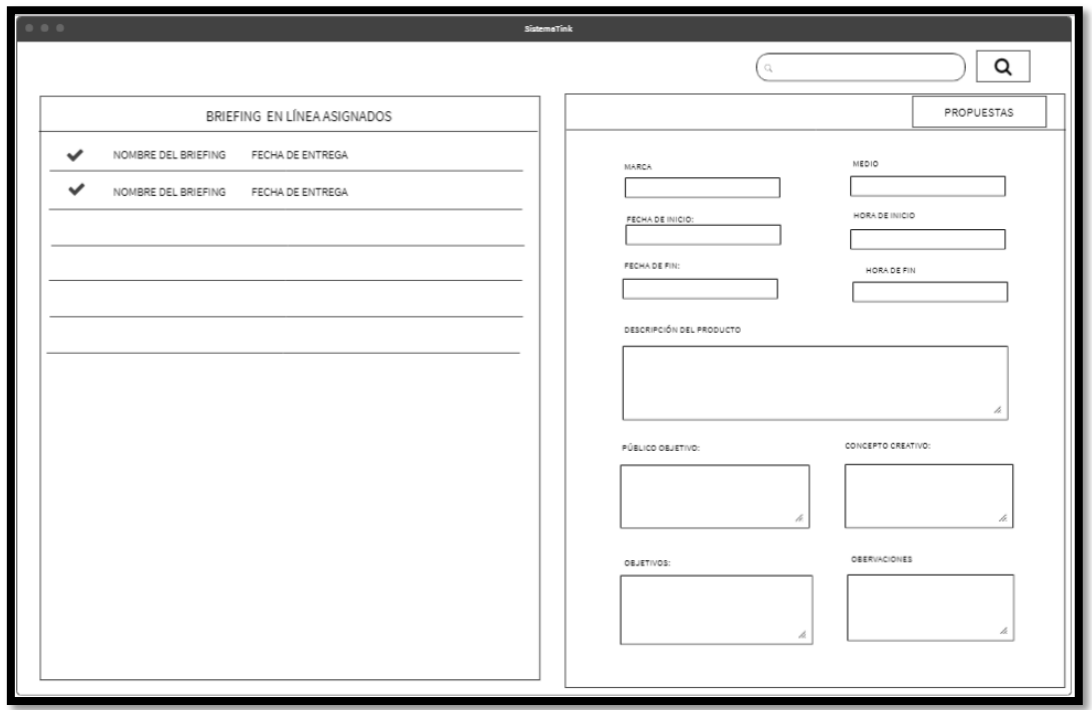

**Prototipo N°1 de debe filtrar y hacer la búsqueda de los servicios por tiempo** 

**y la marca**

**Figura 240**

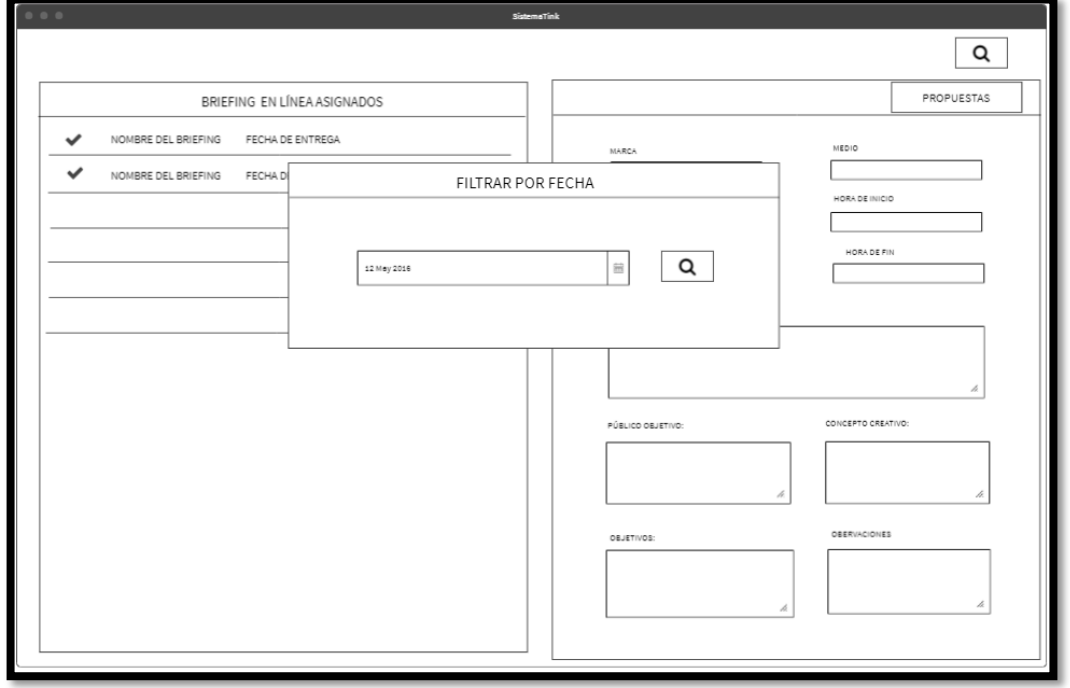

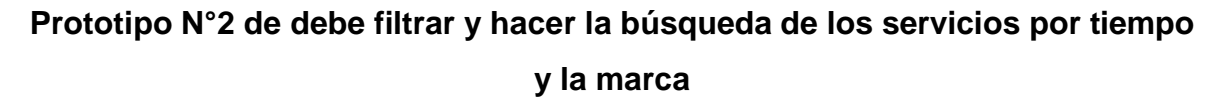

## **Código**

En la figura 241 se muestra el código php briefCreativo.php, el cual muestra todas las funciones referidos a filtrar y hacer la búsqueda de los servicios por tiempo y la marca.

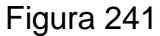

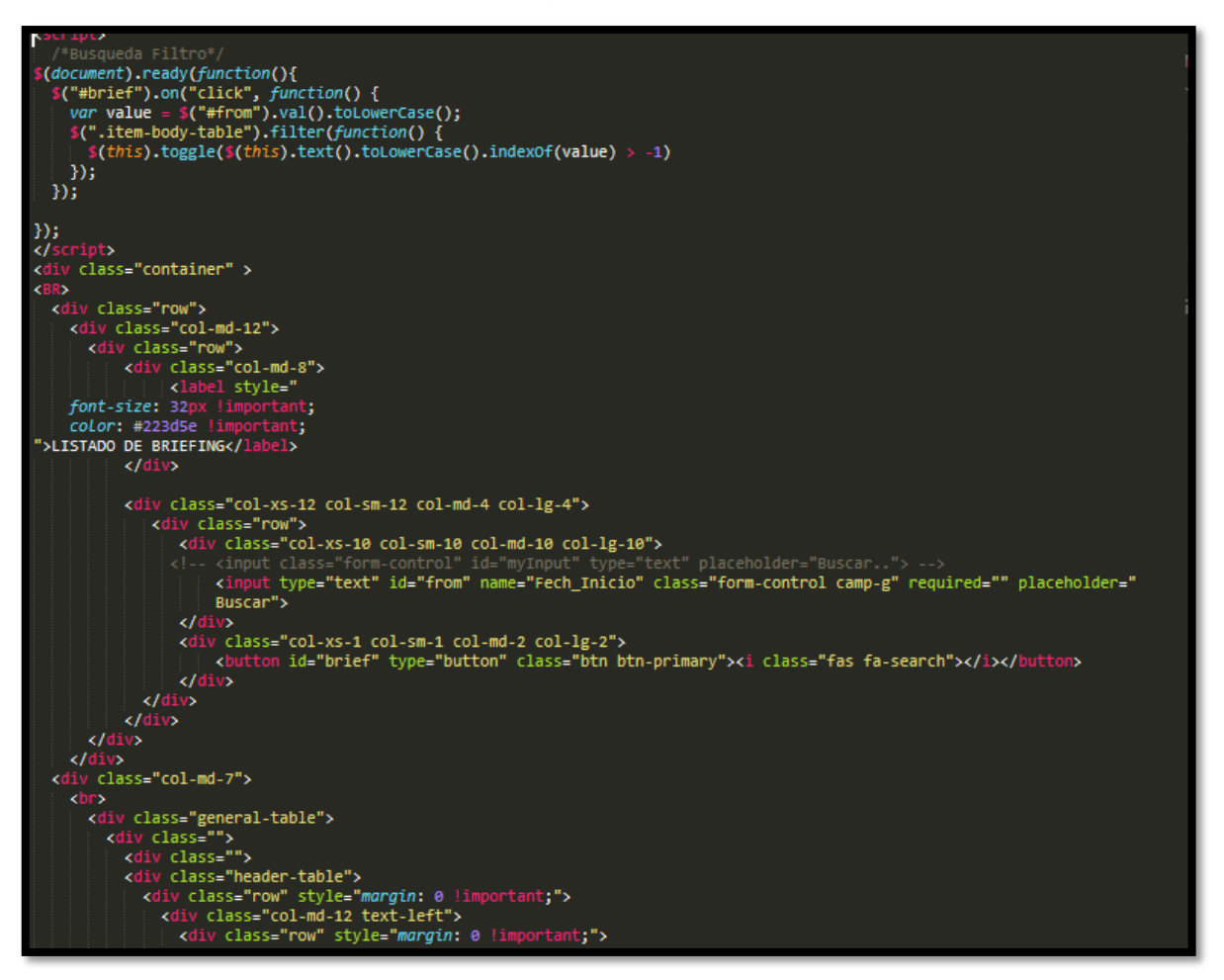

**Código de Requerimiento Funcional N°40- briefCreativo.php**

#### **Implementación**

En la figura 242 se muestra la interfaz gráfica de usuario del sistema para listar los anuncios publicados programados en perfil "Cuentas", el cual fue definida por el Product Owner y desarrollada por el equipo de trabajo.

**Implementación interfaz gráfica del usuario**

|                |                                                             |               |            |               |          |          | <b>Buscar</b>     |                             | $\alpha$      |
|----------------|-------------------------------------------------------------|---------------|------------|---------------|----------|----------|-------------------|-----------------------------|---------------|
|                |                                                             |               |            |               |          |          |                   |                             |               |
| Formato        | Marca                                                       | F.Publicación |            | H.Publicación |          | Duración | Inversión<br>(sL) |                             | <b>ACCIÓN</b> |
| $\blacksquare$ | Imagen                                                      | sdsd          | 2018-12-14 |               | 11:20:00 | 1        | 32.00             | 馵                           |               |
| $\blacksquare$ | Imagen                                                      | asdsad        | 2018-12-13 |               | 23:00:00 | 15       | 32.00             | 5                           |               |
| $\blacksquare$ | Imagen                                                      | <b>Marqay</b> | 2018-12-05 |               | 23:00:00 | 15       | 32.00             | $\mathcal{F}^{\mathcal{C}}$ |               |
|                |                                                             |               |            |               |          |          |                   |                             |               |
|                |                                                             |               |            |               |          |          |                   |                             |               |
|                |                                                             |               |            |               |          |          |                   |                             |               |
|                |                                                             |               |            |               |          |          |                   |                             |               |
|                |                                                             |               |            |               |          |          |                   |                             |               |
|                |                                                             |               |            |               |          |          |                   |                             |               |
|                |                                                             |               |            |               |          |          |                   |                             |               |
|                | Activar Windows<br>Ve a Configuración para activar Windows. |               |            |               |          |          |                   |                             |               |

**Figura 242**

## **Interfaz gráfica del usuario filtrar y hacer la búsqueda de los servicios por tiempo y la marca**

#### **Burndown Chart Sprint 5**

En la figura 243 se observa el gráfico burndown chart el cual representa el control de las entregas del producto por cada día de iteración; el eje horizontal del burndown chart muestra los días de la iteración planificada; el eje vertical muestra la cantidad de trabajo pendiente por realizar al inicio de cada sprint. Este trabajo restante se puede expresar en la unidad que el equipo prefiera, story points (puntos de historia), ideal days (días ideales), team days (días de equipo) u otra unidad.

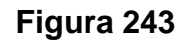

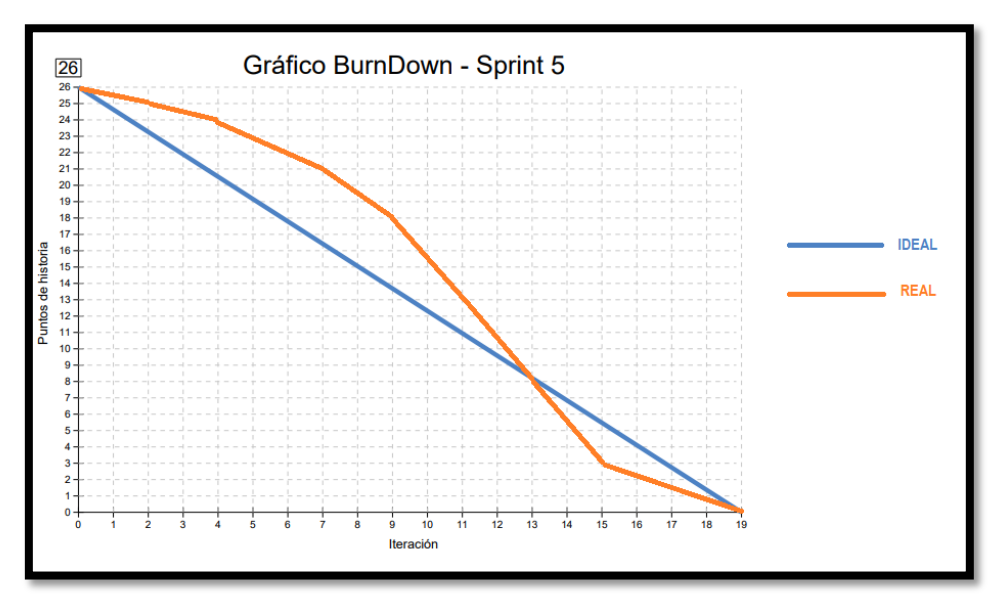

**Gráfico Burndown del sprint 5**

#### **Retrospectiva del sprint 5**

Al final del Sprint, el equipo scrum se reunió para recibir la respuesta del Scrum master, para saber cómo le fue en la reunión con el product Owner, resulta que el producto se entregó sin problemas entregado y el cliente quedó satisfecho.

#### **Cosas Positivas**

- Logramos cumplir los resultados.
- El apoyo del equipo en todo momento.

#### **Cosas Negativas**

• Ninguna

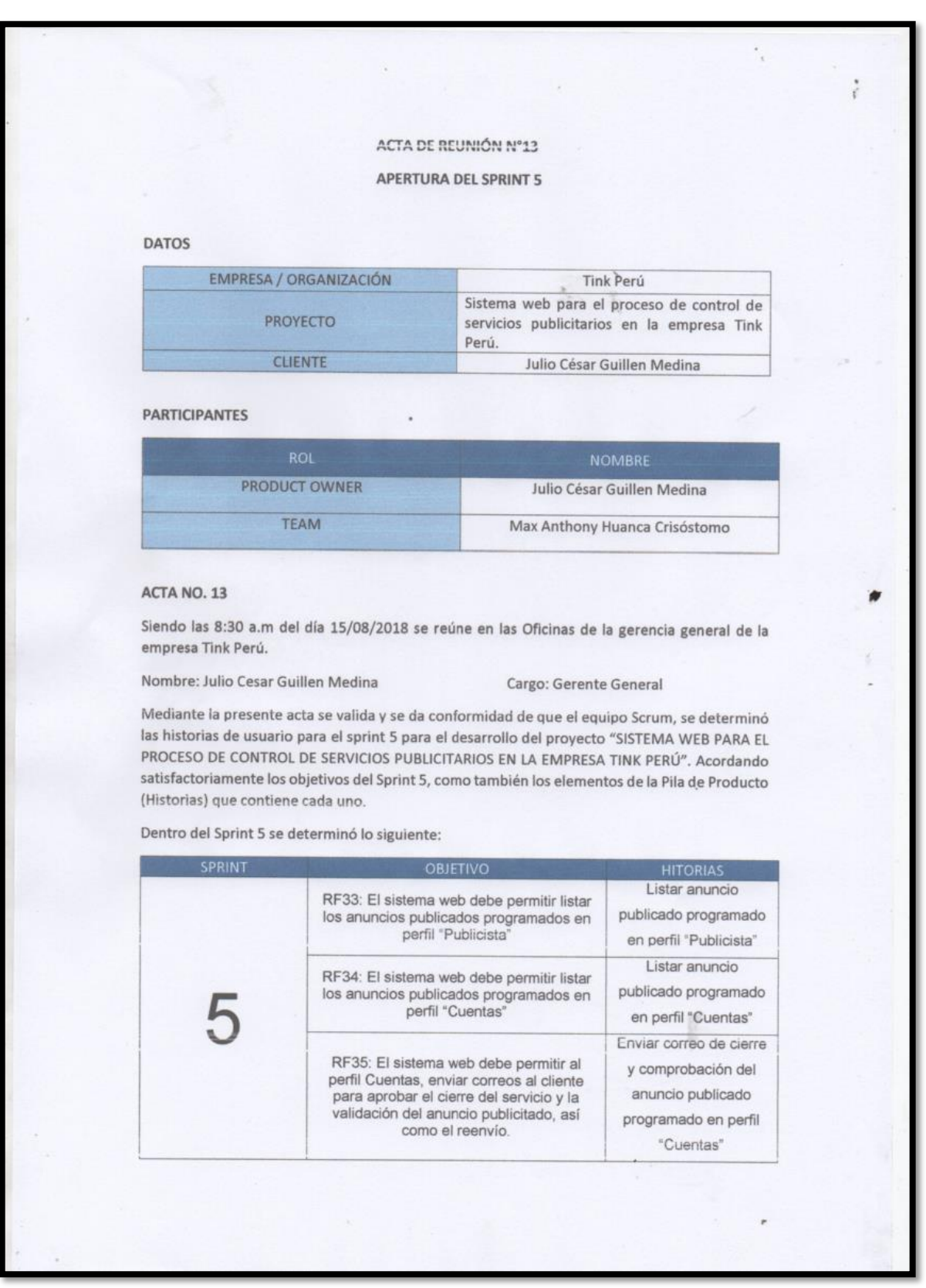

#### Figura 244. Acta de apertura - Sprint 5

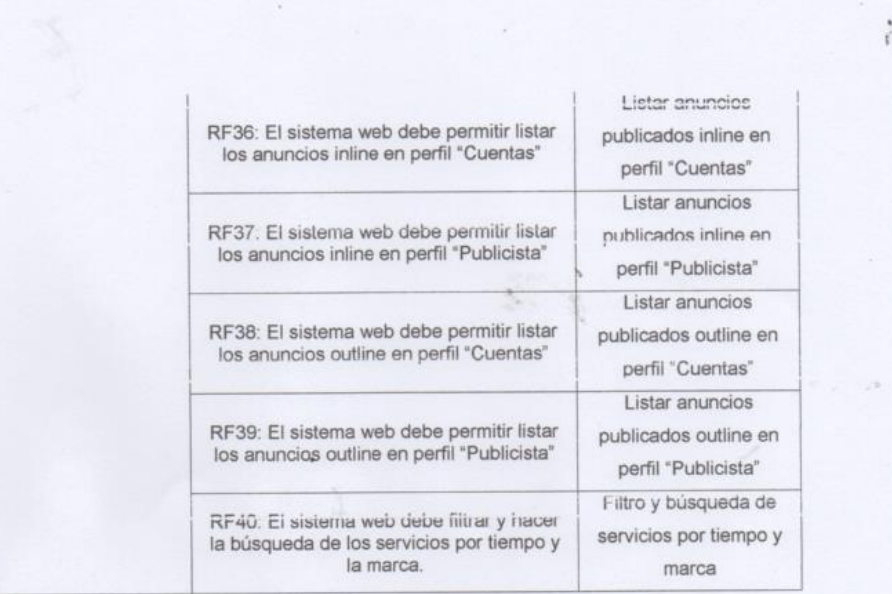

Firman en señal de conformidad

Max Anthony Huanca Crisóstomo

Julio César Guillen Medina (Product Owner)

# **Figura 245. Acta de reunión de selección de prototipos de interfaces – Sprint**

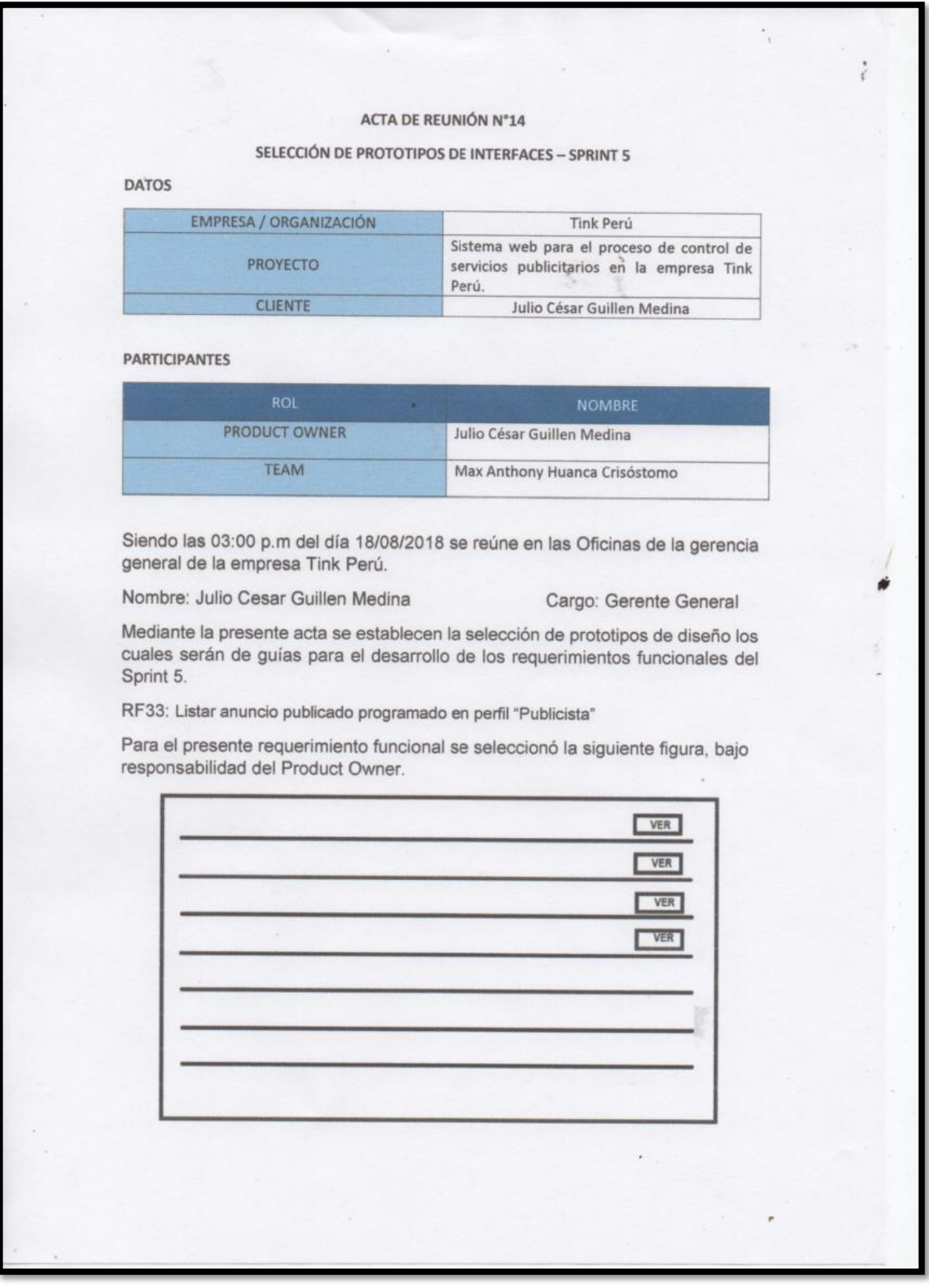

RF34: Listar anuncio publicado programado en perfil "Cuentas"

 $\mathcal{A}$  .

Para el presente requerimiento funcional se seleccionó la siguiente figura, bajo responsabilidad del Product Owner.

 $\mathcal{L}_{\mathcal{A}}$ 

 $\frac{\epsilon}{\epsilon}$ 

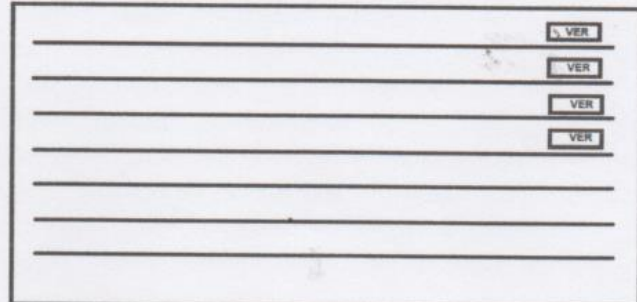

RF35: Enviar correo de cierre y comprobación del anuncio publicado programado en perfil "Cuentas"

Para el presente requerimiento funcional se seleccionó la siguiente figura, bajo responsabilidad del Product Owner.

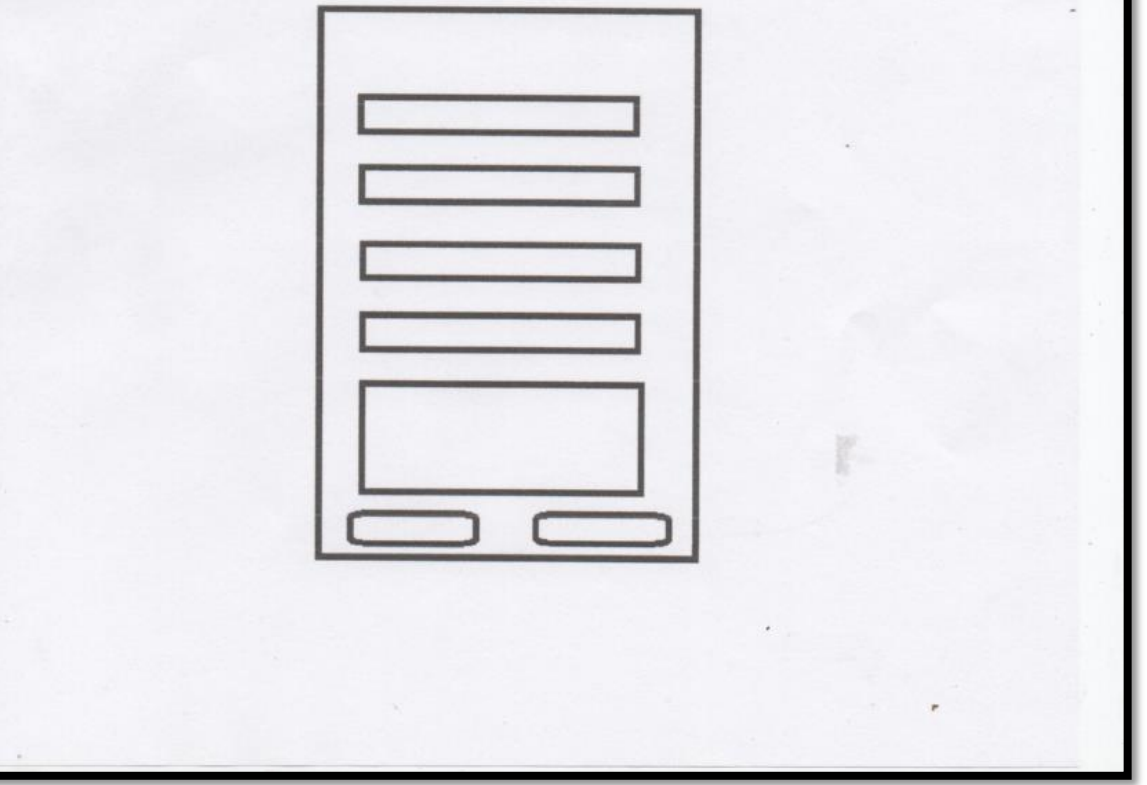

RF36: Listar anuncios publicados inline en perfil "Cuentas"

 $\alpha$ 

Para el presente requerimiento funcional se seleccionó la siguiente figura, bajo responsabilidad del Product Owner.

 $\mathcal{L}$ 

 $\frac{\epsilon}{\epsilon}$ 

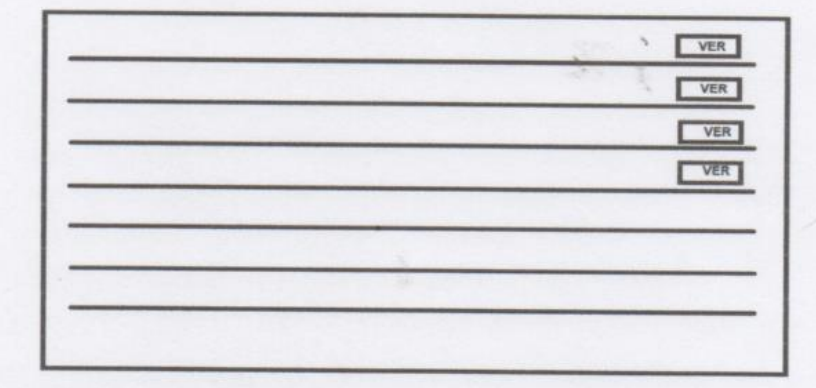

RF37: Listar anuncios publicados inline en perfil "Publicista"

Para el presente requerimiento funcional se seleccionó la siguiente figura, bajo responsabilidad del Product Owner.

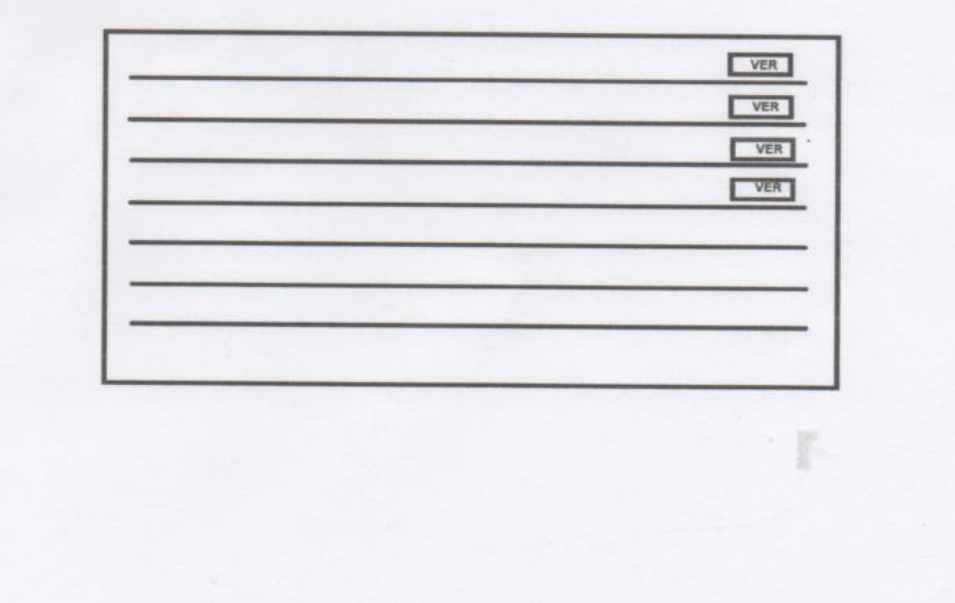

RF38: Listar anuncios publicados outline en perfil "Cuentas"

8

Para el presente requerimiento funcional se seleccionó la siguiente figura, bajo responsabilidad del Product Owner.

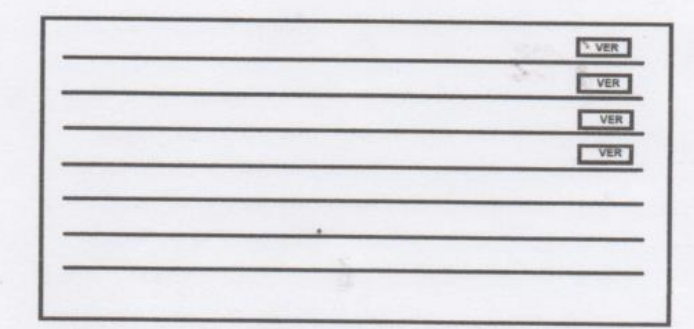

RF39: Listar anuncios publicados outline en perfil "Publicista"

Para el presente requerimiento funcional se seleccionó la siguiente figura, bajo responsabilidad del Product Owner.

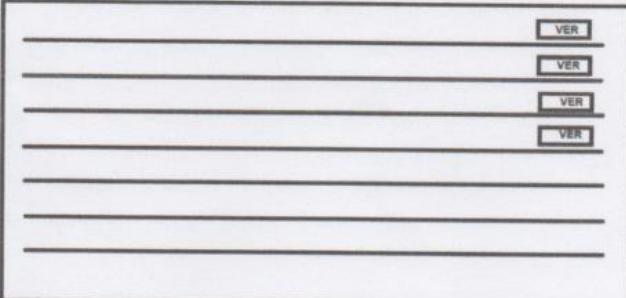

Firman en señal de conformidad

Max Anthony Huanca Crisóstomo

 $\frac{1}{2}$ 

Julio César Guillen Medina

(Product Owner)  $\overline{a}$ 

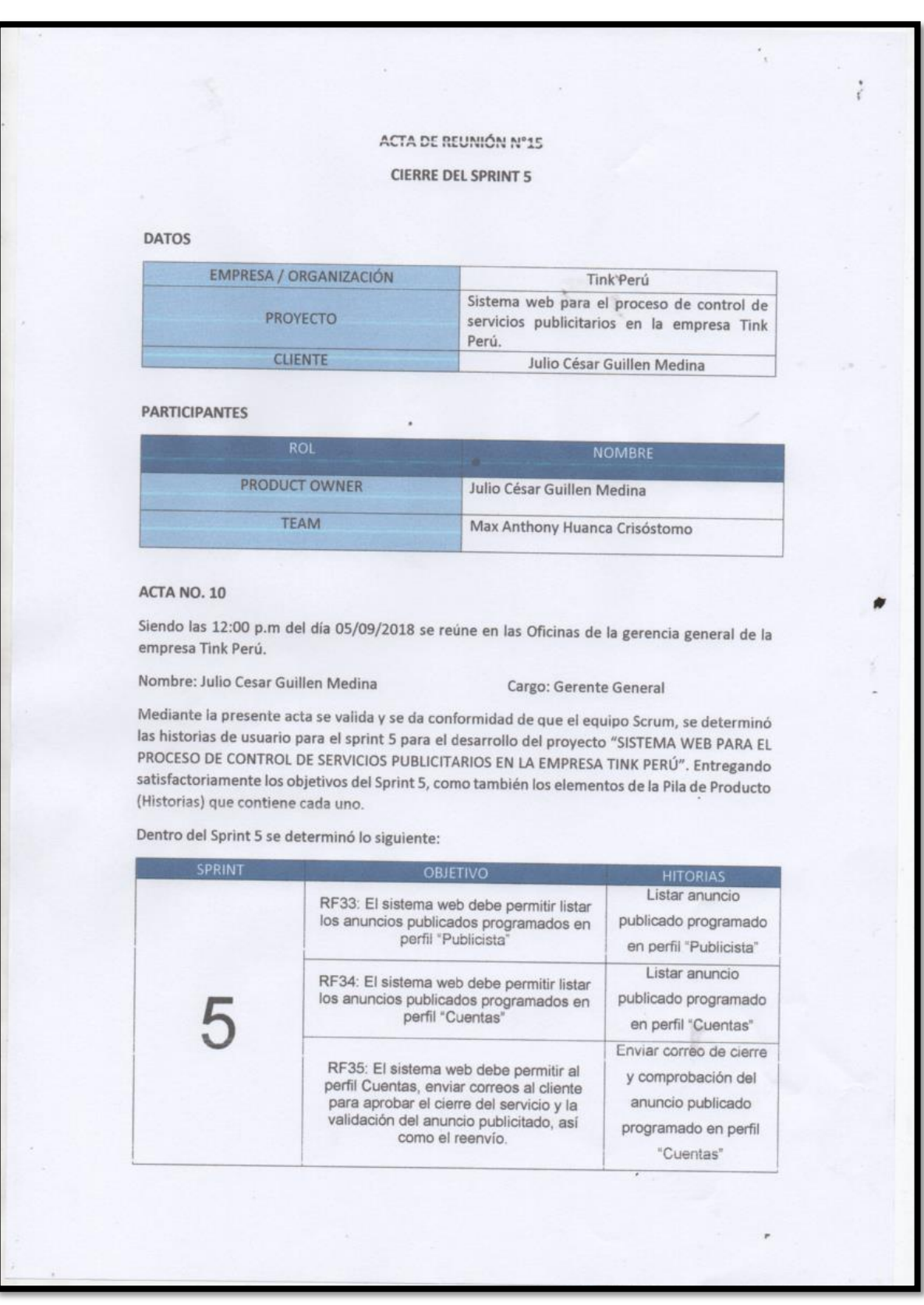

#### Figura 246. Acta de cierre - Sprint 5

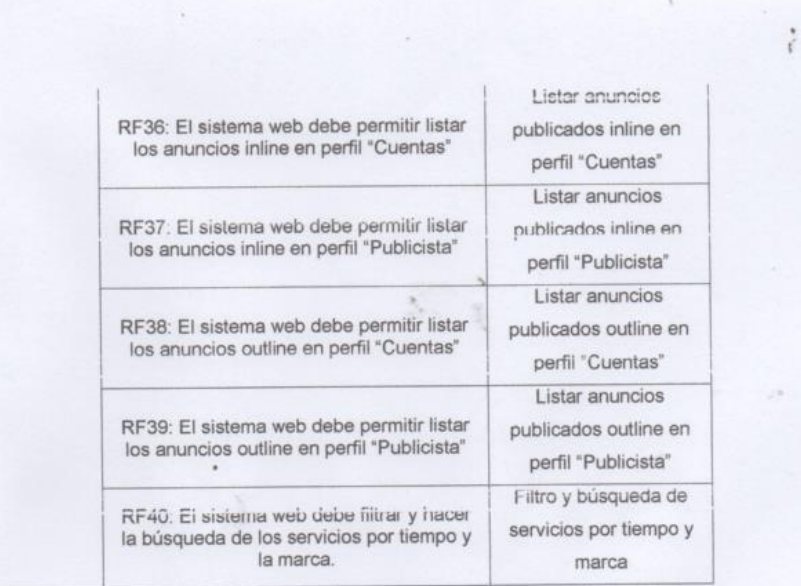

Firman en señal de conformidad

Max Anthony Huanca Crisóstomo

ø

Julio César Guillen Medina

(Product Owner)

#### **EJECUCIÓN DEL SPRINT 6**

#### **Análisis**

Para el Sprint 6 se realiza el funcionamiento del sistema en base al modelo de proceso de control de servicios publicitarios, de actores que interactúan con el sistema en donde como principal actor es el administrador o Gerente General y actores secundarios a los usuarios con Perfil "Cuentas", "Creativo", "Diseñador" y "Clientes".

- El Gerente general ingresa e interactúa con los módulos del sistema, en donde tendrá acceso a generar reportes acerca de los indicadores "Grado de Cumplimiento de servicios" e "Índice de productividad del servicio".
- El usuario con Perfil "Creativo" y "Cuentas" ingresa e interactúa con los módulos del sistema, en donde tendrá acceso a listar y filtrar la búsqueda de todos los briefings y servicios publicitarios. Asimismo, generar reportes acerca de los indicadores "Grado de Cumplimiento de servicios" e "Índice de productividad del servicio".
- El usuario con Perfil "Cliente" podrá visualizar sus servicios que ha contratado, asimismo podrá hacer seguimiento de sus publicaciones.

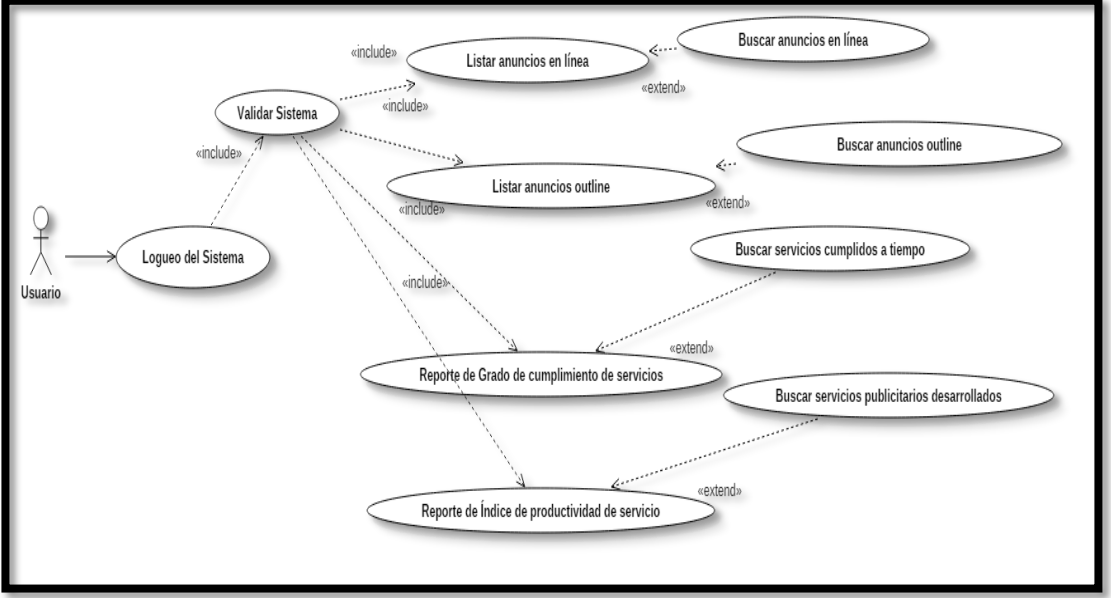

**Figura 247**

**Modelo de Caso de Uso Sprint 6**

## **MODELO LÓGICO**

Es un prototipo de la base de datos real para que los usuarios puedan validar los resultados del diseño. De esta forma, validamos el modelo ambas de empezar la construcción física de muestra de base de datos. Estos modelos han sido elaborados únicamente para cubrir las necesidades del cliente en base al SPRINT 6. Por ello, se muestra en la figura 248 el modelo lógico de la base de datos.

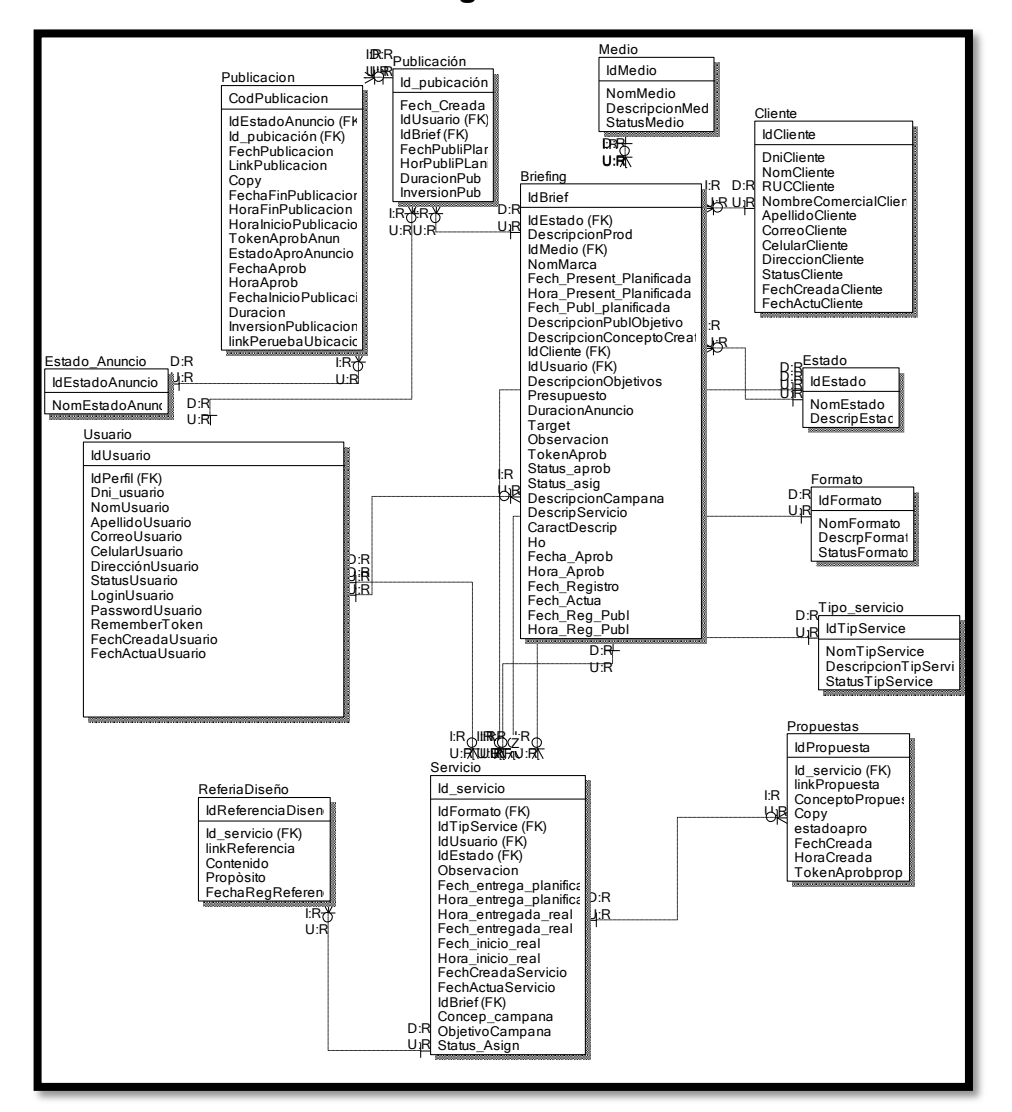

#### **Figura 248**

**Modelo lógico del Sprint 06**

#### **MODELO FÍSICO**

Describe las relaciones base y estructuras de almacenamiento y métodos de acceso que se utilizan para acceder a los datos de modo eficiente. El diseño de las relaciones se realizó porque se conoció a detalle toda la funcionalidad que presenta el Sprint 6. Por ello se muestra la figura 249 donde se observa el modelo físico de la base de datos.

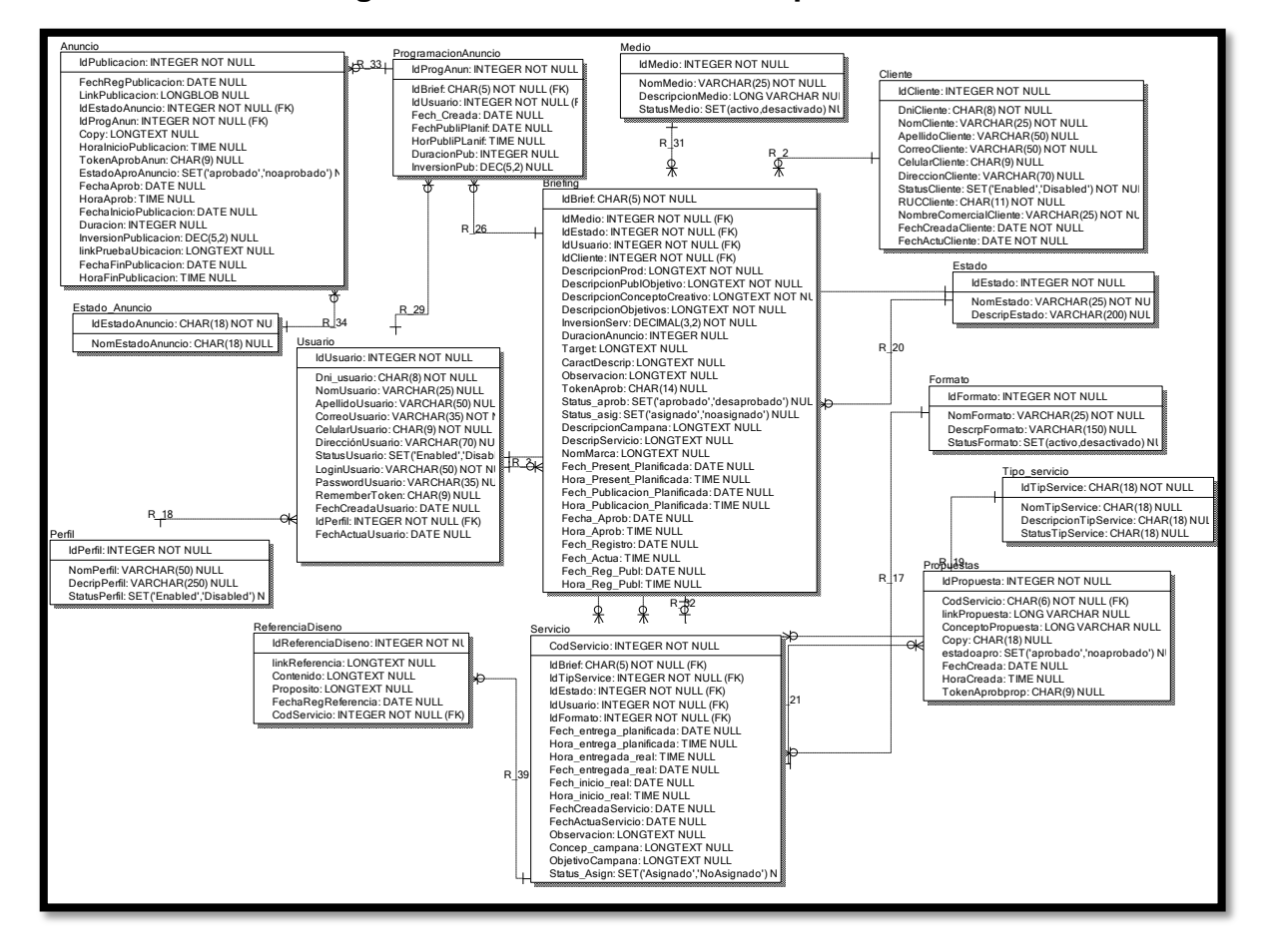

**Figura 249. Modelo físico del Sprint 06**

#### **Requerimiento RF41:**

**RF41:** El sistema web en el perfil "Cliente" debe listar los brief contratados y sus propuestas.

#### **Prototipo RF41**

En la figura 250 y 251 se muestran los prototipos mostrados al product Owner para su aprobación, estos se realizaron en una pizarra junto al equipo de trabajo, definiendo 2 prototipos para la interfaz gráfica del usuario de debe listar los brief contratados y sus propuestas en perfil "Cliente", finalmente se optó por el prototipo N°1 el cual se muestra en la figura 250, debido a que, por razones de comprensión

y fácil utilización del sistema se prefiere que los datos que se buscan sean en la misma página.

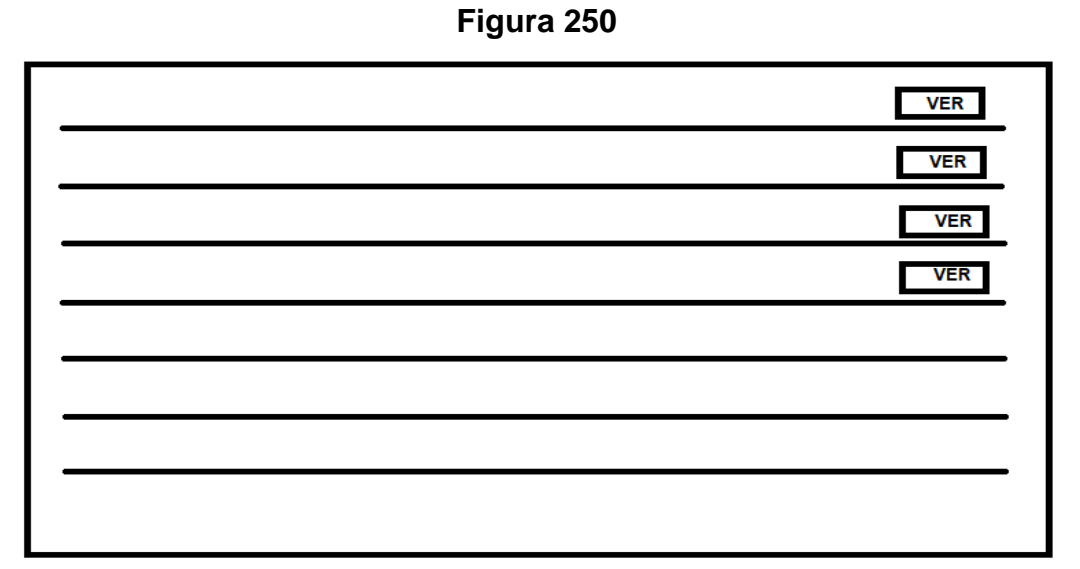

**Prototipo N°1 de listar los brief contratados y sus propuestas en perfil "Cliente"**

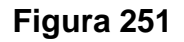

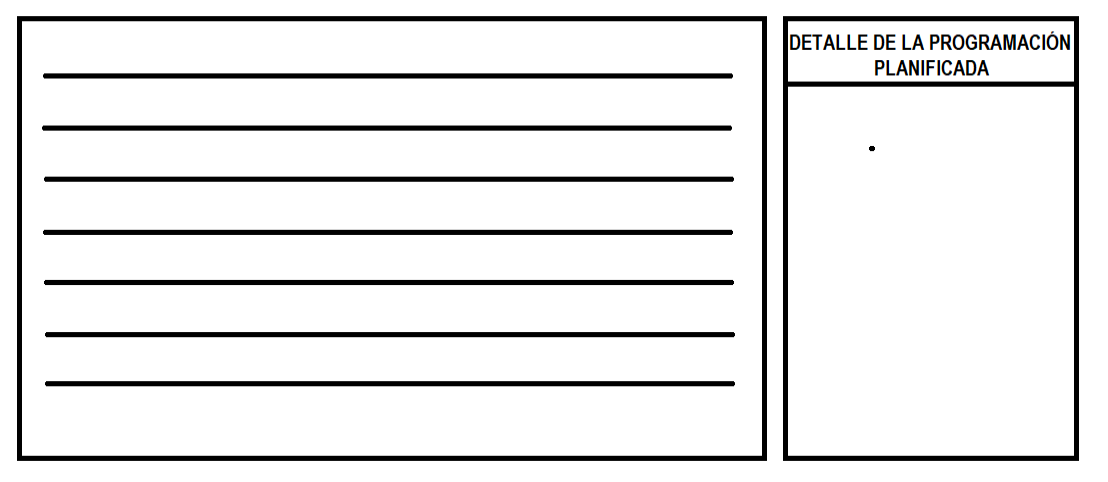

**Prototipo N°2 de listar los brief contratados y sus propuestas en perfil "Cliente"**

## **Código**

En la figura 252 se muestra el código php briefingController.php, el cual muestra todas las funciones referidos a listar los anuncios publicados programados en perfil "Cuentas".

Figura 252

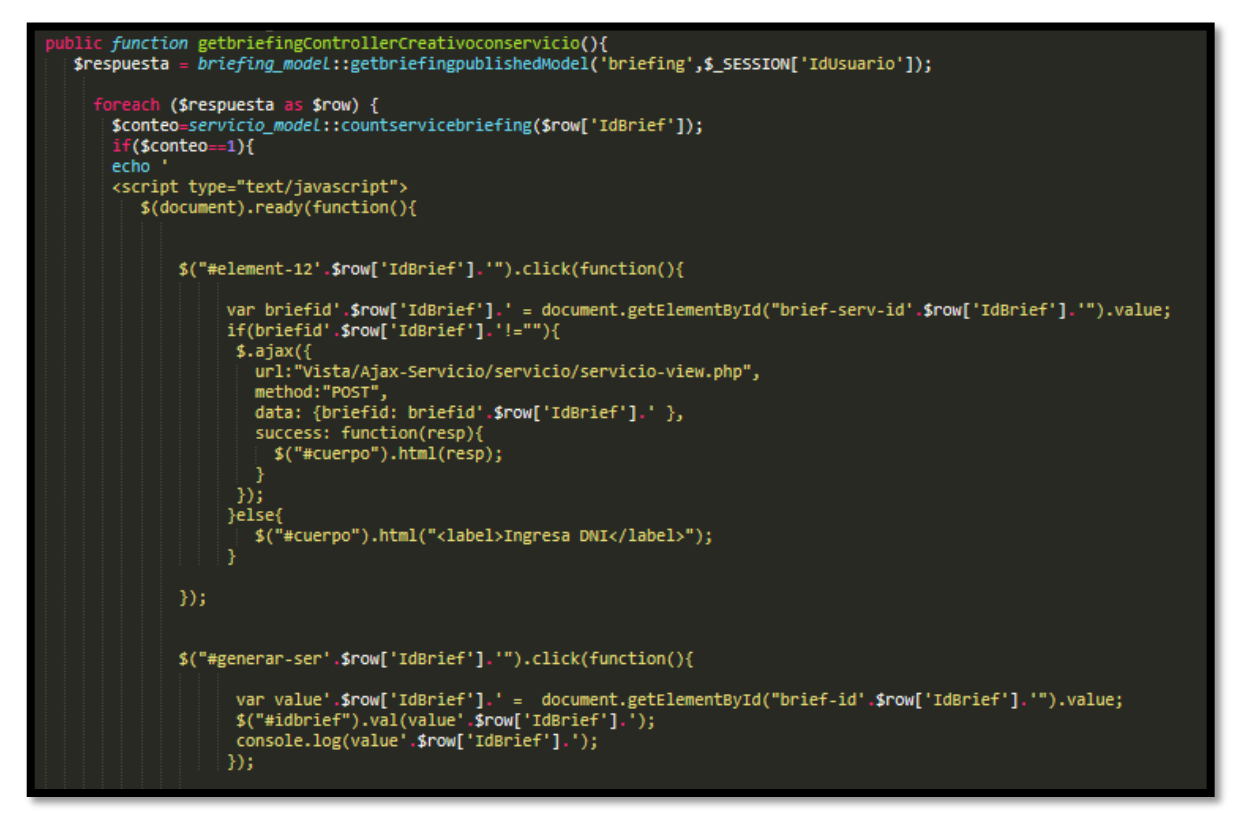

**Código de Requerimiento Funcional N°41-briefingController.php**

#### **Implementación**

En la figura 253 se muestra la interfaz gráfica de usuario del sistema para listar los brief contratados y sus propuestas en perfil "Cliente", el cual fue definida por el Product Owner y desarrollada por el equipo de trabajo.
# **Implementación interfaz gráfica del usuario**

**Figura 253**

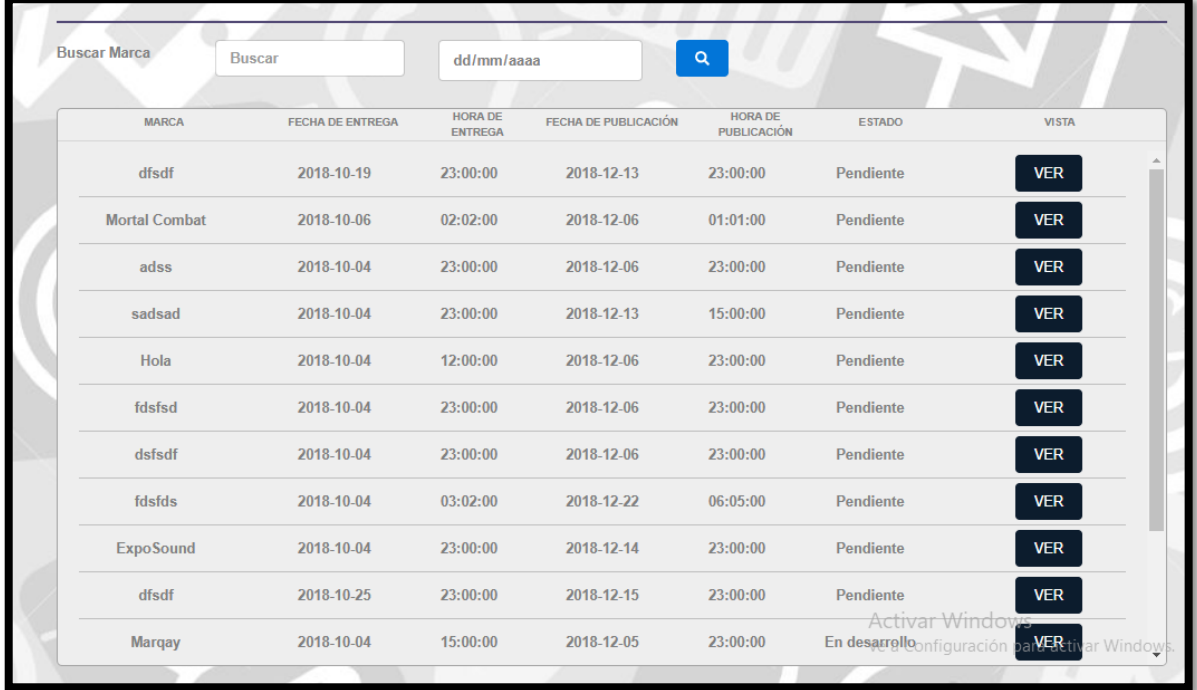

# **Interfaz Gráfica Del Usuario listar los brief contratados y sus propuestas en perfil "Cliente"**

## **Requerimiento RF42:**

**RF42:** El sistema web en el perfil "Clientes" debe listar los servicios del brief inline y outline.

# **Prototipo RF42**

En la figura 254 y 255 se muestran los prototipos mostrados al product Owner para su aprobación, estos se realizaron en una pizarra junto al equipo de trabajo, definiendo 2 prototipos para la interfaz gráfica del usuario de debe listar los servicios del brief inline y outline en perfil "Cliente", finalmente se optó por el prototipo N°1 el cual se muestra en la figura 254, debido a que, por razones de comprensión y fácil utilización del sistema se prefiere que los datos que se buscan sean en la misma página.

**Figura 254**

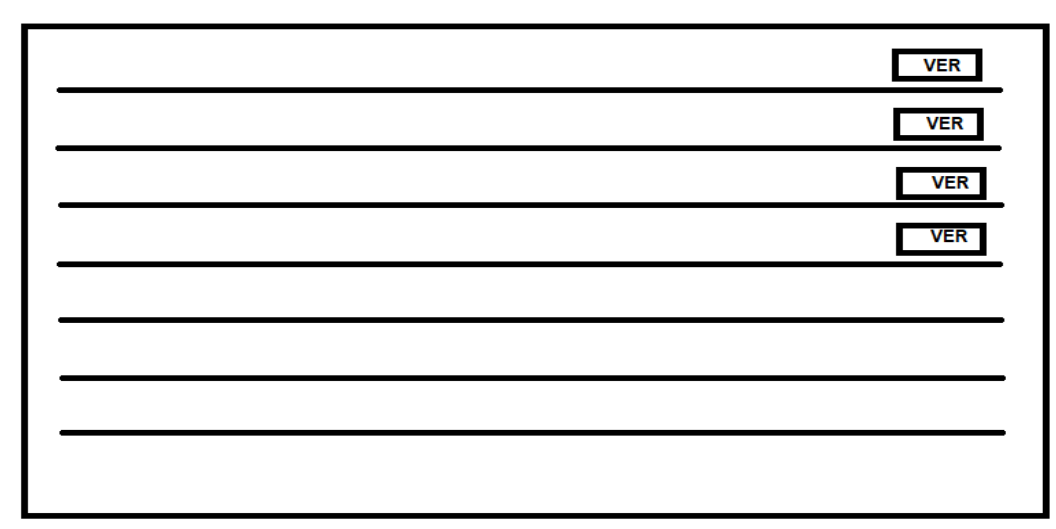

**Prototipo N°1 de debe listar los servicios del brief inline y outline en el perfil "Cliente"**

**Figura 255**

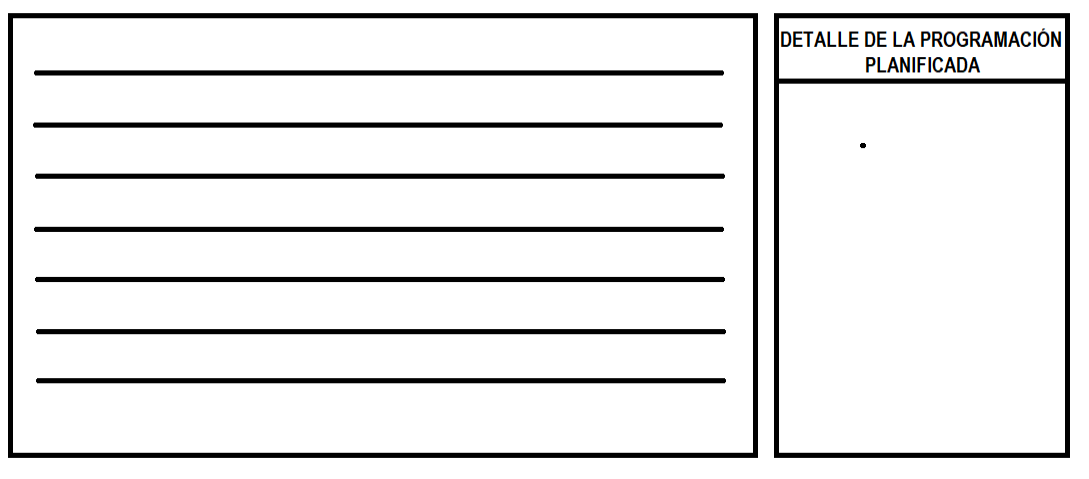

**Prototipo N°2 de listar los servicios del brief inline y outline en el perfil "Cliente"**

# **Código**

En la figura 256 se muestra el código php anuncioController.php, el cual muestra todas las funciones referidos a listar los servicios del brief inline y outline en el perfil "Cliente".

**Figura 256**

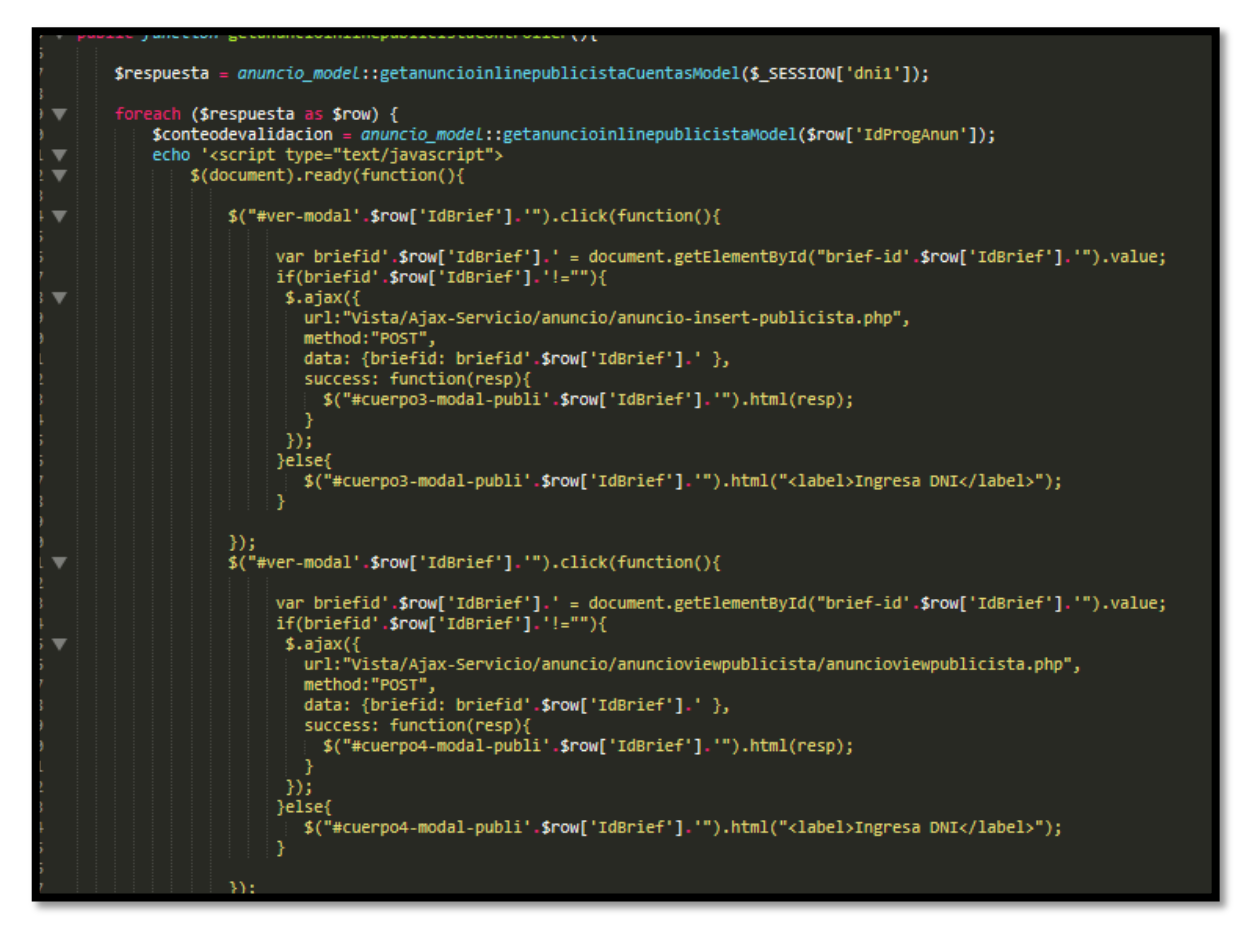

**Código de Requerimiento Funcional N°42-anuncioController.php**

#### **Implementación**

En la figura 257 se muestra la interfaz gráfica de usuario del sistema listar los servicios del brief inline y outline en el perfil "Cliente", el cual fue definida por el Product Owner y desarrollada por el equipo de trabajo.

# **Implementación interfaz gráfica del usuario**

#### **Figura 257**

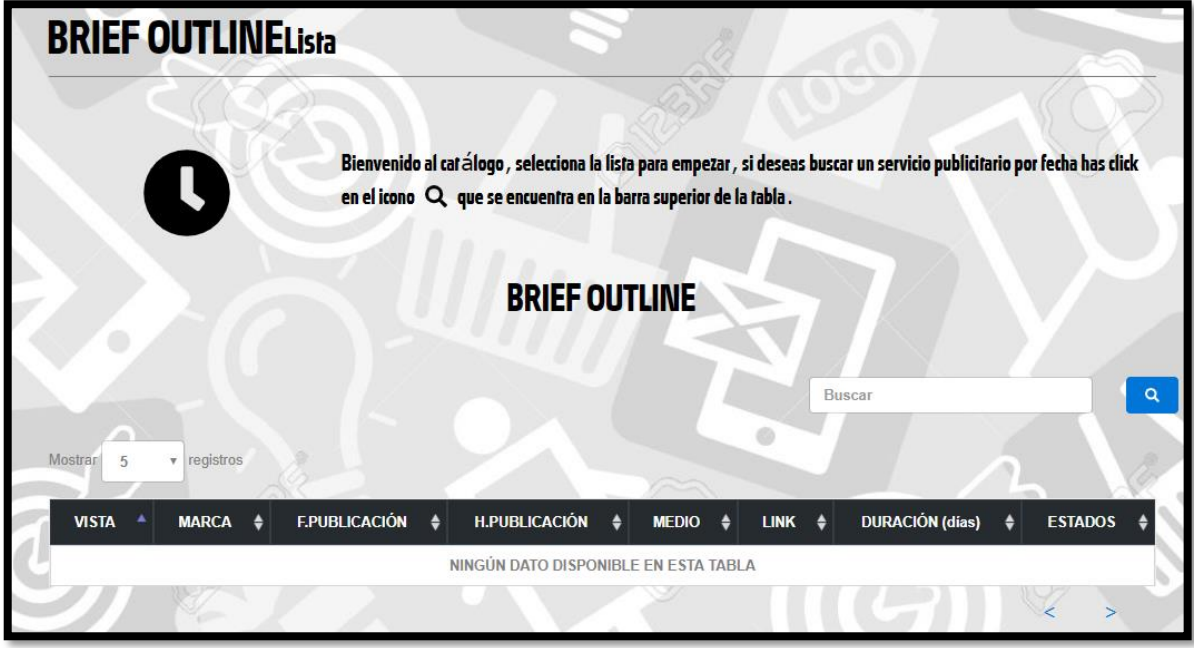

**Interfaz Gráfica Del Usuario listar los servicios del brief inline y outline en el perfil "Cliente"**

## **Requerimiento RF43:**

**RF43:** El sistema debe permitir generar reportes del indicador "Grado de cumplimiento de servicios".

## **Prototipo RF43**

En la figura 258 y 259 se muestran los prototipos mostrados al product Owner para su aprobación, estos se realizaron en una pizarra junto al equipo de trabajo, definiendo 2 prototipos para la interfaz gráfica del usuario de generar reportes del indicador "Grado de cumplimiento de servicios, finalmente se optó por el prototipo N°1 el cual se muestra en la figura 258, debido a que, por razones de requerimiento la generación de datos del indicador "Grado de cumplimiento de Servicios" la fecha será en intervalos y no en solo meses.

# **Figura 258**

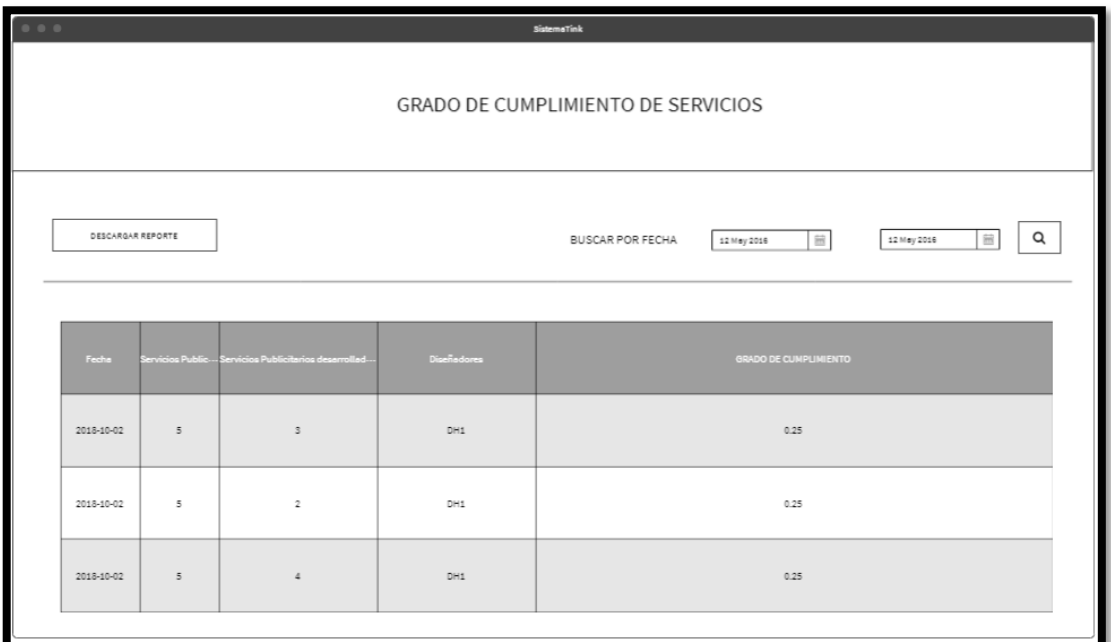

**Prototipo N°1 de generar reportes del indicador "Grado de cumplimiento de servicios"**

**Figura 259**

| 0.001                              | SistemaTink       |   |                                                          |                                                              |                       |  |  |
|------------------------------------|-------------------|---|----------------------------------------------------------|--------------------------------------------------------------|-----------------------|--|--|
| GRADO DE CUMPLIMIENTO DE SERVICIOS |                   |   |                                                          |                                                              |                       |  |  |
|                                    | DESCARGAR REPORTE |   |                                                          | Q<br>$\widehat{\mathbb{H}}$<br>BUSCAR POR MES<br>12 May 2016 |                       |  |  |
|                                    | Fecha             |   | Servicios Public - Servicios Publicitarios deserrollad - | Discñedores                                                  | GRADO DE CUMPLIMIENTO |  |  |
|                                    | 2018-10-02        | 5 | $\overline{\phantom{a}}$                                 | DH1                                                          | 0.25                  |  |  |
|                                    | 2018-10-02        | 5 | $\overline{z}$                                           | DH1                                                          | 0.25                  |  |  |
|                                    | 2018-10-02        | 5 | $\triangleq$                                             | DH1                                                          | 0.25                  |  |  |
|                                    |                   |   |                                                          |                                                              |                       |  |  |

**Prototipo N°2 de generar reportes del indicador "Grado de cumplimiento de servicios"**

# **Código**

En la figura 260 se muestra el código php grado\_cumplimiento.php, el cual muestra todas las funciones referidos generar reportes del indicador "Grado de cumplimiento de servicios".

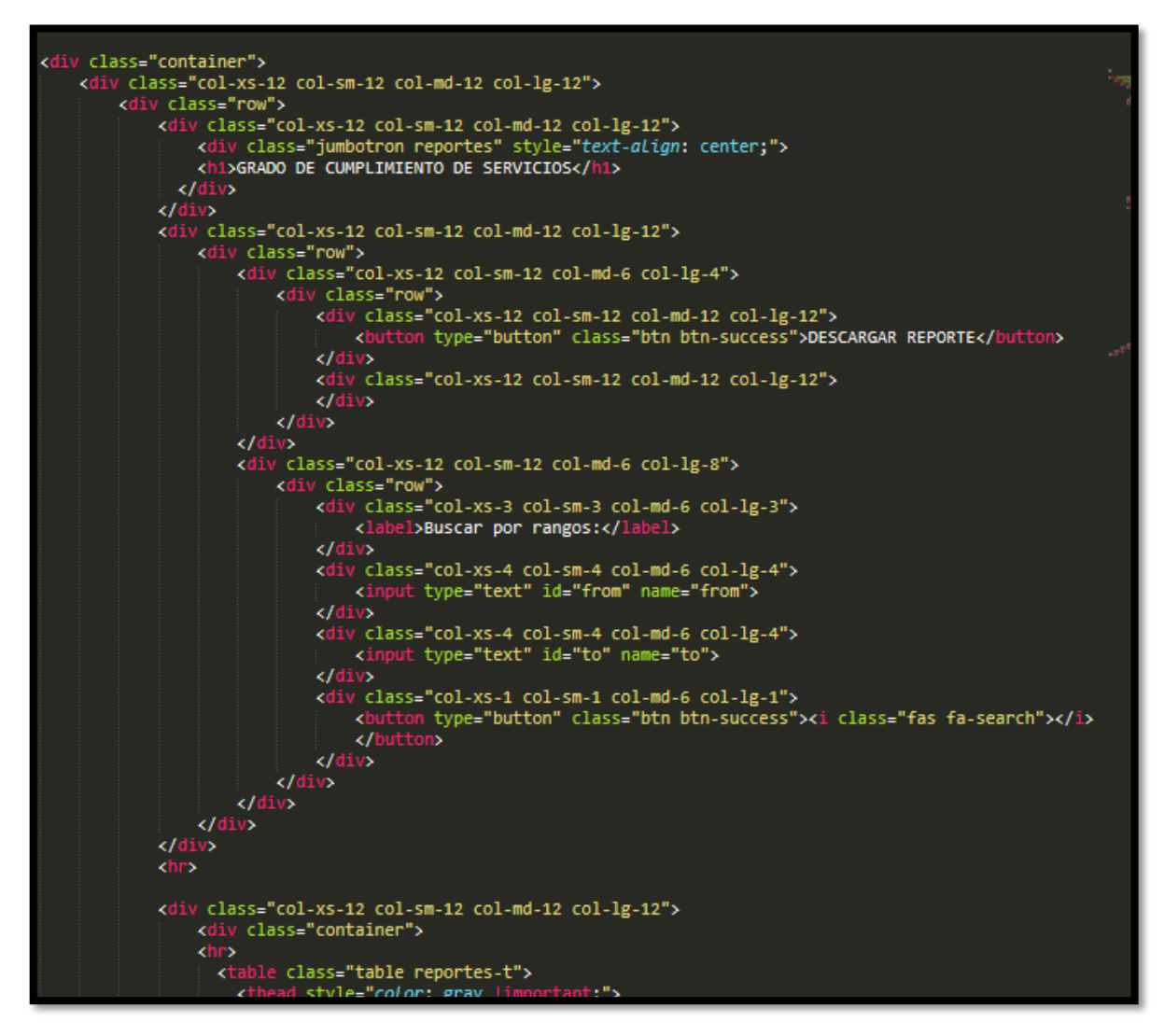

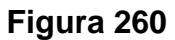

**Código de Requerimiento Funcional N°43- grado\_cumplimiento.php**

#### **Implementación**

En la figura 261 se muestra la interfaz gráfica de usuario del sistema para de generar reportes del indicador "Grado de cumplimiento de servicios", el cual fue definida por el Product Owner y desarrollada por el equipo de trabajo.

# **Implementación interfaz gráfica del usuario**

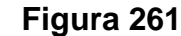

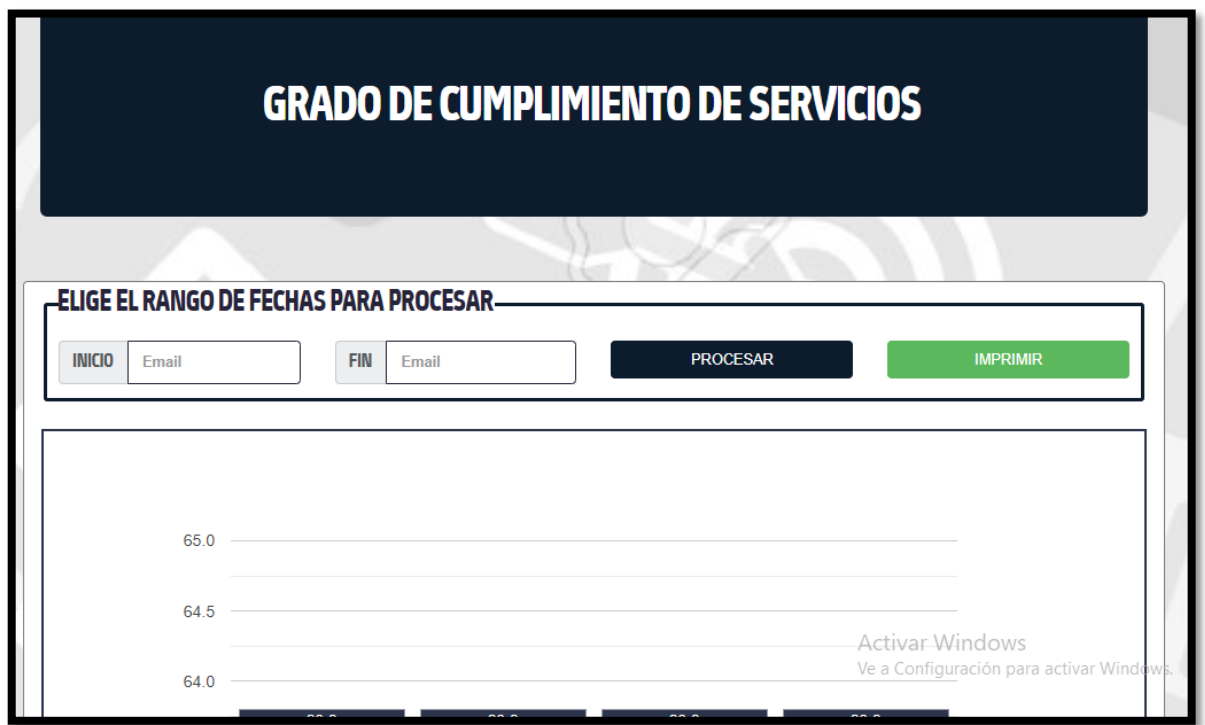

**Interfaz gráfica del usuario Generar reportes del indicador "Grado de cumplimiento de servicios"**

## **Requerimiento RF44**

**RF44:** El sistema debe permitir generar reportes del indicador "Índice de productividad del servicio"

## **Prototipo RF44**

En la figura 262 y 263 se muestran los prototipos mostrados al product Owner para su aprobación, estos se realizaron en una pizarra junto al equipo de trabajo,

definiendo 2 prototipos para la interfaz gráfica de usuario de generar reportes del indicador "Índice de productividad del servicio", finalmente se optó por el prototipo N°1 el cual se muestra en la figura 262, debido a que, por razones de requerimiento la generación de datos del indicador "Índice de productividad del servicio" la fecha será en intervalos y no en solo meses.

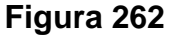

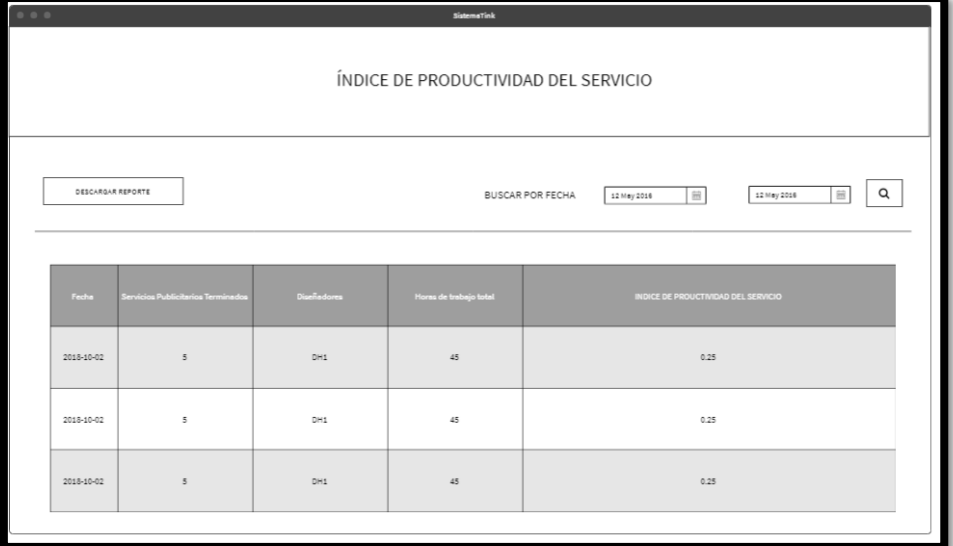

**Prototipo N°1 de generar reportes del indicador "Índice de productividad del** 

# **servicio"**

**Figura 263**

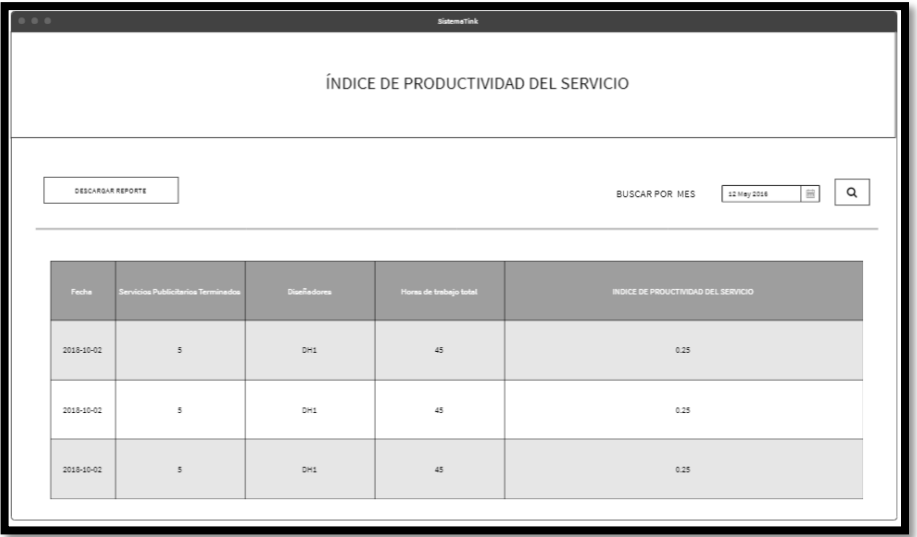

**Prototipo N°2 de generar reportes del indicador "Índice de productividad del servicio"**

# **Código**

En la figura 264 se muestra el código php indice\_productividad, el cual muestra todas las funciones referidos generar reportes del indicador "Índice de productividad del servicio".

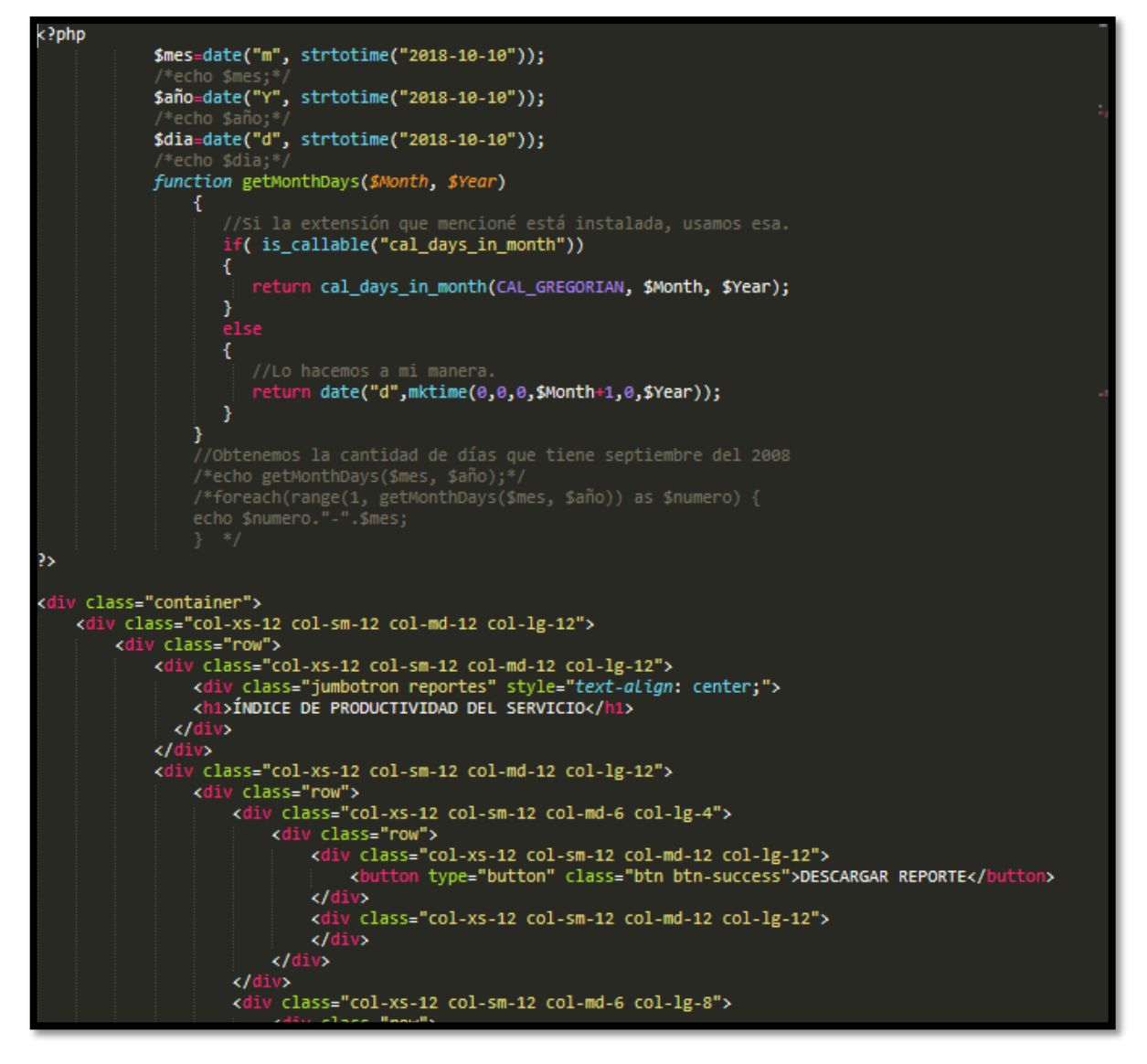

**Figura 264**

**Código de Requerimiento Funcional N°29-indice\_productividad.php**

#### **Implementación**

En la figura 265 se muestra la interfaz gráfica de usuario del sistema para de generar reportes del indicador "Índice de productividad del servicio", el cual fue definida por el Product Owner y desarrollada por el equipo de trabajo.

#### **Implementación**

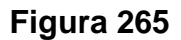

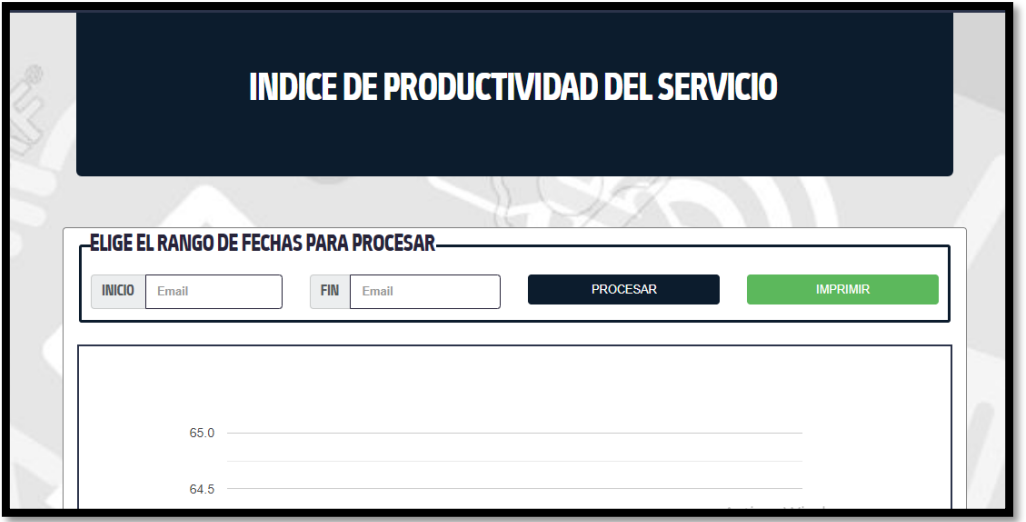

**Interfaz Gráfica Del Usuario Generar reportes del indicador "Índice de productividad del servicio"**

## **Burndown Chart Sprint 6**

En la figura 266 se observa el gráfico burndown chart el cual representa el control de las entregas del producto por cada día de iteración; el eje horizontal del burndown chart muestra los días de la iteración planificada; el eje vertical muestra la cantidad de trabajo pendiente por realizar al inicio de cada sprint. Este trabajo restante se puede expresar en la unidad que el equipo prefiera, story points (puntos de historia), ideal days (días ideales), team days (días de equipo) u otra unidad.

# **Figura 266**

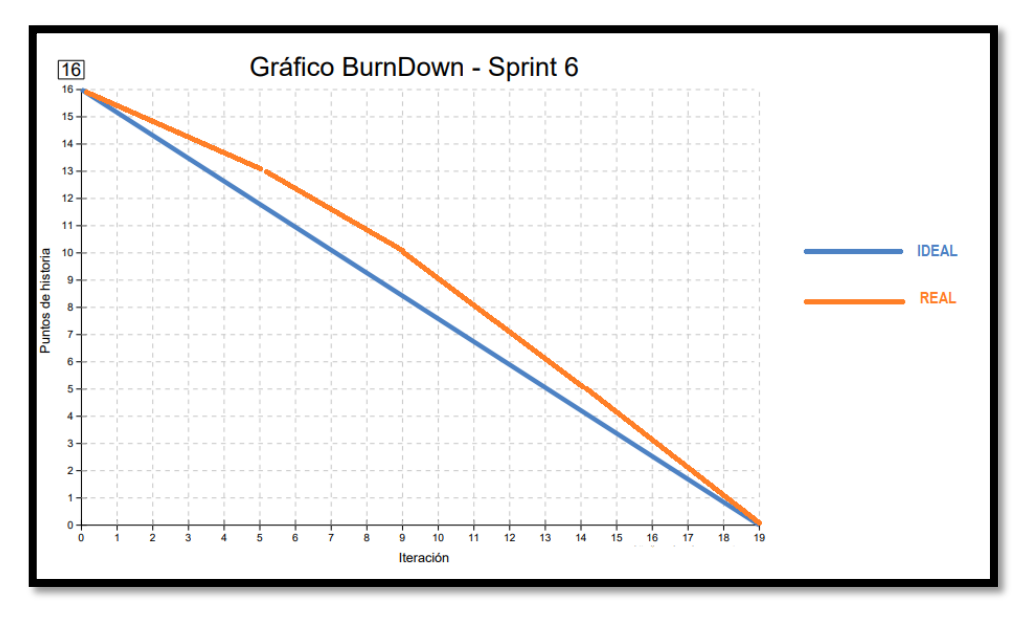

**Gráfico Burndown del sprint 6**

## **Retrospectiva del sprint 6**

Al final del Sprint, el equipo scrum se reunió para recibir la respuesta del Scrum master, para saber cómo le fue en la reunión con el product Owner, resulta que el producto se entregó sin problemas entregado y el cliente quedó satisfecho.

#### **Cosas Positivas**

- Logramos cumplir los resultados.
- El apoyo del equipo en todo momento.

#### **Cosas Negativas**

• Ninguna

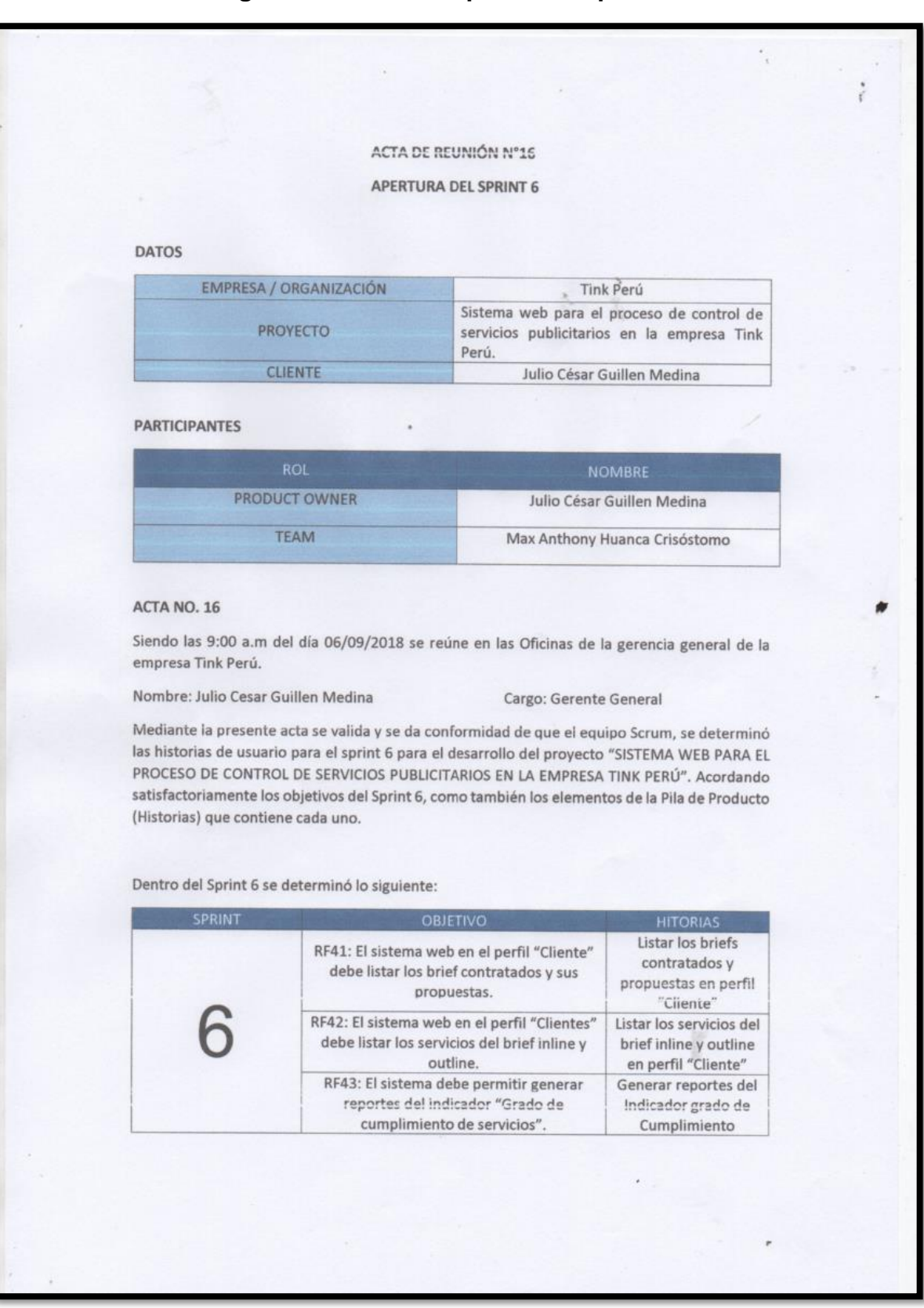

#### Figura 267. Acta de apertura - Sprint 6

 $\mathcal{L}_{\mathcal{A}}$ ĸ ÷ Generar reportes del<br>Indicador Índice de<br>productividad del RF44: El sistema debe permitir generar<br>reportes del indicador "Índice de productividad del servicio" Servicio Firman en señal de conformidad Max Anthony Huanca Crisóstomo Julio César Guillen Medina (Product Owner) ø

# **Figura 268. Acta de reunión de selección de prototipos de interfaces – Sprint**

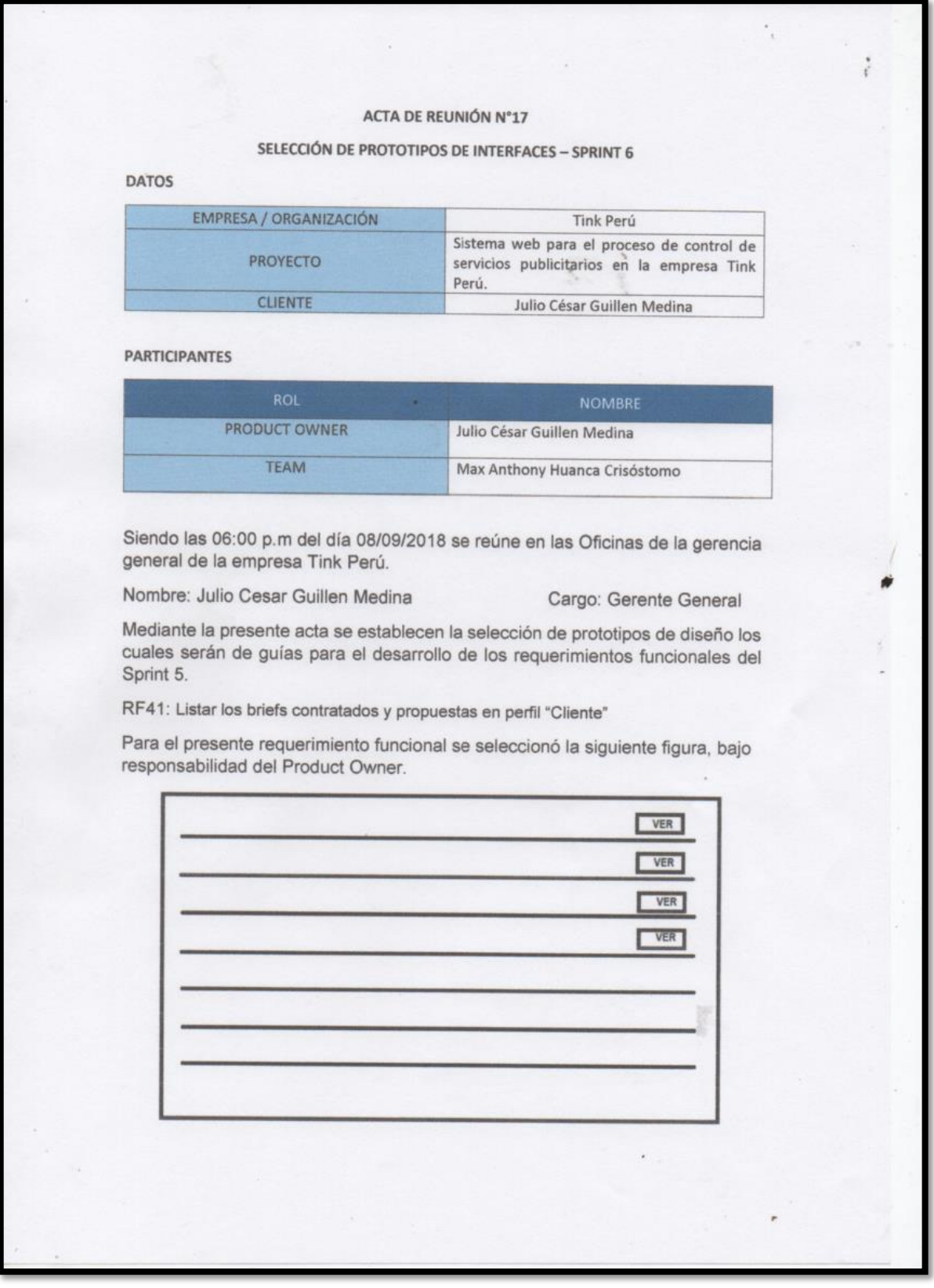

RF42: Listar los servicios del brief inline y outline en perfil "Cliente"

 $\mathcal{A}^{\mathcal{A}}$ 

Para el presente requerimiento funcional se seleccionó la siguiente figura, bajo responsabilidad del Product Owner.

 $\mathcal{L}_{\mathcal{L}}$ 

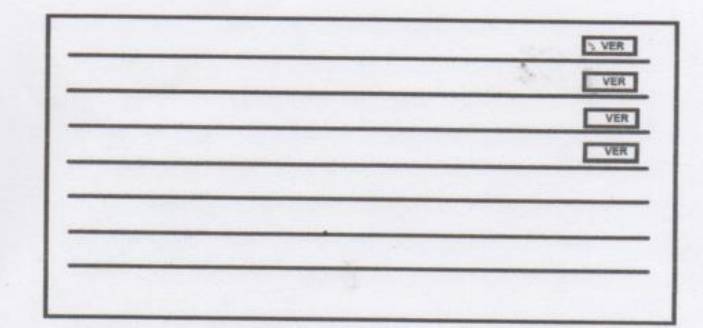

RF43: Generar reportes del Indicador grado de Cumplimiento

Para el presente requerimiento funcional se seleccionó la siguiente figura, bajo responsabilidad del Product Owner.

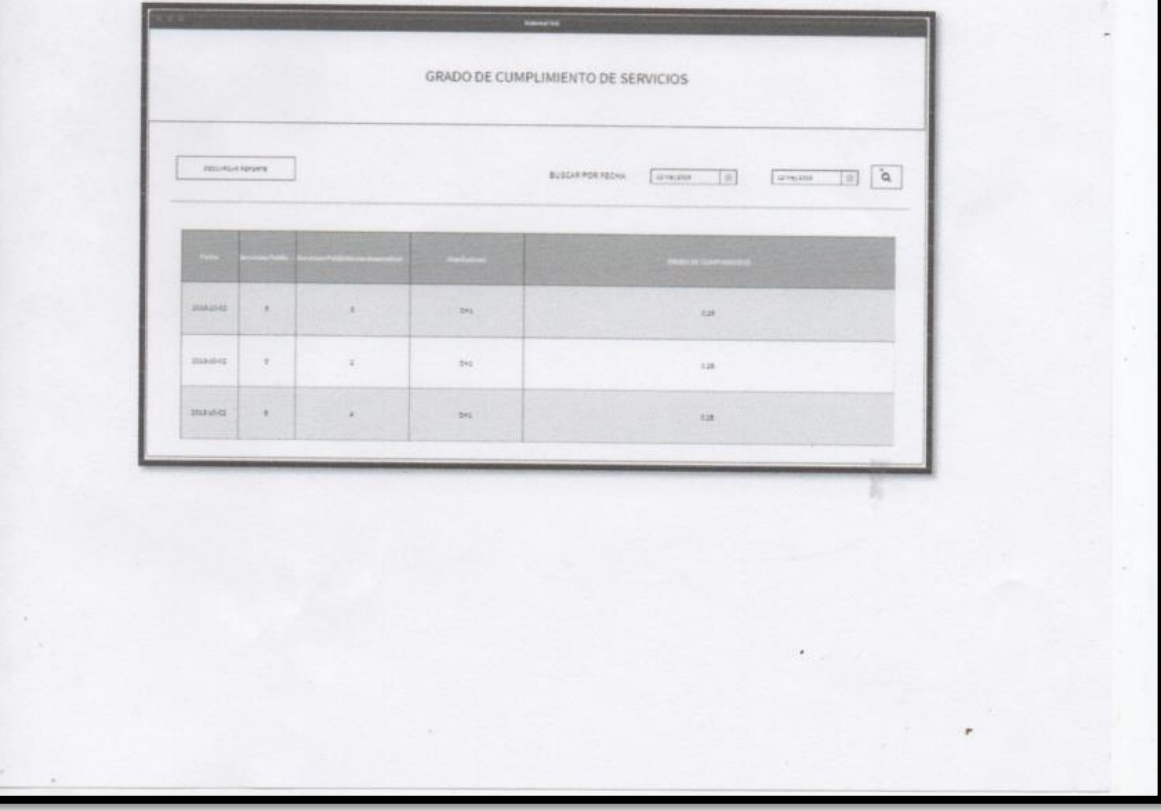

RF44: Generar reportes del Indicador Índice de productividad del Servicio

×.

Para el presente requerimiento funcional se seleccionó la siguiente figura, bajo responsabilidad del Product Owner.

 $\mathcal{L}$ 

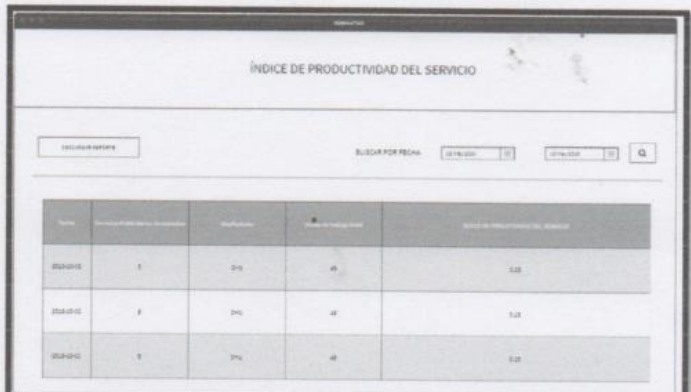

Firman en señal de conformidad

Max Anthony Huanca Crisóstomo

 $\ddot{\phantom{a}}$ 

Julio César Guillen Medina

(Product Owner)

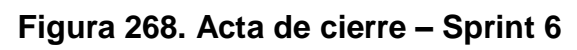

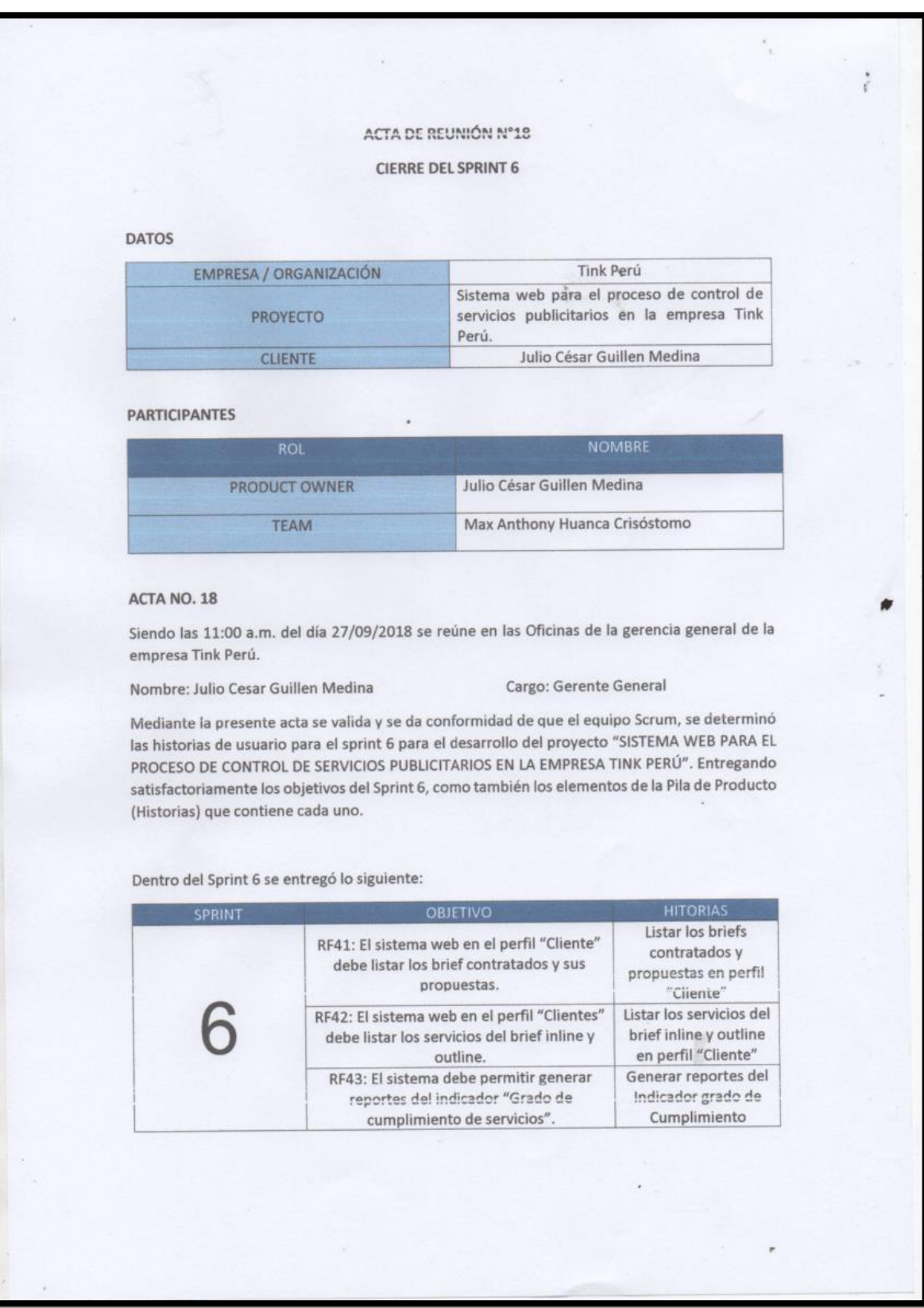

 $\frac{1}{\lambda}$ × Generar reportes del<br>Indicador Índice de<br>productividad del RF44: El sistema debe permitir generar<br>reportes del indicador "Índice de productividad del servicio" Servicio Firman en señal de conformidad Max Anthony Huanca Crisóstomo Julio César Guillen Medina (Product Owner)  $\pmb{\pi}$ 

UNIVERSIDAD CÉSAR VALLEJO

#### **ACTA DE APROBACIÓN DE ORIGINALIDAD DE TESIS**

Yo, Dr. ORDOÑEZ PÉREZ ADILIO CHRISTIAN, asesor del curso de Desarrollo de Proyecto de Investigación, revisor de la tesis del estudiante MAX ANTHONY HUANCA CRISOSTOMO, titulada: "SISTEMA WEB PARA EL PROCESO DE CONTROL DE SERVICIOS PUBLICITARIOS EN LA EMPRESA TINK PERÚ"; constato que la misma tiene un índice de similitud del 30% verificable en el reporte de originalidad del programa Turnitin.

El suscrito analizó dicho reporte y concluyó que cada una de las coincidencias detectadas no constituyen plagio. A mi leal saber y entender la tesis cumple con todas las normas para el uso de citas y referencia establecidas por la Universidad César Vallejo.

Lima, 12 de junio de 2019

Atentamente,

Dr. ORDOŇEZ PEREZ ADILIO CHRISTIAN Docente Asesor de Tesis DNI: 2000BSSZ

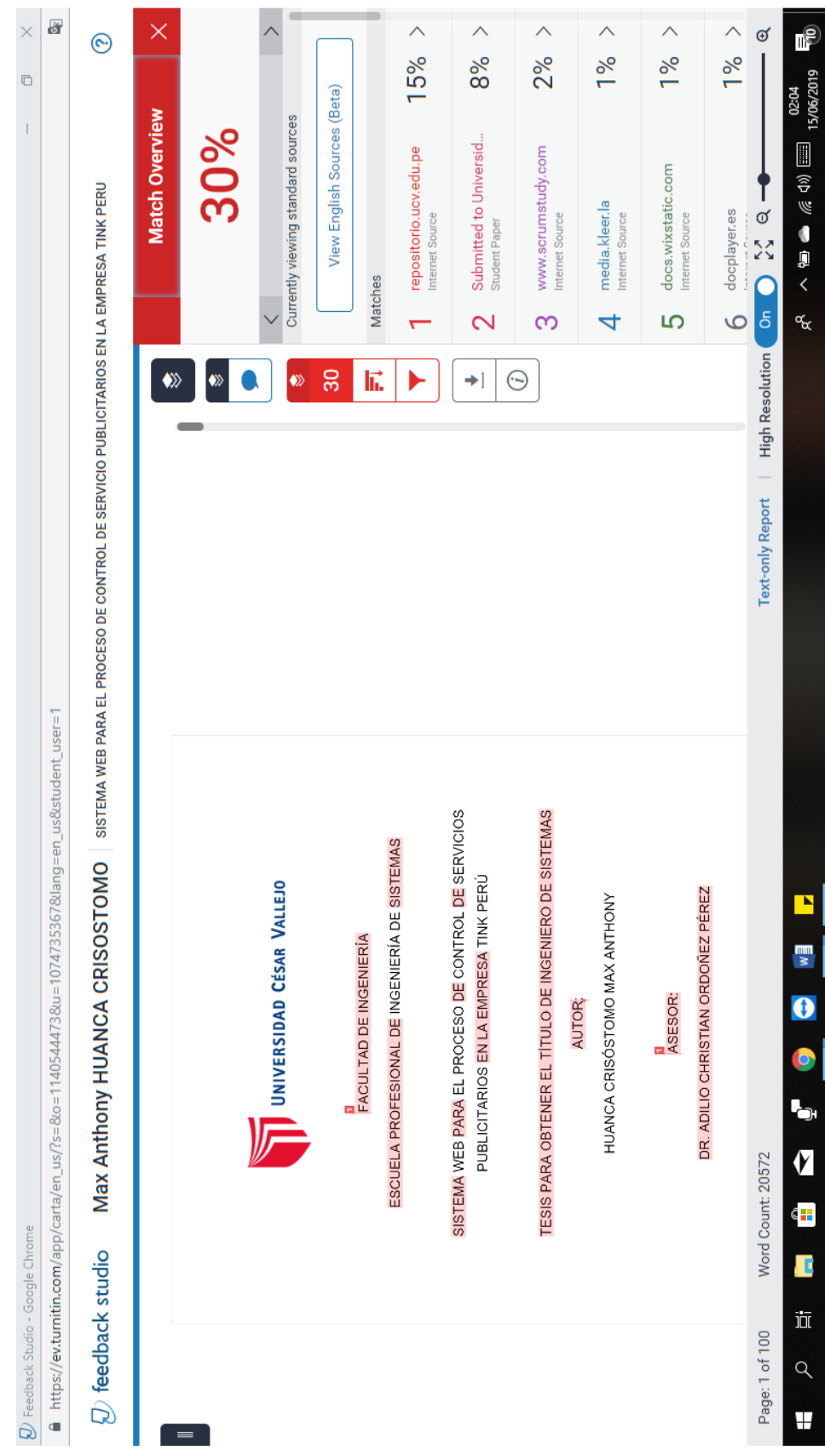

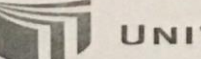

# UNIVERSIDAD CÉSAR VALLEJO

Centro de Recursos para el Aprendizaje y la Investigación (CRAI) "César Acuña Peralta"

# **FORMULARIO DE AUTORIZACIÓN PARA LA** PUBLICACIÓN ELECTRÓNICA DE LAS TESIS

#### 1. DATOS PERSONALES

Apellidos y Nombres: (solo los datos del que autoriza) Huanca Crisostomo, Max Anthony CCOODEC

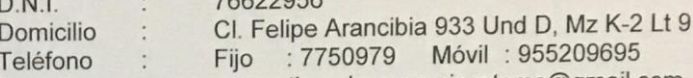

#### maxanthonyhuancacrisostomo@gmail.com E-mail

#### 2. IDENTIFICACIÓN DE LA TESIS

Modalidad:

 $\Box$  Tesis de Pregrado

Ingeniería Facultad:

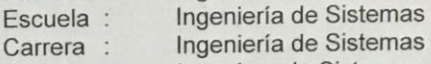

Título: Ingeniero de Sistemas

#### □ Tesis de Post Grado

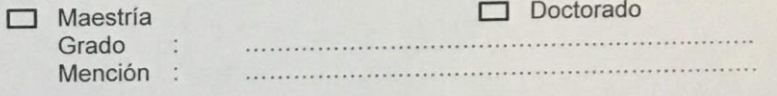

3. DATOS DE LA TESIS

Autor (es) Apellidos y Nombres: Huanca Crisostomo, Max Anthony

Título de la tesis: Sistema web para el proceso de control de servicios publicitarios en la empresa Tink Perú.

2019 Año de publicación:

4. AUTORIZACIÓN DE PUBLICACIÓN DE LA TESIS EN VERSIÓN ELECTRÓNICA:

A través del presente documento, Si autorizo a publicar en texto completo mi tesis. No autorizo a publicar en texto completo mi tesis.

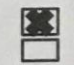

Firma:

17/06/2019 Fecha:

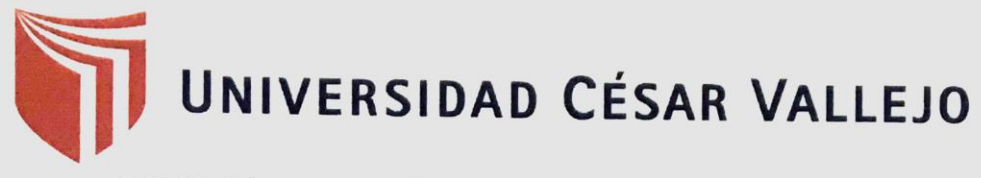

AUTORIZACIÓN DE LA VERSIÓN FINAL DEL TRABAJO DE INVESTIGACIÓN

CONSTE POR EL PRESENTE EL VISTO BUENO QUE OTORGA EL ENCARGADO DE **INVESTIGACIÓN DE** 

#### LA ESCUELA ACADÉMICO PROFESIONAL DE INGENIERÍA DE **SISTEMAS**

A LA VERSIÓN FINAL DEL TRABAJO DE INVESTIGACIÓN QUE PRESENTA:

#### HUANCA CRISOSTOMO, MAX ANTHONY

**INFORME TÍTULADO:** 

#### SISTEMA WEB PARA EL PROCESO DE CONTROL DE SERVICIOS PUBLICITARIOS EN LA EMPRESA TINK PERÚ

PARA OBTENER EL TÍTULO O GRADO DE

#### **INGENIERO DE SISTEMAS**

SUSTENTADO EN FECHA: 12 de diciembre del 2018 NOTA O MENCIÓN: 16

**NIERI** 

FIRMA DEL ENCARGADO DE INVESTIGACIÓN